# 

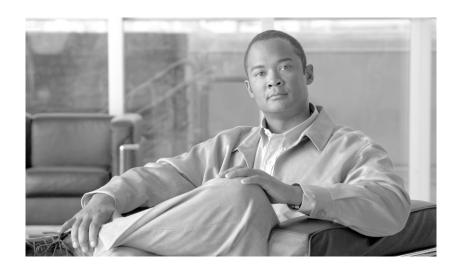

# **Cisco IOS XR IP Addresses and Services Command Reference**

Cisco IOS XR Software Release 3.5

# **Americas Headquarters**

Cisco Systems, Inc. 170 West Tasman Drive San Jose, CA 95134-1706 USA

http://www.cisco.com Tel: 408 526-4000

800 553-NETS (6387)

Fax: 408 527-0883

Text Part Number: OL-12275-01

THE SPECIFICATIONS AND INFORMATION REGARDING THE PRODUCTS IN THIS MANUAL ARE SUBJECT TO CHANGE WITHOUT NOTICE. ALL STATEMENTS, INFORMATION, AND RECOMMENDATIONS IN THIS MANUAL ARE BELIEVED TO BE ACCURATE BUT ARE PRESENTED WITHOUT WARRANTY OF ANY KIND, EXPRESS OR IMPLIED. USERS MUST TAKE FULL RESPONSIBILITY FOR THEIR APPLICATION OF ANY PRODUCTS.

THE SOFTWARE LICENSE AND LIMITED WARRANTY FOR THE ACCOMPANYING PRODUCT ARE SET FORTH IN THE INFORMATION PACKET THAT SHIPPED WITH THE PRODUCT AND ARE INCORPORATED HEREIN BY THIS REFERENCE. IF YOU ARE UNABLE TO LOCATE THE SOFTWARE LICENSE OR LIMITED WARRANTY, CONTACT YOUR CISCO REPRESENTATIVE FOR A COPY.

The Cisco implementation of TCP header compression is an adaptation of a program developed by the University of California, Berkeley (UCB) as part of UCB's public domain version of the UNIX operating system. All rights reserved. Copyright © 1981, Regents of the University of California.

NOTWITHSTANDING ANY OTHER WARRANTY HEREIN, ALL DOCUMENT FILES AND SOFTWARE OF THESE SUPPLIERS ARE PROVIDED "AS IS" WITH ALL FAULTS. CISCO AND THE ABOVE-NAMED SUPPLIERS DISCLAIM ALL WARRANTIES, EXPRESSED OR IMPLIED, INCLUDING, WITHOUT LIMITATION, THOSE OF MERCHANTABILITY, FITNESS FOR A PARTICULAR PURPOSE AND NONINFRINGEMENT OR ARISING FROM A COURSE OF DEALING, USAGE, OR TRADE PRACTICE.

IN NO EVENT SHALL CISCO OR ITS SUPPLIERS BE LIABLE FOR ANY INDIRECT, SPECIAL, CONSEQUENTIAL, OR INCIDENTAL DAMAGES, INCLUDING, WITHOUT LIMITATION, LOST PROFITS OR LOSS OR DAMAGE TO DATA ARISING OUT OF THE USE OR INABILITY TO USE THIS MANUAL, EVEN IF CISCO OR ITS SUPPLIERS HAVE BEEN ADVISED OF THE POSSIBILITY OF SUCH DAMAGES.

CCVP, the Cisco logo, and Welcome to the Human Network are trademarks of Cisco Systems, Inc.; Changing the Way We Work, Live, Play, and Learn is a service mark of Cisco Systems, Inc.; and Access Registrar, Aironet, Catalyst, CCDA, CCDP, CCIE, CCIP, CCNA, CCNP, CCSP, Cisco, the Cisco Certified Internetwork Expert logo, Cisco IOS, Cisco Press, Cisco Systems, Cisco Systems Capital, the Cisco Systems logo, Cisco Unity, Enterprise/Solver, EtherChannel, EtherFast, EtherSwitch, Fast Step, Follow Me Browsing, FormShare, GigaDrive, HomeLink, Internet Quotient, IOS, iPhone, IP/TV, iQ Expertise, the iQ logo, iQ Net Readiness Scorecard, iQuick Study, LightStream, Linksys, MeetingPlace, MGX, Networkers, Networking Academy, Network Registrar, PIX, ProConnect, ScriptShare, SMARTnet, StackWise, The Fastest Way to Increase Your Internet Quotient, and TransPath are registered trademarks of Cisco Systems, Inc. and/or its affiliates in the United States and certain other countries.

All other trademarks mentioned in this document or Website are the property of their respective owners. The use of the word partner does not imply a partnership relationship between Cisco and any other company. (0711R)

Any Internet Protocol (IP) addresses used in this document are not intended to be actual addresses. Any examples, command display output, and figures included in the document are shown for illustrative purposes only. Any use of actual IP addresses in illustrative content is unintentional and coincidental.

Cisco IOS XR IP Addresses and Services Command Reference ©2007 Cisco Systems, Inc. All rights reserved.

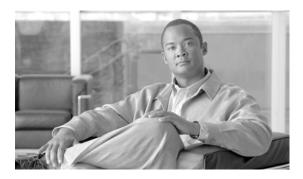

# **Preface**

The Cisco IOS XR IP Addresses and Services Command Reference contains commands related to IP addresses and services features.

The preface contains the following sections:

- Changes to This Document, page iii
- Obtaining Documentation, Obtaining Support, and Security Guidelines, page iii

# **Changes to This Document**

Table 1 lists the technical changes made to this document since it was first printed.

Table 1 Changes to This Document

| Revision    | Date      | Change Summary                    |
|-------------|-----------|-----------------------------------|
| OL-12275-01 | June 2007 | Initial release of this document. |

# Obtaining Documentation, Obtaining Support, and Security Guidelines

For information on obtaining documentation, obtaining support, providing documentation feedback, security guidelines, and also recommended aliases and general Cisco documents, see the monthly *What's New in Cisco Product Documentation*, which also lists all new and revised Cisco technical documentation, at:

http://www.cisco.com/en/US/docs/general/whatsnew/whatsnew.html

Obtaining Documentation, Obtaining Support, and Security Guidelines

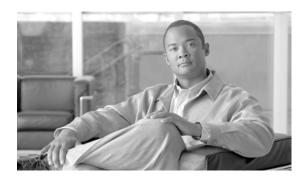

# **Access List Commands on Cisco IOS XR Software**

This chapter describes the Cisco IOS XR software commands used to configure IP Version 4 (IPv4) and IP Version 6 (IPv6) access lists.

An access control list (ACL) consists of one or more access control entries (ACEs) that collectively define the network traffic profile. This profile can then be referenced by Cisco IOS XR software features such as traffic filtering, priority or custom queueing, and dynamic access control. Each ACL includes an action element (permit or deny) and a filter element based on criteria such as source address, destination address, protocol, and protocol-specific parameters.

For detailed information about ACL concepts, configuration tasks, and examples, see the *Cisco IOS XR IP Addresses and Services Configuration Guide*.

# clear access-list ipv4

To clear IPv4 access list counters, use the **clear access-list ipv4** command in EXEC mode.

clear access-list ipv4 access-list-name [sequence-number | hardware {ingress | egress}] [interface type instance] [location node-id | sequence number]

# **Syntax Description**

| access-list-name | Name of a particular IPv4 access list. The name cannot contain a spaces or quotation marks, but can include numbers.                                                                                           |  |
|------------------|----------------------------------------------------------------------------------------------------|--|
| sequence-number  | (Optional) Specific sequence number with which counters are cleared for an access list. Range is 1 to 2147483646.                                                                                              |  |
| hardware         | Identifies the access list as an access group for an interface.                                                                                                    |  |
| ingress          | Specifies an inbound direction.                                                                                                    |  |
| egress           | Specifies an outbound direction.                                                                                                    |  |
| interface        | (Optional) Clears the interface statistics.                                                                                                    |  |
| type             | Interface type. For more information, use the question mark (?) online help function.                                                                                                    |  |
| instance         | Either a physical interface instance or a virtual interface instance as follows:                                                                                                    |  |
|                  | • Physical interface instance. Naming notation is<br>rack/slot/module/port and a slash between values is required as part of the notation.                                                                     |  |
|                  | - rack: Chassis number of the rack.                                                                                                    |  |
|                  | <ul> <li>slot: Physical slot number of the modular services card or<br/>line card.</li> </ul>                                                                                                    |  |
|                  | <ul> <li>module: Module number. A physical layer interface module<br/>(PLIM) is always 0.</li> </ul>                                                                                                    |  |
|                  | <ul> <li>port: Physical port number of the interface.</li> </ul>                                                                                                    |  |
|                  | Note In references to a Management Ethernet interface located on a route processor card, the physical slot number is alphanumeric (RP0 or RP1) and the module is CPU0. Example: interface MgmtEth0/RP1/CPU0/0. |  |
|                  | • Virtual interface instance. Number range varies depending on interface type.                                                                                                    |  |
|                  | For more information about the syntax for the router, use the question mark (?) online help function.                                                                                                    |  |
| location node-id | (Optional) Clears hardware resource counters from the designated node. The <i>node-id</i> argument is entered in the <i>rack/slot/module</i> notation.                                                         |  |
| sequence number  | (Optional) Clears counters for an access list with a specific sequence number. Range is 1 to 2147483646.                                                                                                    |  |

Defaults

The default clears the specified IPv4 access list.

#### Command Modes

**EXEC** 

### **Command History**

| Release       | Modification                                                                                                    |
|---------------|----------------------------------------------------------------------------------------------------|
| Release 2.0   | This command was introduced on the Cisco CRS-1.                                                                                                    |
| Release 3.0   | No modification.                                                                                                    |
| Release 3.2   | This command was supported on the Cisco XR 12000 Series Router. The range for the <i>sequence-number</i> argument was changed from 2147483646 to 2147483644. The command name was changed from <b>clear ipv4 access-list</b> to <b>clear access-list ipv4</b> . |
| Release 3.3.0 | No modification.                                                                                                    |
| Release 3.4.0 | No modification.                                                                                                    |
| Release 3.5.0 | The <b>interface</b> keyword was added.                                                                                                    |

# **Usage Guidelines**

To use this command, you must be in a user group associated with a task group that includes the proper task IDs. For detailed information about user groups and task IDs, see the *Configuring AAA Services on Cisco IOS XR Software* module of the *Cisco IOS XR System Security Configuration Guide*.

Use the **clear access-list ipv4** command to clear counters for a specified configured access list. Use a sequence number to clear counters for an access list with a specific sequence number.

Use the **hardware** keyword to clear counters for an access list that was enabled using the **ipv4** access-group command.

Use an asterisk (\*) in place of the access-list-name argument to clear all access lists.

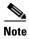

An access list can be shared among multiple interfaces. Clearing hardware counters clears all counters for all interfaces that use the specified access list in a given direction (ingress or egress).

#### Task ID

| Task ID        | Operations           |
|----------------|----------------------|
| basic-services | read, write          |
| acl            | read, write          |
| bgp            | read, write, execute |

# Examples

In the following example, counters for an access list named marketing are cleared:

RP/0/RP0/CPU0:router# show access-lists ipv4 marketing

```
ipv4 access-list marketing
  10 permit ip 192.168.34.0 0.0.0.255 any (51 matches)
  20 permit ip 172.16.0.0 0.0.255.255 any (26 matches)
  30 deny tcp host 172.16.0.0 eq bgp host 192.168.202.203 30 (5 matches)

RP/0/RP0/CPU0:router# clear access-list ipv4 marketing

RP/0/RP0/CPU0:router# show access-lists ipv4 marketing

ipv4 access-list marketing
```

```
10 permit ip 192.168.34.0 0.0.0.255 any
20 permit ip 172.16.0.0 0.0.255.255 any
30 deny tcp host 172.16.0.0 eq bgp host 192.168.202.203 30
```

In the following example, counters for an access list named acl\_hw\_1 in the outbound direction are cleared:

RP/0/RP0/CPU0:router# show access-lists ipv4 acl\_hw\_1 hardware egress location 0/2/cp0

```
ipv4 access-list acl_hw_1
 10 permit icmp 192.168.36.0 0.0.0.255 any (251 hw matches)
  20 permit ip 172.16.3.0 0.0.255.255 any (29 hw matches)
  30 deny tcp any any (58 hw matches)
RP/0/RP0/CPU0:router# clear access-list ipv4 acl_hw_1 hardware egress location 0/2/cp0
RP/0/RP0/CPU0:router# show access-lists ipv4 acl_hw_1 hardware egress location 0/2/cp0
ipv4 access-list acl_hw_1
 10 permit icmp 192.168.36.0 0.0.0.255 any
  20 permit ip 172.16.3.0 0.0.255.255 any
  30 deny tcp any any
```

| Command                     | Description                                                                                                    |
|-----------------------------|----------------------------------------------------------------------------------------------------|
| ipv4 access-group           | Filters incoming or outgoing IPv4 traffic on an interface.                                                       |
| ipv4 access-list            | Defines an IPv4 access list and enters IPv4 access list configuration mode.                                      |
| resequence access-list ipv4 | Renumbers an existing statement and increments subsequent statements to allow a new IPv4 access list statements. |

# clear access-list ipv6

To clear IPv6 access list counters, use the clear access-list ipv6 command in EXEC mode.

clear access-list ipv6 access-list-name [sequence-number | hardware {ingress | egress}] [interface type instance] [location node-id | sequence number]

# **Syntax Description**

| access-list-name | Name of a particular IPv6 access list. The name cannot contain a spaces or quotation marks, but can include numbers.                                                                                           |  |
|------------------|----------------------------------------------------------------------------------------------------|--|
| sequence-number  | (Optional) Specific sequence number for a particular access control entry (ACE) with which counters are cleared for an access list. Range is 1 to 2147483644.                                                  |  |
| hardware         | Identifies the access list as an access group for an interface.                                                                                                    |  |
| ingress          | Specifies an inbound direction.                                                                                                    |  |
| egress           | Specifies an outbound direction.                                                                                                    |  |
| interface        | (Optional) Clears the interface statistics.                                                                                                    |  |
| type             | Interface type. For more information, use the question mark (?) online help function.                                                                                                    |  |
| instance         | Either a physical interface instance or a virtual interface instance as follows:                                                                                                    |  |
|                  | • Physical interface instance. Naming notation is<br>rack/slot/module/port and a slash between values is required as part of the notation.                                                                     |  |
|                  | - rack: Chassis number of the rack.                                                                                                    |  |
|                  | <ul> <li>slot: Physical slot number of the modular services card or<br/>line card.</li> </ul>                                                                                                    |  |
|                  | <ul> <li>module: Module number. A physical layer interface module<br/>(PLIM) is always 0.</li> </ul>                                                                                                    |  |
|                  | <ul> <li>port: Physical port number of the interface.</li> </ul>                                                                                                    |  |
|                  | Note In references to a Management Ethernet interface located on a route processor card, the physical slot number is alphanumeric (RP0 or RP1) and the module is CPU0. Example: interface MgmtEth0/RP1/CPU0/0. |  |
|                  | <ul> <li>Virtual interface instance. Number range varies depending on<br/>interface type.</li> </ul>                                                                                                    |  |
|                  | For more information about the syntax for the router, use the question mark (?) online help function.                                                                                                    |  |
| location node-id | Clears counters for an access list enabled on a card interface. The <i>node-id</i> argument is entered in the rack/slot/module notation.                                                                       |  |
| sequence number  | (Optional) Specifies a specific sequence number that clears access list counters. Range is 1 to 2147483644.                                                                                                    |  |

## Defaults

The default clears the specified IPv6 access list.

#### **Command Modes**

**EXEC** 

#### **Command History**

| Release       | Modification                                                                                                    |
|---------------|----------------------------------------------------------------------------------------------------|
| Release 2.0   | This command was introduced on the Cisco CRS-1.                                                                                                    |
| Release 3.0   | No modification.                                                                                                    |
| Release 3.2   | This command was supported on the Cisco XR 12000 Series Router. The range for the <i>sequence-number</i> argument was changed from 2147483646 to 2147483644. The command name was changed from <b>clear ipv6 access-list</b> to <b>clear access-list ipv6</b> . |
| Release 3.3.0 | No modification.                                                                                                    |
| Release 3.4.0 | No modification.                                                                                                    |
| Release 3.5.0 | The interface keyword was added.                                                                                                    |

# **Usage Guidelines**

To use this command, you must be in a user group associated with a task group that includes the proper task IDs. For detailed information about user groups and task IDs, see the *Configuring AAA Services on Cisco IOS XR Software* module of the *Cisco IOS XR System Security Configuration Guide*.

The **clear access-list ipv6** command is similar to the **clear access-list ipv4** command, except that it is IPv6 specific.

Use the **clear access-list ipv6** command to clear counters for a specified configured access list. Use a sequence number to clear counters for an access list with a specific sequence number

Use the **hardware** keyword to clear counters for an access list that was enabled using the **ipv6** access-group command.

Use an asterisk (\*) in place of the access-list-name argument to clear all access lists.

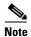

An access list can be shared among multiple interfaces. Clearing hardware counters clears all counters for all interfaces that use the specified access list in a given direction (ingress or egress).

# Task ID

| Task ID        | Operations  |  |
|----------------|-------------|--|
| basic-services | read, write |  |
| acl            | read, write |  |
| network        | read, write |  |

#### **Examples**

In the following example, counters for an access list named marketing are cleared:

 $\label{eq:RP0/RP0/CPU0:nouter\#} \textbf{show access-lists ipv6 marketing}$ 

```
ipv6 access-list marketing
  10 permit ipv6 3333:1:2:3::/64 any (51 matches)
  20 permit ipv6 4444:1:2:3::/64 any (26 matches)
  30 permit ipv6 5555:1:2:3::/64 any (5 matches)
```

RP/0/RP0/CPU0:router# clear access-list ipv6 marketing

RP/0/RP0/CPU0:router# show access-lists ipv6 marketing

```
ipv6 access-list marketing
  10 permit ipv6 3333:1:2:3::/64 any
  20 permit ipv6 4444:1:2:3::/64 any
  30 permit ipv6 5555:1:2:3::/64 any
```

In the following example, counters for an access list named acl\_hw\_1 in the outbound direction are cleared:

```
RP/0/RP0/CPU0:router# show access-lists ipv6 acl_hw_1 hardware egress location 0/2/cp0
ipv6 access-list acl_hw_1
10 permit ipv6 3333:1:2:3::/64 any (251 hw matches)
20 permit ipv6 4444:1:2:3::/64 any (29 hw matches)
30 deny tcp any any (58 hw matches)

RP/0/RP0/CPU0:router# clear access-list ipv6 acl_hw_1 hardware egress location 0/2/cp0
RP/0/RP0/CPU0:router# show access-lists ipv6 acl_hw_1 hardware egress location 0/2/cp0
```

```
ipv6 access-list acl_hw_1
  10 permit ipv6 3333:1:2:3::/64 any
  20 permit ipv6 4444:1:2:3::/64 any
  30 deny tcp any any
```

| Command                | Description                                                                 |
|------------------------|-----------------------------------------------------------------------------|
| ipv6 access-group      | Filters incoming or outgoing IPv6 traffic on an interface.                  |
| ipv6 access-list       | Defines an IPv6 access list and enters IPv6 access list configuration mode. |
| show access-lists ipv6 | Displays the contents of all current IPv6 access lists.                     |

# copy access-list ipv4

To create a copy of an existing IPv4 access list, use the copy access-list ipv4 command in EXEC mode.

copy access-list ipv4 source-acl destination-acl

#### **Syntax Description**

| source-acl      | Name of the access list to be copied.                                                              |        |
|-----------------|----------------------------------------------------------------------------------------------------|--------|
| destination-acl | Name of the destination access list where the contents of the <i>source-acl</i> argument i copied. | S      |
| aesimanon-aci   | copied.                                                                                            | 111 12 |

#### Defaults

No default behavior or values

#### **Command Modes**

**EXEC** 

## **Command History**

| Release       | Modification                                                                                                    |
|---------------|----------------------------------------------------------------------------------------------------|
| Release 2.0   | This command was introduced on the Cisco CRS-1.                                                                                                    |
| Release 3.0   | No modification.                                                                                                    |
| Release 3.2   | This command was supported on the Cisco XR 12000 Series Router. The command name was changed from <b>copy ipv4 access-list</b> to <b>copy access-list ipv4</b> . |
| Release 3.3.0 | No modification.                                                                                                    |
| Release 3.4.0 | No modification.                                                                                                    |
| Release 3.5.0 | No modification.                                                                                                    |

# **Usage Guidelines**

To use this command, you must be in a user group associated with a task group that includes the proper task IDs. For detailed information about user groups and task IDs, see the *Configuring AAA Services on Cisco IOS XR Software* module of the *Cisco IOS XR System Security Configuration Guide*.

Use the **copy access-list ipv4** command to copy a configured access list. Use the *source-acl* argument to specify the access list to be copied and the *destination-acl* argument to specify where to copy the contents of the source access list. The *destination-acl* argument must be a unique name; if the *destination-acl* argument name exists for an access list or prefix list, the access list is not copied. The **copy access-list ipv4** command checks that the source access list exists then checks the existing list names to prevent overwriting existing access lists or prefix lists.

### Task ID

| Task ID    | Operations  |  |
|------------|-------------|--|
| acl        | read, write |  |
| filesystem | execute     |  |

# **Examples**

In the following example, a copy of access list list-1 is created:

```
RP/0/RP0/CPU0:router# show access-lists ipv4 list-1
ipv4 access-list list-1
   10 permit tcp any any log
   20 permit ip any any
RP/0/RP0/CPU0:router# copy access-list ipv4 list-1 list-2
RP/0/RP0/CPU0:router# show access-lists ipv4 list-2
ipv4 access-list list-2
   10 permit tcp any any log
```

20 permit ip any any

In the following example, copying the access list list-1 to list-3 is denied because a list-3 access list already exists:

```
RP/0/RP0/CPU0:router# copy access-list ipv4 list-1 list-3
list-3 exists in access-list
RP/0/RP0/CPU0:router# show access-lists ipv4 list-3
ipv4 access-list list-3
   10 permit ip any any
   20 deny tcp any any log
```

| Command                | Description                                                                 |
|------------------------|-----------------------------------------------------------------------------|
| ipv4 access-list       | Defines an IPv4 access list and enters IPv4 access list configuration mode. |
| show access-lists ipv4 | Displays the contents of all current IPv4 access lists.                     |

# copy access-list ipv6

To create a copy of an existing IPv6 access list, use the **copy access-list ipv6** command in EXEC mode.

copy access-list ipv6 source-acl destination-acl

#### **Syntax Description**

| source-acl      | Name of the access list to be copied.                                                   |
|-----------------|-----------------------------------------------------------------------------------------|
| destination-acl | Destination access list where the contents of the <i>source-acl</i> argument is copied. |

#### Defaults

No default behavior or value

#### **Command Modes**

EXEC

## **Command History**

| Release       | Modification                                                                                                    |
|---------------|----------------------------------------------------------------------------------------------------|
| Release 2.0   | This command was introduced on the Cisco CRS-1.                                                                                                    |
| Release 3.0   | No modification.                                                                                                    |
| Release 3.2   | This command was supported on the Cisco XR 12000 Series Router. The command name was changed from <b>copy ipv6 access-list</b> to <b>copy access-list ipv6</b> . |
| Release 3.3.0 | No modification.                                                                                                    |
| Release 3.4.0 | No modification.                                                                                                    |
| Release 3.5.0 | No modification.                                                                                                    |

# **Usage Guidelines**

To use this command, you must be in a user group associated with a task group that includes the proper task IDs. For detailed information about user groups and task IDs, see the *Configuring AAA Services on Cisco IOS XR Software* module of the *Cisco IOS XR System Security Configuration Guide*.

Use the **copy access-list ipv6** command to copy a configured access list. Use the *source-acl* argument to specify the access list to be copied and the *destination-acl* argument to specify where to copy the contents of the source access list. The *destination-acl* argument must be a unique name; if the *destination-acl* argument name exists for an access list or prefix list, the access list is not copied. The **copy access-list ipv6** command checks that the source access list exists then checks the existing list names to prevent overwriting existing access lists or prefix lists.

#### Task ID

| Task ID    | Operations  |  |
|------------|-------------|--|
| acl        | read, write |  |
| filesystem | execute     |  |

# **Examples**

In the following example, a copy of access list list-1 is created:

```
RP/0/RP0/CPU0:router# show access-lists ipv6 list-1
```

```
ipv6 access-list list-1
  10 permit tcp any any log
  20 permit ipv6 any any
```

RP/0/RP0/CPU0:router# copy access-list ipv6 list-1 list-2
RP/0/RP0/CPU0:router# show access-lists ipv6 list-2

```
ipv6 access-list list-2
  10 permit tcp any any log
  20 permit ipv6 any any
```

In the following example, copying access list list-1 to list-3 is denied because a list-3 access list already exists:

```
RP/0/RP0/CPU0:router# copy access-list ipv6 list-1 list-3
```

```
list-3 exists in access-list
```

RP/0/RP0/CPU0:router# show access-lists ipv6 list-3

```
ipv6 access-list list-3
  10 permit ipv6 any any
  20 deny tcp any any log
```

| Command                | Description                                                                 |
|------------------------|-----------------------------------------------------------------------------|
| ipv6 access-list       | Defines an IPv6 access list and enters IPv6 access list configuration mode. |
| show access-lists ipv6 | Displays the contents of all current IPv6 access lists.                     |

# deny (IPv4)

To set conditions for an IPv4 access list, use the **deny** command in access list configuration mode. There are two versions of the **deny** command: **deny** (source), and **deny** (protocol). To remove a condition from an access list, use the **no** form of this command.

[sequence-number] deny source [source-wildcard] [log | log-input]

[sequence-number] deny protocol source source-wildcard destination destination-wildcard [precedence precedence] [dscp dscp] [fragments] [packet-length operator packet-length value] [log | log-input] [ttl ttl value1 value2]

no sequence-number

#### Internet Control Message Protocol (ICMP)

[sequence-number] deny icmp source source-wildcard destination destination-wildcard [icmp-type] [icmp-code] [precedence precedence] [dscp dscp] [fragments] [log | log-input] [icmp-off]

### Internet Group Management Protocol (IGMP)

[sequence-number] **deny igmp** source source-wildcard destination destination-wildcard [igmp-type] [precedence precedence] [dscp value] [fragments] [log | log-input]

#### Stream Control Transmission Protocol (SCTP)

[sequence-number] deny sctp source source-wildcard [operator {port | protocol-port}] destination destination-wildcard [operator {port | protocol-port}] [established] [ack] [rst] [syn] [fin] [psh] [urg] [precedence precedence] [dscp dscp] [fragments] [log | log-input]

### **Transmission Control Protocol (TCP)**

[sequence-number] deny tcp source source-wildcard [operator {port | protocol-port}] destination destination-wildcard [operator {port | protocol-port}] [established] | {match-any | match-all} {+ | -} flag-name] [precedence precedence] [dscp dscp] [fragments] [log | log-input]

#### **User Datagram Protocol (UDP)**

[sequence-number] **deny udp** source source-wildcard [operator {port | protocol-port}] destination destination-wildcard [operator {port | protocol-port}] [**precedence** precedence] [**dscp** dscp] [**fragments**] [**log** | **log-input**]

| Syntax Description | sequence-number      | (Optional) Number of the <b>deny</b> statement in the access list. This number determines the order of the statements in the access list. The number can be from 1 to 2147483646. (By default, the first statement is number 10, and the subsequent statements are incremented by 10.) Use the <b>resequence access-list</b> command to change the number of the first statement and increment subsequent statements of a configured access list.                                                                                            |
|--------------------|----------------------|----------------------------------------------------------------------------------------------------|
|                    | source               | Number of the network or host from which the packet is being sent. There are three alternative ways to specify the source:                                                                                                    |
|                    |                      | • Use a 32-bit quantity in four-part dotted-decimal format.                                                                                                    |
|                    |                      | • Use the <b>any</b> keyword as an abbreviation for a <i>source</i> and <i>source-wildcard</i> of 0.0.0.0 255.255.255.255.                                                                                                    |
|                    |                      | • Use the <b>host</b> <i>source</i> combination as an abbreviation for a <i>source</i> and <i>source-wildcard</i> of <i>source</i> 0.0.0.0.                                                                                                    |
|                    | source-wildcard      | Wildcard bits to be applied to the source. There are three alternative ways to specify the source wildcard:                                                                                                    |
|                    |                      | • Use a 32-bit quantity in four-part dotted-decimal format. Place ones in the bit positions you want to ignore.                                                                                                    |
|                    |                      | • Use the <b>any</b> keyword as an abbreviation for a <i>source</i> and <i>source-wildcard</i> of 0.0.0.0 255.255.255.255.                                                                                                    |
|                    |                      | • Use the <b>host</b> <i>source</i> combination as an abbreviation for a <i>source</i> and <i>source-wildcard</i> of <i>source</i> 0.0.0.0.                                                                                                    |
|                    | protocol             | Name or number of an IP protocol. It can be one of the keywords <b>ahp</b> , <b>esp</b> , <b>eigrp</b> , <b>gre</b> , <b>icmp</b> , <b>igmp</b> , <b>igrp</b> , <b>ip</b> , <b>ipinip</b> , <b>nos</b> , <b>ospf</b> , <b>pim</b> , <b>pcp</b> , <b>sctp</b> , <b>tcp</b> , or <b>udp</b> , or an integer from 0 to 255 representing an IP protocol number. To match any Internet protocol (including ICMP, TCP, and UDP), use the <b>ip</b> keyword. ICMP, SCTP, and TCP allow further qualifiers, which are described later in this table. |
|                    | destination          | Number of the network or host to which the packet is being sent. There are three alternative ways to specify the destination:                                                                                                    |
|                    |                      | • Use a 32-bit quantity in four-part dotted-decimal format.                                                                                                    |
|                    |                      | • Use the <b>any</b> keyword as an abbreviation for the <i>destination</i> and <i>destination-wildcard</i> of 0.0.0.0 255.255.255.                                                                                                    |
|                    |                      | • Use the <b>host</b> <i>destination</i> combination as an abbreviation for a <i>destination</i> and <i>destination-wildcard</i> of <i>destination</i> 0.0.0.0.                                                                                                    |
|                    | destination-wildcard | Wildcard bits to be applied to the destination. There are three alternative ways to specify the destination wildcard:                                                                                                    |
|                    |                      | • Use a 32-bit quantity in four-part dotted-decimal format. Place ones in the bit positions you want to ignore.                                                                                                    |
|                    |                      | • Use the <b>any</b> keyword as an abbreviation for a <i>destination</i> and <i>destination-wildcard</i> of 0.0.0.0 255.255.255.                                                                                                    |
|                    |                      | • Use the <b>host</b> <i>destination</i> combination as an abbreviation for a <i>destination</i> and <i>destination-wildcard</i> of <i>destination</i> 0.0.0.0.                                                                                                    |

|           | • default–Default DSCP (000000)                                                                                                    |
|-----------|----------------------------------------------------------------------------------------------------|
|           | • cs7–Match packets with CS7(precedence 7) dscp (111000)                                                                                               |
|           | • cs6–Match packets with CS6(precedence 6) dscp (110000)                                                                                               |
|           | • cs5–Match packets with CS5(precedence 5) dscp (101000)                                                                                               |
|           | • cs4–Match packets with CS4(precedence 4) dscp (100000)                                                                                               |
|           | • cs3–Match packets with CS3(precedence 3) dscp (011000)                                                                                               |
|           | <ul> <li>cs1-Match packets with CS1(precedence 1) dscp (001000)</li> <li>cs2-Match packets with CS2(precedence 2) dscp (010000)</li> </ul>             |
|           | • cs1–Match packets with CS1(precedence 1) dscp (001000)                                                                                               |
|           | <ul> <li>af43–Match packets with AF43 dscp (100110)</li> </ul>                                                                                         |
|           | <ul> <li>af41–Match packets with AF41 dscp (100010)</li> <li>af42—Match packets with AF42 dscp (100100)</li> </ul>                                     |
|           | • af33–Match packets with AF33 dscp (011110)                                                                                                    |
|           | • af32–Match packets with AF32 dscp (011100)                                                                                                    |
|           | • af31–Match packets with AF31 dscp (011010)                                                                                                    |
|           | • af23–Match packets with AF23 dscp (010110)                                                                                                    |
|           | • af22–Match packets with AF22 dscp (010100)                                                                                                    |
|           | • af21–Match packets with AF21 dscp (010010)                                                                                                    |
|           | • af13–Match packets with AF13 dscp (001110)                                                                                                    |
|           | • af12–Match packets with AF12 dscp (001100)                                                                                                    |
|           | • af11–Match packets with AF11 dscp (001010)                                                                                                    |
|           | • 0—63–Differentiated services codepoint value                                                                                                    |
| • •       | service control. The values for <i>dscp</i> are as follows:                                                                                            |
| dscp dscp | (Optional) Differentiated services code point (DSCP) provides quality of                                                                               |
|           | <ul> <li>internet—Match packets with internetwork control precedence (6)</li> <li>network—Match packets with network control precedence (7)</li> </ul> |
|           | • critical–Match packets with critical precedence (5)                                                                                                  |
|           | • flash-override–Match packets with flash override precedence (4)                                                                                      |
|           | • flash–Match packets with flash precedence (3)                                                                                                    |
|           | • immediate–Match packets with immediate precedence (2)                                                                                                |
|           | • <b>priority</b> –Match packets with priority precedence (1)                                                                                          |
|           | • match–Match packets with routine precedence (0)                                                                                                    |
|           | (Optional) Packets can be filtered by precedence level (as specified by a number from 0 to 7) or by the following names:                               |

| packet-length value | (Optional) Packet length used to match only packets in the range of the length.                                                                                                    |  |
|---------------------|----------------------------------------------------------------------------------------------------|--|
| log                 | (Optional) Causes an informational logging message about the packet that matches the entry to be sent to the console. (The level of messages logged to the console is controlled by the <b>logging console</b> command.)                                                                                                    |  |
|                     | The message includes the access list number, whether the packet was permitted or denied; the protocol, whether it was TCP, UDP, ICMP, or a number; and, if appropriate, the source and destination addresses and source and destination port numbers. The message is generated for the first packet that matches a flow, and then at 5-minute intervals, including the number of packets permitted or denied in the prior 5-minute interval. |  |
| log-input           | (Optional) Provides the same function as the <b>log</b> keyword, except that the logging message also includes the input interface.                                                                                                    |  |
| ttl                 | (Optional) Turns on matching against time-to-life (TTL) value.                                                                                                    |  |
| ttl value1 value2   | (Optional) TTL value used for filtering. Range is 1 to 255.                                                                                                    |  |
|                     | If only <i>value1</i> is specified, the match is against this value.                                                                                                    |  |
|                     | If both <i>value1</i> and <i>value2</i> are specified, the packet TTL is matched against the range of TTLs between <i>value1</i> and <i>value2</i> .                                                                                                    |  |
| icmp-off            | (Optional) Turns off ICMP generation for denied packets.                                                                                                    |  |
| icmp-type           | (Optional) ICMP message type for filtering ICMP packets. Range is from 0 to 255.                                                                                                    |  |
| icmp-code           | (Optional) ICMP message code for filtering ICMP packets. Range is from 0 to 255.                                                                                                    |  |
| igmp-type           | (Optional) IGMP message type (0 to 15) or message name for filtering IGMP packets, as follows:                                                                                                    |  |
|                     | • dvmrp                                                                                                    |  |
|                     | • host-query                                                                                                    |  |
|                     | host-report                                                                                                    |  |
|                     | • mtrace                                                                                                    |  |
|                     | • mtrace-response                                                                                                    |  |
|                     | • pim                                                                                                    |  |
|                     | • precedence                                                                                                    |  |
|                     | • trace                                                                                                    |  |
|                     | • v2-leave                                                                                                    |  |
|                     | • v2-report                                                                                                    |  |
|                     | • v3-report                                                                                                    |  |
|                     | - 13-1chart                                                                                                    |  |

| operator      | (Optional) Operator is used to compare source or destination ports. Possible operands are <b>lt</b> (less than), <b>gt</b> (greater than), <b>eq</b> (equal), <b>neq</b> (not equal), and <b>range</b> (inclusive range).                                              |
|---------------|----------------------------------------------------------------------------------------------------|
|               | If the operator is positioned after the <i>source</i> and <i>source-wildcard</i> values, it must match the source port.                                                                                                    |
|               | If the operator is positioned after the <i>destination</i> and <i>destination-wildcard</i> values, it must match the destination port.                                                                                                    |
|               | If the operator is positioned after the <b>ttl</b> keyword, it matches the TTL value.                                                                                                    |
|               | The <b>range</b> operator requires two port numbers. All other operators require one port number.                                                                                                    |
| port          | Decimal number of a TCP or UDP port. A port number is a number from 0 to 65535.                                                                                                    |
|               | TCP ports can be used only when filtering TCP. UDP ports can be used only when filtering UDP.                                                                                                    |
| protocol-port | Name of a TCP or UDP port. TCP and UDP port names are listed in the "Usage Guidelines" section.                                                                                                    |
|               | TCP port names can be used only when filtering TCP. UDP port names can be used only when filtering UDP.                                                                                                    |
| established   | (Optional) For the TCP protocol only: Indicates an established connection.                                                                                                    |
| match-any     | (Optional) For the TCP protocol only: Filters on any combination of TCP flags.                                                                                                    |
| match-all     | (Optional) For the TCP protocol only: Filters on all TCP flags.                                                                                                    |
| + -           | (Required) For the TCP protocol <b>match-any</b> , <b>match-all</b> : Prefix <i>flag-name</i> with + or Use the + <i>flag-name</i> argument to match packets with the TCP flag set. Use the - <i>flag-name</i> argument to match packets when the TCP flag is not set. |
| flag-name     | (Required) For the TCP protocol <b>match-any</b> , <b>match-all</b> . Flag names are: ack, fin, psh, rst, syn.                                                                                                    |

# Defaults

There is no specific condition under which a packet is denied passing the IPv4 access list.

ICMP message generation is enabled by default.

# **Command Modes**

IPv4 access list configuration

# **Command History**

| Release     | Modification                                                    |
|-------------|-----------------------------------------------------------------|
| Release 2.0 | This command was introduced on the Cisco CRS-1.                 |
| Release 3.0 | No modification.                                                |
| Release 3.2 | This command was supported on the Cisco XR 12000 Series Router. |

| Release       | Modification                                                                                                    |
|---------------|----------------------------------------------------------------------------------------------------|
| Release 3.3.0 | The optional keywords <b>match-any</b> and <b>match-all</b> were added for the TCP protocol. The argument <i>flag-name</i> was added for the TCP protocol.    |
|               | The <b>match-any</b> and <b>match-all</b> keywords and the <i>flag-name</i> argument are supported on the Cisco CRS-1.                                        |
|               | The optional keyword icmp-off was added for the ICMP protocol.                                                                                                |
| Release 3.4.0 | The optional keyword <b>ttl</b> and the associated arguments <i>ttl</i> value1 and value2 and <i>operator</i> , with range values, were added to the command. |
| Release 3.5.0 | No modification.                                                                                                    |

# **Usage Guidelines**

To use this command, you must be in a user group associated with a task group that includes the proper task IDs. For detailed information about user groups and task IDs, see the *Configuring AAA Services on Cisco IOS XR Software* module of the *Cisco IOS XR System Security Configuration Guide*.

Use the **deny** command following the **ipv4 access-list** command to specify conditions under which a packet cannot pass the access list.

By default, the first statement in an access list is number 10, and the subsequent statements are incremented by 10.

You can add **permit**, **deny**, or **remark** statements to an existing access list without retyping the entire list. To add a new statement anywhere other than at the end of the list, create a new statement with an appropriate entry number that falls between two existing entry numbers to indicate where it belongs.

If you want to add a statement between two consecutively numbered statements (for example, between lines 10 and 11), first use the **resequence access-list** command to renumber the first statement and increment the entry number of each subsequent statement. The *increment* argument causes new, unused line numbers between statements. Then add a new statement with the *entry-number* argument, specifying where it belongs in the access list.

The following is a list of precedence names:

- critical
- flash
- flash-override
- immediate
- internet
- network
- priority
- routine

The following is a list of ICMP message type names:

- · administratively-prohibited
- alternate-address
- conversion-error
- dod-host-prohibited
- dod-net-prohibited
- echo

- echo-reply
- general-parameter-problem
- host-isolated
- host-precedence-unreachable
- host-redirect
- host-tos-redirect
- host-tos-unreachable
- host-unknown
- host-unreachable
- information-reply
- information-request
- mask-reply
- mask-request
- mobile-redirect
- net-redirect
- net-tos-redirect
- net-tos-unreachable
- net-unreachable
- network-unknown
- no-room-for-option
- option-missing
- packet-too-big
- parameter-problem
- port-unreachable
- precedence-unreachable
- protocol-unreachable
- reassembly-timeout
- redirect
- router-advertisement
- router-solicitation
- source-quench
- source-route-failed
- time-exceeded
- timestamp-reply
- timestamp-request
- traceroute
- · ttl-exceeded
- unreachable

The following is a list of TCP port names that can be used instead of port numbers. Refer to the current *Assigned Numbers* RFC to find a reference to these protocols. You can find port numbers corresponding to these protocols by typing a ? in the place of a port number.

- bgp
- chargen
- cmd
- daytime
- discard
- domain
- echo
- exec
- finger
- ftp
- ftp-data
- gopher
- hostname
- ident
- irc
- klogin
- kshell
- login
- lpd
- nntp
- pim-auto-rp
- pop2
- pop3
- smtp
- sunrpc
- tacacs
- talk
- telnet
- time
- uucp
- whois
- www

The following UDP port names can be used instead of port numbers. Refer to the current *Assigned Numbers* RFC to find a reference to these protocols. You can find port numbers corresponding to these protocols by typing a ? in the place of a port number.

- biff
- bootpc
- bootps
- discard
- dnsix
- domain
- echo
- isakmp
- mobile-ip
- nameserver
- netbios-dgm
- netbios-ns
- netbios-ss
- ntp
- pim-auto-rp
- rip
- snmp
- snmptrap
- sunrpc
- syslog
- tacacs
- talk
- tftp
- time
- who
- xdmcp

Use the following flags in conjunction with the **match-any** and **match-all** keywords and the + and - signs to select the flags to display:

- ack
- fin
- psh
- rst
- syn

For example, **match-all** +ack + syn displays TCP packets with both the ack and syn flags set, or **match-any** +ack - syn displays the TCP packets with the ack set or the syn not set.

#### Task ID

| Task ID | Operations  |
|---------|-------------|
| ipv4    | read, write |
| acl     | read, write |

# **Examples**

The following example shows how to set a deny condition for an access list named Internetfilter:

```
RP/0/RP0/CPU0:router(config)# ipv4 access-list Internetfilter
RP/0/RP0/CPU0:router(config-ipv4-acl)# 10 deny 192.168.34.0 0.0.0.255
RP/0/RP0/CPU0:router(config-ipv4-acl)# 20 deny 172.16.0.0 0.0.255.255
RP/0/RP0/CPU0:router(config-ipv4-acl)# 25 deny tcp host 172.16.0.0 eq bgp host
192.168.202.203 range 1300 1400
RP/0/RP0/CPU0:router(config-ipv4-acl)# permit 10.0.0.0 0.255.255.255
```

| Command                     | Description                                                                                                    |  |
|-----------------------------|----------------------------------------------------------------------------------------------------|--|
| ipv4 access-group           | Filters incoming or outgoing IPv4 traffic on an interface.                                                                                               |  |
| ipv4 access-list            | Defines an IPv4 access list and enters IPv4 access list configuration mode.                                                                              |  |
| permit (IPv4)               | Sets the permit conditions for an IPv4 access list                                                                                                    |  |
| remark (IPv4)               | Inserts a helpful remark about an IPv4 access list entry.                                                                                                |  |
| resequence access-list ipv4 | Changes the starting entry number of the first statement in an existing IPv4 access list, and the number by which subsequent statements are incremented. |  |
| show access-lists ipv4      | Displays the contents of all current IPv4 access lists.                                                                                                  |  |

# deny (IPv6)

To set deny conditions for an IPv6 access list, use the **deny** command in IPv6 access list configuration mode. To remove the deny conditions, use the **no** form of this command.

[sequence-number] deny protocol {source-ipv6-prefix/prefix-length | any | host source-ipv6-address} [operator {port | protocol-port}] {destination-ipv6-prefix/prefix-length | any | host destination-ipv6-address} [operator {port | protocol-port}] [dscp value] [routing] [authen] [destopts] [fragments] [packet-length operator packet-length value] [log] [log-input] [ttl operator ttl value1 value2]

no sequence-number

### **Internet Control Message Protocol (ICMP)**

[sequence-number] deny icmp {source-ipv6-prefix/prefix-length | any | host source-ipv6-address} {destination-ipv6-prefix/prefix-length | any | host destination-ipv6-address} [icmp-type] [icmp-code] [dscp value] [routing] [authen] [destopts] [fragments] [log] [log-input] [icmp-off]

#### **Transmission Control Protocol (TCP)**

[sequence-number] deny tcp {source-ipv6-prefix/prefix-length | any | host source-ipv6-address} [operator {port | protocol-port}] {destination-ipv6-prefix/prefix-length | any | host destination-ipv6-address} [operator {port | protocol-port}] [dscp value] [routing] [authen] [destopts] [fragments] [established] | {match-any | match-all} {+ | -} flag-name ] [log] [log-input]

# **User Datagram Protocol (UDP)**

sequence-number

[sequence-number] deny udp {source-ipv6-prefix/prefix-length | any | host source-ipv6-address} [operator {port | protocol-port}] {destination-ipv6-prefix/prefix-length | any | host destination-ipv6-address} [operator {port | protocol-port}] [dscp value] [routing] [authen] [destopts] [fragments] [log] [log-input]

|          | Range is 1 to 2147483646. (By default, the first statement is number 10, and the subsequent statements are incremented by 10.) Use the <b>resequence access-list</b> command to change the number of the first statement and increment subsequent statements of a configured access list. |
|----------|----------------------------------------------------------------------------------------------------|
| protocol | Name or number of an Internet protocol. It can be one of the keywords <b>ahp</b> , <b>esp</b> , <b>icmp</b> , <b>ipv6</b> , <b>pcp</b> , <b>sctp</b> , <b>tcp</b> , or <b>udp</b> , or an integer in the range from 0 to 255 representing an IPv6 protocol number.                        |

deny conditions.

This argument must be in the form documented in RFC 2373 where the address is specified in hexadecimal using 16-bit values between colons.

The source IPv6 network or class of networks about which to set

(Optional) Number of the **deny** statement in the access list. This number determines the order of the statements in the access list.

source-ipv6-prefix/prefix-length

**Syntax Description** 

| any An abbreviation for the IPv6 prefix ::/0. |                                                                                                    |  |
|-----------------------------------------------|----------------------------------------------------------------------------------------------------|--|
| host source-ipv6-address                      | Source IPv6 host address about which to set deny conditions.                                                                                                    |  |
|                                               | This <i>source-ipv6-address</i> argument must be in the form documented in RFC 2373 where the address is specified in hexadecimal using 16-bit values between colons.                                                                                                 |  |
| operator {port   protocol-port}               | (Optional) Operand that compares the source or destination ports of the specified protocol. Operands are lt (less than), gt (greater than), eq (equal), neq (not equal), and range (inclusive range).                                                                 |  |
|                                               | If the operator is positioned after the <i>source-ipv6-prefix/prefix-length</i> argument, it must match the source port.                                                                                                    |  |
|                                               | If the operator is positioned after the <i>destination-ipv6-prefix/prefix-length</i> argument, it must match the destination port.                                                                                                    |  |
|                                               | The <b>range</b> operator requires two port numbers. All other operators require one port number.                                                                                                    |  |
|                                               | The <i>port</i> argument is the decimal number of a TCP or UDP port. Range is 0 to 65535. The <i>protocol-port</i> argument is the name of a TCP or UDP port. TCP port names can be used only when filtering TCP. UDP port names can be used only when filtering UDP. |  |
| destination-ipv6-prefix/<br>prefix-length     | Destination IPv6 network or class of networks about which to set deny conditions.                                                                                                    |  |
|                                               | This argument must be in the form documented in RFC 2373 where the address is specified in hexadecimal using 16-bit values between colons.                                                                                                    |  |
| host destination-ipv6-address                 | Destination IPv6 host address about which to set deny conditions.                                                                                                    |  |
|                                               | This <i>destination-ipv6-address</i> argument must be in the form documented in RFC 2373 where the address is specified in hexadecimal using 16-bit values between colons.                                                                                            |  |
| dscp value                                    | (Optional) Matches a differentiated services code point DSCP value against the traffic class value in the Traffic Class field of each IPv6 packet header. Range is 0 to 63.                                                                                           |  |
| routing                                       | (Optional) Matches source-routed packets against the routing extension header within each IPv6 packet header.                                                                                                    |  |
| authen                                        | (Optional) Matches if the IPv6 authentication header is present.                                                                                                    |  |
| destopts                                      | (Optional) Matches if the IPv6 destination options header is prese                                                                                                    |  |
| fragments                                     | (Optional) Matches non-initial fragmented packets where the fragment extension header contains a nonzero fragment offset. The <b>fragments</b> keyword is an option only if the <i>operator</i> [port-number] arguments are not specified.                            |  |
| packet-length operator                        | (Optional) Packet length operator used for filtering.                                                                                                    |  |
| packet-length value                           | (Optional) Packet length used to match only packets in the range of the length.                                                                                                    |  |

| log               | (Optional) Causes an informational logging message about the packet that matches the entry to be sent to the console. (The level of messages logged to the console is controlled by the <b>logging console</b> command.)                                                                                                    |  |
|-------------------|----------------------------------------------------------------------------------------------------|--|
|                   | The message includes the access list name and sequence number, whether the packet was denied; the protocol, whether it was TCP, UDP, ICMP, or a number; and, if appropriate, the source and destination addresses and source and destination port numbers. The message is generated for the first packet that matches, and then at 5-minute intervals, including the number of packets denied in the prior 5-minute interval. |  |
| log-input         | (Optional) Provides the same function as the <b>log</b> keyword, except that the logging message also includes the input interface.                                                                                                    |  |
| ttl               | (Optional) Turns on matching against time-to-life (TTL) value.                                                                                                    |  |
| operator          | (Optional) Operand that compares the source or destination ports of the specified protocol. Operands are <b>lt</b> (less than), <b>gt</b> (greater than), <b>eq</b> (equal), <b>neq</b> (not equal), and <b>range</b> (inclusive range).                                                                                                    |  |
| ttl value1 value2 | (Optional) TTL value used for filtering. Range is 1 to 255.                                                                                                    |  |
|                   | If only <i>value1</i> is specified, the match is against this value.                                                                                                    |  |
|                   | If both <i>value1</i> and <i>value2</i> are specified, the packet TTL is matched against the range of TTLs between <i>value1</i> and <i>value2</i> .                                                                                                    |  |
| icmp-off          | (Optional) Turns off ICMP generation for denied packets                                                                                                    |  |
| icmp-type         | (Optional) ICMP message type for filtering ICMP packets. ICMP packets can be filtered by ICMP message type. Range is 0 to 255.                                                                                                    |  |
| icmp-code         | (Optional) ICMP message code for filtering ICMP packets. ICMP packets that are filtered by ICMP message type can also be filtered by the ICMP message code. Range is 0 to 255.                                                                                                    |  |
| established       | (Optional) For the TCP protocol only: Indicates an established connection.                                                                                                    |  |
| match-any         | (Optional) For the TCP protocol only: Filters on any combination of TCP flags.                                                                                                    |  |
| match-all         | (Optional) For the TCP protocol only: Filters on all TCP flags.                                                                                                    |  |
| + -               | (Required) For the TCP protocol <b>match-any</b> , <b>match-all</b> : Prefix <i>flag-name</i> with + or Use the + <i>flag-name</i> argument to match packets with the TCP flag set. Use the - <i>flag-name</i> argument to match packets when the TCP flag is not set.                                                                                                    |  |
| flag-name         | (Required) For the TCP protocol <b>match-any</b> , <b>match-all</b> . Flag names are: ack, fin, psh, rst, syn.                                                                                                    |  |

# Defaults

No IPv6 access list is defined.

ICMP message generation is enabled by default.

# **Command Modes**

IPv6 access list configuration

## **Command History**

| Release       | Modification                                                                                                    |  |  |
|---------------|----------------------------------------------------------------------------------------------------|--|--|
| Release 2.0   | This command was introduced on the Cisco CRS-1.                                                                                                    |  |  |
| Release 3.0   | No modification.                                                                                                    |  |  |
| Release 3.2   | This command was supported on the Cisco XR 12000 Series Router.                                                                                            |  |  |
| Release 3.3.0 | The optional keywords <b>match-any</b> and <b>match-all</b> were added for the TCP protocol. The argument <i>flag-name</i> was added for the TCP protocol. |  |  |
|               | The <b>match-any</b> and <b>match-all</b> keywords and the <i>flag-name</i> argument are supported on the Cisco CRS-1.                                     |  |  |
|               | The optional keyword icmp-off was added for the ICMP protocol.                                                                                             |  |  |
| Release 3.4.0 | The optional keyword <b>ttl</b> and the associated arguments <i>ttl</i> value1, value2 and operator, with range values, were added to the command.         |  |  |
| Release 3.5.0 | No modification.                                                                                                    |  |  |

# **Usage Guidelines**

To use this command, you must be in a user group associated with a task group that includes the proper task IDs. For detailed information about user groups and task IDs, see the *Configuring AAA Services on Cisco IOS XR Software* module of the *Cisco IOS XR System Security Configuration Guide*.

The deny (IPv6) command is similar to the deny (IPv4) command, except that it is IPv6-specific.

Use the **deny** (IPv6) command following the **ipv6 access-list** command to define the conditions under which a packet passes the access list.

Specifying **ipv6** for the *protocol* argument matches against the IPv6 header of the packet.

By default, the first statement in an access list is number 10, and the subsequent statements are numbered in increments of 10.

You can add permit, deny, or remark statements to an existing access list without retyping the entire list. To add a new statement anywhere other than at the end of the list, create a new statement with an appropriate entry number that falls between two existing entry numbers to indicate where it belongs.

Both the *source-ipv6-prefix/prefix-length* and *destination-ipv6-prefix/prefix-length* arguments are used for traffic filtering (the source prefix filters traffic based upon the traffic source; the destination prefix filters traffic based upon the traffic destination).

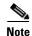

IPv6 prefix lists, not access lists, should be used for filtering routing protocol prefixes.

## Task ID

| Task ID | Operations  |
|---------|-------------|
| acl     | read, write |

#### **Examples**

The following example shows how to configure the IPv6 access list named toCISCO and applies the access list to outbound traffic on Packet-over-SONET (POS) interface 0/2/0/2. Specifically, the first deny entry in the list keeps all packets that have a destination TCP port number greater than 5000 from exiting out of POS interface 0/2/0/2. The second deny entry in the list keeps all packets that have a source UDPo port number less than 5000 from exiting out of POS interface 0/2/0/2. The second deny entry also logs all matches to the console. The first permit entry in the list permits all ICMP packets to exit out of

POS interface 0/2/0/2. The second permit entry in the list permits all other traffic to exit out of POS interface 0/2/0/2. The second permit entry is necessary because an implicit deny all condition is at the end of each IPv6 access list.

```
RP/0/RP0/CPU0:router(config)# ipv6 access-list toCISCO
RP/0/RP0/CPU0:router(config-ipv6-acl)# deny tcp any any gt 5000
RP/0/RP0/CPU0:router(config-ipv6-acl)# deny ipv6 any lt 5000 any log
RP/0/RP0/CPU0:router(config-ipv6-acl)# permit icmp any any
RP/0/RP0/CPU0:router(config-ipv6-acl)# permit any any
RP/0/RP0/CPU0:router(config)# interface POS 0/2/0/2
RP/0/RP0/CPU0:router(config-if)# ipv6 access-group toCISCO out
```

| Command                     | Description                                                                                                    |  |
|-----------------------------|----------------------------------------------------------------------------------------------------|--|
| ipv6 access-group           | Filters incoming or outgoing IPv6 traffic on an interface.                                                                                               |  |
| ipv6 access-list            | Defines an IPv6 access list and enters IPv6 access list configuration mode.                                                                              |  |
| permit (IPv6)               | Sets permit conditions for an IPv6 access list.                                                                                                    |  |
| remark (IPv6)               | Inserts a helpful remark about an IPv6 access list entry.                                                                                                |  |
| resequence access-list ipv6 | Changes the starting entry number of the first statement in an existing IPv6 access list, and the number by which subsequent statements are incremented. |  |
| show access-lists ipv6      | Displays the contents of all current IPv6 access lists.                                                                                                  |  |

# ipv4 access-group

To control access to an interface, use the **ipv4 access-group** command in interface configuration mode. To remove the specified access group, use the **no** form of this command.

ipv4 access-group access-list-name {ingress | egress} [hardware-count] [interface-statistics]
no ipv4 access-group access-list-name {ingress | egress} [hardware-count] [interface-statistics]

# **Syntax Description**

| access-list-name                                                                    | Name of an IPv4 access list as specified by an <b>ipv4 access-list</b> command. |  |
|-------------------------------------------------------------------------------------|---------------------------------------------------------------------------------|--|
| ingress                                                                             | Filters on inbound packets.                                                     |  |
| egress                                                                              | Filters on outbound packets.                                                    |  |
| hardware-count                                                                      | (Optional) Specifies to access a group's hardware counters.                     |  |
| interface-statistics (Optional) Specifies per-interface statistics in the hardware. |                                                                                 |  |

#### **Defaults**

The interface does not have an IPv4 access list applied to it.

#### **Command Modes**

Interface configuration

## **Command History**

| Release       | Modification                                                                                                    |  |
|---------------|----------------------------------------------------------------------------------------------------|--|
| Release 2.0   | This command was introduced on the Cisco CRS-1.                                                                             |  |
| Release 3.0   | No modification.                                                                                                    |  |
| Release 3.2   | This command was supported on the Cisco XR 12000 Series Router. The keywords {in   out} were changed to {ingress   egress}. |  |
| Release 3.3.0 | No modification.                                                                                                    |  |
| Release 3.4.0 | The argument hw-count was changed to hardware-count.                                                                        |  |
| Release 3.5.0 | The interface-statistics keyword was added.                                                                                 |  |

## **Usage Guidelines**

To use this command, you must be in a user group associated with a task group that includes the proper task IDs. For detailed information about user groups and task IDs, see the *Configuring AAA Services on Cisco IOS XR Software* module of the *Cisco IOS XR System Security Configuration Guide*.

Use the **ipv4 access-group** command to control access to an interface. To remove the specified access group, use the **no** form of the command. Use the *access-list-name* argument to specify a particular IPv4 access list. Use the **ingress** keyword to filter on inbound packets or the **egress** keyword to filter on outbound packets. Use the *hardware-count* argument to enable hardware counters for the access group.

Permitted packets are counted only when hardware counters are enabled using the *hardware-count* argument. Denied packets are counted whether hardware counters are enabled or not.

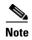

For packet filtering applications using the **ipv4 access-group** command, packet counters are maintained in hardware for each direction. If an access group is used on multiple interfaces in the same direction, then packets are counted for each interface that has the *hardware-count* argument enabled.

If the access list permits the addresses, the software continues to process the packet. If the access list denies the address, the software discards the packet and returns an Internet Control Message Protocol (ICMP) host unreachable message.

If the specified access list does not exist, all packets are passed.

By default, the unique or per-interface ACL statistics are disabled.

#### Task ID

| Task ID | Operations  |  |
|---------|-------------|--|
| acl     | read, write |  |
| network | read, write |  |

#### **Examples**

The following example shows how to apply filters on packets inbound and outbound from Packet-over-SONET (POS) interface 0/2/0/2:

```
RP/0/RP0/CPU0:router(config)# interface POS 0/2/0/2
RP/0/RP0/CPU0:router(config-if)# ipv4 access-group p-ingress-filter ingress
RP/0/RP0/CPU0:router(config-if)# ipv4 access-group p-egress-filter egress
```

The following example shows how to apply per-interface statistics in the hardware:

```
RP/0/RP0/CPU0:router(config)# interface POS 0/2/0/2
RP/0/RP0/CPU0:router(config-if)# ipv4 access-group p-ingress-filter ingress
interface-statistics
```

| Command                | Description                                                                 |  |
|------------------------|-----------------------------------------------------------------------------|--|
| clear access-list ipv4 | Resets the IPv4 access list match counters.                                 |  |
| deny (IPv4)            | Sets the deny conditions for an IPv4 access list.                           |  |
| ipv4 access-list       | Defines an IPv4 access list and enters IPv4 access list configuration mode. |  |
| permit (IPv4)          | Sets the permit conditions for an IPv4 access list                          |  |
| show access-lists ipv4 | Displays the contents of all current IPv4 access lists.                     |  |
| show ipv4 interface    | Displays the usability status of interfaces configured for IPv4.            |  |

# ipv4 access-list

To define an IPv4 access list by name, use the **ipv4 access-list** command in global configuration mode. To remove all entries in an IPv4 access list, use the **no** form of this command.

ipv4 access-list name

no ipv4 access-list name

#### **Syntax Description**

| name | Name of the access list. I | Names cannot contain a sp | pace or quotation marks. |
|------|----------------------------|---------------------------|--------------------------|
|------|----------------------------|---------------------------|--------------------------|

**Defaults** 

No IPv4 access list is defined.

#### Command Modes

Global configuration

# **Command History**

| Release       | Modification  This command was introduced on the Cisco CRS-1.   |  |
|---------------|-----------------------------------------------------------------|--|
| Release 2.0   |                                                                 |  |
| Release 3.0   | No modification.                                                |  |
| Release 3.2   | This command was supported on the Cisco XR 12000 Series Router. |  |
| Release 3.3.0 | No modification.                                                |  |
| Release 3.4.0 | No modification.                                                |  |
| Release 3.5.0 | No modification.                                                |  |

#### **Usage Guidelines**

To use this command, you must be in a user group associated with a task group that includes the proper task IDs. For detailed information about user groups and task IDs, see the *Configuring AAA Services on Cisco IOS XR Software* module of the *Cisco IOS XR System Security Configuration Guide*.

Use the **ipv4 access-list** command to configure an IPv4 access list. This command places the router in access list configuration mode, in which the denied or permitted access conditions must be defined with the **deny** or **permit** command.

Use the **resequence access-list ipv4** command if you want to add a **permit**, **deny**, or **remark** statement between consecutive entries in an existing IPv4 access list. Specify the first entry number (the *base*) and the increment by which to separate the entry numbers of the statements. The software renumbers the existing statements, thereby making room to add new statements with the unused entry numbers.

Use the **ipv4 access-group** command to apply the access list to an interface.

#### Task ID

| Task ID | Operations  |
|---------|-------------|
| acl     | read, write |

# **Examples**

The following example shows how to define a standard access list named Internetfilter:

```
RP/0/RP0/CPU0:router(config)# ipv4 access-list Internetfilter
RP/0/RP0/CPU0:router(config-if)# 10 permit 192.168.34.0 0.0.0.255
RP/0/RP0/CPU0:router(config-if)# 20 permit 172.16.0.0 0.0.255.255
RP/0/RP0/CPU0:router(config-if)# 30 permit 10.0.0.0 0.255.255
RP/0/RP0/CPU0:router(config-if)# 39 remark Block BGP traffic from 172.16 net.
RP/0/RP0/CPU0:router(config-if)# 40 deny tcp host 172.16.0.0 eq bgp host 192.168.202.203
range 1300 1400
```

| Command                                                            | Description                                                                                                    |
|--------------------------------------------------------------------|----------------------------------------------------------------------------------------------------|
| clear access-list ipv4                                             | Resets the IPv4 access list match counters.                                                                                                    |
| deny (IPv4) Sets the deny conditions for a named IPv4 access list. |                                                                                                    |
| ipv4 access-group                                                  | Filters incoming or outgoing IPv4 traffic on an interface.                                                                                               |
| permit (IPv4)                                                      | Sets the permit conditions for a named IPv4 access list.                                                                                                 |
| remark (IPv4)                                                      | Inserts a helpful remark about an IPv4 access list entry.                                                                                                |
| resequence access-list ipv4                                        | Changes the starting entry number of the first statement in an existing IPv4 access list, and the number by which subsequent statements are incremented. |
| show access-lists ipv4                                             | Displays the contents of all current IPv4 access lists.                                                                                                  |

# ipv4 access-list log-update rate

To specify the rate at which IPv4 access lists are logged, use the **ipv4 access-list log-update rate** command in global configuration mode. To return the update rate to the default setting, use the **no** form of this command.

ipv4 access-list log-update rate rate-number

no ipv4 access-list log-update rate rate-number

# **Syntax Description**

| rate-number | Rate at which IPv4 access hit logs are generated per second on the router. |
|-------------|----------------------------------------------------------------------------|
|             | Range is 1 to 1000.                                                        |

#### Defaults

Default is 1.

#### **Command Modes**

Global configuration

## **Command History**

| Release       | Modification                                    |  |
|---------------|-------------------------------------------------|--|
| Release 3.3.0 | This command was introduced on the Cisco CRS-1. |  |
| Release 3.4.0 | No modification.                                |  |
| Release 3.5.0 | No modification.                                |  |

## **Usage Guidelines**

To use this command, you must be in a user group associated with a task group that includes the proper task IDs. For detailed information about user groups and task IDs, see the *Configuring AAA Services on Cisco IOS XR Software* module of the *Cisco IOS XR System Security Configuration Guide*.

The *rate-number* argument applies to all the ipv4 access-lists configured on the interfaces. That is, at any given time there can be between 1 and 1000 log entries for the system.

# Task ID

| Task ID | Operations  |  |
|---------|-------------|--|
| ipv4    | read, write |  |
| acl     | read, write |  |

#### **Examples**

The following example shows how to configure a IPv4 access hit logging rate for the system:.

RP/0/RP0/CPU0:router(config)# ipv4 access-list log-update rate 10

# ipv4 access-list log-update threshold

To specify the number of updates that are logged for IPv4 access lists, use the **ipv4 access-list log-update threshold** command in global configuration mode. To return the number of logged updates to the default setting, use the **no** form of this command.

ipv4 access-list log-update threshold update-number

no ipv4 access-list log-update threshold update-number

# **Syntax Description**

| update-number | Number of updates that are logged for every IPv4 access list configured on |
|---------------|----------------------------------------------------------------------------|
|               | the router. Range is 0 to 2147483647.                                      |

#### Defaults

For IPv4 access lists, 2147483647 updates are logged.

#### **Command Modes**

Global configuration

#### **Command History**

| Release Modification |                                                                 |  |
|----------------------|-----------------------------------------------------------------|--|
| Release 2.0          | This command was introduced on the Cisco CRS-1.                 |  |
| Release 3.0          | No modification.                                                |  |
| Release 3.2          | This command was supported on the Cisco XR 12000 Series Router. |  |
| Release 3.3.0        | No modification.                                                |  |
| Release 3.4.0        | No modification.                                                |  |
| Release 3.5.0        | No modification.                                                |  |

#### **Usage Guidelines**

To use this command, you must be in a user group associated with a task group that includes the proper task IDs. For detailed information about user groups and task IDs, see the *Configuring AAA Services on Cisco IOS XR Software* module of the *Cisco IOS XR System Security Configuration Guide*.

IPv4 access list updates are logged at 5-minute intervals, following the first logged update. Configuring a lower number of updates (a number lower than the default) is useful when more frequent update logging is desired.

#### Task ID

| Task ID        | Operations  |  |
|----------------|-------------|--|
| basic-services | read, write |  |
| acl            | read, write |  |

#### **Examples**

The following example shows how to configure a log threshold of ten updates for every IPv4 access list configured on the router:

RP/0/RP0/CPU0:router(config)# ipv4 access-list log-update threshold 10

| Command                | Description                                                                 |  |
|------------------------|-----------------------------------------------------------------------------|--|
| deny (IPv4)            | Sets the deny conditions for an IPv4 access list.                           |  |
| ipv4 access-list       | Defines an IPv4 access list and enters IPv4 access list configuration mode. |  |
| permit (IPv4)          | Sets the permit conditions for an IPv4 access list                          |  |
| show access-lists ipv4 | Displays the contents of all current IPv4 access lists.                     |  |

# ipv4 access-list maximum ace threshold

To set the maximum number of access control entries (ACEs) for IPv4 access lists, use the **ipv4 access-list maximum ace threshold** command in global configuration mode. To reset the ACE limit for IPv4 access lists, use the **no** form of this command.

ipv4 access-list maximum ace threshold ace-number

no ipv4 access-list maximum ace threshold ace-number

## **Syntax Description**

| ace-number | Maximum number of configurable AC | CEs allowed. Range is 200000 to 350000. |
|------------|-----------------------------------|-----------------------------------------|
|            |                                   |                                         |

#### Defaults

200000 ACEs are allowed for IPv4 access lists.

#### **Command Modes**

Global configuration

#### **Command History**

| Release       | Modification                                                    |  |
|---------------|-----------------------------------------------------------------|--|
| Release 2.0   | This command was introduced on the Cisco CRS-1.                 |  |
| Release 3.0   | No modification.                                                |  |
| Release 3.2   | This command was supported on the Cisco XR 12000 Series Router. |  |
| Release 3.3.0 | No modification.                                                |  |
| Release 3.4.0 | No modification.                                                |  |
| Release 3.5.0 | No modification.                                                |  |

## **Usage Guidelines**

To use this command, you must be in a user group associated with a task group that includes the proper task IDs. For detailed information about user groups and task IDs, see the *Configuring AAA Services on Cisco IOS XR Software* module of the *Cisco IOS XR System Security Configuration Guide*.

Use the **ipv4 access-list maximum ace threshold** command to set the maximum number of configurable ACEs for IPv4 access lists. Out of resource (OOR) limits the number of ACEs that can be configured in the system. When the maximum number of configurable ACEs is reached, configuration of new ACEs is rejected.

## Task ID

| Task ID | Operations  |  |
|---------|-------------|--|
| ipv4    | read, write |  |
| acl     | read, write |  |

#### **Examples**

The following example shows how to set the maximum number of ACEs for IPv4 access lists to 205000:

RP/0/RP0/CPU0:router(config)# ipv4 access-list maximum ace threshold 205000

| Command                | Description                                             |
|------------------------|---------------------------------------------------------|
| show access-lists ipv4 | Displays the contents of all current IPv4 access lists. |

# ipv4 access-list maximum acl threshold

To set the maximum number of configurable IPv4 access control lists (ACLs), use the **ipv4 access-list** maximum acl threshold command in global configuration mode. To reset the IPv4 ACL limit, use the **no** form of this command.

ipv4 access-list maximum acl threshold acl-number

no ipv4 access-list maximum ace threshold acl-number

## **Syntax Description**

| acl-number | Maximum number of | configurable ACLs allow | red. Range is 5000 to 9000. |
|------------|-------------------|-------------------------|-----------------------------|
|            |                   |                         |                             |

#### Defaults

5000 IPv4 ACLs can be configured.

#### **Command Modes**

Global configuration

#### **Command History**

| Release       | Modification                                                    |  |
|---------------|-----------------------------------------------------------------|--|
| Release 2.0   | This command was introduced on the Cisco CRS-1.                 |  |
| Release 3.0   | No modification.                                                |  |
| Release 3.2   | This command was supported on the Cisco XR 12000 Series Router. |  |
| Release 3.3.0 | No modification.                                                |  |
| Release 3.4.0 | No modification.                                                |  |
| Release 3.5.0 | No modification.                                                |  |

## **Usage Guidelines**

To use this command, you must be in a user group associated with a task group that includes the proper task IDs. For detailed information about user groups and task IDs, see the *Configuring AAA Services on Cisco IOS XR Software* module of the *Cisco IOS XR System Security Configuration Guide*.

Use the **ipv4 access-list maximum acl threshold** command to set the maximum number of configurable IPv4 ACLs. Out of resource (OOR) limits the number of ACLs that can be configured in the system. When the maximum number of configurable ACLs is reached, configuration of new ACLs is rejected.

## Task ID

| Task ID | Operations  |  |
|---------|-------------|--|
| ipv4    | read, write |  |
| acl     | read, write |  |

## **Examples**

The following example shows how to set the maximum number of configurable IPv4 ACLs to 6500:

RP/0/RP0/CPU0:router(config)# ipv4 access-list maximum acl threshold 6500

| Command                | Description                                             |
|------------------------|---------------------------------------------------------|
| show access-lists ipv4 | Displays the contents of all current IPv4 access lists. |

# ipv6 access-group

To control access to an interface, use the **ipv6 access-group** command in interface configuration mode. To remove the specified access group, use the **no** form of this command.

ipv6 access-group access-list-name {ingress | egress} [interface-statistics]

no ipv6 access-group access-list-name {ingress | egress} [interface-statistics]

## **Syntax Description**

| access-list-name     | Name of an IPv6 access list as specified by an <b>ipv6 access-list</b> command. |  |
|----------------------|---------------------------------------------------------------------------------|--|
| ingress              | Filters on inbound packets.                                                     |  |
| egress               | Filters on outbound packets.                                                    |  |
| interface-statistics | (Optional) Specifies per-interface statistics in the hardware.                  |  |

#### Defaults

The interface does not have an IPv6 access list applied to it.

#### **Command Modes**

Interface configuration

#### **Command History**

| Release       | Modification                                                    |  |
|---------------|-----------------------------------------------------------------|--|
| Release 2.0   | This command was introduced on the Cisco CRS-1.                 |  |
| Release 3.0   | No modification.                                                |  |
| Release 3.2   | This command was supported on the Cisco XR 12000 Series Router. |  |
| Release 3.3.0 | The keywords {in   out} were changed to {ingress   egress}.     |  |
| Release 3.4.0 | No modification.                                                |  |
| Release 3.5.0 | The interface-statistics keyword was added.                     |  |

## **Usage Guidelines**

To use this command, you must be in a user group associated with a task group that includes the proper task IDs. For detailed information about user groups and task IDs, see the *Configuring AAA Services on Cisco IOS XR Software* module of the *Cisco IOS XR System Security Configuration Guide*.

The **ipv6 access-group** command is similar to the **ipv4 access-group** command, except that it is IPv6-specific.

Use the **ipv6 access-group** command to control access to an interface. To remove the specified access group, use the **no** form of the command. Use the *access-list-name* to specify a particular IPv6 access list. Use the **in** keyword to filter on inbound packets or the **out** keyword to filter on outbound packets.

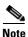

For packet filtering applications using the **ipv6 access-group** command, packet counters are maintained in hardware for each direction. If an access group is used on multiple interfaces in the same direction, then packets are counted for each interface.

If the access list permits the addresses, the software continues to process the packet. If the access list denies the address, the software discards the packet and returns a rate-limited Internet Control Message Protocol (ICMP) host unreachable message.

If the specified access list does not exist, all packets are passed.

By default, the unique or per-interface ACL statistics are disabled.

#### Task ID

| Task ID | Operations  |  |
|---------|-------------|--|
| acl     | read, write |  |
| ipv6    | read, write |  |

## **Examples**

The following example shows how to apply filters on packets inbound and outbound from Packet-over-SONET (POS) interface 0/2/0/2:

```
RP/0/RP0/CPU0:router(config)# interface POS 0/2/0/2
RP/0/RP0/CPU0:router(config-if)# ipv6 access-group p-in-filter ingress
RP/0/RP0/CPU0:router(config-if)# ipv6 access-group p-out-filter egress
```

The following example shows how to apply per-interface statistics in the hardware:

```
RP/0/RP0/CPU0:router(config)# interface POS 0/2/0/2
RP/0/RP0/CPU0:router(config-if)# ipv6 access-group p-in-filter ingress
interface-statistics
```

| Command                | Description                                                                                                    |  |
|------------------------|----------------------------------------------------------------------------------------------------|--|
| copy access-list ipv6  | Copies an existing IPv6 access list.                                                                                                    |  |
| deny (IPv6)            | Sets the deny conditions for an IPv6 access list.                                                                                                  |  |
| ipv6 access-list       | Defines an IPv6 access list and enters IPv6 access list configuration mode.                                                                        |  |
| permit (IPv6)          | Sets conditions under which a packet passes a named IPv6 access list.                                                                              |  |
| show access-lists ipv6 | Displays the contents of all current IPv6 access lists.                                                                                            |  |
| show ipv6 interface    | Displays the status and configuration for a specified interface including the inbound and outbound access-lists that are applied to the interface. |  |

# ipv6 access-list

To define an IPv6 access list and to place the router in IPv6 access list configuration mode, use the **ipv6** access-list command in global configuration mode. To remove the access list, use the **no** form of this command.

ipv6 access-list name

no ipv6 access-list name

## **Syntax Description**

| name | Name of the IPv6 access list. Names cannot contain a space or quotation |
|------|-------------------------------------------------------------------------|
|      | mark, or begin with a numeric.                                          |

#### **Defaults**

No IPv6 access list is defined.

#### **Command Modes**

Global configuration

#### **Command History**

| Release       | Modification                                                    |
|---------------|-----------------------------------------------------------------|
| Release 2.0   | This command was introduced on the Cisco CRS-1.                 |
| Release 3.0   | No modification.                                                |
| Release 3.2   | This command was supported on the Cisco XR 12000 Series Router. |
| Release 3.3.0 | No modification.                                                |
| Release 3.4.0 | No modification.                                                |
| Release 3.5.0 | No modification.                                                |

#### **Usage Guidelines**

To use this command, you must be in a user group associated with a task group that includes the proper task IDs. For detailed information about user groups and task IDs, see the *Configuring AAA Services on Cisco IOS XR Software* module of the *Cisco IOS XR System Security Configuration Guide*.

The **ipv6 access-list** command is similar to the **ipv4 access-list** command, except that it is IPv6-specific.

The IPv6 access lists are used for traffic filtering based on source and destination addresses, IPv6 option headers, and optional, upper-layer protocol type information for finer granularity of control. IPv6 access lists are defined by using the **ipv6 access-list** command in global configuration mode and their permit and deny conditions are set by using the **deny** and **permit** commands in IPv6 access list configuration mode. Configuring the **ipv6 access-list** command places the router in IPv6 access list configuration mode—the router prompt changes to router (config-ipv6-acl) #. From IPv6 access list configuration mode, permit and deny conditions can be set for the defined IPv6 access list.

Refer to the **deny** (**IPv6**) and **permit** (**IPv6**) commands for more information on filtering IPv6 traffic based on IPv6 option headers and optional, upper-layer protocol type information. See the "Examples" section for an example of a translated IPv6 access control list (ACL) configuration.

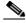

Note

Every IPv6 access list has an implicit **deny ipv6 any any** statement as its last match condition. An IPv6 access list must contain at least one entry for the implicit **deny ipv6 any any** statement to take effect.

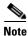

IPv6 prefix lists, not access lists, should be used for filtering routing protocol prefixes.

Use the **ipv6 access-group** interface configuration command with the *access-list-name* argument to apply an IPv6 access list to an IPv6 interface.

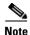

An IPv6 access list applied to an interface with the **ipv6 access-group** command filters traffic that is forwarded, not originated, by the router.

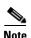

Every IPv6 ACL has implicit **permit icmp any any nd-na**, **permit icmp any any nd-ns**, and **deny ipv6 any any** statements as its last match conditions. (The former two match conditions allow for ICMPv6 neighbor discovery.) An IPv6 ACL must contain at least one entry for the implicit **deny ipv6 any any** statement to take effect.

The IPv6 neighbor discovery process makes use of the IPv6 network layer service; therefore, by default, IPv6 ACLs implicitly allow IPv6 neighbor discovery packets to be sent and received on an interface. In IPv4, the Address Resolution Protocol (ARP), which is equivalent to the IPv6 neighbor discovery process, makes use of a separate data link layer protocol; therefore, by default, IPv4 ACLs implicitly allow ARP packets to be sent and received on an interface.

#### Task ID

| Task ID | Operations  |  |
|---------|-------------|--|
| acl     | read, write |  |
| ipv6    | read, write |  |

#### **Examples**

The following example shows how to configure the IPv6 access list named list2 and applies the ACL to outbound traffic on interface Packet-over-SONET (POS) 0/2/0/2. Specifically, the first ACL entry keeps all packets from the network fec0:0:0:2::/64 (packets that have the site-local prefix fec0:0:0:2 as the first 64 bits of their source IPv6 address) from exiting out of interface POS 0/2/0/2. The second entry in the ACL permits all other traffic to exit out of interface POS 0/2/0/2. The second entry is necessary because an implicit deny all condition is at the end of each IPv6 ACL.

```
RP/0/RP0/CPU0:router(config)# ipv6 access-list list2
RP/0/RP0/CPU0:router(config-ipv6-acl)# 10 deny fec0:0:0:2::/64 any
RP/0/RP0/CPU0:router(config-ipv6-acl)# 20 permit any any

RP/0/RP0/CPU0:router# show ipv6 access-lists list2

ipv6 access-list list2
   10 deny ipv6 fec0:0:0:2::/64 any
   20 permit ipv6 any any

RP/0/RP0/CPU0:router(config)# interface POS 0/2/0/2
RP/0/RP0/CPU0:router(config-if)# ipv6 access-group list2 out
```

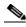

Note

IPv6 is automatically configured as the protocol type in **permit any any** and **deny any any** statements that are translated from global configuration mode to IPv6 access list configuration mode.

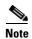

An IPv6 router does not forward to another network an IPv6 packet that has a link-local address as either its source or destination address (and the source interface for the packet is different from the destination interface for the packet).

| Command                | Description                                                |
|------------------------|------------------------------------------------------------|
| deny (IPv6)            | Sets the deny conditions for an IPv6 access list.          |
| ipv6 access-group      | Filters incoming or outgoing IPv6 traffic on an interface. |
| permit (IPv6)          | Sets permit conditions for an IPv6 access list.            |
| remark (IPv6)          | Inserts a helpful remark about an IPv6 access list entry.  |
| show access-lists ipv6 | Displays the contents of all current IPv6 access lists.    |

# ipv6 access-list log-update rate

To specify the rate at which IPv6 access lists are logged, use the **ipv6 access-list log-update rate** command in global configuration mode. To return the update rate to the default setting, use the **no** form of this command.

ipv6 access-list log-update rate rate-number

no ipv6 access-list log-update rate rate-number

## **Syntax Description**

| rate-number | Rate at which IPv6 access hit logs are generated per second on the router. |
|-------------|----------------------------------------------------------------------------|
|             | Range is 1 to 1000.                                                        |

#### Defaults

Default is 1.

### **Command Modes**

Global configuration

## **Command History**

| Release       | Modification                                    |  |
|---------------|-------------------------------------------------|--|
| Release 3.3.0 | This command was introduced on the Cisco CRS-1. |  |
| Release 3.4.0 | No modification.                                |  |
| Release 3.5.0 | No modification.                                |  |

## **Usage Guidelines**

To use this command, you must be in a user group associated with a task group that includes the proper task IDs. For detailed information about user groups and task IDs, see the *Configuring AAA Services on Cisco IOS XR Software* module of the *Cisco IOS XR System Security Configuration Guide*.

The *rate-number* argument applies to all the ipv6 access-lists configured on the interfaces. That is, at any given time there can be between 1 and 1000 log entries for the system.

## Task ID

| Task ID | Operations  |
|---------|-------------|
| ipv6    | read, write |
| acl     | read, write |

#### **Examples**

The following example shows how to configure a IPv6 access hit logging rate for the system:

RP/0/RP0/CPU0:router(config)# ipv6 access-list log-update rate 10

# ipv6 access-list log-update threshold

To specify the number of updates that are logged for IPv6 access lists (ACLs), use the **ipv6 access-list log-update threshold** command in global configuration mode. To return the number of logged updates to the default setting, use the **no** form of this command.

ipv6 access-list log-update threshold update-number

no ipv6 access-list log-update threshold update-number

## **Syntax Description**

| update-number | Number of updates that are logged for every IPv6 access list configured on |
|---------------|----------------------------------------------------------------------------|
|               | the router. Range is 0 to 2147483647.                                      |

## **Defaults**

For IPv6 access lists, 350000 updates are logged.

#### **Command Modes**

Global configuration

#### **Command History**

| Release       | Modification                                                    |
|---------------|-----------------------------------------------------------------|
| Release 2.0   | This command was introduced on the Cisco CRS-1.                 |
| Release 3.0   | No modification.                                                |
| Release 3.2   | This command was supported on the Cisco XR 12000 Series Router. |
| Release 3.3.0 | No modification.                                                |
| Release 3.4.0 | No modification.                                                |
| Release 3.5.0 | No modification.                                                |

#### **Usage Guidelines**

To use this command, you must be in a user group associated with a task group that includes the proper task IDs. For detailed information about user groups and task IDs, see the *Configuring AAA Services on Cisco IOS XR Software* module of the *Cisco IOS XR System Security Configuration Guide*.

The **ipv6 access-list log-update threshold** command is similar to the **ipv4 access-list log-update threshold** command, except that it is IPv6-specific.

IPv6 access list updates are logged at 5-minute intervals, following the first logged update. Configuring a lower number of updates (a number lower than the default) is useful when more frequent update logging is desired.

### Task ID

| Task ID | Operations  |  |
|---------|-------------|--|
| acl     | read, write |  |
| ipv6    | read, write |  |

## Examples

The following example shows how to configure a log threshold of ten updates for every IPv6 access list configured on the router:

RP/0/RP0/CPU0:router(config)# ipv6 access-list log-update threshold 10

| Command                | Description                                             |
|------------------------|---------------------------------------------------------|
| show access-lists ipv6 | Displays the contents of all current IPv6 access lists. |

# ipv6 access-list maximum ace threshold

To set the maximum number of access control entries (ACEs) for IPv6 access lists, use the **ipv6** access-list maximum ace threshold command in global configuration mode. To reset the ACE limit for IPv6 access lists, use the **no** form of this command.

ipv6 access-list maximum ace threshold ace-number

no ipv6 access-list maximum ace threshold ace-number

## **Syntax Description**

| ace-number | Maximum number of configurable | e ACEs allowed. Range is 50000 to 350000. |
|------------|--------------------------------|-------------------------------------------|
|            |                                |                                           |

#### Defaults

50,000 ACEs are allowed for IPv6 access lists.

#### **Command Modes**

Global configuration

#### **Command History**

| Release       | Modification                                                    |
|---------------|-----------------------------------------------------------------|
| Release 2.0   | This command was introduced on the Cisco CRS-1.                 |
| Release 3.0   | No modification.                                                |
| Release 3.2   | This command was supported on the Cisco XR 12000 Series Router. |
| Release 3.3.0 | Range was 50000 to 100000 changed to 50000 to 350000.           |
| Release 3.4.0 | No modification.                                                |
| Release 3.5.0 | No modification.                                                |

## **Usage Guidelines**

To use this command, you must be in a user group associated with a task group that includes the proper task IDs. For detailed information about user groups and task IDs, see the *Configuring AAA Services on Cisco IOS XR Software* module of the *Cisco IOS XR System Security Configuration Guide*.

Use the **ipv6 access-list maximum ace threshold** command to set the maximum number of configurable ACEs for IPv6 access lists. Out of resource (OOR) limits the number of ACEs that can be configured in the system. When the maximum number of configurable ACEs is reached, configuration of new ACEs is rejected.

#### Task ID

#### **Examples**

The following example shows how to set the maximum number of ACEs for IPv6 access lists to 75000: RP/0/RP0/CPU0:router(config)# ipv6 access-list maximum ace threshold 75000

| Command                | Description                                             |
|------------------------|---------------------------------------------------------|
| show access-lists ipv6 | Displays the contents of all current IPv6 access lists. |

# ipv6 access-list maximum acl threshold

To set the maximum number of configurable IPv4 access control lists (ACLs), use the **ipv6 access-list** maximum acl threshold command in global configuration mode. To reset the IPv6 ACL limit, use the **no** form of this command.

ipv6 access-list maximum acl threshold acl-number

no ipv6 access-list maximum ace threshold acl-number

## **Syntax Description**

| acl-number Maximum number of configurable ACLs allowed. Range is 1000 to 16000. |
|---------------------------------------------------------------------------------|
|---------------------------------------------------------------------------------|

#### Defaults

1000 IPv6 ACLs can be configured.

#### **Command Modes**

Global configuration

#### **Command History**

| Release       | Modification                                                    |
|---------------|-----------------------------------------------------------------|
| Release 2.0   | This command was introduced on the Cisco CRS-1.                 |
| Release 3.0   | No modification.                                                |
| Release 3.2   | This command was supported on the Cisco XR 12000 Series Router. |
| Release 3.3.0 | Maximum range was changed from 2000 to 16000.                   |
| Release 3.4.0 | No modification.                                                |
| Release 3.5.0 | No modification.                                                |

## **Usage Guidelines**

To use this command, you must be in a user group associated with a task group that includes the proper task IDs. For detailed information about user groups and task IDs, see the *Configuring AAA Services on Cisco IOS XR Software* module of the *Cisco IOS XR System Security Configuration Guide*.

Use the **ipv6 access-list maximum acl threshold** command to set the maximum number of configurable IPv6 ACLs. Out of resource (OOR) limits the number of ACLs that can be configured in the system. When the limit is reached, configuration of new ACLs is rejected.

## Task ID

| Task ID | Operations  |  |
|---------|-------------|--|
| acl     | read, write |  |
| ipv6    | read, write |  |

## **Examples**

The following example shows how to set the maximum number of configurable IPv6 ACLs to 1500:

RP/0/RP0/CPU0:router(config)# ipv6 access-list maximum acl threshold 1500

| Command                | Description                                             |
|------------------------|---------------------------------------------------------|
| show access-lists ipv6 | Displays the contents of all current IPv6 access lists. |

# permit (IPv4)

To set conditions for an IPv4 access list, use the **permit** command in access list configuration mode. There are two versions of the **permit** command: **permit** (source), and **permit** (protocol). To remove a condition from an access list, use the **no** form of this command.

[sequence-number] **permit** source [source-wildcard] [**log** | **log-input**]

[sequence-number] **permit** protocol source source-wildcard destination destination-wildcard [**precedence** precedence] [**default nexthop** [ipv4-address1] [ipv4-address2] [ipv4-address3]] [**dscp** dscp] [**fragments**] [packet-length operator packet-length value] [**log** | **log-input**] [**nexthop** [ipv4-address1] [ipv4-address2] [ipv4-address3]] [**ttl** ttl value1 value2]

**no** sequence-number

#### Internet Control Message Protocol (ICMP)

[sequence-number] permit icmp source source-wildcard destination destination-wildcard [icmp-type] [icmp-code] [precedence precedence] [dscp dscp] [fragments] [log | log-input] [icmp-off]

#### **Internet Group Management Protocol (IGMP)**

[sequence-number] **permit igmp** source source-wildcard destination destination-wildcard [igmp-type] [**precedence** precedence] [**dscp** value] [**fragments**] [**log** | **log-input**]

#### Stream Control Transmission Protocol (SCTP)

[sequence-number] **permit sctp** source source-wildcard [operator {port | protocol-port}] destination destination-wildcard [operator {port | protocol-port}] [**established**] [**ack**] [**rst**] [**syn**] [**fin**] [**psh**] [**urg**] [**precedence** precedence] [**dscp** dscp] [**fragments**] [**log** | **log-input**]

#### **Transmission Control Protocol (TCP)**

[sequence-number] **permit tcp** source source-wildcard [operator {port | protocol-port}] destination destination-wildcard [operator {port | protocol-port}] [**established**] | {**match-any** | **match-all**} {+ | -} flag-name ] [**precedence** precedence] [**dscp** dscp] [**fragments**] [**log** | **log-input**]

#### **User Datagram Protocol (UDP)**

[sequence-number] **permit udp** source source-wildcard [operator {port | protocol-port}] destination destination-wildcard [operator {port | protocol-port}] [**precedence** precedence] [**dscp** dscp] [**fragments**] [**log** | **log-input**]

| Syntax Description | sequence-number      | (Optional) Number of the <b>permit</b> statement in the access list. This number determines the order of the statements in the access list. Range is 1 to 2147483646. (By default, the first statement is number 10, and the subsequent statements are incremented by 10.) Use the <b>resequence</b> access-list command to change the number of the first statement and increment subsequent statements of a configured access list.                                                                                                    |
|--------------------|----------------------|----------------------------------------------------------------------------------------------------|
|                    | source               | Number of the network or host from which the packet is being sent. There are three alternative ways to specify the source:                                                                                                    |
|                    |                      | • Use a 32-bit quantity in four-part dotted-decimal format.                                                                                                    |
|                    |                      | • Use the <b>any</b> keyword as an abbreviation for a <i>source</i> and <i>source-wildcard</i> of 0.0.0.0 255.255.255.                                                                                                    |
|                    |                      | • Use the <b>host</b> <i>source</i> combination as an abbreviation for a <i>source</i> and <i>source-wildcard</i> of <i>source</i> 0.0.0.0.                                                                                                    |
|                    | source-wildcard      | Wildcard bits to be applied to the source. There are three alternative ways to specify the source wildcard:                                                                                                    |
|                    |                      | • Use a 32-bit quantity in four-part dotted-decimal format. Place ones in the bit positions you want to ignore.                                                                                                    |
|                    |                      | <ul> <li>Use the any keyword as an abbreviation for a source and<br/>source-wildcard of 0.0.0.0 255.255.255.255.</li> </ul>                                                                                                    |
|                    |                      | • Use the <b>host</b> <i>source</i> combination as an abbreviation for a <i>source</i> and <i>source-wildcard</i> of <i>source</i> 0.0.0.0.                                                                                                    |
|                    | protocol             | Name or number of an IP protocol. It can be one of the keywords <b>ahp</b> , <b>esp</b> , <b>eigrp</b> , <b>gre</b> , <b>icmp</b> , <b>igmp</b> , <b>igrp</b> , <b>ip</b> , <b>ipinip</b> , <b>nos</b> , <b>ospf</b> , <b>pim</b> , <b>pcp</b> , <b>sctp</b> , <b>tcp</b> , or <b>udp</b> , or an integer from 0 to 255 representing an IP protocol number. To match any Internet protocol (including ICMP, TCP, and UDP), use the <b>ip</b> keyword. ICMP, SCTP, and TCP allow further qualifiers, which are described later in this table. |
|                    | destination          | Number of the network or host to which the packet is being sent. There are three alternative ways to specify the destination:                                                                                                    |
|                    |                      | • Use a 32-bit quantity in four-part dotted-decimal format.                                                                                                    |
|                    |                      | • Use the <b>any</b> keyword as an abbreviation for the <i>destination</i> and <i>destination-wildcard</i> of 0.0.0.0 255.255.255.                                                                                                    |
|                    |                      | • Use the <b>host</b> <i>destination</i> combination as an abbreviation for a <i>destination</i> and <i>destination-wildcard</i> of <i>destination</i> 0.0.0.0.                                                                                                    |
|                    | destination-wildcard | Wildcard bits to be applied to the destination. There are three alternative ways to specify the destination wildcard:                                                                                                    |
|                    |                      | • Use a 32-bit quantity in four-part dotted-decimal format. Place ones in the bit positions you want to ignore.                                                                                                    |
|                    |                      | • Use the <b>any</b> keyword as an abbreviation for a <i>destination</i> and <i>destination-wildcard</i> of 0.0.0.0 255.255.255.                                                                                                    |
|                    |                      | • Use the <b>host</b> <i>destination</i> combination as an abbreviation for a <i>destination</i> and <i>destination-wildcard</i> of <i>destination</i> 0.0.0.0.                                                                                                    |

| precedence precedence          | (Optional) Packets can be filtered by precedence level (as specified by a number from 0 to 7) or by the following names:                                                                                                    |
|--------------------------------|----------------------------------------------------------------------------------------------------|
|                                | • match-Match packets with routine precedence (0)                                                                                                    |
|                                | • <b>priority</b> –Match packets with priority precedence (1)                                                                                                    |
|                                | • immediate–Match packets with immediate precedence (2)                                                                                                    |
|                                | • flash–Match packets with flash precedence (3)                                                                                                    |
|                                | • flash-override-Match packets with flash override precedence (4)                                                                                                    |
|                                | • critical–Match packets with critical precedence (5)                                                                                                    |
|                                | • <b>internet</b> –Match packets with internetwork control precedence (6)                                                                                                    |
|                                | • <b>network</b> –Match packets with network control precedence (7)                                                                                                    |
| default nexthop                | (Optional) Specifies the default next hop for this entry.                                                                                                    |
|                                | If the <b>default nexthop</b> keyword is configured, ACL-based forwarding action is taken only if the results of the PLU lookup for the destination of the packets determine a default route; that is, no specified route is determined to the destination of the packet.                                                                           |
| ipv4-address1<br>ipv4-address2 | (Optional) Uses one to three next-hop addresses. The IP address types are defined as follows:                                                                                                    |
| ipv4-address3                  | • Default IP addresses—Specifies the next-hop router in the path toward the destination in which the packets must be forwarded, if there is no explicit route for the destination address of the packet in the routing table. The first IP address that is associated with a connected interface that is currently up is used to route the packets. |
|                                | <ul> <li>Specified IP addresses—Specifies the next-hop router in the path<br/>toward the destination in which the packets must be forwarded. The<br/>first IP address that is associated with a connected interface that is<br/>currently up is used to route the packets.</li> </ul>                                                               |

| dscp dscp              | (Optional) Differentiated services code point (DSCP) provides quality of service control. The values for <i>dscp</i> are as follows:                                                                                                    |  |
|------------------------|----------------------------------------------------------------------------------------------------|--|
|                        | • 0—63–Differentiated services codepoint value                                                                                                    |  |
|                        | • af11–Match packets with AF11 dscp (001010)                                                                                                    |  |
|                        | • af12–Match packets with AF12 dscp (001100)                                                                                                    |  |
|                        | • af13–Match packets with AF13 dscp (001110)                                                                                                    |  |
|                        | • af21–Match packets with AF21 dscp (010010)                                                                                                    |  |
|                        | • af22–Match packets with AF22 dscp (010100)                                                                                                    |  |
|                        | • af23–Match packets with AF23 dscp (010110)                                                                                                    |  |
|                        | • af31–Match packets with AF31 dscp (011010)                                                                                                    |  |
|                        | • af32–Match packets with AF32 dscp (011100)                                                                                                    |  |
|                        | • af33–Match packets with AF33 dscp (011110)                                                                                                    |  |
|                        | • af41–Match packets with AF41 dscp (100010)                                                                                                    |  |
|                        | • af42—Match packets with AF42 dscp (100100)                                                                                                    |  |
|                        | • af43–Match packets with AF43 dscp (100110)                                                                                                    |  |
|                        | • cs1–Match packets with CS1(precedence 1) dscp (001000)                                                                                                    |  |
|                        | • cs2–Match packets with CS2(precedence 2) dscp (010000)                                                                                                    |  |
|                        | • cs3–Match packets with CS3(precedence 3) dscp (011000)                                                                                                    |  |
|                        | • cs4–Match packets with CS4(precedence 4) dscp (100000)                                                                                                    |  |
|                        | • cs5–Match packets with CS5(precedence 5) dscp (101000)                                                                                                    |  |
|                        | • cs6–Match packets with CS6(precedence 6) dscp (110000)                                                                                                    |  |
|                        | • cs7–Match packets with CS7(precedence 7) dscp (111000)                                                                                                    |  |
|                        | • default–Default DSCP (000000)                                                                                                    |  |
|                        | • ef-Match packets with EF dscp (101110)                                                                                                    |  |
| fragments              | (Optional) Causes the software to examine non-initial fragments of IPv4 packets when applying this access list entry. When this keyword is specified, fragments are subject to the access list entry.                                                                                                    |  |
| packet-length operator | (Optional) Packet length operator used for filtering.                                                                                                    |  |
| packet-length value    | (Optional) Packet length used to match only packets in the range of the length.                                                                                                    |  |
| log                    | (Optional) Causes an informational logging message about the packet that matches the entry to be sent to the console. (The level of messages logged to the console is controlled by the <b>logging console</b> command.)                                                                                                    |  |
|                        | The message includes the access list number, whether the packet was permitted or denied; the protocol, whether it was TCP, UDP, ICMP, or a number; and, if appropriate, the source and destination addresses and source and destination port numbers. The message is generated for the first packet that matches a flow, and then at 5-minute intervals, including the number of packets permitted or denied in the prior 5-minute interval. |  |
| log-input              | (Optional) Provides the same function as the <b>log</b> keyword, except that the logging message also includes the input interface.                                                                                                    |  |

| nexthop           | (Optional) Forwards the specified next hop for this entry.                                                                                                    |
|-------------------|----------------------------------------------------------------------------------------------------|
| ttl               | (Optional) Turns on matching against time-to-life (TTL) value.                                                                                                    |
| ttl value1 value2 | (Optional) TTL value used for filtering. Range is 1 to 255.                                                                                                    |
|                   | If only <i>value1</i> is specified, the match is against this value.                                                                                                    |
|                   | If both <i>value1</i> and <i>value2</i> are specified, the packet TTL is matched against the range of TTLs between <i>value1</i> and <i>value2</i> .                                    |
| icmp-off          | (Optional) Turns off ICMP generation for denied packets                                                                                                    |
| icmp-type         | (Optional) ICMP message type for filtering ICMP packets. Range is from 0 to 255.                                                                                                    |
| icmp-code         | (Optional) ICMP message code for filtering ICMP packets. Range is from 0 to 255.                                                                                                    |
| igmp-type         | (Optional) IGMP message type (0 to 15) or message name for filtering IGMP packets, as follows:                                                                                          |
|                   | • dvmrp                                                                                                    |
|                   | • host-query                                                                                                    |
|                   | host-report                                                                                                    |
|                   | • mtrace                                                                                                    |
|                   | • mtrace-response                                                                                                    |
|                   | • pim                                                                                                    |
|                   | • precedence                                                                                                    |
|                   | • trace                                                                                                    |
|                   | • v2-leave                                                                                                    |
|                   | • v2-report                                                                                                    |
|                   | • v3-report                                                                                                    |
| operator          | (Optional) Operator is used to compare source or destination ports.  Possible operands are lt (less than), gt (greater than), eq (equal), neq (not equal), and range (inclusive range). |
|                   | If the operator is positioned after the <i>source</i> and <i>source-wildcard</i> values, it must match the source port.                                                                 |
|                   | If the operator is positioned after the <i>destination</i> and <i>destination-wildcard</i> values, it must match the destination port.                                                  |
|                   | If the operator is positioned after the <b>ttl</b> keyword, it matches the TTL value.                                                                                                   |
|                   | The <b>range</b> operator requires two port numbers. All other operators require one port number.                                                                                       |
| port              | Decimal number a TCP or UDP port. Range is 0 to 65535.                                                                                                    |
|                   | TCP ports can be used only when filtering TCP. UDP ports can be used only when filtering UDP.                                                                                           |
| protocol-port     | Name of a TCP or UDP port. TCP and UDP port names are listed in the "Usage Guidelines" section.                                                                                         |
|                   | TCP port names can be used only when filtering TCP. UDP port names can be used only when filtering UDP.                                                                                 |

| established | (Optional) For the TCP protocol only: Indicates an established connection.                                                                                                    |
|-------------|----------------------------------------------------------------------------------------------------|
| match-any   | (Optional) For the TCP protocol only: Filters on any combination of TCP flags.                                                                                                    |
| match-all   | (Optional) For the TCP protocol only: Filters on all TCP flags.                                                                                                    |
| +1-         | (Required) For the TCP protocol <b>match-any</b> , <b>match-all</b> : Prefix <i>flag-name</i> with + or Use the + <i>flag-name</i> argument to match packets with the TCP flag set. Use the - <i>flag-name</i> argument to match packets when the TCP flag is not set. |
| flag-name   | (Required) For the TCP protocol <b>match-any</b> , <b>match-all</b> . Flag names are: ack, fin, psh, rst, syn.                                                                                                    |

#### **Defaults**

There is no specific condition under which a packet is denied passing the IPv4 access list. ICMP message generation is enabled by default.

#### **Command Modes**

IPv4 access list configuration

## **Command History**

| Release       | Modification                                                                                                    |
|---------------|----------------------------------------------------------------------------------------------------|
| Release 2.0   | This command was introduced on the Cisco CRS-1.                                                                                                    |
| Release 3.0   | No modification.                                                                                                    |
| Release 3.2   | This command was supported on the Cisco XR 12000 Series Router.                                                                                                    |
| Release 3.3.0 | The optional keywords <b>match-any</b> and <b>match-all</b> were added for the TCP protocol. The argument <i>flag-name</i> was added for the TCP protocol.           |
|               | The <b>match-any</b> and <b>match-all</b> keywords and the <i>flag-name</i> argument are supported on the Cisco CRS-1.                                               |
|               | The optional keyword icmp-off was added for the ICMP protocol.                                                                                                    |
| Release 3.4.0 | The optional keyword <b>ttl</b> and the associated arguments <i>ttl value1</i> , <i>value2</i> , and <i>operator</i> , with range values, were added to the command. |
| Release 3.4.1 | Both the <b>default nexthop</b> and <b>nexthop</b> keywords were added to support ACL-based forwarding on the Cisco CRS-1.                                           |
| Release 3.5.0 | No modification.                                                                                                    |

## **Usage Guidelines**

To use this command, you must be in a user group associated with a task group that includes the proper task IDs. For detailed information about user groups and task IDs, see the *Configuring AAA Services on Cisco IOS XR Software* module of the *Cisco IOS XR System Security Configuration Guide*.

Use the **permit** command following the **ipv4 access-list** command to specify conditions under which a packet can pass the access list.

By default, the first statement in an access list is number 10, and the subsequent statements are incremented by 10.

You can add **permit**, **deny**, or **remark** statements to an existing access list without retyping the entire list. To add a new statement anywhere other than at the end of the list, create a new statement with an appropriate entry number that falls between two existing entry numbers to indicate where it belongs.

If you want to add a statement between two consecutively numbered statements (for example, between lines 10 and 11), first use the **resequence access-list** command to renumber the first statement and increment the entry number of each subsequent statement. The *increment* argument causes new, unused line numbers between statements. Then add a new statement with the *entry-number* specifying where it belongs in the access list.

The following is a list of precedence names:

- critical
- flash
- flash-override
- immediate
- internet
- network
- priority
- routine

The following is a list of ICMP message type names:

- · administratively-prohibited
- · alternate-address
- conversion-error
- dod-host-prohibited
- dod-net-prohibited
- echo
- echo-reply
- general-parameter-problem
- host-isolated
- host-precedence-unreachable
- host-redirect
- host-tos-redirect
- host-tos-unreachable
- host-unknown
- host-unreachable
- information-reply
- information-request
- · mask-reply
- mask-request
- mobile-redirect
- net-redirect

- net-tos-redirect
- net-tos-unreachable
- net-unreachable
- network-unknown
- no-room-for-option
- option-missing
- packet-too-big
- parameter-problem
- port-unreachable
- precedence-unreachable
- protocol-unreachable
- reassembly-timeout
- redirect
- router-advertisement
- router-solicitation
- source-quench
- source-route-failed
- · time-exceeded
- timestamp-reply
- timestamp-request
- traceroute
- ttl-exceeded
- unreachable

The following is a list of TCP port names that can be used instead of port numbers. Refer to the current *Assigned Numbers* RFC to find a reference to these protocols. You can find port numbers corresponding to these protocols by typing a ? in the place of a port number.

- bgp
- chargen
- cmd
- daytime
- discard
- domain
- echo
- exec
- finger
- ftp
- ftp-data
- gopher

- hostname
- ident
- irc
- klogin
- kshell
- login
- lpd
- nntp
- pim-auto-rp
- pop2
- pop3
- smtp
- sunrpc
- tacacs
- talk
- telnet
- time
- uucp
- whois
- www

The following UDP port names can be used instead of port numbers. Refer to the current *Assigned Numbers* RFC to find a reference to these protocols. You can find port numbers corresponding to these protocols by typing a ? in the place of a port number.

- biff
- bootpc
- bootps
- discard
- dnsix
- domain
- echo
- isakmp
- mobile-ip
- nameserver
- · netbios-dgm
- netbios-ns
- netbios-ss
- ntp
- pim-auto-rp

- rip
- snmp
- snmptrap
- sunrpc
- syslog
- tacacs
- talk
- tftp
- time
- who
- xdmcp

Use the following flags in conjunction with the **match-any** and **match-all** keywords and the + and - signs to select the flags to display:

- ack
- fin
- psh
- rst
- syn

For example, match-all + ack + syn displays TCP packets with both the ack and syn flags set, or match-any + ack - syn displays the TCP packets with the ack set or the syn not set.

For ACL-based forwarding, we recommend that you use the **permit** command and **any any** keywords for the last ACL-based forwarding ACE rule to overwrite an implicit deny of security ACL. It ensures that all packets are forwarded with the traditional destination IP address if you do not want to drop any non-ABF related packets.

## Task ID

| Task ID | Operations  |  |
|---------|-------------|--|
| ipv4    | read, write |  |
| acl     | read, write |  |

#### **Examples**

The following example shows how to set a permit condition for an access list named Internetfilter:

```
RP/0/RP0/CPU0:router(config)# ipv4 access-list Internetfilter
RP/0/RP0/CPU0:router(config-ipv4-acl)# 10 permit 192.168.34.0 0.0.0.255
RP/0/RP0/CPU0:router(config-ipv4-acl)# 20 permit 172.16.0.0 0.0.255.255
RP/0/RP0/CPU0:router(config-ipv4-acl)# 25 permit tcp host 172.16.0.0 eq bgp host
192.168.202.203 range 1300 1400
RP/0/RP0/CPU0:router(config-ipv4-acl)# deny 10.0.0.0 0.255.255.255
```

The following example shows how to configure ACL-based forwarding with security for an access list configuration:

```
RP/0/RP0/CPU0:router(config)# ipv4 access-list security-abf-acl
RP/0/RP0/CPU0:router(config-ipv4-acl)# 10 permit ipv4 10.0.0.0 0.255.255.255 any
RP/0/RP0/CPU0:router(config-ipv4-acl)# 15 permit ipv4 30.2.0.0 0.0.255.255 any nexthop
40.1.1.2
```

```
RP/0/RP0/CPU0:router(config-ipv4-acl)# 20 deny ipv4 30.1.0.0 0.0.255.255 any
RP/0/RP0/CPU0:router(config-ipv4-acl)# 25 permit ipv4 30.0.0.0 0.255.255.255 any
```

The following example shows how to configure a pure ACL-based forwarding:

```
RP/0/RP0/CPU0:router(config)# ipv4 access-list security-abf-acl
RP/0/RP0/CPU0:router(config-ipv4-acl)# 10 permit ipv4 10.0.0.0 0.255.255.255 any nexthop
50.1.1.2
RP/0/RP0/CPU0:router(config-ipv4-acl)# 15 permit ipv4 30.2.1.0 0.0.0.255 any
RP/0/RP0/CPU0:router(config-ipv4-acl)# 20 permit ipv4 30.2.0.0 0.0.255.255 any nexthop
40.1.1.2
RP/0/RP0/CPU0:router(config-ipv4-acl)# 25 permit ipv4 any any
```

| Command                     | Description                                                                                                    |
|-----------------------------|----------------------------------------------------------------------------------------------------|
| deny (IPv4)                 | Sets the conditions for an IPv4 access list.                                                                                                    |
| ipv4 access-group           | Filters incoming or outgoing IPv4 traffic on an interface.                                                                                               |
| ipv4 access-list            | Defines an IPv4 access list and enters IPv4 access list configuration mode.                                                                              |
| remark (IPv4)               | Inserts a helpful remark about an IPv4 access list entry.                                                                                                |
| resequence access-list ipv4 | Changes the starting entry number of the first statement in an existing IPv4 access list, and the number by which subsequent statements are incremented. |
| show access-lists ipv4      | Displays the contents of all current IPv4 access lists.                                                                                                  |

# permit (IPv6)

To set permit conditions for an IPv6 access list, use the **permit** command in IPv6 access list configuration mode. To remove the permit conditions, use the **no** form of this command.

[sequence-number] permit protocol {source-ipv6-prefix/prefix-length | any | host source-ipv6-address} [operator {port | protocol-port}] {destination-ipv6-prefix/prefix-length | any | host destination-ipv6-address} [operator {port | protocol-port}] [dscp value] [routing] [authen] [destopts] [fragments] [packet-length operator packet-length value] [log] [log-input] [ttl operator ttl value1 value2]

no sequence-number

#### **Internet Control Message Protocol (ICMP)**

[sequence-number] permit icmp {source-ipv6-prefix/prefix-length | any | host source-ipv6-address} {destination-ipv6-prefix/prefix-length | any | host destination-ipv6-address} [icmp-type] [icmp-code] [dscp value] [routing] [authen] [destopts] [fragments] [log] [log-input] [icmp-off]

#### **Transmission Control Protocol (TCP)**

[sequence-number] permit tcp {source-ipv6-prefix/prefix-length | any | host source-ipv6-address} [operator {port | protocol-port}] {destination-ipv6-prefix/prefix-length | any | host destination-ipv6-address} [operator {port | protocol-port}] [dscp value] [routing] [authen] [destopts] [fragments] [established] | {match-any | match-all} {+ | -} flag-name ] [log] [log-input]

#### **User Datagram Protocol (UDP)**

[sequence-number] permit udp {source-ipv6-prefix/prefix-length | any | host source-ipv6-address} [operator {port | protocol-port}] {destination-ipv6-prefix/prefix-length | any | host destination-ipv6-address} [operator {port | protocol-port}] [dscp value] [routing] [authen] [destopts] [fragments] [log] [log-input]

| Syntax Description | sequence-number                      | (Optional) Number of the <b>permit</b> statement in the access list. This number determines the order of the statements in the access list. Range is 1 to 2147483646. (By default, the first statement is number 10, and the subsequent statements are incremented by 10.) Use the <b>resequence access-list</b> command to change the number of the first statement and increment subsequent statements of a configured access list. |
|--------------------|--------------------------------------|----------------------------------------------------------------------------------------------------|
|                    | protocol                             | Name or number of an Internet protocol. It can be one of the keywords <b>ahp</b> , <b>esp</b> , <b>icmp</b> , <b>ipv6</b> , <b>pcp</b> , <b>sctp</b> , <b>tcp</b> , or <b>udp</b> , or an integer in the range from 0 to 255 representing an IPv6 protocol number.                                                                                                    |
|                    | source-ipv6-prefix/prefix-l<br>ength | Source IPv6 network or class of networks about which to set permit conditions.                                                                                                    |
|                    |                                      | This argument must be in the form documented in RFC 2373 where the address is specified in hexadecimal using 16-bit values between colons.                                                                                                    |
|                    | any                                  | An abbreviation for the IPv6 prefix ::/0.                                                                                                    |

| host source-ipv6-address                  | Source IPv6 host address about which to set permit conditions.                                                                                                    |
|-------------------------------------------|----------------------------------------------------------------------------------------------------|
| ·                                         | This <i>source-ipv6-address</i> argument must be in the form documented in RFC 2373 where the address is specified in hexadecimal using 16-bit values between colons.                                                                                                    |
| operator {port  <br>protocol-port}        | (Optional) Operand that compares the source or destination ports of the specified protocol. Operands are <b>lt</b> (less than), <b>gt</b> (greater than), <b>eq</b> (equal), <b>neq</b> (not equal), and <b>range</b> (inclusive range).                                                    |
|                                           | If the operator is positioned after the <i>source-ipv6-prefix/prefix-length</i> argument, it must match the source port.                                                                                                    |
|                                           | If the operator is positioned after the <i>destination-ipv6-prefix/prefix-length</i> argument, it must match the destination port.                                                                                                    |
|                                           | The <b>range</b> operator requires two port numbers. All other operators require one port number.                                                                                                    |
|                                           | The <i>port</i> argument is the decimal number of a TCP or UDP port. A port number is a number from 0 to 65535. The <i>protocol-port</i> argument is the name of a TCP or UDP port. TCP port names can be used only when filtering TCP. UDP port names can be used only when filtering UDP. |
| destination-ipv6-prefixl<br>prefix-length | Destination IPv6 network or class of networks about which to set permit conditions.                                                                                                    |
|                                           | This argument must be in the form documented in RFC 2373 where the address is specified in hexadecimal using 16-bit values between colons.                                                                                                    |
| <b>host</b> destination-ipv6-address      | Specifies the destination IPv6 host address about which to set permit conditions.                                                                                                    |
|                                           | This <i>destination-ipv6-address</i> argument must be in the form documented in RFC 2373 where the address is specified in hexadecimal using 16-bit values between colons.                                                                                                    |
| dscp value                                | (Optional) Matches a differentiated services code point (DSCP) value against the traffic class value in the Traffic Class field of each IPv6 packet header. Range is 0 to 63.                                                                                                    |
| routing                                   | (Optional) Matches source-routed packets against the routing extension header within each IPv6 packet header.                                                                                                    |
| authen                                    | (Optional) Matches if the IPv6 authentication header is present.                                                                                                    |
| destopts                                  | (Optional) Matches if the IPv6 destination options header is present.                                                                                                    |
| fragments                                 | (Optional) Matches non-initial fragmented packets where the fragment extension header contains a nonzero fragment offset. The <b>fragments</b> keyword is an option only if the <i>operator</i> [port-number] arguments are not specified.                                                  |
| packet-length operator                    | (Optional) Packet length operator used for filtering.                                                                                                    |
| packet-length value                       | (Optional) Packet length used to match only packets in the range of the length.                                                                                                    |
|                                           |                                                                                                    |

| log               | (Optional) Causes an informational logging message about the packet that matches the entry to be sent to the console. (The level of messages logged to the console is controlled by the <b>logging console</b> command.)                                                                                                    |
|-------------------|----------------------------------------------------------------------------------------------------|
|                   | The message includes the access list name and sequence number, whether the packet was permitted; the protocol, whether it was TCP, UDP, ICMP, or a number; and, if appropriate, the source and destination addresses and source and destination port numbers. The message is generated for the first packet that matches, and then at 5-minute intervals, including the number of packets permitted in the prior 5-minute interval. |
| log-input         | (Optional) Provides the same function as the <b>log</b> keyword, except that the logging message also includes the input interface.                                                                                                    |
| ttl               | (Optional) Turns on matching against time-to-life (TTL) value.                                                                                                    |
| operator          | (Optional) Operand that compares the source or destination ports of the specified protocol. Operands are <b>lt</b> (less than), <b>gt</b> (greater than), <b>eq</b> (equal), <b>neq</b> (not equal), and <b>range</b> (inclusive range).                                                                                                    |
| ttl value1 value2 | (Optional) TTL value used for filtering. Range is 1 to 255.                                                                                                    |
|                   | If only value1 is specified, the match is against this value.                                                                                                    |
|                   | If both <i>value1</i> and <i>value2</i> are specified, the packet TTL is matched against the range of TTLs between <i>value1</i> and <i>value2</i> .                                                                                                    |
| icmp-off          | (Optional) Turns off ICMP generation for denied packets                                                                                                    |
| icmp-type         | (Optional) ICMP message type for filtering ICMP packets. Range is from 0 to 255.                                                                                                    |
| icmp-code         | (Optional) ICMP message code for filtering ICMP packets. Range is from 0 to 255.                                                                                                    |
| established       | (Optional) For the TCP protocol only: Indicates an established connection.                                                                                                    |
| match-any         | (Optional) For the TCP protocol only: Filters on any combination of TCP flags.                                                                                                    |
| match-all         | (Optional) For the TCP protocol only: Filters on all TCP flags.                                                                                                    |
| +1-               | (Required) For the TCP protocol <b>match-any</b> , <b>match-all</b> : Prefix <i>flag-name</i> with + or Use the + <i>flag-name</i> argument to match packets with the TCP flag set. Use the - <i>flag-name</i> argument to match packets when the TCP flag is not set.                                                                                                    |
| flag-name         | (Required) For the TCP protocol <b>match-any</b> , <b>match-all</b> . Flag names are: ack, fin, psh, rst, syn.                                                                                                    |

## Defaults

No IPv6 access list is defined.

ICMP message generation is enabled by default.

## **Command Modes**

IPv6 access list configuration

#### **Command History**

| Release       | Modification                                                                                                    |
|---------------|----------------------------------------------------------------------------------------------------|
| Release 2.0   | This command was introduced on the Cisco CRS-1.                                                                                                    |
| Release 3.0   | No modification.                                                                                                    |
| Release 3.2   | This command was supported on the Cisco XR 12000 Series Router.                                                                                                    |
| Release 3.3.0 | The optional keywords <b>match-any</b> and <b>match-all</b> were added for the TCP protocol. The argument <i>flag-name</i> was added for the TCP protocol.           |
|               | The <b>match-any</b> and <b>match-all</b> keywords and the <i>flag-name</i> argument are supported on the Cisco CRS-1.                                               |
|               | The optional keyword icmp-off was added for the ICMP protocol.                                                                                                    |
| Release 3.4.0 | The optional keyword <b>ttl</b> and the associated arguments <i>ttl value1</i> , <i>value2</i> , and <i>operator</i> , with range values, were added to the command. |
| Release 3.5.0 | No modification.                                                                                                    |

## **Usage Guidelines**

To use this command, you must be in a user group associated with a task group that includes the proper task IDs. For detailed information about user groups and task IDs, see the *Configuring AAA Services on Cisco IOS XR Software* module of the *Cisco IOS XR System Security Configuration Guide*.

The **permit** (IPv6) command is similar to the **permit** (IPv4) command, except that it is IPv6-specific.

Use the **permit** (IPv6) command following the **ipv6 access-list** command to define the conditions under which a packet passes the access list.

Specifying **ipv6** for the *protocol* argument matches against the IPv6 header of the packet.

By default, the first statement in an access list is number 10, and the subsequent statements are numbered in increments of 10.

You can add **permit**, **deny**, **or remark** statements to an existing access list without retyping the entire list. To add a new statement anywhere other than at the end of the list, create a new statement with an appropriate entry number that falls between two existing entry numbers to indicate where it belongs.

Both the *source-ipv6-prefix/prefix-length* and *destination-ipv6-prefix/prefix-length* arguments are used for traffic filtering (the source prefix filters traffic based upon the traffic source; the destination prefix filters traffic based upon the traffic destination).

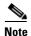

IPv6 prefix lists, not access lists, should be used for filtering routing protocol prefixes.

The **fragments** keyword is an option only if the *operator* {*port* | *protocol-port*} arguments are not specified.

## Task ID

| Task ID | Operations  |
|---------|-------------|
| acl     | read, write |

#### **Examples**

The following example shows how to configure the IPv6 access list named toCISCO and applies the access list to outbound traffic on Packet-over-SONET (POS) interface 0/2/0/2. Specifically, the first deny entry in the list keeps all packets that have a destination TCP port number greater than 5000 from exiting out of POS interface 0/2/0/2. The second deny entry in the list keeps all packets that have a source

UDP port number less than 5000 from exiting out of POS interface 0/2/0/2. The second deny entry also logs all matches to the console. The first permit entry in the list permits all ICMP packets to exit out of POS interface 0/2/0/2. The second permit entry in the list permits all other traffic to exit out of POS interface 0/2/0/2. The second permit entry is necessary because an implicit deny all condition is at the end of each IPv6 access list.

```
RP/0/RP0/CPU0:router(config)# ipv6 access-list toCISCO
RP/0/RP0/CPU0:router(config-ipv6-acl)# deny tcp any any gt 5000
RP/0/RP0/CPU0:router(config-ipv6-acl)# deny ipv6 any lt 5000 any log
RP/0/RP0/CPU0:router(config-ipv6-acl)# permit icmp any any
RP/0/RP0/CPU0:router(config-ipv6-acl)# permit any any
RP/0/RP0/CPU0:router(config)# interface POS 0/2/0/2
RP/0/RP0/CPU0:router(config-if)# ipv6 access-group toCISCO out
```

| Command                     | Description                                                                                                    |
|-----------------------------|----------------------------------------------------------------------------------------------------|
| deny (IPv6)                 | Sets deny conditions for an IPv6 access list.                                                                                                    |
| ipv6 access-group           | Filters incoming or outgoing IPv6 traffic on an interface.                                                                                               |
| ipv6 access-list            | Defines an IPv6 access list and enters IPv6 access list configuration mode.                                                                              |
| remark (IPv6)               | Inserts a helpful remark about an IPv6 access list entry.                                                                                                |
| resequence access-list ipv6 | Changes the starting entry number of the first statement in an existing IPv6 access list, and the number by which subsequent statements are incremented. |
| show access-lists ipv6      | Displays the contents of all current IPv6 access lists.                                                                                                  |

# remark (IPv4)

To write a helpful comment (remark) for an entry in an IPv4 access list, use the **remark** command in IPv4 access list configuration mode. To remove the remark, use the **no** form of this command.

[sequence-number] **remark** remark

no sequence-number

## **Syntax Description**

| sequence-number | (Optional) Number of the <b>remark</b> statement in the access list. This number determines the order of the statements in the access list. Range is 1 to 2147483646. (By default, the first statement is number 10; subsequent statements are incremented by 10.) |
|-----------------|----------------------------------------------------------------------------------------------------|
| remark          | Comment that describes the entry in the access list, up to 255 characters long.                                                                                                    |

Defaults

The IPv4 access list entries have no remarks.

#### **Command Modes**

IPv4 access list configuration

## **Command History**

| Release       | Modification                                                    |
|---------------|-----------------------------------------------------------------|
| Release 2.0   | This command was introduced on the Cisco CRS-1.                 |
| Release 3.0   | No modification.                                                |
| Release 3.2   | This command was supported on the Cisco XR 12000 Series Router. |
| Release 3.3.0 | No modification.                                                |
| Release 3.4.0 | No modification.                                                |
| Release 3.5.0 | No modification.                                                |

### **Usage Guidelines**

To use this command, you must be in a user group associated with a task group that includes the proper task IDs. For detailed information about user groups and task IDs, see the *Configuring AAA Services on Cisco IOS XR Software* module of the *Cisco IOS XR System Security Configuration Guide*.

Use the **remark** command to write a helpful comment for an entry in an IPv4 access list. To remove the remark, use the **no** form of this command.

The remark can be up to 255 characters; anything longer is truncated.

If you know the sequence number of the remark you want to delete, you can remove it by entering the **no** sequence-number command.

Use the **resequence access-list ipv4** command if you want to add statements to an existing access list and the sequence numbers of consecutive entries do not permit additional statements.

30 permit icmp any any

#### Task ID

| Task ID | Operations  |
|---------|-------------|
| ipv4    | read, write |
| acl     | read, write |

#### **Examples**

In the following example, the user1 subnet is not allowed to use outbound Telnet:

```
RP/0/RP0/CPU0:router(config)# ipv4 access-list telnetting
RP/0/RP0/CPU0:router(config-ipv4-acl)# 10 remark Do not allow user1 to telnet out
RP/0/RP0/CPU0:router(config-ipv4-acl)# 20 deny tcp host 172.16.2.88 255.255.0.0 any eq
telnet
RP/0/RP0/CPU0:router(config-ipv4-acl)# 30 permit icmp any any
RP/0/RP0/CPU0:router# show ipv4 access-list telnetting
ipv4 access-list telnetting
0 remark Do not allow user1 to telnet out
20 deny tcp 172.16.2.88 255.255.0.0 any eq telnet out
```

| Command                     | Description                                                                                                    |
|-----------------------------|----------------------------------------------------------------------------------------------------|
| deny (IPv4)                 | Sets the deny conditions for an IPv4 access list.                                                                                                    |
| ipv4 access-list            | Defines an IPv4 access list and enters IPv4 access list configuration mode.                                                                              |
| permit (IPv4)               | Sets the permit conditions for an IPv4 access list                                                                                                    |
| resequence access-list ipv4 | Changes the starting entry number of the first statement in an existing IPv4 access list, and the number by which subsequent statements are incremented. |
| show access-lists ipv4      | Displays the contents of all current IPv4 access lists.                                                                                                  |

# remark (IPv6)

To write a helpful comment (remark) for an entry in an IPv6 access list, use the **remark** command in IPv6 access list configuration mode. To remove the remark, use the **no** form of this command.

[sequence-number] **remark** remark

**no** sequence-number

### **Syntax Description**

| sequence-number | (Optional) Number of the <b>remark</b> statement in the access list. This number determines the order of the statements in the access list. Range is 1 to 2147483646. (By default, the first statement is number 10, and the subsequent statements are incremented by 10.) |
|-----------------|----------------------------------------------------------------------------------------------------|
| remark          | Comment that describes the entry in the access list, up to 255 characters long.                                                                                                    |

#### Defaults

The IPv6 access list entries have no remarks.

#### **Command Modes**

IPv6 access list configuration

## **Command History**

| Release       | Modification                                                    |
|---------------|-----------------------------------------------------------------|
| Release 2.0   | This command was introduced on the Cisco CRS-1.                 |
| Release 3.0   | No modification.                                                |
| Release 3.2   | This command was supported on the Cisco XR 12000 Series Router. |
| Release 3.3.0 | No modification.                                                |
| Release 3.4.0 | No modification.                                                |
| Release 3.5.0 | No modification.                                                |

### **Usage Guidelines**

To use this command, you must be in a user group associated with a task group that includes the proper task IDs. For detailed information about user groups and task IDs, see the *Configuring AAA Services on Cisco IOS XR Software* module of the *Cisco IOS XR System Security Configuration Guide*.

The **remark** (IPv6) command is similar to the **remark** (IPv4) command, except that it is IPv6-specific.

Use the **remark** command to write a helpful comment for an entry in an IPv6 access list. To remove the remark, use the **no** form of this command.

The remark can be up to 255 characters; anything longer is truncated.

If you know the sequence number of the remark you want to delete, you can remove it by entering the **no** *sequence-number* command.

Use the **resequence access-list ipv6** command if you want to add statements to an existing access list and the sequence numbers of consecutive entries do not permit additional statements.

#### Task ID

| Task ID | Operations  |
|---------|-------------|
| acl     | read, write |

## **Examples**

In the following example, a remark is added:

```
RP/0/RP0/CPU0:router(config)# ipv6 access-list Internetfilter
RP/0/RP0/CPU0:router(config-ipv6-acl)# 10 permit ipv6 3333:1:2:3::/64 any
RP/0/RP0/CPU0:router(config-ipv6-acl)# 20 permit ipv6 4444:1:2:3::/64 any
RP/0/RP0/CPU0:router(config-ipv6-acl)# 30 permit ipv6 5555:1:2:3::/64 any
RP/0/RP0/CPU0:router(config-ipv6-acl)# 39 remark Block BGP traffic from a given host
RP/0/RP0/CPU0:router(config-ipv6-acl)# 40 deny tcp host 6666:1:2:3::10 eq bgp host
7777:1:2:3::20 range 1300 1400
RP/0/RP0/CPU0:router# show ipv6 access-list Internetfilter

ipv6 access-list Internetfilter
10 permit ipv6 3333:1:2:3::/64 any
20 permit ipv6 4444:1:2:3::/64 any
30 permit ipv6 5555:1:2:3::/64 any
39 remark Block BGP traffic from a given host
40 deny tcp host 6666:1:2:3::10 eq bgp host 7777:1:2:3::20 range 1300 1400
```

| Command                     | Description                                                                                                    |  |
|-----------------------------|----------------------------------------------------------------------------------------------------|--|
| deny (IPv6)                 | Sets the deny conditions for an IPv6 access list.                                                                                                    |  |
| ipv6 access-list            | Defines an IPv6 access list and enters IPv6 access list configuration mode.                                                                              |  |
| permit (IPv6)               | Sets permit conditions for an IPv6 access list                                                                                                    |  |
| resequence access-list ipv6 | Changes the starting entry number of the first statement in an existing IPv6 access list, and the number by which subsequent statements are incremented. |  |
| show access-lists ipv6      | Displays the contents of all current IPv6 access lists.                                                                                                  |  |

# resequence access-list ipv4

To renumber existing statements and increment subsequent statements to allow a new IPv4 access list statement (**permit**, **deny**, or **remark**) to be added, use the **resequence access-list ipv4** command in EXEC mode.

**resequence** access-list ipv4 name [base [increment]]

#### **Syntax Description**

| name      | Name of an IPv4 access list.                                                                                                    |
|-----------|----------------------------------------------------------------------------------------------------|
| base      | (Optional) Number of the first statement in the specified access list, which determines its order in the access list. Maximum value is 2147483644. Default is 10. |
| increment | (Optional) Number by which the base sequence number is incremented for subsequent statements. Maximum value is 2147483644. Default is 10.                         |

#### **Defaults**

base: 10 increment: 10

#### **Command Modes**

**EXEC** 

# **Command History**

| Release       | Modification                                                                                                    |  |
|---------------|----------------------------------------------------------------------------------------------------|--|
| Release 2.0   | This command was introduced on the Cisco CRS-1.                                                                                                    |  |
| Release 3.0   | No modification.                                                                                                    |  |
| Release 3.2   | This command was supported on the Cisco XR 12000 Series Router. The command name was changed from <b>resequence ipv4 access-list</b> to <b>resequence access-list ipv4</b> . The <i>increment</i> maximum value was changed from 2147483646 to 2147483644. |  |
| Release 3.3.0 | No modification.                                                                                                    |  |
| Release 3.4.0 | No modification.                                                                                                    |  |
| Release 3.5.0 | No modification.                                                                                                    |  |

#### **Usage Guidelines**

To use this command, you must be in a user group associated with a task group that includes the proper task IDs. For detailed information about user groups and task IDs, see the *Configuring AAA Services on Cisco IOS XR Software* module of the *Cisco IOS XR System Security Configuration Guide*.

Use the **resequence access-list ipv4** command to add a **permit, deny**, or **remark** statement between consecutive entries in an existing IPv4 access list. Specify the first entry number (the *base*) and the increment by which to separate the entry numbers of the statements. The software renumbers the existing statements, thereby making room to add new statements with the unused entry numbers.

| _ |   |  | _ |
|---|---|--|---|
|   | • |  | 1 |
|   |   |  |   |

| Task ID | Operations  |
|---------|-------------|
| acl     | read, write |

In the following example, suppose you have an existing access list:

```
ipv4 access-list marketing
  1 permit 10.1.1.1
  2 permit 10.2.0.0 0.0.255.255
  3 permit tcp host 10.2.2.2 255.255.0.0 any eq telnet
```

You want to add additional entries in the access list. First you resequence the entries, renumbering the statements starting with number 20 and an increment of 5, and then you have room for four additional statements between each of the existing statements:

```
RP/0/RP0/CPU0:router# resequence access-list ipv4 marketing 20 5
RP/0/RP0/CPU0:router# show access-lists ipv4 marketing
ipv4 access-list marketing
20 permit 10.1.1.1
25 permit 10.2.0.0
30 permit tcp host 10.2.2.2 255.255.0.0 any eq telnet
```

Now you add your new entries.

```
RP/0/RP0/CPU0:router(config)# ipv4 access-list marketing
RP/0/RP0/CPU0:router(config-ipv4-acl)# 3 remark Do not allow user1 to telnet out
RP/0/RP0/CPU0:router(config-ipv4-acl)# 4 deny tcp host 172.16.2.88 255.255.0.0 any eq
telnet
RP/0/RP0/CPU0:router(config-ipv4-acl)# 29 remark Allow user2 to telnet out
RP/0/RP0/CPU0:router# show access-lists ipv4 marketing

ipv4 access-list marketing
3 remark Do not allow user1 to telnet out
4 deny tcp host 171.69.2.88 255.255.0.0 any eq telnet
20 permit 10.1.1.1
25 permit 10.2.0.0
29 remark Allow user2 to telnet out
30 permit tcp host 10.2.2.2 255.255.0.0 any eq telnet
```

| Command                | Description                                                                 |  |
|------------------------|-----------------------------------------------------------------------------|--|
| deny (IPv4)            | Sets the deny conditions for an IPv4 access list.                           |  |
| ipv4 access-list       | Defines an IPv4 access list and enters IPv4 access list configuration mode. |  |
| permit (IPv4)          | Sets the permit conditions for an IPv4 access list                          |  |
| remark (IPv4)          | Inserts a helpful remark about an IPv4 access list. entry                   |  |
| show access-lists ipv4 | Displays the contents of all current IPv4 access lists.                     |  |

# resequence access-list ipv6

To renumber existing statements and increment subsequent statements to allow a new IPv6 access list statement (**permit**, **deny**, or **remark**) to be added, use the **resequence access-list ipv6** command in EXEC mode.

**resequence access-list ipv6** name [base [increment]]

#### **Syntax Description**

| name      | Name of an IPv6 access list.                                                                                                    |
|-----------|----------------------------------------------------------------------------------------------------|
| base      | (Optional) Number of the first statement in the specified access list, which determines its order in the access list. Maximum value is 2147483646. Default is 10. |
| increment | (Optional) Number by which the base sequence number is incremented for subsequent statements. Maximum value is 2147483644. Default is 10.                         |

#### **Defaults**

base: 10 increment: 10

#### **Command Modes**

**EXEC** 

# **Command History**

| Release       | Modification                                                                                                    |  |
|---------------|----------------------------------------------------------------------------------------------------|--|
| Release 2.0   | This command was introduced on the Cisco CRS-1.                                                                                                    |  |
| Release 3.0   | No modification.                                                                                                    |  |
| Release 3.2   | This command was supported on the Cisco XR 12000 Series Router. The command name was changed from <b>resequence ipv6 access-list</b> to <b>resequence access-list ipv6</b> . The <i>increment</i> maximum value was changed from 2147483646 to 2147483644. |  |
| Release 3.3.0 | No modification.                                                                                                    |  |
| Release 3.4.0 | No modification.                                                                                                    |  |
| Release 3.5.0 | No modification.                                                                                                    |  |

#### **Usage Guidelines**

To use this command, you must be in a user group associated with a task group that includes the proper task IDs. For detailed information about user groups and task IDs, see the *Configuring AAA Services on Cisco IOS XR Software* module of the *Cisco IOS XR System Security Configuration Guide*.

The **resequence access-list ipv6** command is similar to the **resequence access-list ipv4** command, except that it is IPv6 specific.

Use the **resequence access-list ipv6** command to add a **permit, deny**, or **remark** statement between consecutive entries in an existing IPv6 access list. Specify the first entry number (the *base*) and the increment by which to separate the entry numbers of the statements. The software renumbers the existing statements, thereby making room to add new statements with the unused entry numbers.

| _  |     |
|----|-----|
| 20 | 111 |
|    |     |

| Task ID | Operations  |
|---------|-------------|
| acl     | read, write |

In the following example, suppose you have an existing access list:

```
ipv6 access-list Internetfilter
  10 permit ipv6 3333:1:2:3::/64 any
  20 permit ipv6 4444:1:2:3::/64 any
  30 permit ipv6 5555:1:2:3::/64
```

You want to add additional entries in the access list. First, you resequence the entries, renumbering the statements starting with number 20 and an increment of 5, and then you have room for four additional statements between each of the existing statements:

```
RP/0/RP0/CPU0:router# resequence access-list ipv6 Internetfilter 20 5
RP/0/RP0/CPU0:router# show access-lists ipv6 Internetfilter
ipv6 access-list Internetfilter
20 permit ipv6 3333:1:2:3::/64 any
25 permit ipv6 4444:1:2:3::/64 any
30 permit ipv6 5555:1:2:3::/64 any
```

Now you add your new entries.

```
RP/0/RP0/CPU0:router(config)# ipv6 access-list Internetfilter
RP/0/RP0/CPU0:router(config-ipv6-acl)# 3 remark Block BGP traffic from a given host
RP/0/RP0/CPU0:router(config-ipv6-acl)# 4 deny tcp host 6666:1:2:3::10 eq bgp host
7777:1:2:3::20 range 1300 1400
RP/0/RP0/CPU0:router# show access-lists ipv6 Internetfilter
ipv6 access-list Internetfilter
3 remark Block BGP traffic from a given host
4 deny tcp host 6666:1:2:3::10 eq bgp host 7777:1:2:3::20 range 1300 1404 deny tcp host
171.69.2.88 255.255.0.0 any eq telnet
20 permit ipv6 3333:1:2:3::/64 any
25 permit ipv6 4444:1:2:3::/64 any
30 permit ipv6 5555:1:2:3::/64 any
```

| Command                | Description                                                                 |  |
|------------------------|-----------------------------------------------------------------------------|--|
| deny (IPv6)            | Sets the deny conditions for an IPv6 access list.                           |  |
| ipv6 access-list       | Defines an IPv6 access list and enters IPv6 access list configuration mode. |  |
| permit (IPv6)          | Set permit conditions for an IPv6 access list.                              |  |
| remark (IPv6)          | Inserts a helpful remark about an IPv6 access list entry.                   |  |
| show access-lists ipv6 | Displays the contents of all current IPv6 access lists.                     |  |

# show access-lists ipv4

To display the contents of current IPv4 access lists, use the **show access-lists ipv4** command in EXEC mode.

show access-lists ipv4 [access-list-name hardware {ingress | egress} [interface type instance] {sequence number | location node-id} | summary [access-list-name] | access-list-name [sequence-number] | maximum [detail] [usage {pfilter location node-id}]]

# **Syntax Description**

| access-list-name | (Optional) Name of a particular IPv4 access list. The name cannot contain spaces or quotation marks, but can include numbers.                                                                                  |
|------------------|----------------------------------------------------------------------------------------------------|
| hardware         | Identifies the access list as an access list for an interface.                                                                                                    |
| ingress          | Specifies an inbound interface.                                                                                                    |
| egress           | Specifies an outbound interface.                                                                                                    |
| sequence number  | (Optional) Sequence number of a particular IPv4 access list. Range is 1 to 2147483646.                                                                                                    |
| interface        | (Optional) Displays interface statistics.                                                                                                    |
| type             | Interface type. For more information, use the question mark (?) online help function.                                                                                                    |
| instance         | Either a physical interface instance or a virtual interface instance as follows:                                                                                                    |
|                  | • Physical interface instance. Naming notation is<br>rack/slot/module/port and a slash between values is required as part of the notation.                                                                     |
|                  | - rack: Chassis number of the rack.                                                                                                    |
|                  | <ul> <li>slot: Physical slot number of the modular services card or<br/>line card.</li> </ul>                                                                                                    |
|                  | <ul> <li>module: Module number. A physical layer interface module<br/>(PLIM) is always 0.</li> </ul>                                                                                                    |
|                  | <ul> <li>port: Physical port number of the interface.</li> </ul>                                                                                                    |
|                  | Note In references to a Management Ethernet interface located on a route processor card, the physical slot number is alphanumeric (RP0 or RP1) and the module is CPU0. Example: interface MgmtEth0/RP1/CPU0/0. |
|                  | • Virtual interface instance. Number range varies depending on interface type.                                                                                                    |
|                  | For more information about the syntax for the router, use the question mark (?) online help function.                                                                                                    |
| location node-id | Location of a particular IPv4 access list. The <i>node-id</i> argument is entered in the <i>rack/slot/module</i> notation.                                                                                     |
| summary          | Displays a summary of all current IPv4 access lists.                                                                                                    |
| sequence-number  | (Optional) Sequence number of a particular IPv4 access list. Range is 1 to 2147483646.                                                                                                    |

| maximum | Displays the current maximum number of configurable IPv4 access control lists (ACLs) and access control entries (ACEs). |
|---------|----------------------------------------------------------------------------------------------------|
| detail  | (Optional) Displays complete out-of-resource (OOR) details.                                                             |
| usage   | (Optional) Displays the usage of the access list on a given line card.                                                  |
| pfilter | Displays the packet filtering usage for the specified line card.                                                        |

#### Defaults

The default displays all IPv4 access lists.

# **Command Modes**

**EXEC** 

#### **Command History**

| Release       | Modification                                                                                                    |
|---------------|----------------------------------------------------------------------------------------------------|
| Release 2.0   | This command was introduced on the Cisco CRS-1.                                                                                                    |
| Release 3.0   | No modification.                                                                                                    |
| Release 3.2   | This command was supported on the Cisco XR 12000 Series Router. The command name was changed from <b>show ipv4 access-lists</b> to <b>show access-lists ipv4</b> . |
| Release 3.3.0 | The optional keywords usage and pfilter were added.                                                                                                    |
| Release 3.4.0 | No modification.                                                                                                    |
| Release 3.4.1 | Sample output fields were updated to support ACL-based forwarding as an ingress-only feature on the Cisco CRS-1.                                                   |
| Release 3.5.0 | The interface keyword was added.                                                                                                    |

#### **Usage Guidelines**

To use this command, you must be in a user group associated with a task group that includes the proper task IDs. For detailed information about user groups and task IDs, see the *Configuring AAA Services on Cisco IOS XR Software* module of the *Cisco IOS XR System Security Configuration Guide*.

Use the **show access-lists ipv4** command to display the contents of all IPv4 access lists. To display the contents of a specific IPv4 access list, use the *name* argument. Use the *sequence-number* argument to specify the sequence number of the access list.

Use the **hardware**, **ingress** or **egress**, and **location** keywords to display the access list hardware contents and counters for all interfaces that use the specified access list in a given direction (ingress or egress). To display the contents of a specific access list entry, use the **sequence** *number* keyword and argument. The access group for an interface must be configured using the **ipv4 access-group** command for access list hardware counters to be enabled.

Use the **show access-lists ipv4 summary** command to display a summary of all current IPv4 access lists. To display a summary of a specific IPv4 access list, use the *name* argument.

Use the **show access-lists ipv4 maximum detail** command to display the OOR details for IPv4 access lists. OOR limits the number of ACLs and ACEs that can be configured in the system. When the limit is reached, configuration of new ACLs or ACEs is rejected.

Use the **show access-list ipv4 usage** command to display a summary of all interfaces and access lists programmed on the specified line card.

| _   |     |   |
|-----|-----|---|
| l a | e k | ш |

| Task ID | Operations |
|---------|------------|
| acl     | read       |

In the following example, the contents of all IPv4 access lists are displayed:

RP/0/RP0/CPU0:router# show access-lists ipv4

```
ipv4 access-list 101
  10 deny udp any any eq ntp
  20 permit tcp any any
  30 permit udp any any eq tftp
  40 permit icmp any any
  50 permit udp any any eq domain
ipv4 access-list Internetfilter
  10 permit tcp any 172.16.0.0 0.0.255.255 eq telnet
  20 deny tcp any any
  30 deny udp any 172.18.0.0 0.0.255.255 lt 1024
  40 deny ipv4 any any log
```

In the following example, the contents of an access list named Internetfilter are displayed to show an example of ACL-based forwarding:

RP/0/RP0/CPU0:router# show access-lists ipv4 Internetfilter

```
ipv4 access-list Internetfilter
    10 permit ipv4 host 50.3.3.3 any nexthop 1.1.1.1 2.2.2.2 3.3.3.3
    20 permit ipv4 host 50.60.1.2 any nexthop 50.70.1.2 50.80.1.2
    25 permit ipv4 host 50.2.2.2 any nexthop 50.70.1.2
    30 permit ipv4 host 50.70.1.2 any nexthop 50.80.1.2
    40 permit ipv4 host 1.1.1.1 any nexthop 50.70.1.2
    50 permit ipv4 host any any
```

In the following example, the contents of an access list named acl\_hw\_1 are displayed to show an example of ACL-based forwarding for the brief **hardware** option:

RP/0/RP0/CPU0:router# show access-lists ipv4 acl\_hw\_1 hardware ingress location 0/1/cpu0

```
ipv4 access-list ucode
10 permit ipv4 host 50.3.3.3 any
20 permit ipv4 host 50.60.1.2 any (661765 hw matches) (next-hop: 50.70.1.2)
25 permit ipv4 host 50.2.2.2 any (next-hop: 50.70.1.2)
30 permit ipv4 host 50.70.1.2 any (next-hop: 50.80.1.2)
40 permit ipv4 host 1.1.1.1 any (next-hop: 50.70.1.2)
50 permit ipv4 host 9.9.9.9 any
```

In the following example, the contents of an access list named acl\_hw\_1 are displayed to show an example of ACL-based forwarding for a specific access list entry for the hardware **detail** option:

RP/0/RP0/CPU0:router# show access-lists ipv4 acl\_hw\_1 hardware ingress sequence 20 detail location 0/1/CPU0

In the following example, the contents of an access list named acl\_hw\_1 are displayed:

```
RP/0/RP0/CPU0:router# show access-lists ipv4 acl_hw_1 hardware egress location 0/2/cp0
ipv4 access-list acl_hw_1
```

```
ipv4 access-list acl_hw_1
    10 permit icmp 192.168.36.0 0.0.0.255 any (251 hw matches)
    20 permit ip 172.16.3.0 0.0.255.255 any (29 hw matches)
    30 deny tcp any any (58 hw matches)
```

Table 2 describes the significant fields shown in the display.

Table 2 show access-lists ipv4 hardware Field Descriptions

| Field                  | Description                                                                                                    |
|------------------------|----------------------------------------------------------------------------------------------------|
| hw matches             | Number of hardware matches.                                                                                                    |
| next-hop               | Next hop is programmed and is reachable through FIB.                                                                            |
| ACL name               | Name of the ACL programmed in hardware.                                                                                         |
| Sequence Number        | Each ACE sequence number is programmed into hardware with all the fields that are corresponding to the values set in ACE.       |
| Grant                  | Depending on the ACE rule, the grant is set to deny, permit, or both.                                                           |
| Logging                | Logging is set to on if ACE uses a log option to enable logs.                                                                   |
| Per ace icmp           | If Per ace icmp is set to on in the hardware, ICMP is unreachable, is rate-limited, and is generated. The default is set to on. |
| Next Hop Enable        | When the ABF next hop is configured on an ACE, the Next Hop Enable is set to on.                                                |
| Default Next Hop       | When the ABF default-next-hop is configured in an ACE, the Default Next Hop is set to on.                                       |
| Hits                   | Hardware counter for that ACE.                                                                                                  |
| Statistics pointer     | Statistics pointer is the pointer that is assigned for hardware counters.                                                       |
| Number of TCAM entries | Number of TCAM entries that are used to program the ACE into hardware.                                                          |

In the following example, a summary of all IPv4 access lists are displayed:

```
RP/0/RP0/CPU0:router# show access-lists ipv4 summary
```

```
ACL Summary:
Total ACLs configured: 3
Total ACEs configured: 11
```

Table 3 describes the significant fields shown in the display.

Table 3 show access-lists ipv4 summary Field Descriptions

| Field                 | Description                     |
|-----------------------|---------------------------------|
| Total ACLs configured | Number of configured IPv4 ACLs. |
| Total ACEs configured | Number of configured IPV4 ACEs. |

In the following example, the OOR details of the IPv4 access lists are displayed:

RP/0/RP0/CPU0:router# show access-lists ipv4 maximum detail

```
Default max configurable acls :5000
Default max configurable aces :200000
Current configured acls :1
Current configured aces :2
Current max configurable acls :5000
Current max configurable aces :200000
Max configurable acls :9000
Max configurable aces :350000
```

Table 4 describes the significant fields shown in the display.

Table 4 show access-lists ipv4 maximum detail Field Descriptions

| Field                         | Description                                                  |
|-------------------------------|--------------------------------------------------------------|
| Default max configurable acls | Default maximum number of configurable IPv4 ACLs allowed.    |
| Default max configurable aces | Default maximum number of configurable IPv4 ACEs allowed.    |
| Current configured acls       | Number of configured IPv4 ACLs.                              |
| Current configured aces       | Number of configured IPv4 ACEs.                              |
| Current max configurable acls | Configured maximum number of configurable IPv4 ACLs allowed. |
| Current max configurable aces | Configured maximum number of configurable IPv4 ACEs allowed. |
| Max configurable acls         | Maximum number of configurable IPv4 ACLs allowed.            |
| Max configurable aces         | Maximum number of configurable IPv4 ACEs allowed.            |

| Command                     | Description                                                                                                    |
|-----------------------------|----------------------------------------------------------------------------------------------------|
| clear access-list ipv4      | Resets the IPv4 access list match counters.                                                                                                    |
| copy access-list ipv4       | Copies an existing IPv4 access list.                                                                                                    |
| deny (IPv4)                 | Sets the deny conditions for an IPv4 access list.                                                                                                    |
| ipv4 access-group           | Filters incoming or outgoing IPv4 traffic on an interface.                                                                                               |
| ipv4 access-list            | Defines an IPv4 access list and enters IPv4 access list configuration mode.                                                                              |
| permit (IPv4)               | Sets the permit conditions for an IPv4 access list                                                                                                    |
| remark (IPv4)               | Inserts a helpful remark about an IPv4 access list entry.                                                                                                |
| resequence access-list ipv4 | Changes the starting entry number of the first statement in an existing IPv4 access list, and the number by which subsequent statements are incremented. |

# show access-lists ipv6

To display the contents of current IPv6 access lists, use the **show access-lists ipv6** command in EXEC mode.

show access-lists ipv6 [access-list-name hardware {ingress | egress} [interface type instance] {sequence number | location node-id} | summary [access-list-name] | access-list-name [sequence-number] | maximum [detail] [usage {pfilter location node-id}]]

# **Syntax Description**

| access-list-name | Name of a particular IPv6 access list. The name cannot contain a spaces or quotation marks, but can include numbers.                                                                                           |
|------------------|----------------------------------------------------------------------------------------------------|
| hardware         | Identifies the access list as an access list for an interface.                                                                                                    |
| ingress          | Specifies an inbound interface.                                                                                                    |
| egress           | Specifies an outbound interface.                                                                                                    |
| sequence number  | (Optional) Sequence number of a particular IPv6 access list. Range is 1 to 2147483646.                                                                                                    |
| interface        | (Optional) Displays interface statistics.                                                                                                    |
| type             | Interface type. For more information, use the question mark (?) online help function.                                                                                                    |
| instance         | Either a physical interface instance or a virtual interface instance as follows:                                                                                                    |
|                  | • Physical interface instance. Naming notation is <i>rack/slot/module/port</i> and a slash between values is required as part of the notation.                                                                 |
|                  | <ul> <li>rack: Chassis number of the rack.</li> </ul>                                                                                                    |
|                  | <ul> <li>slot: Physical slot number of the modular services card or<br/>line card.</li> </ul>                                                                                                    |
|                  | <ul> <li>module: Module number. A physical layer interface module<br/>(PLIM) is always 0.</li> </ul>                                                                                                    |
|                  | <ul> <li>port: Physical port number of the interface.</li> </ul>                                                                                                    |
|                  | Note In references to a Management Ethernet interface located on a route processor card, the physical slot number is alphanumeric (RP0 or RP1) and the module is CPU0. Example: interface MgmtEth0/RP1/CPU0/0. |
|                  | • Virtual interface instance. Number range varies depending on interface type.                                                                                                    |
|                  | For more information about the syntax for the router, use the question mark (?) online help function.                                                                                                    |
| location node-id | Location of a particular IPv4 access list. The <i>node-id</i> argument is entered in the <i>rack/slot/module</i> notation.                                                                                     |
| summary          | Displays a summary of all current IPv6 access lists.                                                                                                    |
| sequence-number  | (Optional) Sequence number of a particular IPv6 access list. Range is 1 to 2147483646.                                                                                                    |

| maximum | Displays the current maximum number of configurable IPv6 access control lists (ACLs) and access control entries (ACEs). |
|---------|----------------------------------------------------------------------------------------------------|
| detail  | (Optional) Displays complete out-of-resource (OOR) details.                                                             |
| usage   | (Optional) Displays the usage of the access list on a given line card.                                                  |
| pfilter | Displays the packet filtering usage for the specified line card.                                                        |

#### **Defaults**

Displays all IPv6 access lists.

#### **Command Modes**

**EXEC** 

#### **Command History**

| Release       | Modification                                                                                                    |
|---------------|----------------------------------------------------------------------------------------------------|
| Release 2.0   | This command was introduced on the Cisco CRS-1.                                                                                                    |
| Release 3.0   | No modification.                                                                                                    |
| Release 3.2   | This command was supported on the Cisco XR 12000 Series Router. The command name was changed from <b>show ipv6 access-lists</b> to <b>show access-lists ipv6</b> . |
| Release 3.3.0 | The optional keywords usage and pfilter were added.                                                                                                    |
| Release 3.4.0 | No modification.                                                                                                    |
| Release 3.5.0 | The <b>interface</b> keyword was added.                                                                                                    |

#### **Usage Guidelines**

To use this command, you must be in a user group associated with a task group that includes the proper task IDs. For detailed information about user groups and task IDs, see the *Configuring AAA Services on Cisco IOS XR Software* module of the *Cisco IOS XR System Security Configuration Guide*.

The **show access-lists ipv6** command is similar to the **show access-lists ipv4** command, except that it is IPv6 specific.

Use the **show access-lists ipv6** command to display the contents of all IPv6 access lists. To display the contents of a specific IPv6 access list, use the *name* argument. Use the *sequence-number* argument to specify the sequence number of the access list.

Use the **hardware, ingress** or **egress**, and **location** keywords to display the access list hardware contents and counters for all interfaces that use the specified access list in a given direction (ingress or egress). To display the contents of a specific access list entry, use the **sequence** *number* keyword and argument. The access group for an interface must be configured using the **ipv6 access-group** command for access list hardware counters to be enabled.

Use the **show access-lists ipv6 summary** command to display a summary of all current IPv6 access lists. To display a summary of a specific IPv6 access list, use the *name* argument.

Use the **show access-lists ipv6 maximum detail** command to display the OOR details for IPv6 access lists. OOR limits the number of ACLs and ACEs that can be configured in the system. When the limit is reached, configuration of new ACLs or ACEs is rejected.

Use the **show access-list ipv4 usage** command to display a summary of all interfaces and access lists programmed on the specified line card.

| Ta | e k | ıΠ |
|----|-----|----|

| Task ID | Operations |
|---------|------------|
| acl     | read       |

In the following example, the contents of all IPv6 access lists are displayed:

RP/0/RP0/CPU0:router# show access-lists ipv6

```
ipv6 access-list Internetfilter
   3 remark Block BGP traffic from a given host
   4 deny tcp host 6666:1:2:3::10 eq bgp host 7777:1:2:3::20 range 1300 1404 deny tcp host
171.69.2.88 255.255.0.0 any eq telnet
   20 permit ipv6 3333:1:2:3::/64 any
   25 permit ipv6 4444:1:2:3::/64 any
   30 permit ipv6 5555:1:2:3::/64 any
ipv6 access-list marketing
   10 permit ipv6 7777:1:2:3::/64 any (51 matches)
   20 permit ipv6 8888:1:2:3::/64 any (26 matches)
   30 permit ipv6 9999:1:2:3::/64 any (5 matches)
```

In the following example, the contents of an access list named Internetfilter is displayed:

RP/0/RP0/CPU0:router# show access-lists ipv6 Internetfilter

```
ipv6 access-list Internetfilter
  3 remark Block BGP traffic from a given host
  4 deny tcp host 6666:1:2:3::10 eq bgp host 7777:1:2:3::20 range 1300 1404 deny tcp host
171.69.2.88 255.255.0.0 any eq telnet
  20 permit ipv6 3333:1:2:3::/64 any
  25 permit ipv6 4444:1:2:3::/64 any
  30 permit ipv6 5555:1:2:3::/64 any
```

In the following example, the contents of an access list named acl\_hw\_1 is displayed:

RP/0/RP0/CPU0:router# show access-lists ipv6 acl hw 1 hardware egress location 0/2/cp0

```
ipv6 access-list acl_hw_1
  10 permit icmp any any (251 hw matches)
  20 permit ipv6 3333:1:2:3::/64 any (29 hw matches)
  30 deny tcp any any (58 hw matches)
```

Table 5 describes the significant fields shown in the display.

#### Table 5 show access-lists ipv6 hardware Field Descriptions

| Field      | Description                 |
|------------|-----------------------------|
| hw matches | Number of hardware matches. |

In the following example, a summary of all IPv6 access lists is displayed:

```
RP/0/RP0/CPU0:router# show access-lists ipv6 summary
```

```
ACL Summary:
Total ACLs configured: 3
Total ACEs configured: 11
```

Table 6 describes the significant fields shown in the display.

Table 6 show access-lists ipv6 summary Field Descriptions

| Field                 | Description                     |
|-----------------------|---------------------------------|
| Total ACLs configured | Number of configured IPv6 ACLs. |
| Total ACEs configured | Number of configured IPV6 ACEs. |

In the following example, the OOR details of the IPv6 access lists are displayed:

RP/0/RP0/CPU0:router# show access-lists ipv6 maximum detail

```
Default max configurable acls :1000
Default max configurable aces :50000
Current configured acls :1
Current configured aces :2
Current max configurable acls :1000
Current max configurable aces :50000
Max configurable acls :2000
Max configurable aces :100000
```

Table 7 describes the significant fields shown in the display.

Table 7 show access-lists pv6 maximum detail Field Descriptions

| Field                         | Description                                                  |
|-------------------------------|--------------------------------------------------------------|
| Default max configurable acls | Default maximum number of configurable IPv6 ACLs allowed.    |
| Default max configurable aces | Default maximum number of configurable IPv6 ACEs allowed.    |
| Current configured acls       | Number of configured IPv6 ACLs.                              |
| Current configured aces       | Number of configured IPv6 ACEs.                              |
| Current max configurable acls | Configured maximum number of configurable IPv6 ACLs allowed. |
| Current max configurable aces | Configured maximum number of configurable IPv6 ACEs allowed. |
| Max configurable acls         | Maximum number of configurable IPv6 ACLs allowed.            |
| Max configurable aces         | Maximum number of configurable IPv6 ACEs allowed.            |

| Command                     | Description                                                                                                    |
|-----------------------------|----------------------------------------------------------------------------------------------------|
| copy access-list ipv6       | Copies an existing IPv6 access list.                                                                                                    |
| deny (IPv6)                 | Sets the deny conditions for an IPv6 access list.                                                                                                    |
| ipv6 access-group           | Filters incoming or outgoing IPv6 traffic on an interface.                                                                                               |
| ipv6 access-list            | Defines an IPv6 access list and enters IPv6 access list configuration mode.                                                                              |
| permit (IPv6)               | Set permit conditions for an IPv6 access list.                                                                                                    |
| remark (IPv6)               | Inserts a helpful remark about an IPv6 access list entry.                                                                                                |
| resequence access-list ipv6 | Changes the starting entry number of the first statement in an existing IPv4 access list, and the number by which subsequent statements are incremented. |

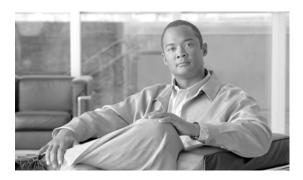

# **ARP Commands on Cisco IOS XR Software**

This chapter describes the commands used to configure and monitor the Address Resolution Protocol (ARP).

# arp

To add a permanent entry in the Address Resolution Protocol (ARP) cache, use the **arp** command in global configuration mode. To remove an entry from the ARP cache, enter the **no** form of this command.

arp [vrf vrf-name] ip-address hardware-address encapsulation-type [alias]

no arp [vrf vrf-name] ip-address hardware-address encapsulation-type [alias]

# **Syntax Description**

| vrf                | (Optional) Specifies VPN routing and forwarding (VRF) instance.                                                                                                    |  |
|--------------------|----------------------------------------------------------------------------------------------------|--|
| vrf-name           | (Optional) VRF instance that identifies a VPN.                                                                                                    |  |
| ip-address         | IPv4 (network layer) address for which a permanent entry is added to the ARP cache. Enter the IPv4 address in a four-part dotted-decimal format that corresponds to the local data-link address (a 32-bit address). |  |
| hardware-address   | Hardware (data link layer) address that the IPv4 address is linked to. Enter the local data-link address (a 48-bit address), such as 0800.0900.1834.                                                                |  |
| encapsulation-type | Encapsulation type. The encapsulation types are:                                                                                                    |  |
|                    | • arpa                                                                                                    |  |
|                    | • srp                                                                                                    |  |
|                    | • srpa                                                                                                    |  |
|                    | • srpb                                                                                                    |  |
|                    | For Ethernet interfaces, this is typically the arpa keyword.                                                                                                    |  |
| alias              | (Optional) Causes the software to respond to ARP requests as if it were the owner of both the specified IP address and hardware address, whether proxy ARP is enabled or not.                                       |  |

#### Defaults

No entries are permanently installed in the ARP cache.

#### **Command Modes**

Global configuration

# **Command History**

| Release       | Modification                                                                                             |
|---------------|----------------------------------------------------------------------------------------------------|
| Release 2.0   | This command was introduced on the Cisco CRS-1.                                                          |
| Release 3.0   | No modification.                                                                                         |
| Release 3.2   | This command was supported on the Cisco XR 12000 Series Router.                                          |
| Release 3.3.0 | The <b>vrf</b> keyword and <i>vrf-name</i> argument were added. The encapsulation information was added. |
| Release 3.4.0 | No modification.                                                                                         |
| Release 3.5.0 | No modification.                                                                                         |

#### **Usage Guidelines**

To use this command, you must be in a user group associated with a task group that includes the proper task IDs. For detailed information about user groups and task IDs, see the *Configuring AAA Services on Cisco IOS XR Software* module of the *Cisco IOS XR System Security Configuration Guide*.

The software uses ARP cache entries to translate 32-bit IP addresses into 48-bit hardware addresses.

Because most hosts support dynamic resolution, you generally need not specify static ARP cache entries.

Static entries are permanent entries that map a network layer address (IPv4 address) to a data-link layer address (MAC address). If the **alias** keyword is specified when creating the entry, the interface to which the entry is attached will act as if it is the owner of the specified addresses, that is, it will respond to ARP request packets for this network layer address with the data link layer address in the entry.

The software does not respond to any ARP requests received for the specified IP address unless proxy ARP is enabled on the interface on which the request is received. When proxy ARP is enabled, the software responds to ARP requests with its own local interface hardware address.

To remove all nonstatic entries from the ARP cache, enter the clear arp-cache in EXEC mode.

#### Task ID

| Task ID | Operations  |
|---------|-------------|
| cef     | read, write |

#### **Examples**

The following is an example of a static ARP entry for a typical Ethernet host:

RP/0/RP0/CPU0:router# configure

 $\label{eq:rp_order} \mbox{RP/O/RPO/CPU0:router(config)$\#$ arp 192.168.7.19 0800.0900.1834 arpa}$ 

| Command         | Description                                     |
|-----------------|-------------------------------------------------|
| clear arp-cache | Deletes all dynamic entries from the ARP cache. |
| show arp        | Displays the ARP cache.                         |

# arp purge-delay

To delay purging Address Resolution Protocol (ARP) entries when an interface goes down, use the **arp purge-delay** command in interface configuration mode. To turn off the purge delay feature, use the **no** form of this command.

arp purge-delay value

no arp purge-delay value

#### **Syntax Description**

| purge-delay value | Sets the purge delay time in secon | nds. Range is 1 to 65535. |
|-------------------|------------------------------------|---------------------------|
|                   |                                    |                           |

Defaults

Default value is off.

#### **Command Modes**

Interface configuration

#### **Command History**

| Release       | Modification                                    |
|---------------|-------------------------------------------------|
| Release 3.4.0 | This command was introduced on the Cisco CRS-1. |
| Release 3.5.0 | No modification.                                |

# **Usage Guidelines**

To use this command, you must be in a user group associated with a task group that includes the proper task IDs. For detailed information about user groups and task IDs, see the *Configuring AAA Services on Cisco IOS XR Software* module of the *Cisco IOS XR System Security Configuration Guide*.

Use the **arp purge-delay** command to delay purging ARP entries when an interface goes down. If the interface comes up within the delay time, then the ARP entries are restored to prevent packet loss with Equal Cost Multipath (ECMP) configured.

#### Task ID

| Task ID | Operations  |
|---------|-------------|
| cef     | read, write |

#### **Examples**

The following is an example of setting the purge delay to 50 seconds:

RP/0/RP0/CPU0:router# configure
RP/0/RP0/CPU0:router(config)# interface MgmtEth 0/RP1/CPU0/0
RP/0/RP0/CPU0:router(config-if)# arp purge-delay 50

# arp timeout

To specify how long dynamic entries learned on an interface remain in the Address Resolution Protocol (ARP) cache, enter the **arp timeout** command in interface configuration mode. To remove the **arp timeout** command from the configuration file and restore the system to its default condition with respect to this command, enter the **no** form of this command.

arp timeout seconds

no arp timeout seconds

#### **Syntax Description**

| seconds | Indicates the time, in seconds, for which an entry remains in the ARP cache. |
|---------|------------------------------------------------------------------------------|
|         | Range is 30 to 4294967295.                                                   |

#### **Defaults**

Entries remain in the ARP cache for 14,400 seconds (4 hours).

#### **Command Modes**

Interface configuration

#### **Command History**

| Release       | Modification                                                    |  |  |
|---------------|-----------------------------------------------------------------|--|--|
| Release 2.0   | This command was introduced on the Cisco CRS-1.                 |  |  |
| Release 3.0   | No modification.                                                |  |  |
| Release 3.2   | This command was supported on the Cisco XR 12000 Series Router. |  |  |
| Release 3.3.0 | No modification.                                                |  |  |
| Release 3.4.0 | No modification.                                                |  |  |
| Release 3.5.0 | No modification.                                                |  |  |

#### **Usage Guidelines**

To use this command, you must be in a user group associated with a task group that includes the proper task IDs. For detailed information about user groups and task IDs, see the *Configuring AAA Services on Cisco IOS XR Software* module of the *Cisco IOS XR System Security Configuration Guide*.

This command is ignored when issued on interfaces that do not use ARP. Also, ARP entries that correspond to the local interface or that are statically configured by the user never time out.

The **arp timeout** command applies only to the interface that is entered. When the timeout is changed for an interface the change applies only to that interface.

The **show interfaces** command displays the ARP timeout value in hours:minutes:seconds, as follows:

ARP type: ARPA, ARP Timeout 04:00:00

#### Task ID

| Task ID | Operations  |
|---------|-------------|
| cef     | read, write |

The following example shows how to set the ARP timeout to 3600 seconds to allow entries to time out more quickly than the default:

RP/0/RP0/CPU0:router# configure
RP/0/RP0/CPU0:router(config)# interface MgmtEth 0/RP1/CPU0/0
RP/0/RP0/CPU0:router(config-if)# arp timeout 3600

| Command         | Description                                                                                                    |  |  |
|-----------------|----------------------------------------------------------------------------------------------------|--|--|
| clear arp-cache | Deletes all dynamic entries from the ARP cache.                                                                                  |  |  |
| show arp        | Displays the ARP cache.                                                                                                    |  |  |
| show interfaces | Displays statistics for all interfaces configured on the networking device.                                                      |  |  |
|                 | Note See the Cisco IOS XR Interface and Hardware Component Common Reference for information on using the show interfaces command |  |  |

# clear arp-cache

To delete all dynamic entries from the Address Resolution Protocol (ARP) cache, clear the fast-switching cache, and clear the IP route cache, use the **clear arp-cache** command in EXEC mode.

clear arp-cache {traffic {interface-type interface-instance location node-id} | location node-id}

# **Syntax Description**

| traffic            | (Optional) Deletes traffic statistics on the specified interface.                                                                                                    |  |  |
|--------------------|----------------------------------------------------------------------------------------------------|--|--|
| interface-type     | Interface type. For more information, use the question mark (?) online help function.                                                                                                    |  |  |
| interface-instance | Either a physical interface instance or a virtual interface instance as follows:                                                                                                    |  |  |
|                    | • Physical interface instance. Naming notation is <i>rack/slot/module/port</i> and a slash between values is required as part of the notation.                                                                  |  |  |
|                    | - rack: Chassis number of the rack.                                                                                                    |  |  |
|                    | - <i>slot</i> : Physical slot number of the modular services card or line card.                                                                                                    |  |  |
|                    | <ul> <li>module: Module number. A physical layer interface module (PLIM) is always 0.</li> </ul>                                                                                                    |  |  |
|                    | <ul> <li>port: Physical port number of the interface.</li> </ul>                                                                                                    |  |  |
|                    | Note In references to a Management Ethernet interface located on a route processor card, the physical slot number is alphanumeric (RP0 or RP1) and the module is CPU0.  Example: interface MgmtEth0/RP1/CPU0/0. |  |  |
|                    | • Virtual interface instance. Number range varies depending on interface type.                                                                                                    |  |  |
|                    | For more information about the syntax for the router, use the question mark (?) online help function.                                                                                                    |  |  |
| location node-id   | Clears the ARP entries for a specified location. The <i>node-id</i> argument is entered in the <i>rack/slot/module</i> notation.                                                                                |  |  |

#### Defaults

No default behavior or values

# **Command Modes**

**EXEC** 

# **Command History**

| Modification                                                    |  |
|-----------------------------------------------------------------|--|
| This command was introduced on the Cisco CRS-1.                 |  |
| No modification.                                                |  |
| This command was supported on the Cisco XR 12000 Series Router. |  |
| The location keyword and node-id argument were made mandatory.  |  |
| No modification.                                                |  |
| No modification.                                                |  |
|                                                                 |  |

# **Usage Guidelines**

To use this command, you must be in a user group associated with a task group that includes the proper task IDs. For detailed information about user groups and task IDs, see the *Configuring AAA Services on Cisco IOS XR Software* module of the *Cisco IOS XR System Security Configuration Guide*.

When issued without keywords or arguments, the **clear arp-cache** command clears all entries in the ARP cache.

#### Task ID

| Task ID | Operations |
|---------|------------|
| cef     | execute    |

#### **Examples**

The following example shows how to remove traffic statistic entries from the ARP cache that match the specified interface:

RP/0/RP0/CPU0:router# clear arp-cache traffic gigabitEthernet 0/1/5/1 location 0/1/CPU0

The following example shows how to remove entries from the ARP cache that match the specified location:

RP/0/RP0/CPU0:router# clear arp-cache location 0/1/CPU0

| Command  | Description                              |  |
|----------|------------------------------------------|--|
| arp      | Adds a permanent entry in the ARP cache. |  |
| show arp | Displays the ARP cache.                  |  |

# proxy-arp

To enable proxy Address Resolution Protocol (ARP) on an interface, enter the **proxy-arp** command in interface configuration mode. To disable proxy ARP on the interface, enter the **no** form of this command.

proxy-arp

no proxy-arp

#### **Syntax Description**

This command has no arguments or keywords.

Defaults

Proxy ARP is disabled on all interfaces.

#### **Command Modes**

Interface configuration

#### **Command History**

| Release       | Modification This command was introduced on the Cisco CRS-1.    |  |
|---------------|-----------------------------------------------------------------|--|
| Release 2.0   |                                                                 |  |
| Release 3.0   | No modification.                                                |  |
| Release 3.2   | This command was supported on the Cisco XR 12000 Series Router. |  |
| Release 3.3.0 | No modification.                                                |  |
| Release 3.4.0 | No modification.                                                |  |
| Release 3.5.0 | No modification.                                                |  |

# **Usage Guidelines**

To use this command, you must be in a user group associated with a task group that includes the proper task IDs. For detailed information about user groups and task IDs, see the *Configuring AAA Services on Cisco IOS XR Software* module of the *Cisco IOS XR System Security Configuration Guide*.

When proxy ARP is disabled, the networking device responds to ARP requests received on an interface only if one of the following conditions is met:

- The target IP address in the ARP request is the same as the interface IP address on which the request is received.
- The target IP address in the ARP request has a statically configured ARP alias.

When proxy ARP is enabled, the networking device also responds to ARP requests that meet all of the following conditions:

- The target IP address is not on the same physical network (LAN) on which the request is received.
- The networking device has one or more routes to the target IP address.
- All of the routes to the target IP address go through interfaces other than the one on which the request is received.

Using the **no** form of the command removes the specified command from the configuration file and restores the system to its default condition with respect to the command.

| Task ID | Task ID | Operations  |
|---------|---------|-------------|
|         | cef     | read, write |

The following example shows how to enable proxy ARP on MgmtEth interface 0/RP1/CPU0/0:

RP/0/RP0/CPU0:router(config)# interface MgmtEth 0/RP1/CPU0/0
RP/0/RP0/CPU0:router(config-if)# proxy-arp

# show arp

To display the Address Resolution Protocol (ARP) , enter the **show arp** command in EXEC mode.

**show arp** [vrf vrf-name] [ip-address [location node-id] | hardware-address [location node-id] | traffic [location node-id | interface-instance]

# **Syntax Description**

| vrf                | (Optional) Specifies VPN routing and forwarding (VRF) instance.                                                                                                    |  |  |
|--------------------|----------------------------------------------------------------------------------------------------|--|--|
| vrf-name           | (Optional) VRF instance that identifies a VPN.                                                                                                    |  |  |
| ip-address         | (Optional) The ARP entries you want to display.                                                                                                    |  |  |
| location node-id   | (Optional) Displays the ARP entry for a specific location. The <i>node-id</i> argument is entered in the <i>rack/slot/module</i> notation.                                                                      |  |  |
| hardware-address   | (Optional) The ARP entries that match the 48-bit MAC address are displayed.                                                                                                    |  |  |
| traffic            | (Optional) Displays ARP traffic statistics.                                                                                                    |  |  |
| interface-instance | Either a physical interface instance or a virtual interface instance as follows:                                                                                                    |  |  |
|                    | • Physical interface instance. Naming notation is <i>rack/slot/module/port</i> and a slash between values is required as part of the notation.                                                                  |  |  |
|                    | - rack: Chassis number of the rack.                                                                                                    |  |  |
|                    | - <i>slot</i> : Physical slot number of the modular services card or line card.                                                                                                    |  |  |
|                    | <ul> <li>module: Module number. A physical layer interface module (PLIM) is always 0.</li> </ul>                                                                                                    |  |  |
|                    | <ul> <li>port: Physical port number of the interface.</li> </ul>                                                                                                    |  |  |
|                    | Note In references to a Management Ethernet interface located on a route processor card, the physical slot number is alphanumeric (RP0 or RP1) and the module is CPU0.  Example: interface MgmtEth0/RP1/CPU0/0. |  |  |
|                    | • Virtual interface instance. Number range varies depending on interface type.                                                                                                    |  |  |
|                    | For more information about the syntax for the router, use the question mark (?) online help function.                                                                                                    |  |  |

# Defaults

The active RP is the default location.

# **Command Modes**

**EXEC** 

# **Command History**

| Release       | Modification                                                    |
|---------------|-----------------------------------------------------------------|
| Release 2.0   | This command was introduced on the Cisco CRS-1.                 |
| Release 3.0   | No modification.                                                |
| Release 3.2   | This command was supported on the Cisco XR 12000 Series Router. |
| Release 3.3.0 | The <b>vrf</b> keyword and <i>vrf-name</i> argument were added. |

| Release       | Modification     |
|---------------|------------------|
| Release 3.4.0 | No modification. |
| Release 3.5.0 | No modification. |

#### **Usage Guidelines**

To use this command, you must be in a user group associated with a task group that includes the proper task IDs. For detailed information about user groups and task IDs, see the Configuring AAA Services on Cisco IOS XR Software module of the Cisco IOS XR System Security Configuration Guide.

ARP establishes correspondences between network addresses (an IP address, for example) and Ethernet hardware addresses. A record of each correspondence is kept in a cache for a predetermined amount of time and then discarded.

For **show arp** interface-type interface-instance form, the **location** node-id keyword and argument is mandatory for Bundle and VLAN-on-Bundle interfaces to indicate which location the cache entries for the bundle should be displayed. For physical interfaces, specifying the **location** node-id keyword and argument is optional since the interface can only exist on one node.

#### Task ID

| Task ID | Operations |
|---------|------------|
| cef     | read       |

#### **Examples**

The following is sample output from the **show arp** command with no location specified:

RP/0/RP0/CPU0:router# show arp

0/3/CPU0

Address Hardware Addr State Age Type Interface

| 192.4.1.1  | -        | 000c.cfe6.3336 | Interface | ARPA GigabitEthernet0/3/1/3 |
|------------|----------|----------------|-----------|-----------------------------|
| 192.4.1.2  | 01:37:50 | 0000.c004.0102 | Dynamic   | ARPA GigabitEthernet0/3/1/3 |
| 2.1.4.2    | _        | 000c.cfe6.33b5 | Interface | ARPA FastEthernet0/3/3/4    |
| 2.1.0.2    | _        | 000c.cfe6.33b1 | Interface | ARPA FastEthernet0/3/3/0    |
| 2.1.0.1    | 00:37:56 | 000a.8b08.857a | Dynamic   | ARPA FastEthernet0/3/3/0    |
| 2.1.4.1    | 01:37:51 | 000a.8b08.857e | Dynamic   | ARPA FastEthernet0/3/3/4    |
| 211.11.1.1 | _        | 000c.cfe6.32fa | Interface | ARPA FastEthernet0/3/0/6    |
| 2.1.5.2    | -        | 000c.cfe6.33b6 | Interface | ARPA FastEthernet0/3/3/5    |
| 2.1.1.2    | _        | 000c.cfe6.33b2 | Interface | ARPA FastEthernet0/3/3/1    |
| 2.1.1.1    | 01:37:51 | 000a.8b08.857b | Dynamic   | ARPA FastEthernet0/3/3/1    |
| 2.1.5.1    | 01:37:50 | 000a.8b08.857f | Dynamic   | ARPA FastEthernet0/3/3/5    |
|            |          |                |           |                             |

| 0/2/CP00 |          |                |         |                        |
|----------|----------|----------------|---------|------------------------|
| Address  | Age      | Hardware Addr  | State   | Type Interface         |
| 5.6.9.1  | 01:11:55 | 0003.fe4c.0bff | Dynamic | ARPA MgmtEth0/2/CPU0/0 |

| 5.6.9.1  | 01:11:55 | 0003.fe4c.0bff | Dynamic | ARPA MgmtEth0/2/CPU0/0 |
|----------|----------|----------------|---------|------------------------|
| 5.6.25.6 | 01:09:29 | 000c.cfe6.2000 | Dynamic | ARPA MgmtEth0/2/CPU0/0 |
| 5.6.5.10 | 00:39:58 | 0009.7b49.0bff | Dynamic | ARPA MgmtEth0/2/CPU0/0 |

The following is sample output from the **show arp** command with the *interface-type interface-instance* argument:

RP/0/RP0/CPU0:router# show arp MgmtEth 0/RP1/CPU0/0

| Address    | Age      | Hardware Addr  | State     | Type | Interface           |
|------------|----------|----------------|-----------|------|---------------------|
| 10.4.9.2   | 00:35:55 | 0030.7131.abfc | Dynamic   | ARPA | MgmtEth0/RP1/CPU0/0 |
| 10.4.9.1   | 00:35:55 | 0000.0c07.ac24 | Dynamic   | ARPA | MgmtEth0/RP1/CPU0/0 |
| 10.4.9.99  | 00:49:12 | 0007.ebea.44d0 | Dynamic   | ARPA | MgmtEth0/RP1/CPU0/0 |
| 10.4.9.199 | _        | 0001.c9eb.dffe | Interface | ARPA | MgmtEth0/RP1/CPU0/0 |

The following is sample output from the **show arp** command with the *hardware-address* designation:

```
RP/0/RP0/CPU0:router# show arp 0005.5fld.8100
Address Age Hardware Addr State Type Interface
172.16.7.2 - 0005.5fld.8100 Interface ARPA GigabitEthernet2/0/1/2
```

The following is sample output from the **show arp** command with the **location** keyword and *node-id* argument:

```
RP/0/RP0/CPU0:router# show arp location 0/2/CPU0

Address Age Hardware Addr State Type Interface
192.168.15.1 - 00dd.00ee.00ff Alias ARPA
192.168.13.1 - 00aa.00bb.00cc Static ARPA
172.16.7.1 00:35:49 0002.fc0e.9600 Dynamic ARPA GigabitEthernet2/0/1/2
172.16.7.2 - 0005.5fld.8100 Interface ARPA GigabitEthernet2/0/1/2
```

The following is sample output from the **show arp** command with the **traffic** keyword:

```
RP/0/RP0/CPU0:router# show arp traffic

ARP statistics:
    Recv: 2691 requests, 91 replies
    Sent: 67 requests, 2 replies (0 proxy, 1 gratuitous)
    Resolve requests rcvd: 1
    Resolve requests dropped: 0
    Errors: 0 out of memory, 0 no buffers

ARP cache:
    Total ARP entries in cache: 4
    Dynamic: 3, Interface: 1, Standby: 0
    Alias: 0, Static: 0

IP Packet drop count for node 0/0/CPU0: 1
```

The following is sample output from the **show arp** command with the **traffic** and **location** keywords and *node-id* argument:

```
RP/0/RP0/CPU0:router# show arp traffic location 0/2/CPU0

ARP statistics:
Recv: 0 requests, 1 replies
Sent: 0 requests, 2 replies (0 proxy, 2 gratuitous)
Resolve requests rcvd: 0
Resolve requests dropped: 0
Errors: 0 out of memory, 0 no buffers

ARP cache:
Total ARP entries in cache: 4
Dynamic: 1, Interface: 1, Static: 1
Alias: 1, Standby: 0

IP Packet drop count for node 0/2/CPU0: 1
```

Table 8 describes the significant fields shown in the display.

Table 8 show arp Field Descriptions

| Field                               | Description                                                                                                    |  |  |
|-------------------------------------|----------------------------------------------------------------------------------------------------|--|--|
| Address                             | Displays the network address that corresponds to the hardware address.                                                   |  |  |
| Age                                 | Displays the age in hours:minutes:seconds of the cache entry. A hyphen (-) means the address is local.                   |  |  |
| Hardware Addr                       | Displays the LAN hardware address of a MAC address that corresponds to the network address.                              |  |  |
| State                               | Displays the current state of the cache entry. Values are:                                                               |  |  |
|                                     | Dynamic                                                                                                    |  |  |
|                                     | Interface                                                                                                    |  |  |
|                                     | • Standby (for HSRP)                                                                                                    |  |  |
|                                     | • Incomplete                                                                                                    |  |  |
|                                     | • "-" (indicates global static and alias entries)                                                                        |  |  |
| Type                                | Displays the encapsulation type the Cisco IOS XR software is using for the network address in this entry. Value is ARPA. |  |  |
| Interface                           | Displays the interface associated with this network address.                                                             |  |  |
| ARP statistics                      | Displays ARP packet and error statistics.                                                                                |  |  |
| ARP cache                           | Displays general information about the IP address and MAC address association entries in the ARP cache.                  |  |  |
| IP Packet drop count for node */*/* | Displays the number of IP packets dropped because the buffer ran out of space before an ARP response was received.       |  |  |
|                                     | <b>Note</b> */*/* represents the node ID in the format rack/slot/module.                                                 |  |  |

| Command         | Description                                     |
|-----------------|-------------------------------------------------|
| arp             | Adds a permanent entry to the ARP cache.        |
| clear arp-cache | Deletes all dynamic entries from the ARP cache. |

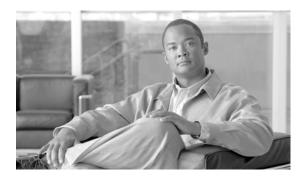

# **Cisco Express Forwarding Commands on Cisco IOS XR Software**

This chapter describes the commands used to configure and monitor Cisco Express Forwarding (CEF) on Cisco IOS XR software.

For detailed information about CEF concepts, configuration tasks, and examples, see *Cisco IOS XR IP Addresses and Services Configuration Guide*.

# clear adjacency ipv4

To clear the IPv4 CEF adjacency table, use the clear adjacency ipv4 command in EXEC mode.

clear adjacency statistics ipv4 [location node-id]

#### **Syntax Description**

| location node-id | (Optional) Clears the IPv4 CEF adjacency table for the designated node. The |
|------------------|-----------------------------------------------------------------------------|
|                  | node-id argument is entered in the rack/slot/module notation.               |

**Defaults** 

No default behavior or values

**Command Modes** 

**EXEC** 

#### **Command History**

| Release       | Modification                                                    |
|---------------|-----------------------------------------------------------------|
| Release 2.0   | This command was introduced on the Cisco CRS-1.                 |
| Release 3.0   | No modification.                                                |
| Release 3.2   | This command was supported on the Cisco XR 12000 Series Router. |
| Release 3.3.0 | No modification.                                                |
| Release 3.4.0 | No modification.                                                |
| Release 3.5.0 | No modification.                                                |

#### **Usage Guidelines**

To use this command, you must be in a user group associated with a task group that includes the proper task IDs. For detailed information about user groups and task IDs, see the *Configuring AAA Services on Cisco IOS XR Software* module of the *Cisco IOS XR System Security Configuration Guide*.

When you issue the **clear adjacency statistics ipv4** command, entries in the adjacency table that reside on the route processor (RP) are removed and then repopulated.

If you do not specify a node with the **location** keyword and *node-id* argument, this command clears the CEF adjacency table on the interface on the route processor on which the command is issued.

#### Task ID

| Task ID        | Operations  |  |
|----------------|-------------|--|
| basic-services | read, write |  |
| cef            | read, write |  |

## Examples

The following example shows how to clear the IPv4 CEF adjacency table on the RP:

RP/0/RP0/CPU0:router# clear adjacency statistics ipv4

| Command        | Description                            |
|----------------|----------------------------------------|
| show adjacency | Displays the IPv4 CEF adjacency table. |

# clear adjacency statistics

To clear adjacency packet and byte counter statistics, use the **clear adjacency statistics** command in EXEC mode.

**clear adjacency statistics [ipv4 [nexthop** *ipv4-address*] | **mpls** | **ipv6**] [*interface-type interface-instance* | **location** *node-id*]

# **Syntax Description**

| ipv4                 | (Optional) Clears only IPv4 adjacency packet and byte counter statistics.                                                                                                    |  |
|----------------------|----------------------------------------------------------------------------------------------------|--|
| nexthop ipv4-address | (Optional) Clears adjacency statistics that are destined to the specified IPv4 nexthop.                                                                                                    |  |
| mpls                 | (Optional) Clears only MPLS adjacency statistics.                                                                                                    |  |
| ipv6                 | (Optional) Clears only IPv6 adjacency statistics.                                                                                                    |  |
| interface-type       | (Optional) Interface type. For more information, use the question mark (?) online help function.                                                                                                    |  |
| interface-instance   | (Optional) Either a physical interface instance or a virtual interface instance:                                                                                                    |  |
|                      | • Physical interface instance. Naming notation is <i>rack/slot/module/port</i> and a slash mark between values is required as part of the notation.                                                             |  |
|                      | - rack: Chassis number of the rack.                                                                                                    |  |
|                      | - <i>slot</i> : Physical slot number of the line card.                                                                                                    |  |
|                      | <ul> <li>module: Module number. A physical layer interface module (PLIM) is always 0.</li> </ul>                                                                                                    |  |
|                      | <ul> <li>port: Physical port number of the interface.</li> </ul>                                                                                                    |  |
|                      | Note In references to a Management Ethernet interface located on a route processor card, the physical slot number is alphanumeric (RP0 or RP1) and the module is CPU0.  Example: interface MgmtEth0/RP1/CPU0/0. |  |
|                      | <ul> <li>Virtual interface instance. Number range varies depending on interface type.</li> </ul>                                                                                                    |  |
|                      | For more information about the syntax for the router, use the question mark (?) online help function.                                                                                                    |  |
| location node-id     | (Optional) Clears detailed adjacency statistics for the designated node. The <i>node-id</i> argument is entered in the <i>rack/slot/module</i> notation.                                                        |  |

**Defaults** No default behavior or values

Command Modes EXEC

# **Command History**

| Release       | Modification                                                     |
|---------------|------------------------------------------------------------------|
| Release 2.0   | This command was introduced on the Cisco CRS-1.                  |
| Release 3.0   | No modification.                                                 |
| Release 3.2   | This command was supported on the Cisco XR 12000 Series Router.  |
| Release 3.3.0 | No modification.                                                 |
| Release 3.4.0 | No modification.                                                 |
| Release 3.5.0 | Supplemented Examples section to include additional show output. |

# **Usage Guidelines**

To use this command, you must be in a user group associated with a task group that includes the proper task IDs. For detailed information about user groups and task IDs, see the *Configuring AAA Services on Cisco IOS XR Software* module of the *Cisco IOS XR System Security Configuration Guide*.

This command is useful for troubleshooting network connection and forwarding problems.

If you do not specify any of the optional keywords, all adjacency statistics are cleared for the node on which the command is issued.

#### Task ID

| Task ID        | Operations  |  |
|----------------|-------------|--|
| basic-services | read, write |  |
| cef            | read, write |  |

The following example displays sample output of the Cisco Express Forwarding (CEF) adjacency table information, and clears the IPv4 CEF adjacency statistics:

RP/0/RP0/CPU0:router# show adjacency detail

| Interface           | Address V                  | ersion | Refcount | Protocol |
|---------------------|----------------------------|--------|----------|----------|
| IgmtEth0/RP1/CPU0/0 | (src mac only)             | 1      | 1        | ipv4     |
|                     | 00000000000001193efe8fe08  | 00     |          |          |
|                     | mtu: 1500, flags 1 0 1     |        |          |          |
|                     | 0 packets, 0 bytes         |        |          |          |
| MgmtEth0/RP1/CPU0/0 | (interface)                | 2      | 1        |          |
|                     | (interface entry)          |        |          |          |
|                     | flags 1 0 4                |        |          |          |
|                     | 0 packets, 0 bytes         |        |          |          |
| IgmtEth0/RP1/CPU0/0 | 172.29.52.77               | 29     | 2        | ipv4     |
|                     | 001193efe8e2001193efe8fe08 | 00     |          |          |
|                     | mtu: 1500, flags 1 0 0     |        |          |          |
|                     | 0 packets, 0 bytes         |        |          |          |
| IgmtEth0/RP1/CPU0/0 | 172.29.52.105              | 19     | 2        | ipv4     |
|                     | 001b2a4e53e5001193efe8fe08 | 00     |          |          |
|                     | mtu: 1500, flags 1 0 0     |        |          |          |
|                     | 0 packets, 0 bytes         |        |          |          |
| IgmtEth0/RP1/CPU0/0 | 172.29.52.241              | 18     | 2        | ipv4     |
|                     | 001819d18c38001193efe8fe08 | 00     |          |          |
|                     | mtu: 1500, flags 1 0 0     |        |          |          |
|                     | 0 packets, 0 bytes         |        |          |          |
| fgmtEth0/RP1/CPU0/0 | 172.29.52.173              | 15     | 2        | ipv4     |
|                     | 0015c75f09f8001193efe8fe08 | 00     |          |          |
|                     | mtu: 1500, flags 1 0 0     |        |          |          |
|                     | 0 packets, 0 bytes         |        |          |          |
| fgmtEth0/RP1/CPU0/0 | 172.29.52.81               | 9      | 2        | ipv4     |
|                     | 001a6c40d89c001193efe8fe08 | 00     |          |          |
|                     | mtu: 1500, flags 1 0 0     |        |          |          |
|                     | 0 packets, 0 bytes         |        |          |          |
| IgmtEth0/RP1/CPU0/0 | 172.29.52.1                | 6      | 2        | ipv4     |
|                     | 0030f2f21038001193efe8fe08 | 00     |          |          |
|                     | mtu: 1500, flags 1 0 0     |        |          |          |
|                     | 1 packets, 60 bytes        |        |          |          |
| gmtEth0/RP1/CPU0/0  | 172.29.52.201              | 3      | 2        | ipv4     |
|                     | 00107b3c6847001193efe8fe08 | 00     |          |          |
|                     | mtu: 1500, flags 1 0 0     |        |          |          |
|                     | 0 packets, 0 bytes         |        |          |          |
| gmtEth0/RP1/CPU0/0  | 172.29.52.96               | 23     | 2        | ipv4     |
|                     | 0018ba800c80001193efe8fe08 | 00     |          |          |
|                     | mtu: 1500, flags 1 0 0     |        |          |          |
|                     | 0 packets, 0 bytes         |        |          |          |
| IgmtEth0/RP1/CPU0/0 | 172.29.52.168              | 22     | 2        | ipv4     |
|                     | 00503ee3dd80001193efe8fe08 | 00     |          |          |
|                     | mtu: 1500, flags 1 0 0     |        |          |          |
|                     | 0 packets, 0 bytes         |        |          |          |
| igmtEth0/RP1/CPU0/0 | 172.29.52.152              | 21     | 2        | ipv4     |
|                     | 00503ee3df40001193efe8fe08 | 00     |          | _        |
|                     | mtu: 1500, flags 1 0 0     |        |          |          |
|                     | 0 packets, 0 bytes         |        |          |          |
| igmtEth0/RP1/CPU0/0 | 172.29.52.180              | 16     | 2        | ipv4     |
|                     | 0015c75f0800001193efe8fe08 |        |          | -        |
|                     | mtu: 1500, flags 1 0 0     |        |          |          |
|                     | 0 packets, 0 bytes         |        |          |          |
|                     |                            |        | _        |          |
| gmtEth0/RP1/CPU0/0  | 172.29.52.28               | 12     | 2        | ipv4     |

|                                  | mtu: 1500, flags 1 0 0                                                                                                    |          |               |                  |
|----------------------------------|----------------------------------------------------------------------------------------------------|----------|---------------|------------------|
| MgmtEth0/RP1/CPU0/0              | 0 packets, 0 bytes<br>172.29.52.76<br>001193efe8ea001193efe8fe0800                                                                            | 7        | 2             | ipv4             |
| MgmtEth0/RP1/CPU0/0              | mtu: 1500, flags 1 0 0<br>0 packets, 0 bytes<br>172.29.52.200<br>00107b3c689f001193efe8fe0800                                                 | 4        | 2             | ipv4             |
| MgmtEth0/RP1/CPU0/0              | mtu: 1500, flags 1 0 0<br>0 packets, 0 bytes<br>172.29.52.83<br>001a6c40d89c001193efe8fe0800                                                  | 26       | 2             | ipv4             |
| MgmtEth0/RP1/CPU0/0              | mtu: 1500, flags 1 0 0<br>0 packets, 0 bytes<br>172.29.52.151<br>000a41052e01001193efe8fe0800                                                 | 25       | 2             | ipv4             |
| MgmtEth0/RP1/CPU0/0              | mtu: 1500, flags 1 0 0<br>0 packets, 0 bytes<br>172.29.52.91<br>0018742c5f40001193efe8fe0800                                                  | 17       | 2             | ipv4             |
| MgmtEth0/RP1/CPU0/0              | mtu: 1500, flags 1 0 0<br>0 packets, 0 bytes<br>172.29.52.127<br>0013c4cba200001193efe8fe0800                                                 | 14       | 2             | ipv4             |
| MgmtEth0/RP1/CPU0/0              | mtu: 1500, flags 1 0 0<br>0 packets, 0 bytes<br>172.29.52.27<br>00127fd6ba08001193efe8fe0800                                                  | 11       | 2             | ipv4             |
| MgmtEth0/RP1/CPU0/0              | mtu: 1500, flags 1 0 0<br>0 packets, 0 bytes<br>172.29.52.75<br>001193efe8e2001193efe8fe0800                                                  | 8        | 2             | ipv4             |
| MgmtEth0/RP1/CPU0/0              | mtu: 1500, flags 1 0 0<br>0 packets, 0 bytes<br>172.29.52.182<br>0015c75f0800001193efe8fe0800                                                 | 27       | 2             | ipv4             |
| MgmtEth0/RP1/CPU0/0              | mtu: 1500, flags 1 0 0<br>0 packets, 0 bytes<br>172.29.52.150<br>000a41052da1001193efe8fe0800                                                 | 24       | 2             | ipv4             |
| MgmtEth0/RP1/CPU0/0              | mtu: 1500, flags 1 0 0<br>0 packets, 0 bytes<br>172.29.52.90<br>001874163f80001193efe8fe0800                                                  | 20       | 2             | ipv4             |
| MgmtEth0/RP1/CPU0/0              | mtu: 1500, flags 1 0 0<br>0 packets, 0 bytes<br>172.29.52.70<br>5a5900000201001193efe8fe0800                                                  | 13       | 2             | ipv4             |
| MgmtEth0/RP1/CPU0/0              | mtu: 1500, flags 1 0 0<br>0 packets, 0 bytes<br>172.29.52.82<br>00127fd6bc36001193efe8fe0800                                                  | 10       | 2             | ipv4             |
| MgmtEth0/RP1/CPU0/0              | mtu: 1500, flags 1 0 0<br>0 packets, 0 bytes<br>172.29.52.126<br>0013c4cba548001193efe8fe0800<br>mtu: 1500, flags 1 0 0<br>0 packets, 0 bytes | 5        | 2             | ipv4             |
| 0/RP0/CPU0                       |                                                                                                    |          |               |                  |
| Interface<br>MgmtEth0/RP0/CPU0/0 | Address Vers<br>(src mac only)<br>0000000000005a59000002010800                                                                                | ion<br>2 | Refcount<br>1 | Protocol<br>ipv4 |

|                              | mtu: 1500, flags 1 0 1                                                                  |    |   |        |
|------------------------------|-----------------------------------------------------------------------------------------|----|---|--------|
| MgmtEth0/RP0/CPU0/0          | <pre>0 packets, 0 bytes   (interface) (interface entry)</pre>                           | 1  | 1 |        |
|                              | flags 1 0 4<br>0 packets, 0 bytes                                                       |    |   |        |
| MgmtEth0/RP0/CPU0/0          | 172.29.52.77<br>001193efe8e25a59000002010800<br>mtu: 1500, flags 1 0 0                  | 38 | 2 | ipv4   |
| MgmtEth0/RP0/CPU0/0          | 0 packets, 0 bytes<br>172.29.52.105                                                     | 29 | 2 | ipv4   |
|                              | 001b2a4e53e55a59000002010800<br>mtu: 1500, flags 1 0 0<br>0 packets, 0 bytes            |    |   |        |
| MgmtEth0/RP0/CPU0/0          | 172.29.52.241<br>001819d18c385a59000002010800                                           | 28 | 2 | ipv4   |
| MgmtEth0/RP0/CPU0/0          | mtu: 1500, flags 1 0 0<br>0 packets, 0 bytes<br>172.29.52.173                           | 24 | 2 | ipv4   |
|                              | 0015c75f09f85a59000002010800<br>mtu: 1500, flags 1 0 0                                  |    |   |        |
| MgmtEth0/RP0/CPU0/0          | 0 packets, 0 bytes<br>172.29.52.81<br>001a6c40d89c5a59000002010800                      | 19 | 2 | ipv4   |
| Marris Estato (PRO (CRVIO (O | mtu: 1500, flags 1 0 0<br>0 packets, 0 bytes<br>172.29.52.13                            | 16 | 2 | ipv4   |
| MgmtEth0/RP0/CPU0/0          | 001079e960385a59000002010800<br>mtu: 1500, flags 1 0 0                                  | 10 | 2 |        |
| MgmtEth0/RP0/CPU0/0          | 0 packets, 0 bytes<br>172.29.52.153<br>00e0b0552cc45a59000002010800                     | 15 | 2 | ipv4   |
|                              | mtu: 1500, flags 1 0 0<br>0 packets, 0 bytes                                            |    |   |        |
| MgmtEth0/RP0/CPU0/0          | 172.29.52.121<br>0012da0b97ff5a59000002010800<br>mtu: 1500, flags 1 0 0                 | 13 | 2 | ipv4   |
| MgmtEth0/RP0/CPU0/0          | 0 packets, 0 bytes<br>172.29.52.1                                                       | 6  | 2 | ipv4   |
|                              | 0030f2f210385a59000002010800<br>mtu: 1500, flags 1 0 0<br>257909 packets, 9246567 bytes |    |   |        |
| MgmtEth0/RP0/CPU0/0          | 172.29.52.201<br>00107b3c68475a59000002010800<br>mtu: 1500 flags 1 0 0                  | 4  | 2 | ipv4   |
| MgmtEth0/RP0/CPU0/0          | mtu: 1500, flags 1 0 0<br>0 packets, 0 bytes<br>172.29.52.96                            | 32 | 2 | ipv4   |
|                              | 0018ba800c805a59000002010800<br>mtu: 1500, flags 1 0 0<br>0 packets, 0 bytes            |    |   |        |
| MgmtEth0/RP0/CPU0/0          | 172.29.52.168<br>00503ee3dd805a59000002010800                                           | 31 | 2 | ipv4   |
| MgmtEth0/RP0/CPU0/0          | mtu: 1500, flags 1 0 0<br>0 packets, 0 bytes<br>172.29.52.152                           | 30 | 2 | ipv4   |
|                              | 00503ee3df405a59000002010800<br>mtu: 1500, flags 1 0 0<br>0 packets, 0 bytes            |    |   |        |
| MgmtEth0/RP0/CPU0/0          | 172.29.52.180<br>0015c75f08005a59000002010800                                           | 25 | 2 | ipv4   |
| MgmtEth0/RP0/CPU0/0          | mtu: 1500, flags 1 0 0<br>0 packets, 0 bytes<br>172.29.52.28                            | 22 | 2 | ipv4   |
| J 220, 0200, 0               | 00127fd6ba095a59000002010800                                                            |    | _ | -5 1 1 |

| MgmtEth0/RP0/CPU0/0 | mtu: 1500, flags 1 0 0<br>0 packets, 0 bytes<br>172.29.52.76<br>001193efe8ea5a59000002010800<br>mtu: 1500, flags 1 0 0 | 17 | 2 | ipv4 |
|---------------------|----------------------------------------------------------------------------------------------------|----|---|------|
| MgmtEth0/RP0/CPU0/0 | 0 packets, 0 bytes<br>172.29.52.52<br>0090929c88485a59000002010800<br>mtu: 1500, flags 1 0 0                           | 14 | 2 | ipv4 |
| MgmtEth0/RP0/CPU0/0 | 0 packets, 0 bytes<br>172.29.52.148<br>00b064fce0bb5a59000002010800<br>mtu: 1500, flags 1 0 0                          | 12 | 2 | ipv4 |
| MgmtEth0/RP0/CPU0/0 | 0 packets, 0 bytes<br>172.29.52.120<br>00042892c7ff5a59000002010800<br>mtu: 1500, flags 1 0 0                          | 10 | 2 | ipv4 |
| MgmtEth0/RP0/CPU0/0 | 0 packets, 0 bytes<br>172.29.52.200<br>00107b3c689f5a59000002010800<br>mtu: 1500, flags 1 0 0                          | 5  | 2 | ipv4 |
| MgmtEth0/RP0/CPU0/0 | 0 packets, 0 bytes<br>172.29.52.83<br>001a6c40d89c5a59000002010800<br>mtu: 1500, flags 1 0 0                           | 35 | 2 | ipv4 |
| MgmtEth0/RP0/CPU0/0 | 0 packets, 0 bytes<br>172.29.52.151<br>000a41052e015a59000002010800<br>mtu: 1500, flags 1 0 0                          | 34 | 2 | ipv4 |
| MgmtEth0/RP0/CPU0/0 | 0 packets, 0 bytes<br>172.29.52.91<br>0018742c5f405a59000002010800<br>mtu: 1500, flags 1 0 0                           | 27 | 2 | ipv4 |
| MgmtEth0/RP0/CPU0/0 | 0 packets, 0 bytes<br>172.29.52.127<br>0013c4cba2005a59000002010800<br>mtu: 1500, flags 1 0 0                          | 23 | 2 | ipv4 |
| MgmtEth0/RP0/CPU0/0 | 0 packets, 0 bytes<br>172.29.52.27<br>00127fd6ba085a59000002010800<br>mtu: 1500, flags 1 0 0                           | 21 | 2 | ipv4 |
| MgmtEth0/RP0/CPU0/0 | 0 packets, 0 bytes<br>172.29.52.75<br>001193efe8e25a59000002010800<br>mtu: 1500, flags 1 0 0                           | 18 | 2 | ipv4 |
| MgmtEth0/RP0/CPU0/0 | 0 packets, 0 bytes<br>172.29.52.51<br>00e04f5fe0685a59000002010800<br>mtu: 1500, flags 1 0 0                           | 11 | 2 | ipv4 |
| MgmtEth0/RP0/CPU0/0 | 0 packets, 0 bytes<br>172.29.52.71<br>001193efe8fe5a59000002010800<br>mtu: 1500, flags 1 0 0                           | 3  | 2 | ipv4 |
| MgmtEth0/RP0/CPU0/0 | 0 packets, 0 bytes<br>172.29.52.182<br>0015c75f08005a59000002010800<br>mtu: 1500, flags 1 0 0                          | 36 | 2 | ipv4 |
| MgmtEth0/RP0/CPU0/0 | 0 packets, 0 bytes<br>172.29.52.150<br>000a41052da15a59000002010800<br>mtu: 1500, flags 1 0 0                          | 33 | 2 | ipv4 |
| MgmtEth0/RP0/CPU0/0 | 0 packets, 0 bytes<br>172.29.52.90<br>001874163f805a59000002010800                                                     | 26 | 2 | ipv4 |

|                           | mtu: 1500, flags 1 0 0<br>0 packets, 0 bytes                                                  |     |          |      |
|---------------------------|-----------------------------------------------------------------------------------------------|-----|----------|------|
| MgmtEth0/RP0/CPU0/0       | 172.29.52.82<br>00127fd6bc365a59000002010800<br>mtu: 1500, flags 1 0 0                        | 20  | 2        | ipv4 |
| MgmtEth0/RP0/CPU0/0       | 0 packets, 0 bytes<br>172.29.52.50<br>0090929cf8685a59000002010800                            | 9   | 2        | ipv4 |
| MgmtEth0/RP0/CPU0/0       | mtu: 1500, flags 1 0 0<br>0 packets, 0 bytes<br>172.29.52.190<br>00000c4775e05a59000002010800 | 8   | 2        | ipv4 |
| MgmtEth0/RP0/CPU0/0       | mtu: 1500, flags 1 0 0<br>0 packets, 0 bytes<br>172.29.52.126<br>0013c4cba5485a59000002010800 | 7   | 2        | ipv4 |
|                           | mtu: 1500, flags 1 0 0<br>0 packets, 0 bytes                                                  | ,   |          |      |
| 0/6/CPU0                  |                                                                                               |     |          |      |
|                           |                                                                                               |     |          |      |
| Interface                 |                                                                                               |     | Refcount |      |
| GigabitEthernet0/6/5/7    | (src mac only)                                                                                | 4   | 1        | ipv4 |
|                           | 000000000000000000007fa5e0800<br>mtu: 1500, flags 1 0 1                                       | )   |          |      |
|                           | 0 packets, 0 bytes                                                                            |     |          |      |
| POS0/6/4/0                | (interface)                                                                                   | 27  | 1        |      |
| 1000,0,1,0                | (interface entry)                                                                             | 2,  | <u> </u> |      |
|                           | flags 1 0 4                                                                                   |     |          |      |
|                           | 0 packets, 0 bytes                                                                            |     |          |      |
| POS0/6/0/0                | (interface)                                                                                   | 26  | 1        |      |
|                           | (interface entry)                                                                             |     |          |      |
|                           | flags 1 0 4                                                                                   |     |          |      |
|                           | 0 packets, 0 bytes                                                                            |     |          |      |
| GigabitEthernet0/6/5/7    | (interface)                                                                                   | 25  | 1        |      |
|                           | (interface entry)                                                                             |     |          |      |
|                           | flags 1 0 4                                                                                   |     |          |      |
|                           | 47 packets, 1974 bytes                                                                        |     |          |      |
| GigabitEthernet0/6/5/1    | (src mac only)                                                                                | 6   | 1        | ipv4 |
|                           | 000000000000000000015cb80800                                                                  | )   |          | -    |
|                           | mtu: 1500, flags 1 0 1                                                                        |     |          |      |
|                           | 222195 packets, 19973644 byt                                                                  | es  |          |      |
| GigabitEthernet0/6/5/2    | (src mac only)                                                                                | 5   | 1        | ipv4 |
|                           | 00000000000000000c02c9d60800                                                                  | )   |          |      |
|                           | mtu: 1500, flags 1 0 1                                                                        |     |          |      |
|                           | 222251 packets, 19978582 byt                                                                  | es  |          |      |
| GigabitEthernet0/6/5/6    | (interface)                                                                                   | 24  | 1        |      |
|                           | (interface entry)                                                                             |     |          |      |
|                           | flags 1 0 4                                                                                   |     |          |      |
| a' 1'1                    | 0 packets, 0 bytes                                                                            | 0.0 | 4        |      |
| GigabitEthernet0/6/5/5    | (interface)                                                                                   | 23  | 1        |      |
|                           | (interface entry)                                                                             |     |          |      |
|                           | flags 1 0 4                                                                                   |     |          |      |
| GigabitEthernet0/6/5/4    | <pre>0 packets, 0 bytes   (interface)</pre>                                                   | 22  | 1        |      |
| GigabicEcherneco/ 0/ 5/ 4 | (interface entry)                                                                             | 22  | _        |      |
|                           | flags 1 0 4                                                                                   |     |          |      |
|                           | 0 packets, 0 bytes                                                                            |     |          |      |
| GigabitEthernet0/6/5/3    | (interface)                                                                                   | 21  | 1        |      |
|                           | (interface entry)                                                                             |     | _        |      |
|                           | flags 1 0 4                                                                                   |     |          |      |
|                           | 0 packets, 0 bytes                                                                            |     |          |      |
| GigabitEthernet0/6/5/2    | (interface)                                                                                   | 20  | 1        |      |
| <u> </u>                  | (interface entry)                                                                             |     | _        |      |
|                           |                                                                                               |     |          |      |

| GigabitEthernet0/6/5/1 | <pre>flags 1 0 4 12001 packets, 2155986 bytes   (interface)   (interface entry) flags 1 0 4</pre> | 19       | 1 |      |
|------------------------|---------------------------------------------------------------------------------------------------|----------|---|------|
| GigabitEthernet0/6/5/0 | 10803 packets, 1717298 bytes<br>(interface)<br>(interface entry)<br>flags 1 0 4                   | 18       | 1 |      |
| POS0/6/0/3             | <pre>0 packets, 0 bytes   (interface) (interface entry) flags 1 0 4</pre>                         | 32       | 1 |      |
| POS0/6/4/2             | <pre>0 packets, 0 bytes   (interface) (interface entry) flags 1 0 4</pre>                         | 31       | 1 |      |
| POS0/6/0/1             | <pre>0 packets, 0 bytes   (src mac only) 0f000800 mtu: 4470, flags 1 0 1</pre>                    | 43       | 1 | ipv4 |
| POS0/6/0/1             | 222207 packets, 17752538 byte<br>point to point<br>0f000800<br>mtu: 4470, flags 1 0 0             | es<br>42 | 2 | ipv4 |
| POS0/6/0/1             | 0 packets, 0 bytes<br>point to point<br>0f008847<br>mtu: 4470, flags 1 0 0                        | 41       | 2 | mpls |
| POS0/6/0/2             | 0 packets, 0 bytes<br>(interface)<br>(interface entry)<br>flags 1 0 4                             | 30       | 1 |      |
| POS0/6/4/1             | 0 packets, 0 bytes<br>(interface)<br>(interface entry)<br>flags 1 0 4                             | 29       | 1 |      |
| POS0/6/0/1             | 0 packets, 0 bytes<br>(interface)<br>(interface entry)<br>flags 1 0 4                             | 28       | 1 |      |
| POS0/6/4/6             | 73519 packets, 3019532 bytes<br>(src mac only)<br>0f000800<br>mtu: 4470, flags 1 0 1              | 48       | 1 | ipv4 |
| POS0/6/4/6             | 222198 packets, 17751798 byte<br>point to point<br>0f000800<br>mtu: 4470, flags 1 0 0             | es<br>47 | 2 | ipv4 |
| POS0/6/4/6             | 0 packets, 0 bytes<br>point to point<br>0f008847<br>mtu: 4470, flags 1 0 0                        | 46       | 2 | mpls |
| POS0/6/4/7             | <pre>0 packets, 0 bytes   (interface) (interface entry) flags 1 0 4</pre>                         | 40       | 1 |      |
| POS0/6/4/6             | <pre>0 packets, 0 bytes   (interface) (interface entry) flags 1 0 4</pre>                         | 39       | 1 |      |
| POS0/6/4/5             | 72915 packets, 2918638 bytes<br>(src mac only)<br>0f000800                                        | 45       | 1 | ipv4 |

|                               | mtu: 4470, flags 1 0 1                                 |             |            |                  |
|-------------------------------|--------------------------------------------------------|-------------|------------|------------------|
|                               | 0 packets, 0 bytes                                     |             |            |                  |
| POS0/6/4/5                    | point to point<br>0f000800                             | 44          | 2          | ipv4             |
|                               | mtu: 4470, flags 1 0 0                                 |             |            |                  |
| POS0/6/4/4                    | <pre>0 packets, 0 bytes   (src mac only)</pre>         | 51          | 1          | ipv4             |
| 1000/0/1/1                    | 0f000800                                               | 31          | _          | 1511             |
|                               | mtu: 4470, flags 1 0 1                                 |             |            |                  |
| POS0/6/4/4                    | 222198 packets, 17751852 b point to point              | ytes<br>50  | 2          | i n1             |
| PUSU/0/4/4                    | 0f000800                                               | 30          | 2          | ipv4             |
|                               | mtu: 4470, flags 1 0 0                                 |             |            |                  |
| POS0/6/4/4                    | 0 packets, 0 bytes point to point                      | 49          | 2          | mpls             |
| 1050, 0, 1, 1                 | 0f008847                                               | 10          | 2          | mpib             |
|                               | mtu: 4470, flags 1 0 0                                 |             |            |                  |
| POS0/6/4/5                    | <pre>0 packets, 0 bytes   (interface)</pre>            | 35          | 1          |                  |
| FOSU/ 0/ 4/ 3                 | (interface entry)                                      | 33          | Τ.         |                  |
|                               | flags 1 0 4                                            |             |            |                  |
|                               | 66317 packets, 1458970 byt                             |             |            |                  |
| POS0/6/4/4                    | (interface)                                            | 34          | 1          |                  |
|                               | (interface entry) flags 1 0 4                          |             |            |                  |
|                               | 72306 packets, 2799786 byt                             | es          |            |                  |
| POS0/6/4/3                    | (interface)                                            | 33          | 1          |                  |
|                               | (interface entry)                                      |             |            |                  |
|                               | flags 1 0 4<br>0 packets, 0 bytes                      |             |            |                  |
| GigabitEthernet0/6/5/2        | 10.16.8.6                                              | 11          | 2          | mpls             |
|                               | 0013c4cba4a200000c02c9d688                             | 47          |            |                  |
|                               | mtu: 1500, flags 1 0 0                                 |             |            |                  |
| GigabitEthernet0/6/5/2        | 0 packets, 0 bytes<br>10.16.8.6                        | 10          | 2          | ipv4             |
| 0_g0_,,,,,,,,,                | 0013c4cba4a200000c02c9d608                             |             | _          |                  |
|                               | mtu: 1500, flags 1 0 0                                 |             |            |                  |
| Ginabit Dthamat 0 / C / E / 1 | 19693 packets, 1143510 byt 10.12.20.2                  |             | 2          | 1                |
| GigabitEthernet0/6/5/1        | 00156358bc6c00000c015cb888                             | 8<br>47     | 2          | mpls             |
|                               | mtu: 1500, flags 1 0 0                                 |             |            |                  |
|                               | 0 packets, 0 bytes                                     |             |            |                  |
| GigabitEthernet0/6/5/1        | 10.12.20.2                                             | 7           | 2          | ipv4             |
|                               | 00156358bc6c00000c015cb808<br>mtu: 1500, flags 1 0 0   | 00          |            |                  |
|                               | 19806 packets, 1153348 byt                             | es          |            |                  |
| GigabitEthernet0/6/5/7        | 10.12.40.2                                             | 9           | 2          | ipv4             |
|                               | 00156358bc7200000c07fa5e08<br>mtu: 1500, flags 1 0 0   | 00          |            |                  |
|                               | 0 packets, 0 bytes                                     |             |            |                  |
| 0/4/CPU1                      |                                                        |             |            |                  |
|                               |                                                        |             |            |                  |
| Interface<br>SBC2             | Address V                                              | ersion<br>3 | Refcount 2 | Protocol<br>ipv6 |
| DDCZ                          | ::                                                     | 3           | ۷          | τρνο             |
|                               | 0000000                                                |             |            |                  |
|                               | mtu: 1500, flags 1 0 0                                 |             |            |                  |
|                               | <pre>0 packets, 0 bytes (externally managed adj)</pre> |             |            |                  |
|                               | Client id: 0x985                                       |             |            |                  |
|                               | Client dll : libsvii_adj_p                             |             |            |                  |
| CDC?                          | Client completion function                             | : svii<br>2 |            |                  |
| SBC2                          | point to point                                         | ∠           | 2          | ipv4             |

```
00000000
                          mtu: 1500, flags 1 0 0
                          0 packets, 0 bytes
                          (externally managed adj)
                          Client id: 0x985
                          Client dll : libsvii_adj_pd.dll
                          Client completion function : svii_adj_cmpl_adj
                                              1 1
MgmtEth0/4/CPU1/0
                          (interface)
                          (interface entry)
                          flags 1 0 4
                          0 packets, 0 bytes
                          Address
                                                  Version Refcount Protocol
SBC1
                                                      8
                          ::
                          00000000
                          mtu: 1500, flags 1 0 0
                          0 packets, 0 bytes
                          (externally managed adj)
                          Client id: 0x985
                          Client dll : libsvii_adj_pd.dll
                          Client completion function : svii_adj_cmpl_adj
SBC1
                          point to point 9 2
                          00000000
                          mtu: 1500, flags 1 0 0
                          0 packets, 0 bytes
                          (externally managed adj)
                          Client id : 0x985
                          Client dll : libsvii_adj_pd.dll
                         Client completion function : svii_adj_cmpl_adj
MgmtEth0/4/CPU0/0
                          (interface)
                          (interface entry)
                          flags 1 0 4
                          0 packets, 0 bytes
0/1/CPU0
                                                Version Refcount Protocol
Interface
                         Address
                          point to point
Bundle-POS24
                                                    119
                                                                2.
                          0f008847
                         mtu: 4470, flags 80000001 0 50000000
                          0 packets, 0 bytes
                          (externally managed adj)
                          Client id : 0x5ee
                          Client dll : libbundlemgr_cmpl_pi.dll
                          Client completion function : bma_cmpl_adj
Bundle-Ether28.1
                           (src mac only)
                                                                       ipv4
                          00000000000001563c0b0f68100001d0800
                         mtu: 1500, flags 80000001 0 50000001
                          0 packets, 0 bytes
                          (externally managed adj)
                          Client id : 0x5ee
                          Client dll : libbundlemgr_cmpl_pi.dll
                          Client completion function : bma_cmpl_adj
Bundle-Ether28.2
                           (src mac only)
                                                     148
                                                                       ipv4
                          00000000000001563c0b0f68100001e0800
                          mtu: 1500, flags 80000001 0 50000001
                          0 packets, 0 bytes
                          (externally managed adj)
                          Client id : 0x5ee
                          Client dll : libbundlemgr_cmpl_pi.dll
                          Client completion function : bma_cmpl_adj
```

```
Bundle-Ether28.3
                            (src mac only)
                                                         147
                                                                           ipv4
                           00000000000001563c0b0f68100001f0800
                           mtu: 1500, flags 80000001 0 50000001
                           0 packets, 0 bytes
                           (externally managed adj)
                           Client id: 0x5ee
                           Client dll : libbundlemgr_cmpl_pi.dll
                           Client completion function : bma_cmpl_adj
Bundle-Ether28
                            (src mac only)
                                                        146
                                                                           ipv4
                           00000000000001563c0b0f60800
                           mtu: 1500, flags 80000001 0 50000001
                           0 packets, 0 bytes
                           (externally managed adj)
                           Client id: 0x5ee
                           Client dll : libbundlemgr_cmpl_pi.dll
                           Client completion function : bma_cmpl_adj
                            (src mac only)
Bundle-POS24
                                                        121
                                                                           ipv4
                           0f000800
                           mtu: 4470, flags 80000001 0 50000001
                           34 packets, 2712 bytes
                           (externally managed adj)
                           Client id : 0x5ee
                           Client dll : libbundlemgr_cmpl_pi.dll
                           Client completion function : bma_cmpl_adj
Bundle-POS24
                            point to point
                                                        120
                                                                           ipv4
                           0f000800
                           mtu: 4470, flags 80000001 0 50000000
                           2 packets, 106 bytes
                           (externally managed adj)
                           Client id : 0x5ee
                           Client dll : libbundlemgr_cmpl_pi.dll
                           Client completion function : bma_cmpl_adj
GigabitEthernet0/1/5/1
                            (src mac only)
                                                                           ipv4
                           00000000000001563c0b0f10800
                           mtu: 1500, flags 1 0 1
                           310470 packets, 27909626 bytes
GigabitEthernet0/1/5/2
                            (src mac only)
                                                                           ipv4
                           00000000000001563c0b0f20800
                           mtu: 1500, flags 1 0 1
                           310468 packets, 27909354 bytes
Bundle-Ether28.1
                            (interface)
                                                        139
                                                                     1
                           (interface entry)
                           flags 80000001 0 50001004
                           66 packets, 3036 bytes
                           (externally managed adj)
                           Client id : 0x5ee
                           Client dll : libbundlemgr_cmpl_pi.dll
                           Client completion function : bma_cmpl_adj
Bundle-Ether28.2
                            (interface)
                                                        142
                           (interface entry)
                           flags 80000001 0 50001004
                           66 packets, 3036 bytes
                           (externally managed adj)
                           Client id : 0x5ee
                           Client dll : libbundlemgr_cmpl_pi.dll
                           Client completion function : bma_cmpl_adj
Bundle-Ether28.3
                            (interface)
                                                        145
                            (interface entry)
                           flags 80000001 0 50001004
                           66 packets, 3036 bytes
                           (externally managed adj)
                           Client id : 0x5ee
                           Client dll : libbundlemgr_cmpl_pi.dll
                           Client completion function : bma_cmpl_adj
```

| Bundle-Ether28         | (interface) (interface entry)                           | 136       | 1  |      |
|------------------------|---------------------------------------------------------|-----------|----|------|
|                        | flags 80000001 0 50001004                               |           |    |      |
|                        | 264 packets, 11880 bytes                                |           |    |      |
|                        | <pre>(externally managed adj) Client id : 0x5ee</pre>   |           |    |      |
|                        | Client dll : libbundlemgr_cmp                           | ol_pi.dll |    |      |
|                        | Client completion function :                            | _         | dj |      |
| Bundle-POS24           | (interface)                                             | 118       | 1  |      |
|                        | (interface entry)                                       |           |    |      |
|                        | flags 80000001 0 50001004                               |           |    |      |
|                        | 10627 packets, 2210404 bytes (externally managed adj)   |           |    |      |
|                        | Client id : 0x5ee                                       |           |    |      |
|                        | Client dll : libbundlemgr_cmp                           | ol_pi.dll |    |      |
| -1 11 -11 -11          | Client completion function:                             | _         |    |      |
| GigabitEthernet0/1/5/7 | (interface)                                             | 31        | 1  |      |
|                        | (interface entry)<br>flags 1 0 4                        |           |    |      |
|                        | 31063 packets, 3851812 bytes                            |           |    |      |
| GigabitEthernet0/1/5/6 | (interface)                                             | 30        | 1  |      |
|                        | (interface entry)                                       |           |    |      |
|                        | flags 1 0 4                                             |           |    |      |
| GigabitEthernet0/1/5/5 | 31327 packets, 3863692 bytes (interface)                | 29        | 1  |      |
|                        | (interface entry)                                       |           | _  |      |
|                        | flags 1 0 4                                             |           |    |      |
| -1 11 -11 -11          | 0 packets, 0 bytes                                      |           |    |      |
| GigabitEthernet0/1/5/4 | <pre>(interface) (interface entry)</pre>                | 28        | 1  |      |
|                        | flags 1 0 4                                             |           |    |      |
|                        | 0 packets, 0 bytes                                      |           |    |      |
| GigabitEthernet0/1/5/3 | (interface)                                             | 27        | 1  |      |
|                        | (interface entry)                                       |           |    |      |
|                        | flags 1 0 4<br>0 packets, 0 bytes                       |           |    |      |
| GigabitEthernet0/1/5/2 | (interface)                                             | 26        | 1  |      |
|                        | (interface entry)                                       |           |    |      |
|                        | flags 1 0 4                                             |           |    |      |
| CicabitEthornotO/1/E/1 | 11579 packets, 2315638 bytes                            | 25        | 1  |      |
| GigabitEthernet0/1/5/1 | <pre>(interface) (interface entry)</pre>                | 25        | 1  |      |
|                        | flags 1 0 4                                             |           |    |      |
|                        | 17686 packets, 3081588 bytes                            |           |    |      |
| GigabitEthernet0/1/5/0 | (src mac only)                                          | 14        | 1  | ipv4 |
|                        | 000000000000000000000393a0800<br>mtu: 1500, flags 1 0 1 |           |    |      |
|                        | 0 packets, 0 bytes                                      |           |    |      |
| GigabitEthernet0/1/5/0 | (interface)                                             | 24        | 1  |      |
|                        | (interface entry)                                       |           |    |      |
|                        | flags 1 0 4                                             |           |    |      |
| POS0/1/0/0             | 65 packets, 2730 bytes (interface)                      | 19        | 1  |      |
| 1030/1/0/0             | (interface entry)                                       | 10        |    |      |
|                        | flags 1 0 4                                             |           |    |      |
|                        | 0 packets, 0 bytes                                      |           |    |      |
| POS0/1/4/0             | (interface)                                             | 18        | 1  |      |
|                        | (interface entry) flags 1 0 4                           |           |    |      |
|                        | 134452 packets, 7791702 bytes                           | 5         |    |      |
| POS0/1/4/3             | (interface)                                             | 7         | 1  |      |
|                        | (interface entry)                                       |           |    |      |
|                        | flags 1 0 4<br>0 packets, 0 bytes                       |           |    |      |
|                        | o pacaces, o byces                                      |           |    |      |

| POS0/1/0/2             | <pre>(interface) (interface entry) flags 1 0 4</pre>                                                                | 22                 | 1   |      |
|------------------------|----------------------------------------------------------------------------------------------------|--------------------|-----|------|
| POS0/1/0/1             | 0 packets, 0 bytes<br>point to point<br>0f008847<br>mtu: 4470, flags 1 0 0                                          | 95                 | 2   | mpls |
| POS0/1/0/1             | 0 packets, 0 bytes<br>(src mac only)<br>0f000800<br>mtu: 4470, flags 1 0 1                                          | 97                 | 1   | ipv4 |
| POS0/1/0/1             | 36 packets, 2874 bytes<br>point to point<br>0f000800<br>mtu: 4470, flags 1 0 0                                      | 96                 | 2   | ipv4 |
| POS0/1/4/2             | 0 packets, 0 bytes<br>(src mac only)<br>ff030021<br>mtu: 4470, flags 1 0 1                                          | 110                | 1   | ipv4 |
| POS0/1/4/2             | 0 packets, 0 bytes<br>point to point<br>ff030021<br>mtu: 4470, flags 1 0 0                                          | 109                | 2   | ipv4 |
| POS0/1/4/2             | 0 packets, 0 bytes<br>(interface)<br>(interface entry)<br>flags 1 0 4                                               | 3                  | 1   |      |
| POS0/1/0/1             | 191172 packets, 2294213 by (interface) (interface entry) flags 1 0 4                                                | rtes<br>21         | 1   |      |
| POS0/1/4/1             | 103403 packets, 4243616 by (interface) (interface entry)                                                            | rtes<br>20         | 1   |      |
| POS0/1/0/3             | flags 1 0 4 123823 packets, 5581162 by (interface) (interface entry)                                                | rtes<br>23         | 1   |      |
| GigabitEthernet0/1/5/1 | flags 1 0 4<br>0 packets, 0 bytes<br>10.14.8.4<br>0012da0b9600001563c0b0f188<br>mtu: 1500, flags 1 0 0              | 56<br>347          | 2   | mpls |
| GigabitEthernet0/1/5/1 | 0 packets, 0 bytes<br>10.14.8.4<br>0012da0b9600001563c0b0f108<br>mtu: 1500, flags 1 0 0                             | 17<br>300          | 2   | ipv4 |
| GigabitEthernet0/1/5/2 | 35523 packets, 2247965 byt<br>10.16.4.6<br>0013c4cba4a1001563c0b0f288<br>mtu: 1500, flags 1 0 0                     | 54                 | 2   | mpls |
| GigabitEthernet0/1/5/2 | 0 packets, 0 bytes<br>10.16.4.6<br>0013c4cba4a1001563c0b0f208<br>mtu: 1500, flags 1 0 0                             | 15<br>300          | 2   | ipv4 |
| Bundle-Ether28.2       | 35502 packets, 2244864 byt<br>10.12.30.2<br>00156358b9f6001563c0b0f681<br>mtu: 1500, flags 80000001                 | 152<br>.00001e0800 | 2   | ipv4 |
|                        | 0 packets, 0 bytes (externally managed adj) Client id : 0x5ee Client dll : libbundlemgr_ Client completion function | _cmpl_pi.dll       | adj |      |

| Bundle-Ether28.3       | 10.12.31.2                  | 151          | 2  | ipv4 |
|------------------------|-----------------------------|--------------|----|------|
|                        | 00156358b9f6001563c0b0f6810 |              |    |      |
|                        | mtu: 1500, flags 80000001 0 | 50000000     |    |      |
|                        | 0 packets, 0 bytes          |              |    |      |
|                        | (externally managed adj)    |              |    |      |
|                        | Client id : 0x5ee           |              |    |      |
|                        | Client dll : libbundlemgr_c | mpl_pi.dll   |    |      |
|                        | Client completion function  | : bma_cmpl_a | dj |      |
| Bundle-Ether28         | 10.12.28.2                  | 150          | 2  | ipv4 |
|                        | 00156358b9f6001563c0b0f6080 | 0            |    |      |
|                        | mtu: 1500, flags 80000001 0 | 50000000     |    |      |
|                        | 0 packets, 0 bytes          |              |    |      |
|                        | (externally managed adj)    |              |    |      |
|                        | Client id : 0x5ee           |              |    |      |
|                        | Client dll : libbundlemgr_c | mpl_pi.dll   |    |      |
|                        | Client completion function  | : bma_cmpl_a | dj |      |
| Bundle-Ether28.1       | 10.12.29.2                  | 153          | 2  | ipv4 |
|                        | 00156358b9f6001563c0b0f6810 | 0001d0800    |    |      |
|                        | mtu: 1500, flags 80000001 0 | 50000000     |    |      |
|                        | 0 packets, 0 bytes          |              |    |      |
|                        | (externally managed adj)    |              |    |      |
|                        | Client id : 0x5ee           |              |    |      |
|                        | Client dll : libbundlemgr_c | mpl_pi.dll   |    |      |
|                        | Client completion function  | : bma cmpl a | di |      |
| GigabitEthernet0/1/5/0 | 10.12.16.2                  | 16           | 2  | ipv4 |
|                        | 00156358b9f00000c00393a080  | 0            |    | -    |
|                        | mtu: 1500, flags 1 0 0      |              |    |      |
|                        | 0 packets, 0 bytes          |              |    |      |
|                        | u packets, u bytes          |              |    |      |

RP/0/RP0/CPU0:router# clear adjacency statistics ipv4

| Command        | Description                            |
|----------------|----------------------------------------|
| show adjacency | Displays the IPv4 CEF adjacency table. |

## clear cef ipv4 drops

To clear CEF IPv4 packet drop counters, use the clear cef ipv4 drops command in EXEC mode.

clear cef ipv4 drops [location node-id]

#### **Syntax Description**

| location node-id | (Optional) Clears IPv4 packet drop counters for the designated node. The |
|------------------|--------------------------------------------------------------------------|
|                  | node-id argument is entered in the rack/slot/module notation.            |

Defaults

No default behavior or values

**Command Modes** 

**EXEC** 

#### **Command History**

| Release       | Modification                                                    |
|---------------|-----------------------------------------------------------------|
| Release 2.0   | This command was introduced on the Cisco CRS-1.                 |
| Release 3.0   | No modification.                                                |
| Release 3.2   | This command was supported on the Cisco XR 12000 Series Router. |
| Release 3.3.0 | No modification.                                                |
| Release 3.4.0 | No modification.                                                |
| Release 3.5.0 | No modification.                                                |

#### **Usage Guidelines**

To use this command, you must be in a user group associated with a task group that includes the proper task IDs. For detailed information about user groups and task IDs, see the *Configuring AAA Services on Cisco IOS XR Software* module of the *Cisco IOS XR System Security Configuration Guide*.

If you do not specify a node with the **location** keyword and *node-id* argument, this command will clear IPv4 CEF drop counters only for the node on which the command is issued.

#### Task ID

| Task ID        | Operations  |
|----------------|-------------|
| basic-services | read, write |
| cef            | read, write |

#### **Examples**

The following example shows how to clear IPv4 CEF drop counters for location 0/1/CPU0:

RP/0/RP0/CPU0:router# clear cef ipv4 drops location 0/1/CPU0

Node: 0/1/CPU0

Clearing CEF Drop Statistics

| Command             | Description                         |
|---------------------|-------------------------------------|
| show cef ipv4 drops | Displays IPv4 packet drop counters. |

# clear cef ipv4 exceptions

To clear IPv4 CEF exception packet counters, use the **clear cef ipv4 exceptions** command in EXEC mode.

clear cef ipv4 exceptions location node-id

#### **Syntax Description**

| location node-id | Clears IPv4 CEF exception packet counters for the designated node. The |
|------------------|------------------------------------------------------------------------|
|                  | node-id argument is entered in the rack/slot/module notation.          |

**Defaults** 

No default behavior or values

#### **Command Modes**

**EXEC** 

#### **Command History**

| Release       | Modification                                                    |
|---------------|-----------------------------------------------------------------|
| Release 2.0   | This command was introduced on the Cisco CRS-1.                 |
| Release 3.0   | No modification.                                                |
| Release 3.2   | This command was supported on the Cisco XR 12000 Series Router. |
| Release 3.3.0 | No modification.                                                |
| Release 3.4.0 | No modification.                                                |
| Release 3.5.0 | No modification.                                                |

#### Usage Guidelines

To use this command, you must be in a user group associated with a task group that includes the proper task IDs. For detailed information about user groups and task IDs, see the *Configuring AAA Services on Cisco IOS XR Software* module of the *Cisco IOS XR System Security Configuration Guide*.

If you do not specify a node with the **location** keyword and *node-id* argument, this command will clear IPv4 CEF exception packet counters for all nodes.

#### Task ID

| Task ID        | Operations  |  |
|----------------|-------------|--|
| basic-services | read, write |  |
| cef            | read, write |  |

#### **Examples**

The following example shows how to clear IPv4 CEF exception packets for all nodes:

RP/0/RP0/CPU0:router# clear cef ipv4 exceptions location 0/1/CPU0

Node: 0/1/CPU0

Clearing CEF Exception Statistics

| Command                  | Description                                  |
|--------------------------|----------------------------------------------|
| show cef ipv4 exceptions | Displays IPv4 CEF exception packet counters. |

# clear cef ipv4 interface bgp-policy-statistics

To clear CEF IPv4 interface BGP policy statistics, use the **clear cef ipv4 interface bpg-policy-statistics** command in EXEC mode.

clear cef ipv4 interface type instance bpg-policy-statistics

#### **Syntax Description**

| type     | Interface type. For more information, use the question mark (?) online help function.                                                                                                    |
|----------|----------------------------------------------------------------------------------------------------|
| instance | Either a physical interface instance or a virtual interface instance as follows:                                                                                                    |
|          | • Physical interface instance. Naming notation is <i>rack/slot/module/port</i> and a slash between values is required as part of the notation.                                                                  |
|          | - rack: Chassis number of the rack.                                                                                                    |
|          | - <i>slot</i> : Physical slot number of the modular services card or line card.                                                                                                    |
|          | <ul> <li>module: Module number. A physical layer interface module (PLIM) is always 0.</li> </ul>                                                                                                    |
|          | <ul> <li>port: Physical port number of the interface.</li> </ul>                                                                                                    |
|          | Note In references to a Management Ethernet interface located on a route processor card, the physical slot number is alphanumeric (RP0 or RP1) and the module is CPU0.  Example: interface MgmtEth0/RP1/CPU0/0. |
|          | • Virtual interface instance. Number range varies depending on interface type.                                                                                                    |
|          | For more information about the syntax for the router, use the question mark (?) online help function.                                                                                                    |

Defaults

No default behavior or values

**Command Modes** 

**EXEC** 

#### **Command History**

| Release       | Modification                                                    |
|---------------|-----------------------------------------------------------------|
| Release 3.0   | This command was introduced on the Cisco CRS-1.                 |
| Release 3.2   | This command was supported on the Cisco XR 12000 Series Router. |
| Release 3.3.0 | No modification.                                                |
| Release 3.4.0 | No modification.                                                |
| Release 3.5.0 | No modification.                                                |

#### **Usage Guidelines**

To use this command, you must be in a user group associated with a task group that includes the proper task IDs. For detailed information about user groups and task IDs, see the *Configuring AAA Services on Cisco IOS XR Software* module of the *Cisco IOS XR System Security Configuration Guide*.

This command clears the Border Gateway Protocol (BGP) policy accounting counters for the specified interface.

#### Task ID

| Task ID        | Operations  |  |
|----------------|-------------|--|
| basic-services | read, write |  |
| cef            | read, write |  |

#### **Examples**

The following example shows how to clear IPv4 CEF BGP policy statistics:

RP/0/RP0/CPU0:router# clear cef ipv4 interface MgmtEth 0/RP1/CPU0/0 bgp-policy-statistics

| Command                                       | Description                                    |
|-----------------------------------------------|------------------------------------------------|
| show cef ipv4 interface bgp-policy-statistics | Displays IPv4 interface BGP policy statistics. |

# clear cef ipv4 interface rpf-statistics

To clear CEF IPv4 interface reverse path forwarding (RPF) statistics, use the **clear cef ipv4 interface rpf-statistics** command in EXEC mode.

clear cef ipv4 interface type instance rpf-statistics [location node-id]

#### **Syntax Description**

| type             | Interface type. For more information, use the question mark (?) online help function.                                                                                                    |
|------------------|----------------------------------------------------------------------------------------------------|
| instance         | Either a physical interface instance or a virtual interface instance as follows:                                                                                                    |
|                  | • Physical interface instance. Naming notation is <i>rack/slot/module/port</i> and a slash between values is required as part of the notation.                                                                  |
|                  | - rack: Chassis number of the rack.                                                                                                    |
|                  | - slot: Physical slot number of the modular services card or line card.                                                                                                    |
|                  | <ul> <li>module: Module number. A physical layer interface module (PLIM) is always 0.</li> </ul>                                                                                                    |
|                  | <ul> <li>port: Physical port number of the interface.</li> </ul>                                                                                                    |
|                  | Note In references to a Management Ethernet interface located on a route processor card, the physical slot number is alphanumeric (RP0 or RP1) and the module is CPU0.  Example: interface MgmtEth0/RP1/CPU0/0. |
|                  | • Virtual interface instance. Number range varies depending on interface type.                                                                                                    |
|                  | For more information about the syntax for the router, use the question mark (?) online help function.                                                                                                    |
| location node-id | (Optional) Clears IPv6 packet drop counters for the designated node. The <i>node-id</i> argument is entered in the <i>rack/slot/module</i> notation.                                                            |

Defaults

No default behavior or values

**Command Modes** 

EXEC

#### **Command History**

| Release       | Modification                                    |  |
|---------------|-------------------------------------------------|--|
| Release 3.3.0 | This command was introduced on the Cisco CRS-1. |  |
| Release 3.4.0 | No modification.                                |  |
| Release 3.5.0 | No modification.                                |  |

#### **Usage Guidelines**

To use this command, you must be in a user group associated with a task group that includes the proper task IDs. For detailed information about user groups and task IDs, see the *Configuring AAA Services on Cisco IOS XR Software* module of the *Cisco IOS XR System Security Configuration Guide*.

The **clear cef ipv4 interface rpf-statistics** command clears the reverse path forwarding (RPF) counters for the specified interface.

#### Task ID

| Task ID | Operations |
|---------|------------|
| cef     | read       |

### Examples

The following example shows how to clear IPv4 CEF RPF statistics for location 0/1/CPU0:

RP/0/RP0/CPU0:router# clear cef ipv4 interface pos 0/1/0/0 rpf-statistics location
0/1/CPU0

# clear cef ipv6 drops

To clear CEF IPv6 packet drop counters, use the **clear cef ipv6 drop** command in EXEC mode.

clear cef ipv6 drops [location node-id]

#### **Syntax Description**

| location node-id | (Optional) Clears IPv6 packet drop counters for the designated node. The |
|------------------|--------------------------------------------------------------------------|
|                  | node-id argument is entered in the rack/slot/module notation.            |

Defaults

No default behavior or values

**Command Modes** 

**EXEC** 

#### **Command History**

| Release       | Modification                                                    |  |  |
|---------------|-----------------------------------------------------------------|--|--|
| Release 2.0   | This command was introduced on the Cisco CRS-1.                 |  |  |
| Release 3.0   | No modification.                                                |  |  |
| Release 3.2   | This command was supported on the Cisco XR 12000 Series Router. |  |  |
| Release 3.3.0 | No modification.                                                |  |  |
| Release 3.4.0 | No modification.                                                |  |  |
| Release 3.5.0 | No modification.                                                |  |  |

#### **Usage Guidelines**

To use this command, you must be in a user group associated with a task group that includes the proper task IDs. For detailed information about user groups and task IDs, see the *Configuring AAA Services on Cisco IOS XR Software* module of the *Cisco IOS XR System Security Configuration Guide*.

If you do not specify a node with the **location** keyword and *node-id* argument, this command clears IPv6 CEF drop counters for all nodes.

#### Task ID

| Task ID        | Operations  |  |
|----------------|-------------|--|
| basic-services | read, write |  |
| cef            | read, write |  |

#### **Examples**

The following example shows how to clear IPv6 CEF drop counters for all nodes:

RP/0/RP0/CPU0:router# clear cef ipv6 drops

| Command             | Description                         |
|---------------------|-------------------------------------|
| show cef ipv6 drops | Displays IPv6 packet drop counters. |

# clear cef ipv6 exceptions

To clear IPv6 CEF exception packet counters, use the **clear cef ipv6 exceptions** command in EXEC mode.

clear cef ipv6 exceptions location node-id

#### **Syntax Description**

| location node-id | Clears IPv6 CEF exception packet counters for the designated node. The |
|------------------|------------------------------------------------------------------------|
|                  | node-id argument is entered in the rack/slot/module notation.          |

#### **Defaults**

No default behavior or values

#### **Command Modes**

**EXEC** 

#### **Command History**

| Release       | Modification                                                    |  |  |  |
|---------------|-----------------------------------------------------------------|--|--|--|
| Release 2.0   | This command was introduced on the Cisco CRS-1.                 |  |  |  |
| Release 3.0   | No modification.                                                |  |  |  |
| Release 3.2   | This command was supported on the Cisco XR 12000 Series Router. |  |  |  |
| Release 3.3.0 | The location keyword was made mandatory.                        |  |  |  |
| Release 3.4.0 | No modification.                                                |  |  |  |
| Release 3.5.0 | No modification.                                                |  |  |  |

#### **Usage Guidelines**

To use this command, you must be in a user group associated with a task group that includes the proper task IDs. For detailed information about user groups and task IDs, see the *Configuring AAA Services on Cisco IOS XR Software* module of the *Cisco IOS XR System Security Configuration Guide*.

If you do not specify a node with the **location** keyword and *node-id* argument, this command clears IPv6 CEF exception packet counters for all nodes.

#### Task ID

| Task ID        | Operations  |
|----------------|-------------|
| basic-services | read, write |
| cef            | read, write |

#### **Examples**

The following example shows how to clear IPv6 CEF exception packets for all nodes:

RP/0/RP0/CPU0:router# clear cef ipv6 exceptions

| Command                     | Description                                  |
|-----------------------------|----------------------------------------------|
| show cef ipv6<br>exceptions | Displays IPv6 CEF exception packet counters. |

## clear cef ipv6 interface bgp-policy-statistics

To clear CEF IPv6 interface BGP policy statistics, use the **clear cef ipv6 interface bpg-policy-statistics** command in EXEC mode.

clear cef ipv6 interface type instance bpg-policy-statistics

| Syntax Description | type     | Interface type. For more information, use the question mark (?) online help function.                                                                                                    |
|--------------------|----------|----------------------------------------------------------------------------------------------------|
|                    | instance | Either a physical interface instance or a virtual interface instance as follows:                                                                                                    |
|                    |          | • Physical interface instance. Naming notation is <i>rack/slot/module/port</i> and a slash between values is required as part of the notation.                                                                  |
|                    |          | - rack: Chassis number of the rack.                                                                                                    |
|                    |          | <ul> <li>slot: Physical slot number of the modular services card or line card.</li> </ul>                                                                                                    |
|                    |          | <ul> <li>module: Module number. A physical layer interface module (PLIM) is always 0.</li> </ul>                                                                                                    |
|                    |          | <ul> <li>port: Physical port number of the interface.</li> </ul>                                                                                                    |
|                    |          | Note In references to a Management Ethernet interface located on a route processor card, the physical slot number is alphanumeric (RP0 or RP1) and the module is CPU0.  Example: interface MgmtEth0/RP1/CPU0/0. |
|                    |          | Virtual interface instance. Number range varies depending on interface                                                                                                    |

type.

(?) online help function.

**Defaults** No default behavior or values

Command Modes EXEC

Command History

| Release       | Modification                                    |  |  |
|---------------|-------------------------------------------------|--|--|
| Release 3.4.0 | This command was introduced on the Cisco CRS-1. |  |  |
| Release 3.5.0 | No modification.                                |  |  |

#### **Usage Guidelines**

To use this command, you must be in a user group associated with a task group that includes the proper task IDs. For detailed information about user groups and task IDs, see the *Configuring AAA Services on Cisco IOS XR Software* module of the *Cisco IOS XR System Security Configuration Guide*.

The **clear cef ipv6 interface bgp-policy-statistics** command clears the Border Gateway Protocol (BGP) policy accounting counters for the specified interface.

For more information about the syntax for the router, use the question mark

| Task ID | Task ID        | Operations  |
|---------|----------------|-------------|
|         | basic-services | read, write |
|         | cef            | read, write |

#### Examples

The following example shows how to clear IPv4 CEF BGP policy statistics:

RP/0/RP0/CPU0:router# clear cef ipv6 interface MgmtEth 0/RP1/CPU0/0 bgp-policy-statistics

type

## clear cef ipv6 interface rpf-statistics

To clear CEF IPv6 interface reverse path forwarding (RPF) statistics, use the **clear cef ipv6 interface rpf-statistics** command in EXEC mode.

clear cef ipv6 interface type instance rpf-statistics [location node-id]

| • |          | function.                                                                                                    |
|---|----------|----------------------------------------------------------------------------------------------------|
|   | instance | Either a physical interface instance or a virtual interface instance as follows:                                                               |
|   |          | • Physical interface instance. Naming notation is <i>rack/slot/module/port</i> and a slash between values is required as part of the notation. |
|   |          | - rack: Chassis number of the rack.                                                                                                    |
|   |          | - <i>slot</i> : Physical slot number of the modular services card or line card.                                                                |
|   |          | <ul> <li>module: Module number. A physical layer interface module (PLIM) is always 0.</li> </ul>                                               |
|   |          | <ul> <li>port: Physical port number of the interface.</li> </ul>                                                                               |
|   |          | <b>Note</b> In references to a Management Ethernet interface located on a route                                                                |

processor card, the physical slot number is alphanumeric (RP0 or RP1) and the module is CPU0.

Example: interface MgmtEth0/RP1/CPU0/0.

Interface type. For more information, use the question mark (?) online help

 Virtual interface instance. Number range varies depending on interface type.

For more information about the syntax for the router, use the question mark (?) online help function.

location node-id

(Optional) Clears IPv6 packet drop counters for the designated node. The *node-id* argument is entered in the *rack/slot/module* notation.

**Defaults** 

No default behavior or values

#### **Command Modes**

**Syntax Description** 

**EXEC** 

#### **Command History**

| Release       | Modification                                    |  |  |  |
|---------------|-------------------------------------------------|--|--|--|
| Release 3.3.0 | This command was introduced on the Cisco CRS-1. |  |  |  |
| Release 3.4.0 | No modification.                                |  |  |  |
| Release 3.5.0 | No modification.                                |  |  |  |

#### **Usage Guidelines**

To use this command, you must be in a user group associated with a task group that includes the proper task IDs. For detailed information about user groups and task IDs, see the *Configuring AAA Services on Cisco IOS XR Software* module of the *Cisco IOS XR System Security Configuration Guide*.

The **clear cef ipv6 interface rpf-statistics** command clears the reverse path forwarding (RPF) counters for the specified interface.

#### Task ID

| Task ID | Operations |
|---------|------------|
| cef     | read       |

#### **Examples**

The following example shows how to clear IPv4 CEF RPF statistics:

RP/0/RP0/CPU0:router# clear cef ipv6 interface MgmtEth 0/RP1/CPU0/0 rpf-statistics

# ipv4 bgp policy accounting

To enable Border Gateway Protocol (BGP) policy accounting, use the **ipv4 bgp policy accounting** command in interface configuration mode. To disable BGP policy accounting, use the **no** form of this command.

ipv4 bgp policy accounting {input | output {destination-accounting [source-accounting] |
 source-accounting [destination-accounting]}}

no ipv4 bgp policy accounting {input | output {destination-accounting [source-accounting] | source-accounting [destination-accounting]}}

#### **Syntax Description**

| input                                       | Enables BGP policy accounting policy on the ingress IPv4 unicast interface.                                                                                                    |
|---------------------------------------------|----------------------------------------------------------------------------------------------------|
| output                                      | Enables BGP policy accounting policy on the egress IPv4 unicast interface.                                                                                                    |
| {destination-accounting [source-accounting] | When you specify the ingress or egress interface, you must specify one of the following keywords:                                                                                                    |
| source-accounting [destination-accounting]} | • <b>destination-accounting</b> —Enables accounting policy on the basis of the destination address.                                                                                                    |
|                                             | • <b>source-accounting</b> —Enables accounting policy on the basis of the source address.                                                                                                    |
|                                             | After specifying <b>destination-accounting</b> you can optionally specify <b>source-accounting</b> , or after specifying <b>source-accounting</b> , you can optionally specify <b>destination-accounting</b> . |

#### Defaults

There is no BGP policy accounting.

#### **Command Modes**

Interface configuration

#### **Command History**

| Release       | Modification                                                    |
|---------------|-----------------------------------------------------------------|
| Release 3.0   | This command was introduced on the Cisco CRS-1.                 |
| Release 3.2   | This command was supported on the Cisco XR 12000 Series Router. |
| Release 3.3.0 | No modification.                                                |
| Release 3.4.0 | No modification.                                                |
| Release 3.5.0 | No modification.                                                |

#### **Usage Guidelines**

To use this command, you must be in a user group associated with a task group that includes the proper task IDs. For detailed information about user groups and task IDs, see the *Configuring AAA Services on Cisco IOS XR Software* module of the *Cisco IOS XR System Security Configuration Guide*.

When you use the **no** form of the command, accounting is disabled for both the source and destination. To change accounting on either the destination or source address, reconfigure the **ipv4 bgp policy** accounting command specifying the **destination-accounting** or **source-accounting** keyword. In the following example, you want BGP policy accounting disabled on the source address after enabling source and destination address accounting earlier:

RP/0/RP0/CPU0:router(config-if)# ipv4 bgp policy accounting output destination-accounting

See the *Cisco IOS XR Routing Configuration Guide* for information about configuring a BGP policy. BGP accounting policy is based on community lists, autonomous system numbers, or autonomous system paths.

For BGP policy propagation to function, you must enable BGP.

To specify the accounting policy, the proper route policy configuration must be in place, matching specific BGP attributes using the **set traffic-index** command. In BGP router configuration mode, use the **table-policy** command to modify the accounting buckets when the IP routing table is updated with routes learned from BGP. To display accounting policy information, use the **show cef ipv4 interface bgp-policy-statistics**, **show bgp policy**, and **show ip route bgp** commands.

#### Task ID

| Task ID | Operations  |
|---------|-------------|
| network | read, write |

#### **Examples**

The following example shows how to configure BGP policy accounting:

RP/0/RP0/CPU0:router(config)# interface pos 0/1/0/0
RP/0/RP0/CPU0:router(config-if)# ipv4 bgp policy accounting output source-accounting

| Command                                             | Description                                                                |
|-----------------------------------------------------|----------------------------------------------------------------------------|
| show bgp policy                                     | Displays information about BGP advertisements under a proposed policy.     |
| show cef ipv4<br>interface<br>bgp-policy-statistics | Displays IPv4 CEF BGP policy statistics.                                   |
| show route bgp                                      | Displays the current routes for BGP in the RIB.                            |
| route-policy                                        | Defines a route policy.                                                    |
| table-policy                                        | Applies a routing policy to routes being installed into the routing table. |

### ipv4 verify unicast source reachable-via

To enable IPv4 unicast Reverse Path Forwarding (RPF) checking, use the **ipv4 verify unicast source reachable-via** command in interface configuration mode. To disable unicast RPF, use the **no** form of this command.

ipv4 verify unicast source reachable-via {any | rx} [allow-default] [allow-self-ping]
no ipv4 verify unicast source reachable-via {any | rx} [allow-default] [allow-self-ping]

#### **Syntax Description**

| any             | Enables loose unicast RPF checking. If loose unicast RPF is enabled, a packet is not forwarded unless its source prefix exists in the routing table.                                                                                   |
|-----------------|----------------------------------------------------------------------------------------------------|
| rx              | Enables strict unicast RPF checking. If strict unicast RPF is enabled, a packet is not forwarded unless its source prefix exists in the routing table and the output interface matches the interface on which the packet was received. |
| allow-default   | (Optional) Enables the matching of default routes. This option applies to both loose and strict RPF.                                                                                                    |
| allow-self-ping | (Optional) Enables the router to ping out an interface. This option applies to both loose and strict RPF.                                                                                                    |

#### Defaults

IPv4 unicast RPF is disabled.

#### **Command Modes**

Interface configuration

#### **Command History**

| Release       | Modification                                                    |
|---------------|-----------------------------------------------------------------|
| Release 2.0   | This command was introduced on the Cisco CRS-1.                 |
| Release 3.0   | No modification.                                                |
| Release 3.2   | This command was supported on the Cisco XR 12000 Series Router. |
| Release 3.3.0 | The strict option information was added.                        |
| Release 3.4.0 | No modification.                                                |
| Release 3.5.0 | No modification.                                                |

#### **Usage Guidelines**

To use this command, you must be in a user group associated with a task group that includes the proper task IDs. For detailed information about user groups and task IDs, see the *Configuring AAA Services on Cisco IOS XR Software* module of the *Cisco IOS XR System Security Configuration Guide*.

Use the **ipv4 verify unicast source reachable-via** interface command to mitigate problems caused by malformed or forged (spoofed) IP source addresses that pass through a router. Malformed or forged source addresses can indicate denial-of-service (DoS) attacks based on source IP address spoofing.

When strict unicast RPF is enabled on an interface, the router examines all packets received on that interface. The router checks to make sure that the source address appears in the routing table and matches the interface on which the packet was received.

When loose unicast RPF is enabled on an interface, the router examines all packets received on that interface. The router checks to make sure that the source address can be reached through any of the router interfaces.

#### Task ID

| Task ID | Operations   |
|---------|--------------|
| ipv4    | read, write, |
| network | read, write  |

#### Examples

The following example shows how to configure strict RPF on POS interface 0/1/0/0:

RP/0/RP0/CPU0:router(config)# interface pos 0/1/0/0
RP/0/RP0/CPU0:router(config-if)# ipv4 verify unicast source reachable-via rx

The following example shows how to configure loose RPF on POS interface 0/0/0/1.

RP/0/RP1/CPU0:ios(config)# interface pos 0/0/0/1
RP/0/RP1/CPU0:ios(config-if)# ipv4 verify unicast source reachable-via any

| Command                                      | Description                              |
|----------------------------------------------|------------------------------------------|
| ipv6 verify unicast source reachable-via any | Enables loose IPv6 unicast RPF checking. |

# ipv6 bgp policy accounting

To enable Border Gateway Protocol (BGP) policy accounting, use the **ipv6 bgp policy accounting** command in interface configuration mode. To disable BGP policy accounting, use the **no** form of this command.

ipv6 bgp policy accounting {input | output {destination-accounting [source-accounting] |
 source-accounting [destination-accounting]}}

no ipv6 bgp policy accounting {input | output {destination-accounting [source-accounting] | source-accounting [destination-accounting]}}

#### **Syntax Description**

| input                                                  | Enables BGP policy accounting policy on the ingress IPv6 unicast interface.                                                                                                    |
|--------------------------------------------------------|----------------------------------------------------------------------------------------------------|
| output                                                 | Enables BGP policy accounting policy on the egress IPv6 unicast interface.                                                                                                    |
| {destination-accounting [source-accounting]            | When you specify the ingress or egress interface, you must specify one of the following keywords:                                                                                                    |
| <pre>source-accounting [destination-accounting]}</pre> | • <b>destination-accounting</b> —Enables accounting policy on the basis of the destination address.                                                                                                    |
|                                                        | • <b>source-accounting</b> —Enables accounting policy on the basis of the source address.                                                                                                    |
|                                                        | After specifying <b>destination-accounting</b> , you can optionally specify <b>source-accounting</b> or, after specifying <b>source-accounting</b> , you can optionally specify <b>destination-accounting</b> . |

#### Defaults

There is no BGP policy accounting.

#### **Command Modes**

Interface configuration

#### **Command History**

| Release       | Modification                                                                     |
|---------------|----------------------------------------------------------------------------------|
| Release 3.4.0 | This command was introduced on the Cisco CRS-1 and Cisco XR 12000 Series Router. |
| Release 3.5.0 | No modification.                                                                 |

#### **Usage Guidelines**

To use this command, you must be in a user group associated with a task group that includes the proper task IDs. For detailed information about user groups and task IDs, see the *Configuring AAA Services on Cisco IOS XR Software* module of the *Cisco IOS XR System Security Configuration Guide*.

When you use the **no** form of the command, accounting is disabled for both the source and destination. To change accounting on either the destination or source address, reconfigure the **ipv6 bgp policy accounting** command, specifying the **destination-accounting** or **source-accounting** keyword. In the following example, you want BGP policy accounting disabled on the source address after enabling source and destination address accounting earlier:

RP/0/RP0/CPU0:router(config-if)# ipv6 bgp policy accounting output destination-accounting

See the *Cisco IOS XR Routing Configuration Guide* for information about configuring a BGP policy. BGP accounting policy is based on community lists, autonomous system numbers, or autonomous system paths.

For BGP policy propagation to function, you must enable BGP.

To specify the accounting policy, the proper route policy configuration must be in place matching specific BGP attributes using the **set traffic-index** command. In BGP router configuration mode, use the **table-policy** command to modify the accounting buckets when the IP routing table is updated with routes learned from BGP. To display accounting policy information, use the **show cef ipv4 interface bgp-policy-statistics**, **show bgp policy**, and **show ip route bgp** commands.

#### Task ID

| Task ID | Operations  |
|---------|-------------|
| network | read, write |

#### **Examples**

The following example shows how to configure BGP policy accounting:

RP/0/RP0/CPU0:router(config)# interface pos 0/1/0/0
RP/0/RP0/CPU0:router(config-if)# ipv6 bgp policy accounting output source-accounting

| Command                                             | Description                                                                |  |
|-----------------------------------------------------|----------------------------------------------------------------------------|--|
| show bgp policy                                     | Displays information about BGP advertisements under a proposed policy.     |  |
| show cef ipv6<br>interface<br>bgp-policy-statistics | Displays IPv6 CEF BGP policy statistics.                                   |  |
| show route bgp                                      | Displays the current routes for BGP in the RIB.                            |  |
| route-policy                                        | Defines a route policy.                                                    |  |
| table-policy                                        | Applies a routing policy to routes being installed into the routing table. |  |

## ipv6 verify unicast source reachable-via any

To enable loose IPv6 unicast Reverse Path Forwarding (RPF) checking, use the **ipv6 verify unicast** source reachable-via any command in interface configuration mode. To disable loose IPv6 unicast RPF checking, use the **no** form of this command.

ipv6 verify unicast source reachable-via {any | rx} [allow-default] [allow-self-ping]
no ipv6 verify unicast source reachable-via {any | rx} [allow-default] [allow-self-ping]

#### **Syntax Description**

| any             | Enables loose unicast RPF checking. If loose unicast RPF is enabled, a packet is not forwarded unless its source prefix exists in the routing table.                                                                                   |
|-----------------|----------------------------------------------------------------------------------------------------|
| rx              | Enables strict unicast RPF checking. If strict unicast RPF is enabled, a packet is not forwarded unless its source prefix exists in the routing table and the output interface matches the interface on which the packet was received. |
| allow-default   | (Optional) Enables the matching of default routes. This option applies to both loose and strict RPF.                                                                                                    |
| allow-self-ping | (Optional) Enables the router to ping out an interface. This option applies to both loose and strict RPF.                                                                                                    |

#### Defaults

Loose IPv6 unicast RPF is disabled.

#### **Command Modes**

Interface configuration

#### **Command History**

| Release       | Modification                                                         |
|---------------|----------------------------------------------------------------------|
| Release 2.0   | This command was introduced on the Cisco CRS-1.                      |
| Release 3.0   | No modification.                                                     |
| Release 3.2   | This command was supported on the Cisco XR 12000 Series Router.      |
| Release 3.3.0 | The keywords any, rx, allow-default, and allow-self-ping were added. |
| Release 3.4.0 | No modification.                                                     |
| Release 3.5.0 | No modification.                                                     |

#### **Usage Guidelines**

To use this command, you must be in a user group associated with a task group that includes the proper task IDs. For detailed information about user groups and task IDs, see the *Configuring AAA Services on Cisco IOS XR Software* module of the *Cisco IOS XR System Security Configuration Guide*.

#### Task ID

| Task ID | Operations  |  |
|---------|-------------|--|
| network | read, write |  |
| ipv6    | read, write |  |

#### **Examples**

The following example shows how to enable loose RPF checking on POS interface 0/1/0/0:

RP/0/RP0/CPU0:router(config)# interface pos 0/1/0/0
RP/0/RP0/CPU0:router(config-if)# ipv6 verify unicast source reachable-via any

| Command                                     | Description                        |
|---------------------------------------------|------------------------------------|
| ipv4 verify unicast<br>source reachable-via | Enables IPv4 unicast RPF checking. |

# rp mgmtethernet forwarding

To enable switching from the line card to the route processor Management Ethernet interfaces, use the **rp mgmtethernet forwarding** command in global configuration mode. To disable switching from the modular services card to the route processor Management Ethernet interfaces, use the **no** form of this command.

rp mgmtethernet forwarding

no rp mgmtethernet forwarding

**Syntax Description** 

This command has no arguments or keywords.

Defaults

Switching is disabled.

Command Modes

Global configuration

#### **Command History**

| Release       | Modification                                                       |
|---------------|--------------------------------------------------------------------|
| Release 2.0   | This command was introduced on the Cisco CRS-1.                    |
| Release 3.0   | No modification.                                                   |
| Release 3.2   | This command was supported on the Cisco XR 12000 Series Router.    |
| Release 3.3.0 | This command is not supported on the Cisco XR 12000 Series Router. |
| Release 3.4.0 | No modification.                                                   |
| Release 3.5.0 | No modification.                                                   |

#### **Usage Guidelines**

To use this command, you must be in a user group associated with a task group that includes the proper task IDs. For detailed information about user groups and task IDs, see the *Configuring AAA Services on Cisco IOS XR Software* module of the *Cisco IOS XR System Security Configuration Guide*.

#### Task ID

| Task ID | Operations  |
|---------|-------------|
| cef     | read, write |

#### **Examples**

The following example shows how to enable switching from the modular services card to the RP Management Ethernet interfaces:

RP/0/RP0/CPU0:router(config)# rp mgmtethernet forwarding

# show adjacency

To display CEF adjacency table information, use the show adjacency command in EXEC mode.

**show adjacency** [ipv4 [nexthop ipv4-address] | mpls | ipv6] [interface-type interface-instance] [remote] [detail] [location node-id]

#### **Syntax Description**

| ipv4                 | (Optional) Displays only IPv4 adjacencies.                                                                                                    |  |
|----------------------|----------------------------------------------------------------------------------------------------|--|
| nexthop ipv4-address | (Optional) Displays adjacencies that are destined to the specified IPv4 nexthop.                                                                                                    |  |
| mpls                 | (Optional) Displays only MPLS adjacencies.                                                                                                    |  |
| ipv6                 | (Optional) Displays only IPv6 adjacencies.                                                                                                    |  |
| interface-type       | (Optional) Interface type. For more information, use the question mark (?) online help function.                                                                                                    |  |
| interface-instance   | Either a physical interface instance or a virtual interface instance:                                                                                                    |  |
|                      | • Physical interface instance. Naming notation is <i>rack/slot/module/port</i> and a slash mark between values is required as part of the notation.                                                             |  |
|                      | - rack: Chassis number of the rack.                                                                                                    |  |
|                      | - <i>slot</i> : Physical slot number of the line card.                                                                                                    |  |
|                      | <ul> <li>module: Module number. A physical layer interface module (PLIM) is always 0.</li> </ul>                                                                                                    |  |
|                      | <ul> <li>port: Physical port number of the interface.</li> </ul>                                                                                                    |  |
|                      | Note In references to a Management Ethernet interface located on a route processor card, the physical slot number is alphanumeric (RP0 or RP1) and the module is CPU0.  Example: interface MgmtEth0/RP1/CPU0/0. |  |
|                      | • Virtual interface instance. Number range varies depending on interface type.                                                                                                    |  |
|                      | For more information about the syntax for the router, use the question mark (?) online help function.                                                                                                    |  |
| remote               | (Optional) Displays only remote adjacencies. A remote adjacency is an internal adjacency used to forward packets between line cards.                                                                            |  |
| detail               | (Optional) Displays detailed adjacency information, including Layer 2 information.                                                                                                    |  |
| location node-id     | (Optional) Displays detailed CEF information for the designated node. The <i>node-id</i> argument is entered in the <i>rack/slot/module</i> notation.                                                           |  |

**Defaults** 

No default behavior or values

**Command Modes** 

**EXEC** 

#### **Command History**

| Release       | Modification                                                    |
|---------------|-----------------------------------------------------------------|
| Release 2.0   | This command was introduced on the Cisco CRS-1.                 |
| Release 3.0   | No modification.                                                |
| Release 3.2   | This command was supported on the Cisco XR 12000 Series Router. |
| Release 3.3.0 | No modification.                                                |
| Release 3.4.0 | No modification.                                                |
| Release 3.5.0 | No modification.                                                |

#### **Usage Guidelines**

To use this command, you must be in a user group associated with a task group that includes the proper task IDs. For detailed information about user groups and task IDs, see the *Configuring AAA Services on Cisco IOS XR Software* module of the *Cisco IOS XR System Security Configuration Guide*.

This command is used to verify that an adjacency exists for a connected device, that the adjacency is valid, and that the MAC header rewrite string is correct.

If you do not specify a node with the **location** keyword and *node-id* argument, this command displays the CEF adjacency table for the node on which the command is issued.

#### Task ID

| Task ID | Operations |
|---------|------------|
| cef     | read       |

#### **Examples**

The following is sample output from **show adjacency** command with the **location** keyword specified:

RP/0/RP0/CPU0:router# show adjacency location 0/0/CPU0

| Interface  | Address        | Version | Refcount | Protocol |
|------------|----------------|---------|----------|----------|
| POS0/0/1/2 | (src mac only) | 6       | 1        | ipv4     |
| POS0/0/1/2 | point to point | 7       | 100004   |          |
| POS0/0/1/2 | (interface)    | 3       | 1        |          |

The following is sample output from the **show adjacency** command with the **detail** and **location** keywords specified:

RP/0/RP0/CPU0:router# show adjacency ipv4 POS 0/0/0/2 detail location 0/0/CPU0

The following is sample output from the **show adjacency ipv4 nexthop** command with the **detail** and **location** keywords specified:

RP/0/RP0/CPU0:router: show adjacency ipv4 nexthop 10.10.10.1 detail location 0/3/CPU0

```
Interface Address Version Refcount Protocol
POSO/3/1/0 10.10.10.1 11 6 ipv4
000c86f33d330800453a21c10800
mtu: 1500, flags 0 0 40000000
0 packets, 0 bytes
0xffffffff
```

Table 9 describes the significant fields shown in the display.

Table 9 show adjacency Field Descriptions

| Field                                            | Description                                                                 |  |
|--------------------------------------------------|-----------------------------------------------------------------------------|--|
| Interface                                        | Outgoing interface associated with the adjacency.                           |  |
| Address                                          | Address can represent one of these addresses:                               |  |
|                                                  | Next hop IPv4 or IPv6 address                                               |  |
|                                                  | Point-to-Point address                                                      |  |
|                                                  | Information in parentheses indicates different types of adjacency.          |  |
| Version                                          | Version number of the adjacency. Updated whenever the adjacency is updated. |  |
| Refcount                                         | Number of references to this adjacency.                                     |  |
| Protocol                                         | Protocol for which the adjacency is associated.                             |  |
| 0f000800 and<br>000c86f33d330800453a21c10<br>800 | Layer 2 encapsulation string.                                               |  |
| mtu                                              | Value of the MTU <sup>1</sup> .                                             |  |
| flags                                            | Internal field.                                                             |  |
| packets                                          | Number of packets going through the adjacency.                              |  |
| bytes                                            | Number of bytes going through the adjacency.                                |  |

<sup>1.</sup> MTU = maximum transmission unit

| Command              | Description                          |
|----------------------|--------------------------------------|
| clear adjacency ipv4 | Clears the IPv4 CEF adjacency table. |

# show cef ipv4

To display the IPv4 Cisco Express Forwarding (CEF) table, use the **show cef ipv4** command in EXEC mode.

**show cef** [**vrf** vrf-name] **ipv4** [prefix [mask] | interface-type interface-instance] [**detail**] [**location** node-id]

## **Syntax Description**

| vrf                | (Optional) Displays VPN routing and forwarding (VRF) instance                                                                                                    |
|--------------------|----------------------------------------------------------------------------------------------------|
|                    | information.                                                                                                    |
| vrf-name           | (Optional) Name of a VRF.                                                                                                    |
| prefix             | (Optional) Longest matching CEF entry for the specified IPv4 destination prefix.                                                                                                    |
| mask               | (Optional) Exact CEF entry for the specified IPv4 prefix and mask.                                                                                                    |
| interface-type     | (Optional) Interface type. For more information, use the question mark (?) online help function.                                                                                                    |
| interface-instance | Either a physical interface instance or a virtual interface instance:                                                                                                    |
|                    | <ul> <li>Physical interface instance. Naming notation is<br/>rack/slot/module/port and a slash mark between values is<br/>required as part of the notation.</li> </ul>                                         |
|                    | - rack: Chassis number of the rack.                                                                                                    |
|                    | <ul> <li>slot: Physical slot number of the line card.</li> </ul>                                                                                                    |
|                    | <ul> <li>module: Module number. A physical layer interface module<br/>(PLIM) is always 0.</li> </ul>                                                                                                    |
|                    | <ul> <li>port: Physical port number of the interface.</li> </ul>                                                                                                    |
|                    | Note In references to a Management Ethernet interface located on a route processor card, the physical slot number is alphanumeric (RP0 or RP1) and the module is CPU0. Example: interface MgmtEth0/RP1/CPU0/0. |
|                    | <ul> <li>Virtual interface instance. Number range varies depending on<br/>interface type.</li> </ul>                                                                                                    |
|                    | For more information about the syntax for the router, use the question mark (?) online help function.                                                                                                    |
| detail             | (Optional) Displays full CEF entry information.                                                                                                    |
| location node-id   | (Optional) Displays the IPv4 CEF table for the designated node. The <i>node-id</i> argument is entered in the <i>rack/slot/module</i> notation.                                                                |

Defaults

No default behavior or values

**Command Modes** 

**EXEC** 

## **Command History**

| Release       | Modification                                                                       |
|---------------|------------------------------------------------------------------------------------|
| Release 2.0   | This command was introduced on the Cisco CRS-1.                                    |
| Release 3.0   | No modification.                                                                   |
| Release 3.2   | This command was supported on the Cisco XR 12000 Series Router.                    |
| Release 3.3.0 | The <b>vrf</b> keyword and <i>vrf-name</i> argument were added.                    |
| Release 3.4.0 | No modification.                                                                   |
| Release 3.5.0 | The sample output for the <b>detail</b> keyword is modified for a specific prefix. |

#### **Usage Guidelines**

To use this command, you must be in a user group associated with a task group that includes the proper task IDs. For detailed information about user groups and task IDs, see the *Configuring AAA Services on Cisco IOS XR Software* module of the *Cisco IOS XR System Security Configuration Guide*.

If you do not specify a node with the **location** keyword and *node-id* argument, this command displays the CEF table on the node in which the command is issued. Otherwise, the command is effective on the node specified by the **location** *node-id* keyword and argument.

#### Task ID

| Task ID | Operations |
|---------|------------|
| cef     | read       |

## **Examples**

The following sample output is from the **show cef ipv4** command:

RP/0/RP0/CPU0:router# show cef ipv4

| Prefix             | Next Hop      | Interface           |
|--------------------|---------------|---------------------|
| 0.0.0.0/0          | 12.25.0.1     | MgmtEth0/RP1/CPU0/0 |
| 0.0.0.0/32         | broadcast     |                     |
| 12.25.0.0/16       | attached      | MgmtEth0/RP1/CPU0/0 |
| 12.25.12.10/32     | receive       | MgmtEth0/RP1/CPU0/0 |
| 12.25.13.12/32     | 12.25.13.12   | MgmtEth0/RP1/CPU0/0 |
| 12.25.16.11/32     | 12.25.16.11   | MgmtEth0/RP1/CPU0/0 |
| 12.25.22.10/32     | 12.25.22.10   | MgmtEth0/RP1/CPU0/0 |
| 12.25.26.10/32     | 12.25.26.10   | MgmtEth0/RP1/CPU0/0 |
| 12.25.41.2/32      | 12.25.41.2    | MgmtEth0/RP1/CPU0/0 |
| 12.25.41.5/32      | 12.25.41.5    | MgmtEth0/RP1/CPU0/0 |
| 12.25.42.5/32      | 12.25.42.5    | MgmtEth0/RP1/CPU0/0 |
| 12.25.44.15/32     | 12.25.44.15   | MgmtEth0/RP1/CPU0/0 |
| 12.25.55.2/32      | 12.25.55.2    | MgmtEth0/RP1/CPU0/0 |
| 12.25.255.255/32   | 12.25.255.255 | MgmtEth0/RP1/CPU0/0 |
| 224.0.0.0/4        | 0.0.0.0       |                     |
| 224.0.0.1/32       | 0.0.0.0       |                     |
| 255.255.255.255/32 | broadcast     |                     |

Table 10 describes the significant fields shown in the display.

Table 10 show cef ipv4 Field Descriptions

| Field     | Description                           |
|-----------|---------------------------------------|
| Prefix    | Prefix in the IPv4 CEF table.         |
| Next Hop  | Next hop of the prefix.               |
| Interface | Interface associated with the prefix. |

The following sample output is from the **show cef ipv4** command for the **detail** keyword, 10.10.10.0/24 as the IPv4 prefix mask, and the location is 0/3/CPU0:

```
RP/0/RP0/CPU0:router# show cef ipv4 10.10.10.0/24 detail location 0/3/CPU0
```

```
10.10.0/24, version 0, attached, connected, internal 0x40000c01[2] 0x0, (0x59a4fd4c) local adjacency point2point

Prefix Len 24, traffic index 0, precedence routine (0)
gateway array reference count 1, flags 0x0, source 3, [0, type 3 flags 0x101000, (0x5990efc4)]
via POS0/2/0/0, 0 dependencies, class 0, weight 0
local adjacency

Load distribution: 0 (refcount 0)

Hash OK Interface Address
0 Y POS0/2/0/0 point2point
```

| Command       | Description                  |
|---------------|------------------------------|
| show cef ipv6 | Displays the IPv6 CEF table. |

# show cef ipv4 adjacency

To display IPv4 CEF adjacency status and configuration information, use the **show cef ipv4 adjacency** command in EXEC mode.

show cef [vrf vrf-name] ipv4 adjacency [interface-type interface-instance] [location node-id] [detail] [discard] [glean] [null] [punt] [remote]

## **Syntax Description**

| vrf                | (Optional) Displays VPN routing and forwarding (VRF) instance information.                                                                                                    |
|--------------------|----------------------------------------------------------------------------------------------------|
| vrf-name           | (Optional) Name of a VRF.                                                                                                    |
| interface-type     | (Optional) Interface type. For more information, use the question mark (?) online help function.                                                                                                    |
| interface-instance | Either a physical interface instance or a virtual interface instance:                                                                                                    |
|                    | • Physical interface instance. Naming notation is <i>rack/slot/module/port</i> and a slash mark between values is required as part of the notation.                                                             |
|                    | - rack: Chassis number of the rack.                                                                                                    |
|                    | - slot: Physical slot number of the line card.                                                                                                    |
|                    | <ul> <li>module: Module number. A physical layer interface module (PLIM) is always 0.</li> </ul>                                                                                                    |
|                    | <ul> <li>port: Physical port number of the interface.</li> </ul>                                                                                                    |
|                    | Note In references to a Management Ethernet interface located on a route processor card, the physical slot number is alphanumeric (RP0 or RP1) and the module is CPU0.  Example: interface MgmtEth0/RP1/CPU0/0. |
|                    | • Virtual interface instance. Number range varies depending on interface type.                                                                                                    |
|                    | For more information about the syntax for the router, use the question mark (?) online help function.                                                                                                    |
| location node-id   | (Optional) Displays detailed CEF information for the designated node. The <i>node-id</i> argument is entered in the <i>rack/slot/module</i> notation.                                                           |
| detail             | (Optional) Displays the detailed adjacency information.                                                                                                    |
| discard            | (Optional) Filters out and displays only the discarded adjacency information.                                                                                                    |
| glean              | (Optional) Filters out and displays only the glean adjacency information.                                                                                                    |
| null               | (Optional) Filters out and displays only the adjacency information.                                                                                                    |
| punt               | (Optional) Filters out and displays only the punt adjacency information.                                                                                                    |
| remote             | (Optional) Filters out and displays only the remote adjacency information.                                                                                                    |
|                    |                                                                                                    |

**Defaults** No default behavior or values

**Command Modes** EXEC

## **Command History**

| Release       | Modification                                    |  |
|---------------|-------------------------------------------------|--|
| Release 3.3.0 | This command was introduced on the Cisco CRS-1. |  |
| Release 3.4.0 | No modification.                                |  |
| Release 3.5.0 | No modification.                                |  |

## **Usage Guidelines**

To use this command, you must be in a user group associated with a task group that includes the proper task IDs. For detailed information about user groups and task IDs, see the *Configuring AAA Services on Cisco IOS XR Software* module of the *Cisco IOS XR System Security Configuration Guide*.

If you do not specify a node with the **location** keyword and *node-id* argument, the **show cef ipv4 adjacency** command displays the CEF adjacency table for the node on which the command is issued.

#### Task ID

| Task ID | Operations |
|---------|------------|
| cef     | read       |

#### **Examples**

The following is sample output from show cef ipv4 adjacency command:

RP/0/RP1/CPU0:ios# show cef ipv4 adjacency MgmtEth 0/RP1/CPU0/0

Display protocol is ipv4 Refcount Interface Address Туре Mg0/RP1/CPU0/0Prefix: 12.25.0.3/32 local 2 Adjacency: PT:0x782a2900 12.25.0.3/32 Interface: Mg0/RP1/CPU0/0 MAC: 00.d0.02.75.ab.fd.00.11.93.ef.e3.50.08.00 Interface Type: 0x8, Base Flags: 0x1 Dependent adj type: remote Dependent adj intf: Mg0/RP1/CPU0/0 Mg0/RP1/CPU0/0Prefix: 0.24.0.32/32 remote 6 Adjacency: PT:0x782a2b58 Interface: Mg0/RP1/CPU0/0 MAC: 28.4e.4f.4e.45.29 Interface Type: 0x8, Base Flags: 0x0

Table 11 describes the significant fields shown in the display.

Table 11 show cef ipv4 adjacency Field Descriptions

| Field     | Description                                                   |
|-----------|---------------------------------------------------------------|
| Interface | Interface associated with the prefix.                         |
| Address   | Prefix address information.                                   |
| Type      | Type of adjacency, can be either local or remote.             |
| Refcount  | Number of times the adjacency is referenced by other routers. |

| Command                    | Description                                                       |
|----------------------------|-------------------------------------------------------------------|
| show cef ipv6<br>adjacency | Displays CEF IPv6 adjacency status and configuration information. |

# show cef ipv4 adjacency hardware

To display IPv4 CEF adjacency hardware status and configuration information, use the **show cef ipv4 adjacency hardware** command in EXEC mode.

show cef [vrf vrf-name] ipv4 adjacency hardware {egress | ingress [detail | discard | drop | glean | location node-id | null | punt | remote]}

### **Syntax Description**

| vrf              | (Optional) Displays VPN routing and forwarding (VRF) instance                                                                                         |
|------------------|----------------------------------------------------------------------------------------------------|
|                  | information.                                                                                                    |
| vrf-name         | (Optional) Name of a VRF.                                                                                                    |
| egress           | Displays information from the egress packet switch exchange (PSE) file.                                                                               |
| ingress          | Displays information from the ingress packet switch exchange (PSE) file.                                                                              |
| detail           | (Optional) Displays full details.                                                                                                    |
| discard          | (Optional) Displays the discard adjacency information.                                                                                                |
| drop             | (Optional) Displays the drop adjacency information.                                                                                                   |
| glean            | (Optional) Displays the glean adjacency information.                                                                                                  |
| location node-id | (Optional) Displays detailed CEF information for the designated node. The <i>node-id</i> argument is entered in the <i>rack/slot/module</i> notation. |
| null             | (Optional) Displays the null adjacency information.                                                                                                   |
| punt             | (Optional) Displays the punt adjacency information.                                                                                                   |
| remote           | (Optional) Displays the remote adjacency information.                                                                                                 |

**Defaults** 

No default behavior or values

#### **Command Modes**

**EXEC** 

## **Command History**

| Release       | Modification                                    |
|---------------|-------------------------------------------------|
| Release 3.3.0 | This command was introduced on the Cisco CRS-1. |
| Release 3.4.0 | No modification.                                |
| Release 3.5.0 | No modification.                                |

## **Usage Guidelines**

To use this command, you must be in a user group associated with a task group that includes the proper task IDs. For detailed information about user groups and task IDs, see the *Configuring AAA Services on Cisco IOS XR Software* module of the *Cisco IOS XR System Security Configuration Guide*.

| Task ID | Operations |
|---------|------------|
| cef     | read       |

The following is sample output from the show cef ipv4 adjacency hardware command:

RP/0/RP0/CPU0:router# show cef ipv4 adjacency hardware

Interface Address Туре Refcount Mg0/RP0/CPU0/0 special 4 Interface: Mg0/RP0/CPU0/0 Type: glean Interface Type: 0x8, Base Flags: 0x4400 Dependent adj type: remote Dependent adj intf: Mg0/RP0/CPU0/0 Mg0/RP0/CPU0/0Prefix: 64.102.12.47/32 local 3 Adjacency: PT:0x78f5c708 64.102.12.47/32 Interface: Mg0/RP0/CPU0/0 MAC: 00.30.f2.f2.10.38.00.11.93.ef.e8.e6.08.00 Interface Type: 0x8, Base Flags: 0x1 Dependent adj type: remote Dependent adj intf: Mg0/RP0/CPU0/0

Table 12 describes the significant fields shown in the display.

#### Table 12 show cef ipv4 adjacency hardware Field Descriptions

| Field     | Description                                                   |
|-----------|---------------------------------------------------------------|
| Interface | Interface associated with the prefix.                         |
| Address   | Prefix address information.                                   |
| Type      | Type of adjacency, can be either local or remote.             |
| Refcount  | Number of times the adjacency is referenced by other routers. |

| Command                             | Description                                                               |
|-------------------------------------|---------------------------------------------------------------------------|
| show cef ipv6<br>adjacency hardware | Displays IPv6 CEF adjacency hardware status and configuration information |

## show cef ipv4 drops

To display IPv4 CEF table packet drop counters, use the **show cef ipv4 drops** command in EXEC mode.

show cef [vrf vrf-name] ipv4 drops [location node-id]

### **Syntax Description**

| vrf              | (Optional) Displays VPN routing and forwarding (VRF) instance information.                                                                                       |
|------------------|----------------------------------------------------------------------------------------------------|
| vrf-name         | (Optional) Name of a VRF.                                                                                                    |
| location node-id | (Optional) Displays IPv4 CEF table packet drop counters for the designated node. The <i>node-id</i> argument is entered in the <i>rack/slot/module</i> notation. |

**Defaults** 

No default behavior or values

**Command Modes** 

**EXEC** 

## **Command History**

| Modification                                                    |
|-----------------------------------------------------------------|
| This command was introduced on the Cisco CRS-1.                 |
| No modification.                                                |
| This command was supported on the Cisco XR 12000 Series Router. |
| The <b>vrf</b> keyword and <i>vrf-name</i> argument were added. |
| No modification.                                                |
| No modification.                                                |
|                                                                 |

## **Usage Guidelines**

To use this command, you must be in a user group associated with a task group that includes the proper task IDs. For detailed information about user groups and task IDs, see the *Configuring AAA Services on Cisco IOS XR Software* module of the *Cisco IOS XR System Security Configuration Guide*.

A packet might be dropped from the IPv4 CEF table because of unresolved CEF entries, unsupported features, absence of route information, absence of adjacency information, or an IP checksum error.

If you do not specify a node with the **location** keyword and *node-id* argument, this command displays IPv4 CEF packet drop counters for all nodes.

| Task ID | Operations |
|---------|------------|
| cef     | read       |

The following is sample output from the **show cef ipv4 drops** for location command:

RP/0/RP0/CPU0:router# show cef ipv4 drops

CEF Drop Statistics Node: 0/0/CPU0 Unresolved drops packets : Unsupported drops packets: 0 NullO drops packets:
No route drops packets:
No Adjacency drops packets: 0 0 0 0 Checksum error drops packets : RPF drops packets : 0 RPF suppressed drops packets : 0 RP destined drops packets:

Table 13 describes the significant fields shown in the display.

Table 13 show cef ipv4 drop Field Descriptions

| Field                | Description                                                                |
|----------------------|----------------------------------------------------------------------------|
| Unresolved drops     | Drops due to unresolved routes.                                            |
| Unsupported drops    | Drops due to an unsupported feature.                                       |
| No route drops       | Number of packets dropped because there were no routes to the destination. |
| No Adjacency drops   | Number of packets dropped because there were no adjacencies established.   |
| Checksum error drops | Drops due to IPv4 checksum error.                                          |
| RPF drops            | Drops due to IPv4 unicast RPF <sup>1</sup> .                               |
| RPF suppressed drops | Drops suppressed due to IPv4 unicast RPF.                                  |
| RP destined drops    | Drops destined for the router.                                             |

<sup>1.</sup> RPF = Reverse Path Forwarding

| Command              | Description                           |
|----------------------|---------------------------------------|
| clear cef ipv4 drops | Clears IPv4 CEF packet drop counters. |
| clear cef ipv6 drops | Clears IPv6 CEF packet drop counters. |

# show cef ipv4 exact-route

To display an IPv4 CEF exact route, use the **show cef ipv4 exact-route** command in EXEC mode.

**show cef** [**vrf** vrf-name] **ipv4 exact-route** {source-address destination-address} [**detail** | **location** node-id]

## **Syntax Description**

| vrf                 | (Optional) Displays VPN routing and forwarding (VRF) instance information.                                                                      |
|---------------------|----------------------------------------------------------------------------------------------------|
| vrf-name            | (Optional) Name of a VRF.                                                                                                    |
| source-address      | The IPv4 source address in x.x.x.x format.                                                                                                    |
| destination-address | The IPv4 destination address in x.x.x.x format.                                                                                                 |
| detail              | (Optional) Displays full CEF entry information.                                                                                                 |
| location node-id    | (Optional) Displays the IPv4 CEF table for the designated node. The <i>node-id</i> argument is entered in the <i>rack/slot/module</i> notation. |

**Defaults** 

No default behavior or values

### **Command Modes**

**EXEC** 

## **Command History**

| Release       | Modification                                                    |
|---------------|-----------------------------------------------------------------|
| Release 3.2   | This command was introduced on the Cisco CRS-1.                 |
| Release 3.3.0 | The <b>vrf</b> keyword and <i>vrf-name</i> argument were added. |
| Release 3.4.0 | No modification.                                                |
| Release 3.5.0 | No modification.                                                |

### **Usage Guidelines**

To use this command, you must be in a user group associated with a task group that includes the proper task IDs. For detailed information about user groups and task IDs, see the *Configuring AAA Services on Cisco IOS XR Software* module of the *Cisco IOS XR System Security Configuration Guide*.

#### Task ID

| Task ID | Operations |
|---------|------------|
| cef     | read       |

## **Examples**

The following is sample output from the **show cef ipv4 exact-route** command:

RP/0/RP0/CPU0:router# show cef ipv4 exact-route 10.1.1.1 10.1.1.2 detail

0.0.0.0/0, version 432, proxy default, internal 0x2000201[1]
Prefix Len 0, traffic index 0, precedence routine (0)
 via MgmtEth0/RP1/CPU0/0

Table 14 describes the significant fields shown in the display.

Table 14 show cef ipv4 exact-route Field Descriptions

| Field     | Description                          |
|-----------|--------------------------------------|
| Prefix    | Prefix in the IPv4 CEF table.        |
| Next Hop  | Next hop of the prefix               |
| Interface | Interface associated with the prefix |

| Command                      | Description                                  |
|------------------------------|----------------------------------------------|
| clear cef ipv4<br>exceptions | Displays IPv4 CEF exception packet counters. |

## show cef ipv4 exceptions

To display IPv4 CEF exception packet counters, use the **show cef ipv4 exceptions** command in EXEC mode.

**show cef** [vrf vrf-name] ipv4 exceptions [location node-id]

## **Syntax Description**

| vrf              | (Optional) Displays VPN routing and forwarding (VRF) instance information.                                                                                 |
|------------------|----------------------------------------------------------------------------------------------------|
| vrf-name         | (Optional) Name of a VRF.                                                                                                    |
| location node-id | (Optional) Displays CEF exception packet counters for the designated node. The <i>node-id</i> argument is entered in the <i>rack/slot/module</i> notation. |

**Defaults** 

No default behavior or values

**Command Modes** 

**EXEC** 

#### **Command History**

| Release       | Modification                                                    |
|---------------|-----------------------------------------------------------------|
| Release 2.0   | This command was introduced on the Cisco CRS-1.                 |
| Release 3.0   | No modification.                                                |
| Release 3.2   | This command was supported on the Cisco XR 12000 Series Router. |
| Release 3.3.0 | The <b>vrf</b> keyword and <i>vrf-name</i> argument were added. |
| Release 3.4.0 | No modification.                                                |
| Release 3.5.0 | No modification.                                                |

### **Usage Guidelines**

To use this command, you must be in a user group associated with a task group that includes the proper task IDs. For detailed information about user groups and task IDs, see the *Configuring AAA Services on Cisco IOS XR Software* module of the *Cisco IOS XR System Security Configuration Guide*.

CEF exception packets are those packets that have been sent from the hardware to the software because they require additional handling. The types of IPv4 CEF exception packets are displayed in the command's output and are defined.

If you do not specify a node with the **location** keyword and *node-id* argument, this command displays IPv4 CEF exception packet counters on all nodes.

| Task ID | Operations |
|---------|------------|
| cef     | read       |

The following is sample output from the show cef ipv4 exceptions command:

RP/0/RP0/CPU0:router# show cef ipv4 exceptions

```
CEF Exception Statistics
Node: 0/0/CPU0
 Slow encap packets:
                                  0
 Redirect packets:
                                  0
                           306404
 Receive packets:
 Broadcast packets:
                             0
 IP options packets:
                                  0
 TTL expired packets:
                                  0
 Fragmented packets:
                                  0
Node: 0/1/CPU0
 Slow encap packets:
                                  0
 Redirect packets:
 Receive packets:
                                  0
 Broadcast packets:
                                  Ω
 IP options packets:
                                  0
 TTL expired packets :
                                  0
 Fragmented packets:
                                  0
Node: 0/2/CPU0
 Slow encap packets:
                                  0
 Redirect packets:
                                0 Receive
                                               packets :
 Broadcast packets:
                                0
 IP options packets:
                                 0
                               314
 TTL expired packets :
 Fragmented packets:
                                  0
Node: 0/3/CPU0
 Slow encap packets:
                                  0
 Redirect packets: Receive packets:
                                  0
                                  0
 Broadcast packets:
                                  Ω
 IP options packets:
                                  0
 TTL expired packets :
                                  0
 Fragmented packets:
                                  0
```

Table 15 describes the significant fields shown in the display.

## Table 15 show cef ipv4 exceptions Field Descriptions

| Field       | Description                                                          |
|-------------|----------------------------------------------------------------------|
| Slow encap  | Number of packets requiring special processing during encapsulation. |
| Redirect    | Number of ICMP <sup>1</sup> redirect messages sent.                  |
| Receive     | Number of packets destined to the router.                            |
| Broadcast   | Number of broadcasts received.                                       |
| IP options  | Number of IP option packets.                                         |
| TTL expired | Number of packets with expired TTLs <sup>2</sup> .                   |
| Fragmented  | Number of packets that have been fragmented.                         |

- 1. ICMP = internet control message protocol
- 2. TTL = time to live

| Command                   | Description                                |
|---------------------------|--------------------------------------------|
| clear cef ipv4 exceptions | Clears IPv4 CEF exception packet counters. |
| clear cef ipv6 exceptions | Clears IPv6 CEF exception packet counters. |

## show cef ipv4 external hardware

To display information related to IPv4 CEF external clients, use the **show cef ipv4 external hardware** command in EXEC mode.

show cef [vrf vrf-name] ipv4 external hardare {ingress | detail} location node-id]

## **Syntax Description**

| vrf              | (Optional) Displays VPN routing and forwarding (VRF) instance information.                                                                                 |
|------------------|----------------------------------------------------------------------------------------------------|
| vrf-name         | (Optional) Name of a VRF.                                                                                                    |
| ingress          | Display information read from the ingress packet switch exchange (PSE).                                                                                    |
| detail           | Displays full information about CEF external clients.                                                                                                    |
| location node-id | (Optional) Displays CEF exception packet counters for the designated node. The <i>node-id</i> argument is entered in the <i>rack/slot/module</i> notation. |

**Defaults** 

No default behavior or values

#### **Command Modes**

**EXEC** 

### **Command History**

| Release       | Modification                                                    |
|---------------|-----------------------------------------------------------------|
| Release 2.0   | This command was introduced on the Cisco CRS-1.                 |
| Release 3.0   | No modification.                                                |
| Release 3.2   | This command was supported on the Cisco XR 12000 Series Router. |
| Release 3.3.0 | The <b>vrf</b> keyword and <i>vrf-name</i> argument were added. |
| Release 3.4.0 | No modification.                                                |
| Release 3.5.0 | No modification.                                                |

## **Usage Guidelines**

To use this command, you must be in a user group associated with a task group that includes the proper task IDs. For detailed information about user groups and task IDs, see the *Configuring AAA Services on Cisco IOS XR Software* module of the *Cisco IOS XR System Security Configuration Guide*.

The **show cef ipv4 external hardware** command displays every prefix that an external client is interested in as well as the hardware information from the platform.

| Task ID | Operations |
|---------|------------|
| cef     | read       |

The following is sample output for the **show cef ipv4 external hardare** command:

RP/0/RP0/CPU0:router# show cef vrf\_1 external hardare ingress location 0/1/0

Client Name : 12fib\_mgr : EOSO LDI updates Interest type Prefix : 3.3.3.3/32 Number of notifs : 1 : resolved, mismatch, cached plat context, in retry State Via : drop Load distribution: 0 (refcount 0) Hash OK Interface Address Y Unknown drop INGRESS External CLient Load info: Total Recursive Paths 0 TLU1 0x00004610 nexthop: 0.0.0.0 TLU1 ENTRY 0 SW: 0x00000002 00010000 00000000 00000100 HW: 0x00000002 00010000 00000000 00000100 local: 0x00x1drop: next ptr: 0x00010000 num of entries: 1 Recursive next-hop: 0.0.0.0

Table 16 describes the significant fields shown in the display.

Table 16 show cef ipv4 external hardware Field Descriptions

| Field            | Description                                                                                                    |
|------------------|----------------------------------------------------------------------------------------------------|
| Client Name      | Process name of the client (for example, 12fib_mgr).                                                                       |
| Interest type    | Client interest type, which may be:                                                                                        |
|                  | IP reachability notify                                                                                                    |
|                  | EOS0 LDI updates                                                                                                    |
|                  | IP LDI updates                                                                                                    |
|                  | 6VPE MPLS nexthop reachability                                                                                             |
|                  | 6VPE IP tunnel nexthop reachability                                                                                        |
| Prefix           | Client prefix. If the interest type is 6VPE, you will see Tunnel Id for the outgoing tunnel if the prefix length is not 0. |
| Number of notifs | Number of times the client has been notified about this prefix.                                                            |
| State            | Client state, which may be:                                                                                                |
|                  | resolved/unresolved                                                                                                    |
|                  | • mismatch                                                                                                    |
|                  | • path                                                                                                    |
|                  | notif pending                                                                                                    |
|                  | cached plat context                                                                                                    |
|                  | • in retry                                                                                                    |
|                  | • stale                                                                                                    |
| Via              | Next hop for this prefix.                                                                                                  |

Table 16 show cef ipv4 external hardware Field Descriptions (continued)

| Field                 | Description                                                                                                    |
|-----------------------|----------------------------------------------------------------------------------------------------|
| Total Recursive Paths | Number of buckets for recursive loadinfo. This is the number of paths available for a prefix learnt through BGP, or static recursive routes.            |
| TLU1                  | Recursive loadinfo parameters.                                                                                                    |
| SW/HW                 | HW: Information programmed in hardware.                                                                                                    |
|                       | SW: Software shadow information.                                                                                                    |
| local                 | Entry used to forward this traffic type only (if this bit is set). Note that this bit is used only for VPLS broadcast and multicast traffic forwarding. |
| next ptr              | Next memory location for hardware lookup.                                                                                                    |
| num of entries        | Number of buckets for non-recursive loadinfo. This is the number of paths learned through IGP or static non-recursive routers.                          |

| Command                            | Description                                                  |
|------------------------------------|--------------------------------------------------------------|
| show cef ipv6 external<br>hardware | To display information related to IPv6 CEF external clients. |

# show cef ipv4 hardware

To display IPv4 CEF hardware status and configuration information, use the **show cef ipv4 hardware** command in EXEC mode.

show cef [vrf vrf-name] ipv4 hardware {egress | ingress [detail | location node-id]}

### **Syntax Description**

| vrf              | (Optional) Displays VPN routing and forwarding (VRF) instance information.                                                                            |
|------------------|----------------------------------------------------------------------------------------------------|
| vrf-name         | (Optional) Name of a VRF.                                                                                                    |
| egress           | Displays information from the egress packet switch exchange (PSE) file.                                                                               |
| ingress          | Displays information from the ingress packet switch exchange (PSE) file.                                                                              |
| detail           | (Optional) Displays full details.                                                                                                    |
| location node-id | (Optional) Displays detailed CEF information for the designated node. The <i>node-id</i> argument is entered in the <i>rack/slot/module</i> notation. |

Defaults

No default behavior or values

#### **Command Modes**

**EXEC** 

### **Command History**

| Release       | Modification                                    |  |
|---------------|-------------------------------------------------|--|
| Release 3.3.0 | This command was introduced on the Cisco CRS-1. |  |
| Release 3.4.0 | No modification.                                |  |
| Release 3.5.0 | No modification.                                |  |

## **Usage Guidelines**

To use this command, you must be in a user group associated with a task group that includes the proper task IDs. For detailed information about user groups and task IDs, see the *Configuring AAA Services on Cisco IOS XR Software* module of the *Cisco IOS XR System Security Configuration Guide*.

| Task ID | Operations |
|---------|------------|
| cef     | read       |

The following is sample output from the **show cef ipv4 hardware egress** command:

RP/0/RP0/CPU0:router# show cef ipv4 hardware egress

| Prefix         | Next Hop    | Interface               |
|----------------|-------------|-------------------------|
| 0.0.0.0/0      | 172.29.52.1 | <recursive></recursive> |
| 0.0.0.0/32     | broadcast   |                         |
| 10.1.1.1/32    | receive     | Loopback0               |
| 10.2.2.2/32    | 10.12.24.2  | Bundle-POS24            |
| 10.6.6.6/32    | 10.16.8.6   | GigabitEthernet0/6/5/2  |
| 10.7.7.7/32    | 10.12.24.2  | Bundle-POS24            |
| 10.11.11.11/32 | 10.12.8.2   | POS0/1/0/1              |
| 10.12.4.0/24   | attached    | POS0/6/4/5              |
| 10.12.4.0/32   | broadcast   | POS0/6/4/5              |
| 10.12.4.1/32   | receive     | POS0/6/4/5              |
| 10.12.4.255/32 | broadcast   | POS0/6/4/5              |
| 10.12.8.0/24   | attached    | POS0/1/0/1              |
| 10.12.8.0/32   | broadcast   | POS0/1/0/1              |
| 10.12.8.1/32   | receive     | POS0/1/0/1              |
| 10.12.8.255/32 | broadcast   | POS0/1/0/1              |
| 10.12.12.0/24  | attached    | POS0/6/0/1              |

Table 17 describes the significant fields shown in the display.

Table 17 show cef ipv4 hardware egress Field Descriptions

| Field     | Description                                        |
|-----------|----------------------------------------------------|
| Prefix    | Nonrecursive prefixes detected on the node.        |
| Next Hop  | Routing next hop.                                  |
| Interface | Interface associated with the nonrecursive prefix. |

| Command                | Description                                                      |
|------------------------|------------------------------------------------------------------|
| show cef ipv6 hardware | Displays CEF IPv6 hardware status and configuration information. |

# show cef ipv4 interface

To display IPv4 Cisco Express Forwarding (CEF)-related information for an interface, use the **show cef ipv4 interface** command in EXEC mode.

show cef [vrf vrf-name] ipv4 interface type instance [detail] [rpf-statistics] [location node-id]

## **Syntax Description**

| vrf              | rf (Optional) Displays VPN routing and forwarding (VRF) instance information                                                                                                    |  |
|------------------|----------------------------------------------------------------------------------------------------|--|
| vrf-name         | (Optional) Name of a VRF.                                                                                                    |  |
| type             | Interface type. For more information, use the question mark (?) online help function.                                                                                                    |  |
| instance         | Either a physical interface instance or a virtual interface instance as follows:                                                                                                    |  |
|                  | • Physical interface instance. Naming notation is <i>rack/slot/module/port</i> and a slash between values is required as part of the notation.                                                                  |  |
|                  | - rack: Chassis number of the rack.                                                                                                    |  |
|                  | - slot: Physical slot number of the modular services card or line card.                                                                                                    |  |
|                  | <ul> <li>module: Module number. A physical layer interface module (PLIM) is<br/>always 0.</li> </ul>                                                                                                    |  |
|                  | <ul> <li>port: Physical port number of the interface.</li> </ul>                                                                                                    |  |
|                  | Note In references to a Management Ethernet interface located on a route processor card, the physical slot number is alphanumeric (RP0 or RP1) and the module is CPU0.  Example: interface MgmtEth0/RP1/CPU0/0. |  |
|                  | • Virtual interface instance. Number range varies depending on interface type.                                                                                                    |  |
|                  | For more information about the syntax for the router, use the question mark (?) online help function.                                                                                                    |  |
| detail           | (Optional) Displays detailed CEF information for all the interfaces on the node in which the command is issued.                                                                                                 |  |
| rpf-statistics   | (Optional) Displays the unicast reverse path forwarding (RPF) statistics.                                                                                                    |  |
| location node-id | (Optional) Displays IPv4 CEF-related information for an interface. The <i>node-id</i> argument is entered in the <i>rack/slot/module</i> notation.                                                              |  |

Defaults

No default behavior or values

**Command Modes** 

**EXEC** 

## **Command History**

| Release       | Modification                                                    |
|---------------|-----------------------------------------------------------------|
| Release 2.0   | This command was introduced on the Cisco CRS-1.                 |
| Release 3.0   | No modification.                                                |
| Release 3.2   | This command was supported on the Cisco XR 12000 Series Router. |
| Release 3.3.0 | The <b>vrf</b> keyword and <i>vrf-name</i> argument were added. |
| Release 3.4.0 | No modification.                                                |
| Release 3.5.0 | No modification.                                                |

#### **Usage Guidelines**

To use this command, you must be in a user group associated with a task group that includes the proper task IDs. For detailed information about user groups and task IDs, see the *Configuring AAA Services on Cisco IOS XR Software* module of the *Cisco IOS XR System Security Configuration Guide*.

If you do not specify a node with the **location** keyword and *node-id* argument, the **show cef ipv4 interface rpf-statistics** command displays the CEF-related information for the interface on the route processor.

### Task ID

| Task ID | Operations |
|---------|------------|
| cef     | read       |

## **Examples**

The following is sample output from the **show cef ipv4 interface** command:

RP/0/RP0/CPU0:router# show cef ipv4 interface MgmtEth 0/RP0/CPU0/0

MgmtEth0/0/CPU0/0 is up (if\_handle 0x01000100)
Forwarding is enabled
ICMP redirects are never sent
IP MTU 1500, TableId 0xe0000000
Reference count 2

Table 18 describes the significant fields shown in the display.

#### Table 18 show cef ipv4 interface Field Descriptions

| Field                                        | Description                                                                                                    |
|----------------------------------------------|----------------------------------------------------------------------------------------------------|
| MgmtEth 0/RP0/CPU0/0 is up                   | Status of the interface.                                                                                                  |
| if_handle                                    | Internal interface handle.                                                                                                |
| Forwarding is enabled                        | Indicates that CEF is enabled.                                                                                            |
| ICMP redirects are always sent or never sent | Indicates whether ICMP <sup>1</sup> redirect messages should be sent. By default, ICMP redirect messages are always sent. |
| IP MTU                                       | Value of the IPv4 MTU <sup>2</sup> size set on the interface.                                                             |
| Reference count                              | Internal reference counter.                                                                                               |

- 1. ICMP = internet control message protocol
- 2. MTU = maximum transmission unit

show cef ipv4 interface

| Command                 | Description                                             |
|-------------------------|---------------------------------------------------------|
| show cef ipv6 interface | Displays IPv6 CEF-related information for an interface. |

# show cef ipv4 interface bgp-policy-statistics

To display IPv4 Cisco Express Forwarding (CEF)-related BGP policy statistics information for an interface, use the **show cef ipv4 interface bgp-policy-statistics** command in EXEC mode.

show cef [vrf vrf-name] ipv4 interface type instance bgp-policy-statistics

## **Syntax Description**

| vrf      | (Optional) Displays VPN routing and forwarding (VRF) instance information.                                                                                                    |  |
|----------|----------------------------------------------------------------------------------------------------|--|
| vrf-name | (Optional) Name of a VRF.                                                                                                    |  |
| type     | Interface type. For more information, use the question mark (?) online help function.                                                                                                    |  |
| instance | Either a physical interface instance or a virtual interface instance as follows:                                                                                                    |  |
|          | • Physical interface instance. Naming notation is <i>rack/slot/module/port</i> and a slash between values is required as part of the notation.                                                                  |  |
|          | - rack: Chassis number of the rack.                                                                                                    |  |
|          | <ul> <li>slot: Physical slot number of the modular services card or line card.</li> </ul>                                                                                                    |  |
|          | <ul> <li>module: Module number. A physical layer interface module (PLIM) is<br/>always 0.</li> </ul>                                                                                                    |  |
|          | <ul> <li>port: Physical port number of the interface.</li> </ul>                                                                                                    |  |
|          | Note In references to a Management Ethernet interface located on a route processor card, the physical slot number is alphanumeric (RP0 or RP1) and the module is CPU0.  Example: interface MgmtEth0/RP1/CPU0/0. |  |
|          | <ul> <li>Virtual interface instance. Number range varies depending on interface type.</li> </ul>                                                                                                    |  |
|          |                                                                                                    |  |
|          | For more information about the syntax for the router, use the question mark (?) online help function.                                                                                                    |  |

Defaults

No default behavior or values

**Command Modes** 

**EXEC** 

### **Command History**

| Release       | Modification                                                    |
|---------------|-----------------------------------------------------------------|
| Release 3.0   | This command was introduced on the Cisco CRS-1.                 |
| Release 3.2   | This command was supported on the Cisco XR 12000 Series Router. |
| Release 3.3.0 | The <b>vrf</b> keyword and <i>vrf-name</i> argument were added. |
| Release 3.4.0 | No modification.                                                |
| Release 3.5.0 | No modification.                                                |

## **Usage Guidelines**

To use this command, you must be in a user group associated with a task group that includes the proper task IDs. For detailed information about user groups and task IDs, see the *Configuring AAA Services on Cisco IOS XR Software* module of the *Cisco IOS XR System Security Configuration Guide*.

This command displays all the configured BGP policy counters for the specified interface.

| Task ID | Operations |
|---------|------------|
| cef     | read       |

#### **Examples**

The following is sample output from the show cef ipv4 interface bgp-policy-statistics command:

RP/0/RP0/CPU0:router# show cef ipv4 interface TenGigE 0/2/0/4 bgp-policy-statistics

```
TenGigE0/2/0/4 is up
Input BGP policy accounting on src IP address enabled
buckets packets bytes
0
       184054 10157753
6
        65688590 4204069760
7
        65688590 4204069760
        65688654 4204073856
8
9
        65688656 4204073984
10
        65688655 4204073920
3.0
        32844290 1510837340
31
        32844291 1510837386
32
        32844294 1510837524
33
        32844296 1510837616
34
        32844298 1510837708
35
        32844302 1510837892
36
        32844302 1510837892
37
        32844303 1510837938
38
        32844305 1510838030
        32844307 1510838122
Output BGP policy accounting on dst IP address enabled
buckets packets bytes
        754
               43878
Output BGP policy accounting on src IP address enabled
buckets packets bytes
        857
                51706
```

Table 19 describes the significant fields shown in the display.

Table 19 show cef ipv4 interface bgp-policy-statistics Field Descriptions

| Field                                                 | Description                              |
|-------------------------------------------------------|------------------------------------------|
| TenGigE 0/2/0/4 is up                                 | Status of the interface.                 |
| Input BGP policy accounting on src IP address enabled | Enabled BGP policy accounting features.  |
| buckets                                               | Traffic index.                           |
| packets                                               | Number of packets counted in the bucket. |
| bytes                                                 | Number of bytes counted in the bucket.   |

| Command                                          | Description                                                                   |
|--------------------------------------------------|-------------------------------------------------------------------------------|
| show cef ipv6 interface<br>bgp-policy-statistics | Displays IPv6 CEF-related BGP policy statistics information for an interface. |

# show cef ipv4 non-recursive

To display the IPv4 nonrecursive prefix entries in the IPv4 CEF table, use the **show cef ipv4 non-recursive** command in EXEC mode.

**show cef** [vrf vrf-name] ipv4 non-recursive [detail] [hardware egress | ingress] [interface-type interface-instance] [location node-id]

## **Syntax Description**

| vrf                | (Optional) Displays VPN routing and forwarding (VRF) instance information.                                                                                                    |  |
|--------------------|----------------------------------------------------------------------------------------------------|--|
| vrf-name           | (Optional) Name of a VRF.                                                                                                    |  |
| detail             | (Optional) Displays detailed information about nonrecursive prefix entries in the IPv4 CEF table.                                                                                                    |  |
| hardware           | (Optional) Displays detailed information about hardware.                                                                                                    |  |
| egress             | (Optional) Displays egress packet switch exchange (PSE).                                                                                                    |  |
| ingress            | (Optional) Displays ingress packet switch exchange (PSE).                                                                                                    |  |
| interface-type     | (Optional) Interface type. For more information, use the question mark (?) online help function.                                                                                                    |  |
| interface-instance | (Optional) Either a physical interface instance or a virtual interface instance:                                                                                                    |  |
|                    | • Physical interface instance. Naming notation is <i>rack/slot/module/port</i> and a slash mark between values is required as part of the notation.                                                             |  |
|                    | - rack: Chassis number of the rack.                                                                                                    |  |
|                    | - <i>slot</i> : Physical slot number of the line card.                                                                                                    |  |
|                    | <ul> <li>module: Module number. A physical layer interface module (PLIM) is<br/>always 0.</li> </ul>                                                                                                    |  |
|                    | <ul> <li>port: Physical port number of the interface.</li> </ul>                                                                                                    |  |
|                    | Note In references to a Management Ethernet interface located on a route processor card, the physical slot number is alphanumeric (RP0 or RP1) and the module is CPU0.  Example: interface MgmtEth0/RP1/CPU0/0. |  |
|                    | • Virtual interface instance. Number range varies depending on interface type.                                                                                                    |  |
|                    | For more information about the syntax for the router, use the question mark (?) online help function.                                                                                                    |  |
| location node-id   | (Optional) Displays the IPv4 nonrecursive prefix entries in the IPv4 CEF table for the designated node. The <i>node-id</i> argument is entered in the <i>rack/slot/module</i> notation.                         |  |

Defaults

No default behavior or values

**Command Modes** 

**EXEC** 

## **Command History**

| Release       | Modification                                                    |
|---------------|-----------------------------------------------------------------|
| Release 2.0   | This command was introduced on the Cisco CRS-1.                 |
| Release 3.0   | No modification.                                                |
| Release 3.2   | This command was supported on the Cisco XR 12000 Series Router. |
| Release 3.3.0 | The <b>vrf</b> keyword and <i>vrf-name</i> argument were added. |
| Release 3.4.0 | No modification.                                                |
| Release 3.5.0 | No modification.                                                |

## **Usage Guidelines**

To use this command, you must be in a user group associated with a task group that includes the proper task IDs. For detailed information about user groups and task IDs, see the *Configuring AAA Services on Cisco IOS XR Software* module of the *Cisco IOS XR System Security Configuration Guide*.

If you do not specify a node with the **location** keyword and *node-id* argument, the output displays the IPv4 CEF nonrecursive routes for the node on which the command is issued.

### Task ID

| Task ID | Operations |
|---------|------------|
| cef     | read       |

### Examples

The following is sample output from the **show cef ipv4 non-recursive** command:

RP/0/RP0/CPU0:router# show cef ipv4 non-recursive

| Prefix             | Next Hop        | Interface         |
|--------------------|-----------------|-------------------|
| 0.0.0.0/0          | 12.8.0.1        |                   |
| 0.0.0.0/32         | broadcast       |                   |
| 12.8.0.0/16        | attached        | MgmtEth0/0/CPU0/0 |
| 12.8.0.0/32        | broadcast       | MgmtEth0/0/CPU0/0 |
| 12.8.0.1/32        | 12.8.0.1        | MgmtEth0/0/CPU0/0 |
| 12.8.0.2/32        | 12.8.0.2        | MgmtEth0/0/CPU0/0 |
| 12.8.0.3/32        | 12.8.0.3        | MgmtEth0/0/CPU0/0 |
| 12.8.16.10/32      | 12.8.16.10      | MgmtEth0/0/CPU0/0 |
| 12.8.16.30/32      | 12.8.16.30      | MgmtEth0/0/CPU0/0 |
| 12.8.16.40/32      | 12.8.16.40      | MgmtEth0/0/CPU0/0 |
| 12.8.28.8/32       | 12.8.28.8       | MgmtEth0/0/CPU0/0 |
| 12.8.28.101/32     | 12.8.28.101     | MgmtEth0/0/CPU0/0 |
| 12.8.28.103/32     | 12.8.28.103     | MgmtEth0/0/CPU0/0 |
| 12.8.28.104/32     | 12.8.28.104     | MgmtEth0/0/CPU0/0 |
| 12.8.28.106/32     | receive         | MgmtEth0/0/CPU0/0 |
| 12.8.29.113/32     | 12.8.29.113     | MgmtEth0/0/CPU0/0 |
| 12.8.29.118/32     | 12.8.29.118     | MgmtEth0/0/CPU0/0 |
| 12.8.29.140/32     | 12.8.29.140     | MgmtEth0/0/CPU0/0 |
| 12.8.33.101/32     | 12.8.33.101     | MgmtEth0/0/CPU0/0 |
| 12.8.33.103/32     | 12.8.33.103     | MgmtEth0/0/CPU0/0 |
| 12.8.33.105/32     | 12.8.33.105     | MgmtEth0/0/CPU0/0 |
| 12.8.33.110/32     | 12.8.33.110     | MgmtEth0/0/CPU0/0 |
| 12.8.57.1/32       | 12.8.57.1       | MgmtEth0/0/CPU0/0 |
| 12.8.255.255/32    | broadcast       | MgmtEth0/0/CPU0/0 |
| 12.29.31.2/32      | 12.29.31.2      | MgmtEth0/0/CPU0/0 |
| 223.255.0.0/16     | attached        | MgmtEth0/0/CPU0/0 |
| 223.255.254.254/32 | 223.255.254.254 | MgmtEth0/0/CPU0/0 |
| 224.0.0.0/4        | 0.0.0.0         |                   |
| 224.0.0.0/24       | receive         |                   |
|                    |                 |                   |

Table 20 describes the significant fields shown in the display.

Table 20 show cef ipv4 non-recursive Field Descriptions

| Field     | Description                                        |
|-----------|----------------------------------------------------|
| Prefix    | Nonrecursive prefixes detected on the node.        |
| Next Hop  | Routing next hop.                                  |
| Interface | Interface associated with the nonrecursive prefix. |

| Command                     | Description                                                 |
|-----------------------------|-------------------------------------------------------------|
| show cef ipv6 non-recursive | Displays IPv6 nonrecursive prefix entries in the CEF table. |

# show cef ipv4 resources

To display IPv4 CEF resource availability status, use the **show cef ipv4 resources** command in EXEC mode.

show cef ipv4 resources [detail] [location node-id]

## **Syntax Description**

| detail           | (Optional) Displays detailed information resources listed in the IPv4 CEF table.                                                                                             |
|------------------|----------------------------------------------------------------------------------------------------|
| location node-id | (Optional) Displays the IPv4 resource entries in the IPv4 CEF table for the designated node. The <i>node-id</i> argument is entered in the <i>rack/slot/module</i> notation. |

**Defaults** 

No default behavior or values

### **Command Modes**

**EXEC** 

## **Command History**

| Release       | Modification                                    |  |
|---------------|-------------------------------------------------|--|
| Release 3.3.0 | This command was introduced on the Cisco CRS-1. |  |
| Release 3.4.0 | No modification.                                |  |
| Release 3.5.0 | No modification.                                |  |

### **Usage Guidelines**

To use this command, you must be in a user group associated with a task group that includes the proper task IDs. For detailed information about user groups and task IDs, see the *Configuring AAA Services on Cisco IOS XR Software* module of the *Cisco IOS XR System Security Configuration Guide*.

If you do not specify a node with the **location** keyword and *node-id* argument, the output displays the IPv4 CEF nonrecursive routes for the node on which the command is issued.

| Task ID | Operations |
|---------|------------|
| cef     | read       |

The following is sample output from the **show cef ipv4 resource** command:

RP/0/RP0/CPU0:router# show cef ipv4 resource detail

```
CEF resource availability summary state: GREEN
  ipv4 shared memory resource:
       CurrMode GREEN, CurrUtil 0%
        CurrAvail 1874526208 bytes, MaxAvail 1875693568 bytes
  ipv6 shared memory resource:
        CurrMode GREEN, CurrUtil 0%
        CurrAvail 1874591744 bytes, MaxAvail 1875365888 bytes
  mpls shared memory resource:
        CurrMode GREEN, CurrUtil 0%
        CurrAvail 1874407424 bytes, MaxAvail 1875038208 bytes
  common shared memory resource:
        CurrMode GREEN, CurrUtil 0%
        CurrAvail 1873215488 bytes, MaxAvail 1874972672 bytes
  TABLE hardware resource: GREEN
  LEAF hardware resource: GREEN
  LOADINFO hardware resource: GREEN
  NHINFO hardware resource: GREEN
  LABEL_INFO hardware resource: GREEN
  IDB hardware resource: GREEN
  FRR NHINFO hardware resource: GREEN
  LDSH_ARRAY hardware resource: GREEN
  RSRC_MON hardware resource: GREEN
```

#### Table 21 describes the significant fields shown in the display.

#### Table 21 show cef ipv4 non-recursive Field Descriptions

| Field     | Description                                        |
|-----------|----------------------------------------------------|
| Prefix    | Nonrecursive prefixes detected on the node.        |
| Next Hop  | Routing next hop.                                  |
| Interface | Interface associated with the nonrecursive prefix. |

| Command                 | Description                                     |
|-------------------------|-------------------------------------------------|
| show cef ipv6 resources | Displays IPv6 CEF resource availability status. |

## show cef ipv4 summary

To display a summary of the IPv4 CEF table, use the show cef ipv4 summary command in EXEC mode.

show cef [vrf vrf-name] ipv4 summary [location node-id]

### **Syntax Description**

| vrf              | (Optional) Displays VPN routing and forwarding (VRF) instance information.                                                                                   |
|------------------|----------------------------------------------------------------------------------------------------|
| vrf-name         | (Optional) Name of a VRF.                                                                                                    |
| location node-id | (Optional) Displays a summary of the IPv4 CEF table for the designated node. The <i>node-id</i> argument is entered in the <i>rack/slot/module</i> notation. |

**Defaults** 

No default behavior or values

**Command Modes** 

**EXEC** 

## **Command History**

| Modification                                                    |
|-----------------------------------------------------------------|
| This command was introduced on the Cisco CRS-1.                 |
| No modification.                                                |
| This command was supported on the Cisco XR 12000 Series Router. |
| The <b>vrf</b> keyword and <i>vrf-name</i> argument were added. |
| No modification.                                                |
| No modification.                                                |
|                                                                 |

## **Usage Guidelines**

To use this command, you must be in a user group associated with a task group that includes the proper task IDs. For detailed information about user groups and task IDs, see the *Configuring AAA Services on Cisco IOS XR Software* module of the *Cisco IOS XR System Security Configuration Guide*.

If you do not specify a node with the **location** keyword and *node-id* argument, this command displays a summary of the IPv4 CEF table for the node on which the command is issued.

| Task ID | Operations |
|---------|------------|
| cef     | read       |

The following is sample output from the show cef ipv4 summary command:

```
RP/0/RP0/CPU0:router# show cef ipv4 summary

Router ID is 0.0.0.0

IP CEF with switching (Table Version 43)
  tableid 0xe0000000, vrfid 0x60000000, vrfname unknown, vrid 0x20000000, flags
0x1
  34 routes, 0 reresolve, 0 unresolved (0 old, 0 new)
  0 load sharing elements, 0 bytes, 0 references
  0 CEF route update drops, 9 revisions of existing leaves
  Resolution Timer: 15s
  9 prefixes modified in place

Adjacency Table has 26 adjacencies
  2 incomplete adjacencies
```

Table 22 describes the significant fields shown in the display.

Table 22 show cef ipv4 summary Field Descriptions

| Field                                    | Description                                                         |
|------------------------------------------|---------------------------------------------------------------------|
| Table Version                            | Version of the CEF table.                                           |
| tableid                                  | Table identification number.                                        |
| vrfid                                    | VPN routing and forwarding (VRF) identification (vrfid) number.     |
| vrfname                                  | VRF name.                                                           |
| vrid                                     | Virtual router identification (vrid) number.                        |
| flags                                    | Option value for the table                                          |
| routes                                   | Total number of routes.                                             |
| reresolve                                | Total number of routes being reresolved.                            |
| unresolved (x old, x new)                | Number of routes not yet resolved.                                  |
| load sharing elements                    | Total number of internal load-sharing data structures.              |
| bytes                                    | Total memory used by internal load sharing data structures.         |
| references                               | Total reference count of all internal load sharing data structures. |
| CEF resets                               | Number of CEF table resets.                                         |
| revisions of existing leaves             | Number of updates to existing prefixes.                             |
| Exponential (currently xs, peak xs)      | Currently not used.                                                 |
| prefixes modified in place               | Prefixes modified in place.                                         |
| Adjacency Table has <i>x</i> adjacencies | Total number of adjacencies.                                        |
| x incomplete adjacency                   | Total number of incomplete adjacencies.                             |

| Command               | Description                               |
|-----------------------|-------------------------------------------|
| show cef ipv6 summary | Displays a summary of the IPv6 CEF table. |

## show cef ipv4 unresolved

To display unresolved routes in the IPv4 CEF table, use the **show cef ipv4 unresolved** command in EXEC mode.

**show cef** [vrf vrf-name] ipv4 unresolved [location node-id]

### **Syntax Description**

| vrf              | (Optional) Displays VPN routing and forwarding (VRF) instance information.                                                                                               |
|------------------|----------------------------------------------------------------------------------------------------|
| vrf-name         | (Optional) Name of a VRF.                                                                                                    |
| location node-id | (Optional) Displays the unresolved routes in the IPv4 CEF table for the designated node. The <i>node-id</i> argument is entered in the <i>rack/slot/module</i> notation. |

**Defaults** 

No default behavior or values

#### **Command Modes**

**EXEC** 

#### **Command History**

| Release       | Modification                                                    |
|---------------|-----------------------------------------------------------------|
| Release 2.0   | This command was introduced on the Cisco CRS-1.                 |
| Release 3.0   | No modification.                                                |
| Release 3.2   | This command was supported on the Cisco XR 12000 Series Router. |
| Release 3.3.0 | The <b>vrf</b> keyword and <i>vrf-name</i> argument were added. |
| Release 3.4.0 | No modification.                                                |
| Release 3.5.0 | No modification.                                                |

## **Usage Guidelines**

To use this command, you must be in a user group associated with a task group that includes the proper task IDs. For detailed information about user groups and task IDs, see the *Configuring AAA Services on Cisco IOS XR Software* module of the *Cisco IOS XR System Security Configuration Guide*.

If you do not specify a node with the **location** keyword and *node-id* argument, the output displays the unresolved routes for the node on which the command is issued.

#### Task ID

| Task ID | Operations |
|---------|------------|
| cef     | read       |

#### **Examples**

The following is sample output from the **show cef ipv4 unresolved** command when an unresolved route is detected:

RP/0/RP0/CPU0:router# show cef ipv4 unresolved

Prefix Next Hop Interface 3.3.3.3 2.2.2.2 ?

Table 23 describes the significant fields shown in the display.

## Table 23 show cef ipv4 unresolved Field Descriptions

| Field     | Description                                                                                 |
|-----------|---------------------------------------------------------------------------------------------|
| Prefix    | Prefix of the unresolved CEF.                                                               |
| Next Hop  | Next hop of the unresolved CEF.                                                             |
| Interface | Next hop interface. A question mark (?) indicates that the interface has not been resolved. |

| Command                  | Description                                       |
|--------------------------|---------------------------------------------------|
| show cef ipv6 unresolved | Displays unresolved routes in the IPv6 CEF table. |

## show cef ipv6

To display the IPv6 Cisco Express Forwarding (CEF) table, use the **show cef ipv6** command in EXEC mode.

**show cef [vrf** vrf-name] **ipv6** [interface-type interface-number | ipv6-prefix/prefix-length] [**detail**] [**location** node-id]

### **Syntax Description**

| vrf                                | (Optional) Displays VPN routing and forwarding (VRF) instance information.                                                                      |
|------------------------------------|----------------------------------------------------------------------------------------------------|
| vrf-name                           | (Optional) Name of a VRF.                                                                                                    |
| interface-type<br>interface-number | (Optional) IPv6 prefixes going through the specified next hop interface.                                                                        |
| ipv6-prefix/prefix-length          | (Optional) Longest prefix entry in the CEF table matching the specified IPv6 prefix and prefix length.                                          |
| detail                             | (Optional) Displays detailed IPv6 CEF table information.                                                                                        |
| location node-id                   | (Optional) Displays the IPv6 CEF table for the designated node. The <i>node-id</i> argument is entered in the <i>rack/slot/module</i> notation. |

**Defaults** 

No default behavior or values

### **Command Modes**

**EXEC** 

### **Command History**

| Release       | Modification                                                                       |
|---------------|------------------------------------------------------------------------------------|
| Release 2.0   | This command was introduced on the Cisco CRS-1.                                    |
| Release 3.0   | No modification.                                                                   |
| Release 3.2   | This command was supported on the Cisco XR 12000 Series Router.                    |
| Release 3.3.0 | The <b>vrf</b> keyword and <i>vrf-name</i> argument were added.                    |
| Release 3.4.0 | No modification.                                                                   |
| Release 3.5.0 | The sample output for the <b>detail</b> keyword is modified for a specific prefix. |

## **Usage Guidelines**

To use this command, you must be in a user group associated with a task group that includes the proper task IDs. For detailed information about user groups and task IDs, see the *Configuring AAA Services on Cisco IOS XR Software* module of the *Cisco IOS XR System Security Configuration Guide*.

If you do not specify a node with the **location** keyword and *node-id* argument, this command displays the IPv6 CEF table for the node on which the command is issued.

| Task ID | Operations |
|---------|------------|
| cef     | read       |

The following sample output is from the **show cef ipv6** command:

```
RP/0/RP0/CPU0:router# show cef ipv6
::/0
::/128
 drop
::1/128
 loopback
66::4/128
 receive
            Loopback0
2222::/64
 connected POS0/4/0/0
2222::1/128
            POS0/4/0/0
 receive
3333::/64
 connected POS0/3/0/0
3333::2/128
            POS0/3/0/0
 receive
5656::2/128
 recursive fe80::3031:48ff:fe53:5533, POS0/3/0/0
7777::/64
 connected POS0/0/0/0
7777::2/128
 receive
            POS0/0/0/0
9999::1/128
 recursive fe80::205:5fff:fe1d:7600, POS0/4/0/0
ff00::/8
  drop
ff02::1/128
  receive
ff02::2/128
 receive
ff02::5/128
  receive
ff02::6/128
 receive
ff02::1:ff00:0/104
```

Table 24 describes the significant fields shown in the display.

Table 24 show cef ipv6 Field Descriptions

receive

| Field     | Description                                                                                                    |
|-----------|----------------------------------------------------------------------------------------------------|
| drop      | Indicates that packets sent to the destination prefix are dropped.                                                                  |
| loopback  | Indicates that the prefix points to a loopback address. Packets sent to loopback addresses are dropped.                             |
| receive   | Indicates that the prefix is configured on one of the router interfaces. Packets sent to those prefixes are received by the router. |
| connected | Indicates that the prefix points to a directly connected next-hop interface.                                                        |
| recursive | Indicates that the prefix is not directly connected but is reachable through the next-hop prefix displayed.                         |

The following sample output is from the **show cef ipv6** with the **detail** keyword:

```
RP/0/RP0/CPU0:router# show cef ipv6 detail
```

```
::/0
 flags: source_rib
 Loadinfo owner: <this route>
 fast adj: glean
 path 1:
   flags
   next hop : ::
   interface : POS0/0/0/0
::/128
 flags: drop, source_fib
 Loadinfo owner: <this route>
 fast adj: drop
 path 1:
   flags
   next hop : ::
   interface : <not specified>
::1/128
 flags: loopback, source_fib
 Loadinfo owner: <this route>
 fast adj: loopback
 path 1:
   flags
   next hop : ::
   interface : <not specified>
66::4/128
 flags: receive, source_rib
 Loadinfo owner: <this route>
 fast adj: receive
 path 1:
   flags
             : point-to-point
   next hop : ::
   interface : Loopback0
```

Table 25 describes the significant output fields shown in the display.

Table 25 show cef ipv6 detail Field Descriptions

| Field           | Description                                                                                                    |
|-----------------|----------------------------------------------------------------------------------------------------|
| flags:          | Properties of the indicated prefix.                                                                                                    |
| Loadinfo owner: | Owner of the Loadinfo used by the prefix for forwarding. The Loadinfo owner is the prefix that owns the array of pointers to adjacencies. |
| fast adj:       | Cached adjacency used for forwarding.                                                                                                    |
| path 1:         | The following three items are displayed below path 1:                                                                                     |
|                 | • flags–Properties of the path.                                                                                                    |
|                 | • next hop-Next-hop prefix if the packet is being forwarded.                                                                              |
|                 | • interface–Next-hop interface if the packet is being forwarded.                                                                          |

The following sample output is from the **show cef ipv6** command for the **detail** keyword, with 101:1:1::/64 as the *ipv6-prefix/prefix-length* argument and a location of 0/1/CPU0:

RP/0/RP0/CPU0:router# show cef ipv6 101:1:1::/64 detail location 0/1/CPU0

```
101:1:1::/64, version 262, internal 0x42000001[1]
Prefix Len 64, traffic index 0, precedence routine (0)
  gateway array reference count 1, flags 0x0, [0, flags 0x4900]
 Level 1 - Load distribution: 0
  [0] via 22:6:1::9, recursive
  via 22:6:1::9, 0 dependencies, recursive
   next hop 22:6:1::9 via 22:6:1::9/128
   Load distribution: \_\ \_\ \_ (refcount 1)
   Hash OK Interface
                                       Address
         Y
             GigabitEthernet0/1/2/1
                                       fe80::250:e2ff:fe8f:8381
            POS0/1/0/2
         Y
         Y GigabitEthernet0/1/2/2 fe80::250:e2ff:fe8f:8382
```

| Command       | Description                  |
|---------------|------------------------------|
| show cef ipv4 | Displays the IPv4 CEF table. |

# show cef ipv6 adjacency

To display IPv6 CEF adjacency status and configuration information, use the **show cef ipv6 adjacency** command in EXEC mode.

show cef [vrf vrf-name] ipv6 adjacency [interface-type interface-instance] [location node-id] [detail] [discard] [glean] [null] [punt] [remote]

## **Syntax Description**

| vrf                | (Optional) Displays VPN routing and forwarding (VRF) instance information.                                                                                                    |
|--------------------|----------------------------------------------------------------------------------------------------|
| vrf-name           | (Optional) Name of a VRF.                                                                                                    |
| interface-type     | (Optional) Interface type. For more information, use the question mark (?) online help function.                                                                                                    |
| interface-instance | Either a physical interface instance or a virtual interface instance:                                                                                                    |
|                    | • Physical interface instance. Naming notation is <i>rack/slot/module/port</i> and a slash mark between values is required as part of the notation.                                                             |
|                    | - rack: Chassis number of the rack.                                                                                                    |
|                    | - <i>slot</i> : Physical slot number of the line card.                                                                                                    |
|                    | <ul> <li>module: Module number. A physical layer interface module (PLIM) is always 0.</li> </ul>                                                                                                    |
|                    | <ul> <li>port: Physical port number of the interface.</li> </ul>                                                                                                    |
|                    | Note In references to a Management Ethernet interface located on a route processor card, the physical slot number is alphanumeric (RP0 or RP1) and the module is CPU0.  Example: interface MgmtEth0/RP1/CPU0/0. |
|                    | • Virtual interface instance. Number range varies depending on interface type.                                                                                                    |
|                    | For more information about the syntax for the router, use the question mark (?) online help function.                                                                                                    |
| location node-id   | (Optional) Displays detailed CEF information for the designated node. The <i>node-id</i> argument is entered in the <i>rack/slot/module</i> notation.                                                           |
| detail             | (Optional) Displays the detailed adjacency information.                                                                                                    |
| discard            | (Optional) Filters out and displays only the discarded adjacency information.                                                                                                    |
| glean              | (Optional) Filters out and displays only the glean adjacency information.                                                                                                    |
| null               | (Optional) Filters out and displays only the null adjacency information.                                                                                                    |
| punt               | (Optional) Filters out and displays only the punt adjacency information.                                                                                                    |
| remote             | (Optional) Filters out and displays only the remote adjacency information.                                                                                                    |

Defaults

No default behavior or values

**Command Modes** 

**EXEC** 

## **Command History**

| Release       | Modification                                    |  |
|---------------|-------------------------------------------------|--|
| Release 3.3.0 | This command was introduced on the Cisco CRS-1. |  |
| Release 3.4.0 | No modification.                                |  |
| Release 3.5.0 | No modification.                                |  |

#### **Usage Guidelines**

To use this command, you must be in a user group associated with a task group that includes the proper task IDs. For detailed information about user groups and task IDs, see the *Configuring AAA Services on Cisco IOS XR Software* module of the *Cisco IOS XR System Security Configuration Guide*.

If you do not specify a node with the **location** keyword and *node-id* argument, this command displays the CEF adjacency table for the node on which the command is issued.

#### Task ID

| Task ID | Operations |
|---------|------------|
| cef     | read       |

#### **Examples**

The following is sample output from show cef ipv6 adjacency command:

RP/0/RP1/CPU0:ios# show cef ipv6 adjacency MgmtEth 0/RP1/CPU0/0

```
Display protocol is ipv6
                                                                      Refcount
Interface
            Address
                                                              Туре
Mg0/RP1/CPU0/0Prefix: 12.25.0.3/32
                                                               local
                                                                       2
             Adjacency: PT:0x782a2900 12.25.0.3/32
             Interface: Mg0/RP1/CPU0/0
             MAC: 00.d0.02.75.ab.fd.00.11.93.ef.e3.50.08.00
             Interface Type: 0x8, Base Flags: 0x1
             Dependent adj type: remote
             Dependent adj intf: Mg0/RP1/CPU0/0
Mg0/RP1/CPU0/0Prefix: 0.24.0.32/32
                                                               remote 6
             Adjacency: PT:0x782a2b58
             Interface: Mg0/RP1/CPU0/0
             MAC: 28.4e.4f.4e.45.29
             Interface Type: 0x8, Base Flags: 0x0
```

Table 26 describes the significant fields shown in the display.

#### Table 26 show cef ipv6 adjacency Field Descriptions

| Field     | Description                                                   |
|-----------|---------------------------------------------------------------|
| Interface | Interface associated with the prefix.                         |
| Address   | Prefix address information.                                   |
| Туре      | Type of adjacency, can be either local or remote.             |
| Refcount  | Number of times the adjacency is referenced by other routers. |

| Command                    | Description                                                       |
|----------------------------|-------------------------------------------------------------------|
| show cef ipv4<br>adjacency | Displays CEF IPv4 adjacency status and configuration information. |

# show cef ipv6 adjacency hardware

To displayIPv6 CEF adjacency hardware status and configuration information, use the **show cef ipv6 adjacency hardware** command in EXEC mode.

show cef [vrf vrf-name] ipv6 adjacency hardware {egress | ingress [detail | discard | drop | glean | location node-id | null | punt | remote]}

#### **Syntax Description**

| (Optional) Displays VPN routing and forwarding (VRF) instance information.                                                                            |
|----------------------------------------------------------------------------------------------------|
| (Optional) Name of a VRF.                                                                                                    |
| Displays information from the egress packet switch exchange (PSE) file.                                                                               |
| Displays information from the ingress packet switch exchange (PSE) file.                                                                              |
| (Optional) Displays full details.                                                                                                    |
| (Optional) Displays the discard adjacency information.                                                                                                |
| (Optional) Displays the drop adjacency information.                                                                                                   |
| (Optional) Displays the glean adjacency information.                                                                                                  |
| (Optional) Displays detailed CEF information for the designated node. The <i>node-id</i> argument is entered in the <i>rack/slot/module</i> notation. |
| (Optional) Displays the null adjacency information.                                                                                                   |
| (Optional) Displays the punt adjacency information.                                                                                                   |
| (Optional) Displays the remote adjacency information.                                                                                                 |
|                                                                                                    |

#### **Defaults**

No default behavior or values

#### **Command Modes**

**EXEC** 

## **Command History**

| Release       | Modification                                    |  |
|---------------|-------------------------------------------------|--|
| Release 3.3.0 | This command was introduced on the Cisco CRS-1. |  |
| Release 3.4.0 | No modification.                                |  |
| Release 3.5.0 | No modification.                                |  |

#### **Usage Guidelines**

To use this command, you must be in a user group associated with a task group that includes the proper task IDs. For detailed information about user groups and task IDs, see the *Configuring AAA Services on Cisco IOS XR Software* module of the *Cisco IOS XR System Security Configuration Guide*.

| Task ID | Operations |
|---------|------------|
| cef     | read       |

The following is sample output from the show cef ipv6 adjacency hardware command:

RP/0/RP0/CPU0:router# show cef ipv6 adjacency hardware

Interface Address Туре Refcount Mg0/RP0/CPU0/0 special 4 Interface: Mg0/RP0/CPU0/0 Type: glean Interface Type: 0x8, Base Flags: 0x4400 Dependent adj type: remote Dependent adj intf: Mg0/RP0/CPU0/0 Mg0/RP0/CPU0/0Prefix: 64.102.12.47/32 local 3 Adjacency: PT:0x78f5c708 64.102.12.47/32 Interface: Mg0/RP0/CPU0/0 MAC: 00.30.f2.f2.10.38.00.11.93.ef.e8.e6.08.00 Interface Type: 0x8, Base Flags: 0x1 Dependent adj type: remote Dependent adj intf: Mg0/RP0/CPU0/0

Table 27 describes the significant fields shown in the display.

#### Table 27 show cef ipv6 adjacency hardware Field Descriptions

| Field     | Description                                                   |
|-----------|---------------------------------------------------------------|
| Interface | Interface associated with the prefix.                         |
| Address   | Prefix address information.                                   |
| Туре      | Type of adjacency, can be either local or remote.             |
| Refcount  | Number of times the adjacency is referenced by other routers. |

| Command                             | Description                                                               |
|-------------------------------------|---------------------------------------------------------------------------|
| show cef ipv4<br>adjacency hardware | Displays CEF IPv4 adjacency hardware status and configuration information |

## show cef ipv6 drops

To display IPv6 CEF table packet drop counters, use the **show cef ipv6 drops** command in EXEC mode.

show cef [vrf vrf-name] ipv6 drops [location node-id]

#### **Syntax Description**

| vrf              | (Optional) Displays VPN routing and forwarding (VRF) instance information.                                                                                       |
|------------------|----------------------------------------------------------------------------------------------------|
| vrf-name         | (Optional) Name of a VRF.                                                                                                    |
| location node-id | (Optional) Displays IPv6 CEF table packet drop counters for the designated node. The <i>node-id</i> argument is entered in the <i>rack/slot/module</i> notation. |

**Defaults** 

No default behavior or values

**Command Modes** 

**EXEC** 

#### **Command History**

| Release       | Modification                                                    |
|---------------|-----------------------------------------------------------------|
| Release 2.0   | This command was introduced on the Cisco CRS-1.                 |
| Release 3.0   | No modification.                                                |
| Release 3.2   | This command was supported on the Cisco XR 12000 Series Router. |
| Release 3.3.0 | The <b>vrf</b> keyword and <i>vrf-name</i> argument were added. |
| Release 3.4.0 | No modification.                                                |
| Release 3.5.0 | No modification.                                                |

#### **Usage Guidelines**

To use this command, you must be in a user group associated with a task group that includes the proper task IDs. For detailed information about user groups and task IDs, see the *Configuring AAA Services on Cisco IOS XR Software* module of the *Cisco IOS XR System Security Configuration Guide*.

A packet might be dropped by the IPv6 CEF table because of unresolved CEF entries, unsupported features, absence of route information, absence of adjacency information, or an IP checksum error.

If you do not specify a node with the **location** keyword and *node-id* argument, this command displays the packet drops for all nodes.

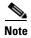

Because no hardware forwarding occurs on the route processor (RP), no packet drop information is displayed for that node.

| Task ID | Operations |
|---------|------------|
| cef     | read       |

The following is sample output from the **show cef ipv6 drops** command:

RP/0/RP0/CPU0:router# show cef ipv6 drops location 0/2/CPU0

```
IPv6 CEF Drop Statistics
Line status down ingress :
                                            0 egress : Not Applicable
Packet sanity fail ingress:
                                            0 egress :
                                                                   0
PLU set to drop ingress:
                                           0 egress :
Unknown type, plu drop ingress :
                                           0 egress :
                                                                   0
Packet length err ingress :
                                           0 egress :
                                                                   0
TCAM src-comp err
                     ingress :
                                            0 egress :
```

Table 28 describes the significant fields shown in the display.

#### Table 28 show cef ipv6 drop Field Descriptions

| Field                  | Description                                                                                                    |
|------------------------|----------------------------------------------------------------------------------------------------|
| Line status down       | Packet drops due to the line protocol of the incoming interface being down.                                          |
| Packet sanity fail     | Packet drops due to the prefix failing the IPv6 sanity test. The sanity test verifies that the IPv6 packet is valid. |
| PLU set to drop        | Packet drops due the IPv6 destination prefix being set to drop.                                                      |
| Unknown type, plu drop | Packet drops due to the prefix being of an unknown type.                                                             |
| Packet length errs     | Length specified in the header does not match the actual length of the packet received.                              |
| TCAM src-comp err      | Packet drops due to source compression errors that have occurred in the hardware.                                    |

| Command              | Description                           |
|----------------------|---------------------------------------|
| clear cef ipv6 drops | Clears IPv6 CEF packet drop counters. |

## show cef ipv6 exact-route

To display the path an IPv6 flow comprising a source and destination address would take, use the **show cef ipv6 exact-route** command in EXEC mode.

**show cef** [vrf vrf-name] ipv6 exact-route {source-address destination-address} [detail | location node-id]

#### **Syntax Description**

| vrf              | (Optional) Displays VPN routing and forwarding (VRF) instance information.                                                                      |
|------------------|----------------------------------------------------------------------------------------------------|
| vrf-name         | (Optional) Name of a VRF.                                                                                                    |
| detail           | (Optional) Displays full CEF entry information.                                                                                                 |
| location node-id | (Optional) Displays the IPv6 CEF table for the designated node. The <i>node-id</i> argument is entered in the <i>rack/slot/module</i> notation. |

Defaults

No default behavior or values

#### **Command Modes**

**EXEC** 

#### **Command History**

| Release       | Modification                                                    |
|---------------|-----------------------------------------------------------------|
| Release 3.2   | This command was introduced on the Cisco CRS-1.                 |
| Release 3.3.0 | The <b>vrf</b> keyword and <i>vrf-name</i> argument were added. |
| Release 3.4.0 | No modification.                                                |
| Release 3.5.0 | No modification.                                                |

## **Usage Guidelines**

To use this command, you must be in a user group associated with a task group that includes the proper task IDs. For detailed information about user groups and task IDs, see the *Configuring AAA Services on Cisco IOS XR Software* module of the *Cisco IOS XR System Security Configuration Guide*.

#### Task ID

| Task ID | Operations |
|---------|------------|
| cef     | read       |

#### Examples

The following is sample output from the **show cef ipv6 exact-route** command:

RP/0/RP0/CPU0:router# show cef ipv6 exact-route 222::2 9999::6751 location

0/3/CPU0 source address: 222::2 destination address: 9999::6751 interface : TenGigE0/3/0/3 non local interface

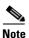

In the example above, the show output does not require an explanation of the various fields.

| Command                      | Description                                                                           |
|------------------------------|---------------------------------------------------------------------------------------|
| show cef ipv4<br>exact-route | Displays the path an IPv4 flow comprising a source and destination address will take. |

## show cef ipv6 exceptions

To display IPv6 CEF exception packet counters, use the **show cef ipv6 exceptions** command in EXEC mode.

**show cef** [vrf vrf-name] ipv6 exceptions [location node-id]

#### **Syntax Description**

| vrf              | (Optional) Displays VPN routing and forwarding (VRF) instance information.                                                                                      |
|------------------|----------------------------------------------------------------------------------------------------|
| vrf-name         | (Optional) Name of a VRF.                                                                                                    |
| location node-id | (Optional) Displays IPv6 CEF exception packet counters for the designated node. The <i>node-id</i> argument is entered in the <i>rack/slot/module</i> notation. |

**Defaults** 

No default behavior or values

**Command Modes** 

**EXEC** 

#### **Command History**

| Release       | Modification                                                    |
|---------------|-----------------------------------------------------------------|
| Release 2.0   | This command was introduced on the Cisco CRS-1.                 |
| Release 3.0   | No modification.                                                |
| Release 3.2   | This command was supported on the Cisco XR 12000 Series Router. |
| Release 3.3.0 | The <b>vrf</b> keyword and <i>vrf-name</i> argument were added. |
| Release 3.4.0 | No modification.                                                |
| Release 3.5.0 | No modification.                                                |

#### **Usage Guidelines**

To use this command, you must be in a user group associated with a task group that includes the proper task IDs. For detailed information about user groups and task IDs, see the *Configuring AAA Services on Cisco IOS XR Software* module of the *Cisco IOS XR System Security Configuration Guide*.

CEF exception packets are those packets that have been sent from the hardware to the software because they require additional handling. The types of IPv6 CEF exception packets are displayed in the output of **show cef ipv6 exceptions**.

If you do not specify a node with **location** keyword and *node-id* argument, this command displays IPv6 CEF exception packet counters for all nodes.

| Task ID | Operations |
|---------|------------|
| cef     | read       |

The following is sample output from the **show cef ipv6 exceptions** command:

RP/0/RP0/CPU0:router: show cef ipv6 exceptions location 0/3/CPU0

IPv6 CEF Exception Statistics Node: 0/3/CPU0 TTL err ingress : 0 egress : Not Applicable Link-local dst addr ingress: 0 egress : 0 egress : 0 Hop-by-Hop header ingress: PLU entry set to punt ingress : 0 egress : 0 Packet too big ingress : Not Applicable egress : 0 Med priority punt ingress : 0 egress : Not Applicable

Table 29 describes the significant fields shown in the display.

## Table 29 show cef ipv6 exceptions Field Descriptions

| Field                 | Description                                                                                                    |
|-----------------------|----------------------------------------------------------------------------------------------------|
| TTL err               | Packets sent to software for processing because the packet header of the IPv6 prefix had a TTL <sup>1</sup> error. |
| Link-local dst addr   | Packets sent to the software for processing because the destination address of the IPv6 prefix is link local.      |
| Hop-by-Hop header     | Packets sent to the software for processing because the IPv6 packet has a hop-by-hop header.                       |
| PLU entry set to punt | Packets sent to software for processing because the IPv6 prefix is set to punt.                                    |
| Packet too big        | Packets sent to the software for processing because the packet size exceeded the MTU <sup>2</sup> .                |
| Med priority punt     | Field used internally for troubleshooting.                                                                         |

- 1. TTL = time to live
- 2. MTU = maximum transmission unit

| Command                   | Description                                |
|---------------------------|--------------------------------------------|
| clear cef ipv4 exceptions | Clears IPv4 CEF exception packet counters. |

## show cef ipv6 external hardware

To display CEF information related to CEF external clients, use the **show cef ipv6 external hardware** command in EXEC mode.

show cef [vrf vrf-name] ipv6 external hardare {ingress | detail} location node-id]

#### **Syntax Description**

| vrf              | (Optional) Displays VPN routing and forwarding (VRF) instance information.                                                                                 |  |  |
|------------------|----------------------------------------------------------------------------------------------------|--|--|
| vrf-name         | (Optional) Name of a VRF.                                                                                                    |  |  |
| ingress          | Display information read from the ingress packet switch exchange (PSE).                                                                                    |  |  |
| detail           | Displays full information about CEF external clients.                                                                                                    |  |  |
| location node-id | (Optional) Displays CEF exception packet counters for the designated node. The <i>node-id</i> argument is entered in the <i>rack/slot/module</i> notation. |  |  |

**Defaults** 

No default behavior or values

**Command Modes** 

**EXEC** 

#### **Command History**

| Release       | Modification                                                    |  |
|---------------|-----------------------------------------------------------------|--|
| Release 2.0   | This command was introduced on the Cisco CRS-1.                 |  |
| Release 3.0   | No modification.                                                |  |
| Release 3.2   | This command was supported on the Cisco XR 12000 Series Router. |  |
| Release 3.3.0 | The <b>vrf</b> keyword and <i>vrf-name</i> argument were added. |  |
| Release 3.4.0 | No modification.                                                |  |
| Release 3.5.0 | No modification.                                                |  |
|               |                                                                 |  |

## **Usage Guidelines**

To use this command, you must be in a user group associated with a task group that includes the proper task IDs. For detailed information about user groups and task IDs, see the *Configuring AAA Services on Cisco IOS XR Software* module of the *Cisco IOS XR System Security Configuration Guide*.

The **show cef ipv6 external hardware** command displays every prefix that an external client is interested in as well as the hardware information from the platform.

| Task ID | Operations |
|---------|------------|
| cef     | read       |

The following is sample output for the show cef ipv6 external hardare command:

RP/0/RP0/CPU0:router# show cef ipv6 vrf\_1 external hardare ingress location 0/1/0

Client Name : 12fib\_mgr : EOSO LDI updates Interest type Prefix : 3.3.3.3/32 Number of notifs : 1 : resolved, mismatch, cached plat context, in retry State Via : drop Load distribution: 0 (refcount 0) Hash OK Interface Address Y Unknown drop INGRESS External CLient Load info: Total Recursive Paths 0 TLU1 0x00004610 nexthop: 0.0.0.0 TLU1 ENTRY SW: 0x00000002 00010000 00000000 00000100 HW: 0x00000002 00010000 00000000 00000100 0x1local: 0x0drop: next ptr: 0x00010000 num of entries: Recursive next-hop: 0.0.0.0

Table 30 describes the significant fields shown in the display.

Table 30 show cef ipv4 external hardware Field Descriptions

| Field            | Description                                                                                                    |  |  |
|------------------|----------------------------------------------------------------------------------------------------|--|--|
| Client Name      | Process name of the client (for example, 12fib_mgr).                                                                       |  |  |
| Interest type    | Client interest type, which may be:                                                                                        |  |  |
|                  | IP reachability notify                                                                                                    |  |  |
|                  | EOS0 LDI updates                                                                                                    |  |  |
|                  | IP LDI updates                                                                                                    |  |  |
|                  | 6VPE MPLS nexthop reachability                                                                                             |  |  |
|                  | 6VPE IP tunnel nexthop reachability                                                                                        |  |  |
| Prefix           | Client prefix. If the interest type is 6VPE, you will see Tunnel Id for the outgoing tunnel if the prefix length is not 0. |  |  |
| Number of notifs | Number of times the client has been notified about this prefix.                                                            |  |  |
| State            | Client state, which may be:                                                                                                |  |  |
|                  | • resolved/unresolved                                                                                                    |  |  |
|                  | • mismatch                                                                                                    |  |  |
|                  | • path                                                                                                    |  |  |
|                  | notif pending                                                                                                    |  |  |
|                  | cached plat context                                                                                                    |  |  |
|                  | • in retry                                                                                                    |  |  |
|                  | • stale                                                                                                    |  |  |
| Via              | Next hop for this prefix.                                                                                                  |  |  |

Table 30 show cef ipv4 external hardware Field Descriptions (continued)

| Field                 | Description                                                                                                    |  |
|-----------------------|----------------------------------------------------------------------------------------------------|--|
| Total Recursive Paths | Number of buckets for recursive loadinfo. This is the number of paths available for a prefix learnt through BGP, or static recursive routes. |  |
| TLU1                  | Recursive loadinfo parameters.                                                                                                    |  |
| SW/HW                 | HW: Information programmed in hardware.                                                                                                    |  |
|                       | SW: Software shadow information.                                                                                                    |  |
| next ptr              | Next memory location for hardware lookup.                                                                                                    |  |
| num of entries        | Number of buckets for non-recursive loadinfo. This is the number of paths learned through IGP or static non-recursive routers.               |  |

| Command                            | Description                                                  |  |
|------------------------------------|--------------------------------------------------------------|--|
| show cef ipv4 external<br>hardware | To display information related to IPv4 CEF external clients. |  |

# show cef ipv6 hardware

To display IPv6 CEF hardware status and configuration information, use the **show cef ipv6 hardware** command in EXEC mode.

show cef [vrf vrf-name] ipv6 hardware {egress | ingress [detail | location node-id]}

#### **Syntax Description**

| vrf              | (Optional) Displays VPN routing and forwarding (VRF) instance information.                                                                            |  |
|------------------|----------------------------------------------------------------------------------------------------|--|
| vrf-name         | (Optional) Name of a VRF.                                                                                                    |  |
| egress           | Displays information from the egress packet switch exchange (PSE) file.                                                                               |  |
| ingress          | Displays information from the ingress packet switch exchange (PSE) file.                                                                              |  |
| detail           | (Optional) Displays full details.                                                                                                    |  |
| location node-id | (Optional) Displays detailed CEF information for the designated node. The <i>node-id</i> argument is entered in the <i>rack/slot/module</i> notation. |  |

Defaults

No default behavior or values

#### **Command Modes**

**EXEC** 

#### **Command History**

| Release       | Modification                                    |  |
|---------------|-------------------------------------------------|--|
| Release 3.3.0 | This command was introduced on the Cisco CRS-1. |  |
| Release 3.4.0 | No modification.                                |  |
| Release 3.5.0 | No modification.                                |  |

#### **Usage Guidelines**

To use this command, you must be in a user group associated with a task group that includes the proper task IDs. For detailed information about user groups and task IDs, see the *Configuring AAA Services on Cisco IOS XR Software* module of the *Cisco IOS XR System Security Configuration Guide*.

| Task ID | Operations |
|---------|------------|
| cef     | read       |

The following is sample output from the show cef ipv6 hardware egress command:

RP/0/RP0/CPU0:router# show cef ipv6 hardware egress

| Prefix         | Next Hop    | Interface               |
|----------------|-------------|-------------------------|
| 0.0.0.0/0      | 172.29.52.1 | <recursive></recursive> |
| 0.0.0.0/32     | broadcast   |                         |
| 10.1.1.1/32    | receive     | Loopback0               |
| 10.2.2.2/32    | 10.12.24.2  | Bundle-POS24            |
| 10.6.6.6/32    | 10.16.8.6   | GigabitEthernet0/6/5/2  |
| 10.7.7.7/32    | 10.12.24.2  | Bundle-POS24            |
| 10.11.11.11/32 | 10.12.8.2   | POS0/1/0/1              |
| 10.12.4.0/24   | attached    | POS0/6/4/5              |
| 10.12.4.0/32   | broadcast   | POS0/6/4/5              |
| 10.12.4.1/32   | receive     | POS0/6/4/5              |
| 10.12.4.255/32 | broadcast   | POS0/6/4/5              |
| 10.12.8.0/24   | attached    | POS0/1/0/1              |
| 10.12.8.0/32   | broadcast   | POS0/1/0/1              |
| 10.12.8.1/32   | receive     | POS0/1/0/1              |
| 10.12.8.255/32 | broadcast   | POS0/1/0/1              |
| 10.12.12.0/24  | attached    | POS0/6/0/1              |

Table 31 describes the significant fields shown in the display.

## Table 31 show cef ipv6 hardware egress Field Descriptions

| Field     | Description                                        |
|-----------|----------------------------------------------------|
| Prefix    | Nonrecursive prefixes detected on the node.        |
| Next Hop  | Routing next hop.                                  |
| Interface | Interface associated with the nonrecursive prefix. |

| Command                | Description                                                      |
|------------------------|------------------------------------------------------------------|
| show cef ipv4 hardware | Displays CEF IPv4 hardware status and configuration information. |

## show cef ipv6 interface bgp-policy-statistics

To display IPv6 Cisco Express Forwarding (CEF)-related BGP policy statistics information for an interface, use the **show cef ipv6 interface bgp-policy-statistics** command in EXEC mode.

show cef [vrf vrf-name] ipv6 interface type instance bgp-policy-statistics

#### **Syntax Description**

| vrf      | (Optional) Displays VPN routing and forwarding (VRF) instance information.                                                                                                    |
|----------|----------------------------------------------------------------------------------------------------|
| vrf-name | (Optional) Name of a VRF.                                                                                                    |
| type     | Interface type. For more information, use the question mark (?) online help function.                                                                                                    |
| instance | Either a physical interface instance or a virtual interface instance as follows:                                                                                                    |
|          | • Physical interface instance. Naming notation is <i>rack/slot/module/port</i> and a slash between values is required as part of the notation.                                                                  |
|          | - rack: Chassis number of the rack.                                                                                                    |
|          | - slot: Physical slot number of the modular services card or line card.                                                                                                    |
|          | <ul> <li>module: Module number. A physical layer interface module (PLIM) is<br/>always 0.</li> </ul>                                                                                                    |
|          | <ul> <li>port: Physical port number of the interface.</li> </ul>                                                                                                    |
|          | Note In references to a Management Ethernet interface located on a route processor card, the physical slot number is alphanumeric (RP0 or RP1) and the module is CPU0.  Example: interface MgmtEth0/RP1/CPU0/0. |
|          | • Virtual interface instance. Number range varies depending on interface type.                                                                                                    |
|          | For more information about the syntax for the router, use the question mark (?) online                                                                                                    |

**Defaults** 

No default behavior or values

help function.

#### **Command Modes**

**EXEC** 

## **Command History**

| Release       | Modification                                    |
|---------------|-------------------------------------------------|
| Release 3.4.0 | This command was introduced on the Cisco CRS-1. |
| Release 3.5.0 | No modification.                                |

#### **Usage Guidelines**

To use this command, you must be in a user group associated with a task group that includes the proper task IDs. For detailed information about user groups and task IDs, see the *Configuring AAA Services on Cisco IOS XR Software* module of the *Cisco IOS XR System Security Configuration Guide*.

The **show cef ipv6 interface bgp-policy-statistics** command displays all the configured BGP policy counters for the specified interface.

| Tas | Κĺ | ID |
|-----|----|----|
|     |    |    |

| Task ID | Operations |
|---------|------------|
| cef     | read       |

The following is sample output from the **show cef ipv4 interface bgp-policy-statistics** command:

RP/0/RP0/CPU0:router# show cef ipv6 interface TenGigE 0/2/0/4 bgp-policy-statistics

```
TenGigE0/2/0/4 is up
Input BGP policy accounting on src IP address enabled
buckets packets bytes
       184054 10157753
0
6
        65688590 4204069760
7
        65688590 4204069760
8
        65688654 4204073856
9
        65688656 4204073984
10
        65688655 4204073920
30
        32844290 1510837340
31
        32844291 1510837386
32
        32844294 1510837524
       32844296 1510837616
33
34
       32844298 1510837708
       32844302 1510837892
36
       32844302 1510837892
37
       32844303 1510837938
38
       32844305 1510838030
39
       32844307 1510838122
Output BGP policy accounting on dst IP address enabled
buckets packets bytes
        754
Output BGP policy accounting on src IP address enabled
buckets packets bytes
        857
               51706
```

Table 32 describes the significant fields shown in the display.

#### Table 32 show cef ipv6 interface bgp-policy-statistics Field Descriptions

| Field                                                 | Description                              |
|-------------------------------------------------------|------------------------------------------|
| TenGigE 0/2/0/4 is up                                 | Status of the interface.                 |
| Input BGP policy accounting on src IP address enabled | Enabled BGP policy accounting features.  |
| buckets                                               | Traffic index.                           |
| packets                                               | Number of packets counted in the bucket. |
| bytes                                                 | Number of bytes counted in the bucket.   |

| Command                                          | Description                                                                   |
|--------------------------------------------------|-------------------------------------------------------------------------------|
| show cef ipv4 interface<br>bgp-policy-statistics | Displays IPv4 CEF-related BGP policy statistics information for an interface. |

# show cef ipv6 interface

To display IPv6 Cisco Express Forwarding (CEF)-related information for an interface, use the **show cef ipv6 interface** command in EXEC mode.

show cef [vrf vrf-name] ipv6 interface type instance [detail] [rpf-statistics] [location node-id]

## **Syntax Description**

| vrf                 | (Optional) Displays VPN routing and forwarding (VRF) instance information.                                                                                                    |  |
|---------------------|----------------------------------------------------------------------------------------------------|--|
| vrf-name            | (Optional) Name of a VRF.                                                                                                    |  |
| type                | Interface type. For more information, use the question mark (?) online help function.                                                                                         |  |
| instance            | Either a physical interface instance or a virtual interface instance as follows:                                                                                              |  |
|                     | • Physical interface instance. Naming notation is <i>rack/slot/module/port</i> and a slash between values is required as part of the notation.                                |  |
|                     | - rack: Chassis number of the rack.                                                                                                    |  |
|                     | - <i>slot</i> : Physical slot number of the modular services card or line card.                                                                                               |  |
|                     | <ul> <li>module: Module number. A physical layer interface module (PLIM) is<br/>always 0.</li> </ul>                                                                          |  |
|                     | <ul> <li>port: Physical port number of the interface.</li> </ul>                                                                                                    |  |
|                     | <b>Note</b> In references to a Management Ethernet interface located on a route processor card, the physical slot number is alphanumeric (RP0 or RP1) and the module is CPU0. |  |
|                     | Example: interface MgmtEth0/RP1/CPU0/0.                                                                                                    |  |
|                     | • Virtual interface instance. Number range varies depending on interface type.                                                                                                |  |
|                     | For more information about the syntax for the router, use the question mark (?) online help function.                                                                         |  |
| detail              | (Optional) Displays detailed CEF information for all the interfaces on the node in which the command is issued.                                                               |  |
| rpf-statistics      | (Optional) Displays the unicast reverse path forwarding (RPF) statistics.                                                                                                    |  |
| location<br>node-id | (Optional) Displays IPv6 CEF-related information for an interface. The <i>node-id</i> argument is entered in the <i>rack/slot/module</i> notation.                            |  |
|                     |                                                                                                    |  |

Defaults

No default behavior or values

**Command Modes** 

**EXEC** 

## **Command History**

| Release       | Modification                                    |  |
|---------------|-------------------------------------------------|--|
| Release 3.3.0 | This command was introduced on the Cisco CRS-1. |  |
| Release 3.4.0 | No modification.                                |  |
| Release 3.5.0 | No modification.                                |  |

## **Usage Guidelines**

To use this command, you must be in a user group associated with a task group that includes the proper task IDs. For detailed information about user groups and task IDs, see the *Configuring AAA Services on Cisco IOS XR Software* module of the *Cisco IOS XR System Security Configuration Guide*.

If you do not specify a node with the **location** keyword and *node-id* argument, the **show cef ipv6 interface** command displays the CEF-related information for the interface on the route processor.

#### Task ID

| Task ID | Operations |
|---------|------------|
| cef     | read       |

#### **Examples**

The following is sample output from the **show cef ipv6 interface** command:

RP/0/RP0/CPU0:router# show cef ipv6 interface MgmtEth 0/RP0/CPU0/0

```
MgmtEth0/0/CPU0/0 is up (if_handle 0x01000100)
Forwarding is enabled
ICMP redirects are never sent
IP MTU 1500, TableId 0xe0000000
Reference count 2
```

Table 33 describes the significant fields shown in the display.

Table 33 show cef ipv6 interface Field Descriptions

| Field                                        | Description                                                                                                    |
|----------------------------------------------|----------------------------------------------------------------------------------------------------|
| MgmtEth 0/RP0/CPU0/0 is up                   | Status of the interface.                                                                                                  |
| if_handle                                    | Internal interface handle.                                                                                                |
| Forwarding is enabled                        | Indicates that CEF is enabled.                                                                                            |
| ICMP redirects are always sent or never sent | Indicates whether ICMP <sup>1</sup> redirect messages should be sent. By default, ICMP redirect messages are always sent. |
| IP MTU                                       | Value of the IPv4 MTU <sup>2</sup> size set on the interface.                                                             |
| Reference count                              | Internal reference counter.                                                                                               |

- 1. ICMP = internet control message protocol
- 2. MTU = maximum transmission unit

show cef ipv6 interface

| Command                 | Description                                             |
|-------------------------|---------------------------------------------------------|
| show cef ipv4 interface | Displays IPv4 CEF-related information for an interface. |

# show cef ipv6 non-recursive

To display the nonrecursive prefix entries in the IPv6 CEF table, use the **show cef ipv6 non-recursive** command in EXEC mode.

show cef [vrf vrf-name] ipv6 non-recursive [location node-id]

## **Syntax Description**

| vrf              | (Optional) Displays VPN routing and forwarding (VRF) instance information.                                                                                                    |
|------------------|----------------------------------------------------------------------------------------------------|
| vrf-name         | (Optional) Name of a VRF.                                                                                                    |
| location node-id | (Optional) Displays the nonrecursive prefix entries in the IPv6 CEF table for the designated node. The <i>node-id</i> argument is entered in the <i>rack/slot/module</i> notation. |

**Defaults** 

No default behavior or values

#### **Command Modes**

**EXEC** 

## **Command History**

| Release       | Modification                                                    |
|---------------|-----------------------------------------------------------------|
| Release 2.0   | This command was introduced on the Cisco CRS-1.                 |
| Release 3.0   | No modification.                                                |
| Release 3.2   | This command was supported on the Cisco XR 12000 Series Router. |
| Release 3.3.0 | The <b>vrf</b> keyword and <i>vrf-name</i> argument were added. |
| Release 3.4.0 | No modification.                                                |
| Release 3.5.0 | No modification.                                                |

#### **Usage Guidelines**

To use this command, you must be in a user group associated with a task group that includes the proper task IDs. For detailed information about user groups and task IDs, see the *Configuring AAA Services on Cisco IOS XR Software* module of the *Cisco IOS XR System Security Configuration Guide*.

If you do not specify a node with the **location** keyword and *node-id* argument, this command displays the nonrecursive routes for the node on which the command is issued.

| Task ID | Operations |
|---------|------------|
| cef     | read       |

The following is sample output from the **show cef ipv6 non-recursive** command:

RP/0/RP0/CPU0:router# show cef ipv6 non-recursive

```
::/0
::/128
 drop
::1/128
 loopback
66::4/128
  receive
             Loopback0
2222::/64
  connected POS0/4/0/0
2222::1/128
 receive
             POS0/4/0/0
3333::/64
 connected POS0/3/0/0
3333::2/128
 receive
            POS0/3/0/0
7777::/64
  connected POS0/0/0/0
7777::2/128
             POS0/0/0/0
 receive
ff00::/8
  drop
ff02::1/128
  receive
ff02::2/128
  receive
ff02::5/128
  receive
ff02::6/128
  receive
ff02::1:ff00:0/104
  receive
```

Table 34 describes the significant fields shown in the display.

#### Table 34 show cef ipv6 non-recursive Field Descriptions

| Field     | Description                                                                                                    |
|-----------|----------------------------------------------------------------------------------------------------|
| drop      | Indicates that packets sent to the destination prefix are dropped.                                                                  |
| loopback  | Indicates that the prefix points to a loopback address. Packets sent to loopback addresses are dropped.                             |
| receive   | Indicates that the prefix is configured on one of the router interfaces. Packets sent to those prefixes are received by the router. |
| connected | Indicates that the prefix points to a directly connected next-hop interface.                                                        |

| Command                     | Description                                                 |
|-----------------------------|-------------------------------------------------------------|
| show cef ipv4 non-recursive | Displays IPv4 nonrecursive prefix entries in the CEF table. |

## show cef ipv6 resources

To display IPv6 CEF resource availability status, use the **show cef ipv6 resources** command in EXEC mode.

show cef ipv6 resources [ detail ] [location node-id]

#### **Syntax Description**

| detail           | (Optional) Displays detailed information resources listed in the IPv6 CEF table.                                                                                             |
|------------------|----------------------------------------------------------------------------------------------------|
| location node-id | (Optional) Displays the IPv6 resource entries in the IPv6 CEF table for the designated node. The <i>node-id</i> argument is entered in the <i>rack/slot/module</i> notation. |

**Defaults** 

No default behavior or values

#### **Command Modes**

**EXEC** 

## **Command History**

| Release       | Modification                                    |  |
|---------------|-------------------------------------------------|--|
| Release 3.3.0 | This command was introduced on the Cisco CRS-1. |  |
| Release 3.4.0 | No modification.                                |  |
| Release 3.5.0 | No modification.                                |  |

#### **Usage Guidelines**

To use this command, you must be in a user group associated with a task group that includes the proper task IDs. For detailed information about user groups and task IDs, see the *Configuring AAA Services on Cisco IOS XR Software* module of the *Cisco IOS XR System Security Configuration Guide*.

If you do not specify a node with the **location** keyword and *node-id* argument, the output displays the IPv6 CEF nonrecursive routes for the node on which the command is issued.

| Task ID | Operations |
|---------|------------|
| cef     | read       |

The following is sample output from the **show cef ipv6 resource** command:

RP/0/RP0/CPU0:router# show cef ipv6 resource

CEF resource availability summary state: GREEN
ipv4 shared memory resource: GREEN
ipv6 shared memory resource: GREEN
mpls shared memory resource: GREEN
common shared memory resource: GREEN
TABLE hardware resource: GREEN
LEAF hardware resource: GREEN
LOADINFO hardware resource: GREEN
NHINFO hardware resource: GREEN
LABEL\_INFO hardware resource: GREEN
IDB hardware resource: GREEN
FRR\_NHINFO hardware resource: GREEN
LDSH\_ARRAY hardware resource: GREEN
RSRC\_MON hardware resource: GREEN

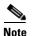

In the example above, the show output does not require an explanation of the various fields.

| Command                 | Description                                     |
|-------------------------|-------------------------------------------------|
| show cef ipv4 resources | Displays IPv4 CEF resource availability status. |

## show cef ipv6 summary

To display a summary of the IPv6 CEF table, use the **show cef ipv6 summary** command in EXEC mode.

show cef [vrf vrf-name] ipv6 summary [location node-id]

#### **Syntax Description**

| vrf              | (Optional) Displays VPN routing and forwarding (VRF) instance information.                                                                                   |
|------------------|----------------------------------------------------------------------------------------------------|
| vrf-name         | (Optional) Name of a VRF.                                                                                                    |
| location node-id | (Optional) Displays a summary of the IPv6 CEF table for the designated node. The <i>node-id</i> argument is entered in the <i>rack/slot/module</i> notation. |

**Defaults** 

No default behavior or values

**Command Modes** 

**EXEC** 

## **Command History**

| Release       | Modification                                                    |  |
|---------------|-----------------------------------------------------------------|--|
| Release 3.2   | This command was introduced on the Cisco CRS-1.                 |  |
| Release 3.3.0 | The <b>vrf</b> keyword and <i>vrf-name</i> argument were added. |  |
| Release 3.4.0 | No modification.                                                |  |
| Release 3.5.0 | No modification.                                                |  |

#### **Usage Guidelines**

To use this command, you must be in a user group associated with a task group that includes the proper task IDs. For detailed information about user groups and task IDs, see the *Configuring AAA Services on Cisco IOS XR Software* module of the *Cisco IOS XR System Security Configuration Guide*.

If you do not specify a node with the **location** keyword and *node-id* argument, this command displays a summary of the IPv6 CEF table for the node on which the command is issued.

| Task ID | Operations |
|---------|------------|
| cef     | read       |

The following is sample output from the **show cef ipv6 summary** command:

RP/0/RP0/CPU0:router# show cef ipv6 summary

IPv6 CEF with switching (Table Version 0)
9 routes, 0 background, 0 pending, 0 unresolved paths
9 load sharing elements, 324 bytes, 9 references
3384 bytes fib leaf memory

Router ID is 0.0.0.0

Adjacency Table has 15 adjacencies
2 incomplete adjacencies

Table 35 describes the significant fields shown in the display.

#### Table 35 show cef ipv6 summary Field Descriptions

| Field                                    | Description                                                         |
|------------------------------------------|---------------------------------------------------------------------|
| Table Version                            | Version of the CEF table.                                           |
| routes                                   | Total number of routes.                                             |
| unresolved (x old, x new)                | Number of routes not yet resolved.                                  |
| load sharing elements                    | Total number of internal load-sharing data structures.              |
| bytes                                    | Total memory used by internal load sharing data structures.         |
| references                               | Total reference count of all internal load sharing data structures. |
| CEF resets                               | Number of CEF table resets.                                         |
| revisions of existing leaves             | Number of updates to existing prefixes.                             |
| Exponential (currently xs, peak xs)      | Currently not used.                                                 |
| prefixes modified in place               | Prefixes modified in place.                                         |
| Router ID                                | Router identification.                                              |
| Adjacency Table has <i>x</i> adjacencies | Total number of adjacencies.                                        |
| x incomplete adjacency                   | Total number of incomplete adjacencies.                             |

| Command               | Description                               |
|-----------------------|-------------------------------------------|
| show cef ipv4 summary | Displays a summary of the IPv4 CEF table. |

## show cef ipv6 unresolved

To display the unresolved routes in the IPv6 CEF table, use the **show cef ipv6 unresolved** command in EXEC mode.

**show cef** [vrf vrf-name] **ipv6 unresolved** [location node-id]

#### **Syntax Description**

| vrf              | (Optional) Displays VPN routing and forwarding (VRF) instance information.                                                                                              |
|------------------|----------------------------------------------------------------------------------------------------|
| vrf-name         | (Optional) Name of a VRF.                                                                                                    |
| location node-id | (Optional) Displays the unresolved routes in the IPv6 CEF table for the specified node. The <i>node-id</i> argument is entered in the <i>rack/slot/module</i> notation. |

**Defaults** 

No default behavior or values

**Command Modes** 

**EXEC** 

#### **Command History**

| Release       | Modification                                                    |
|---------------|-----------------------------------------------------------------|
| Release 2.0   | This command was introduced on the Cisco CRS-1.                 |
| Release 3.0   | No modification.                                                |
| Release 3.2   | This command was supported on the Cisco XR 12000 Series Router. |
| Release 3.3.0 | The <b>vrf</b> keyword and <i>vrf-name</i> argument were added. |
| Release 3.4.0 | No modification.                                                |
| Release 3.5.0 | No modification.                                                |

#### **Usage Guidelines**

To use this command, you must be in a user group associated with a task group that includes the proper task IDs. For detailed information about user groups and task IDs, see the *Configuring AAA Services on Cisco IOS XR Software* module of the *Cisco IOS XR System Security Configuration Guide*.

If you do not specify a node with the **location** keyword and *node-id* argument, this command displays the unresolved routes for the node on which the command is issued.

| Task ID | Operations |
|---------|------------|
| cef     | read       |

This following is sample output from **show cef ipv6 unresolved** command when an unresolved route is detected:

RP/0/RP0/CPU0:router# show cef ipv6 unresolved

9999::/64 unresolved

Table 36 describes the significant fields shown in the display.

Table 36 show cef ipv6 unresolved Field Descriptions

| Field     | Description                |
|-----------|----------------------------|
| xxxx::/xx | Detected unresolved route. |

| Command                  | Description                                       |
|--------------------------|---------------------------------------------------|
| show cef ipv4 unresolved | Displays unresolved routes in the IPv4 CEF table. |

# show cef mpls adjacency

To display the Multiprotocol Label Switching (MPLS) adjacency table, use the **show cef mpls adjacency** command in EXEC mode.

**show cef mpls adjacency** [interface-type interface-instance] [location node-id]

| <u> </u>           |                    |                                                                                                    |
|--------------------|--------------------|----------------------------------------------------------------------------------------------------|
| Syntax Description | interface-type     | (Optional) Interface type. For more information, use the question mark (?) online help function.                                                                                                    |
|                    | interface-instance | Either a physical interface instance or a virtual interface instance:                                                                                                    |
|                    |                    | • Physical interface instance. Naming notation is <i>rack/slot/module/port</i> and a slash mark between values is required as part of the notation.                                                             |
|                    |                    | - rack: Chassis number of the rack.                                                                                                    |
|                    |                    | - <i>slot</i> : Physical slot number of the line card.                                                                                                    |
|                    |                    | <ul> <li>module: Module number. A physical layer interface module (PLIM) is always 0.</li> </ul>                                                                                                    |
|                    |                    | <ul> <li>port: Physical port number of the interface.</li> </ul>                                                                                                    |
|                    |                    | Note In references to a Management Ethernet interface located on a route processor card, the physical slot number is alphanumeric (RP0 or RP1) and the module is CPU0.  Example: interface MgmtEth0/RP1/CPU0/0. |
|                    |                    | • Virtual interface instance. Number range varies depending on interface type.                                                                                                    |
|                    |                    | For more information about the syntax for the router, use the question mark (?) online help function.                                                                                                    |
|                    | location node-id   | (Optional) Displays detailed CEF information for the designated node. The <i>node-id</i> argument is entered in the <i>rack/slot/module</i> notation.                                                           |

Defaults

No default behavior or values

**Command Modes** 

**EXEC** 

## **Command History**

| Release       | Modification                                    |  |
|---------------|-------------------------------------------------|--|
| Release 3.3.0 | This command was introduced on the Cisco CRS-1. |  |
| Release 3.4.0 | No modification.                                |  |
| Release 3.5.0 | No modification.                                |  |

Type

local

Refcount

10

## **Usage Guidelines**

To use this command, you must be in a user group associated with a task group that includes the proper task IDs. For detailed information about user groups and task IDs, see the *Configuring AAA Services on Cisco IOS XR Software* module of the *Cisco IOS XR System Security Configuration Guide*.

If you do not specify a node with the **location** keyword and *node-id* argument, this command displays the unresolved routes for the node on which the command is issued.

#### Task ID

| Task ID | Operations |
|---------|------------|
| cef     | read       |

#### Examples

This following is sample output from **show cef mpls adjacency** command:

RP/0/RP0/CPU0:router# show cef mpls adjacency

Display protocol is mpls
Interface Address

BP24 Prefix: 0/0

no next-hop adj Interface: None Mac-length is 0 incomplete

Interface Type: 0x1d, Base Flags: 0x100

Dependent adj type: remote Dependent adj intf: BP24

| Command                  | Description                                                      |
|--------------------------|------------------------------------------------------------------|
| show cef mpls unresolved | Displays Multiprotocol Label Switching (MPLS) unresolved routes. |

# show cef mpls unresolved

To display the Multiprotocol Label Switching (MPLS) unresolved routes, use the **show cef mpls unresolved** command in EXEC mode.

show cef mpls unresolved [detail] [location node-id]

## **Syntax Description**

| detail           | (Optional) Displays detailed adjacency information, including Layer 2 information.                                                                    |
|------------------|----------------------------------------------------------------------------------------------------|
| location node-id | (Optional) Displays detailed CEF information for the designated node. The <i>node-id</i> argument is entered in the <i>rack/slot/module</i> notation. |

#### **Defaults**

No default behavior or values

#### **Command Modes**

**EXEC** 

#### **Command History**

| Release       | Modification                                    | _ |
|---------------|-------------------------------------------------|---|
| Release 3.3.0 | This command was introduced on the Cisco CRS-1. |   |
| Release 3.4.0 | No modification.                                |   |
| Release 3.5.0 | No modification.                                |   |

#### **Usage Guidelines**

To use this command, you must be in a user group associated with a task group that includes the proper task IDs. For detailed information about user groups and task IDs, see the *Configuring AAA Services on Cisco IOS XR Software* module of the *Cisco IOS XR System Security Configuration Guide*.

#### Task ID

| Task ID | Operations |
|---------|------------|
| cef     | read       |

## **Examples**

This following is sample output from **show cef mpls unresolved** command:

RP/0/RP0/CPU0:router# show cef mpls unresolved

Label/EOS Next Hop Interface

| Command                 | Description                                                        |
|-------------------------|--------------------------------------------------------------------|
| show cef mpls adjacency | Displays the Multiprotocol Label Switching (MPLS) adjacency table. |

## show cef vrf

To display the contents of the VPN routing and forwarding (VRF) instance, use the **show cef vrf** command in EXEC mode.

show cef vrf [vrf-name]

#### **Syntax Description**

| vrf-name | Name of the VRF instance. |
|----------|---------------------------|
|----------|---------------------------|

Defaults

No default behavior or values

**Command Modes** 

**EXEC** 

#### **Command History**

| Release       | Modification                                    |  |
|---------------|-------------------------------------------------|--|
| Release 3.3.0 | This command was introduced on the Cisco CRS-1. |  |
| Release 3.4.0 | No modification.                                |  |
| Release 3.5.0 | No modification.                                |  |

#### **Usage Guidelines**

To use this command, you must be in a user group associated with a task group that includes the proper task IDs. For detailed information about user groups and task IDs, see the *Configuring AAA Services on Cisco IOS XR Software* module of the *Cisco IOS XR System Security Configuration Guide*.

#### Task ID

| Task ID | Operations |
|---------|------------|
| cef     | read       |

#### **Examples**

This following is sample output from show cef vrf command when an unresolved route is detected:

RP/0/RP0/CPU0:router# show cef vrf 0

Prefix Next Hop 0.0.0.0/0 drop 0.0.0.0/32 broadcast 224.0.0.0/24 receive 255.255.255.255/32 broadcast Interface
default handler

Table 37 describes the significant fields shown in the display.

Table 37 show cef vrf Field Descriptions

| Field     | Description                           |  |
|-----------|---------------------------------------|--|
| Prefix    | Prefix in the IPv4 CEF table.         |  |
| Next Hop  | Next hop of the prefix.               |  |
| Interface | Interface associated with the prefix. |  |

show cef vrf

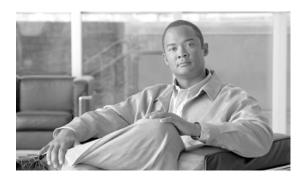

# **DHCP Commands on Cisco IOS XR Software**

This chapter describes the Cisco IOS XR software commands used to configure and monitor the Dynamic Host Configuration Protocol (DHCP).

# allow-hint

To allow the server to delegate a valid client-suggested prefix in the solicit and request messages, use the **allow-hint** command in DHCP IPv6 interface server configuration mode. To disable the delegation of a valid client-suggested prefix, use the **no** form of the command.

allow-hint

no allow-hint

### **Syntax Description**

This command has no arguments or keywords.

#### Defaults

DHCPv6 service on an interface is disabled.

### **Command Modes**

DHCP IPv6 interface server configuration

### **Command History**

| Release       | Modification                                                                         |  |
|---------------|--------------------------------------------------------------------------------------|--|
| Release 3.4.0 | This command was introduced on the Cisco CRS-1 and the Cisco XR 12000 Series Router. |  |
| Release 3.5.0 | No modification.                                                                     |  |

### **Usage Guidelines**

To use this command, you must be in a user group associated with a task group that includes the proper task IDs. For detailed information about user groups and task IDs, see the *Configuring AAA Services on Cisco IOS XR Software* module of the *Cisco IOS XR System Security Configuration Guide*.

The **allow-hint** command enables the server to delegate a client-suggested prefix in the solicit and request messages if the prefix in the associated local prefix pool is a valid prefix and it is not assigned to any other solicit and request messages. Otherwise, the hint is ignored, and a prefix is delegated from the free list in the pool.

### Task ID

| Task ID     | Operations  |
|-------------|-------------|
| ip-services | read, write |

### Examples

The following is an example of the **allow-hint** command:

RP/0/RP0/CPU0:router# configure
RP/0/RP0/CPU0:router(config)# dhcp ipv6 interface pos 0/5/0/0 server
RP/0/RP0/CPU0:router(config-dhcpv6-if)# allow-hint

# clear dhcp ipv6 binding

To delete automatic client bindings from the Dynamic Host Configuration Protocol (DHCP) for IPv6 binding table, use the **clear ipv6 dhcp binding** command in EXEC mode.

clear dhcp ipv6 binding [ipv6-address]

| •  | _      | _              |     |      |
|----|--------|----------------|-----|------|
| 61 | /ntax  | HACC           | rın | tion |
| U  | /IILUA | <b>D C 3 C</b> | ıιμ | uvu  |

| ipv6-address | (Optional) Address of a DHCP for an IPv6 client.                                                                                           |
|--------------|----------------------------------------------------------------------------------------------------|
|              | This argument must be in the form documented in RFC 2373 where the address is specified in hexadecimal using 16-bit values between colons. |

### **Command Default**

No default behavior or values

#### **Command Modes**

**EXEC** 

### **Command History**

| Release       | Modification                                                                         |  |
|---------------|--------------------------------------------------------------------------------------|--|
| Release 3.4.0 | This command was introduced on the Cisco CRS-1 and the Cisco XR 12000 Series Router. |  |
| Release 3.5.0 | No modification.                                                                     |  |

### **Usage Guidelines**

To use this command, you must be in a user group associated with a task group that includes the proper task IDs. For detailed information about user groups and task IDs, see the *Configuring AAA Services on Cisco IOS XR Software* module of the *Cisco IOS XR System Security Configuration Guide*.

The **clear ipv6 dhcp binding** command is used as a server function.

A binding table entry on the DHCP for IPv6 server is automatically:

- Created whenever a prefix is delegated to a client from the configuration information pool
- Updated when the client renews, rebinds, or confirms the prefix delegation
- Deleted when the client releases all the prefixes in the binding voluntarily, all prefixes' valid lifetimes have expired, or an administrator runs the **clear ipv6 dhcp binding** command.

If the **clear ipv6 dhcp binding** command is used with the optional *ipv6-address* argument specified, only the binding for the specified client is deleted. If the **clear ipv6 dhcp binding** command is used without the *ipv6-address* argument, then all automatic client bindings are deleted from the DHCP for IPv6 binding table.

#### Task ID

| Task ID     | Operations |
|-------------|------------|
| ip-services | execute    |

## Examples

The following example specifies DHCP for IPv6 binding database agent parameters:

RP/0/RP0/CPU0:router# clear dhcp ipv6 binding

| Command                 | Description                                                  |
|-------------------------|--------------------------------------------------------------|
| show dhcp ipv6 database | Displays the DHCP for the IPv6 binding database information. |

# database

To configure a Dynamic Host Configuration Protocol (DHCP) for IPv6 binding database agent, use the **database** command in DHCP IPv6 configuration mode. To delete the database agent, use the **no** form of this command.

database agent-URL [write-delay seconds] [timeout seconds]

no database agent-URL

## **Syntax Description**

| agent-URL           | A Flash, NVRAM, FTP, TFTP, or Remote Copy Protocol (RCP) uniform resource locator.                                                         |
|---------------------|----------------------------------------------------------------------------------------------------|
| write-delay seconds | (Optional) How often (in seconds) DHCP for IPv6 sends database updates. The default is 300 seconds. The minimum write delay is 60 seconds. |
| timeout seconds     | Optional) How long, in seconds, the router waits for a database transfer.                                                                  |

### **Defaults**

Write-delay default is 300 seconds. Timeout default is 300 seconds

#### **Command Modes**

DHCP IPv6 configuration

### **Command History**

| Release       | Modification                                                                         |
|---------------|--------------------------------------------------------------------------------------|
| Release 3.4.0 | This command was introduced on the Cisco CRS-1 and the Cisco XR 12000 Series Router. |
| Release 3.5.0 | No modification.                                                                     |

### **Usage Guidelines**

To use this command, you must be in a user group associated with a task group that includes the proper task IDs. For detailed information about user groups and task IDs, see the *Configuring AAA Services on Cisco IOS XR Software* module of the *Cisco IOS XR System Security Configuration Guide*.

The **database** command specifies DHCP for IPv6 binding database agent parameters. The user may configure multiple database agents.

The **write-delay** keyword specifies how often, in seconds, that DHCP sends database updates. By default, DHCP for IPv6 server waits 300 seconds before sending any database changes.

The **timeout** keyword specifies how long, in seconds, the router waits for a database transfer. Infinity is defined as 0 seconds, and transfers that exceed the timeout period are aborted. By default, the DHCP for IPv6 server waits 300 seconds before aborting a database transfer. When the system is going to reload, there is no transfer timeout so that the binding table can be stored completely.

### Task ID

| Task ID     | Operations  |  |
|-------------|-------------|--|
| ip-services | read, write |  |

## Examples

The following example specifies DHCP for IPv6 binding database agent parameters:

RP/0/RP0/CPU0:router# configure
RP/0/RP0/CPU0:router(config)# dhcp ipv6
RP/0/RP0/CPU0:router(config-dhcpv6)# database tftp://10.0.0.1/dhcp-binding

| Command                 | Description                                                  |
|-------------------------|--------------------------------------------------------------|
| show dhep ipv6 database | Displays the DHCP for the IPv6 binding database information. |
| interface (DHCP)        | Enables DHCP for IPv6 on an interface                        |

# destination

To specify a destination address to which client messages are forwarded and to enable DHCP for IPv6 relay service on the interface, use the **destination** command in DHCP IPv6 interface relay configuration mode. To remove a relay destination on the interface or delete an output interface for a destination, use the **no** form of this command.

**destination** {*ipv6 address*} *interface* 

**no destination** {ipv6 address} interface

| Syntax Description | ipv6 address address | IPv6 address in the form documented in RFC 2373, where the address is specified in hexadecimal using 16-bit values between colons.                                                                              |
|--------------------|----------------------|----------------------------------------------------------------------------------------------------|
|                    | interface            | Either a physical interface instance or a virtual interface instance as follows:                                                                                                    |
|                    |                      | • Physical interface instance. Naming notation is <i>rack/slot/module/port</i> and a slash between values is required as part of the notation.                                                                  |
|                    |                      | - rack: Chassis number of the rack.                                                                                                    |
|                    |                      | <ul> <li>slot: Physical slot number of the modular services card or line<br/>card.</li> </ul>                                                                                                    |
|                    |                      | <ul> <li>module: Module number. A physical layer interface module<br/>(PLIM) is always 0.</li> </ul>                                                                                                    |
|                    |                      | <ul> <li>port: Physical port number of the interface.</li> </ul>                                                                                                    |
|                    |                      | Note In references to a Management Ethernet interface located on a route processor card, the physical slot number is alphanumeric (RP0 or RP1) and the module is CPU0.  Example: interface MgmtEth0/RP1/CPU0/0. |
|                    |                      | <ul> <li>Virtual interface instance. Number range varies depending on<br/>interface type.</li> </ul>                                                                                                    |
|                    |                      | For more information about the syntax for the router, use the question mark (?) online help function.                                                                                                    |

### Defaults

Relay function is disabled and there is no relay destination on the interface.

## **Command Modes**

DHCP IPv6 interface relay configuration

### **Command History**

| Release       | Modification                                                                         |
|---------------|--------------------------------------------------------------------------------------|
| Release 3.4.0 | This command was introduced on the Cisco CRS-1 and the Cisco XR 12000 Series Router. |
| Release 3.5.0 | No modification.                                                                     |

### **Usage Guidelines**

To use this command, you must be in a user group associated with a task group that includes the proper task IDs. For detailed information about user groups and task IDs, see the *Configuring AAA Services on Cisco IOS XR Software* module of the *Cisco IOS XR System Security Configuration Guide*.

The **destination** command specifies a destination address to which client messages are forwarded and enables DHCP for IPv6 relay service on the interface. When relay service is enabled on an interface, a DHCP for IPv6 message received on that interface is forwarded to all configured relay destinations. The incoming DHCP for IPv6 message may have come from a client on that interface, or it may have been relayed by another relay agent.

The relay destination can be a unicast address of a server or another relay agent, or it may be a multicast address. There are the following two types of relay destination addresses:

- A link-scoped unicast or multicast IPv6 address, for which a user must specify an output interface
- A global or site-scope unicast IPv6 address, for which a user can specify an output interface for this kind of address.
- A global or site-scope multicast IPv6 address, for which a user can specify an output interface for this kind of address if 'mhost ipv6 default-interface' is specified.

If no output interface is configured for a destination, the output interface is determined by routing tables. In this case, it is recommended that a unicast or multicast routing protocol be running on the router.

Multiple destinations can be configured on one interface, and multiple output interfaces can be configured for one destination. When the relay agent relays messages to a multicast address, it sets the hop limit field in the IPv6 packet header to 32.

Unspecified, loopback, and node-local multicast addresses are not acceptable as the relay destination. If any one of them is configured, the message "Invalid destination address" is displayed.

Note that it is not necessary to enable the relay function on an interface for it to accept and forward an incoming relay reply message from servers. By default, the relay function is disabled, and there is no relay destination on an interface. The **no** form of the command removes a relay destination on an interface or deletes an output interface for a destination. If all relay destinations are removed, the relay service is disabled on the interface.

The DHCP for IPv6 client, server, and relay functions is mutually exclusive on an interface. When one of these functions is already enabled and a user tries to configure a different function on the same interface, one of the following messages is displayed: "Interface is in DHCP client mode," "Interface is in DHCP server mode," or "Interface is in DHCP relay mode."

# Task ID

| Task ID     | Operations  |  |
|-------------|-------------|--|
| ip-services | read, write |  |

### **Examples**

The following is an example of the **destination** command on a Packet over Sonet/SDH (POS) interface:

RP/0/RP0/CPU0:router(config)# dhcp ipv6 interface pos 0/5/0/0 relay
RP/0/RP0/CPU0:router(config-dhcpv6-if)# destination 10:10::10

| Command          | Description                            |
|------------------|----------------------------------------|
| interface (DHCP) | Enables DHCP for IPv6 on an interface. |

# distance

To specify an administrative distance for Dynamic Host Configuration Protocol (DHCP) for IPv6 Prefix Delegation, use the **distance** command in DHCP IPv6 configuration mode. To delete an administrative distance, use the **no** form of this command.

distance administrative distance

no distance administrative distance

## **Syntax Description**

| administrative distance | User defined distance. | The range is 1 to 255. |
|-------------------------|------------------------|------------------------|
|                         |                        |                        |

**Defaults** 

administrative distance: 1

### **Command Modes**

DHCP IPv6

### **Command History**

| Release       | Modification                                                                         |
|---------------|--------------------------------------------------------------------------------------|
| Release 3.4.0 | This command was introduced on the Cisco CRS-1 and the Cisco XR 12000 Series Router. |
| Release 3.5.0 | No modification.                                                                     |

### **Usage Guidelines**

To use this command, you must be in a user group associated with a task group that includes the proper task IDs. For detailed information about user groups and task IDs, see the *Configuring AAA Services on Cisco IOS XR Software* module of the *Cisco IOS XR System Security Configuration Guide*.

### Task ID

| Task ID     | Operations  |
|-------------|-------------|
| ip-services | read, write |

## **Examples**

The following is an example of setting the DHCP administrative distance to 200 using the **distance** command:

RP/0/RP0/CPU0:router(config)# dhep ipv6
RP/0/RP0/CPU0:router (config-dhepv6)# distance 200

# duid

To define the Dynamic Host Configuration Protocol (DHCP) the unique identification (DUID) on a specified device, use the **duid** command in DHCP IPv6 configuration mode. To delete an administrative distance, use the **no** form of this command.

duid duid name

no duid duid name

### **Syntax Description**

| duid name | IPv6 DHCP unique identifier (DUID) in hex format. The length of DUID |
|-----------|----------------------------------------------------------------------|
|           | word should be even.                                                 |

### **Defaults**

DUID-LL as defined in Section 9.4 of RFC3315

### **Command Modes**

DHCP IPv6 configuration

### **Command History**

| Release       | Modification                                                                         |
|---------------|--------------------------------------------------------------------------------------|
| Release 3.4.0 | This command was introduced on the Cisco CRS-1 and the Cisco XR 12000 Series Router. |
| Release 3.5.0 | No modification.                                                                     |

### **Usage Guidelines**

For detailed information about user groups and task IDs, see the *Configuring AAA Services on Cisco IOS XR Software* module of the *Cisco IOS XR System Security Configuration Guide*.

Use the **duid** command to configure the DHCP unique identifier on a specified device. Use the **no** form of this command to restore the default.

### Task ID

| Task ID     | Operations  |
|-------------|-------------|
| ip-services | read, write |

### **Examples**

The following is an example of how to create an IPv6 DHCP unique identifier (DUID) of 0002000000000CC084D303000912 using the **duid** command:

RP/0/RP0/CPU0:router(config)# dhcp ipv6
RP/0/RP0/CPU0:router(config-dhcpv6)# duid 0002000000090CC084D303000912

| Command        | Description                                   |
|----------------|-----------------------------------------------|
| show dhep ipv6 | Displays the DHCP DUID on a specified device. |

# dns-server

To specify the Domain Name System (DNS) IPv6 servers available to a Dynamic Host Configuration Protocol (DHCP) for IPv6 client, use the **dns-server** command in DHCP IPv6 pool configuration mode. To remove the DNS server list, use the **no** form of this command.

dns-server ipv6-address

no dns-server ipv6-address

## **Syntax Description**

| ipv6-address | IPv6 address of a DNS server.                                                                                                    |
|--------------|----------------------------------------------------------------------------------------------------|
|              | This argument must be in the form documented in RFC 2373, where the address is specified in hexadecimal using 16-bit values between colons. |

### Defaults

When a DHCP for IPv6 pool is first created, no DNS IPv6 servers are configured.

### **Command Modes**

DHCP IPv6 pool configuration

### **Command History**

| Release       | Modification                                                                         |
|---------------|--------------------------------------------------------------------------------------|
| Release 3.4.0 | This command was introduced on the Cisco CRS-1 and the Cisco XR 12000 Series Router. |
| Release 3.5.0 | No modification.                                                                     |

# **Usage Guidelines**

To use this command, you must be in a user group associated with a task group that includes the proper task IDs. For detailed information about user groups and task IDs, see the *Configuring AAA Services on Cisco IOS XR Software* module of the *Cisco IOS XR System Security Configuration Guide*.

Multiple Domain Name System (DNS) server addresses can be configured by issuing this command multiple times. New addresses do not overwrite old addresses.

### Task ID

| Task ID     | Operations  |  |
|-------------|-------------|--|
| ip-services | read, write |  |

### Examples

The following is an example of setting the DNS server name using the dns-server command:

RP/0/RP0/CPU0:router(config)# dhcp ipv6 pool pool1
RP/0/RP0/CPU0:router(config-dhcpv6-pool)# dns-server 10:10::10

| Command | Description                                                              |
|---------|--------------------------------------------------------------------------|
| pool    | Configures a DHCP for the IPv6 server configuration information pool and |
|         | enters the IPv6 pool configuration mode.                                 |

# domain-name

To configure a domain name for a Dynamic Host Configuration Protocol (DHCP) for IPv6 client, use the **domain-name** command in DHCP IPv6 pool configuration mode. To remove the domain name, use the **no** form of this command.

domain-name domain

no domain-name

## **Syntax Description**

| domain | Specifies the do | omain name sti | ring to be used | by the client. |
|--------|------------------|----------------|-----------------|----------------|
|        |                  |                |                 |                |

### Defaults

When a DHCP for IPv6 pool is first created, no domain name for clients is configured.

#### **Command Modes**

DHCP IPv6 pool configuration

### **Command History**

| Release       | Modification                                                                         |
|---------------|--------------------------------------------------------------------------------------|
| Release 3.4.0 | This command was introduced on the Cisco CRS-1 and the Cisco XR 12000 Series Router. |
| Release 3.5.0 | No modification.                                                                     |

### **Usage Guidelines**

To use this command, you must be in a user group associated with a task group that includes the proper task IDs. For detailed information about user groups and task IDs, see the *Configuring AAA Services on Cisco IOS XR Software* module of the *Cisco IOS XR System Security Configuration Guide*.

Multiple Domain Name System (DNS) domain names can be configured by issuing the **domain-name** command multiple times. The new domain name does not overwrite existing domain names.

### Task ID

| Task ID     | Operations  |
|-------------|-------------|
| ip-services | read, write |

# **Examples**

The following is an example of how to configure a DHCP IPv6 domain name using the **domain-name** command:

RP/0/RP0/CPU0:router(config)# dhcp ipv6 pool pool1
RP/0/RP0/CPU0:router(config-dhcpv6-pool)# domain-name howie.com

| Command | Description                                                              |  |
|---------|--------------------------------------------------------------------------|--|
| pool    | Configures a DHCP for the IPv6 server configuration information pool and |  |
|         | enters the IPv6 pool configuration mode.                                 |  |

# dhcp relay information check disable

To configure a Dynamic Host Configuration Protocol (DHCP) server to not validate the relay agent information option in forwarded BOOTREPLY messages, use the **dhcp relay information check disable** command in global configuration mode. To enable the information check and return to the default behavior, use the **no** form of this command.

dhcp relay information check disable

no dhep relay information check disable

**Syntax Description** 

This command has no arguments or keywords.

Defaults

DHCP validates the relay agent information option.

**Command Modes** 

Global configuration

### **Command History**

| Release       | Modification                                                    |  |
|---------------|-----------------------------------------------------------------|--|
| Release 2.0   | This command was introduced on the Cisco CRS-1.                 |  |
| Release 3.0   | No modification.                                                |  |
| Release 3.2   | This command was supported on the Cisco XR 12000 Series Router. |  |
| Release 3.3.0 | No modification.                                                |  |
| Release 3.4.0 | No modification.                                                |  |
| Release 3.5.0 | No modification.                                                |  |

### **Usage Guidelines**

To use this command, you must be in a user group associated with a task group that includes the proper task IDs. For detailed information about user groups and task IDs, see the *Configuring AAA Services on Cisco IOS XR Software* module of the *Cisco IOS XR System Security Configuration Guide*.

By default, DHCP validates the relay agent information option in forwarded BOOTREPLY messages. Use the **dhcp relay information check disable** command to disable the information check.

### Task ID

| Task ID        | Operations  |  |
|----------------|-------------|--|
| ip-services    | read, write |  |
| basic-services | read, write |  |

### **Examples**

The following example shows how to configure the relay agent to not validate the relay information option (Option 82) in a BOOTREPLY:

RP/0/RP0/CPU0:router(config)# dhcp relay information check disable

| Command                          | Description                                                                                                    |  |
|----------------------------------|----------------------------------------------------------------------------------------------------|--|
| dhcp relay information option    | Configures a DHCP server to insert the DHCP relay agent information option in forwarded BOOTREQUEST messages.                                             |  |
| dhcp relay<br>information policy | Configures the information reforwarding policy of a DHCP relay agent (what a DHCP relay agent should do if a message already contains relay information). |  |
| dhcp server                      | Enables DHCP services on a networking device.                                                                                                    |  |

# dhcp relay information option

To configure a Dynamic Host Configuration Protocol (DHCP) server to insert the DHCP relay agent information option in forwarded BOOTREQUEST messages, use the **dhcp relay information option** command in global configuration mode. To disable the insertion of relay information into forwarded BOOTREQUEST messages, use the **no** form of this command.

dhcp relay information option

no dhcp relay information option

**Syntax Description** 

This command has no arguments or keywords.

Defaults

No default behavior or values

**Command Modes** 

Global configuration

### **Command History**

| Release       | Modification                                                    |  |
|---------------|-----------------------------------------------------------------|--|
| Release 2.0   | This command was introduced on the Cisco CRS-1.                 |  |
| Release 3.0   | No modification.                                                |  |
| Release 3.2   | This command was supported on the Cisco XR 12000 Series Router. |  |
| Release 3.3.0 | No modification.                                                |  |
| Release 3.4.0 | No modification.                                                |  |
| Release 3.5.0 | No modification.                                                |  |

### **Usage Guidelines**

To use this command, you must be in a user group associated with a task group that includes the proper task IDs. For detailed information about user groups and task IDs, see the *Configuring AAA Services on Cisco IOS XR Software* module of the *Cisco IOS XR System Security Configuration Guide*.

Use the **dhcp relay information option** command to configure a DHCP server to insert the DHCP relay agent information option in forwarded BOOTREQUEST messages. Use the **no** form of this command to restore the default setting.

This command is used by cable access router termination systems. This functionality enables a DHCP server to identify the user (cable access router) sending the request and initiate appropriate action based on this information. By default, DHCP does not insert relay information.

### Task ID

| Task ID        | Operations  |  |
|----------------|-------------|--|
| ip-services    | read, write |  |
| basic-services | read, write |  |

## **Examples**

The following example shows how to enable command functionality and configure a DHCP server to insert the DHCP relay agent information option in forwarded BOOTREQUEST messages:

RP/0/RP0/CPU0:router(config)# dhcp relay information option

| Command                                    | Description                                                                                                    |
|--------------------------------------------|----------------------------------------------------------------------------------------------------|
| dhcp relay<br>information check<br>disable | Configures a DHCP server to not validate the relay agent information option in forwarded BOOTREPLY messages.                                              |
| dhcp relay<br>information policy           | Configures the information reforwarding policy of a DHCP relay agent (what a DHCP relay agent should do if a message already contains relay information). |

# dhcp relay information policy

To configure the information reforwarding policy for a Dynamic Host Configuration Protocol (DHCP) relay agent (what a relay agent should do if a message already contains relay information), use the **dhcp relay information policy** command in global configuration mode. To restore the default relay information policy, use the **no** form of this command.

**dhcp relay information policy {drop | keep | replace}** 

no dhcp relay information policy {drop | keep | replace}

### **Syntax Description**

| drop    | Directs the DHCP relay agent to discard messages with existing relay information if the relay information option is already present. |
|---------|----------------------------------------------------------------------------------------------------|
| keep    | Indicates that existing information is left unchanged on the DHCP relay agent.                                                       |
| replace | Indicates that existing information is overwritten on the DHCP relay agent.                                                          |

#### Defaults

The DHCP server replaces existing relay information.

#### **Command Modes**

Global configuration

### **Command History**

| Release       | Modification                                                    |
|---------------|-----------------------------------------------------------------|
| Release 2.0   | This command was introduced on the Cisco CRS-1.                 |
| Release 3.0   | No modification.                                                |
| Release 3.2   | This command was supported on the Cisco XR 12000 Series Router. |
| Release 3.3.0 | No modification.                                                |
| Release 3.4.0 | No modification.                                                |
| Release 3.5.0 | No modification.                                                |

### **Usage Guidelines**

To use this command, you must be in a user group associated with a task group that includes the proper task IDs. For detailed information about user groups and task IDs, see the *Configuring AAA Services on Cisco IOS XR Software* module of the *Cisco IOS XR System Security Configuration Guide*.

Use the **dhcp relay information policy** command to configure the information reforwarding policy for a DHCP relay agent. Use the **no** form of this command to restore the default relay information policy.

This command is used by cable access router termination systems. When a DHCP relay agent receives a message from another DHCP relay agent, relay information might already be present in the message. By default, the relay information from the previous relay agent is replaced.

### Task ID

| Task ID        | Operations  |
|----------------|-------------|
| ip-services    | read, write |
| basic-services | read, write |

## **Examples**

The following examples show how to configure a DHCP relay agent to drop messages with existing relay information, keep existing information, and replace existing information, respectively:

```
RP/0/RP0/CPU0:router(config)# dhcp relay information policy drop
RP/0/RP0/CPU0:router(config)# dhcp relay information policy keep
RP/0/RP0/CPU0:router(config)# dhcp relay information policy replace
```

| Command                                    | Description                                                                                                   |
|--------------------------------------------|----------------------------------------------------------------------------------------------------|
| dhcp relay<br>information check<br>disable | Configures a DHCP server to not validate the relay agent information option in forwarded BOOTREPLY messages.  |
| dhcp relay information option              | Configures a DHCP server to insert the DHCP relay agent information option in forwarded BOOTREQUEST messages. |

# dhcp server

To enable Dynamic Host Configuration Protocol (DHCP) services on a networking device, use the **dhcp server** command in global configuration mode. To disable DHCP services, use the **no** form of this command.

dhcp server

no dhcp server

**Syntax Description** 

This command has no arguments or keywords.

Defaults

DHCP services are disabled, which means the relay agent is off.

**Command Modes** 

Global configuration

### **Command History**

| Release       | Modification                                                    |
|---------------|-----------------------------------------------------------------|
| Release 2.0   | This command was introduced on the Cisco CRS-1.                 |
| Release 3.0   | No modification.                                                |
| Release 3.2   | This command was supported on the Cisco XR 12000 Series Router. |
| Release 3.3.0 | No modification.                                                |
| Release 3.4.0 | No modification.                                                |
| Release 3.5.0 | No modification.                                                |

### **Usage Guidelines**

To use this command, you must be in a user group associated with a task group that includes the proper task IDs. For detailed information about user groups and task IDs, see the *Configuring AAA Services on Cisco IOS XR Software* module of the *Cisco IOS XR System Security Configuration Guide*.

When this command is enabled, by default the relay agent is on.

### Task ID

| Task ID        | Operations  |  |
|----------------|-------------|--|
| ip-services    | read, write |  |
| basic-services | read, write |  |

### **Examples**

The following example shows how to enable DHCP services:

RP/0/RP0/CPU0:router(config)# dhcp server

| Command                                    | Description                                                                                                    |
|--------------------------------------------|----------------------------------------------------------------------------------------------------|
| dhcp relay<br>information check<br>disable | Configures a DHCP server to not validate the relay agent information option in forwarded BOOTREPLY messages.                                              |
| dhcp relay<br>information option           | Configures a DHCP server to insert the DHCP relay agent information option in forwarded BOOTREQUEST messages.                                             |
| dhcp relay<br>information policy           | Configures the information reforwarding policy of a DHCP relay agent (what a DHCP relay agent should do if a message already contains relay information). |

# interface (DHCP)

To enable Dynamic Host Configuration Protocol (DHCP) for IPv6 on an interface, use the **interface** command in DHCP IPv6 configuration mode. To disable DHCPv6 on an interface, use the **no** form of the command.

interface interface-type interface-instance {server | relay}

# **Syntax Description**

| interface-type     | Interface type. For more information, use the question mark (?) online h function.                                                                                                    |  |
|--------------------|----------------------------------------------------------------------------------------------------|--|
| interface-instance | Either a physical interface instance or a virtual interface instance as follows:                                                                                                    |  |
|                    | • Physical interface instance. Naming notation is <i>rack/slot/module/port</i> and a slash between values is required as part of the notation.                                                                  |  |
|                    | - rack: Chassis number of the rack.                                                                                                    |  |
|                    | <ul> <li>slot: Physical slot number of the modular services card or line<br/>card.</li> </ul>                                                                                                    |  |
|                    | <ul> <li>module: Module number. A physical layer interface module<br/>(PLIM) is always 0.</li> </ul>                                                                                                    |  |
|                    | <ul> <li>port: Physical port number of the interface.</li> </ul>                                                                                                    |  |
|                    | Note In references to a Management Ethernet interface located on a route processor card, the physical slot number is alphanumeric (RP0 or RP1) and the module is CPU0.  Example: interface MgmtEth0/RP1/CPU0/0. |  |
|                    | • Virtual interface instance. Number range varies depending on interface type.                                                                                                    |  |
|                    | For more information about the syntax for the router, use the question mark (?) online help function.                                                                                                    |  |
| server             | Enables service on the specified interface using the pool for prefix delegation.                                                                                                    |  |
| relay              | Specifies a destination address.                                                                                                    |  |

# Defaults

No default behavior or values

### **Command Modes**

DHCP IPv6 configuration

## **Command History**

| Release       | Modification                                                                         |
|---------------|--------------------------------------------------------------------------------------|
| Release 3.4.0 | This command was introduced on the Cisco CRS-1 and the Cisco XR 12000 Series Router. |
| Release 3.5.0 | No modification.                                                                     |

## **Usage Guidelines**

To use this command, you must be in a user group associated with a task group that includes the proper task IDs. For detailed information about user groups and task IDs, see the *Configuring AAA Services on Cisco IOS XR Software* module of the *Cisco IOS XR System Security Configuration Guide*.

### Task ID

| Task ID     | Operations  |  |
|-------------|-------------|--|
| ip-services | read, write |  |

### **Examples**

The following is an example of enabling the DHCP interface mode on a Packet over Sonet/SDH (POS) interface using the **interface** command:

RP/0/RP0/CPU0:router(config)# dhcp ipv6 interface POS 0/5/0/0 relay

| Command                  | Description                                   |
|--------------------------|-----------------------------------------------|
| show dhcp ipv6 interface | Displays DHCP for IPv6 interface information. |

# pd (prefix-delegation - DHCP IPv6 pool)

To specify a manually configured numeric prefix to be delegated to a specified client (and optionally a specified identity association for prefix delegation [IAPD] for that client), use the **pd** command in DHCP IPv6 pool configuration mode. To remove the prefix, use the **no** form of this command.

pd ipv6-prefix/prefix-length client-DUID [iaid iaid] [lifetime]

| Syntax Description | ipv6-prefix | (Optional) Specified IPv6 prefix.                                                                                                    |
|--------------------|-------------|----------------------------------------------------------------------------------------------------|
|                    |             | This argument must be in the form documented in RFC 2373, where the address is specified in hexadecimal using 16-bit values between colons |

/prefix-length Length of the IPv6 prefix. A decimal value that indicates how many of the high-order contiguous bits of the address comprise the prefix (the network portion of the address).

client-DUID The DHCP unique identifier (DUID) of the client to which the prefix is delegated.

iaid iaid (Optional) Identity association identifier (IAID), which uniquely identifies an IAPD on the client.

lifetime (Optional) Sets a length of time during which the requesting router is allowed to use the prefix. The following values can be used:

- valid-seconds—Length of time, in seconds, that the prefix remains valid for the requesting router to use.
- valid-seconds preferred-seconds—Length of time, in seconds, that the prefix remains valid for the requesting router to use, plus the length of time after which client should re-check that it still has the prefix.
- at—Absolute point in time where the prefix is no longer valid and no longer preferred.
- preferred-seconds—Length of time, in seconds, that the prefix remains preferred for the requesting router to use.
- infinite—Unlimited lifetime. This value can be used in place of valid-seconds or preferred-seconds value.
- valid-month valid-date valid-year valid-time—Fixed duration of time for hosts to remember router advertisements. The format used can be oct 24 2003 11:45 or 24 oct 2003 11:45.
- preferred-month preferred-date preferred-year preferred-time—Fixed duration of time for hosts to remember router advertisements. The format used can be oct 24 2003 11:45 or 24 oct 2003 11:45.
- at valid-timestamp—Absolute point in time (rather than duration) for the valid-timestamp. The prefix is valid up to valid-timestamp.
- at valid-timestamp preferred-timestamp—Absolute point in time (rather than duration) for the valid-timestamp and preferred time-stamp. The client should confirm that it has the prefix after preferred-timestamp; however, the time-stamp is still valid up to valid-timestamp.

Defaults

No manually configured prefix delegations exist.

### **Command Modes**

DHCP IPv6 pool configuration

### **Command History**

| Release       | Modification                                                                         |
|---------------|--------------------------------------------------------------------------------------|
| Release 3.4.0 | This command was introduced on the Cisco CRS-1 and the Cisco XR 12000 Series Router. |
| Release 3.5.0 | No modification.                                                                     |

## **Usage Guidelines**

To use this command, you must be in a user group associated with a task group that includes the proper task IDs. For detailed information about user groups and task IDs, see the *Configuring AAA Services on Cisco IOS XR Software* module of the *Cisco IOS XR System Security Configuration Guide*.

### Task ID

| Task ID     | Operations  |
|-------------|-------------|
| ip-services | read, write |

### **Examples**

The following is an example of the **pd** command in DHCP IPv6 pool configuration mode:

RP/0/RP0/CPU0:router(config)# dhcp ipv6 pool pool1
RP/0/RP0/CPU0:router(config-dhcpv6-pool)# pd 2001:420:10::/48 0002000000090CC084D303000912

| Command | Description                                                                                                    |
|---------|----------------------------------------------------------------------------------------------------|
| pool    | Configures a DHCP for the IPv6 server configuration information pool and enters the IPv6 pool configuration mode. |

# pd (prefix-delegation - DHCP IPv6 interface)

To allow the identification of a client based on client connection to a specific interface, use the **pd** command in DHCP IPv6 interface server configuration mode. To remove the prefix, use the **no** form of this command.

pd ipv6-prefix/prefix-length [lifetime]

no pd ipv6-prefix/prefix-length [lifetime]

# **Syntax Description** (Optional) Specified IPv6 prefix. ipv6-prefix This argument must be in the form documented in RFC 2373, where the address is specified in hexadecimal using 16-bit values between colons /prefix-length Length of the IPv6 prefix. A decimal value that indicates how many of the high-order contiguous bits of the address comprise the prefix (the network portion of the address). lifetime (Optional) Sets a length of time over which the requesting router is allowed to use the prefix. The following values can be used: valid-lifetime—The length of time, in seconds, that the prefix remains valid for the requesting router to use. at—Specifies absolute points in time where the prefix is no longer valid and no longer preferred. infinite—Indicates an unlimited lifetime. preferred-lifetime—The length of time, in seconds, that the prefix remains preferred for the requesting router to use. valid-month valid-date valid-year valid-time—A fixed duration of time for hosts to remember router advertisements. The format used can be oct 24 2003 11:45 or 24 oct 2003 11:45. preferred-month preferred-date preferred-year preferred-time—A fixed duration of time for hosts to remember router advertisements. The format used can be oct 24 2003 11:45 or 24 oct 2003 11:45.

**Defaults** 

No manually configured prefix delegations exist.

**Command Modes** 

DHCP IPv6 interface server configuration

### **Command History**

| Release       | Modification                                                                         |
|---------------|--------------------------------------------------------------------------------------|
| Release 3.4.0 | This command was introduced on the Cisco CRS-1 and the Cisco XR 12000 Series Router. |
| Release 3.5.0 | No modification.                                                                     |

## **Usage Guidelines**

To use this command, you must be in a user group associated with a task group that includes the proper task IDs. For detailed information about user groups and task IDs, see the *Configuring AAA Services on Cisco IOS XR Software* module of the *Cisco IOS XR System Security Configuration Guide*.

### Task ID

| Task ID     | Operations  |  |
|-------------|-------------|--|
| ip-services | read, write |  |

### **Examples**

The following is an example of the **pd** command in DHCP IPv6 pool configuration mode:

```
RP/0/RP0/CPU0:router(config)# dhcp ipv6
RP/0/RP0/CPU0:router(config-dhcpv6)# pool pool1
RP/0/RP0/CPU0:router(config-dhcpv6-pool)# exit
RP/0/RP0/CPU0:router(config-dhcpv6)# interface POS 0/5/0/0 server
RP/0/RP0/CPU0:router(config-dhcpv6-if)# pd 2001:420:10::/48
RP/0/RP0/CPU0:router(config-dhcpv6-if)# pool pool1
```

| Command          | Description                            |
|------------------|----------------------------------------|
| interface (DHCP) | Enables DHCP for IPv6 on an interface. |

# pool

To configure a Dynamic Host Configuration Protocol (DHCP) for the IPv6 server configuration information pool and enter DHCP for IPv6 pool configuration mode, use the **pool** command in either DHCP IPv6 configuration mode or DHCP IPv6 interface relay configuration mode. To delete a DHCP for IPv6 pool, use the **no** form of this command.

pool poolname

no pool poolname

### **Syntax Description**

| poolname | User-defined name for the local prefix pool. The pool name can be a symbolic |
|----------|------------------------------------------------------------------------------|
|          | string (such as "Engineering") or an integer (such as 0).                    |

#### **Defaults**

No DHCP for IPv6 pools are configured.

#### **Command Modes**

DHCP IPv6 configuration

DHCP IPv6 interface server configuration

### **Command History**

| Release       | Modification                                                                         |
|---------------|--------------------------------------------------------------------------------------|
| Release 3.4.0 | This command was introduced on the Cisco CRS-1 and the Cisco XR 12000 Series Router. |
| Release 3.5.0 | No modification.                                                                     |

# **Usage Guidelines**

To use this command, you must be in a user group associated with a task group that includes the proper task IDs. For detailed information about user groups and task IDs, see the *Configuring AAA Services on Cisco IOS XR Software* module of the *Cisco IOS XR System Security Configuration Guide*.

Use the **pool** command to create a DHCP for IPv6 server configuration information pool. When the **pool** command is enabled, the configuration mode changes to DHCP for IPv6 pool configuration mode. In this mode, the administrator can configure pool parameters, such as prefixes to be delegated and Domain Name System (DNS) servers.

Once the DHCP for IPv6 configuration information pool has been created, use the **server** command to associate the pool with a server on an interface.

#### Task ID

| Task ID     | Operations  |  |
|-------------|-------------|--|
| ip-services | read, write |  |

## Examples

The following example show how to enter pool configuration mode using the **pool** command:

RP/0/RP0/CPU0:router(config)# dhcp ipv6
RP/0/RP0/CPU0:router(config-dhcpv6)# pool pool1
RP/0/RP0/CPU0:router(config-dhcpv6-pool)#

| Command             | Description                                                        |
|---------------------|--------------------------------------------------------------------|
| show dhep ipv6 pool | Displays DHCP for IPv6 configuration information pool information. |

# preference

To configure the preference value, use the **preference** command in DHCP IPv6 interface server configuration mode. To disable the preference value, use the **no** form of the command.

preference preference value

no preference

### **Syntax Description**

| preference value | Preference value carried in the preference option in the advertise message sent by |
|------------------|------------------------------------------------------------------------------------|
|                  | the server. The range is from 0 to 255.                                            |

### Defaults

The preference value defaults to zero.

### **Command Modes**

DHCP IPv6 interface server configuration

### **Command History**

| Release       | Modification                                                                         |
|---------------|--------------------------------------------------------------------------------------|
| Release 3.4.0 | This command was introduced on the Cisco CRS-1 and the Cisco XR 12000 Series Router. |
| Release 3.5.0 | No modification.                                                                     |

### **Usage Guidelines**

To use this command, you must be in a user group associated with a task group that includes the proper task IDs. For detailed information about user groups and task IDs, see the *Configuring AAA Services on Cisco IOS XR Software* module of the *Cisco IOS XR System Security Configuration Guide*.

The **preference** command configures a preference value. If the preference value is configured and it is not 0, the server adds a preference option to carry the preference value for the advertise message to a client to affect the selection of a server by client.

### Task ID

| Task ID     | Operations  |
|-------------|-------------|
| ip-services | read, write |

### **Examples**

The following is an example of the **preference** command:

RP/0/RP0/CPU0:router(config)# dhcp ipv6
RP/0/RP0/CPU0:router(config-dhcpv6)# interface pos 0/5/0/0 server
RP/0/RP0/CPU0:router(config-dhcpv6-if)# preference 10

| Command          | Description                            |
|------------------|----------------------------------------|
| interface (DHCP) | Enables DHCP for IPv6 on an interface. |

# rapid-commit

To enable clients that specify the Rapid Commit option in their Solicit messages to receive immediate address assignment Reply messages, use the **rapid-commit** command in DHCP IPv6 interface server mode. To disable DHCP for IPv6 service on an interface, use the **no** form of this command.

### rapid-commit

no rapid-commit

# **Syntax Description**

This command has no arguments or keywords.

#### Defaults

Rapid commit is disabled.

### **Command Modes**

DHCP IPv6 interface server configuration

### **Command History**

| Release       | Modification                                                                         |
|---------------|--------------------------------------------------------------------------------------|
| Release 3.4.0 | This command was introduced on the Cisco CRS-1 and the Cisco XR 12000 Series Router. |
| Release 3.5.0 | No modification.                                                                     |

# **Usage Guidelines**

To use this command, you must be in a user group associated with a task group that includes the proper task IDs. For detailed information about user groups and task IDs, see the *Configuring AAA Services on Cisco IOS XR Software* module of the *Cisco IOS XR System Security Configuration Guide*.

The **rapid-commit** command enables or disables rapid commit. If enabled, the DHCPv6 server uses the two-message exchange for prefix delegation and other configuration. If a client has included a rapid commit option in the solicit message and rapid-commit is enabled for the server, the server responds to the solicit message with a reply message. If rapid-commit is not enabled, then normal four-message exchange is done even if the clients specifies the rapid commit option.

### Task ID

| Task ID     | Operations  |  |
|-------------|-------------|--|
| ip-services | read, write |  |

### **Examples**

The following is an example of the **rapid-commit** command:

RP/0/RP0/CPU0:router(config)# dhcp ipv6
RP/0/RP0/CPU0:router(config-dhcpv6)# interface pos 0/5/0/0 server
RP/0/RP0/CPU0:router(config-dhcpv6-if)# rapid-commit

rapid-commit

| Command          | Description                            |
|------------------|----------------------------------------|
| interface (DHCP) | Enables DHCP for IPv6 on an interface. |

# show dhcp ipv6

To display the Dynamic Host Configuration Protocol (DHCP) unique identifier (DUID) on a specified device, use the **show dhcp ipv6** command in EXEC mode.

### show dhep ipv6

### **Syntax Description**

This command has no arguments or keywords.

**Defaults** 

No default behavior or values

### **Command Modes**

**EXEC** 

# **Command History**

| Release       | Modification                                                                         |
|---------------|--------------------------------------------------------------------------------------|
| Release 3.4.0 | This command was introduced on the Cisco CRS-1 and the Cisco XR 12000 Series Router. |
| Release 3.5.0 | No modification.                                                                     |

# **Usage Guidelines**

To use this command, you must be in a user group associated with a task group that includes the proper task IDs. For detailed information about user groups and task IDs, see the *Configuring AAA Services on Cisco IOS XR Software* module of the *Cisco IOS XR System Security Configuration Guide*.

# Task ID

| Task ID     | Operations |  |
|-------------|------------|--|
| ip-services | read       |  |

### **Examples**

The following is sample output from the **show dhcp ipv6** command:

RP/0/RP0/CPU0:router: show dhcp ipv6

This device's DHCPv6 unique identifier(DUID): 000300010002FCA5DC1C

| Command | Description                                                          |
|---------|----------------------------------------------------------------------|
| duid    | Defines the DHCP unique identification (DUID) on a specified device. |

# show dhep ipv6 binding

To display automatic client bindings from the Dynamic Host Configuration Protocol (DHCP) for IPv6 server binding table, use the **show ipv6 dhcp binding** command in EXEC mode.

**show dhcp ipv6 binding** [*ipv6-address*]

### **Syntax Description**

| ipv6-address | (optional) IPv6 address. The <i>ipv6-address</i> argument must be in the form |
|--------------|-------------------------------------------------------------------------------|
|              | documented in RFC 2373, where the address is specified in hexadecimal using   |
|              | 16-bit values between colons.                                                 |

#### Defaults

No default behavior or values

#### **Command Modes**

**EXEC** 

#### **Command History**

| Release       | Modification                                                                         |
|---------------|--------------------------------------------------------------------------------------|
| Release 3.4.0 | This command was introduced on the Cisco CRS-1 and the Cisco XR 12000 Series Router. |
| Release 3.5.0 | No modification.                                                                     |

### **Usage Guidelines**

To use this command, you must be in a user group associated with a task group that includes the proper task IDs. For detailed information about user groups and task IDs, see the *Configuring AAA Services on Cisco IOS XR Software* module of the *Cisco IOS XR System Security Configuration Guide*.

The **show dhcp ipv6 binding** command displays all automatic client bindings from the DHCP for IPv6 server binding table if the *ipv6-address* argument is not specified. When the *ipv6-address* argument is specified, only the binding for the specified client is displayed.

### Task ID

| Task ID     | Operations |
|-------------|------------|
| ip-services | read       |

### **Examples**

The following is sample output from the **show dhcp ipv6 binding** displaying all automatic client bindings from the DHCPv6 database. The *ipv6 address* argument is not specified:

RP/0/RP0/CPU0:router: show dhcp ipv6 binding

```
Client: FE80::202:FCFF:FEA5:DC39 (Ethernet2/1)
DUID: 000300010002FCA5DC1C
IA PD: IA ID 0x00040001, T1 0, T2 0
Prefix: 3FFE:C00:C18:11::/68
preferred lifetime 180, valid lifetime 12345
expires at Nov 08 2002 02:24 PM (12320 seconds)
Client: FE80::202:FCFF:FEA5:C039 (Ethernet2/1)
```

DUID: 000300010002FCA5C01C

IA PD: IA ID 0x00040001, T1 0, T2 0

Prefix: 3FFE:C00:C18:1::/72
 preferred lifetime 240, valid lifetime 54321
 expires at Nov 09 2002 02:02 AM (54246 seconds)

Prefix: 3FFE:C00:C18:2::/72
 preferred lifetime 300, valid lifetime 54333
 expires at Nov 09 2002 02:03 AM (54258 seconds)

Prefix: 3FFE:C00:C18:3::/72
 preferred lifetime 280, valid lifetime 51111
 expires at Nov 09 2002 01:09 AM (51036 seconds)

Table 38 describes the significant fields shown in the display.

Table 38 show dhcp ipv6 binding Command Field Descriptions

| Field  | Description                                            |
|--------|--------------------------------------------------------|
| DUID   | DHCP IPv6 unique identifier                            |
| IA PD  | Identity Association for Prefix Delegation             |
| Prefix | Prefixes delegated to the IAPD on the specified client |

### show dhcp ipv6 database

To display the Dynamic Host Configuration Protocol (DHCP) for IPv6 binding database agent information, use the **show dhcp ipv6 database** command in EXEC mode.

show dhcp ipv6 database [agent-URL]

#### **Syntax Description**

| agent-URL | (Optional) Flash, NVRAM, FTP, TFTP, or Remote Copy Protocol (RCP) uniform |
|-----------|---------------------------------------------------------------------------|
|           | resource locator.                                                         |

Defaults

No default behavior or values

**Command Modes** 

**EXEC** 

#### **Command History**

| Release       | Modification                                                                         |
|---------------|--------------------------------------------------------------------------------------|
| Release 3.4.0 | This command was introduced on the Cisco CRS-1 and the Cisco XR 12000 Series Router. |
| Release 3.5.0 | No modification.                                                                     |

#### **Usage Guidelines**

To use this command, you must be in a user group associated with a task group that includes the proper task IDs. For detailed information about user groups and task IDs, see the *Configuring AAA Services on Cisco IOS XR Software* module of the *Cisco IOS XR System Security Configuration Guide*.

Each permanent storage to which the binding database is saved is called the *database agent*. An agent can be configured using the **dhcp ipv6 database** command. Supported database agents include FTP and TFTP servers, RCP, Flash file system, and NVRAM.

The **show dhcp ipv6 database** command displays DHCP for IPv6 binding database agent information. If the *agent-URL* argument is specified, only the specified agent is displayed. If the *agent-URL* argument is not specified, all database agents are shown.

#### Task ID

| Task ID     | Operations |
|-------------|------------|
| ip-services | read       |

#### **Examples**

The following is sample output from the show dhcp ipv6 database command:

RP/0/RP0/CPU0:router: show dhcp ipv6 database

```
Database agent tftp://172.19.216.133/db.tftp:
write delay: 69 seconds, transfer timeout: 300 seconds
last written at Jan 09 2003 01:54 PM,
write timer expires in 56 seconds
last read at Jan 06 2003 05:41 PM
successful read times 1
```

```
failed read times 0
  successful write times 3172
  failed write times 2
Database agent nvram:/dhcpv6-binding:
 write delay: 60 seconds, transfer timeout: 300 seconds
 last written at Jan 09 2003 01:54 PM,
      write timer expires in 37 seconds
  last read at never
  successful read times 0
  failed read times 0
  successful write times 3325
 failed write times 0
Database agent flash:/dhcpv6-db:
 write delay: 82 seconds, transfer timeout: 3 seconds
  last written at Jan 09 2003 01:54 PM,
     write timer expires in 50 seconds
  last read at never
  successful read times 0
  failed read times 0
  successful write times 2220
  failed write times 614
```

Table 39 describes the significant fields shown in the display.

Table 39 show dhcp ipv6 database Command Field Descriptions

| Field                         | Description                                                                                                    |
|-------------------------------|----------------------------------------------------------------------------------------------------|
| Database agent                | Specifies the database agent.                                                                                                    |
| Write delay                   | The amount of time (in seconds) to wait before updating the database.                                                                                  |
| transfer timeout              | Specifies how long (in seconds) the DHCP server should wait before aborting a database transfer. Transfers that exceed the timeout period are aborted. |
| Last written                  | The last date and time bindings were written to the file server.                                                                                       |
| Write timer expires           | The length of time, in seconds, before the write timer expires                                                                                         |
| Last read                     | The last date and time bindings were read from the file server.                                                                                        |
| Successful/failed read times  | The number of successful or failed read times.                                                                                                    |
| Successful/failed write times | The number of successful or failed write times.                                                                                                    |

| Command  | Description                                        |
|----------|----------------------------------------------------|
| database | Configures a DHCP for IPv6 binding database agent. |

# show dhcp ipv6 interface

To display Dynamic Host Configuration Protocol (DHCP) for IPv6 interface information, use the **show dhcp ipv6 interface** command in EXEC mode.

show dhcp ipv6 interface interface-type interface-instance

| Syntax Description | interface-type     | Interface type. For more information, use the question mark (?) online help function.                                                                                                    |
|--------------------|--------------------|----------------------------------------------------------------------------------------------------|
|                    | interface-instance | Either a physical interface instance or a virtual interface instance as follows:                                                                                                    |
|                    |                    | • Physical interface instance. Naming notation is <i>rack/slot/module/port</i> and a slash between values is required as part of the notation.                                                                  |
|                    |                    | - rack: Chassis number of the rack.                                                                                                    |
|                    |                    | <ul> <li>slot: Physical slot number of the modular services card or line<br/>card.</li> </ul>                                                                                                    |
|                    |                    | <ul> <li>module: Module number. A physical layer interface module<br/>(PLIM) is always 0.</li> </ul>                                                                                                    |
|                    |                    | <ul> <li>port: Physical port number of the interface.</li> </ul>                                                                                                    |
|                    |                    | Note In references to a Management Ethernet interface located on a route processor card, the physical slot number is alphanumeric (RP0 or RP1) and the module is CPU0.  Example: interface MgmtEth0/RP1/CPU0/0. |
|                    |                    | • Virtual interface instance. Number range varies depending on interface type.                                                                                                    |
|                    |                    | For more information about the syntax for the router, use the question mark (?) online help function.                                                                                                    |

Defaults

No default behavior or values

**Command Modes** 

**EXEC** 

#### **Command History**

| Release       | Modification                                                                         |  |
|---------------|--------------------------------------------------------------------------------------|--|
| Release 3.4.0 | This command was introduced on the Cisco CRS-1 and the Cisco XR 12000 Series Router. |  |
| Release 3.5.0 | No modification.                                                                     |  |

#### **Usage Guidelines**

To use this command, you must be in a user group associated with a task group that includes the proper task IDs. For detailed information about user groups and task IDs, see the *Configuring AAA Services on Cisco IOS XR Software* module of the *Cisco IOS XR System Security Configuration Guide*.

If no interfaces are specified, all interfaces on which DHCP for IPv6 (client or server) is enabled are shown. If an interface is specified, only information about the specified interface is displayed.

#### Task ID

| Task ID     | Operations |
|-------------|------------|
| ip-services | read       |

#### **Examples**

The following is sample output from the **show dhcp ipv6 interface** command when an interface is not specified:

RP/0/RP0/CPU0:router: show dhcp ipv6 interface

POS 0/5/0/0 is in server mode Using pool: svr-p1 Preference value: 20 Hint from client: ignored Rapid-Commit: ignored

Table 40 describes the significant fields shown in the display.

#### Table 40 show dhcp ipv6 interface Command Field Descriptions

| Field                               | Description                                                                  |
|-------------------------------------|------------------------------------------------------------------------------|
| POS 0/5/0/0 is in server/relay mode | Displays whether the specified interface is in server or relay mode.         |
| Using pool                          | Name of the pool used by the interface.                                      |
| Preference value                    | Advertised (or default of 0) preference value for the indicated server.      |
| Hint from client                    | Displays whether the allow-hint has been enabled on the interface.           |
| Rapid-Commit                        | Displays whether the rapid-commit keyword has been enabled on the interface. |

| Command          | Description                            |
|------------------|----------------------------------------|
| interface (DHCP) | Enables DHCP for IPv6 on an interface. |

### show dhcp ipv6 pool

To display Dynamic Host Configuration Protocol (DHCP) for IPv6 configuration information pool information, use the **show ipv6 dhcp pool** command in EXEC mode.

**show dhcp ipv6 pool** [pool-name]

#### **Syntax Description**

| pool-name | (Optional) User-defined name for the local prefix pool. The pool name can be a |
|-----------|--------------------------------------------------------------------------------|
|           | symbolic string (such as "Engineering") or an integer (such as 0).             |

Defaults

No default behavior or values

#### **Command Modes**

**EXEC** 

#### **Command History**

| Release Modification |                                                                                      |
|----------------------|--------------------------------------------------------------------------------------|
| Release 3.4.0        | This command was introduced on the Cisco CRS-1 and the Cisco XR 12000 Series Router. |
| Release 3.5.0        | No modification.                                                                     |

#### **Usage Guidelines**

To use this command, you must be in a user group associated with a task group that includes the proper task IDs. For detailed information about user groups and task IDs, see the *Configuring AAA Services on Cisco IOS XR Software* module of the *Cisco IOS XR System Security Configuration Guide*.

Use the **dhcp ipv6 pool** command to create a configuration information pool, and use the **dhcp ipv6** server command to associate the configuration information pool with a server on an interface.

The **show dhcp ipv6 pool** command displays DHCP for IPv6 configuration information pool information. If the *poolname* argument is specified, only information on the specified pool is displayed. If the *poolname* argument is not specified, all pools are shown.

#### Task ID

| Task ID     | Operations |
|-------------|------------|
| ip-services | read       |

#### **Examples**

The following is sample output from the **show dhcp ipv6 pool** command. If *pool-name* is not specified, all pools are shown; otherwise, only the named pool is displayed.

```
RP/0/RP0/CPU0:router: show dhcp ipv6 pool
```

```
DHCPv6 pool: svr-p1
Static bindings:
Binding for client 000300010002FCA5C01C
IA PD: IA ID 00040002,
Prefix: 3FFE:C00:C18:3::/72
preferred lifetime 604800, valid lifetime 2592000
```

Table 41 describes the significant fields shown in the display.

Table 41 show ipv6 dhcp pool Command Field Descriptions

| Field                                 | Description                                                                                                 |  |
|---------------------------------------|----------------------------------------------------------------------------------------------------|--|
| DHCPv6 pool                           | The name of the pool.                                                                                       |  |
| IA PD                                 | Identity association for prefix delegation (IA PD), which is a collection of prefixes assigned to a client. |  |
| Prefix                                | Prefixes to be delegated to the indicated IAPD on the specified client.                                     |  |
| preferred lifetime,<br>valid lifetime | Lifetimes associated with the prefix statically assigned to the specified client.                           |  |
| DNS server                            | IPv6 addresses of the DNS servers.                                                                          |  |
| Domain name                           | Displays the DNS domain search list.                                                                        |  |
| Active clients                        | Total number of active clients.                                                                             |  |

# show dhcp relay

To display Dynamic Host Configuration Protocol (DHCP) relay agent status, use the **show dhcp relay** command in EXEC mode.

#### show dhcp relay

**Syntax Description** 

This command has no arguments or keywords.

**Defaults** 

No default behavior or values

**Command Modes** 

**EXEC** 

#### **Command History**

| Release       | Modification  This command was introduced on the Cisco CRS-1 and the Cisco XR 12000 Series Router. |  |
|---------------|----------------------------------------------------------------------------------------------------|--|
| Release 3.4.0 |                                                                                                    |  |
| Release 3.5.0 | No modification.                                                                                   |  |

#### **Usage Guidelines**

To use this command, you must be in a user group associated with a task group that includes the proper task IDs. For detailed information about user groups and task IDs, see the *Configuring AAA Services on Cisco IOS XR Software* module of the *Cisco IOS XR System Security Configuration Guide*.

#### Task ID

| Task ID     | Operations |  |
|-------------|------------|--|
| ip-services | read       |  |

#### **Examples**

The following is sample output from the **show dhcp relay** command:

RP/0/RP0/CPU0:router: show dhcp relay

### sip address

To configure a Session Initiation Protocol (SIP) server IPv6 address to be returned in the SIP server's IPv6 address list option to clients, use the **sip address** command in DHCP IPv6 pool configuration mode. To disable this feature, use the **no** form of this command.

sip address ipv6 address

no sip address ipv6 address

#### **Syntax Description**

| ipv6-address | IPv6 address. The <i>ipv6-address</i> argument must be in the form documented in |
|--------------|----------------------------------------------------------------------------------|
|              | RFC 2373, where the address is specified in hexadecimal using 16-bit values      |
|              | between colons.                                                                  |

**Defaults** 

No default behavior or values

#### **Command Modes**

DHCP IPv6 pool configuration

#### **Command History**

| Release       | Modification                                                                         |  |
|---------------|--------------------------------------------------------------------------------------|--|
| Release 3.4.0 | This command was introduced on the Cisco CRS-1 and the Cisco XR 12000 Series Router. |  |
| Release 3.5.0 | No modification.                                                                     |  |

#### **Usage Guidelines**

To use this command, you must be in a user group associated with a task group that includes the proper task IDs. For detailed information about user groups and task IDs, see the *Configuring AAA Services on Cisco IOS XR Software* module of the *Cisco IOS XR System Security Configuration Guide*.

For the Dynamic Host Configuration Protocol (DHCP) for IPv6 server to obtain prefixes from RADIUS servers, the user must also configure the authorization, authentication, and accounting (AAA) client and PPP on the router. For information on how to configure the AAA client and PPP, see the "Implementing ADSL and Deploying Dial Access for IPv6" module of the *Cisco IOS XR System Security Command Reference*.

The **sip address** command configures a SIP server IPv6 address to be returned in the SIP server's IPv6 address list option to clients. To configure multiple SIP server addresses, issue this command multiple times. The new addresses do not overwrite old ones.

#### Task ID

| Task ID     | Operations  |  |
|-------------|-------------|--|
| ip-services | read, write |  |

sip address

#### **Examples**

The following example shows how to configure the SIP address using the **sip-address** command:

RP/0/RP0/CPU0:router(config)# dhcp ipv6 pool pool1
RP/0/RP0/CPU0:router(config-dhcpv6-pool)# sip address 10:10::10

| Command | Description                                                                                                    |
|---------|----------------------------------------------------------------------------------------------------|
| pool    | Configures a DHCP for the IPv6 server configuration information pool and enters the IPv6 pool configuration mode. |

### sip domain-name

To configure a Session Initiation Protocol (SIP) server domain name to be returned in the SIP server's domain name list option to clients, use the **sip domain-name** command in DHCP IPv6 pool configuration mode. To disable this feature, use the **no** form of this command.

sip domain-name domain-name

no sip domain-name domain-name

#### **Syntax Description**

| domain-name | A domain name for | a DHCP for IPv6 client. |
|-------------|-------------------|-------------------------|
|             |                   |                         |

#### **Defaults**

No default behavior or values

#### **Command Modes**

DHCP IPv6 pool configuration

#### **Command History**

| Release       | Modification                                                                         |  |
|---------------|--------------------------------------------------------------------------------------|--|
| Release 3.4.0 | This command was introduced on the Cisco CRS-1 and the Cisco XR 12000 Series Router. |  |
| Release 3.5.0 | No modification.                                                                     |  |

#### **Usage Guidelines**

To use this command, you must be in a user group associated with a task group that includes the proper task IDs. For detailed information about user groups and task IDs, see the *Configuring AAA Services on Cisco IOS XR Software* module of the *Cisco IOS XR System Security Configuration Guide*.

For the Dynamic Host Configuration Protocol (DHCP) for IPv6 server to obtain prefixes from RADIUS servers, the user must also configure the authorization, authentication, and accounting (AAA) client and PPP on the router. For information on how to configure the AAA client and PPP, see the "Implementing ADSL and Deploying Dial Access for IPv6" module of the *Cisco IOS XR System Security Command Reference*.

The **sip domain-name** command configures a SIP server domain name to be returned in the SIP server's domain name list option to clients. To configure multiple SIP server domain names, issue this command multiple times. The new domain names do not overwrite old ones.

#### Task ID

| Task ID     | Operations  |  |
|-------------|-------------|--|
| ip-services | read, write |  |

#### **Examples**

The following example shows how to configure the SIP address using the **sip domain-name** command:

RP/0/RP0/CPU0:router(config)# dhcp ipv6 pool pool1
RP/0/RP0/CPU0:router(config-dhcpv6-pool)# sip domain-name domain1.com

| Command | Description                                                              |  |
|---------|--------------------------------------------------------------------------|--|
| pool    | Configures a DHCP for the IPv6 server configuration information pool and |  |
|         | enters the IPv6 pool configuration mode.                                 |  |

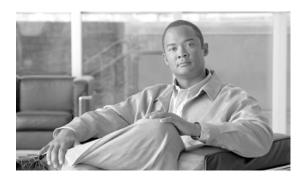

# **Host Services and Applications Commands on Cisco IOS XR Software**

This chapter describes the commands used to configure and monitor host services and applications, such as Domain Name System (DNS), Telnet, File Transfer Protocol (FTP), Trivial File Transfer Protocol (TFTP), and rcp on Cisco IOS XR software.

For detailed information about host services and applications concepts, configuration tasks, and examples, see *Cisco IOS XR IP Addresses and Services Configuration Guide*.

### cinetd rate-limit

To configure the rate limit at which service requests are accepted by Cisco inetd (Cinetd), use the **cinetd rate-limit** command in global configuration mode. To restore the default, use the **no** form of this command.

cinetd rate-limit value

no cinetd rate-limit value

#### **Syntax Description**

| value | Number of service requests that are accepted per second. Range is 1 to 100. |
|-------|-----------------------------------------------------------------------------|
|       | Default is 1.                                                               |

#### **Defaults**

One service request per second is accepted.

#### **Command Modes**

Global configuration

#### **Command History**

| Release       | Modification                                                    |
|---------------|-----------------------------------------------------------------|
| Release 2.0   | This command was introduced on the Cisco CRS-1.                 |
| Release 3.0   | No modification.                                                |
| Release 3.2   | This command was supported on the Cisco XR 12000 Series Router. |
| Release 3.3.0 | No modification.                                                |
| Release 3.4.0 | No modification.                                                |
| Release 3.5.0 | No modification.                                                |

#### **Usage Guidelines**

To use this command, you must be in a user group associated with a task group that includes the proper task IDs. For detailed information about user groups and task IDs, see the *Configuring AAA Services on Cisco IOS XR Software* module of the *Cisco IOS XR System Security Configuration Guide*.

Any service request that exceeds the rate limit is rejected. The rate limit is applied to individual applications.

#### Task ID

| Task ID     | Operations  |
|-------------|-------------|
| ip-services | read, write |

#### **Examples**

The following example shows the **cinetd rate-limit** being set to 10:

RP/0/RP0/CPU0:router# config
RP/0/RP0/CPU0:router(config)# cinetd rate-limit 10

### clear host

To delete temporary entries from the hostname-to-address cache, use the **clear host** command in EXEC mode.

clear host {host-name | \*}

#### **Syntax Description**

| host-name | Name of host to be deleted.                               |
|-----------|-----------------------------------------------------------|
| *         | Specifies that all entries in the local cache be deleted. |

#### Defaults

No default behavior or values

#### **Command Modes**

**EXEC** 

#### **Command History**

| Release       | Modification                                                    |
|---------------|-----------------------------------------------------------------|
| Release 2.0   | This command was introduced on the Cisco CRS-1.                 |
| Release 3.0   | No modification.                                                |
| Release 3.2   | This command was supported on the Cisco XR 12000 Series Router. |
| Release 3.3.0 | No modification.                                                |
| Release 3.4.0 | No modification.                                                |
| Release 3.5.0 | No modification.                                                |

#### **Usage Guidelines**

To use this command, you must be in a user group associated with a task group that includes the proper task IDs. For detailed information about user groups and task IDs, see the *Configuring AAA Services on Cisco IOS XR Software* module of the *Cisco IOS XR System Security Configuration Guide*.

The dynamic host entries in the cache are cleared.

The temporary entries in the cache are cleared; the permanent entries that were entered with the **domain ipv4 host** or the **domain ipv6 host** command are not cleared.

By default, no static mapping is configured.

#### Task ID

| Task ID     | Operations | , |
|-------------|------------|---|
| ip-services | execute    |   |

#### **Examples**

The following example shows how to clear all temporary entries from the hostname-and-address cache:

RP/0/RP0/CPU0:router# clear host \*

| Command          | Description                                                                                                    |  |
|------------------|----------------------------------------------------------------------------------------------------|--|
| domain ipv4 host | Defines a static IPv4 hostname-to-address mapping in the host cache.                                                                             |  |
| domain ipv6 host | Defines a static IPv6 hostname-to-address mapping in the host cache.                                                                             |  |
| show hosts       | Displays the default domain name, the style of name lookup service, a list of name server hosts, and the cached list of hostnames and addresses. |  |

### domain ipv4 host

To define a static hostname-to-address mapping in the host cache using IPv4, use the **domain ipv4 host** command in global configuration mode. To remove the **domain ipv4 host** command from the configuration file and restore the system to its default condition, use the **no** form of this command.

**domain ipv4 host** host-name v4address1 [v4address2...v4address8]

no domain ipv4 host host-name v4address1

#### **Syntax Description**

| host-name            | Name of the host. The first character can be either a letter or a number.                      |
|----------------------|------------------------------------------------------------------------------------------------|
| v4address1           | Associated IP address.                                                                         |
| v4address2v4address8 | (Optional) Additional associated IP address. You can bind up to eight addresses to a hostname. |

#### **Defaults**

No static mapping is configured.

#### **Command Modes**

Global configuration

#### **Command History**

| Release       | Modification                                                    |
|---------------|-----------------------------------------------------------------|
| Release 2.0   | This command was introduced on the Cisco CRS-1.                 |
| Release 3.0   | No modification.                                                |
| Release 3.2   | This command was supported on the Cisco XR 12000 Series Router. |
| Release 3.3.0 | No modification.                                                |
| Release 3.4.0 | No modification.                                                |
| Release 3.5.0 | No modification.                                                |

#### **Usage Guidelines**

To use this command, you must be in a user group associated with a task group that includes the proper task IDs. For detailed information about user groups and task IDs, see the *Configuring AAA Services on Cisco IOS XR Software* module of the *Cisco IOS XR System Security Configuration Guide*.

The first character can be either a letter or a number. If you use a number, the operations you can perform (such as **ping**) are limited.

#### Task ID

| Task ID        | Operations  |  |
|----------------|-------------|--|
| ip-services    | read, write |  |
| basic-services | read, write |  |

domain ipv4 host

#### **Examples**

The following example shows how to define two IPv4 static mappings:

RP/0/RP0/CPU0:router(config)# domain ipv4 host host1 192.168.7.18
RP/0/RP0/CPU0:router(config)# domain ipv4 host bost2 10.2.0.2 192.168.7.33

### domain ipv6 host

To define a static hostname-to-address mapping in the host cache using IPv6, use the **domain ipv6 host** command in global configuration mode. To remove the **domain ipv6 host** command from the configuration file and restore the system to its default condition, use the **no** form of this command.

**domain ipv6 host** host-name v6address1 [v6address2...v6address4]

no domain ipv6 host host-name v6address1

#### **Syntax Description**

| host-name            | Name of the host. The first character can be either a letter or a number.                     |
|----------------------|-----------------------------------------------------------------------------------------------|
| v6address1           | Associated IP address.                                                                        |
| v6address2v6address4 | (Optional) Additional associated IP address. You can bind up to four addresses to a hostname. |

#### **Defaults**

No static mapping is configured. IPv6 address prefixes are not enabled.

#### **Command Modes**

Global configuration

#### **Command History**

| Release       | Modification                                                    |
|---------------|-----------------------------------------------------------------|
| Release 2.0   | This command was introduced on the Cisco CRS-1.                 |
| Release 3.0   | No modification.                                                |
| Release 3.2   | This command was supported on the Cisco XR 12000 Series Router. |
| Release 3.3.0 | No modification.                                                |
| Release 3.4.0 | No modification.                                                |
| Release 3.5.0 | No modification.                                                |

#### **Usage Guidelines**

To use this command, you must be in a user group associated with a task group that includes the proper task IDs. For detailed information about user groups and task IDs, see the *Configuring AAA Services on Cisco IOS XR Software* module of the *Cisco IOS XR System Security Configuration Guide*.

The first character can be either a letter or a number. If you use a number, the operations you can perform (such as **ping**) are limited.

#### Task ID

| Task ID     | Operations  |
|-------------|-------------|
| ip services | read, write |

domain ipv6 host

#### **Examples**

The following example shows how to define two IPv6 static mappings:

RP/0/RP0/CPU0:router(config)# domain ipv6 host host1 ff02::2
RP/0/RP0/CPU0:router(config)# domain ipv6 host host2 ff02::1

### domain list

To define a list of default domain names to complete unqualified hostnames, use the **domain list** command in global configuration mode. To delete a name from a list, use the **no** form of this command.

domain list domain-name

no domain list domain-name

#### **Syntax Description**

| domain-name | Domain name. Do not include the initial period that separates an |
|-------------|------------------------------------------------------------------|
|             | unqualified name from the domain name.                           |

#### Defaults

No domain names are defined.

#### **Command Modes**

Global configuration

#### **Command History**

| Release       | Modification                                                    |
|---------------|-----------------------------------------------------------------|
| Release 2.0   | This command was introduced on the Cisco CRS-1.                 |
| Release 3.0   | No modification.                                                |
| Release 3.2   | This command was supported on the Cisco XR 12000 Series Router. |
| Release 3.3.0 | No modification.                                                |
| Release 3.4.0 | No modification.                                                |
| Release 3.5.0 | No modification.                                                |

#### **Usage Guidelines**

To use this command, you must be in a user group associated with a task group that includes the proper task IDs. For detailed information about user groups and task IDs, see the *Configuring AAA Services on Cisco IOS XR Software* module of the *Cisco IOS XR System Security Configuration Guide*.

If there is no domain list, the domain name that you specified with the **domain name** command is used to complete unqualified hostnames. If there is a domain list, the default domain name is not used. The **domain list** command is similar to the **domain name** command, except that you can use the **domain list** command to define a list of domains, each to be tried in turn.

#### Task ID

| Task ID    | Operations  |
|------------|-------------|
| ip-service | read, write |

#### **Examples**

The following example shows how to add several domain names to a list:

```
RP/0/RP0/CPU0:router(config)# domain list domain1.com
RP/0/RP0/CPU0:router(config)# domain list domain2.edu
```

The following example shows how to add a name to and then delete a name from the list:

```
RP/0/RP0/CPU0:router(config)# domain list domain3.edu
RP/0/RP0/CPU0:router(config)# no domain list domain2.edu
```

| Command                                                                                                    | Description                                                                                                    |  |
|----------------------------------------------------------------------------------------------------|----------------------------------------------------------------------------------------------------|--|
| <b>domain name</b> Defines a default domain name to complete unqualified hostname without a dotted-decimal domain name). |                                                                                                    |  |
| show hosts                                                                                                    | Displays the default domain name, the style of name lookup service, a list of name server hosts, and the cached list of hostnames and addresses. |  |

### domain lookup disable

To disable the IP Domain Name System (DNS)-based hostname-to-address translation, use the **domain lookup disable** command in global configuration mode. To remove the specified command from the configuration file and restore the system to its default condition, use the **no** form of this command.

#### domain lookup disable

no domain lookup disable

#### **Syntax Description**

This command has no arguments or keywords.

#### Defaults

The IP DNS-based host-to-address translation is enabled.

#### **Command Modes**

Global configuration

#### **Command History**

| Release       | Modification                                                    |
|---------------|-----------------------------------------------------------------|
| Release 2.0   | This command was introduced on the Cisco CRS-1.                 |
| Release 3.0   | No modification.                                                |
| Release 3.2   | This command was supported on the Cisco XR 12000 Series Router. |
| Release 3.3.0 | No modification.                                                |
| Release 3.4.0 | No modification.                                                |
| Release 3.5.0 | No modification.                                                |

#### **Usage Guidelines**

To use this command, you must be in a user group associated with a task group that includes the proper task IDs. For detailed information about user groups and task IDs, see the *Configuring AAA Services on Cisco IOS XR Software* module of the *Cisco IOS XR System Security Configuration Guide*.

Using the **no** command removes the specified command from the configuration file and restores the system to its default condition. The **no** form of this command is not stored in the configuration file.

#### Task ID

| Task ID     | Operations  |
|-------------|-------------|
| ip-services | read, write |

#### **Examples**

The following example shows how to enable the IP DNS-based hostname-to-address translation:

RP/0/RP0/CPU0:router(config)# domain lookup disable

| Command            | Description                                                                                                    |  |
|--------------------|----------------------------------------------------------------------------------------------------|--|
| domain name        | Defines a default domain name to complete unqualified hostnames (names without a dotted-decimal domain name).                                    |  |
| domain name-server | Specifies the address of one or more name servers to use for name and address resolution.                                                        |  |
| show hosts         | Displays the default domain name, the style of name lookup service, a list of name server hosts, and the cached list of hostnames and addresses. |  |

### domain name

To define a default domain name that the software uses to complete unqualified hostnames, use the **domain name** command in global configuration mode. To remove the name, use the **no** form of this command.

domain name domain-name

no domain name domain-name

#### **Syntax Description**

| domain-name | Default domain name used to complete unqualified hostnames. Do         |
|-------------|------------------------------------------------------------------------|
|             | not include the initial period that separates an unqualified name from |
|             | the domain name.                                                       |

#### **Defaults**

There is no default domain name.

#### **Command Modes**

Global configuration

#### **Command History**

| Release       | Modification                                                    |
|---------------|-----------------------------------------------------------------|
| Release 2.0   | This command was introduced on the Cisco CRS-1.                 |
| Release 3.0   | No modification.                                                |
| Release 3.2   | This command was supported on the Cisco XR 12000 Series Router. |
| Release 3.3.0 | No modification.                                                |
| Release 3.4.0 | No modification.                                                |
| Release 3.5.0 | No modification.                                                |

#### **Usage Guidelines**

To use this command, you must be in a user group associated with a task group that includes the proper task IDs. For detailed information about user groups and task IDs, see the *Configuring AAA Services on Cisco IOS XR Software* module of the *Cisco IOS XR System Security Configuration Guide*.

If a hostname does not contain a domain name, then a dot and the domain name configured by the **domain name** command are appended to the hostname before it is added to the host table.

If no domain name is configured by the **domain name** command and the user provides only the hostname, then the request is not looked up.

#### Task ID

#### **Examples**

The following example shows how to define cisco.com as the default domain name:

RP/0/RP0/CPU0:router(config)# domain name cisco.com

| Command            | Description                                                                                                    |  |
|--------------------|----------------------------------------------------------------------------------------------------|--|
| domain list        | Defines a list of default domain names to complete unqualified hostnames.                                                                        |  |
| domain name-server | Specifies the address of one or more name servers to use for name and address resolution.                                                        |  |
| show hosts         | Displays the default domain name, the style of name lookup service, a list of name server hosts, and the cached list of hostnames and addresses. |  |

### domain name-server

To specify the address of one or more name servers to use for name and address resolution, use the **domain name-server** command in global configuration mode. To remove the address specified, use the **no** form of this command.

domain name-server server-address

no domain name-server server-address

#### **Syntax Description**

| server-address of a name server. | server-address | IP address of a name server. |
|----------------------------------|----------------|------------------------------|
|----------------------------------|----------------|------------------------------|

#### Defaults

If no name server address is specified, the default name server is 255.255.255.255. IPv4 and IPv6 address prefixes are not enabled.

#### **Command Modes**

Global configuration

#### **Command History**

| Release       | Modification                                                    |  |
|---------------|-----------------------------------------------------------------|--|
| Release 2.0   | This command was introduced on the Cisco CRS-1.                 |  |
| Release 3.0   | No modification.                                                |  |
| Release 3.2   | This command was supported on the Cisco XR 12000 Series Router. |  |
| Release 3.3.0 | No modification.                                                |  |
| Release 3.4.0 | No modification.                                                |  |
| Release 3.5.0 | No modification.                                                |  |

#### Usage Guidelines

To use this command, you must be in a user group associated with a task group that includes the proper task IDs. For detailed information about user groups and task IDs, see the *Configuring AAA Services on Cisco IOS XR Software* module of the *Cisco IOS XR System Security Configuration Guide*.

You can enter up to six addresses, but only one for each command.

If no name server address is specified, the default name server is 255.255.255.255 so that the DNS lookup can be broadcast to the local network segment. If a DNS server is in the local network, it replies. If not, there might be a server that knows how to forward the DNS request to the correct DNS server.

#### Task ID

| Task ID     | Operations  |
|-------------|-------------|
| ip-services | read, write |

#### **Examples**

The following example shows how to specify host 192.168.1.111 as the primary name server and host 192.168.1.2 as the secondary server:

```
RP/0/RP0/CPU0:router(config)# domain name-server 192.168.1.111
RP/0/RP0/CPU0:router(config)# domain name-server 192.168.1.2
```

| Command                  | Description                                                                                                   |
|--------------------------|----------------------------------------------------------------------------------------------------|
| domain lookup<br>disable | Disables the domain lookup.                                                                                   |
| domain name              | Defines a default domain name to complete unqualified hostnames (names without a dotted-decimal domain name). |

# ftp client anonymous-password

To assign a password for anonymous users, use the **ftp client anonymous-password** command in global configuration mode. To remove the **ftp client anonymous-password** command from the configuration file and restore the system to its default condition, use the **no** form of this command.

ftp client anonymous-password password

no ftp client anonymous-password

| •  |       | _              |     |      |
|----|-------|----------------|-----|------|
| Si | /ntax | I)eer          | rin | tion |
| U  | пцил  | <b>D C 3 C</b> | III | uvii |

| password | Password for the anonymous user. |
|----------|----------------------------------|
|----------|----------------------------------|

#### **Command Modes**

Global configuration

#### **Command History**

| Release       | Modification                                                    |  |
|---------------|-----------------------------------------------------------------|--|
| Release 2.0   | This command was introduced on the Cisco CRS-1.                 |  |
| Release 3.0   | No modification.                                                |  |
| Release 3.2   | This command was supported on the Cisco XR 12000 Series Router. |  |
| Release 3.3.0 | No modification.                                                |  |
| Release 3.4.0 | No modification.                                                |  |
| Release 3.5.0 | No modification.                                                |  |

#### **Usage Guidelines**

To use this command, you must be in a user group associated with a task group that includes the proper task IDs. For detailed information about user groups and task IDs, see the *Configuring AAA Services on Cisco IOS XR Software* module of the *Cisco IOS XR System Security Configuration Guide*.

The ftp client anonymous-password command is FTP server dependent.

#### Task ID

| Task ID     | Operations  |
|-------------|-------------|
| ip-services | read, write |

#### **Examples**

The following example shows how to set the anonymous password to xxxx:

RP/0/RP0/CPU0:router(config)# ftp client anonymous-password xxxx

### ftp client passive

To configure the software to use only passive FTP connections, use the **ftp client passive** command in global configuration mode. To remove the **ftp client passive** command from the configuration file and restore the system to its default condition, use the **no** form of this command.

ftp client passive

no ftp client passive

#### **Syntax Description**

This command has no arguments or keywords.

**Defaults** 

FTP data connections are active.

#### **Command Modes**

Global configuration

#### **Command History**

| Release       | Modification                                                    |  |
|---------------|-----------------------------------------------------------------|--|
| Release 2.0   | This command was introduced on the Cisco CRS-1.                 |  |
| Release 3.0   | No modification.                                                |  |
| Release 3.2   | This command was supported on the Cisco XR 12000 Series Router. |  |
| Release 3.3.0 | No modification.                                                |  |
| Release 3.4.0 | No modification.                                                |  |
| Release 3.5.0 | No modification.                                                |  |

#### **Usage Guidelines**

To use this command, you must be in a user group associated with a task group that includes the proper task IDs. For detailed information about user groups and task IDs, see the *Configuring AAA Services on Cisco IOS XR Software* module of the *Cisco IOS XR System Security Configuration Guide*.

Using the **ftp client passive** command allows you to make only passive-mode FTP connections. To specify the source IP address for FTP connections, use the **ftp client source-interface** command.

#### Task ID

| Task ID     | Operations  |
|-------------|-------------|
| ip-services | read, write |

#### **Examples**

The following example shows how to configure the networking device to use only passive FTP connections:

RP/0/RP0/CPU0:router(config)# ftp client passive

```
1d:3h:54:47: ftp_fs[16437]: FTP: verifying tuple passive (SET). 1d:3h:54:47: ftp_fs[16437]: FTP: applying tuple passive (SET). 1d:3h:54:47: ftp_fs[16437]: FTP: passive mode has been enabled.
```

| Command                     | Description                                          |
|-----------------------------|------------------------------------------------------|
| ftp client source-interface | Specifies the source IP address for FTP connections. |

# ftp client source-interface

To specify the source IP address for FTP connections, use the **ftp client source-interface** command in global configuration mode. To remove the **ftp client source-interface** command from the configuration file and restore the system to its default condition, use the **no** form of this command.

ftp client source-interface type instance

no ftp client source-interface type instance

#### **Syntax Description**

| type     | Interface type. For more information, use the question mark (?) online help function.                                                                                                    |
|----------|----------------------------------------------------------------------------------------------------|
| instance | Either a physical interface instance or a virtual interface instance as follows:                                                                                                    |
|          | • Physical interface instance. Naming notation is <i>rack/slot/module/port</i> and a slash between values is required as part of the notation.                                                                  |
|          | - rack: Chassis number of the rack.                                                                                                    |
|          | - slot: Physical slot number of the modular services card or line card.                                                                                                    |
|          | <ul> <li>module: Module number. A physical layer interface module (PLIM) is always 0.</li> </ul>                                                                                                    |
|          | <ul> <li>port: Physical port number of the interface.</li> </ul>                                                                                                    |
|          | Note In references to a Management Ethernet interface located on a route processor card, the physical slot number is alphanumeric (RP0 or RP1) and the module is CPU0.  Example: interface MgmtEth0/RP1/CPU0/0. |
|          | • Virtual interface instance. Number range varies depending on interface type.                                                                                                    |
|          | For more information about the syntax for the router, use the question mark (?) online help function.                                                                                                    |

#### Defaults

The FTP source address is the IP address of the interface used by the FTP packets to leave the networking device.

#### **Command Modes**

Global configuration

#### **Command History**

| Release       | Modification                                                    |
|---------------|-----------------------------------------------------------------|
| Release 2.0   | This command was introduced on the Cisco CRS-1.                 |
| Release 3.0   | No modification.                                                |
| Release 3.2   | This command was supported on the Cisco XR 12000 Series Router. |
| Release 3.3.0 | No modification.                                                |
| Release 3.4.0 | No modification.                                                |
| Release 3.5.0 | No modification.                                                |

#### **Usage Guidelines**

To use this command, you must be in a user group associated with a task group that includes the proper task IDs. For detailed information about user groups and task IDs, see the *Configuring AAA Services on Cisco IOS XR Software* module of the *Cisco IOS XR System Security Configuration Guide*.

Use this command to set the same source address for all FTP connections. To configure the software to use only passive FTP connections, use the **ftp client passive** command.

#### Task ID

| Task ID     | Operations  |
|-------------|-------------|
| ip-services | read, write |

#### Examples

The following example shows how to configure the IP address associated with Packet-over-SONET (POS) interface 0/1/2/1 as the source address on all FTP packets, regardless of which interface is actually used to send the packet:

RP/0/RP0/CPU0:router(config)# ftp client source-interface POS 0/1/2/1

| Command            | Description                                                  |
|--------------------|--------------------------------------------------------------|
| ftp client passive | Configures the software to use only passive FTP connections. |

# ping (network)

To check host reachability and network connectivity on IP networks, use the **ping** command in EXEC mode.

ping [ipv4 | ipv6 | vrf vrf-name] [host-name | ip-address] [count number] [size number] [source {ip-address | type number}] [timeout seconds] [pattern number] [type number] [priority number] [verbose] [donnotfrag] [validate] [sweep]

#### **Syntax Description**

| ipv4            | (Optional) Specifies IPv4 address prefixes.                                                                  |
|-----------------|----------------------------------------------------------------------------------------------------|
| ipv6            | (Optional) Specifies IPv6 address prefixes.                                                                  |
| vrf             | (Optional) Specifies VPN routing and forwarding (VRF) instance.                                              |
| vrf-name        | (Optional) VRF name of the system to ping.                                                                   |
| host-name       | (Optional) Hostname of the system to ping.                                                                   |
| ip-address      | (Optional) IP address of the system to ping.                                                                 |
| count number    | (Optional) Sets the repeat count. Range is 0 to 2147483647.                                                  |
| size number     | (Optional) Sets the datagram size. Range is 36 to 18024                                                      |
| source          | (Optional) Identifies the source address or source interface.                                                |
| type number     | (Optional) Sets the type of service. Range is 0 to 255. Available when the <b>ipv4</b> keyword is specified. |
| timeout seconds | (Optional) Sets the timeout in seconds. Range is 0 to 3600.                                                  |
| priority number | (Optional) Sets the packet priority. Range is 0 to 15. Available when the <b>ipv6</b> keyword is specified.  |
| pattern number  | (Optional) Sets the data pattern. Range is 0 to 65535.                                                       |
| verbose         | (Optional) Sets verbose output.                                                                              |
| donnotfrag      | (Optional) Sets the Don't Fragment (DF) bit in the IP header.                                                |
| validate        | (Optional) Validates the return packet.                                                                      |
| sweep           | (Optional) Sets the sweep ping.                                                                              |

Defaults

No default behavior or values

**Command Modes** 

**EXEC** 

#### **Command History**

| Release       | Modification                                                                                                    |
|---------------|----------------------------------------------------------------------------------------------------|
| Release 2.0   | This command was introduced on the Cisco CRS-1.                                                                      |
| Release 3.0   | No modification.                                                                                                    |
| Release 3.2   | This command was supported on the Cisco XR 12000 Series Router. The <b>ipv4</b> and <b>ipv6</b> keywords were added. |
| Release 3.3.0 | The <b>vrf</b> keyword and <i>vrf-name</i> argument were added. A range was added for the <b>size</b> keyword.       |

| Release       | Modification     |
|---------------|------------------|
| Release 3.4.0 | No modification. |
| Release 3.5.0 | No modification. |

#### **Usage Guidelines**

To use this command, you must be in a user group associated with a task group that includes the proper task IDs. For detailed information about user groups and task IDs, see the *Configuring AAA Services on Cisco IOS XR Software* module of the *Cisco IOS XR System Security Configuration Guide*.

The default value for the **ping** command refers only to the target IP address. No default value is available for the target IP address.

The ping program sends an echo request packet to an address and then waits for a reply. Ping output can help you evaluate path-to-host reliability, delays over the path, and whether the host can be reached or is functioning.

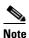

The **ping** (EXEC) command is supported only on IP networks.

If you enter the command without specifying either a hostname or an IP address, the system prompts you to specify the target IP address and several other command parameters. After specifying the target IP address, you can specify alternate values for the remaining parameters or accept the displayed default for each parameter.

If the system cannot map an address for a hostname, it returns an "%Unrecognized host or address, or protocol not running" error message.

To abnormally terminate a ping session, enter the escape sequence, which is, by default, Ctrl-C. Simultaneously press and release the Ctrl and C keys.

Table 42 describes the test characters sent by the ping facility.

Table 42 ping Test Characters

| Character | Description                                                                                                    |
|-----------|----------------------------------------------------------------------------------------------------|
| !         | Each exclamation point indicates receipt of a reply.                                                                                                    |
|           | Each period indicates that the network server timed out while waiting for a reply.                                                                                                    |
| ?         | Unknown packet type.                                                                                                    |
| U         | A "destination unreachable" error protocol data unit (PDU) was received.                                                                                                    |
| С         | A "congestion experienced" packet was received.                                                                                                    |
| M         | Fragmentation is needed, but the "don't fragment" bit in the IP header is set. When this bit is set, the IP layer does not fragment the packet and returns an Internet Control Message Protocol (ICMP) error message to the source if the packet size is larger than the maximum transmission size. When this bit is not set, the IP layer fragments the packet to forward it to the next hop. |
| Q         | A source quench packet was received.                                                                                                    |

#### Task ID

| Task ID        | Operations           |
|----------------|----------------------|
| basic-services | read, write, execute |

#### **Examples**

Although the precise dialog varies somewhat between IPv4 and IPv6, all are similar to the ping session, using default values shown in the following output:

```
RP/0/RP0/CPU0:router# ping
Protocol [ipv4]:
Target IP address: 10.0.0.1
Repeat count [5]:
Datagram size [100]:
Timeout in seconds [2]:
Extended commands? [no]: yes
Source address or interface: 10.0.0.2
Type of service [0]:
Set DF bit in IP header? [no]:
Validate reply data? [no]: yes
Data pattern [0xABCD]:
Loose, Strict, Record, Timestamp, Verbose[none]:
Sweep range of sizes? [no]:
Type escape sequence to abort.
Sending 5, 100-byte ICMP Echos to 10.25.58.21, timeout is 2 seconds:
Success rate is 100 percent (5/5), round-trip min/avg/max = 2/11/49 ms
```

If you enter a hostname or an address on the same line as the **ping** command, the command performs the default actions appropriate for the protocol type of that hostname or address, as shown in the following output:

```
RP/0/RP0/CPU0:router# ping server01

Type escape sequence to abort.

Sending 5, 100-byte ICMP Echos to 192.168.7.27, timeout is 2 seconds:
!!!!!

Success rate is 100 percent (5/5), round-trip min/avg/max = 8/8/9 ms
```

# rcp client source-interface

To specify the source IP address for remote copy protocol (rcp) connections, use the **rcp client source-interface** command in global configuration mode. To remove the **rcp client source-interface** command from the configuration file and restore the system to its default condition, use the **no** form of this command.

rcp client source-interface type instance

no rcp client source-interface type instance

# **Syntax Description**

| type     | Interface type. For more information, use the question mark (?) online help function.                                                                                                    |
|----------|----------------------------------------------------------------------------------------------------|
| instance | Either a physical interface instance or a virtual interface instance as follows:                                                                                                    |
|          | • Physical interface instance. Naming notation is <i>rack/slot/module/port</i> and a slash between values is required as part of the notation.                                                                  |
|          | <ul> <li>rack: Chassis number of the rack.</li> </ul>                                                                                                    |
|          | <ul> <li>slot: Physical slot number of the modular services card or line card.</li> </ul>                                                                                                    |
|          | <ul> <li>module: Module number. A physical layer interface module (PLIM) is always 0.</li> </ul>                                                                                                    |
|          | <ul> <li>port: Physical port number of the interface.</li> </ul>                                                                                                    |
|          | Note In references to a Management Ethernet interface located on a route processor card, the physical slot number is alphanumeric (RP0 or RP1) and the module is CPU0.  Example: interface MgmtEth0/RP1/CPU0/0. |
|          | • Virtual interface instance. Number range varies depending on interface type.                                                                                                    |
|          | For more information about the syntax for the router, use the question mark (?) online help function.                                                                                                    |

## Defaults

The rcp source address is the IP address of the interface used by the rcp packets to leave the networking device.

### **Command Modes**

Global configuration

# **Command History**

| Release       | Modification                                                    |
|---------------|-----------------------------------------------------------------|
| Release 2.0   | This command was introduced on the Cisco CRS-1.                 |
| Release 3.0   | No modification.                                                |
| Release 3.2   | This command was supported on the Cisco XR 12000 Series Router. |
| Release 3.3.0 | No modification.                                                |

| Release       | Modification     |
|---------------|------------------|
| Release 3.4.0 | No modification. |
| Release 3.5.0 | No modification. |

## **Usage Guidelines**

To use this command, you must be in a user group associated with a task group that includes the proper task IDs. For detailed information about user groups and task IDs, see the *Configuring AAA Services on Cisco IOS XR Software* module of the *Cisco IOS XR System Security Configuration Guide*.

Use the **rcp client source-interface** command to set the IP address of an interface as the source for all rcp connections. To configure the remote username to be used when a remote copy using rcp is requested, use the **rcp client username** command.

# Task ID

| Task ID     | Operations  |
|-------------|-------------|
| ip-services | read, write |

## Examples

The following example shows how to set the IP address for Packet-over-SONET (POS) interface 1/0/2/1 as the source address for rcp connections:

RP/0/RP0/CPU0:router(config)# rcp client source-interface POS 1/0/2/1

| Command             | Description                                                                          |
|---------------------|--------------------------------------------------------------------------------------|
| rcp client username | Configures the remote username to be used when a remote copy using rcp is requested. |

# rcp client username

To configure the local user on the client side to be used when requesting a remote copy using remote copy protocol (rcp), use the **rcp client username** command in global configuration mode. To restore the system to its default condition, use the **no** form of this command.

rcp client username username

no rcp client username username

# **Syntax Description**

| username | Name of the remote user on the rcp server. This name is used for rcp      |
|----------|---------------------------------------------------------------------------|
|          | copy requests. If the rcp server has a directory structure, all files and |
|          | images to be copied are searched for or written relative to the directory |
|          | in the remote user account.                                               |

#### **Defaults**

If you do not issue this command, the software sends the remote username associated with the current tty process, if that name is valid, for rcp copy commands. For example, if the user is connected to the networking device through Telnet and the user was authenticated through the **username** command, the software sends that username as the remote username.

If the username for the current tty process is not valid, the software sends the hostname as the remote username. For rcp boot commands, the software sends the network server hostname by default.

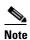

For Cisco, tty lines are commonly used for access services. The concept of tty originated with UNIX. For UNIX systems, each physical device is represented in the file system. Terminals are called tty devices (tty stands for teletype, the original UNIX terminal).

#### **Command Modes**

Global configuration

## **Command History**

| Release       | Modification                                                    |
|---------------|-----------------------------------------------------------------|
| Release 2.0   | This command was introduced on the Cisco CRS-1.                 |
| Release 3.0   | No modification.                                                |
| Release 3.2   | This command was supported on the Cisco XR 12000 Series Router. |
| Release 3.3.0 | No modification.                                                |
| Release 3.4.0 | No modification.                                                |
| Release 3.5.0 | No modification.                                                |

## **Usage Guidelines**

To use this command, you must be in a user group associated with a task group that includes the proper task IDs. For detailed information about user groups and task IDs, see the *Configuring AAA Services on Cisco IOS XR Software* module of the *Cisco IOS XR System Security Configuration Guide*.

The rcp protocol requires that a client send the remote username on an rcp request to the network server. Use the **rcp client username** command to specify the remote username to be sent to the network server for an rcp copy request. If the network server has a directory structure, as do UNIX systems, all files and images to be copied are searched for or written relative to the directory in the remote user account. To specify a source address for rcp connections, use the **rcp client source-interface** command.

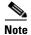

The remote username must be associated with an account on the destination server.

| _  |   |  |
|----|---|--|
| 20 | • |  |
|    |   |  |

| Task ID     | Operations  |  |
|-------------|-------------|--|
| ip-services | read, write |  |

## **Examples**

The following example shows how to configure the remote username to netadmin1:

RP/0/RP0/CPU0:router(config)# rcp client username netadmin1

| Command                        | Description                                          |
|--------------------------------|------------------------------------------------------|
| rcp client<br>source-interface | Specifies the source IP address for rcp connections. |

# show cinetd services

To display the services whose processes are spawned by Cinetd when a request is received, use the **show cinetd services** command in EXEC mode.

## show cinetd services

## **Syntax Description**

This command has no arguments or keywords.

#### **Defaults**

No default behavior or values

## **Command Modes**

**EXEC** 

# **Command History**

| Release       | Modification                                                    |
|---------------|-----------------------------------------------------------------|
| Release 2.0   | This command was introduced on the Cisco CRS-1.                 |
| Release 3.0   | No modification.                                                |
| Release 3.2   | This command was supported on the Cisco XR 12000 Series Router. |
| Release 3.3.0 | No modification.                                                |
| Release 3.4.0 | No modification.                                                |
| Release 3.5.0 | No modification.                                                |

# **Usage Guidelines**

To use this command, you must be in a user group associated with a task group that includes the proper task IDs. For detailed information about user groups and task IDs, see the *Configuring AAA Services on Cisco IOS XR Software* module of the *Cisco IOS XR System Security Configuration Guide*.

# Task ID

| Task ID     | Operations |  |
|-------------|------------|--|
| ip-services | read       |  |

### **Examples**

The following is sample is output from the **show cinetd services** command:

RP/0/RP0/CPU0:router# show cinetd services

| Family | Service | Proto | Port  | ACL    | max_cnt        | curr_cnt wait | Program ( | ption |
|--------|---------|-------|-------|--------|----------------|---------------|-----------|-------|
| v4     | telnet  | tcp   | 23 un | limite | ======<br>ed 0 | nowait        | telnet    | ===== |
| v4     | tftp    | udp   | 69 un | limite | ed 0           | wait          | tftpd     | disk0 |

Table 43 describes the significant fields shown in the display.

Table 43 show cinetd services Command Field Descriptions

| Field    | Description                                                                                   |  |
|----------|-----------------------------------------------------------------------------------------------|--|
| Family   | Version of the network layer (IPv4 or IPv6).                                                  |  |
| Service  | Network service (for example, FTP, Telnet, and so on).                                        |  |
| Proto    | Transport protocol used by the service (tcp or udp).                                          |  |
| Port     | Port number used by the service.                                                              |  |
| ACL      | Access list used to limit the service from some hosts.                                        |  |
| max_cnt  | Maximum number of concurrent servers allowed for a service.                                   |  |
| curr_cnt | Current number of concurrent servers for a service.                                           |  |
| wait     | Status of whether Cinetd has to wait for a service to finish before serving the next request. |  |
| Program  | Name of the program for a service.                                                            |  |
| Option   | Service-specific options.                                                                     |  |

| Command            | Description                                                                  |
|--------------------|------------------------------------------------------------------------------|
| telnet ipv4 server | Enables Telnet services on a networking device.                              |
| tftp ipv4 server   | Enables or disables the TFTP server or a feature running on the TFTP server. |

# show hosts

To display the default domain name, the style of name lookup service, a list of name server hosts, and the cached list of hostnames and addresses, use the **show hosts** command in EXEC mode.

**show hosts** [host-name]

## **Syntax Description**

| host-name | (Optional) Name of the host about which to display information. If omitted, all |
|-----------|---------------------------------------------------------------------------------|
|           | entries in the local cache are displayed.                                       |

### **Defaults**

Unicast address prefixes are the default when IPv4 address prefixes are configured.

### **Command Modes**

**EXEC** 

## **Command History**

| Release       | Modification                                                    |
|---------------|-----------------------------------------------------------------|
| Release 2.0   | This command was introduced on the Cisco CRS-1.                 |
| Release 3.0   | No modification.                                                |
| Release 3.2   | This command was supported on the Cisco XR 12000 Series Router. |
| Release 3.3.0 | No modification.                                                |
| Release 3.4.0 | No modification.                                                |
| Release 3.5.0 | No modification.                                                |

# **Usage Guidelines**

To use this command, you must be in a user group associated with a task group that includes the proper task IDs. For detailed information about user groups and task IDs, see the *Configuring AAA Services on Cisco IOS XR Software* module of the *Cisco IOS XR System Security Configuration Guide*.

## Task ID

| Task ID     | Operations |
|-------------|------------|
| ip-services | read       |

# **Examples**

The following is sample output from the **show hosts** command:

RP/0/RP0/CPU0:router# show hosts

Default domain is cisco.com

Name/address lookup uses domain service

Name servers are 255.255.255.255

 Host
 Flags
 Age(hr)
 Type
 Address(es)

 host1.cisco.com
 (temp, OK)
 1
 IP
 192.168.4.10

 abc
 (perm, OK)
 0
 IP
 10.0.0.0 10.0.0.2 10.0.0.3

Table 44 describes the significant fields shown in the display.

Table 44 show hosts Command Field Descriptions

| Field               | Description                                                                                                   |  |
|---------------------|----------------------------------------------------------------------------------------------------|--|
| Default domain      | Default domain used to complete the unqualified hostnames.                                                    |  |
| Name/address lookup | Lookup is disabled or uses domain services.                                                                   |  |
| Name servers        | List of configured name servers.                                                                              |  |
| Host                | Hostname.                                                                                                    |  |
| Flags               | Indicates the status of an entry.                                                                             |  |
|                     | • temp—Temporary entry entered by a name server; the software removes the entry after 72 hours of inactivity. |  |
|                     | <ul> <li>perm—Permanent entry entered by a configuration command;<br/>does not time out.</li> </ul>           |  |
|                     | • OK—Entry is believed to be valid.                                                                           |  |
|                     | • ??—Entry is considered suspect and subject to revalidation.                                                 |  |
|                     | • EX—Entry has expired.                                                                                       |  |
| Age(hr)             | Number of hours since the software most recently referred to the cache entry.                                 |  |
| Туре                | Type of address (IPv4 or IPv6).                                                                               |  |
| Address(es)         | Address of the host. One host may have up to eight addresses.                                                 |  |

| Command                  | Description                                                                                                   |
|--------------------------|----------------------------------------------------------------------------------------------------|
| clear host               | Deletes entries from the host-name-and-address cache.                                                         |
| domain list              | Defines a list of default domain names to complete unqualified hostnames.                                     |
| domain lookup<br>disable | Disables the IP DNS-based hostname-to-address translation.                                                    |
| domain name              | Defines a default domain name to complete unqualified hostnames (names without a dotted-decimal domain name). |
| domain name-server       | Specifies the address of one or more name servers to use for name and address resolution.                     |

# telnet

To log in to a host that supports Telnet, use the **telnet** command in EXEC mode.

**telnet** {ip-address | host-name} [options]

## **Syntax Description**

| IP address of a specific host on a network.                                                                                                    |
|----------------------------------------------------------------------------------------------------|
| • IPv4 address format—Must be entered in the (x.x.x.x) format.                                                                                                    |
| <ul> <li>IPv6 address format— Must be in the form documented in RFC 2373<br/>where the address is specified in hexadecimal using 16-bit values<br/>between colons.</li> </ul> |
| Name of a specific host on a network.                                                                                                    |
| (Optional) Telnet connection options. See Table 45 for a list of supported options.                                                                                           |
|                                                                                                    |

### Defaults

Telnet client is in telnet connection options nostream mode.

## **Command Modes**

**EXEC** 

# **Command History**

| Release       | Modification                                                    |  |
|---------------|-----------------------------------------------------------------|--|
| Release 2.0   | This command was introduced on the Cisco CRS-1.                 |  |
| Release 3.0   | No modification.                                                |  |
| Release 3.2   | This command was supported on the Cisco XR 12000 Series Router. |  |
| Release 3.3.0 | No modification.                                                |  |
| Release 3.4.0 | No modification.                                                |  |
| Release 3.5.0 | No modification.                                                |  |

# **Usage Guidelines**

To use this command, you must be in a user group associated with a task group that includes the proper task IDs. For detailed information about user groups and task IDs, see the *Configuring AAA Services on Cisco IOS XR Software* module of the *Cisco IOS XR System Security Configuration Guide*.

If the Telnet server is enabled, you should be able to start a Telnet session as long as you have a valid username and password.

Table 45 lists the supported Telnet connection options.

Table 45 Telnet Connection Options

| Option            | Description                                                                                                    |
|-------------------|----------------------------------------------------------------------------------------------------|
| /stream           | Turns on stream processing, which enables a raw TCP stream with no Telnet control sequences. A stream connection does not process Telnet options and can be appropriate for connections to ports running UNIX-to-UNIX copy program (UUCP) and other non-Telnet protocols. |
| /nostream         | Turns off stream processing.                                                                                                    |
| port number       | Port number. Range is 0 to 65535.                                                                                                    |
| /source-interface | Specifies source interface.                                                                                                    |

To display a list of the available hosts, use the **show hosts** command. To display the status of all TCP connections, use the **show tcp** command.

The software assigns a logical name to each connection, and several commands use these names to identify connections. The logical name is the same as the hostname, unless that name is already in use or you change the connection name with the **name-connection** EXEC command. If the name is already in use, the software assigns a null name to the connection.

The Telnet software supports special Telnet commands in the form of Telnet sequences that map generic terminal control functions to operating system-specific functions. To issue a special Telnet command, enter the escape sequence and then a command character. The default escape sequence is Ctrl-^ (press and hold the Control and Shift keys and the 6 key). You can enter the command character as you hold down Ctrl or with Ctrl released; you can use either uppercase or lowercase letters. Table 46 lists the special Telnet escape sequences.

Table 46 Special Telnet Escape Sequences

| Escape Sequence <sup>1</sup> | Purpose                 |
|------------------------------|-------------------------|
| Ctrl-^ c                     | Interrupt Process (IP). |
| Ctrl-^ o                     | Abort Output (AO).      |
| Ctrl-^ u                     | Erase Line (EL).        |

<sup>1.</sup> The caret (^) symbol refers to Shift-6 on your keyboard.

At any time during an active Telnet session, you can list the Telnet commands by pressing the escape sequence keys followed by a question mark at the system prompt:

#### Ctrl-^?

A sample of this list follows. In this sample output, the first caret (^) symbol represents the Control key, and the second caret represents Shift-6 on your keyboard:

```
RP/0/RP0/CPU0:router# ^^?

[Special telnet escape help]

^^B sends telnet BREAK

^^C sends telnet IP

^^H sends telnet EC

^^O sends telnet AO

^^T sends telnet AYT

^^U sends telnet EL
```

You can have several concurrent Telnet sessions open and switch among them. To open a subsequent session, first suspend the current connection by pressing the escape sequence (Ctrl-Shift-6 and then x [Ctrl^x] by default) to return to the system command prompt. Then open a new connection with the **telnet** command.

To terminate an active Telnet session, issue any of the following commands at the prompt of the device to which you are connecting:

- close
- disconnect
- exit
- logout
- quit

| _ | _ |   |   | _ |
|---|---|---|---|---|
|   | 9 | • |   | H |
|   | а | S | ĸ | ш |

| Task ID        | Operations           |
|----------------|----------------------|
| basic-services | read, write, execute |

## **Examples**

The following example shows how to establish a Telnet session to a remote host named host1:

RP/0/RP0/CPU0:router# telnet host1

| Command                                   | Description                                                                                                    |  |
|-------------------------------------------|----------------------------------------------------------------------------------------------------|--|
| aaa authentication<br>login default local | Sets AAA authentication at login.                                                                                                    |  |
| telnet dscp                               | Defines the Differentiated Services Code Point (DSCP) value and IPv4 precedence to specifically set the Quality of Service (QoS) marking for Telnet traffic on a networking device. |  |
| telnet server                             | Enables Telnet services on a networking device.                                                                                                    |  |
| terminal length                           | Sets the number of lines on the current terminal screen for the current session.                                                                                                    |  |
| terminal width                            | Sets the number of character columns on the terminal screen for the current session.                                                                                                |  |

# telnet client source-interface

To specify the source IP address for a Telnet connection, use the **telnet client source-interface** command in global configuration mode. To remove the **telnet client source-interface** command from the configuration file and restore the system to its default condition, use the **no** form of this command.

telnet {ipv4 | ipv6} client source-interface type instance

no telnet client source-interface type instance

# **Syntax Description**

| ipv4     | Specifies IPv4 address prefixes.  Specifies IPv6 address prefixes.                                                                                                    |  |
|----------|----------------------------------------------------------------------------------------------------|--|
| ipv6     |                                                                                                    |  |
| type     | Interface type. For more information, use the question mark (?) online help function.                                                                                                    |  |
| instance | Either a physical interface instance or a virtual interface instance as follows:                                                                                                    |  |
|          | • Physical interface instance. Naming notation is <i>rack/slot/module/port</i> and a slash between values is required as part of the notation.                                                                  |  |
|          | - rack: Chassis number of the rack.                                                                                                    |  |
|          | <ul> <li>slot: Physical slot number of the modular services card or line card.</li> </ul>                                                                                                    |  |
|          | <ul> <li>module: Module number. A physical layer interface module (PLIM) is always 0.</li> </ul>                                                                                                    |  |
|          | <ul> <li>port: Physical port number of the interface.</li> </ul>                                                                                                    |  |
|          | Note In references to a Management Ethernet interface located on a route processor card, the physical slot number is alphanumeric (RP0 or RP1) and the module is CPU0.  Example: interface MgmtEth0/RP1/CPU0/0. |  |
|          | <ul> <li>Virtual interface instance. Number range varies depending on interface<br/>type.</li> </ul>                                                                                                    |  |
|          | For more information about the syntax for the router, use the question mark (?) online help function.                                                                                                    |  |

### Defaults

The IP address of the best route to the destination is used as the source IP address.

## **Command Modes**

Global configuration

## **Command History**

| Release       | Modification                                       |  |
|---------------|----------------------------------------------------|--|
| Release 3.2   | This command was introduced on the Cisco CRS-1 and |  |
|               | Cisco XR 12000 Series Router.                      |  |
| Release 3.3.0 | No modification.                                   |  |
| Release 3.4.0 | No modification.                                   |  |
| Release 3.5.0 | No modification.                                   |  |

# **Usage Guidelines**

To use this command, you must be in a user group associated with a task group that includes the proper task IDs. For detailed information about user groups and task IDs, see the *Configuring AAA Services on Cisco IOS XR Software* module of the *Cisco IOS XR System Security Configuration Guide*.

Use the **telnet client source-interface** command to set the IP address of an interface as the source for all Telnet connections.

### Task ID

| Task ID     | Operations  |  |
|-------------|-------------|--|
| ipv4        | read, write |  |
| ip-services | read, write |  |

## **Examples**

The following example shows how to set the IP address for Packet-over-SONET (POS) interface 1/0/2/1 as the source address for Telnet connections:

RP/0/RP0/CPU0:router(config)# telnet ipv4 client source-interface POS 1/0/2/1

| Command       | Description                                    |
|---------------|------------------------------------------------|
| telnet server | Enable Telnet services on a networking device. |

# telnet dscp

To define the differentiated services code point (DSCP) value and IPv4 precedence to specifically set the quality-of-service (QoS) marking for Telnet traffic on a networking device, use the **telnet dscp** command in global configuration mode. To disable DSCP, use the **no** form of this command.

telnet [vrf {vrf-name | default}] {ipv4} dscp {dscp-value}

no telnet [vrf {vrf-name | default}] {ipv4} dscp {dscp-value}

# **Syntax Description**

| vrf        | (Optional) Specifies a VPN routing and forwarding (VRF) instance.  |  |
|------------|--------------------------------------------------------------------|--|
| vrf-name   | (Optional) VRF name of the system to ping.                         |  |
| default    | (Optional) Specifies the default VRF instance.                     |  |
| ipv4       | Specifies IPv4 address prefixes.                                   |  |
| dscp-value | Value for DSCP. The range is from 0 to 63. The default value is 0. |  |

### **Defaults**

If DSCP is disabled or not configured, the following default values are listed:

- The default value for the server is 16.
- The default value for the client is 0.

### **Command Modes**

Global configuration

# **Command History**

| Release       | Modification                                       |
|---------------|----------------------------------------------------|
| Release 3.5.0 | This command was introduced on the Cisco CRS-1 and |
|               | Cisco XR 12000 Series Router.                      |

### **Usage Guidelines**

To use this command, you must be in a user group associated with a task group that includes the proper task IDs. For detailed information about user groups and task IDs, see the *Configuring AAA Services on Cisco IOS XR Software* module of the *Cisco IOS XR System Security Configuration Guide*.

IPv4 is the supported protocol for defining a DSCP value for locally originated Telnet traffic.

DSCP can impact both server and client behavior of the specific VRF.

### Task ID

| Task ID     | Operations  |  |
|-------------|-------------|--|
| ipv4        | read, write |  |
| ip-services | read, write |  |

# Examples

The following example shows how to define the DSCP value and IPv4 precedence:

RP/0/RP0/CPU0:router(config)# telnet vrf default ipv4 dscp 40

RP/0/RP0/CPU0:router(config)# telnet vrf default ipv4 dscp 10

| Command | Description                             |
|---------|-----------------------------------------|
| telnet  | Logs in to a host that supports Telnet. |

# telnet server

To enable Telnet services on a networking device, use the **telnet server** command in global configuration mode. To disable Telnet services, use the **no** form of this command.

telnet [vrf {vrf-name | default}] {ipv4 | ipv6} server max-servers {no-limit | limit} [access-list list-name]

**no telnet** [vrf {vrf-name | default}] {ipv4 | ipv6} server max-servers {no-limit | limit} [access-list list-name]

## Syntax Description

| vrf         | (Optional) Specifies VPN routing and forwarding (VRF) instance.         |  |
|-------------|-------------------------------------------------------------------------|--|
| vrf-name    | (Optional) VRF name of the system to ping.                              |  |
| default     | (Optional) Specifies the default VRF instance.                          |  |
| ipv4        | Specifies IPv4 address prefixes.                                        |  |
| ipv6        | Specifies IPv6 address prefixes.                                        |  |
| max-servers | Sets the number of allowable Telnet servers.                            |  |
| no-limit    | Specifies that there is no maximum number of allowable Telnet servers.  |  |
| limit       | Specifies the maximum number of allowable Telnet servers. Range is 1 to |  |
|             | 200.                                                                    |  |
| access-list | (Optional) Specifies an access list.                                    |  |
| list-name   | (Optional) Access list name.                                            |  |
|             |                                                                         |  |

### Defaults

Telnet services are disabled.

# **Command Modes**

Global configuration

## **Command History**

| Release       | Modification                                                                        |
|---------------|-------------------------------------------------------------------------------------|
| Release 2.0   | This command was introduced on the Cisco CRS-1.                                     |
| Release 3.0   | No modification.                                                                    |
| Release 3.2   | This command was supported on the Cisco XR 12000 Series Router.                     |
| Release 3.3.0 | No modification.                                                                    |
| Release 3.4.0 | The <b>vrf</b> and <b>default</b> keywords and <i>vrf-name</i> argument were added. |
| Release 3.5.0 | No modification.                                                                    |

## **Usage Guidelines**

To use this command, you must be in a user group associated with a task group that includes the proper task IDs. For detailed information about user groups and task IDs, see the *Configuring AAA Services on Cisco IOS XR Software* module of the *Cisco IOS XR System Security Configuration Guide*.

Disable Telnet services to prevent inbound Telnet connections from being accepted into a networking device using the **telnet** command. After Telnet services are disabled, no new inbound connections are accepted, and the Cisco Internet services daemon (Cinetd) stops listening on the Telnet port.

Enable Telnet services by setting the **max-servers** keyword to a value of one or greater. This allows inbound Telnet connections into a networking device.

This command affects only inbound Telnet connections to a networking device. Outgoing Telnet connections can be made regardless of whether Telnet services are enabled.

Using the **no** form of the command disables the telnet connection and restores the system to its default condition.

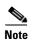

Before establishing communications with the router through a telnet session, configure the telnet server and vty-pool functions (see System Management Command Reference Guide, System Management Configuration Guide, and IP Addresses and Services Configuration Guide).

### Task ID

| Task ID     | Operations  |  |
|-------------|-------------|--|
| ipv4        | read, write |  |
| ip-services | read, write |  |

## **Examples**

The following example shows how to enable Telnet services for one server:

RP/0/RP0/CPU0:router(config)# telnet ipv4 server max-servers 1

| Command | Description                             |
|---------|-----------------------------------------|
| telnet  | Logs in to a host that supports Telnet. |

# telnet transparent

To send a CR (carriage return) as a CR-NULL rather than a CR-LF (carriage return-line feed) for virtual terminal sessions, use the **telnet transparent** command in line template submode. To remove the **telnet transparent** command from the configuration file and restore the system to its default condition, use the **no** form of this command.

#### telnet transparent

no telnet transparent

### **Syntax Description**

This command has no arguments or keywords.

### **Command Modes**

Line console

### **Command History**

| Release       | Modification                                                    |
|---------------|-----------------------------------------------------------------|
| Release 2.0   | This command was introduced on the Cisco CRS-1.                 |
| Release 3.0   | No modification.                                                |
| Release 3.2   | This command was supported on the Cisco XR 12000 Series Router. |
| Release 3.3.0 | No modification.                                                |
| Release 3.4.0 | No modification.                                                |
| Release 3.5.0 | No modification.                                                |

## **Usage Guidelines**

To use this command, you must be in a user group associated with a task group that includes the proper task IDs. For detailed information about user groups and task IDs, see the *Configuring AAA Services on Cisco IOS XR Software* module of the *Cisco IOS XR System Security Configuration Guide*.

The **telnet transparent** command is useful for coping with different interpretations of end-of-line handling in the Telnet protocol specification.

#### Task ID

| Task ID    | Operations  |
|------------|-------------|
| tty-access | read, write |

### **Examples**

The following example shows how to configure the vty line to operate in Telnet transparent mode so that when the carriage return key is pressed the system sends the signal as a CR-NULL key combination rather than a CR-LF key combination:

```
RP/0/RP0/CPU0:router(config)# line console
RP/0/RP0/CPU0:router(config-line)# telnet transparent
```

| Command | Description                             |
|---------|-----------------------------------------|
| telnet  | Logs in to a host that supports Telnet. |

# tftp client source-interface

To specify the source IP address for a TFTP connection, use the **tftp client source-interface** command in global configuration mode. To remove the **tftp client source-interface** command from the configuration file and restore the system to its default condition, use the **no** form of this command.

tftp client source-interface type instance

no tftp client source-interface type instance

# **Syntax Description**

| type     | Interface type. For more information, use the question mark (?) online help function.                                                                                                    |
|----------|----------------------------------------------------------------------------------------------------|
| instance | Either a physical interface instance or a virtual interface instance as follows:                                                                                                    |
|          | <ul> <li>Physical interface instance. Naming notation is rack/slot/module/port and<br/>a slash between values is required as part of the notation.</li> </ul>                                                   |
|          | - rack: Chassis number of the rack.                                                                                                    |
|          | - slot: Physical slot number of the modular services card or line card.                                                                                                    |
|          | <ul> <li>module: Module number. A physical layer interface module (PLIM) is always 0.</li> </ul>                                                                                                    |
|          | <ul> <li>port: Physical port number of the interface.</li> </ul>                                                                                                    |
|          | Note In references to a Management Ethernet interface located on a route processor card, the physical slot number is alphanumeric (RP0 or RP1) and the module is CPU0.  Example: interface MgmtEth0/RP1/CPU0/0. |
|          | • Virtual interface instance. Number range varies depending on interface type.                                                                                                    |
|          | For more information about the syntax for the router, use the question mark (?) online help function.                                                                                                    |

## Defaults

The IP address of the best route to the destination is used as the source IP address.

## **Command Modes**

Global configuration

# **Command History**

| Release       | Modification                                                    |
|---------------|-----------------------------------------------------------------|
| Release 2.0   | This command was introduced on the Cisco CRS-1.                 |
| Release 3.0   | No modification.                                                |
| Release 3.2   | This command was supported on the Cisco XR 12000 Series Router. |
| Release 3.3.0 | No modification.                                                |
| Release 3.4.0 | No modification.                                                |
| Release 3.5.0 | No modification.                                                |
|               |                                                                 |

# **Usage Guidelines**

To use this command, you must be in a user group associated with a task group that includes the proper task IDs. For detailed information about user groups and task IDs, see the *Configuring AAA Services on Cisco IOS XR Software* module of the *Cisco IOS XR System Security Configuration Guide*.

Use the **tftp client source-interface** command to set the IP address of an interface as the source for all TFTP connections.

### Task ID

| Task ID     | Operations  |
|-------------|-------------|
| ip-services | read, write |

# Examples

The following example shows how to set the IP address for Packet-over-SONET (POS) interface 1/0/2/1 as the source address for TFTP connections:

RP/0/RP0/CPU0:router(config)# tftp client source-interface POS 1/0/2/1

| Command     | Description                                                              |
|-------------|--------------------------------------------------------------------------|
| tftp server | Enables the TFTP server to start or stop listening for TFTP connections. |

# tftp server

To enable or disable the TFTP server or a feature running on the TFTP server, use the **tftp server** command in global configuration mode. To restore the system to its default condition, use the **no** form of this command.

tftp {ipv4 | ipv6} server {homedir tftp-home-directory} [max-servers number] [access-list name]

**no tftp** {**ipv4** | **ipv6**} **server** {**homedir** *tftp-home-directory*} [**max-servers** *number*] [**access-list** *name*]

### **Syntax Description**

| ipv4                           | Specifies IPv4 address prefixes.                                                         |
|--------------------------------|------------------------------------------------------------------------------------------|
| ipv6                           | Specifies IPv6 address prefixes.                                                         |
| homedir<br>tftp-home-directory | Specifies the home directory.                                                            |
| max-servers number             | (Optional) Sets the maximum number of concurrent TFTP servers. Range is 1 to 2147483647. |
| access-list name               | (Optional) Specifies the name of the access list associated with the TFTP server.        |

### **Defaults**

The TFTP server is disabled by default. When not specified, the default value for the **max-servers** keyword is unlimited.

## **Command Modes**

Global configuration

### **Command History**

| Release       | Modification                                                                                                    |
|---------------|----------------------------------------------------------------------------------------------------|
| Release 2.0   | This command was introduced on the Cisco CRS-1.                                                                                             |
| Release 3.0   | No modification.                                                                                                    |
| Release 3.2   | This command was supported on the Cisco XR 12000 Series Router. The <b>max-servers</b> <i>number</i> keyword and argument are now optional. |
| Release 3.3.0 | No modification.                                                                                                    |
| Release 3.4.0 | No modification.                                                                                                    |
| Release 3.5.0 | No modification.                                                                                                    |

## **Usage Guidelines**

To use this command, you must be in a user group associated with a task group that includes the proper task IDs. For detailed information about user groups and task IDs, see the *Configuring AAA Services on Cisco IOS XR Software* module of the *Cisco IOS XR System Security Configuration Guide*.

Using the **no** form of the **tftp server** command removes the specified command from the configuration file and restores the system to its default condition. The **no** form of the command is not stored in the configuration file.

| Task ID | Task ID     | Operations  |
|---------|-------------|-------------|
|         | ipv4        | read, write |
|         | ip-services | read, write |

# Examples

The following example shows that the TFTP server is enabled for the access list named test:

 ${\tt RP/0/RP0/CPU0:} router (config) \, \# \, \, \textbf{tftp ipv4 server access-list test homedir disk0}$ 

| Command              | Description                                                  |
|----------------------|--------------------------------------------------------------|
| show cinetd services | Displays the services whose processes are spawned by cinetd. |

# traceroute

To discover the routes that packets actually take when traveling to their destination across an IP network, use the **traceroute** command in EXEC mode.

traceroute [ipv4 | ipv6 | vrf vrf-name] [host-name | ip-address] [source ip-address-name] [numeric] [timeout seconds] [probe count] [minttl seconds] [maxttl seconds] [port number] [priority number] [verbose]

# **Syntax Description**

| ipv4            | (Optional) Specifies IPv4 address prefixes.                                                        |
|-----------------|----------------------------------------------------------------------------------------------------|
| ipv6            | (Optional) Specifies IPv6 address prefixes.                                                        |
| vrf             | (Optional) Specifies VPN routing and forwarding (VRF) instance.                                    |
| vrf-name        | (Optional) VRF name of the system to ping.                                                         |
| host-name       | (Optional) Hostname of system to use as the destination of the trace attempt.                      |
| ip-address      | (Optional) Address of system to use as the destination of the trace attempt.                       |
| source          | (Optional) Source address.                                                                         |
| ip-address-name | (Optional) IP address A.B.C.D or hostname.                                                         |
| numeric         | (Optional) Numeric display only.                                                                   |
| timeout seconds | (Optional) Timeout value. Range is 0 to 3600.                                                      |
| probe count     | (Optional) Probe count. Range is 0 to 65535.                                                       |
| minttl seconds  | (Optional) Minimum time to live. Range is 0 to 255.                                                |
| maxttl seconds  | (Optional) Maximum time to live. Range is 0 to 255.                                                |
| port number     | (Optional) Port number. Range is 0 to 65535.                                                       |
| priority number | (Optional) Packet priority. Range is 0 to 15. Available when the <b>ipv6</b> keyword is specified. |
| verbose         | (Optional) Verbose output.                                                                         |

# Defaults

No default behavior or values

### **Command Modes**

**EXEC** 

# **Command History**

| Release       | Modification                                                    |
|---------------|-----------------------------------------------------------------|
| Release 2.0   | This command was introduced on the Cisco CRS-1.                 |
| Release 3.0   | No modification.                                                |
| Release 3.2   | This command was supported on the Cisco XR 12000 Series Router. |
| Release 3.3.0 | The <b>vrf</b> keyword and <i>vrf-name</i> argument were added. |
| Release 3.4.0 | No modification.                                                |
| Release 3.5.0 | No modification.                                                |

## **Usage Guidelines**

To use this command, you must be in a user group associated with a task group that includes the proper task IDs. For detailed information about user groups and task IDs, see the *Configuring AAA Services on Cisco IOS XR Software* module of the *Cisco IOS XR System Security Configuration Guide*.

The default value for the **traceroute** command refers only to the destination. No default value is available for the destination address.

The **traceroute** command works by taking advantage of the error messages generated by networking devices when a datagram exceeds its time-to-live (TTL) value.

The **traceroute** command starts by sending probe datagrams with a TTL value of 1, which causes the first networking device to discard the probe datagram and send back an error message. The **traceroute** command sends several probes at each TTL level and displays the round-trip time for each.

The **traceroute** command sends out one probe at a time. Each outgoing packet may result in one or two error messages. A "time-exceeded" error message indicates that an intermediate networking device has seen and discarded the probe. A "destination-unreachable" error message indicates that the destination node has received the probe and discarded it because it could not deliver the packet. If the timer goes off before a response comes in, the **traceroute** command prints an asterisk (\*).

The **traceroute** command terminates when the destination responds, when the maximum TTL is exceeded, or when the user interrupts the trace with the escape sequence, which is, by default, Ctrl-C. Simultaneously press and release the Ctrl and C keys.

To use nondefault parameters and invoke an extended **traceroute** test, enter the command without a *host-name* or *ip-address* argument. You are stepped through a dialog to select the desired parameter values for the **traceroute** test.

#### **Common Trace Problems**

Because of how IP is implemented on various networking devices, the IP **traceroute** command may behave in unexpected ways.

Not all destinations respond correctly to a probe message by sending back an "ICMP port unreachable" message. A long sequence of TTL levels with only asterisks, terminating only when the maximum TTL has been reached, may indicate this problem.

There is a known problem with the way some hosts handle an "ICMP TTL exceeded" message. Some hosts generate an "ICMP" message, but they reuse the TTL of the incoming packet. Because this value is zero, the ICMP packets do not succeed in returning. When you trace the path to such a host, you may see a set of TTL values with asterisks (\*). Eventually the TTL is raised high enough that the "ICMP" message can get back. For example, if the host is six hops away, **traceroute** times out on responses 6 through 11.

#### Task ID

| Task ID        | Operations           |
|----------------|----------------------|
| basic-services | read, write, execute |

## **Examples**

The following output shows a sample **traceroute** session when a destination hostname has been specified:

```
RP/0/RP0/CPU0:router# traceroute host8-sun

Type escape sequence to abort.

Tracing the route to 192.168.0.73

1 192.168.1.6 (192.168.1.6) 10 msec 0 msec 10 msec
2 gateway01-gw.gateway.cisco.com (192.168.16.2) 0 msec 10 msec 0 msec
```

3 host8-sun.cisco.com (192.168.0.73) 10 msec \* 0 msec

The following display shows a sample extended **traceroute** session when a destination hostname is not specified:

```
RP/0/RP0/CPU0:router# traceroute
Protocol [ipv4]:
Target IP address: ena-view3
Source address: 10.0.58.29
Numeric display? [no]:
Timeout in seconds [3]:
Probe count [3]:
Minimum Time to Live [1]:
Maximum Time to Live [30]:
Port Number [33434]:
Loose, Strict, Record, Timestamp, Verbose[none]:
Type escape sequence to abort.
Tracing the route to 171.71.164.199
1 sjc-jpxlnock-vpn.cisco.com (10.25.0.1) 30 msec 4 msec 4 msec
   15lab-vlan725-gx1.cisco.com (173.19.72.2) 7 msec 5 msec 5 msec
   stc15-00lab-gw1.cisco.com (173.24.114.33) 5 msec 6 msec
   stc5-lab4-gw1.cisco.com (173.24.114.89) 5 msec 5 msec 5 msec
   stc5-sbb4-gw1.cisco.com (172.71.241.162) 5 msec 6 msec 6 msec
   stc5-dc5-gw1.cisco.com (172.71.241.10) 6 msec 6 msec 5 msec
   stc5-dc1-gw1.cisco.com (172.71.243.2) 7 msec 8 msec 8 msec
   ena-view3.cisco.com (172.71.164.199) 6 msec * 8 msec
```

Table 47 describes the characters that can appear in traceroute output.

Table 47 traceroute Text Characters

| Character | Description                                                                                          |
|-----------|----------------------------------------------------------------------------------------------------|
| xx msec   | For each node, the round-trip time in milliseconds for the specified number of probes.               |
| *         | Probe time out.                                                                                      |
| ?         | Unknown packet type.                                                                                 |
| A         | Administratively unreachable. This output usually indicates that an access list is blocking traffic. |
| Н         | Host unreachable.                                                                                    |
| N         | Network unreachable.                                                                                 |
| P         | Protocol unreachable.                                                                                |
| Q         | Source quench.                                                                                       |
| U         | Port unreachable.                                                                                    |

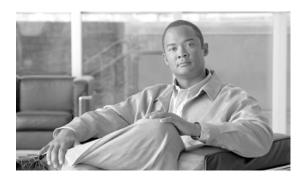

# **HSRP Commands on Cisco IOS XR Software**

This chapter describes the Cisco IOS XR software commands used to configure and monitor the Hot Standby Router Protocol (HSRP).

For detailed information about HSRP concepts, configuration tasks, and examples, refer to the *Implementing HSRP on Cisco IOS XR Software* configuration module.

# hsrp authentication

To configure an authentication string for the Hot Standby Router Protocol (HSRP), use the **hsrp authentication** command in HSRP interface configuration mode. To delete an authentication string, use the **no** form of this command.

hsrp [group-number] authentication string

**no hsrp** [group-number] **authentication** [string]

# **Syntax Description**

| group-number | (Optional) Group number on the interface to which this authentication string applies. Default is 0. |
|--------------|----------------------------------------------------------------------------------------------------|
| string       | Authentication string. It can be up to eight characters long. Default string is cisco.              |

### **Defaults**

group-number: 0
string: cisco

### **Command Modes**

HSRP interface configuration

## **Command History**

| Release       | Modification                                                    |
|---------------|-----------------------------------------------------------------|
| Release 2.0   | This command was introduced on the Cisco CRS-1.                 |
| Release 3.0   | No modification.                                                |
| Release 3.2   | This command was supported on the Cisco XR 12000 Series Router. |
| Release 3.3.0 | No modification.                                                |
| Release 3.4.0 | No modification.                                                |
| Release 3.5.0 | No modification.                                                |

### **Usage Guidelines**

To use this command, you must be in a user group associated with a task group that includes the proper task IDs. For detailed information about user groups and task IDs, see the *Configuring AAA Services on Cisco IOS XR Software* module of the *Cisco IOS XR System Security Configuration Guide*.

The authentication string is sent unencrypted in all HSRP messages. The same authentication string must be configured on all routers and access servers on a LAN to ensure interoperation. Authentication mismatch prevents a device from learning the designated Hot Standby IP address and the Hot Standby timer values from other routers configured with HSRP. Authentication mismatch does not prevent protocol events such as one router taking over as the designated router.

## Task ID

| Task ID | Operations  |
|---------|-------------|
| hsrp    | read, write |

# **Examples**

The following example shows how to configure "company1" as the authentication string required to allow Hot Standby routers in group 1 on Ten Gigabit Ethernet interface 0/2/0/1 to interoperate:

RP/0/RP0/CPU0:router(config)# router hsrp
RP/0/RP0/CPU0:router(config-hsrp)# interface TenGigE 0/2/0/1
RP/0/RP0/CPU0:router(config-hsrp-if)# hsrp 1 authentication company1

| Command   | Description                |
|-----------|----------------------------|
| show hsrp | Displays HSRP information. |

# hsrp delay

To configure the activation delay for the Hot Standby Router Protocol (HSRP), use the **hsrp delay** command in HSRP interface configuration mode. To delete the activation delay, use the **no** form of this command.

hsrp delay {minimum value reload value}

no hsrp delay

# **Syntax Description**

| minimum value | Sets the minimum delay in seconds for every interface up event. Range is 1 to 10000. |
|---------------|--------------------------------------------------------------------------------------|
| reload value  | Sets the reload delay in seconds for first interface up event. Range is 1 to 10000.  |

### **Defaults**

minimum value: 1 reload value: 1

### **Command Modes**

HSRP interface configuration

## **Command History**

| Release       | Modification                                                                     |
|---------------|----------------------------------------------------------------------------------|
| Release 3.4.0 | This command was introduced on the Cisco CRS-1 and Cisco XR 12000 Series Router. |
| Release 3.5.0 | No modification.                                                                 |

## **Usage Guidelines**

To use this command, you must be in a user group associated with a task group that includes the proper task IDs. For detailed information about user groups and task IDs, see the *Configuring AAA Services on Cisco IOS XR Software* module of the *Cisco IOS XR System Security Configuration Guide*.

The **hsrp delay** command delays the start of the HSRP finite state machine (FSM) on an interface up event to ensure that the interface is ready to pass traffic. This ensures that there are no mistaken state changes due to loss of hello packets. The minimum delay is applied on all interface up events and the reload delay is applied on the first interface event.

### Task ID

| Task ID | Operations  |
|---------|-------------|
| hsrp    | read, write |

# **Examples**

The following example shows how to configure a minimum delay of 10 seconds with a reload delay of 100 seconds:

RP/0/RP0/CPU0:router(config)# router hsrp
RP/0/RP0/CPU0:router(config-hsrp)# interface mgmtEth 0/RP0/CPU0/0
RP/0/RP0/CPU0:router(config-hsrp-if)# hsrp delay minimum 10 reload 100

| Command   | Description                |
|-----------|----------------------------|
| show hsrp | Displays HSRP information. |

# hsrp ipv4

To activate the Hot Standby Router Protocol (HSRP), use the **hsrp ipv4** command in HSRP interface configuration mode. To disable HSRP, use the **no** form of this command.

hsrp [group-number] ipv4 [ip-address [secondary]]

**no hsrp** [group-number] **ipv4** [ip-address [**secondary**]]

## **Syntax Description**

| group-number | (Optional) Group number on the interface for which HSRP is being activated. Range is 0 to 255. Default is 0.                                                                                             |
|--------------|----------------------------------------------------------------------------------------------------|
| ip-address   | (Optional) IP address of the Hot Standby router interface.                                                                                                    |
| secondary    | (Optional) Indicates that the IP address is a secondary Hot Standby router interface. Useful on interfaces with primary and secondary addresses; you can configure primary and secondary HSRP addresses. |

### **Defaults**

group-number: 0

HSRP is disabled by default.

#### **Command Modes**

HSRP interface configuration

## **Command History**

| Release       | Modification                                                    |
|---------------|-----------------------------------------------------------------|
| Release 2.0   | This command was introduced on the Cisco CRS-1.                 |
| Release 3.0   | No modification.                                                |
| Release 3.2   | This command was supported on the Cisco XR 12000 Series Router. |
| Release 3.3.0 | No modification.                                                |
| Release 3.4.0 | No modification.                                                |
| Release 3.5.0 | No modification.                                                |

## **Usage Guidelines**

To use this command, you must be in a user group associated with a task group that includes the proper task IDs. For detailed information about user groups and task IDs, see the *Configuring AAA Services on Cisco IOS XR Software* module of the *Cisco IOS XR System Security Configuration Guide*.

The **hsrp ipv4** command activates HSRP on the configured interface. If an IP address is specified, that address is used as the designated address for the Hot Standby group. If no IP address is specified, the virtual address is learned from the active router. For HSRP to elect a designated router, at least one router in the Hot Standby group must have been configured with, or must have learned, the designated address. Configuring the designated address on the active router always overrides a designated address that is currently in use.

When the **hsrp ipv4** command is enabled on an interface, the handling of proxy Address Resolution Protocol (ARP) requests is changed (unless proxy ARP was disabled). If the Hot Standby state group has been configured with or has learned the designated address, the proxy ARP requests are answered using the MAC address of the Hot Standby group. Otherwise, proxy ARP responses are suppressed.

Configuring secondary Hot Standby router IP addresses is necessary when the interface has secondary IP addresses configured and redundancy must be provided for the networks of these addresses also.

A primary address must be configured before a secondary address. Likewise, a secondary address must be unconfigured before unconfiguring a primary address. All IP addresses can be unconfigured using the **no hsrp ipv4** command.

## Task ID

| Task ID | Operations  |
|---------|-------------|
| hsrp    | read, write |

# **Examples**

The following example shows how to activate HSRP for group 1 on Ten Gigabit Ethernet interface 0/2/0/1. The IP address used by the Hot Standby group is learned using HSRP.

```
RP/0/RP0/CPU0:router(config)# router hsrp
RP/0/RP0/CPU0:router(config-hsrp)# interface TenGigE 0/2/0/1
RP/0/RP0/CPU0:router(config-hsrp-if)# hsrp 1 ipv4
```

| Command        | Description                                                                               |
|----------------|-------------------------------------------------------------------------------------------|
| hsrp redirects | Configures ICMP redirect messages to be sent when the HSRP is configured on an interface. |
| show hsrp      | Displays HSRP information.                                                                |

# hsrp mac-address

To specify a virtual MAC address for the Hot Standby Router Protocol (HSRP), use the **hsrp mac-address** command in HSRP interface configuration mode. To revert to the standard virtual MAC address (0000.0C07.ACn), use the **no** form of this command.

hsrp [group-number] mac-address address

no hsrp [group-number] mac-address

# **Syntax Description**

| group-number | (Optional) Group number on the interface for which HSRP is being activated. Default is 0. |
|--------------|-------------------------------------------------------------------------------------------|
| address      | MAC address.                                                                              |

### **Defaults**

group-number: 0

If this command is not configured, and the **hsrp use-bia** command is not configured, the standard virtual MAC address is used: 0000.0C07.ACn, where n is the group number in hexadecimal. This address is specified in RFC 2281, *Cisco Hot Standby Router Protocol (HSRP)*.

#### **Command Modes**

HSRP interface configuration

#### **Command History**

| Release       | Modification                                                    |
|---------------|-----------------------------------------------------------------|
| Release 2.0   | This command was introduced on the Cisco CRS-1.                 |
| Release 3.0   | No modification.                                                |
| Release 3.2   | This command was supported on the Cisco XR 12000 Series Router. |
| Release 3.3.0 | No modification.                                                |
| Release 3.4.0 | No modification.                                                |
| Release 3.5.0 | No modification.                                                |

### **Usage Guidelines**

To use this command, you must be in a user group associated with a task group that includes the proper task IDs. For detailed information about user groups and task IDs, see the *Configuring AAA Services on Cisco IOS XR Software* module of the *Cisco IOS XR System Security Configuration Guide*.

The **hsrp mac-address** command is not recommended except for IBM networking environments in which first-hop redundancy is based on being able to use a virtual MAC address and in which you cannot change the first-hop addresses in the PCs that are connected to an Ethernet switch.

HSRP is used to help end stations locate the first-hop gateway for IP routing. The end stations are configured with a default gateway. However, HSRP can provide first-hop redundancy for other protocols. Some protocols, such as Advanced Peer-to-Peer Networking (APPN), use the MAC address to identify the first-hop for routing purposes. In this case, it is often necessary to specify the virtual MAC address; the virtual IP address is unimportant for these protocols.

Use the **hsrp mac-address** command to specify the virtual MAC address. The MAC address specified is used as the virtual MAC address when the router is active. This command is intended for certain APPN configurations.

Table 48 shows the parallel terms between APPN and IP.

Table 48 APPN and IP Parallel Terms

| APPN         | IP                |
|--------------|-------------------|
| end node     | host              |
| network node | router or gateway |

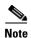

In an APPN network, an end node is typically configured with the MAC address of the adjacent network node. Use the **hsrp mac-address** command in the routers to set the virtual MAC address to the value used in the end nodes.

#### Task ID

| Task ID | Operations  |
|---------|-------------|
| hsrp    | read, write |

### **Examples**

If the end nodes are configured to use 4000.1000.1060 as the MAC address of the network node, the command to configure the virtual MAC address is as follows:

```
RP/0/RP0/CPU0:router(config)# router hsrp
RP/0/RP0/CPU0:router(config-hsrp)# interface TenGigE 0/2/0/1
RP/0/RP0/CPU0:router(config-hsrp-if)# hsrp 5 mac-address 4000.1000.1060
```

| Command      | Description                                                                                                    |
|--------------|----------------------------------------------------------------------------------------------------|
| hsrp use-bia | Configures HSRP to use the burned-in address of the interface as its virtual MAC address, instead of the preassigned MAC address. |
| show hsrp    | Displays HSRP information.                                                                                                    |

# hsrp preempt

To configure Hot Standby Router Protocol (HSRP) preemption and preemption delay, use the **hsrp preempt** command in HSRP interface configuration mode. To restore the default values, use the **no** form of this command.

hsrp [group-number] preempt [delay seconds]

no hsrp [group-number] preempt [delay seconds]

# **Syntax Description**

| group-number  | (Optional) Group number on the interface to which the other arguments in this command apply. Default is 0.                                                                                                    |
|---------------|----------------------------------------------------------------------------------------------------|
| delay seconds | (Optional) Time in seconds. The <i>seconds</i> argument causes the local router to postpone taking over the active role for the specified preempt delay <i>seconds</i> value. Range is 0 to 3600 seconds (1 hour). Default is 0 seconds (no delay). |

#### Defaults

group-number: 0

seconds: 0 seconds (if the router wants to preempt, it does immediately)

### **Command Modes**

HSRP interface configuration

## **Command History**

| Release       | Modification                                                    |
|---------------|-----------------------------------------------------------------|
| Release 2.0   | This command was introduced on the Cisco CRS-1.                 |
| Release 3.0   | No modification.                                                |
| Release 3.2   | This command was supported on the Cisco XR 12000 Series Router. |
| Release 3.3.0 | No modification.                                                |
| Release 3.4.0 | No modification.                                                |
| Release 3.5.0 | No modification.                                                |

## **Usage Guidelines**

To use this command, you must be in a user group associated with a task group that includes the proper task IDs. For detailed information about user groups and task IDs, see the *Configuring AAA Services on Cisco IOS XR Software* module of the *Cisco IOS XR System Security Configuration Guide*.

When the **hsrp preempt** command is configured, the router is configured to preempt, which means that when the local router has a Hot Standby priority higher than the current active router, the local router should attempt to assume control as the active router. If the **hsrp preempt** command is not configured, the local router assumes control as the active router only if it receives information indicating that no router is currently in the active state (acting as the designated router).

When a router first comes up, it does not have a complete routing table. If it is configured to preempt, it becomes the active router, yet it is unable to provide adequate routing services. This problem can be solved by configuring a delay before the preempting router actually preempts the currently active router.

The preempt delay *seconds* value does not apply if there is no router currently in the active state. In this case, the local router becomes active after the appropriate timeouts (see the **hsrp timers** command), regardless of the preempt *delay seconds* value.

## Task ID

| Task ID | Operations  |
|---------|-------------|
| hsrp    | read, write |

## **Examples**

In the following example, the router waits for 300 seconds (5 minutes) after having determined that it should preempt before attempting to preempt the active router. The router might become the active router despite the delay, if no active router is present. Only preempting the active router is delayed.

```
RP/0/RP0/CPU0:router(config)# router hsrp
RP/0/RP0/CPU0:router(config-hsrp)# interface TenGigE 0/2/0/1
RP/0/RP0/CPU0:router(config-hsrp-if)# hsrp ipv4 172.19.108.254
RP/0/RP0/CPU0:router(config-hsrp-if)# hsrp preempt delay 300
```

| Command       | Description                                                                                                    |
|---------------|----------------------------------------------------------------------------------------------------|
| hsrp priority | Configures HSRP priority.                                                                                       |
| hsrp track    | Configures an interface so that the Hot Standby priority changes based on the availability of other interfaces. |
| show hsrp     | Displays HSRP information.                                                                                      |

# hsrp priority

To configure Hot Standby Router Protocol (HSRP) priority, use the **hsrp priority** command in HSRP interface configuration mode. To restore the default values, use the **no** form of this command.

**hsrp** [group-number] **priority** priority

**no hsrp** [group-number] **priority** priority

## **Syntax Description**

| group-number | (Optional) Group number on the interface to which the priority applies. Default is 0.              |
|--------------|----------------------------------------------------------------------------------------------------|
| priority     | Priority value that prioritizes a potential Hot Standby router. Range is 1 to 255. Default is 100. |

## Defaults

group-number: 0 priority: 100

#### **Command Modes**

HSRP interface configuration

#### **Command History**

| Release       | Modification                                                    |
|---------------|-----------------------------------------------------------------|
| Release 2.0   | This command was introduced on the Cisco CRS-1.                 |
| Release 3.0   | No modification.                                                |
| Release 3.2   | This command was supported on the Cisco XR 12000 Series Router. |
| Release 3.3.0 | No modification.                                                |
| Release 3.4.0 | No modification.                                                |
| Release 3.5.0 | No modification.                                                |

## **Usage Guidelines**

To use this command, you must be in a user group associated with a task group that includes the proper task IDs. For detailed information about user groups and task IDs, see the *Configuring AAA Services on Cisco IOS XR Software* module of the *Cisco IOS XR System Security Configuration Guide*.

The assigned priority is used to help select the active and standby routers. Assuming that preemption is enabled, the router with the highest priority becomes the designated active router. In case of ties, the primary IP addresses are compared, and the higher IP address has priority.

The priority of the device can change dynamically if an interface is configured with the **hsrp track** command and another interface on the device goes down.

If preemption is not enabled, the router may not become active even though it might have a higher priority than other HSRP routers.

## Task ID

| Task ID | Operations  |
|---------|-------------|
| hsrp    | read, write |

# Examples

In the following example, the router has a priority of 120:

```
RP/0/RP0/CPU0:router(config)# router hsrp
RP/0/RP0/CPU0:router(config-hsrp)# interface TenGigE 0/2/0/1
RP/0/RP0/CPU0:router(config-hsrp-if)# hsrp ipv4 172.19.108.254
RP/0/RP0/CPU0:router(config-hsrp-if)# hsrp priority 120
```

| Command      | Description                                                                                                    |
|--------------|----------------------------------------------------------------------------------------------------|
| hsrp preempt | Configures HSRP preemption and preemption delay.                                                                |
| hsrp track   | Configures an interface so that the Hot Standby priority changes based on the availability of other interfaces. |
| show hsrp    | Displays HSRP information.                                                                                      |

# hsrp redirects

To configure Internet Control Message Protocol (ICMP) redirect messages to be sent when the Hot Standby Router Protocol (HSRP) is configured on an interface, use the **hsrp redirects** command in HSRP interface configuration mode. To revert to the default, which is that ICMP messages are enabled, use the **no** form of this command.

#### hsrp redirects disable

no hsrp redirects disable

### **Syntax Description**

| disable | Disables the filtering of ICMP redirect messages on interfaces configured |
|---------|---------------------------------------------------------------------------|
|         | with HSRP.                                                                |

#### **Defaults**

HSRP ICMP redirects are enabled by default.

#### **Command Modes**

HSRP interface configuration

### **Command History**

| Release       | Modification                                                    |
|---------------|-----------------------------------------------------------------|
| Release 2.0   | This command was introduced on the Cisco CRS-1.                 |
| Release 3.0   | No modification.                                                |
| Release 3.2   | This command was supported on the Cisco XR 12000 Series Router. |
| Release 3.3.0 | The <b>disable</b> keyword was made mandatory.                  |
| Release 3.4.0 | No modification.                                                |
| Release 3.5.0 | No modification.                                                |

## **Usage Guidelines**

To use this command, you must be in a user group associated with a task group that includes the proper task IDs. For detailed information about user groups and task IDs, see the *Configuring AAA Services on Cisco IOS XR Software* module of the *Cisco IOS XR System Security Configuration Guide*.

The **hsrp redirects** command can be configured on a per-interface basis. When HSRP is first configured on an interface, the setting for that interface inherits the global value.

With the **hsrp redirects** command enabled, ICMP redirects messages are filtered by replacing the real IP address in the next-hop address of the redirect packet with a virtual IP address if it is known to HSRP.

### Task ID

| Task ID | Operations  |
|---------|-------------|
| hsrp    | read, write |

# **Examples**

The following example shows how to allow HSRP to filter redirect messages on Ten Gigabit Ethernet interface 0/2/0/1:

```
RP/0/RP0/CPU0:router(config)# router hsrp
RP/0/RP0/CPU0:router(config-hsrp)# interface TenGigE 0/2/0/1
RP/0/RP0/CPU0:router(config-hsrp-if)# hsrp 1 ipv4 172.16.0.1
RP/0/RP0/CPU0:router(config-hsrp-if)# hsrp redirects disable
```

| Command   | Description                |
|-----------|----------------------------|
| show hsrp | Displays HSRP information. |

# hsrp timers

To configure the time between hello packets and the time before other routers declare the active Hot Standby or standby router to be down, use the **hsrp timers** command in HSRP interface configuration mode. To restore the timers to their default values, use the **no** form of this command.

hsrp [group-number] timers {hello-seconds | msec hello-milliseconds} {hold-seconds | msec hold-milliseconds}

no hsrp [group-number] timers

### **Syntax Description**

| group-number            | (Optional) Group number on the interface to which the timers apply. Default is 0.                                     |
|-------------------------|----------------------------------------------------------------------------------------------------|
| hello-seconds           | Hello interval in seconds. Range is 1 to 255. Default is 3 seconds.                                                   |
| msec hello-milliseconds | Hello interval in milliseconds. Range is 20 to 3000 milliseconds.                                                     |
| hold-seconds            | Time in seconds before the active or standby router is declared to be down. Range is 1 to 255. Default is 10 seconds. |
| msec hold-milliseconds  | Time in milliseconds before the active or standby router is declared to be down. Range is 20 to 3000 milliseconds.    |

#### **Defaults**

group-number: 0

hello-seconds: 3 seconds (If the **msec** keyword is specified, there is no default value.) hold-seconds: 10 seconds (If the **msec** keyword is specified, there is no default value.)

#### **Command Modes**

HSRP interface configuration

#### **Command History**

| Release       | Modification                                                    |
|---------------|-----------------------------------------------------------------|
| Release 2.0   | This command was introduced on the Cisco CRS-1.                 |
| Release 3.0   | No modification.                                                |
| Release 3.2   | This command was supported on the Cisco XR 12000 Series Router. |
| Release 3.3.0 | No modification.                                                |
| Release 3.4.0 | No modification.                                                |
| Release 3.5.0 | No modification.                                                |

## **Usage Guidelines**

To use this command, you must be in a user group associated with a task group that includes the proper task IDs. For detailed information about user groups and task IDs, see the *Configuring AAA Services on Cisco IOS XR Software* module of the *Cisco IOS XR System Security Configuration Guide*.

Nonactive routers learn timer values from the active router, unless millisecond timer values are being used. If millisecond timer values are being used, all routers must be configured with the millisecond timer values. This rule applies if either the hello time or the hold time is specified in milliseconds.

The timers configured on the active router always override any other timer settings. All routers in a Hot Standby group should use the same timer values. Normally, the hold time is greater than or equal to three times the hello time (holdtime  $\geq 3$  \* hellotime).

You must specify either the *hello-seconds* argument or the **msec** keyword and *hello-milliseconds* argument, depending on whether you want the hello time in seconds or milliseconds. You must also specify either the *hold-seconds* argument or **msec** keyword and *hold-milliseconds* argument, depending on whether you want the hold time in seconds or milliseconds.

#### Task ID

| Task ID | Operations  |
|---------|-------------|
| hsrp    | read, write |

#### **Examples**

The following example shows how to set, for group number 1 on Ten Gigabit Ethernet interface 0/2/0/1, the time between hello packets to 5 seconds and the time after which a router is considered to be down to 15 seconds. The configured timer values are used only if the router is active (or before they have been learned).

```
RP/0/RP0/CPU0:router(config)# router hsrp
RP/0/RP0/CPU0:router(config-hsrp)# interface TenGigE 0/2/0/1
RP/0/RP0/CPU0:router(config-hsrp-if)# hsrp 1 ipv4
RP/0/RP0/CPU0:router(config-hsrp-if)# hsrp 1 timers 5 15
```

The following example shows how to set, for group number 1 on Ten Gigabit Ethernet interface 0/2/0/1, the time between hello packets to 200 milliseconds and the time after which a router is considered to be down to 1000 milliseconds. The configured timer values are always used because milliseconds have been specified.

```
RP/0/RP0/CPU0:router(config)# router hsrp
RP/0/RP0/CPU0:router(config-hsrp)# interface TenGigE 0/2/0/1
RP/0/RP0/CPU0:router(config-hsrp-if)# hsrp 1 ipv4
RP/0/RP0/CPU0:router(config-hsrp-if)# hsrp 1 timers msec 200 msec 1000
```

| Command   | Description                |
|-----------|----------------------------|
| show hsrp | Displays HSRP information. |

# hsrp track

To configure an interface so that the Hot Standby priority changes on the basis of the availability of other interfaces, use the **hsrp track** command in HSRP interface configuration mode. To remove the tracking, use the **no** form of this command.

hsrp [group-number] track interface type instance [priority-decrement]

**no hsrp** [group-number] **track interface** type instance [priority-decrement]

# **Syntax Description**

| group-number       | (Optional) Group number on the interface to which the tracking applies. Default is 0.                                                                                                    |
|--------------------|----------------------------------------------------------------------------------------------------|
| type               | Interface type. For more information, use the question mark (?) online help function.                                                                                                    |
| instance           | Either a physical interface instance or a virtual interface instance as follows:                                                                                                    |
|                    | • Physical interface instance. Naming notation is <i>rack/slot/module/port</i> and a slash between values is required as part of the notation.                                                                  |
|                    | - rack: Chassis number of the rack.                                                                                                    |
|                    | - <i>slot</i> : Physical slot number of the modular services card or line card.                                                                                                    |
|                    | <ul> <li>module: Module number. A physical layer interface module (PLIM) is always 0.</li> </ul>                                                                                                    |
|                    | <ul> <li>port: Physical port number of the interface.</li> </ul>                                                                                                    |
|                    | Note In references to a Management Ethernet interface located on a route processor card, the physical slot number is alphanumeric (RP0 or RP1) and the module is CPU0.  Example: interface MgmtEth0/RP1/CPU0/0. |
|                    | • Virtual interface instance. Number range varies depending on interface type.                                                                                                    |
|                    | For more information about the syntax for the router, use the question mark (?) online help function.                                                                                                    |
| priority-decrement | (Optional) Amount by which the Hot Standby priority for the router is decremented (or incremented) when the interface goes down (or comes back up). Range is 1 to 255.                                          |

Defaults

group-number: 0 priority-decrement: 10

**Command Modes** 

HSRP interface configuration

### **Command History**

| Release       | Modification                                                    |
|---------------|-----------------------------------------------------------------|
| Release 2.0   | This command was introduced on the Cisco CRS-1.                 |
| Release 3.0   | No modification.                                                |
| Release 3.2   | This command was supported on the Cisco XR 12000 Series Router. |
| Release 3.3.0 | No modification.                                                |
| Release 3.4.0 | No modification.                                                |
| Release 3.5.0 | No modification.                                                |

#### **Usage Guidelines**

To use this command, you must be in a user group associated with a task group that includes the proper task IDs. For detailed information about user groups and task IDs, see the *Configuring AAA Services on Cisco IOS XR Software* module of the *Cisco IOS XR System Security Configuration Guide*.

The **hsrp track** command ties the Hot Standby priority of the router to the availability of its interfaces. It is useful for tracking interfaces that are not configured for the Hot Standby Router Protocol (HSRP). Only IP interfaces are tracked. A tracked interface is up if IP on that interface is up. Otherwise, the tracked interface is down.

When a tracked interface goes down, the Hot Standby priority decreases by 10. If an interface is not tracked, its state changes do not affect the Hot Standby priority. For each interface configured for Hot Standby, you can configure a separate list of interfaces to be tracked.

The optional *priority-decrement* argument specifies by how much to decrement the Hot Standby priority when a tracked interface goes down. When the tracked interface comes back up, the priority is incremented by the same amount.

When multiple tracked interfaces are down and *priority-decrement* values have been configured, these configured priority decrements are cumulative. If tracked interfaces are down, but none of them were configured with priority decrements, the default decrement is 10 and it is cumulative.

The **hsrp preempt** command must be used in conjunction with this command on all routers in the group whenever the best available router should be used to forward packets. If the **hsrp preempt** command is not used, then the active router stays active, regardless of the current priorities of the other HSRP routers.

#### Task ID

| Task ID | Operations  |  |
|---------|-------------|--|
| hsrp    | read, write |  |

#### **Examples**

In the following example, Ten Gigabit Ethernet interface 0/2/0/1 tracks interface 0/1/0/1 and 0/3/0/1. If one or both of these two interfaces go down, the Hot Standby priority of the router decreases by 10. Because the default Hot Standby priority is 100, the priority becomes 90 when one of the tracked interfaces goes down and the priority becomes 80 when both go down.

```
RP/0/RP0/CPU0:router(config)# router hsrp
RP/0/RP0/CPU0:router(config-hsrp)# interface TenGigE 0/2/0/1
RP/0/RP0/CPU0:router(config-hsrp-if)# hsrp track TenGigE 0/1/0/1
RP/0/RP0/CPU0:router(config-hsrp-if)# hsrp track TenGigE 0/3/0/1
RP/0/RP0/CPU0:router(config-hsrp-if)# hsrp preempt
RP/0/RP0/CPU0:router(config-hsrp-if)# hsrp ipv4 192.92.72.46
```

| Command       | Description                                      |
|---------------|--------------------------------------------------|
| hsrp preempt  | Configures HSRP preemption and preemption delay. |
| hsrp priority | Configures HSRP priority.                        |
| show hsrp     | Displays HSRP information.                       |

# hsrp use-bia

To configure the Hot Standby Router Protocol (HSRP) to use the burned-in address of the interface as its virtual MAC address, instead of the preassigned MAC address or the functional address, use the **hsrp use-bia** command in HSRP interface configuration mode. To restore the default virtual MAC address, use the **no** form of this command.

hsrp use-bia

no hsrp use-bia

#### **Syntax Description**

This command has no arguments or keywords.

Defaults

HSRP uses the preassigned MAC address on Ethernet.

#### **Command Modes**

HSRP interface configuration

## **Command History**

| Release       | Modification                                                    |
|---------------|-----------------------------------------------------------------|
| Release 2.0   | This command was introduced on the Cisco CRS-1.                 |
| Release 3.0   | No modification.                                                |
| Release 3.2   | This command was supported on the Cisco XR 12000 Series Router. |
| Release 3.3.0 | No modification.                                                |
| Release 3.4.0 | No modification.                                                |
| Release 3.5.0 | No modification.                                                |

#### **Usage Guidelines**

To use this command, you must be in a user group associated with a task group that includes the proper task IDs. For detailed information about user groups and task IDs, see the *Configuring AAA Services on Cisco IOS XR Software* module of the *Cisco IOS XR System Security Configuration Guide*.

It is desirable to configure the **hsrp use-bia** command on an interface if there are devices that reject Address Resolution Protocol (ARP) replies with source hardware addresses set to a functional address.

## Task ID

| Task ID | Operations  |
|---------|-------------|
| hsrp    | read, write |

#### **Examples**

In the following example, the burned-in address of Ten Gigabit Ethernet interface 0/2/0/1 will be the virtual MAC address mapped to the virtual IP address for all Hot Standby groups configured on Ten Gigabit Ethernet interface 0/1/0/1:

RP/0/RP0/CPU0:router(config)# router hsrp
RP/0/RP0/CPU0:router(config-hsrp)# interface TenGigE 0/2/0/1
RP/0/RP0/CPU0:router(config-hsrp-if)# hsrp use-bia

hsrp use-bia

| Command          | Description                               |
|------------------|-------------------------------------------|
| hsrp mac-address | Specifies a virtual MAC address for HSRP. |
| show hsrp        | Displays HSRP information.                |

# interface (HSRP)

To enable Hot Standby Router Protocol (HSRP) interface configuration command mode, use the **interface** command in router configuration mode. To terminate interface mode, use the **no** form of this command.

interface type instance

no interface type instance

# **Syntax Description**

| type     | Interface type. For more information, use the question mark (?) online help function.                                                                                                    |
|----------|----------------------------------------------------------------------------------------------------|
| instance | Either a physical interface instance or a virtual interface instance as follows:                                                                                                    |
|          | <ul> <li>Physical interface instance. Naming notation is rack/slot/module/port<br/>and a slash between values is required as part of the notation.</li> </ul>                                                   |
|          | - rack: Chassis number of the rack.                                                                                                    |
|          | - <i>slot</i> : Physical slot number of the modular services card or line card.                                                                                                    |
|          | <ul> <li>module: Module number. A physical layer interface module (PLIM) is always 0.</li> </ul>                                                                                                    |
|          | <ul> <li>port: Physical port number of the interface.</li> </ul>                                                                                                    |
|          | Note In references to a Management Ethernet interface located on a route processor card, the physical slot number is alphanumeric (RP0 or RP1) and the module is CPU0.  Example: interface MgmtEth0/RP1/CPU0/0. |
|          | <ul> <li>Virtual interface instance. Number range varies depending on interface type.</li> </ul>                                                                                                    |
|          | For more information about the syntax for the router, use the question mark (?) online help function.                                                                                                    |

# Defaults

HSRP is disabled.

# **Command Modes**

Router HSRP configuration

# **Command History**

| Release       | Modification                                                    |
|---------------|-----------------------------------------------------------------|
| Release 2.0   | This command was introduced on the Cisco CRS-1.                 |
| Release 3.0   | No modification.                                                |
| Release 3.2   | This command was supported on the Cisco XR 12000 Series Router. |
| Release 3.3.0 | No modification.                                                |
| Release 3.4.0 | No modification.                                                |
| Release 3.5.0 | No modification.                                                |

# **Usage Guidelines**

To use this command, you must be in a user group associated with a task group that includes the proper task IDs. For detailed information about user groups and task IDs, see the *Configuring AAA Services on Cisco IOS XR Software* module of the *Cisco IOS XR System Security Configuration Guide*.

All the commands used to configure HSRP are used in HSRP interface configuration mode.

# Task ID

| Task ID | Operations  |
|---------|-------------|
| hsrp    | read, write |

# **Examples**

The following example show how to enable HSRP interface configuration mode on Ten Gigabit Ethernet interface 0/2/0/1:

RP/0/RP0/CPU0:router(config)# router hsrp
RP/0/RP0/CPU0:router(config-hsrp)# interface TenGigE 0/2/0/1
RP/0/RP0/CPU0:router(config-hsrp-if)#

| Command     | Description   |
|-------------|---------------|
| router hsrp | Enables HSRP. |

# router hsrp

To enable the Hot Standby Router Protocol (HSRP), use the **router hsrp** command in global configuration mode. To disable HSRP, use the **no** form of this command.

router hsrp

no router hsrp

**Syntax Description** 

This command has no arguments or keywords.

Defaults

HSRP is disabled.

**Command Modes** 

Global configuration

## **Command History**

| Release       | Modification                                                    |
|---------------|-----------------------------------------------------------------|
| Release 2.0   | This command was introduced on the Cisco CRS-1.                 |
| Release 3.0   | No modification.                                                |
| Release 3.2   | This command was supported on the Cisco XR 12000 Series Router. |
| Release 3.3.0 | No modification.                                                |
| Release 3.4.0 | No modification.                                                |
| Release 3.5.0 | No modification.                                                |

## **Usage Guidelines**

To use this command, you must be in a user group associated with a task group that includes the proper task IDs. For detailed information about user groups and task IDs, see the *Configuring AAA Services on Cisco IOS XR Software* module of the *Cisco IOS XR System Security Configuration Guide*.

HSRP configuration commands must be configured in the HSRP interface configuration mode.

#### Task ID

| Task ID | Operations  |
|---------|-------------|
| hsrp    | read, write |

## **Examples**

The following example shows how to configure an HSRP redundancy process that contains a virtual router group 1 on Ten Gigabit Ethernet interface 0/2/0/1:

```
RP/0/RP0/CPU0:router(config)# router hsrp
RP/0/RP0/CPU0:router(config-hsrp)# interface TenGigE 0/2/0/1
RP/0/RP0/CPU0:router(config-hsrp-if)# hsrp 1 priority 254
```

# show hsrp

To display Hot Standby Router Protocol (HSRP) information, use the **show hsrp** command in EXEC mode.

**show hsrp** [interface type instance] [group-number]] [brief | detail |]

| •             |        |        |
|---------------|--------|--------|
| Cuntav        | HOCCEL | ntion  |
| <b>Syntax</b> | DESCII | DLIVII |
|               |        |        |

| type         | Interface type. For more information, use the question mark (?) online help function.                                                                                                    |
|--------------|----------------------------------------------------------------------------------------------------|
| instance     | Either a physical interface instance or a virtual interface instance as follows:                                                                                                    |
|              | • Physical interface instance. Naming notation is <i>rack/slot/module/port</i> and a slash between values is required as part of the notation.                                                                  |
|              | - rack: Chassis number of the rack.                                                                                                    |
|              | - <i>slot</i> : Physical slot number of the modular services card or line card.                                                                                                    |
|              | <ul> <li>module: Module number. A physical layer interface module (PLIM) is<br/>always 0.</li> </ul>                                                                                                    |
|              | <ul> <li>port: Physical port number of the interface.</li> </ul>                                                                                                    |
|              | Note In references to a Management Ethernet interface located on a route processor card, the physical slot number is alphanumeric (RP0 or RP1) and the module is CPU0.  Example: interface MgmtEth0/RP1/CPU0/0. |
|              | Example: Interface Wighttethorki 1/Cf 66/6.                                                                                                    |
|              | • Virtual interface instance. Number range varies depending on interface type.                                                                                                    |
|              | For more information about the syntax for the router, use the question mark (?) online help function.                                                                                                    |
| group-number | (Optional) Group number on the interface for which output is displayed.                                                                                                    |
| brief        | (Optional) A single line of output summarizes each standby group. The <b>brief</b> keyword is the default if <b>detail</b> is not specified.                                                                    |
| detail       | (Optional) This keyword has the same effect as not specifying <b>brief</b> ; more output is provided.                                                                                                    |
| I            | (Optional) After this vertical bar (I), specify one of the following output modifiers and a keyword from the output:                                                                                            |
|              | • <b>begin</b> —Begins the output from the word that you specify.                                                                                                    |
|              | • <b>exclude</b> —Excludes lines that match the word that you specify.                                                                                                    |
|              | • <b>include</b> —Includes lines that match the word that you specify.                                                                                                    |

Defaults

The **brief** keyword is the default.

**Command Modes** 

**EXEC** 

# **Command History**

| Release       | Modification                                                    |
|---------------|-----------------------------------------------------------------|
| Release 2.0   | This command was introduced on the Cisco CRS-1.                 |
| Release 3.0   | No modification.                                                |
| Release 3.2   | This command was supported on the Cisco XR 12000 Series Router. |
| Release 3.3.0 | No modification.                                                |
| Release 3.4.0 | No modification.                                                |
| Release 3.5.0 | No modification.                                                |

#### **Usage Guidelines**

To use this command, you must be in a user group associated with a task group that includes the proper task IDs. For detailed information about user groups and task IDs, see the *Configuring AAA Services on Cisco IOS XR Software* module of the *Cisco IOS XR System Security Configuration Guide*.

Use the **show hsrp** command to display HSRP information.

If you want to specify a value for the *group-number* argument, you must also specify an interface *type* and *number*.

#### Task ID

| Task ID | Operations |
|---------|------------|
| hsrp    | read       |

## Examples

The following is sample output from the **show hsrp detail** command:

RP/0/RP0/CPU0:router# show hsrp detail

GigabitEthernet0/4/0/0 - Group 1
Local state is Active, priority 100
Hellotime 3 sec holdtime 10 sec
Next hello sent in 0.539
Minimum delay 1 sec, reload delay 5 sec
Hot standby IP address is 4.0.0.100 configured
Active router is local
Standby router is unknown expired
Standby virtual mac address is 0000.0c07.ac01
2 state changes, last state change 00:05:20

Table 49 describes the significant fields shown in the display.

Table 49 show hsrp Command Field Descriptions

| Field                                | Description                                                                                                    |
|--------------------------------------|----------------------------------------------------------------------------------------------------|
| TenGigE0/2/0/4                       | Interface type and number and Hot Standby group number for the interface.                                                                                                    |
| Local state is                       | State of local networking device; can be one of the following:                                                                                                    |
|                                      | Active—Current Hot Standby router.                                                                                                    |
|                                      | • Standby—Router next in line to be the Hot Standby router.                                                                                                    |
|                                      | • Speak—Router is sending packets to claim the active or standby role.                                                                                                    |
|                                      | • Listen—Router is neither active nor standby, but if no messages are received from the active or standby router, it will start to "speak."                                                                                                    |
|                                      | • Learn—Router is neither active nor standby, nor does it have enough information to attempt to claim the active or standby roles.                                                                                                    |
|                                      | • Init—Router is not yet ready to participate in HSRP, possibly because the associated interface is not up.                                                                                                    |
| Hellotime                            | Current time (in seconds) between sending of hello packets, learned dynamically from the hello packets received from the active Hot Standby router.                                                                                                    |
| holdtime                             | Current time (in seconds) before other routers declare the active or standby router to be down, learned dynamically from the hello packets received from the active Hot Standby router.                                                                                                |
| Next hello sent in                   | Time in which the software will send the next hello packet (in hours:minutes:seconds).                                                                                                    |
| Hot standby IP address is configured | IP address of the current Hot Standby router. The word "configured" indicates that this address is known through the <b>hsrp ip</b> command. Otherwise, the address was learned dynamically through HSRP hello packets from other routers that do have the HSRP IP address configured. |
| Active router is                     | Value can be "local" or an IP address. Address of the current active Hot Standby router.                                                                                                    |
| Standby router is                    | Value can be "local" or an IP address of the standby router (the router that is next in line to be the Hot Standby router).                                                                                                    |
| Standby virtual mac address is       | MAC address associated with the standby group address.                                                                                                    |
| state changes                        | Number of times the router changed the standby state.                                                                                                    |
| last state change                    | Time (in hours:minutes:seconds) expired since the last state change.                                                                                                    |
| Tracking interface states for        | List of interfaces that are being tracked and their corresponding states. Based on the <b>hsrp track</b> command.                                                                                                    |
| Priority decrement                   | Value by which the standby priority is decremented or incremented when the tracked interface goes down or up, respectively. Default is 10.                                                                                                    |

| Command             | Description                                   |
|---------------------|-----------------------------------------------|
| hsrp authentication | Configures an authentication string for HSRP. |
| hsrp delay          | Configures the activation delay for the HSRP. |

| Command          | Description                                                                                                    |
|------------------|----------------------------------------------------------------------------------------------------|
| hsrp ipv4        | Activates the HSRP.                                                                                                    |
| hsrp mac-address | Specifies a virtual MAC address for HSRP.                                                                                                |
| hsrp preempt     | Configures HSRP preemption and preemption delay.                                                                                         |
| hsrp priority    | Configures HSRP priority.                                                                                                    |
| hsrp timers      | Configures the time between hello packets and the time before other routers declare the active Hot Standby or standby router to be down. |
| hsrp track       | Configures an interface so that the Hot Standby priority changes based on the availability of other interfaces.                          |
| hsrp use-bia     | Configures HSRP to use the burned-in address of the interface as its virtual MAC address, instead of the preassigned MAC address.        |

show hsrp

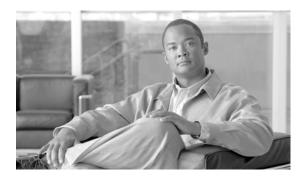

# **LPTS Commands on Cisco IOS XR Software**

This chapter describes the Cisco IOS XR commands used to monitor Local Packet Transport Services (LPTS).

# clear lpts ifib statistics

To clear the Internal Forwarding Information Base (IFIB) statistics, use the **clear lpts ifib statistics** command in EXEC mode.

clear lpts ifib statistics [location node-id]

## **Syntax Description**

| location node-id | (Optional) Clears the IFIB statistics for the designated node. The node-id argument |
|------------------|-------------------------------------------------------------------------------------|
|                  | is entered in standard <i>rack/slot/module</i> notation.                            |

#### **Defaults**

No default behavior or values

#### **Command Modes**

**EXEC** 

## **Command History**

| Release       | Modification                                                    |  |
|---------------|-----------------------------------------------------------------|--|
| Release 2.0   | This command was introduced on the Cisco CRS-1.                 |  |
| Release 3.0   | No modification.                                                |  |
| Release 3.2   | This command was supported on the Cisco XR 12000 Series Router. |  |
| Release 3.3.0 | No modification.                                                |  |
| Release 3.4.0 | No modification.                                                |  |
| Release 3.5.0 | No modification.                                                |  |

# **Usage Guidelines**

To use this command, you must be in a user group associated with a task group that includes the proper task IDs. For detailed information about user groups and task IDs, see the *Configuring AAA Services on Cisco IOS XR Software* module of the *Cisco IOS XR System Security Configuration Guide*.

If you do not specify a node with the **location** keyword and *node-id* argument, this command clears the IFIB statistics for the node on which the command is run.

## Task ID

| Task ID | Operations |
|---------|------------|
| lpts    | execute    |

## **Examples**

The following example shows how to clear the IFIB statistics for the RP:

RP/0/RP0/CPU0:router# clear lpts ifib statistics

| Command                   | Description                        |
|---------------------------|------------------------------------|
| show lpts ifib statistics | Displays the LPTS IFIB statistics. |

# clear lpts pifib statistics

To clear the Pre-Internal Forwarding Information Base (Pre-IFIB) statistics, use the **clear lpts pifib statistics** command in EXEC mode.

clear lpts pifib statistics [location node-id]

## **Syntax Description**

| location node-id | (Optional) Clears the Pre-IFIB statistics for the designated node. The <i>node-id</i> |
|------------------|---------------------------------------------------------------------------------------|
|                  | argument is entered in the rack/slot/module notation.                                 |

#### **Defaults**

No default behavior or values

#### **Command Modes**

**EXEC** 

## **Command History**

| Release       | Modification                                                    |
|---------------|-----------------------------------------------------------------|
| Release 2.0   | This command was introduced on the Cisco CRS-1.                 |
| Release 3.0   | No modification.                                                |
| Release 3.2   | This command was supported on the Cisco XR 12000 Series Router. |
| Release 3.3.0 | No modification.                                                |
| Release 3.4.0 | No modification.                                                |
| Release 3.5.0 | No modification.                                                |

# **Usage Guidelines**

To use this command, you must be in a user group associated with a task group that includes the proper task IDs. For detailed information about user groups and task IDs, see the *Configuring AAA Services on Cisco IOS XR Software* module of the *Cisco IOS XR System Security Configuration Guide*.

If you do not specify a node with the **location** keyword and *node-id* argument, this command clears the Pre-IFIB statistics for the node on which the command is run.

## Task ID

| Task ID | Operations |
|---------|------------|
| lpts    | execute    |

# Examples

The following example shows how to clear the Pre-IFIB statistics for the RP:

RP/0/RP0/CPU0:router# clear lpts pifib statistics

| Command                       | Description                         |
|-------------------------------|-------------------------------------|
| show lpts pifib<br>statistics | Displays the LPTS PIFIB statistics. |

# show lpts bindings

To display the binding information in the Port Arbitrator, use the **show lpts bindings** command in EXEC mode.

show lpts bindings [location node-id] [client-id {clnl | ipsec | ipv4-io | ipv6-io | mpa | tcp | test | udp | raw}] [brief]

| Syntax I | Description |
|----------|-------------|
|----------|-------------|

| <b>location</b> node-id | (Optional) Displays information for the specified node. The <i>node-id</i> argument is entered in the <i>rack/slot/module</i> notation. |
|-------------------------|----------------------------------------------------------------------------------------------------|
| client-id               | (Optional) Type of client. It can be one of the following values:                                                                       |
|                         | • clnl—ISO connectionless protocol (used by IS-IS)                                                                                      |
|                         | • ipsec—Secure IP                                                                                                    |
|                         | • ipv4-io—Traffic processed by the IPv4 stack                                                                                           |
|                         | • ipv6-io—Traffic processed by the IPv6 stack                                                                                           |
|                         | • mpa—Multicast Port Arbitrator (multicast group joins)                                                                                 |
|                         | • tcp—Transmission Control Protocol                                                                                                    |
|                         | • <b>test</b> —Test applications                                                                                                    |
|                         | • udp—User Datagram Protocol                                                                                                    |
|                         | • raw—Raw IP                                                                                                    |
| brief                   | (Optional) Displays summary output.                                                                                                    |

#### **Defaults**

No default behavior or values

# **Command Modes**

**EXEC** 

## **Command History**

| Release       | Modification                                                    |
|---------------|-----------------------------------------------------------------|
| Release 2.0   | This command was introduced on the Cisco CRS-1.                 |
| Release 3.0   | No modification.                                                |
| Release 3.2   | This command was supported on the Cisco XR 12000 Series Router. |
| Release 3.3.0 | No modification.                                                |
| Release 3.4.0 | No modification.                                                |
| Release 3.5.0 | No modification.                                                |

## **Usage Guidelines**

To use this command, you must be in a user group associated with a task group that includes the proper task IDs. For detailed information about user groups and task IDs, see the *Configuring AAA Services on Cisco IOS XR Software* module of the *Cisco IOS XR System Security Configuration Guide*.

The **show lpts bindings** command displays the Local Packet Transport Services (LPTS) bindings (requests to receive traffic of a particular type). Bindings are aggregated into flows by the LPTS Port Arbitrator; flows are then programmed into the Internal Forwarding Information Base (IFIB) and Pre-IFIB to direct packets to applications.

If you specify the optional **client-id** keyword and type of client, only bindings from that client are shown. If you specify the optional **location** keyword and *node-id* argument, only bindings from clients on that node are displayed.

#### Task ID

| Task ID | Operations |
|---------|------------|
| lpts    | read       |

#### **Examples**

The following is sample output from the **show lpts bindings** command, displaying bindings for all client ID types:

```
RP/0/RP0/CPU0:router# show lpts bindings
@ - Indirect binding; Sc - Scope
Location :0/1/CPU0
Client ID :IPV4_IO
Cookie :0x0000001
Clnt Flags :
Layer 3 :IPV4
Layer 4 : ICMP
Local Addr : any
Remote Addr:any
Local Port : any
Remote Port:any
Filters : Type / Intf or Pkt Type / Source Addr / Location
INCLUDE_TYPE / type 8
INCLUDE_TYPE / type 13
INCLUDE_TYPE / type 17
_____
Location :0/2/CPU0
Client ID :IPV4_IO
Cookie :0x0000001
Clnt Flags :
Layer 3 :IPV4
Layer 4 :ICMP
Local Addr : any
Remote Addr: any
Local Port : any
Remote Port:anv
Filters : Type / Intf or Pkt Type / Source Addr / Location
 INCLUDE_TYPE / type 8
 INCLUDE_TYPE / type 13
INCLUDE_TYPE / type 17
Location :0/RP1/CPU0
Client ID :TCP
Cookie :0x4826f1f8
Clnt Flags : REUSEPORT
Layer 3 :IPV4
Layer 4
Local Addr : any
Remote Addr: any
```

```
Local Port :7
Remote Port:any
Location :0/RP1/CPU0
Client ID :TCP
Cookie :0x4826fa0c
Clnt Flags : REUSEPORT
Layer 3 :IPV4
Layer 4
         :TCP
Local Addr : any
Remote Addr:any
Local Port :9
Remote Port:any
Location :0/RP1/CPU0
Client ID :TCP
Cookie :0x482700d0
Clnt Flags : REUSEPORT
Layer 3 :IPV4
Layer 4
          :TCP
Local Addr : any
Remote Addr:any
Local Port :19
Remote Port:any
_____
Location :0/RP1/CPU0
Client ID :IPV4_IO
Cookie :0x0000001
Clnt Flags :
Layer 3 :IPV4
Layer 4 :ICMP
Local Addr : any
Remote Addr:any
Local Port : any
Remote Port:any
Filters
        :Type / Intf or Pkt Type / Source Addr / Location
 INCLUDE_TYPE / type 8
 INCLUDE_TYPE / type 13
 INCLUDE_TYPE / type 17
```

Table 50 describes the significant fields shown in the display.

Table 50 show lpts bindings Command Field Descriptions

| Field       | Description                                                              |
|-------------|--------------------------------------------------------------------------|
| Location    | Node location, in the format of rack/slot/module.                        |
| Client ID   | LPTS client type.                                                        |
| Cookie      | Client's unique tag for the binding.                                     |
| Clnt Flags  | REUSEPORT client has set the SO_REUSEPORT or SO_REUSEADDR socket option. |
| Layer 3     | Layer 3 protocol (IPv4, IPv6, CLNL).                                     |
| Layer 4     | Layer 4 protocol (TCP, UDP).                                             |
| Local Addr  | Local (destination) address.                                             |
| Remote Addr | Remote (source) address.                                                 |

Table 50 show lpts bindings Command Field Descriptions (continued)

| Field       | Description                                                                  |
|-------------|------------------------------------------------------------------------------|
| Local Port  | Local (destination) TCP or UDP port, or ICMP/IGMP packet type, or IPsec SPI. |
| Remote Port | Remote (source) TCP or UDP port.                                             |

The following is sample output from the **show lpts bindings brief** command:

RP/0/RP0/CPU0:router# show lpts bindings brief

@ - Indirect binding; Sc - Scope

| Location | Clnt Sc | : L3 | L4    | VRF-ID | Local, Remote Address. Port | Interface |
|----------|---------|------|-------|--------|-----------------------------|-----------|
|          |         |      |       |        |                             |           |
| 0/1/CPU0 | IPV4 LC | IPV4 | ICMP  | *      | any.ECHO any                | any       |
| 0/1/CPU0 | IPV4 LC | IPV4 | ICMP  | *      | any.TSTAMP any              | any       |
| 0/1/CPU0 | IPV4 LC | IPV4 | ICMP  | *      | any.MASKREQ any             | any       |
| 0/1/CPU0 | IPV6 LC | IPV6 | ICMP6 | *      | any.ECHOREQ any             | any       |
| 0/3/CPU0 | IPV4 LC | IPV4 | ICMP  | *      | any.ECHO any                | any       |
| 0/3/CPU0 | IPV4 LC | IPV4 | ICMP  | *      | any.TSTAMP any              | any       |

Table 51 describes the significant fields shown in the display.

Table 51 show lpts bindings brief Command Field Descriptions

| Field                     | Description                                                                  |
|---------------------------|------------------------------------------------------------------------------|
| Location                  | Node location, in the format of rack/slot/module.                            |
| Clnt ID                   | LPTS client type.                                                            |
| Sc                        | Scope (LR = Logical-Router, LO = Local).                                     |
| Layer 3                   | Layer 3 protocol.                                                            |
| Layer 4                   | Layer 4 protocol.                                                            |
| VRF-ID                    | VPN routing and forwarding (VRF) identification (vrfid) number.              |
| Local,Remote Address.Port | Local (destination) and Remote (source) addresses and ports or packet types. |
| Interface                 | Inbound interface.                                                           |

| Command           | Description                                              |
|-------------------|----------------------------------------------------------|
| show lpts clients | Displays the client information for the Port Arbitrator. |
| show lpts flows   | Displays information about LPTS flows.                   |

# show lpts clients

To display the client information for the Port Arbitrator, use the **show lpts clients** command in EXEC mode.

### show lpts clients [times]

## **Syntax Description**

| times | (Optional) Displays information about binding request rates and service |
|-------|-------------------------------------------------------------------------|
|       | times.                                                                  |

#### **Defaults**

No default behavior or values

#### **Command Modes**

**EXEC** 

## **Command History**

| Release       | Modification                                                    |
|---------------|-----------------------------------------------------------------|
| Release 2.0   | This command was introduced on the Cisco CRS-1.                 |
| Release 3.0   | No modification.                                                |
| Release 3.2   | This command was supported on the Cisco XR 12000 Series Router. |
| Release 3.3.0 | No modification.                                                |
| Release 3.4.0 | No modification.                                                |
| Release 3.5.0 | No modification.                                                |

# **Usage Guidelines**

To use this command, you must be in a user group associated with a task group that includes the proper task IDs. For detailed information about user groups and task IDs, see the *Configuring AAA Services on Cisco IOS XR Software* module of the *Cisco IOS XR System Security Configuration Guide*.

The **show lpts clients** command displays the clients connected to the local packet transport services (LPTS) port arbitrator (PA).

## Task ID

| Task ID | Operations |
|---------|------------|
| lpts    | read       |

# Examples

The following is sample output from the **show lpts clients** command:

RP/0/RP0/CPU0:router# show lpts clients

| o_flgs - open | flags ; clid - c | client id |        |
|---------------|------------------|-----------|--------|
| clid          | loc              | flags     | o_flgs |
| RAW(3)        | 0/RP1/CPU0       | 0x1       | 0x2    |
| TCP(1)        | 0/RP1/CPU0       | 0x1       | 0x2    |
| IPV4_IO(5)    | 0/1/CPU0         | 0x3       | 0x2    |
| IPV4_IO(5)    | 0/2/CPU0         | 0x3       | 0x2    |

| IPV4_IO(5) | 0/RP1/CPU0 | 0x3 | 0x2 |
|------------|------------|-----|-----|
| MPA(7)     | 0/RP1/CPU0 | 0x3 | 0x0 |

Table 52 describes the significant fields shown in the display.

Table 52 show lpts clients Command Field Descriptions

| Field   | Description                                                        |
|---------|--------------------------------------------------------------------|
| Clid    | LPTS client ID.                                                    |
| Loc     | Node location, in the format rack/slot/module.                     |
| Flags   | Client flags.                                                      |
|         | <b>Note</b> The client flags are used only for debugging purposes. |
| o_flags | Open flags.                                                        |
|         | <b>Note</b> The open flags are used only for debugging purposes.   |

The following is sample output from the **show lpts clients times** command. The output shows samples for the last 30 seconds, 1 minute, 5 minutes, 10 minutes, and a total (if nonzero). The number of transactions, number of updates, and the minimum/average/maximum time in milliseconds to process each transaction is shown.

RP/0/RP0/CPU0:router# show lpts clients times

```
o_flgs - open flags ; clid - client id
                loc
                        flags
                                o_flgs
                0/RP1/CPU0
RAW(3)
                                0x1
                                         0x2
   30s:2 tx 2 upd 2/2/3ms/tx
   1m:2 tx 2 upd 2/2/3ms/tx
    5m:2 tx 2 upd 2/2/3ms/tx
   10m:2 tx 2 upd 2/2/3ms/tx
 total:2 tx 2 upd 2/-/3ms/tx
TCP(1)
               0/RP1/CPU0
                                         0x2
                                 0x1
 total:3 tx 3 upd 1/-/1ms/tx
IPV4_IO(5)
               0/1/CPU0
                                         0x2
 total:1 tx 1 upd 0/-/0ms/tx
IPV4_IO(5)
               0/2/CPU0
                                 0x3
                                         0x2
 \verb|total:1| tx 1 upd 1/-/1ms/tx|
IPV4_IO(5)
              0/RP1/CPU0
                                 0x3
                                         0x2
 total:1 tx 1 upd 3/-/3ms/tx
MPA(7)
                0/RP1/CPU0
                                 0x3
                                         0x0
```

| Command            | Description                                              |
|--------------------|----------------------------------------------------------|
| show lpts bindings | Displays the binding information in the port arbitrator. |
| show lpts flows    | Displays information about LPTS flows.                   |

# show lpts flows

To display information about Local Packet Transport Services (LPTS) flows, use the **show lpts flows** command in EXEC mode.

## show lpts flows [brief]

## **Syntax Description**

| brief | Optional) Displays sum | nary output. |
|-------|------------------------|--------------|
|-------|------------------------|--------------|

Defaults

No default behavior or values

**Command Modes** 

**EXEC** 

## **Command History**

| Release       | Modification                                                    |
|---------------|-----------------------------------------------------------------|
| Release 2.0   | This command was introduced on the Cisco CRS-1.                 |
| Release 3.0   | No modification.                                                |
| Release 3.2   | This command was supported on the Cisco XR 12000 Series Router. |
| Release 3.3.0 | No modification.                                                |
| Release 3.4.0 | No modification.                                                |
| Release 3.5.0 | No modification.                                                |

## **Usage Guidelines**

To use this command, you must be in a user group associated with a task group that includes the proper task IDs. For detailed information about user groups and task IDs, see the *Configuring AAA Services on Cisco IOS XR Software* module of the *Cisco IOS XR System Security Configuration Guide*.

The **show lpts flows** command is used to display LPTS flows, which are aggregations of identical binding requests from multiple clients and are used to program the LPTS Internal Forwarding Information Base (IFIB) and Pre-IFIB.

## Task ID

| Task ID | Operations |
|---------|------------|
| lpts    | read       |

## **Examples**

The following is sample output from the **show lpts flows** command:

RP/0/RP0/CPU0:router# show lpts flows

\_\_\_\_\_

L3-proto : IPV4(2) L4-proto : ICMP(1) VRF-ID : \* (000000000)

Local-IP : any Remote-IP : any

Pkt-Type : 8
Remote-Port : any
Interface : any (0x0)
Flow-type : ICMP-local
Min-TTL : 0
Slice : RAWIP4\_FM
Flags : 0x20 (in Pre-IFIB)
Location : (drop)
Element References
location / count / scope
\* / 3 / LOCAL

Table 53 describes the significant fields shown in the display.

Table 53 show lpts flows Command Field Descriptions

| Field              | Description                                                                                                    |  |
|--------------------|----------------------------------------------------------------------------------------------------|--|
| L3-proto           | Layer 3 protocol (IPv4, IPv6, CLNL).                                                                                         |  |
| L4-proto           | Layer 4 protocol (TCP, UDP, and so on.).                                                                                     |  |
| VRF-ID             | VPN routing and forwarding (VRF) identification (vrfid) number.                                                              |  |
| Local-IP           | Local (destination) IP address.                                                                                              |  |
| Remote-IP          | Remote (source) IP address.                                                                                                  |  |
| Pkt-Type           | ICMP or IGMP packet type.                                                                                                    |  |
| Remote-Port        | Remote (source) TCP or UDP port.                                                                                             |  |
| Interface          | Ingress interface.                                                                                                    |  |
| Flow-type          | Flow classification for hardware packet policing.                                                                            |  |
| Min-TTL            | Minimum time-to-live value expected from in the incoming packet. Ant packet received with a lower TTL value will be dropped. |  |
| Slice              | IFIB slice.                                                                                                    |  |
| Flags              | Has FGID: delivered to multiple destinations                                                                                 |  |
|                    | No IFIB entry: IFIB entry suppressed                                                                                         |  |
|                    | Retrying FGID allocation                                                                                                    |  |
|                    | • In Pre-IFIB: entry is in Pre-IFIB as well                                                                                  |  |
|                    | Deliver to one: if multiple bindings, will deliver to only one                                                               |  |
| Location           | rack/slot/module to deliver to                                                                                               |  |
| Element References | • location: rack/slot/module of client                                                                                       |  |
|                    | • count: number of clients at that location                                                                                  |  |
|                    | • scope: binding scope (LR:Logical Router, LOCAL:Local)                                                                      |  |

The following is sample output from the **show lpts flows brief** command:

```
RP/0/RP0/CPU0:router# show lpts flows brief
```

+ - Additional delivery destination; L - Local interest; P - In Pre-IFIB

| L3   | L4   | VRF-ID | Local,  | Remote   | Address.Port | Interface | Location | LP |
|------|------|--------|---------|----------|--------------|-----------|----------|----|
|      |      |        |         |          |              |           |          |    |
| IPV4 | ICMP | *      | any.ECE | HO any   |              | any       | (drop)   | LP |
| TPV4 | TCMP | *      | anv.TS  | TAMP ans | 7            | anv       | (drop)   | LΡ |

| IPV4 IC  | MP *      | any.MASKREQ  | any | any       | (drop)   | LP |
|----------|-----------|--------------|-----|-----------|----------|----|
| IPV6 IC  | MP6 *     | any.ECHOREQ  | any | any       | (drop)   | LP |
| IPV4 any | y default | 224.0.0.2 an | У   | Gi0/1/0/1 | 0/5/CPU0 | P  |

Table 54 describes the significant fields shown in the display.

# Table 54 show lpts flows brief Command Field Descriptions

| Field                      | Description                                                                                                    |
|----------------------------|----------------------------------------------------------------------------------------------------|
| L3                         | Layer 3 protocol (IPv4, IPv6, CLNL).                                                                                                    |
| L4                         | Layer 4 protocol.                                                                                                    |
| VRF-ID                     | VPN routing and forwarding (VRF) identification (vrfid) number.                                                                             |
| Local, Remote Address.Port | Local (destination) and remote (source) IP addresses and TCP or UDP ports, or ICMP/IGMP packet types, or IPSec Security Parameters Indices. |
| Interface                  | Ingress interface.                                                                                                    |
| Location                   | Delivery location:                                                                                                    |
|                            | • rack/slot/module—individual location                                                                                                    |
|                            | • [0xNNNN]—multiple locations (platform-dependent value)                                                                                    |
|                            | • (drop)—do not deliver to any application                                                                                                  |
| LP                         | Local interest (to be processed by IPv4 or IPv6 stack directly) or entry is resident in Pre-IFIB.                                           |

| Command            | Description                                              |
|--------------------|----------------------------------------------------------|
| show lpts bindings | Displays the binding information in the port arbitrator. |
| show lpts clients  | Displays the client information for the port arbitrator. |

# show lpts ifib

To display the entries in the Internal Forwarding Information Base (IFIB), use the **show lpts ifib** command in EXEC mode.

show lpts ifib [entry] [type {bgp4 | bgp6 | isis | mcast4 | mcast6 | ospf-mc4 | ospf-mc6 | ospf4 | ospf6 | raw4 | raw6 | tcp4 | tcp6 | udp4 | udp6} | all] [brief [statistics]]

# **Syntax Description**

| entry      | (Optional) Displays IFIB entries.                               |
|------------|-----------------------------------------------------------------|
| type       | (Optional) Enter protocol types.                                |
|            | • <b>bgp4</b> —IPv4 Border Gateway Protocol (BGP) slice         |
|            | • <b>bgp6</b> —IPv6 BGP slice                                   |
|            | • isis—Intermediate System-to-Intermediate System (IS-IS) slice |
|            | • mcast4—IPv4 multicast slice                                   |
|            | • mcast6—IPv6 multicast slice                                   |
|            | • ospf-mc4—IPv4 Open Shortest Path First (OSPF) multicast slice |
|            | • ospf-mc6—IPv6 OSPF multicast slice                            |
|            | • ospf4—IPv4 OSPF slice                                         |
|            | • ospf6—IPv6 OSPF slice                                         |
|            | • raw4—IPv4 raw IP                                              |
|            | • raw6—IPv6 raw IP                                              |
|            | • tcp4—IPv4 Transmission Control Protocol (TCP) slice           |
|            | • tcp6—IPv6 TCP slice                                           |
|            | • udp4—IPv4 UDP slice                                           |
|            | • <b>udp6</b> —IPv6 UDP slice                                   |
| all        | All IFIB types.                                                 |
| brief      | (Optional) IFIB entries in brief format.                        |
| statistics | (Optional) IFIB table with statistics information.              |

Defaults

No default behavior or values

# **Command Modes**

**EXEC** 

# **Command History**

| Release       | Modification                                                    |
|---------------|-----------------------------------------------------------------|
| Release 2.0   | This command was introduced on the Cisco CRS-1.                 |
| Release 3.0   | No modification.                                                |
| Release 3.2   | This command was supported on the Cisco XR 12000 Series Router. |
| Release 3.3.0 | No modification.                                                |

| Release       | Modification     |
|---------------|------------------|
| Release 3.4.0 | No modification. |
| Release 3.5.0 | No modification. |

## **Usage Guidelines**

To use this command, you must be in a user group associated with a task group that includes the proper task IDs. For detailed information about user groups and task IDs, see the *Configuring AAA Services on Cisco IOS XR Software* module of the *Cisco IOS XR System Security Configuration Guide*.

Use this command to display detailed information about the entries in an IFIB slice. This command is useful for debugging problems with delivering packets to applications.

When the **statistics** keyword is used, detailed statistics are displayed for packet count, number of entries in each slice, and a total entries count.

#### Task ID

| Task ID | Operations |
|---------|------------|
| lpts    | read       |

#### **Examples**

The following is sample output from the **show lpts ifib** command:

```
RP/0/RP1/CPU0:router# show lpts ifib
```

```
O - Opcode; A - Accept Counter; D - Drop Counter; F - Flow Type; L - Listener Tag; I - Local Flag; Y - SYN; T - Min TTL; DV - Deliver; DP - Drop; RE - Reassemble; na - Not Applicable
```

VRF-ID : default (0x6000000)

Port/Type : any
Source Port : any
Dest IP : any
Source IP : any
Layer 4 : 88 (88)
Interface : any (0x0)

O/A/D/F/L/I/Y/T : DELIVER/0/0/EIGRP/IPv4\_STACK/0/0/0

Deliver List : 0/5/CPU0

Table 55 describes the significant fields shown in the display.

#### Table 55 show lpts ifib entries Command Field Descriptions

| Field       | Description                                                                                                    |  |
|-------------|----------------------------------------------------------------------------------------------------|--|
| VRF-ID      | VPN routing and forwarding (VRF) identification (vrfid) number.                                                |  |
| Port/Type   | Destination (local) TCP or UDP port number, or ICMP/IGMP packet type, or IPSec Security Parameters Index.t2222 |  |
| Source Port | Source (remote) TCP or UDP port.                                                                               |  |
| Dest IP     | Destination (local) IP address.                                                                                |  |
| Source IP   | Source (remote) IP address.                                                                                    |  |
| Layer 4     | Layer 4 protocol number (6 = TCP).                                                                             |  |
|             | <b>Note</b> Only the common Layer 4 protocol names are displayed.                                              |  |

Table 55 show lpts ifib entries Command Field Descriptions (continued)

| Field         | Description                                                             |
|---------------|-------------------------------------------------------------------------|
| Interface     | Ingress interface name.                                                 |
| O/S/P/R/L/I/Y | O: Opcode (DELIVER, DROP, or REASSEMBLE)                                |
|               | S: Stats counter                                                        |
|               | • P: Packet forwarding priority (LO, MED, or HIGH)                      |
|               | • R: Rate limit (LO, MED, or HIGH)                                      |
|               | • L: Listener tag (IPv4_STACK, IPv6_STACK, or CLNL_STACK)               |
|               | • I: Local-interest flag (0 or 1)                                       |
|               | • Y: TCP SYN flag (0 or 1)                                              |
| Deliver List  | (drop)—Drop packet                                                      |
|               | • rack/slot/module—Deliver to single destination                        |
|               | • [0xNNNN]—Deliver to multiple destinations (platform-dependent format) |

The following is sample output from the **show lpts ifib brief** command:

RP/0/RP0/CPU0:router# show lpts ifib brief

| Slice | Local, Remote Address.Port | L4  | Interface | Dlvr       |
|-------|----------------------------|-----|-----------|------------|
|       |                            |     |           |            |
| TCP4  | any.7 any                  | TCP | any       | 0/RP1/CPU0 |
| TCP4  | any.9 any                  | TCP | any       | 0/RP1/CPU0 |

The following is sample output from the **show lpts ifib brief statistics** command:

RP/0/RP0/CPU0:router# show lpts ifib brief statistics

| Slice                | Local, Remo                          | te Address.Port | <br>L4            | Interface         | Accept/Drop       |
|----------------------|--------------------------------------|-----------------|-------------------|-------------------|-------------------|
| TCP4<br>TCP4<br>TCP4 | any.7 any<br>any.9 any<br>any.19 any |                 | TCP<br>TCP<br>TCP | any<br>any<br>any | 0/0<br>0/0<br>0/0 |
| Slice                | Num. Entrie                          | s Accepts/Drops |                   |                   |                   |
| TCP4<br>Total        | 3                                    | 0/0<br>0/0      |                   |                   |                   |

| Command               | Description                      |
|-----------------------|----------------------------------|
| show lpts ifib slices | Displays IFIB slice information. |

# show lpts ifib slices

To display Internal Forwarding Information Base (IFIB) slice information, use the **show lpts ifib slices** command in EXEC mode.

show lpts ifib slices [type {bgp4 | bgp6 | isis | mcast4 | mcast6 | ospf-mc4 | ospf-mc6 | ospf4 | ospf6 | raw4 | raw6 | tcp4 | tcp6 | udp4 | udp6}] [all] [statistics] [times]

# **Syntax Description**

type

(Optional) Enter protocol types.

- **bgp4**—IPv4 Border Gateway Protocol (BGP) slice
- **bgp6**—IPv6 BGP slice
- isis—Intermediate System-to-Intermediate System (IS-IS) slice
- mcast4—IPv4 multicast slice
- mcast6—IPv6 multicast slice
- ospf-mc4—IPv4 Open Shortest Path First (OSPF) multicast slice
- **ospf-mc6**—IPv6 OSPF multicast slice
- **ospf4**—IPv4 OSPF slice
- ospf6—IPv6 OSPF slice
- raw4—IPv4 raw IP
- raw6—IPv6 raw IP
- tcp4—IPv4 Transmission Control Protocol (TCP) slice
- tcp6—IPv6 TCP slice
- udp4—IPv4 UDP slice
- udp6—IPv6 UDP slice

| all        | (Optional) All entries.                   |
|------------|-------------------------------------------|
| statistics | (Optional) Statistics for slice lookups.  |
| times      | (Optional) IFIB update transaction times. |

# Defaults

No default behavior or values

# **Command Modes**

**EXEC** 

# **Command History**

| Release       | Modification                                                    |
|---------------|-----------------------------------------------------------------|
| Release 2.0   | This command was introduced on the Cisco CRS-1.                 |
| Release 3.0   | No modification.                                                |
| Release 3.2   | This command was supported on the Cisco XR 12000 Series Router. |
| Release 3.3.0 | No modification.                                                |

| Release       | Modification     |
|---------------|------------------|
| Release 3.4.0 | No modification. |
| Release 3.5.0 | No modification. |

# **Usage Guidelines**

To use this command, you must be in a user group associated with a task group that includes the proper task IDs. For detailed information about user groups and task IDs, see the *Configuring AAA Services on Cisco IOS XR Software* module of the *Cisco IOS XR System Security Configuration Guide*.

Use the **show lpts ifib slices** command when troubleshooting IFIB entries and slice assignments. This command is especially useful when troubleshooting problems with delivering packets to applications.

#### Task ID

| Task ID | Operations |
|---------|------------|
| lpts    | read       |

# Examples

The following is sample output from the **show lpts ifib slices** command:

RP/0/RP0/CPU0:router# show lpts ifib slices

| Slice    | L3   | L4   | Port | Location   |
|----------|------|------|------|------------|
|          |      |      |      |            |
| RAWIP4   | IPV4 | any  | any  | 0/RP1/CPU0 |
| RAWIP6   | IPV6 | any  | any  | 0/RP1/CPU0 |
| OSPF4    | IPV4 | OSPF | any  | 0/RP1/CPU0 |
| OSPF6    | IPV6 | OSPF | any  | 0/RP1/CPU0 |
| OSPF_MC4 | IPV4 | any  | any  | 0/RP1/CPU0 |
| OSPF_MC6 | IPV6 | any  | any  | 0/RP1/CPU0 |
| BGP4     | IPV4 | TCP  | 179  | 0/RP1/CPU0 |
| BGP6     | IPV6 | TCP  | 179  | 0/RP1/CPU0 |
| UDP4     | IPV4 | UDP  | any  | 0/RP1/CPU0 |
| UDP6     | IPV6 | UDP  | any  | 0/RP1/CPU0 |
| TCP4     | IPV4 | TCP  | any  | 0/RP1/CPU0 |
| TCP6     | IPV6 | TCP  | any  | 0/RP1/CPU0 |
| ISIS     | CLNS | _    | any  | 0/RP1/CPU0 |
| MCAST4   | IPV4 | any  | any  | 0/RP1/CPU0 |
| MCAST6   | IPV6 | any  | any  | 0/RP1/CPU0 |

The following is sample output from the **show lpts ifib slices times** command:

RP/0/RP0/CPU0:router# show lpts ifib slices times

| Slice    | L3   | L4   | Port | Location   |
|----------|------|------|------|------------|
|          |      |      |      |            |
| RAWIP4   | IPV4 | any  | any  | 0/RP1/CPU0 |
| RAWIP6   | IPV6 | any  | any  | 0/RP1/CPU0 |
| OSPF4    | IPV4 | OSPF | any  | 0/RP1/CPU0 |
| OSPF6    | IPV6 | OSPF | any  | 0/RP1/CPU0 |
| OSPF_MC4 | IPV4 | any  | any  | 0/RP1/CPU0 |
| OSPF_MC6 | IPV6 | any  | any  | 0/RP1/CPU0 |
| BGP4     | IPV4 | TCP  | 179  | 0/RP1/CPU0 |
| BGP6     | IPV6 | TCP  | 179  | 0/RP1/CPU0 |
| UDP4     | IPV4 | UDP  | any  | 0/RP1/CPU0 |
| UDP6     | IPV6 | UDP  | any  | 0/RP1/CPU0 |
| TCP4     | IPV4 | TCP  | any  | 0/RP1/CPU0 |
| TCP6     | IPV6 | TCP  | any  | 0/RP1/CPU0 |
| ISIS     | CLNS | -    | any  | 0/RP1/CPU0 |

```
MCAST4 IPV4 any any 0/RP1/CPU0
MCAST6 IPV6 any any 0/RP1/CPU0
Flow Manager 0/RP1/CPU0:
total:5 tx 13 upd 1/-/1ms/tx
```

The following is sample output from the **show lpts ifib slices statistics** command.

RP/0/RP0/CPU0:router# show lpts ifib slices all statistics

| Slice    | L3     | L4      | Port  | Location   | Lookups  | RmtDlvr | Rejects | ${\tt RLDrops}$ | ${\tt NoEntry}$ |
|----------|--------|---------|-------|------------|----------|---------|---------|-----------------|-----------------|
|          |        |         |       |            |          |         |         |                 |                 |
| RAWIP4   | IPV4   | any     | any   | 0/0/CPU0   | 5        | 0       | 0       | 0               | 0               |
| RAWIP6   | IPV6   | any     | any   | 0/0/CPU0   | 0        | 0       | 0       | 0               | 0               |
| OSPF4    | IPV4   | OSPF    | any   | 0/0/CPU0   | 0        | 0       | 0       | 0               | 0               |
| OSPF6    | IPV6   | OSPF    | any   | 0/0/CPU0   | 0        | 0       | 0       | 0               | 0               |
| OSPF_MC4 | IPV4   | any     | any   | 0/0/CPU0   | 0        | 0       | 0       | 0               | 0               |
| OSPF_MC6 | IPV6   | any     | any   | 0/0/CPU0   | 0        | 0       | 0       | 0               | 0               |
| BGP4     | IPV4   | TCP     | 179   | 0/0/CPU0   | 0        | 0       | 0       | 0               | 0               |
| BGP6     | IPV6   | TCP     | 179   | 0/0/CPU0   | 0        | 0       | 0       | 0               | 0               |
| UDP4     | IPV4   | UDP     | any   | 0/0/CPU0   | 3704     | 0       | 979     | 0               | 0               |
| UDP6     | IPV6   | UDP     | any   | 0/0/CPU0   | 0        | 0       | 0       | 0               | 0               |
| TCP4     | IPV4   | TCP     | any   | 0/0/CPU0   | 0        | 0       | 0       | 0               | 0               |
| TCP6     | IPV6   | TCP     | any   | 0/0/CPU0   | 0        | 0       | 0       | 0               | 0               |
| ISIS     | CLNS   | -       | any   | 0/0/CPU0   | 0        | 0       | 0       | 0               | 0               |
| MCAST4   | IPV4   | any     | any   | 0/0/CPU0   | 0        | 0       | 0       | 0               | 0               |
| MCAST6   | IPV6   | any     | any   | 0/0/CPU0   | 0        | 0       | 0       | 0               | 0               |
| Flow M   | anage: | r 0/0/C | PU0:  |            |          |         |         |                 |                 |
| Packe    | ts in  | : 3792  |       |            |          |         |         |                 |                 |
| Packe    | ts de  | livered | local | ly without | lookups: | 83      |         |                 |                 |
| Slice    | look   | ups: 37 | 09    |            |          |         |         |                 |                 |
| Rej      | ects:  | 979     |       |            |          |         |         |                 |                 |

Table 56 describes the significant fields shown in the display.

Table 56 show lpts ifib slices statistics Command Field Descriptions

| Field    | Description                                    |
|----------|------------------------------------------------|
| Slice    | Slice number.                                  |
| L3-proto | Layer 3 protocol (IPv4, IPv6, CLNL).           |
| L4-proto | Layer 4 protocol (TCP, UDP, and others).       |
| Port     | Local (destination) TCP or UDP port.           |
| Location | Node location, in the format rack/slot/module. |

| Command        | Description                   |
|----------------|-------------------------------|
| show lpts ifib | Displays entries in the IFIB. |

# show lpts ifib statistics

To display Internal Forwarding Information Base (IFIB) statistics, use the **show lpts ifib statistics** command in EXEC mode.

show lpts ifib statistics [location node-id]

# **Syntax Description**

| location node-id | (Optional) Displays IFIB statistics for the designated node. The node-id |
|------------------|--------------------------------------------------------------------------|
|                  | argument is entered in the rack/slot/module notation.                    |

#### **Defaults**

No default behavior or values

#### **Command Modes**

**EXEC** 

# **Command History**

| Release       | Modification                                                    |
|---------------|-----------------------------------------------------------------|
| Release 2.0   | This command was introduced on the Cisco CRS-1.                 |
| Release 3.0   | No modification.                                                |
| Release 3.2   | This command was supported on the Cisco XR 12000 Series Router. |
| Release 3.3.0 | No modification.                                                |
| Release 3.4.0 | No modification.                                                |
| Release 3.5.0 | No modification.                                                |

# **Usage Guidelines**

To use this command, you must be in a user group associated with a task group that includes the proper task IDs. For detailed information about user groups and task IDs, see the *Configuring AAA Services on Cisco IOS XR Software* module of the *Cisco IOS XR System Security Configuration Guide*.

# Task ID

| Task ID | Operations |
|---------|------------|
| lpts    | read       |

# **Examples**

The following is sample output from the **show lpts ifib statistics** command:

RP/0/RP0/CPU0:router# show lpts ifib statistics

```
Flow Manager 0/RP1/CPU0:
Packets in:254
Packets delivered locally without lookups:0
Slice lookups:254
Post-lookup error drops:
Failed ipv4_netio_input:1
Rejects:254
Packets delivered locally:0
Packets delivered remotely:0
```

Table 57 describes the significant fields shown in the display.

Table 57 show lpts ifib statistics Command Field Descriptions

| Field                                     | Description                                                      |
|-------------------------------------------|------------------------------------------------------------------|
| Packets in                                | Packets presented to the LPTS decaps node in netio.              |
| Packets delivered locally without lookups | Packets previously resolved on a LC delivered directly to L3.    |
| Slice lookups                             | Packets requiring slice lookups.                                 |
| Post-lookup error drops                   | Packets dropped after a slice lookup.                            |
| Rejects                                   | Packets that caused a TCP RST or ICMP Port/Protocol Unreachable. |
| Packets delivered locally                 | Packets delivered to local applications after slice lookups.     |
| Packets delivered remotely                | Packets delivered to applications on remote RPs.                 |

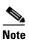

The sample output is an example only and displays only those fields showing a value. No display exists for nonzero values. This command may show other values depending on your router configuration.

| Command        | Description                            |
|----------------|----------------------------------------|
| show lpts ifib | Displays the entries in an IFIB slice. |

# show lpts ifib times

To display Internal Forwarding Information Base (IFIB) update transaction times, use the **show lpts ifib times** command in EXEC mode.

show lpts ifib times [location node-id]

# **Syntax Description**

| location node-id | (Optional) Displays IFIB update transaction times for the designated node.      |
|------------------|---------------------------------------------------------------------------------|
|                  | The <i>node-id</i> argument is entered in the <i>rack/slot/module</i> notation. |

#### **Defaults**

No default behavior or values

#### **Command Modes**

**EXEC** 

# **Command History**

| Release       | Modification                                                    |
|---------------|-----------------------------------------------------------------|
| Release 2.0   | This command was introduced on the Cisco CRS-1.                 |
| Release 3.0   | No modification.                                                |
| Release 3.2   | This command was supported on the Cisco XR 12000 Series Router. |
| Release 3.3.0 | No modification.                                                |
| Release 3.4.0 | No modification.                                                |
| Release 3.5.0 | No modification.                                                |

# **Usage Guidelines**

To use this command, you must be in a user group associated with a task group that includes the proper task IDs. For detailed information about user groups and task IDs, see the *Configuring AAA Services on Cisco IOS XR Software* module of the *Cisco IOS XR System Security Configuration Guide*.

# Task ID

| Task ID | Operations |
|---------|------------|
| lpts    | read       |

# **Examples**

The following is sample output from the **show lpts ifib times** command:

RP/0/RP0/CPU0:router# show lpts ifib times

| Slice    | L3   | L4   | Port | Location   |
|----------|------|------|------|------------|
|          |      |      |      |            |
| RAWIP4   | IPV4 | any  | any  | 0/RP1/CPU0 |
| RAWIP6   | IPV6 | any  | any  | 0/RP1/CPU0 |
| OSPF4    | IPV4 | OSPF | any  | 0/RP1/CPU0 |
| OSPF6    | IPV6 | OSPF | any  | 0/RP1/CPU0 |
| OSPF_MC4 | IPV4 | any  | any  | 0/RP1/CPU0 |
| OSPF_MC6 | IPV6 | any  | any  | 0/RP1/CPU0 |
| BGP4     | IPV4 | TCP  | 179  | 0/RP1/CPU0 |
|          |      |      |      |            |

```
IPV6 TCP
                   179
                        0/RP1/CPU0
BGP6
       IPV4 UDP
UDP4
                        0/RP1/CPU0
                   any
       IPV6 UDP
UDP6
                   any
                        0/RP1/CPU0
                   any 0/RP1/CPU0
TCP4
       IPV4 TCP
TCP6
      IPV6 TCP
                        0/RP1/CPU0
                   any
ISIS
       CLNS -
                   any
                        0/RP1/CPU0
MCAST4 IPV4 any
                   any
                        0/RP1/CPU0
MCAST6 IPV6 any
                        0/RP1/CPU0
                  any
Flow Manager 0/RP1/CPU0:
total:5 tx 13 upd 1/-/1ms/tx
```

Table 58 describes the significant fields shown in the display.

Table 58 show lpts ifib times Command Field Descriptions

| Field       | Description                                    |
|-------------|------------------------------------------------|
| Slice       | Slice number.                                  |
| L3 Protocol | Layer 3 protocol (IPv4, IPV6, CLNL).           |
| L4 Protocol | Layer 4 protocol (TCP, UDP, and so on).        |
| Port        | Local (destination) TCP or UDP port.           |
| Location    | Node location, in the format rack/slot/module. |

| Command        | Description                                                   |
|----------------|---------------------------------------------------------------|
| show lpts ifib | Displays detailed information about entries in an IFIB slice. |

# show lpts mpa groups

To display aggregate information about multicast bindings for groups, use the **show lpts mpa groups** command in EXEC mode.

show lpts mpa groups interface type instance

# **Syntax Description**

| type     | Interface type. For more information, use the question mark (?) online help function.                                                                                                    |
|----------|----------------------------------------------------------------------------------------------------|
| instance | Either a physical interface instance or a virtual interface instance as follows:                                                                                                    |
|          | <ul> <li>Physical interface instance. Naming notation is rack/slot/module/port<br/>and a slash between values is required as part of the notation.</li> </ul>                                                   |
|          | - rack: Chassis number of the rack.                                                                                                    |
|          | - <i>slot</i> : Physical slot number of the modular services card or line card.                                                                                                    |
|          | <ul> <li>module: Module number. A physical layer interface module (PLIM) is always 0.</li> </ul>                                                                                                    |
|          | <ul> <li>port: Physical port number of the interface.</li> </ul>                                                                                                    |
|          | Note In references to a Management Ethernet interface located on a route processor card, the physical slot number is alphanumeric (RP0 or RP1) and the module is CPU0.  Example: interface MgmtEth0/RP1/CPU0/0. |
|          | • Virtual interface instance. Number range varies depending on interface type.                                                                                                    |
|          | For more information about the syntax for the router, use the question mark (?) online help function.                                                                                                    |

Defaults

No default behavior or values

# **Command Types**

**EXEC** 

# **Command History**

| Release       | Modification                                                    |
|---------------|-----------------------------------------------------------------|
| Release 2.0   | This command was introduced on the Cisco CRS-1.                 |
| Release 3.0   | No modification.                                                |
| Release 3.2   | This command was supported on the Cisco XR 12000 Series Router. |
| Release 3.3.0 | No modification.                                                |
| Release 3.4.0 | No modification.                                                |
| Release 3.5.0 | No modification.                                                |

# **Usage Guidelines**

To use this command, you must be in a user group associated with a task group that includes the proper task IDs. For detailed information about user groups and task IDs, see the *Configuring AAA Services on Cisco IOS XR Software* module of the *Cisco IOS XR System Security Configuration Guide*.

The **show lpts mpa groups** command is used to aggregate information about the multicast groups joined on a specified interface. This command also displays the filter mode and source list associated with the groups joined on a specified interface.

# Task ID

| Task ID | Operations |
|---------|------------|
| lpts    | read       |
| network | read       |

# **Examples**

The following is sample output from the show lpts mpa groups command:

RP/0/RP0/CPU0:router# show lpts mpa groups POS 0/0/0/0

Table 59 describes the significant fields shown in the display.

Table 59 show lpts mpa groups Command Field Descriptions

| Field    | Description                                                                                                    |
|----------|----------------------------------------------------------------------------------------------------|
| Includes | Displays the number of sockets that have set up an INCLUDE mode filter for that group and if there are any source-specific filters. |
| Excludes | Displays the number of sockets that have set up an EXCLUDE mode filter for that group and if there are any source-specific filters. |

# show lpts pifib

To display Pre-Internal Forwarding Information Base (Pre-IFIB) entries, use the **show lpts pifib** command in EXEC mode.

show lpts pifib [entry] [type {isis | ipv4 {frag | ixmp | mcast | tcp | udp | ipsec | raw} | ipv6 {frag | icmp | ixmp | mcast | tcp | udp | ipsec | raw } | all}] [brief [statistics] [location node-id]

# **Syntax Description**

| entry            | (Optional) Pre-IFIB entry.                                                                                                    |
|------------------|----------------------------------------------------------------------------------------------------|
| type             | (Optional) Protocol type.                                                                                                    |
| isis             | Intermediate System-to-Intermediate System (IS-IS) sub Pre-IFIB type.                                                                                              |
| ipv4             | IPv4 sub Pre-IFIB type. Possible values include <b>frag</b> , <b>ixmp</b> , <b>mcast</b> , <b>tcp</b> , <b>udp</b> , <b>ipsec</b> , and <b>raw</b> .               |
| ipv6             | IPv6 sub Pre-IFIB type. Possible values include <b>frag</b> , <b>icmp</b> , <b>ixmp</b> , <b>mcast</b> , <b>tcp</b> , <b>udp</b> , <b>ipsec</b> , <b>and raw</b> . |
| frag             | IPv4 or IPv6 fragment.                                                                                                    |
| icmp             | IPv4 or IPv6 IXMP and Internet Group Management Protocol (IGMP).                                                                                                   |
| ixmp             | IPv4 or IPv6 IXMP (ICMP and Internet Group Management Protocol [IGMP]).                                                                                            |
| mcast            | IPv4 or IPv6 Multicast.                                                                                                    |
| tcp              | IPv4 or IPv6 Transmission Control Protocol (TCP).                                                                                                    |
| udp              | IPv4 or IPv6 User Datagram Protocol (UDP).                                                                                                    |
| ipsec            | Secure IP.                                                                                                    |
| raw              | IPv4 orIPv6 raw IP.                                                                                                    |
| all              | All sub Pre-IFIBs.                                                                                                    |
| brief            | (Optional) Pre-IFIB entries in brief format.                                                                                                    |
| statistics       | (Optional) Pre-IFIB table with statistics information.                                                                                                    |
| location node-id | (Optional) The <i>node-id</i> argument is entered in the <i>rack/slot/module</i> notation (for example, 0/7/CPU0).                                                 |

Defaults

By default, all entries are displayed.

**Command Modes** 

**EXEC** 

# **Command History**

| Release       | Modification                                                    |
|---------------|-----------------------------------------------------------------|
| Release 2.0   | This command was introduced on the Cisco CRS-1.                 |
| Release 3.0   | No modification.                                                |
| Release 3.2   | This command was supported on the Cisco XR 12000 Series Router. |
| Release 3.3.0 | No modification.                                                |

| Release       | Modification     |
|---------------|------------------|
| Release 3.4.0 | No modification. |
| Release 3.5.0 | No modification. |

#### **Usage Guidelines**

To use this command, you must be in a user group associated with a task group that includes the proper task IDs. For detailed information about user groups and task IDs, see the *Configuring AAA Services on Cisco IOS XR Software* module of the *Cisco IOS XR System Security Configuration Guide*.

Use the **show lpts pifib** command with the **brief** keyword to perform the following functions:

- Display entries of all or part of a Pre-IFIB.
- Display a short description of each entry in the LPTS Pre-IFIB, optionally displaying packet counts for each entry.

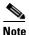

These statistics are used only for packets that are processed by a line card, route processor, or distributed route processor.

Pre-IFIB statistics for packets processed by line card hardware are counted separately.

By default, all the defaults are displayed.

#### Task ID

| Task ID | Operations |
|---------|------------|
| lpts    | read       |

#### **Examples**

The following is sample output for the **show lpts pifib** command:

```
RP/0/RP0/CPU0:router# show lpts pifib
```

```
O - Opcode; F - Flow Type; L - Listener Tag; I - Local Flag; T - Min TTL;
na - Not Applicable
L3 Protocol : CLNS
L4 Protocol : -

VPR_ID : defau
                 : default (0x60000000)
VRF-TD
Destination IP : any
Source IP
                : any
Port/Type
                : any
Source Port
                : any
Is Fragment
                 : 0
Is SYN
                 : 0
                : any (0x0)
Interface
O/F/L/I/T
                 : DELIVER/ISIS-default/CLNS_STACK/0/0
Deliver List
                 : FGID 11935
Accepts/Drops
                 : 0/0
Is Stale
                  : 0
```

The following is sample output for the **show lpts pifib type** command using the **ipv4** and **tcp** keywords.

```
O - Opcode; F - Flow Type; L - Listener Tag; I - Local Flag; T - Min TTL; na - Not Applicable
```

RP/0/RP0/CPU0:router# show lpts pifib type ipv4 tcp

L3 Protocol : IPV4
L4 Protocol : TCP VRF-ID : default (0x60000000) Destination IP : any Source IP : any Port/Type : Port:23 Source Port : any : 0 Is Fragment Is SYN : 0 Interface : any (0x0)
O/F/L/I/T : DELIVER/TELNET-default/IPv4\_LISTENER/0/0
Deliver List : 0/RP0/CPU0 Accepts/Drops : 0/0 Is Stale : 0

# The following is sample output from the **show lpts pifib entry brief** command:

#### RP/0/RP0/CPU0:router# show lpts pifib entry brief

```
* - Critical Flow; I - Local Interest; X - Drop; R - Reassemble;
```

| ISIS *                                                                                                    | Type                | VRF-ID | Local, Remote Address.Port | L4    | Interface | Deliver  |
|----------------------------------------------------------------------------------------------------|---------------------|--------|----------------------------|-------|-----------|----------|
| IPv4_frag                                                                                                    |                     |        |                            |       |           |          |
| TPv4_IXMP *                                                                                                    | ISIS                | *      |                            | _     | any       | 0/0/CPU0 |
| TPV4_IXMP                                                                                                    | IPv4_frag           | *      | any any                    | any   | any       | R        |
| TPv4_IXMP *                                                                                                    | IPv4_IXMP           | *      | any.ECHO any               | ICMP  | any       | XI       |
| IPv4_IXMP * any any                                                                                                    | IPv4_IXMP           | *      | any.TSTAMP any             | ICMP  | any       | XI       |
| TPV4_IMMP * any any                                                                                                    | IPv4_IXMP           | *      | any.MASKREQ any            | ICMP  | any       | XI       |
| IPv4_mcast *         224.0.0.5 any         any any         0/0/CPU0           IPv4_mcast *         224.0.0.6 any         any any         0/0/CPU0           IPv4_mcast *         224.0.0.0/4 any         any any         0/0/CPU0           IPv4_TCP *         any any 179         TCP any         0/0/CPU0           IPv4_TCP *         any any         TCP any         0/0/CPU0           IPv4_TCP *         any any         TCP any         0/0/CPU0           IPv4_TCP *         any any         TCP any         0/0/CPU0           IPv4_TCP *         any any         TCP any         0/0/CPU0           IPv4_TCP *         any any         TCP any         0/0/CPU0           IPv4_TCP *         any any         TCP any         0/0/CPU0           IPv4_TCP *         any any         UDP any         0/0/CPU0           IPv4_IPsec *         any any         ESP any         0/0/CPU0           IPv4_IPsec *         any any         AH any         0/0/CPU0           IPv4_TawIP *         any any         OSPF any         0/0/CPU0           IPv4_rawIP *         any any         AH any         0/0/CPU0           IPv6_frag *         any any         ICMP6 any         XI           IPv6_ICMP *                                                                                                    | IPv4_IXMP           | *      | any any                    | ICMP  | any       | 0/0/CPU0 |
| TPv4_mcast *         224.0.0.6 any         any any         0/0/CPU0           IPv4_mcast *         224.0.0.0/4 any         any any         0/0/CPU0           IPv4_mcast *         224.0.0.0/4 any         any any         0/0/CPU0           IPv4_TCP *         any any.179         TCP any         0/0/CPU0           IPv4_TCP *         any any         TCP any         0/0/CPU0           IPv4_UDP *         any any         UDP any         0/0/CPU0           IPv4_IPsec *         any any         ESP any         0/0/CPU0           IPv4_IPsec *         any any         OSPF any         0/0/CPU0           IPv4_rawIP *         any any         OSPF any         0/0/CPU0           IPv4_rawIP *         any any         any any         O/0/CPU0           IPv6_frag *         any any         ICMP6 any         XI           IPv6_ICMP *         any any         ICMP6 any         O/0/CPU0           IPv6_mcast *         ff02::5 any         any any         0/0/CPU0           IPv6_mcast *         ff00::/8 any         any any         O/0/CPU0           IPv6_mcast *         ff00::/8 any         TCP any         0/0/CPU0           IPv6_TCP *         any any any         TCP any         0/0/CPU0                                                                                                    | IPv4_IXMP           | *      | any any                    | IGMP  | any       | 0/0/CPU0 |
| IPv4_mcast *         224.0.0.0/4 any         any any         0/0/CPU0           IPv4_TCP *         any any.179         TCP any         0/0/CPU0           IPv4_TCP *         any any.179         TCP any         0/0/CPU0           IPv4_TCP *         any any         TCP any         0/0/CPU0           IPv4_UDP *         any any         UDP any         0/0/CPU0           IPv4_IPsec *         any any         ESP any         0/0/CPU0           IPv4_IPsec *         any any         AH any         0/0/CPU0           IPv4_TawIP *         any any         OSPF any         0/0/CPU0           IPv4_rawIP *         any any         any any         0/0/CPU0           IPv6_frag *         any any         ICMP6 any         XI           IPv6_ICMP *         any any         ICMP6 any         0/0/CPU0           IPv6_mcast *         ff02::5 any         any any         0/0/CPU0           IPv6_mcast *         ff02::6 any         any any         0/0/CPU0           IPv6_mcast *         ff00::/8 any         any any         0/0/CPU0           IPv6_TCP *         any any.179         TCP any         0/0/CPU0           IPv6_TCP *         any any         TCP any         0/0/CPU0           IPv6_U                                                                                                    | IPv4_mcast          | *      | 224.0.0.5 any              | any   | any       | 0/0/CPU0 |
| IPv4_TCP * any .179 any TCP any 0/0/CPU0 IPv4_TCP * any any .179 TCP any 0/0/CPU0 IPv4_TCP * any any TCP any 0/0/CPU0 IPv4_TCP * any any TCP any 0/0/CPU0 IPv4_UDP * any any UDP any 0/0/CPU0 IPv4_IPsec * any any ESP any 0/0/CPU0 IPv4_rawIP * any any OSPF any 0/0/CPU0 IPv4_rawIP * any any any any any any 0/0/CPU0 IPv4_rawIP * any any ICMP6 any XI IPv6_ICMP * any any ICMP6 any XI IPv6_ICMP * any any ICMP6 any 0/0/CPU0 IPv6_mcast * ff02::5 any any any any 0/0/CPU0 IPv6_mcast * ff00::/8 any any any any 0/0/CPU0 IPv6_TCP * any .179 any TCP any 0/0/CPU0 IPv6_TCP * any any TCP any 0/0/CPU0 IPv6_TCP * any any TCP any 0/0/CPU0 IPv6_UDP * any any UDP any 0/0/CPU0 IPv6_TCP * any any Any UDP any 0/0/CPU0 IPv6_TCP * any any Any UDP any 0/0/CPU0 IPv6_TCP * any any Any UDP any 0/0/CPU0 IPv6_TCP * any any Any UDP any 0/0/CPU0 IPv6_TCP * any any Any UDP any 0/0/CPU0 IPv6_TCP * any any Any UDP any 0/0/CPU0 | IPv4_mcast          | *      | 224.0.0.6 any              | any   | any       | 0/0/CPU0 |
| TPV4_TCP                                                                                                    | ${\tt IPv4\_mcast}$ | *      | 224.0.0.0/4 any            | any   | any       | 0/0/CPU0 |
| IPv4_TCP *         any any         TCP any         0/0/CPU0           IPv4_UDP *         any any         UDP any         0/0/CPU0           IPv4_IPsec *         any any         ESP any         0/0/CPU0           IPv4_IPsec *         any any         AH any         0/0/CPU0           IPv4_rawIP *         any any         OSPF any         0/0/CPU0           IPv4_rawIP *         any any         any any         0/0/CPU0           IPv6_frag *         any any         any any         R           IPv6_ICMP *         any any         ICMP6 any         XI           IPv6_ICMP *         any any         ICMP6 any         0/0/CPU0           IPv6_mcast *         ff02::5 any         any any any         0/0/CPU0           IPv6_mcast *         ff02::6 any         any any any         0/0/CPU0           IPv6_mcast *         ff00::/8 any         any any any         0/0/CPU0           IPv6_TCP *         any any.179         TCP any         0/0/CPU0           IPv6_TCP *         any any any         UDP any         0/0/CPU0           IPv6_UDP *         any any any         ESP any         0/0/CPU0                                                                                                    | IPv4 TCP            | *      | any.179 any                | TCP   | any       | 0/0/CPU0 |
| TCP   Any   O/O/CPU0                                                                                                    | IPv4 TCP            | *      | anv anv.179                | TCP   | anv       | 0/0/CPU0 |
| IPv4_UDP         *         any any         UDP         any         0/0/CPU0           IPv4_IPsec         *         any any         ESP         any         0/0/CPU0           IPv4_IPsec         *         any any         AH         any         0/0/CPU0           IPv4_rawIP         *         any any         any any         0/0/CPU0           IPv6_frag         *         any any         any any         R           IPv6_ICMP         *         any any         ICMP6 any         XI           IPv6_ICMP         *         any any         ICMP6 any         0/0/CPU0           IPv6_ICMP         *         any any         ICMP6 any         0/0/CPU0           IPv6_mcast         *         ff02::5 any         any any any         0/0/CPU0           IPv6_mcast         *         ff00::/8 any         any any any         0/0/CPU0           IPv6_mcast         *         ff00::/8 any         TCP any         0/0/CPU0           IPv6_TCP         *         any any.179         TCP any         0/0/CPU0           IPv6_TCP         *         any any         TCP any         0/0/CPU0           IPv6_UDP         *         any any         UDP any         0/0/CPU0                                                                                                    | IPv4 TCP            | *      |                            | TCP   | -         | 0/0/CPU0 |
| IPv4_IPsec * any any any                                                                                                    | IPv4 UDP            | *      | any any                    | UDP   | any       | 0/0/CPU0 |
| IPv4_IPsec *         any any         AH any         0/0/CPU0           IPv4_rawIP *         any any         OSPF any         0/0/CPU0           IPv4_rawIP *         any any         any any         0/0/CPU0           IPv6_frag *         any any         any any         R           IPv6_ICMP *         any any         ICMP6 any         XI           IPv6_ICMP *         any any         ICMP6 any         0/0/CPU0           IPv6_mcast *         ff02::5 any         any any any         0/0/CPU0           IPv6_mcast *         ff02::6 any         any any any         0/0/CPU0           IPv6_mcast *         ff00::/8 any         any any any         0/0/CPU0           IPv6_TCP *         any any.179 any         TCP any         0/0/CPU0           IPv6_TCP *         any any any         TCP any         0/0/CPU0           IPv6_UDP *         any any any         UDP any         0/0/CPU0           IPv6_IPsec *         any any any         ESP any         0/0/CPU0                                                                                                    | IPv4 IPsec          | *      |                            | ESP   | -         | 0/0/CPU0 |
| IPv4_rawIP *       any any       any any       any any       R         IPv6_frag *       any any       any any       R         IPv6_ICMP *       any any       ICMP6 any       XI         IPv6_ICMP *       any any       ICMP6 any       0/0/CPU0         IPv6_mcast *       ff02::5 any       any any       0/0/CPU0         IPv6_mcast *       ff00::/8 any       any any       0/0/CPU0         IPv6_mcast *       ff00::/8 any       any any       0/0/CPU0         IPv6_TCP *       any any.179       TCP any       0/0/CPU0         IPv6_TCP *       any any any       TCP any       0/0/CPU0         IPv6_TCP *       any any any       TCP any       0/0/CPU0         IPv6_UDP *       any any any       UDP any       0/0/CPU0         IPv6_IPsec *       any any any       ESP any       0/0/CPU0                                                                                                    | IPv4_IPsec          | *      | any any                    | AH    | any       | 0/0/CPU0 |
| IPv4_rawIP *       any any       any any       any any       R         IPv6_frag *       any any       any any       R         IPv6_ICMP *       any any       ICMP6 any       XI         IPv6_ICMP *       any any       ICMP6 any       0/0/CPU0         IPv6_mcast *       ff02::5 any       any any       0/0/CPU0         IPv6_mcast *       ff00::/8 any       any any       0/0/CPU0         IPv6_TCP *       any.179 any       TCP any       0/0/CPU0         IPv6_TCP *       any any.179       TCP any       0/0/CPU0         IPv6_TCP *       any any any       TCP any       0/0/CPU0         IPv6_UDP *       any any any       UDP any       0/0/CPU0         IPv6_IPsec *       any any any       ESP any       0/0/CPU0                                                                                                    | IPv4_rawIP          | *      | any any                    | OSPF  | any       | 0/0/CPU0 |
| IPv6_frag *         any any         any any         R           IPv6_ICMP *         any.na any         ICMP6 any         XI           IPv6_ICMP *         any any         ICMP6 any         0/0/CPU0           IPv6_mcast *         ff02::5 any         any any         0/0/CPU0           IPv6_mcast *         ff02::6 any         any any         0/0/CPU0           IPv6_mcast *         ff00::/8 any         any any         0/0/CPU0           IPv6_TCP *         any.179 any         TCP any         0/0/CPU0           IPv6_TCP *         any any.179         TCP any         0/0/CPU0           IPv6_TCP *         any any any         TCP any         0/0/CPU0           IPv6_UDP *         any any any         UDP any         0/0/CPU0           IPv6_IPsec *         any any any         ESP any         0/0/CPU0                                                                                                    | IPv4_rawIP          | *      | any any                    | any   | any       | 0/0/CPU0 |
| IPv6_ICMP *       any any       ICMP6 any       0/0/CPU0         IPv6_mcast *       ff02::5 any       any any       0/0/CPU0         IPv6_mcast *       ff02::6 any       any any       0/0/CPU0         IPv6_mcast *       ff00::/8 any       any any       0/0/CPU0         IPv6_TCP *       any any.179 any       TCP any       0/0/CPU0         IPv6_TCP *       any any.179       TCP any       0/0/CPU0         IPv6_TCP *       any any any       TCP any       0/0/CPU0         IPv6_UDP *       any any any       UDP any       0/0/CPU0         IPv6_IPsec *       any any any       ESP any       0/0/CPU0                                                                                                    | IPv6_frag           | *      | any any                    | any   | any       | R        |
| IPv6_mcast *       ff02::5 any       any any any 0/0/CPU0         IPv6_mcast *       ff02::6 any any any 0/0/CPU0         IPv6_mcast *       ff00::/8 any any any any 0/0/CPU0         IPv6_TCP *       any.179 any TCP any 0/0/CPU0         IPv6_TCP *       any any.179 TCP any 0/0/CPU0         IPv6_TCP *       any any any TCP any 0/0/CPU0         IPv6_UDP *       any any any UDP any 0/0/CPU0         IPv6_IPsec *       any any any ESP any 0/0/CPU0                                                                                                    | IPv6_ICMP           | *      | any.na any                 | ICMP6 | any       | XI       |
| IPv6_mcast *       ff02::6 any       any any any 0/0/CPU0         IPv6_mcast *       ff00::/8 any any any 0/0/CPU0         IPv6_TCP *       any.179 any TCP any 0/0/CPU0         IPv6_TCP *       any any.179 TCP any 0/0/CPU0         IPv6_TCP *       any any TCP any 0/0/CPU0         IPv6_UDP *       any any UDP any 0/0/CPU0         IPv6_IPsec *       any any ESP any 0/0/CPU0                                                                                                    | IPv6_ICMP           | *      | any any                    | ICMP6 | any       | 0/0/CPU0 |
| IPv6_mcast *       ff00::/8 any       any any any       0/0/CPU0         IPv6_TCP *       any.179 any       TCP any       0/0/CPU0         IPv6_TCP *       any any.179       TCP any       0/0/CPU0         IPv6_TCP *       any any       TCP any       0/0/CPU0         IPv6_UDP *       any any       UDP any       0/0/CPU0         IPv6_IPsec *       any any       ESP any       0/0/CPU0                                                                                                    | IPv6_mcast          | *      | ff02::5 any                | any   | any       | 0/0/CPU0 |
| IPv6_TCP       *       any.179 any       TCP any       0/0/CPU0         IPv6_TCP       *       any any.179       TCP any       0/0/CPU0         IPv6_TCP       *       any any       TCP any       0/0/CPU0         IPv6_UDP       *       any any       UDP any       0/0/CPU0         IPv6_IPsec       *       any any       ESP any       0/0/CPU0                                                                                                    | IPv6_mcast          | *      | ff02::6 any                | any   | any       | 0/0/CPU0 |
| IPv6_TCP         *         any any.179         TCP any         0/0/CPU0           IPv6_TCP         *         any any         TCP any         0/0/CPU0           IPv6_UDP         *         any any         UDP any         0/0/CPU0           IPv6_IPsec         *         any any         ESP any         0/0/CPU0                                                                                                    | IPv6_mcast          | *      | ff00::/8 any               | any   | any       | 0/0/CPU0 |
| IPv6_TCP * any any TCP any 0/0/CPU0 IPv6_UDP * any any UDP any 0/0/CPU0 IPv6_IPsec * any any ESP any 0/0/CPU0                                                                                                    | IPv6_TCP            | *      | any.179 any                | TCP   | any       | 0/0/CPU0 |
| IPv6_UDP * any any UDP any 0/0/CPU0 IPv6_IPsec * any any ESP any 0/0/CPU0                                                                                                    | IPv6_TCP            | *      | any any.179                | TCP   | any       | 0/0/CPU0 |
| IPv6_IPsec * any any ESP any 0/0/CPU0                                                                                                    | IPv6_TCP            | *      | any any                    | TCP   | any       | 0/0/CPU0 |
|                                                                                                    | IPv6_UDP            | *      | any any                    | UDP   | any       | 0/0/CPU0 |
| This Theory * any any                                                                                                    | IPv6_IPsec          | *      | any any                    | ESP   | any       | 0/0/CPU0 |
| irvo_irsec any any An any 0/0/CP00                                                                                                    | IPv6_IPsec          | *      | any any                    | AH    | any       | 0/0/CPU0 |
| IPv6_rawIP * any any OSPF any 0/0/CPU0                                                                                                    | IPv6_rawIP          | *      |                            | OSPF  | _         | 0/0/CPU0 |
| IPv6_rawIP * any any any 0/0/CPU0                                                                                                    | IPv6_rawIP          | *      | any any                    | any   | any       | 0/0/CPU0 |

# The following is sample output from the **show lpts pifib entry brief statistics** command:

RP/0/RP0/CPU0:router# show lpts pifib entry brief statistics

- \* Critical Flow; I Local Interest;
- X Drop; R Reassemble;

| Type       | VRF-ID | Local,  | Remote Address.Port | L4   | Interface | Accepts/Drops |
|------------|--------|---------|---------------------|------|-----------|---------------|
|            |        |         |                     |      |           |               |
| ISIS       | *      |         |                     | _    | any       | 0/0           |
| IPv4_frag  | *      | any any | Y                   | any  | any       | 0/0           |
| IPv4_IXMP  | *      | any.ECE | HO any              | ICMP | any       | 0/0           |
| IPv4_IXMP  | *      | any.TS  | TAMP any            | ICMP | any       | 0/0           |
| IPv4_IXMP  | *      | any.MAS | SKREQ any           | ICMP | any       | 0/0           |
| IPv4_IXMP  | *      | any any | Y                   | ICMP | any       | 5/0           |
| IPv4_IXMP  | *      | any any | Y                   | IGMP | any       | 0/0           |
| IPv4_mcast | *      | 224.0.0 | 0.5 any             | any  | any       | 0/0           |
| IPv4_mcast | *      | 224.0.0 | 0.6 any             | any  | any       | 0/0           |
| IPv4_mcast | *      | 224.0.0 | 0.0/4 any           | any  | any       | 0/0           |
| IPv4_TCP   | *      | any.179 | 9 any               | TCP  | any       | 0/0           |
| IPv4_TCP   | *      | any any | y.179               | TCP  | any       | 0/0           |
| IPv4_TCP   | *      | any any | Y                   | TCP  | any       | 0/0           |
| IPv4_UDP   | *      | any any | Y                   | UDP  | any       | 4152/0        |
| IPv4_IPsec | *      | any any | Y                   | ESP  | any       | 0/0           |
| IPv4_IPsec | *      | any any | Y                   | AH   | any       | 0/0           |
| IPv4_rawIP | *      | any any | Y                   | OSPF | any       | 0/0           |
|            |        |         |                     |      |           |               |

-----

#### statistics:

| Type       | Num. Entries | Accepts/Drops |
|------------|--------------|---------------|
|            |              |               |
| ISIS       | 1            | 0/0           |
| IPv4_frag  | 1            | 0/0           |
| IPv4_IXMP  | 5            | 5/0           |
| IPv4_mcast | 3            | 0/0           |
| IPv4_TCP   | 3            | 0/0           |
| IPv4_UDP   | 1            | 4175/0        |
| IPv4_IPsec | 2            | 0/0           |
| IPv4_rawIP | 2            | 0/0           |
| IPv6_frag  | 1            | 0/0           |
| IPv6_ICMP  | 2            | 0/0           |
| IPv6_mcast | 3            | 0/0           |
| IPv6_TCP   | 3            | 0/0           |
| IPv6_UDP   | 1            | 0/0           |
| IPv6_IPsec | 2            | 0/0           |
| IPv6_rawIP | 2            | 0/0           |
| Total      | 32           |               |

Packets into Pre-IFIB: 4263

Lookups: 4263

Packets delivered locally: 4263 Packets delivered remotely: 0

Table 60 describes the significant fields shown in the display for the **show lpts pifib brief statistics** command.

Table 60 show lpts pifib Command Field Descriptions

| Field                       | Description                                                                                                    |
|-----------------------------|----------------------------------------------------------------------------------------------------|
| Туре                        | Hardware entry type.                                                                                                    |
| VRF ID                      | VPN routing and forwarding (VRF) identification (vrfid) number.                                                                                        |
| Local, Remote Address. Port | Indicates local address (in the form of local port and type) and remote address (remote port).                                                         |
| L4                          | Layer 4 protocol of the entry.                                                                                                    |
| Interface                   | Interface for this entry.                                                                                                    |
| Accepts/Drops               | Number of packets sent to DestAddr/Number of packets dropped due to policing.                                                                          |
| Num. Entries                | Number of pre-ifib entries of the listed type.                                                                                                    |
| Packets into Pre-IFIB       | Packets presented for pre-IFIB lookups.                                                                                                    |
| Lookups                     | Packets looked up.                                                                                                    |
| Packets delivered locally   | Packets delivered to local applications or the local stack ( <i>n</i> duplicated) packets duplicated for delivery to applications and the local stack. |
| Packets delivered remotely  | Packets delivered to applications or for lookup on other RPs.                                                                                          |

# show lpts pifib hardware entry

To display entries in the Local Packet Transport Services (LPTS) pre-IFIB hardware table, use the **show lpts pifib hardware entry** command in EXEC mode.

show lpts pifib hardware entry [type {ipv4 | ipv6 | isis}] [start-index number num-entries number] [brief | statistics] [location node-id]

# **Syntax Description**

| type               | <ul> <li>(Optional) Specifies the hardware entry type. Enter one of the following types:</li> <li>ipv4—Specifies IPv4 entries.</li> <li>ipv6—Specifies IPv6 entries.</li> </ul>          |  |  |
|--------------------|----------------------------------------------------------------------------------------------------|--|--|
|                    |                                                                                                    |  |  |
|                    |                                                                                                    |  |  |
|                    | • isis—Specifies ISIS entries.                                                                                                    |  |  |
| start-index number | (Optional) Starting index number.                                                                                                    |  |  |
| num-entries number | (Optional) Maximum entries permitted.                                                                                                    |  |  |
| brief              | (Optional) Displays summary hardware entry information.                                                                                                    |  |  |
| statistics         | (Optional) Displays hardware entry accept/drop statistics for each summary entry.                                                                                                    |  |  |
| location node-id   | (Optional) Displays pre-Internal Forwarding Information Base (IFIB) information for the designated node. The <i>node-id</i> argument is entered in the <i>rack/slot/module</i> notation. |  |  |

#### Defaults

Displays brief hardware entry information

# **Command History**

| Release       | Modification                                    |
|---------------|-------------------------------------------------|
| Release 2.0   | This command was introduced on the Cisco CRS-1. |
| Release 3.0   | No modification.                                |
| Release 3.2   | No modification.                                |
| Release 3.3.0 | No modification.                                |
| Release 3.4.0 | No modification.                                |
| Release 3.5.0 | No modification.                                |

# **Usage Guidelines**

To use this command, you must be in a user group associated with a task group that includes the proper task IDs. For detailed information about user groups and task IDs, see the *Configuring AAA Services on Cisco IOS XR Software* module of the *Cisco IOS XR System Security Configuration Guide*.

# Task ID

| Task ID | Operations |
|---------|------------|
| lpts    | read       |

# **Examples**

The following is sample output from the **show lpts pifib hardware entry** command with the **location** keyword:

RP/0/RP0/CPU0:router# show lpts pifib hardware entry location 0/1/CPU0

```
Node: 0/1/CPU0:
V - Vital; M - Fabric Multicast;
C - Moose Congestion Flag; L - Listener Tag; T - Min TTL;
F - Flow Type;
DestNode - Destination Node;
DestAddr - Destination Fabric Address;
Sq - Ingress Shaping Queue; Dq - Destination Queue;
Po - Policer; Ct - Stats Counter;
Lp - Lookup priority; Sp - Storage Priority;
Ar - Average rate limit; Bu - Burst;
Rsp - Relative sorting position;
L4 Protocol
               : any
VRF ID
               : any
Source IP
               : any
Port/Type
                : any
Source Port
                : any
Is Fragment
Is SYN
Interface
                 : any
V/M/C/L/T/F
                : 0/0/0/IPv4_REASS/0/Fragment
DestNode
                : Local
DestAddr
                : Punt
           : 4/na/0x24400
Sq/Dq/Ct
Accepted/Dropped : 0/0
Lp/Sp
         : 0/0
# of TCAM entries : 1
         : 101/1000pps/100ms
Po/Ar/Bu
State
                 : Entry in TCAM
Rsp/Rtp
                : 0/0
```

Table 61 describes the significant fields shown in the display.

Table 61 show lpts pifib hardware entry Command Field Descriptions

| Field       | Description                                                     |
|-------------|-----------------------------------------------------------------|
| L4 Protocol | Layer 4 protocol of the entry.                                  |
| VRF ID      | VPN routing and forwarding (VRF) identification (vrfid) number. |
| Source IP   | Source IP address for this entry.                               |
| Port/Type   | Port or ICMP <sup>1</sup> type for this entry.                  |
| Source Port | Source port for this entry.                                     |
| Is Fragment | Indicates if this entry applies to IP fragments.                |
| Is SYN      | Indicates if this entry applies to TCP SYNs.                    |
| Interface   | Interface for this entry.                                       |

Table 61 show lpts pifib hardware entry Command Field Descriptions (continued)

| Field            | Description                                                                   |
|------------------|-------------------------------------------------------------------------------|
| V/M/C/L/T/F      | • V—vital                                                                     |
|                  | M—fabric multicast                                                            |
|                  | C—moose congestion flag                                                       |
|                  | • L—listener tag                                                              |
|                  | T—minimum time-to-live                                                        |
|                  | • F—flow type                                                                 |
| DestNode         | Destination node to which to send the packet.                                 |
| DestAddr         | Destination address to which to send the packet.                              |
| Sq/Dq/Ct         | Sq—Ingress Shaping Queue                                                      |
|                  | Dq—Destination Queue                                                          |
|                  | Ct—Stats Counter.                                                             |
| Accepted/Dropped | Number of packets sent to DestAddr/Number of packets dropped due to policing. |

<sup>1.</sup> Internet Control Message Protocol

# show lpts pifib hardware usage

To display hardware table usage, use the **show lpts pifib hardware usage** command in EXEC mode.

show lpts pifib hardware usage [type {ipv4 | ipv6 | isis}] [location node-id]

#### **Syntax Description**

| type             | (Optional) Specifies the hardware entry type. Enter one of the following types:                                                                                                    |
|------------------|----------------------------------------------------------------------------------------------------|
|                  | • ipv4—Specifies IPv4 entries.                                                                                                    |
|                  | • ipv6—Specifies IPv6 entries.                                                                                                    |
|                  | • isis—Specifies ISIS entries.                                                                                                    |
| location node-id | (Optional) Displays pre-Internal Forwarding Information Base (IFIB) information for the designated node. The <i>node-id</i> argument is entered in the <i>rack/slot/module</i> notation. |

#### **Defaults**

Without the optional parameters, the **show lpts pifib hardware usage** command displays a brief summary of hardware entry information

# **Command History**

| Release       | Modification                                    |  |
|---------------|-------------------------------------------------|--|
| Release 2.0   | This command was introduced on the Cisco CRS-1. |  |
| Release 3.0   | No modification.                                |  |
| Release 3.2   | No modification.                                |  |
| Release 3.3.0 | No modification.                                |  |
| Release 3.4.0 | No modification.                                |  |
| Release 3.5.0 | No modification.                                |  |

# **Usage Guidelines**

To use this command, you must be in a user group associated with a task group that includes the proper task IDs. For detailed information about user groups and task IDs, see the *Configuring AAA Services on Cisco IOS XR Software* module of the *Cisco IOS XR System Security Configuration Guide*.

#### Task ID

| Task ID | Operations |
|---------|------------|
| lpts    | read       |

#### **Examples**

The following is sample output from the **show lpts pifib hardware usage** command with the **location** keyword:

 ${\tt RP/0/RP0/CPU0:router\#\ show\ lpts\ pifib\ hardware\ usage\ location\ 0/1/cpu0}$ 

| Туре | Size | Used | Used(%) |
|------|------|------|---------|
|      |      |      |         |
| invA | 6000 | 21   | 0.35    |

| ipv6 | 4000 | 15 | 0.38 |
|------|------|----|------|
| isis | 4000 | 1  | 0.03 |

Table 62 describes the significant fields shown in the display.

Table 62 show Ipts pifib hardware usage Command Field Descriptions

| Field   | Description                                               |
|---------|-----------------------------------------------------------|
| Type    | Type of pre-IFIB entry.                                   |
| Size    | Maximum number of entries (72-bits) allowed for the type. |
| Used    | Number of entries in use.                                 |
| Used(%) | Percentage of total entries in use.                       |

# show lpts pifib statistics

To display Pre-Internal Forwarding Information Base (Pre-IFIB) statistics, use the **show lpts ifib statistics** command in EXEC mode.

show lpts pifib statistics [location node-id]

# **Syntax Description**

| location node-id | (Optional) Displays Pre-IFIB statistics for the designated node. The node-id |
|------------------|------------------------------------------------------------------------------|
|                  | argument is entered in the rack/slot/module notation.                        |

#### **Defaults**

No default behavior or values

#### **Command Modes**

**EXEC** 

# **Command History**

| Release       | Modification                                                    |
|---------------|-----------------------------------------------------------------|
| Release 2.0   | This command was introduced on the Cisco CRS-1.                 |
| Release 3.0   | No modification.                                                |
| Release 3.2   | This command was supported on the Cisco XR 12000 Series Router. |
| Release 3.3.0 | No modification.                                                |
| Release 3.4.0 | No modification.                                                |
| Release 3.5.0 | No modification.                                                |

# **Usage Guidelines**

To use this command, you must be in a user group associated with a task group that includes the proper task IDs. For detailed information about user groups and task IDs, see the *Configuring AAA Services on Cisco IOS XR Software* module of the *Cisco IOS XR System Security Configuration Guide*.

# Task ID

| Task ID | Operations |
|---------|------------|
| lpts    | read       |

# **Examples**

The following is sample output from the **show lpts pifib statistics** command:

RP/0/RP0/CPU0:router# show lpts pifib statistics

Packets into Pre-IFIB:80 Lookups:80 Packets delivered locally:80

Packets delivered remotely:0

Table 63 describes the significant fields shown in the display.

# Table 63 show lpts pifib statistics Command Field Descriptions

| Field                      | Description                                                                                                    |
|----------------------------|----------------------------------------------------------------------------------------------------|
| Packets into Pre-IFIB      | Packets presented for pre-IFIB lookups.                                                                                                    |
| Lookups                    | Packets looked up.                                                                                                    |
| Packets delivered locally  | Packets delivered to local applications or the local stack ( <i>n</i> duplicated) packets duplicated for delivery to applications and the local stack. |
| Packets delivered remotely | Packets delivered to applications or for lookup on other RPs.                                                                                          |

| Command         | Description                                  |
|-----------------|----------------------------------------------|
| show lpts pifib | Displays information about pre-IFIB entries. |

# show lpts port-arbitrator statistics

To display local packet transport services (LPTS) port arbitrator statistics, use the **show lpts port-arbitrator statistics** command in EXEC mode.

show lpts port-arbitrator statistics

**Syntax Description** 

This command has no arguments or keywords.

**Defaults** 

No default behavior or values

**Command Modes** 

**EXEC** 

# **Command History**

| Release       | Modification                                    |  |
|---------------|-------------------------------------------------|--|
| Release 3.3.0 | This command was introduced on the Cisco CRS-1. |  |
| Release 3.4.0 | No modification.                                |  |
| Release 3.5.0 | No modification.                                |  |

# **Usage Guidelines**

To use this command, you must be in a user group associated with a task group that includes the proper task IDs. For detailed information about user groups and task IDs, see the *Configuring AAA Services on Cisco IOS XR Software* module of the *Cisco IOS XR System Security Configuration Guide*.

# Task ID

| Task ID | Operations |
|---------|------------|
| lpts    | read       |

# **Examples**

The following is sample output from the **show lpts port-arbitrator statistics** command:

RP/0/RP0/CPU0:router# show lpts port-arbitrator statistics

```
LPTS Port Arbitrator statistics:
PA FGID-DB library statistics:
 0 FGIDs in use, 512 cached, 0 pending retries
 O free allocation slots, O internal errors, O retry attempts
 1 FGID-DB notify callback, 0 FGID-DB errors returned
 FGID-DB permit mask: 0x7 (alloc mark rack0)
 PA API calls:
           1 init
                              1 realloc_done
           8 alloc
                              8 free
          16 join
                            16 leave
           8 detach
 FGID-DB API calls:
           1 register
                             1 clear_old
           1 alloc
                              0 free
          16 join
                            16 leave
           0 mark
                              1 mark_done
```

# show lpts vrf

To display the lpts VPN router and forwarding (VRF) instance identification numbers and names, use the **show lpts vrf** command in EXEC mode.

#### show lpts vrf

# **Syntax Description**

This command has no arguments or keywords.

#### **Defaults**

No default behavior or values

#### **Command Modes**

**EXEC** 

# **Command History**

| Release       | Modification                                    |  |
|---------------|-------------------------------------------------|--|
| Release 3.3.0 | This command was introduced on the Cisco CRS-1. |  |
| Release 3.4.0 | No modification.                                |  |
| Release 3.5.0 | No modification.                                |  |

# **Usage Guidelines**

To use this command, you must be in a user group associated with a task group that includes the proper task IDs. For detailed information about user groups and task IDs, see the *Configuring AAA Services on Cisco IOS XR Software* module of the *Cisco IOS XR System Security Configuration Guide*.

# Task ID

| Task ID | Operations |  |
|---------|------------|--|
| lpts    | read       |  |

#### **Examples**

The following is sample output from the **show lpts vrf** command:

RP/0/RP0/CPU0:router# show lpts vrf

VRF-ID VRF-NAME
0x00000000 \*
0x60000000 default

Table 64 describes the significant fields shown in the display.

# Table 64 show lpts vrf Command Field Descriptions

| Field    | Description                                                     |
|----------|-----------------------------------------------------------------|
| VRF-ID   | VPN routing and forwarding (VRF) identification (vrfid) number. |
| VRF-NAME | Name given to the VRF.                                          |

show lpts vrf

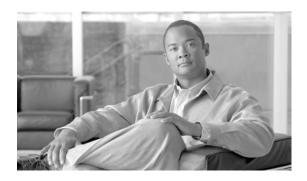

# Network Stack IPv4 and IPv6 Commands on Cisco IOS XR Software

This chapter describes the commands available in the Cisco IOS XR software to configure and monitor features related to IP Version 4 (IPv4) and IP Version 6 (IPv6).

For detailed information about network stack concepts, configuration tasks, and examples, refer to the *Implementing Network Stack IPv4 and IPv6 on Cisco IOS XR Software* configuration module.

# clear ipv6 neighbors

To delete all entries in the IPv6 neighbor discovery cache, except static entries, use the **clear ipv6 neighbors** command in EXEC mode.

clear ipv6 neighbors [location node-id]

# **Syntax Description**

| location node-id | (Optional) The designated node. The <i>node-id</i> argument is entered in the |  |
|------------------|-------------------------------------------------------------------------------|--|
|                  | rack/slot/module notation.                                                    |  |

#### Defaults

No default behavior or values

#### **Command Modes**

**EXEC** 

# **Command History**

| Release       | Modification                                                    |  |
|---------------|-----------------------------------------------------------------|--|
| Release 2.0   | This command was introduced on the Cisco CRS-1.                 |  |
| Release 3.0   | No modification.                                                |  |
| Release 3.2   | This command was supported on the Cisco XR 12000 Series Router. |  |
| Release 3.3.0 | No modification.                                                |  |
| Release 3.4.0 | No modification.                                                |  |
| Release 3.5.0 | No modification.                                                |  |

# Usage Guidelines

To use this command, you must be in a user group associated with a task group that includes the proper task IDs. For detailed information about user groups and task IDs, see the *Configuring AAA Services on Cisco IOS XR Software* module of the *Cisco IOS XR System Security Configuration Guide*.

If the location option is specified, only the neighbor entries specified in the location node-id keyword and argument are cleared.

# Task ID

| Task ID | Operations  |  |
|---------|-------------|--|
| network | read, write |  |
| IPv6    | execute     |  |

# **Examples**

In the following example, only the highlighted entry is deleted:

RP/0/RP0/CPU0:router# clear ipv6 neighbors ?
location specify a node name

RP/0/RP0/CPU0:router# show ipv6 neighbor

IPv6 Address Age Link-layer Addr State Interface 8888::3 - 1234.2345.9877 REACH POS 0/0/0/0

8888::8 - 1234.2345.9877 REACH POSO /0/0/0
fe80::205:1ff:fe9f:6400 1335 0005.019f.6400 STALE POS 0/0/0/0
fe80::206:d6ff:fece:3808 1482 0006.d6ce.3808 STALE POS 0/0/0/0
fe80::200:11ff:fe11:1112 1533 0000.1111.1112 STALE POS 0/2/0/2
RP/0/RP0/CPU0:router# clear ipv6 neighbors location 0/2/0
RP/0/RP0/CPU0:router# show ipv6 neighbor

IPv6 Address Age Link-layer Addr State Interface
8888::3 - 1234.2345.9877 REACH POS 0/0/0/0
8888::8 - 1234.2345.9877 REACH POS 0/0/0/0
fe80::205:1ff:fe9f:6400 1387 0005.019f.6400 STALE POS 0/0/0/0
fe80::206:d6ff:fece:3808 1534 0006.d6ce.3808 STALE POS 0/0/0/0

# icmp ipv4 rate-limit unreachable

To limit the rate that IPv4 Internet Control Message Protocol (ICMP) destination unreachable messages are generated, use the **icmp ipv4 rate-limit unreachable** command in global configuration mode. To remove the rate limit, use the **no** form of this command.

icmp ipv4 rate-limit unreachable [DF] milliseconds

no icmp ipv4 rate-limit unreachable [DF] milliseconds

# **Syntax Description**

| DF           | (Optional) Limits the rate at which ICMP destination unreachable messages are sent when code 4 fragmentation is needed and data fragmentation is (DF) set, as specified in the IP header of the ICMP destination unreachable message. |
|--------------|----------------------------------------------------------------------------------------------------|
| milliseconds | Time period (in milliseconds) between the sending of ICMP destination unreachable messages. Range is 1 to 4294967295.                                                                                                    |

#### **Defaults**

The default value is one ICMP destination unreachable message every 500 milliseconds.

#### **Command Modes**

Global configuration

# **Command History**

| Release       | Modification                                                    |  |
|---------------|-----------------------------------------------------------------|--|
| Release 2.0   | This command was introduced on the Cisco CRS-1.                 |  |
| Release 3.0   | No modification.                                                |  |
| Release 3.2   | This command was supported on the Cisco XR 12000 Series Router. |  |
| Release 3.3.0 | No modification.                                                |  |
| Release 3.4.0 | No modification.                                                |  |
| Release 3.5.0 | No modification.                                                |  |

# **Usage Guidelines**

To use this command, you must be in a user group associated with a task group that includes the proper task IDs. For detailed information about user groups and task IDs, see the *Configuring AAA Services on Cisco IOS XR Software* module of the *Cisco IOS XR System Security Configuration Guide*.

The Cisco IOS XR software maintains two timers: one for general destination unreachable messages and one for DF destination unreachable messages. Both share the same time limits and defaults. If the **DF** option is not configured, the **icmp ipv4 rate-limit unreachable** command sets the time values for DF destination unreachable messages. If the **DF** option is configured, its time values remain independent from those of general destination unreachable messages.

| Task ID | Task ID | Operations  |  |
|---------|---------|-------------|--|
|         | ipv4    | read, write |  |
|         | network | read, write |  |

# Examples

The following example shows how to set the rate of the ICMP destination unreachable message to one message every 10 milliseconds:

RP/0/RP0/CPU0:router(config)# icmp ipv4 rate-limit unreachable 10

# ipv4 address

To set a primary or secondary IPv4 address for an interface, use the **ipv4 address** command in interface configuration mode. To remove an IPv4 address, use the **no** form of this command.

ipv4 address ipv4-address mask [secondary]

no ipv4 address ipv4-address mask [secondary]

# **Syntax Description**

| ipv4-address | IPv4 address.                                                                                                    |  |
|--------------|----------------------------------------------------------------------------------------------------|--|
| mask         | Mask for the associated IP subnet. The network mask can be specified in either of two ways:                                                                                                    |  |
|              | • The network mask can be a four-part dotted decimal address. For example, 255.0.0.0 indicates that each bit equal to 1 means the corresponding address bit belongs to the network address.         |  |
|              | • The network mask can be indicated as a slash (/) and number. For example, /8 indicates that the first 8 bits of the mask are ones, and the corresponding bits of the address are network address. |  |
| secondary    | (Optional) Specifies that the configured address is a secondary IPv4 address. If this keyword is omitted, the configured address is the primary IPv4 address.                                       |  |

#### **Defaults**

No IPv4 address is defined for the interface.

# **Command Modes**

Interface configuration

# **Command History**

| Release       | Modification                                                    |  |
|---------------|-----------------------------------------------------------------|--|
| Release 2.0   | This command was introduced on the Cisco CRS-1.                 |  |
| Release 3.0   | No modification.                                                |  |
| Release 3.2   | This command was supported on the Cisco XR 12000 Series Router. |  |
| Release 3.3.0 | No modification.                                                |  |
| Release 3.4.0 | No modification.                                                |  |
| Release 3.5.0 | No modification.                                                |  |

# **Usage Guidelines**

To use this command, you must be in a user group associated with a task group that includes the proper task IDs. For detailed information about user groups and task IDs, see the *Configuring AAA Services on Cisco IOS XR Software* module of the *Cisco IOS XR System Security Configuration Guide*.

An interface can have one primary IPv4 address and multiple secondary IPv4 addresses. Packets generated by the software always use the primary IPv4 address. Therefore, all networking devices on a segment should share the same primary network number.

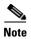

The same IPv4 address configured on two different interfaces causes an error message to display that indicates the conflict. The interface located in the highest rack, slot, module, instance, and port is disabled.

Hosts can determine subnet masks using the IPv4 Internet Control Message Protocol (ICMP) mask request message. Networking devices respond to this request with an ICMP mask reply message.

You can disable IPv4 processing on a particular interface by removing its IPv4 address with the **no ipv4** address command. If the software detects another host using one of its IPv4 addresses, it will display an error message on the console.

The optional **secondary** keyword allows you to specify an unlimited number of secondary addresses. Secondary addresses are treated like primary addresses, except that the system never generates datagrams other than routing updates with secondary source addresses. IPv4 broadcasts and Address Resolution Protocol (ARP) requests are handled properly, as are interface routes in the IP routing table.

Secondary IPv4 addresses can be used in a variety of situations. The following are the most common applications:

- There may not be enough host addresses for a particular network segment. For example, your subnetting allows up to 254 hosts per logical subnet, but on one physical subnet you need to have 300 host addresses. Using secondary IPv4 addresses on the networking devices allows you to have two logical subnets using one physical subnet.
- Many older networks were built using Level 2 bridges. The judicious use of secondary addresses can aid in the transition to a subnetted, router-based network. Routers on an older, bridged segment can be easily made aware that there are many subnets on that segment.

#### Task ID

| Task ID | Operations  |  |
|---------|-------------|--|
| ipv4    | read, write |  |
| network | read, write |  |

#### **Examples**

The following example shows how to set 192.168.1.27 as the primary address and 192.168.7.17 and 192.168.8.17 as the secondary addresses on POS interface 0/1/1/0:

```
RP/0/RP0/CPU0:router(config)# interface POS 0/1/1/0
RP/0/RP0/CPU0:router(config-if)# ipv4 address 192.168.1.27 255.255.255.0
RP/0/RP0/CPU0:router(config-if)# ipv4 address 192.168.7.17 255.255.255.0 secondary
RP/0/RP0/CPU0:router(config-if)# ipv4 address 192.168.8.17 255.255.255.0 secondary
```

| Command             | Description                                                       |
|---------------------|-------------------------------------------------------------------|
| show ipv4 interface | Lists a summary of IPv4 information and status for the interface. |

# ipv4 conflict-policy

To enable IP Address Repository Manager (IPARM) conflict resolution, use the **ipv4 conflict-policy** command in global configuration mode. To disable the IPARM conflict resolution, use the **no** form of the command.

ipv4 conflict-policy {highest-ip | longest-prefix | static}

no ipv4 conflict-policy {highest-ip | longest-prefix | static}

# **Syntax Description**

| highest-ip     | Keeps the highest ip address in the conflict set.                       |
|----------------|-------------------------------------------------------------------------|
| longest-prefix | Keeps the longest prefix match in the conflict set.                     |
| static         | Keeps the existing interface running across new address configurations. |

#### Defaults

Default is the lowest rack/slot if no conflict policy is configured.

#### **Command Modes**

Global configuration

# **Command History**

| Release       | Modification                                    |
|---------------|-------------------------------------------------|
| Release 3.2   | This command was introduced on the Cisco CRS-1. |
| Release 3.3.0 | No modification.                                |
| Release 3.4.0 | No modification.                                |
| Release 3.5.0 | No modification.                                |

# **Usage Guidelines**

To use this command, you must be in a user group associated with a task group that includes the proper task IDs. For detailed information about user groups and task IDs, see the *Configuring AAA Services on Cisco IOS XR Software* module of the *Cisco IOS XR System Security Configuration Guide*.

Use **ipv4 conflict-policy** command to set an IPARM policy that resolves a conflict in the configured addresses. The policy tells IPARM what address to select from the addresses in conflict. The policy then forces the address in conflict to become inactive.

# Task ID

| Task ID     | Operations  |
|-------------|-------------|
| ipv4        | read, write |
| ip-services | read, write |

# **Examples**

The following example shows how to enable the static policy for conflict resolution:

RP/0/RP0/CPU0:router(config)# ipv6 conflict-policy static

| Command            | Description                                             |
|--------------------|---------------------------------------------------------|
| show arm conflicts | Displays the IPv4 or IPv6 address conflict information. |

# ipv4 directed-broadcast

To enable forwarding of IPv4 directed broadcasts on an interface, use the **ipv4 directed-broadcast** command in interface configuration mode. To disable forwarding of IPv4 directed broadcast on an interface, use the **no** form of this command.

#### ipv4 directed-broadcast

no ipv4 directed-broadcast

# Syntax Description

This command has no arguments or keywords.

Defaults

By default, directed broadcasts are dropped.

#### **Command Modes**

Interface configuration

#### **Command History**

| Release       | Modification                                                    |
|---------------|-----------------------------------------------------------------|
| Release 2.0   | This command was introduced on the Cisco CRS-1.                 |
| Release 3.0   | No modification.                                                |
| Release 3.2   | This command was supported on the Cisco XR 12000 Series Router. |
| Release 3.3.0 | No modification.                                                |
| Release 3.4.0 | No modification.                                                |
| Release 3.5.0 | No modification.                                                |

# **Usage Guidelines**

To use this command, you must be in a user group associated with a task group that includes the proper task IDs. For detailed information about user groups and task IDs, see the *Configuring AAA Services on Cisco IOS XR Software* module of the *Cisco IOS XR System Security Configuration Guide*.

A directed broadcast is a packet sent to a specific network. IPv4 directed broadcasts are dropped and not forwarded. Dropping IPv4 directed broadcasts makes routers less susceptible to denial-of-service (DoS) attacks.

# Task ID

| Task ID | Operations  |
|---------|-------------|
| ipv4    | read, write |
| network | read, write |

#### **Examples**

The following example shows how to enable the forwarding of IPv4 directed broadcasts on POS interface 0/1/1/0:

RP/0/RP0/CPU0:router(config)# interface POS 0/1/1/0
RP/0/RP0/CPU0:router(config-if)# ipv4 directed-broadcast

| Command                             | Description                                                                                                    |
|-------------------------------------|----------------------------------------------------------------------------------------------------|
| show ipv4 interface                 | Displays statistics for all interfaces configured for IPv4.                                                    |
| show ipv4 interface                 | Lists a summary of IPv4 information and status for the interface.                                              |
| ipv4 unnumbered<br>(point-to-point) | Enables IP processing on a point-to-point interface without assigning an explicit IP address to the interface. |

# ipv4 helper-address

To configure the address to which the software forwards User Datagram Protocol (UDP) broadcasts, including BOOTP, received on an interface, use the **ipv4 helper-address** command in interface configuration mode. To remove an IPv4 helper address, use the **no** form of this command.

**ipv4 helper-address** [**vrf** vrf-name] | [destination-address]

**no ipv4 helper-address** [**vrf** *vrf-name*] | [*destination-address*]

#### **Syntax Description**

| vrf                 | (Optional) Displays VPN routing and forwarding (VRF) instance information.                                                                   |
|---------------------|----------------------------------------------------------------------------------------------------|
| vrf-name            | (Optional) Name of a VRF.                                                                                                    |
| destination-address | Destination broadcast or host address to be used when UDP broadcasts are forwarded. There can be more than one helper address per interface. |

#### Defaults

IPv4 helper addresses are disabled. Default vrf is assumed if the vrf is not specified.

#### **Command Modes**

Interface configuration

# **Command History**

| Release       | Modification                                                    |
|---------------|-----------------------------------------------------------------|
| Release 2.0   | This command was introduced on the Cisco CRS-1.                 |
| Release 3.0   | No modification.                                                |
| Release 3.2   | This command was supported on the Cisco XR 12000 Series Router. |
| Release 3.3.0 | The <b>vrf</b> keyword and <i>vrf-name</i> argument were added. |
| Release 3.4.0 | No modification.                                                |
| Release 3.5.0 | No modification.                                                |

#### **Usage Guidelines**

To use this command, you must be in a user group associated with a task group that includes the proper task IDs. For detailed information about user groups and task IDs, see the *Configuring AAA Services on Cisco IOS XR Software* module of the *Cisco IOS XR System Security Configuration Guide*.

Use this command with the **forward-protocol udp** command in global configuration mode, which specifies by port number the broadcast packets that are forwarded. UDP is enabled by default for well-known ports. The **ipv4 helper-address** command specifies the destination to which the UDP packets are forwarded.

One common application that requires IPv4 helper addresses is Dynamic Host Configuration Protocol (DHCP), which is defined in RFC 1531. DHCP protocol information is carried inside of BOOTP packets. To enable BOOTP broadcast forwarding for a set of clients, configure an IPv4 helper address on the networking device interface physically closest to the client. The IPv4 helper address should specify the address of the DHCP server. If you have multiple servers, you can configure one IPv4 helper address for each server. Because BOOTP packets are forwarded by default, DHCP information can now be forwarded by the networking device. The DHCP server now receives broadcasts from the DHCP clients.

## Task ID

| Task ID | Operations  |
|---------|-------------|
| ipv4    | read, write |
| network | read, write |

# **Examples**

The following example shows how to specify that all UDP broadcast packets received on POS interface 0/1/1/0 are forwarded to 192.168.1.0:

RP/0/RP0/CPU0:router(config)# interface POS 0/1/1/0
RP/0/RP0/CPU0:router(config-if)# ipv4 helper-address 192.168.1.0

| Command              | Description                                                                                |
|----------------------|--------------------------------------------------------------------------------------------|
| forward-protocol udp | Specifies which ports the networking device forwards to when forwarding broadcast packets. |

# ipv4 mask-reply

To enable the Cisco IOS XR software to respond to IPv4 Internet Control Message Protocol (ICMP) mask requests by sending ICMP mask reply messages, use the **ipv4 mask-reply** command in interface configuration mode. To restore the default, use the **no** form of this command.

ipv4 mask-reply

no ipv4 mask-reply

**Syntax Description** 

This command has no arguments or keywords.

Defaults

IPv4 mask replies are not sent.

**Command Modes** 

Interface configuration

### **Command History**

| Release       | Modification                                                    |
|---------------|-----------------------------------------------------------------|
| Release 2.0   | This command was introduced on the Cisco CRS-1.                 |
| Release 3.0   | No modification.                                                |
| Release 3.2   | This command was supported on the Cisco XR 12000 Series Router. |
| Release 3.3.0 | No modification.                                                |
| Release 3.4.0 | No modification.                                                |
| Release 3.5.0 | No modification.                                                |

## **Usage Guidelines**

To use this command, you must be in a user group associated with a task group that includes the proper task IDs. For detailed information about user groups and task IDs, see the *Configuring AAA Services on Cisco IOS XR Software* module of the *Cisco IOS XR System Security Configuration Guide*.

This command enables the Cisco IOS XR software to respond to IPv4 ICMP mask requests by sending ICMP mask reply messages.

### Task ID

| Task ID | Operations  |  |
|---------|-------------|--|
| ipv4    | read, write |  |
| network | read, write |  |

#### **Examples**

The following example enables the sending of ICMP mask reply messages on POS interface 0/1/1/0:

RP/0/RP0/CPU0:router(config)# interface POS 0/1/1/0
RP/0/RP0/CPU0:router(config-if)# ipv4 mask-reply

# ipv4 mtu

To set the maximum transmission unit (MTU) size of IPv4 packets sent on an interface, use the **ipv4 mtu** command in interface configuration mode. To restore the default MTU size, use the **no** form of this command.

ipv4 mtu bytes

no ipv4 mtu

# **Syntax Description**

| bytes | MTU in bytes. Range is 68 to 65535 bytes for IPv4 packets. The  |
|-------|-----------------------------------------------------------------|
|       | maximum MTU size that can be set on an interface depends on the |
|       | interface medium.                                               |

#### **Defaults**

If no MTU size is configured for IPv4 packets sent on an interface, the interface derives the MTU from the Layer 2 MTU.

## **Command Modes**

Interface configuration

## **Command History**

| Release       | Modification                                                    |
|---------------|-----------------------------------------------------------------|
| Release 2.0   | This command was introduced on the Cisco CRS-1.                 |
| Release 3.0   | No modification.                                                |
| Release 3.2   | This command was supported on the Cisco XR 12000 Series Router. |
| Release 3.3.0 | No modification.                                                |
| Release 3.4.0 | No modification.                                                |
| Release 3.5.0 | No modification.                                                |

## **Usage Guidelines**

To use this command, you must be in a user group associated with a task group that includes the proper task IDs. For detailed information about user groups and task IDs, see the *Configuring AAA Services on Cisco IOS XR Software* module of the *Cisco IOS XR System Security Configuration Guide*.

The router will fragment any IPv4 packet that exceeds the MTU set for the interface.

The maximum MTU size that can be set on an interface depends on the interface medium. If the Layer 2 MTU is smaller than the Layer 3 MTU, the Cisco IOS XR software uses the Layer 2 MTU value for the Layer 3 MTU. Conversely, if the Layer 3 MTU is smaller than the Layer 2 MTU, the software uses Layer 3 MTU value. In other words the Cisco IOS XR software uses the lower of the two values for the MTU.

All devices on a physical medium must have the same protocol MTU to operate.

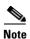

Changing the MTU value (with the **mtu** interface configuration command) can affect the IPv4 MTU value. If the current IPv4 MTU value is the same as the MTU value, and you change the MTU value, the IPv4 MTU value will be modified automatically to match the new MTU. However, the reverse is not true; changing the IPv4 MTU value has no effect on the value for the **mtu** command.

## Task ID

| Task ID | Operations  |  |
|---------|-------------|--|
| ipv4    | read, write |  |
| network | read, write |  |

# Examples

The following example shows how to set the maximum IPv4 packet size for POS interface 0/1/1/0 to 300 bytes:

RP/0/RP0/CPU0:router(config)# interface POS 0/1/1/0
RP/0/RP0/CPU0:router(config-if)# ipv4 mtu 300

| Command             | Description                                                |
|---------------------|------------------------------------------------------------|
| show ipv4 interface | Displays the MTU status of interfaces configured for IPv4. |

# ipv4 redirects

To enable the sending of IPv4 Internet Control Message Protocol (ICMP) redirect messages if the software is forced to resend a packet through the same interface on which it was received, use the **ipv4 redirects** command in interface configuration mode. To restore the default, use the **no** form of this command.

ipv4 redirects

no ipv4 redirects

### **Syntax Description**

This command has no arguments or keywords.

#### Defaults

ICMP redirect messages are disabled by default on the interface unless the Hot Standby Router Protocol (HSRP) is configured.

#### **Command Modes**

Interface configuration

## **Command History**

| Release       | Modification                                                    |
|---------------|-----------------------------------------------------------------|
| Release 2.0   | This command was introduced on the Cisco CRS-1.                 |
| Release 3.0   | No modification.                                                |
| Release 3.2   | This command was supported on the Cisco XR 12000 Series Router. |
| Release 3.3.0 | No modification.                                                |
| Release 3.4.0 | No modification.                                                |
| Release 3.5.0 | No modification.                                                |

# **Usage Guidelines**

To use this command, you must be in a user group associated with a task group that includes the proper task IDs. For detailed information about user groups and task IDs, see the *Configuring AAA Services on Cisco IOS XR Software* module of the *Cisco IOS XR System Security Configuration Guide*.

If HSRP is configured on an interface, ICMP redirect messages are disabled by default on that interface.

## Task ID

| Task ID | Operations  |
|---------|-------------|
| ipv4    | read, write |
| network | read, write |

### **Examples**

The following example shows how to disable the sending of ICMP IPv4 redirect messages on POS interface 0/1/1/0:

RP/0/RP0/CPU0:router(config)# interface POS 0/1/1/0
RP/0/RP0/CPU0:router(config-if)# ipv4 redirects

# ipv4 source-route

To allow the processing of any IPv4 datagrams containing a source-route header option, use the **ipv4 source-route** command in global configuration mode. To have the software discard any IP datagram that contains a source-route option, use the **no** form of this command.

### ipv4 source-route

no ipv4 source-route

# **Syntax Description**

This command has no arguments or keywords.

Defaults

The software discards any IPv4 datagrams containing a source-route header option.

### **Command Modes**

Global configuration

### **Command History**

| Release       | Modification                                                    |
|---------------|-----------------------------------------------------------------|
| Release 2.0   | This command was introduced on the Cisco CRS-1.                 |
| Release 3.0   | No modification.                                                |
| Release 3.2   | This command was supported on the Cisco XR 12000 Series Router. |
| Release 3.3.0 | No modification.                                                |
| Release 3.4.0 | No modification.                                                |
| Release 3.5.0 | The following sections were modified:                           |
|               | <ul> <li>Command description</li> </ul>                         |
|               | <ul> <li>Defaults</li> </ul>                                    |
|               | • Usage Guidelines                                              |

# **Usage Guidelines**

To use this command, you must be in a user group associated with a task group that includes the proper task IDs. For detailed information about user groups and task IDs, see the *Configuring AAA Services on Cisco IOS XR Software* module of the *Cisco IOS XR System Security Configuration Guide*.

By default, any IPv4 datagram which contains a source-route header option is discarded.

### Task ID

| Task ID | Operations  |  |
|---------|-------------|--|
| ipv4    | read, write |  |
| network | read, write |  |

# Examples

The following example shows how to allow the processing of any IPv4 datagrams containing a source-route header option:

RP/0/RP0/CPU0:router(config)# ipv4 source-route

# ipv4 unnumbered (point-to-point)

To enable IPv4 processing on a point-to-point interface without assigning an explicit IPv4 address to that interface, use the **ipv4 unnumbered** command in interface configuration mode. To disable this feature, use the **no** form of this command.

ipv4 unnumbered interface-type interface-instance

no ipv4 unnumbered interface-type interface-instance

# **Syntax Description**

| interface-type     | Interface type. For more information, use the question mark (?) online help function.                                                                                                    |
|--------------------|----------------------------------------------------------------------------------------------------|
| interface-instance | Either a physical interface instance or a virtual interface instance as follows:                                                                                                    |
|                    | • Physical interface instance. Naming notation is <i>rack/slot/module/port</i> and a slash between values is required as part of the notation.                                                                  |
|                    | - rack: Chassis number of the rack.                                                                                                    |
|                    | - <i>slot</i> : Physical slot number of the modular services card or line card.                                                                                                    |
|                    | <ul> <li>module: Module number. A physical layer interface module (PLIM) is always 0.</li> </ul>                                                                                                    |
|                    | <ul> <li>port: Physical port number of the interface.</li> </ul>                                                                                                    |
|                    | Note In references to a Management Ethernet interface located on a route processor card, the physical slot number is alphanumeric (RP0 or RP1) and the module is CPU0.  Example: interface MgmtEth0/RP1/CPU0/0. |
|                    | • Virtual interface instance. Number range varies depending on interface type.                                                                                                    |
|                    | For more information about the syntax for the router, use the question mark (?) online help function.                                                                                                    |

## Defaults

IPv4 processing on a point-to-point interface is disabled unless an IPv4 address is assigned explicitly to that interface.

### **Command Modes**

Interface configuration

# **Command History**

| This command was introduced on the Cisco CRS-1.                |
|----------------------------------------------------------------|
| No modification.                                               |
| This command was supported on the Cisco XR 12000 Series Router |
| No modification.                                               |
| No modification.                                               |
| No modification.                                               |
|                                                                |

## **Usage Guidelines**

To use this command, you must be in a user group associated with a task group that includes the proper task IDs. For detailed information about user groups and task IDs, see the *Configuring AAA Services on Cisco IOS XR Software* module of the *Cisco IOS XR System Security Configuration Guide*.

Whenever the unnumbered interface generates a packet (for example, for a routing update), it uses the address of the specified interface as the source address of the IPv4 packet. It also uses the IPv4 address of the specified interface in determining which routing processes are sending updates over the unnumbered interface. Restrictions include the following:

- Packet-over-SONET (POS) interfaces using High-Level Data Link Control (HDLC), PPP, and tunnel interfaces can be unnumbered.
- You cannot use the ping EXEC command to determine whether the interface is up because the
  interface has no address. Simple Network Management Protocol (SNMP) can be used to remotely
  monitor interface status.

The interface you specify by the *interface-type* and *interface-number* arguments must be enabled (listed as "up" in the **show interfaces** command display).

If you are configuring Intermediate System-to-Intermediate System (IS-IS) across a POS interface, you should configure the POS interface as unnumbered. This strategy allows you to conform to RFC 1195, which states that IP addresses are not required on each interface.

#### Task ID

| Task ID | Operations  |  |
|---------|-------------|--|
| ipv4    | read, write |  |
| network | read, write |  |

### **Examples**

In the following example, POS interface 0/1/1/0 is assigned the loopback interface address 5:

```
RP/0/RP0/CPU0:router(config)# interface loopback 5
RP/0/RP0/CPU0:router(config-if)# ipv4 address 192.168.6.6 255.255.255.0
RP/0/RP0/CPU0:router(config)# interface POS 0/1/1/0
RP/0/RP0/CPU0:router(config-if)# ipv4 unnumbered loopback 5
```

# ipv4 unreachables disable

To disable the generation of IPv4 Internet Control Message Protocol (ICMP) unreachable messages, use the **ipv4 unreachables** command in interface configuration mode. To re-enable the generation of ICMP unreachable messages, use the **no** form of this command.

### ipv4 unreachables disable

no ipv4 unreachables disable

**Syntax Description** 

This command has no arguments or keywords.

Defaults

IPv4 ICMP unreachables messages are generated.

**Command Modes** 

Interface configuration

### **Command History**

| Release       | Modification                                                    |
|---------------|-----------------------------------------------------------------|
| Release 2.0   | This command was introduced on the Cisco CRS-1.                 |
| Release 3.0   | No modification.                                                |
| Release 3.2   | This command was supported on the Cisco XR 12000 Series Router. |
| Release 3.3.0 | No modification.                                                |
| Release 3.4.0 | No modification.                                                |
| Release 3.5.0 | No modification.                                                |

## **Usage Guidelines**

To use this command, you must be in a user group associated with a task group that includes the proper task IDs. For detailed information about user groups and task IDs, see the *Configuring AAA Services on Cisco IOS XR Software* module of the *Cisco IOS XR System Security Configuration Guide*.

If the software receives a nonbroadcast packet destined for itself that uses a protocol it does not recognize, it sends an ICMP protocol unreachable message to the source.

If the software receives a datagram that it cannot deliver to its ultimate destination because it knows of no route to the destination address, it replies to the originator of that datagram with an ICMP host unreachable message.

This command affects a number of ICMP unreachable messages.

## Task ID

| Task ID | Operations  |  |
|---------|-------------|--|
| ipv4    | read, write |  |
| network | read, write |  |

# Examples

The following example shows how to disable the generation of ICMP unreachable messages on POS interface 0/1/1/0:

RP/0/RP0/CPU0:router(config)# interface POS 0/1/1/0
RP/0/RP0/CPU0:router(config-if)# ipv4 unreachables disable

# ipv4 virtual address

To define an IPv4 virtual address for a network of management Ethernet interfaces, use the **ipv4 virtual interface** command in global configuration mode. To remove an IPv4 virtual address from the configuration, use the **no** form of this command.

ipv4 virtual address ipv4-address/mask

**no ipv4 virtual address** [ipv4-address/mask]

# **Syntax Description**

| ipv4 address | IPv4 address.                                                                                                    |
|--------------|----------------------------------------------------------------------------------------------------|
| mask         | Mask for the associated IP subnet. The network mask can be specified in either of two ways:                                                                                                    |
|              | <ul> <li>The network mask can be a four-part dotted-decimal address. For<br/>example, 255.0.0.0 indicates that each bit equal to 1 means the<br/>corresponding address bit belongs to the network address.</li> </ul>                                            |
|              | • The network mask can be indicated as a slash (/) and number. For example, /8 indicates that the first 8 bits of the mask are ones, and the corresponding bits of the address are network address. A slash between numbers is required as part of the notation. |

### **Defaults**

No IPv4 virtual address is defined for the configuration.

# **Command Modes**

Global configuration

### **Command History**

| Release       | Modification                                                    |
|---------------|-----------------------------------------------------------------|
| Release 2.0   | This command was introduced on the Cisco CRS-1.                 |
| Release 3.0   | No modification.                                                |
| Release 3.2   | This command was supported on the Cisco XR 12000 Series Router. |
| Release 3.3.0 | No modification.                                                |
| Release 3.4.0 | No modification.                                                |
| Release 3.5.0 | No modification.                                                |

# **Usage Guidelines**

To use this command, you must be in a user group associated with a task group that includes the proper task IDs. For detailed information about user groups and task IDs, see the *Configuring AAA Services on Cisco IOS XR Software* module of the *Cisco IOS XR System Security Configuration Guide*.

Configuring an IPv4 virtual address enables you to access the router from a single virtual address with a management network. An IPv4 virtual address persists across route processor (RP) failover situations.

Configuring an IPv4 virtual address enables you to access a dual RP router from a single address without prior knowledge of which RP is active. An IPv4 virtual address persists across RP failovers. For this to happen, the virtual IPv4 address must share a common IPv4 subnet with a Management Ethernet interface on both RPs. On a Cisco XR 12000 Series Router in which each RP has multiple Management Ethernet interfaces (two on PRP-1 or three on PRP-2), the virtual IPv4 address maps to whichever Management Ethernet interface on the active RP with which it shares a common IP subnet.

## Task ID

| Task ID | Operations  |  |
|---------|-------------|--|
| ipv4    | read, write |  |
| network | read, write |  |

### **Examples**

The following example shows how to define an IPv4 virtual address:

RP/0/RP0/CPU0:router(config)# ipv4 virtual address 10.3.32.154/8

# ipv6 address

To configure an IPv6 address for an interface and enable IPv6 processing on the interface using an EUI-64 interface ID in the low-order 64 bits of the address, use the **ipv6 address** command in interface configuration mode. To remove the address from the interface, use the **no** form of this command.

ipv6 address ipv6-prefix/prefix-length [eui-64]

no ipv6 address ipv6-prefix/prefix-length [eui-64]

# **Syntax Description**

| ipv6-prefix    | The IPv6 network assigned to the interface.                                                                                                    |
|----------------|----------------------------------------------------------------------------------------------------|
|                | This argument must be in the form documented in RFC 2373 where the address is specified in hexadecimal using 16-bit values between colons.                                                                                   |
| Iprefix-length | The length of the IPv6 prefix. A decimal value that indicates how many of the high-order contiguous bits of the address compose the prefix (the network portion of the address). A slash (/) must precede the decimal value. |
| eui-64         | (Optional) Specifies an interface ID in the low-order 64 bits of the IPv6 address.                                                                                                    |

#### **Defaults**

No IPv6 address is defined for the interface.

#### **Command Modes**

Interface configuration

### **Command History**

| Release       | Modification                                                    |
|---------------|-----------------------------------------------------------------|
| Release 2.0   | This command was introduced on the Cisco CRS-1.                 |
| Release 3.0   | No modification.                                                |
| Release 3.2   | This command was supported on the Cisco XR 12000 Series Router. |
| Release 3.3.0 | No modification.                                                |
| Release 3.4.0 | No modification.                                                |
| Release 3.5.0 | No modification.                                                |

## **Usage Guidelines**

To use this command, you must be in a user group associated with a task group that includes the proper task IDs. For detailed information about user groups and task IDs, see the *Configuring AAA Services on Cisco IOS XR Software* module of the *Cisco IOS XR System Security Configuration Guide*.

If the value specified for the *lprefix-length* argument is greater than 64 bits, the prefix bits have precedence over the interface ID.

Using the **no ipv6 address** command without arguments removes all manually configured IPv6 addresses from an interface.

If the Cisco IOS XR software detects another host using one of its IPv6 addresses, it displays an error message on the console.

### Task ID

| Task ID | Operations  |
|---------|-------------|
| ipv6    | read, write |
| network | read, write |

# **Examples**

The following example assigns IPv6 address 2001:0DB8:0:1::/64 to POS interface 0/1/1/0 and specifies an EUI-64 interface ID in the low-order 64 bits of the address:

RP/0/RP0/CPU0:router(config)# interface POS 0/1/1/0
RP/0/RP0/CPU0:router(config-if)# ipv6 address 2001:0DB8:0:1::/64 eui-64

| Command                 | Description                                                                                          |
|-------------------------|----------------------------------------------------------------------------------------------------|
| ipv6 address link-local | Configures an IPv6 link-local address for an interface and enables IPv6 processing on the interface. |
| show ipv6 interface     | Displays the usability status of interfaces configured for IPv6.                                     |

# ipv6 address link-local

To configure an IPv6 link-local address for an interface and enable IPv6 processing on the interface, use the **ipv6 address link-local** command in interface configuration mode. To remove the address from the interface, use the **no** form of this command.

ipv6 address ipv6-address link-local

no ipv6 address ipv6-address link-local

## **Syntax Description**

| ipv6-address | The IPv6 address assigned to the interface.                                                                                                    |
|--------------|----------------------------------------------------------------------------------------------------|
|              | This argument must be in the form documented in RFC 2373 where the address is specified in hexadecimal using 16-bit values between colons.                                    |
| link-local   | Specifies a link-local address. The <i>ipv6-address</i> value specified with this command overrides the link-local address that is automatically generated for the interface. |

#### Defaults

No IPv6 address is defined for the interface.

#### **Command Modes**

Interface configuration

### **Command History**

| Release       | Modification                                                    |
|---------------|-----------------------------------------------------------------|
| Release 2.0   | This command was introduced on the Cisco CRS-1.                 |
| Release 3.0   | No modification.                                                |
| Release 3.2   | This command was supported on the Cisco XR 12000 Series Router. |
| Release 3.3.0 | No modification.                                                |
| Release 3.4.0 | No modification.                                                |
| Release 3.5.0 | No modification.                                                |

### **Usage Guidelines**

To use this command, you must be in a user group associated with a task group that includes the proper task IDs. For detailed information about user groups and task IDs, see the *Configuring AAA Services on Cisco IOS XR Software* module of the *Cisco IOS XR System Security Configuration Guide*.

If the Cisco IOS XR software detects another host using one of its IPv6 addresses, the software displays an error message on the console.

The system automatically generates a link-local address for an interface when IPv6 processing is enabled on the interface, typically when an IPv6 address is configured on the interface. To manually specify a link-local address to be used by an interface, use the **ipv6 address link-local** command.

A double colon may be used as part of the *ipv6-address* argument when consecutive 16-bit values are denoted as zero. You can configure multiple IPv6 addresses per interfaces, but only one link-local address.

| T | a | s | k | Ш | D |
|---|---|---|---|---|---|
|   |   |   |   |   |   |

| Task ID | Operations  |
|---------|-------------|
| ipv6    | read, write |
| network | read, write |

# **Examples**

The following example shows how to assign FE80::260:3EFF:FE11:6770 as the link-local address for POS interface 0/1/1/0:

RP/0/33/1:router(config)# interface POS 0/1/1/0
RP/0/33/1:router(config-if)# ipv6 address FE80::260:3EFF:FE11:6770 link-local

| Command             | Description                                                                                                    |
|---------------------|----------------------------------------------------------------------------------------------------|
| ipv6 address eui-64 | Configures an IPv6 address and enables IPv6 processing on an interface using an EUI-64 interface ID in the low-order 64 bits of the address. |
| show ipv6 interface | Displays the usability status of interfaces configured for IPv6.                                                                             |

# ipv6 conflict-policy

To enable IP Address Repository Manager (IPARM) conflict resolution, use the **ipv6 conflict-policy** command in global configuration mode. To disable the IPARM conflict resolution, use the **no** form, of the command.

ipv6 conflict-policy {highest-ip | longest-prefix | static}

no ipv6 conflict-policy {highest-ip | longest-prefix | static}

# **Syntax Description**

| highest-ip     | Keeps the highest ip address in the conflict set.                       |  |
|----------------|-------------------------------------------------------------------------|--|
| longest-prefix | Keeps the longest prefix match in the conflict set.                     |  |
| static         | Keeps the existing interface running across new address configurations. |  |

#### Defaults

Default is the lowest rack/slot if no conflict policy is configured.

## **Command Modes**

Global configuration

## **Command History**

| Release       | Modification                                    |
|---------------|-------------------------------------------------|
| Release 3.2   | This command was introduced on the Cisco CRS-1. |
| Release 3.3.0 | No modification.                                |
| Release 3.4.0 | No modification.                                |
| Release 3.5.0 | No modification.                                |

# **Usage Guidelines**

To use this command, you must be in a user group associated with a task group that includes the proper task IDs. For detailed information about user groups and task IDs, see the *Configuring AAA Services on Cisco IOS XR Software* module of the *Cisco IOS XR System Security Configuration Guide*.

### Task ID

| Task ID     | Operations  |  |
|-------------|-------------|--|
| ipv6        | read, write |  |
| ip-services | read, write |  |

### **Examples**

The following example shows how to enable the longest prefix policy for conflict resolution:

RP/0/RP0/CPU0:router(config)# ipv6 conflict-policy longest-prefix

# ipv6 enable

To enable IPv6 processing on an interface that has not been configured with an explicit IPv6 address, use the **ipv6 enable** command in interface configuration mode. To disable IPv6 processing on an interface that has not been configured with an explicit IPv6 address, use the **no** form of this command.

ipv6 enable

no ipv6 enable

**Syntax Description** 

This command has no arguments or keywords.

Defaults

IPv6 is disabled.

**Command Modes** 

Interface configuration

### **Command History**

| Release       | Modification                                                    |
|---------------|-----------------------------------------------------------------|
| Release 2.0   | This command was introduced on the Cisco CRS-1.                 |
| Release 3.0   | No modification.                                                |
| Release 3.2   | This command was supported on the Cisco XR 12000 Series Router. |
| Release 3.3.0 | No modification.                                                |
| Release 3.4.0 | No modification.                                                |
| Release 3.5.0 | No modification.                                                |

## **Usage Guidelines**

To use this command, you must be in a user group associated with a task group that includes the proper task IDs. For detailed information about user groups and task IDs, see the *Configuring AAA Services on Cisco IOS XR Software* module of the *Cisco IOS XR System Security Configuration Guide*.

The **ipv6 enable** command automatically configures an IPv6 link-local unicast address on the interface while also enabling the interface for IPv6 processing. The **no ipv6 enable** command does not disable IPv6 processing on an interface that is configured with an explicit IPv6 address.

## Task ID

| Task ID | Operations  |
|---------|-------------|
| ipv6    | read, write |
| network | read, write |

### **Examples**

The following example shows how to enable IPv6 processing on POS interface 0/1/1/0:

RP/0/RP0/CPU0:router(config)# interface POS 0/1/1/0
RP/0/RP0/CPU0:router(config-if)# ipv6 enable

| Command                 | Description                                                                                                    |
|-------------------------|----------------------------------------------------------------------------------------------------|
| ipv6 address eui-64     | Configures an IPv6 address and enables IPv6 processing on an interface using an EUI-64 interface ID in the low-order 64 bits of the address. |
| ipv6 address link-local | Configures an IPv6 link-local address for an interface and enables IPv6 processing on the interface.                                         |
| show ipv6 interface     | Displays the usability status of interfaces configured for IPv6.                                                                             |

# ipv6 hop-limit

To configure the maximum number of hops used in router advertisements and all IPv6 packets that are originated by the router, use the **ipv6 hop-limit** command in global configuration mode. To return the hop limit to its default value, use the **no** form of this command.

ipv6 hop-limit hops

no ipv6 hop-limit hops

# **Syntax Description**

**Defaults** 

hops: 64 hops

### **Command Modes**

Global configuration

## **Command History**

| Release       | Modification                                                    |
|---------------|-----------------------------------------------------------------|
| Release 2.0   | This command was introduced on the Cisco CRS-1.                 |
| Release 3.0   | No modification.                                                |
| Release 3.2   | This command was supported on the Cisco XR 12000 Series Router. |
| Release 3.3.0 | No modification.                                                |
| Release 3.4.0 | No modification.                                                |
| Release 3.5.0 | No modification.                                                |

# **Usage Guidelines**

To use this command, you must be in a user group associated with a task group that includes the proper task IDs. For detailed information about user groups and task IDs, see the *Configuring AAA Services on Cisco IOS XR Software* module of the *Cisco IOS XR System Security Configuration Guide*.

### Task ID

| Task ID | Operations  |  |
|---------|-------------|--|
| ipv6    | read, write |  |
| network | read, write |  |

### **Examples**

The following example shows how to configure a maximum number of 15 hops for router advertisements and all IPv6 packets that are originated from the router:

RP/0/RP0/CPU0:router(config)# ipv6 hop-limit 15

# ipv6 icmp error-interval

To configure the interval and bucket size for IPv6 Internet Control Message Protocol (ICMP) error messages on all nodes, use the **ipv6 icmp error-interval** command in global configuration mode. To return the interval to its default setting, use the **no** form of this command.

ipv6 icmp error-interval milliseconds [bucketsize]

no ipv6 icmp error-interval

# **Syntax Description**

| milliseconds | Time interval (in milliseconds) between tokens being placed in the bucket. Range is 0 to 2147483647.                        |
|--------------|----------------------------------------------------------------------------------------------------|
| bucketsize   | (Optional) The maximum number of tokens stored in the bucket. The acceptable range is 1 to 200 with a default of 10 tokens. |

### **Defaults**

ICMP rate limiting is enabled by default. To disable ICMP rate limiting, set the interval to zero.

milliseconds: 100 milliseconds

bucketsize: 10 tokens

### **Command Modes**

Global configuration

### **Command History**

| Release       | Modification                                                    |
|---------------|-----------------------------------------------------------------|
| Release 2.0   | This command was introduced on the Cisco CRS-1.                 |
| Release 3.0   | No modification.                                                |
| Release 3.2   | This command was supported on the Cisco XR 12000 Series Router. |
| Release 3.3.0 | No modification.                                                |
| Release 3.4.0 | No modification.                                                |
| Release 3.5.0 | No modification.                                                |

### **Usage Guidelines**

To use this command, you must be in a user group associated with a task group that includes the proper task IDs. For detailed information about user groups and task IDs, see the *Configuring AAA Services on Cisco IOS XR Software* module of the *Cisco IOS XR System Security Configuration Guide*.

Use the **ipv6 icmp error-interval** command in global configuration mode to limit the rate at which IPv6 ICMP error messages are sent for each node. A token bucket algorithm is used with one token representing one IPv6 ICMP error message. Tokens are placed in the virtual bucket at a specified interval until the maximum number of tokens allowed in the bucket is reached.

The *milliseconds* argument specifies the time interval between tokens being placed in the bucket. The optional *bucketsize* argument is used to define the maximum number of tokens stored in the bucket. Tokens are removed from the bucket when IPv6 ICMP error messages are sent, which means that if the *bucketsize* argument is set to 20, a rapid succession of 20 IPv6 ICMP error messages can be sent. When the bucket is empty of tokens, IPv6 ICMP error messages are not sent until a new token is placed in the bucket.

Use the **show ipv6 traffic** EXEC command to display IPv6 ICMP rate-limited counters.

### Task ID

| Task ID | Operations  |  |
|---------|-------------|--|
| ipv6    | read, write |  |
| network | read, write |  |

## **Examples**

The following example shows an interval of 50 milliseconds and a bucket size of 20 tokens being configured for IPv6 ICMP error messages:

RP/0/RP0/CPU0:router(config)# ipv6 icmp error-interval 50 20

| Command             | Description                                          |
|---------------------|------------------------------------------------------|
| show ipv6 neighbors | Displays IPv6 neighbors discovery cache information. |

# ipv6 mtu

To set the maximum transmission unit (MTU) size of IPv6 packets sent on an interface, use the **ipv6 mtu** command in interface configuration mode. To restore the default MTU size, use the **no** form of this command.

ipv6 mtu bytes

no ipv6 mtu

## **Syntax Description**

| bytes | MTU in bytes. Range is 1280 to 65535 for IPv6 packets. The      |
|-------|-----------------------------------------------------------------|
|       | maximum MTU size that can be set on an interface depends on the |
|       | interface medium.                                               |

#### **Defaults**

If no MTU size is configured for IPv6 packets sent on an interface, the interface derives the MTU from the Layer 2 MTU.

### **Command Modes**

Interface configuration

## **Command History**

| Release       | Modification                                                    |
|---------------|-----------------------------------------------------------------|
| Release 2.0   | This command was introduced on the Cisco CRS-1.                 |
| Release 3.0   | No modification.                                                |
| Release 3.2   | This command was supported on the Cisco XR 12000 Series Router. |
| Release 3.3.0 | No modification.                                                |
| Release 3.4.0 | No modification.                                                |
| Release 3.5.0 | No modification.                                                |

## **Usage Guidelines**

To use this command, you must be in a user group associated with a task group that includes the proper task IDs. For detailed information about user groups and task IDs, see the *Configuring AAA Services on Cisco IOS XR Software* module of the *Cisco IOS XR System Security Configuration Guide*.

If an IPv6 packet exceeds the MTU set for the interface, only the source router of the packet can fragment it.

The maximum MTU size that can be set on an interface depends on the interface medium. If the Layer 2 MTU is smaller than the Layer 3 MTU, the Cisco IOS XR software uses the Layer 2 MTU value for the Layer 3 MTU. Conversely, If the Layer 3 MTU is smaller than the Layer 2 MTU, the software uses Layer 3 MTU value. In other words the Cisco IOS XR software uses the lower of the two values for the MTU.

All devices on a physical medium must have the same protocol MTU to operate.

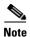

Changing the MTU value (with the **mtu** interface configuration command) can affect the IPv6 MTU value. If the current IPv6 MTU value is the same as the MTU value, and you change the MTU value, the IPv6 MTU value will be modified automatically to match the new MTU. However, the reverse is not true; changing the IPv6 MTU value has no effect on the value for the **mtu** command.

## Task ID

| Task ID | Operations  |  |
|---------|-------------|--|
| ipv6    | read, write |  |
| network | read, write |  |

# Examples

The following example shows how to set the maximum IPv6 packet size for POS interface 0/1/1/0 to 1350 bytes:

RP/0/RP0/CPU0:router(config)# interface POS 0/1/1/0
RP/0/RP0/CPU0:router(config-if)# ipv6 mtu 1350

| Command             | Description                                                |
|---------------------|------------------------------------------------------------|
| show ipv6 interface | Displays the MTU status of interfaces configured for IPv4. |

# ipv6 nd dad attempts

To configure the number of consecutive neighbor solicitation messages that are sent on an interface while duplicate address detection is performed on the unicast IPv6 addresses of the interface, use the **ipv6 nd dad attempts** command in interface configuration mode. To return the number of messages to the default value, use the **no** form of this command.

ipv6 nd dad attempts value

no ipv6 nd dad attempts value

### **Syntax Description**

| value | Number of neighbor solicitation messages. Range is 0 to 600. Configuring a value of      |
|-------|------------------------------------------------------------------------------------------|
|       | 0 disables duplicate address detection processing on the specified interface; a value of |
|       | 1 configures a single transmission without follow-up transmissions.                      |

#### **Defaults**

Duplicate address detection on unicast IPv6 addresses with the sending of one neighbor solicitation message is enabled. The default is one message.

#### **Command Modes**

Interface configuration

## **Command History**

| Release       | Modification                                                    |
|---------------|-----------------------------------------------------------------|
| Release 2.0   | This command was introduced on the Cisco CRS-1.                 |
| Release 3.0   | No modification.                                                |
| Release 3.2   | This command was supported on the Cisco XR 12000 Series Router. |
| Release 3.3.0 | No modification.                                                |
| Release 3.4.0 | No modification.                                                |
| Release 3.5.0 | No modification.                                                |

# **Usage Guidelines**

To use this command, you must be in a user group associated with a task group that includes the proper task IDs. For detailed information about user groups and task IDs, see the *Configuring AAA Services on Cisco IOS XR Software* module of the *Cisco IOS XR System Security Configuration Guide*.

Duplicate address detection verifies the uniqueness of new unicast IPv6 addresses before the addresses are assigned to interfaces (the new addresses remain in a tentative state while duplicate address detection is performed). Duplicate address detection uses neighbor solicitation messages to verify the uniqueness of unicast IPv6 addresses.

The DupAddrDetectTransmits node configuration variable (as specified in RFC 2462, *IPv6 Stateless Address Autoconfiguration*) is used to automatically determine the number of consecutive neighbor solicitation messages that are sent on an interface while duplicate address detection is performed on a tentative unicast IPv6 address.

The interval between the sending of duplicate address detection neighbor solicitation messages (the duplicate address detection timeout interval) is specified by the neighbor discovery-related variable RetransTimer (as specified in RFC 2461, *Neighbor Discovery for IP Version 6 [IPv6]*), which is used to

determine the time between retransmissions of neighbor solicitation messages to a neighbor when the address is being resolved or when the reachability of a neighbor is being probed. This is the same management variable used to specify the interval for neighbor solicitation messages during address resolution and neighbor unreachability detection. Use the **ipv6 nd ns-interval** command to configure the interval between neighbor solicitation messages that are sent during duplicate address detection.

Duplicate address detection is suspended on interfaces that are administratively down. While an interface is administratively down, the unicast IPv6 addresses assigned to the interface are set to a pending state. Duplicate address detection is automatically restarted on an interface when the interface returns to being administratively up.

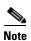

An interface returning to administratively up restarts duplicate address detection for all of the unicast IPv6 addresses on the interface. While duplicate address detection is performed on the link-local address of an interface, the state for the other IPv6 addresses is still set to tentative. When duplicate address detection is completed on the link-local address, duplicate address detection is performed on the remaining IPv6 addresses.

When duplicate address detection identifies a duplicate address, the state of the address is set to duplicate and the address is not used. If the duplicate address is the link-local address of the interface, the processing of IPv6 packets is disabled on the interface and an error message similar to the following is issued:

```
ipv6_nd[145]: %IPV6_ND-3-ADDRESS_DUPLICATE : Duplicate address 111::1 has been detected
```

If the duplicate address is a global address of the interface, the address is not used and an error message similar to the following is issued:

```
%IPV6-4-DUPLICATE: Duplicate address 3000::4 on POS0
```

All configuration commands associated with the duplicate address remain as configured while the state of the address is set to duplicate.

If the link-local address for an interface changes, duplicate address detection is performed on the new link-local address and all of the other IPv6 address associated with the interface are regenerated (duplicate address detection is performed only on the new link-local address).

Duplicate address detection is performed on all multicast-enabled IPv6 interfaces, including the following interface types:

- Cisco High-Level Data Link Control (HDLC)
- Ethernet, FastEthernet, and GigabitEthernet
- PPP

## **Task ID**

| Task ID | Operations |
|---------|------------|
| ipv6    | read       |

#### **Examples**

The following example shows how to set the number of consecutive neighbor solicitation messages for interface 0/2/0/1 to 1 and then display the state (tentative or duplicate) of the unicast IPv6 address configured for an interface:

```
RP/0/RP0/CPU0:router# configure
RP/0/RP0/CPU0:router(config)# interface POS 0/2/0/1
RP/0/RP1/CPU0:CRS-8_P1(config-if)# ipv6 nd dad attempts 1
```

```
RP/0/RP1/CPU0:CRS-8_P1(config-if) # Uncommitted changes found, commit them before
exiting(yes/no/cancel)? [cancel]:y
RP/0/RP0/CPU0:router# show ipv6 interface
POS0/2/0/0 is Up, line protocol is Up
 IPv6 is disabled, link-local address unassigned
  No global unicast address is configured
POS0/2/0/1 is Up, line protocol is Up
  IPv6 is enabled, link-local address is fe80::203:fdff:fe1b:4501
  Global unicast address(es):
   1:4::1, subnet is 1:4::/64 [DUPLICATE]
 MTU is 1514 (1500 is available to IPv6)
  ICMP redirects are disabled
  ND DAD is enabled, number of DAD attempts 1
 ND reachable time is 0 milliseconds
 ND advertised retransmit interval is 0 milliseconds
 ND router advertisements are sent every 200 seconds
  ND router advertisements live for 1800 seconds
  Hosts use stateless autoconfig for addresses.
POS0/2/0/2 is Shutdown, line protocol is Down
 IPv6 is enabled, link-local address is fe80::200:11ff:fe11:1111 [TENTATIVE]
  Global unicast address(es):
   111::2, subnet is 111::/64 [TENTATIVE]
 MTU is 1514 (1500 is available to IPv6)
  ICMP redirects are enabled
  ND DAD is enabled, number of DAD attempts 1
 ND reachable time is 0 milliseconds
  ND advertised retransmit interval is 0 milliseconds
  ND router advertisements are sent every 200 seconds
 ND router advertisements live for 1800 seconds
  Hosts use stateless autoconfig for addresses.
```

| Command             | Description                                                                               |
|---------------------|-------------------------------------------------------------------------------------------|
| ipv6 nd ns-interval | Configures the interval between IPv6 neighbor solicitation transmissions on an interface. |
| show ipv6 interface | Displays the usability status of interfaces configured for IPv6.                          |

# ipv6 nd managed-config-flag

To set the managed address configuration flag in IPv6 router advertisements, use the **ipv6 nd** managed-config-flag command in interface configuration mode. To clear the flag from IPv6 router advertisements, use the **no** form of this command.

ipv6 nd managed-config-flag

no ipv6 nd managed-config-flag

## **Syntax Description**

This command has no arguments or keywords.

Defaults

The managed address configuration flag is not set in IPv6 router advertisements.

### **Command Modes**

Interface configuration

### **Command History**

| Release       | Modification                                                    |
|---------------|-----------------------------------------------------------------|
| Release 2.0   | This command was introduced on the Cisco CRS-1.                 |
| Release 3.0   | No modification.                                                |
| Release 3.2   | This command was supported on the Cisco XR 12000 Series Router. |
| Release 3.3.0 | No modification.                                                |
| Release 3.4.0 | No modification.                                                |
| Release 3.5.0 | No modification.                                                |

## **Usage Guidelines**

To use this command, you must be in a user group associated with a task group that includes the proper task IDs. For detailed information about user groups and task IDs, see the *Configuring AAA Services on Cisco IOS XR Software* module of the *Cisco IOS XR System Security Configuration Guide*.

Setting the managed address configuration flag in IPv6 router advertisements indicates to attached hosts whether they should use stateful autoconfiguration to obtain addresses. If the flag is set, the attached hosts should use stateful autoconfiguration to obtain addresses. If the flag is not set, the attached hosts should not use stateful autoconfiguration to obtain addresses.

Hosts may use stateful and stateless address autoconfiguration simultaneously.

### Task ID

| Task ID | Operations  |  |
|---------|-------------|--|
| ipv6    | read, write |  |
| network | read, write |  |

# **Examples**

The following example shows how to configure the managed address configuration flag in IPv6 router advertisements on POS interface 0/1/1/0:

RP/0/RP0/CPU0:router(config)# interface POS 0/1/1/0
RP/0/RP0/CPU0:router(config-if)# ipv6 nd managed-config-flag

| Command             | Description                                                      |
|---------------------|------------------------------------------------------------------|
| show ipv6 interface | Displays the usability status of interfaces configured for IPv6. |

# ipv6 nd ns-interval

To configure the interval between IPv6 neighbor solicitation retransmissions on an interface, use the **ipv6 nd ns-interval** command in interface configuration mode. To restore the default interval, use the **no** form of this command.

ipv6 nd ns-interval milliseconds

no ipv6 nd ns-interval

# **Syntax Description**

| milliseconds | Interval (in milliseconds) between IPv6 neighbor solicit transmissions. |
|--------------|-------------------------------------------------------------------------|
|              | Range is 1000 to 3600000.                                               |

### Defaults

0 milliseconds (unspecified) is advertised in router advertisements, and the value 1000 is used for the neighbor discovery activity of the router itself.

### **Command Modes**

Interface configuration

# **Command History**

| Release       | Modification                                                    |
|---------------|-----------------------------------------------------------------|
| Release 2.0   | This command was introduced on the Cisco CRS-1.                 |
| Release 3.0   | No modification.                                                |
| Release 3.2   | This command was supported on the Cisco XR 12000 Series Router. |
| Release 3.3.0 | No modification.                                                |
| Release 3.4.0 | No modification.                                                |
| Release 3.5.0 | No modification.                                                |

## **Usage Guidelines**

To use this command, you must be in a user group associated with a task group that includes the proper task IDs. For detailed information about user groups and task IDs, see the *Configuring AAA Services on Cisco IOS XR Software* module of the *Cisco IOS XR System Security Configuration Guide*.

This value is included in all IPv6 router advertisements sent out from this interface. Very short intervals are not recommended in normal IPv6 operation. When a nondefault value is configured, the configured time is both advertised and used by the router itself.

### Task ID

| Task ID | Operations  |  |
|---------|-------------|--|
| ipv6    | read, write |  |
| network | read, write |  |

# **Examples**

The following example configures an IPv6 neighbor solicit transmission interval of 9000 milliseconds for POS interface 0/1/1/0:

RP/0/RP0/CPU0:router(config)# interface POS 0/1/1/0
RP/0/RP0/CPU0:router(config-if)# ipv6 nd ns-interval 9000

| Command             | Description                                                      |
|---------------------|------------------------------------------------------------------|
| show ipv6 interface | Displays the usability status of interfaces configured for IPv6. |

# ipv6 nd other-config-flag

To set the other stateful configuration flag in IPv6 router advertisements, use the **ipv6 nd other-config-flag** command in interface configuration mode. To clear the flag from IPv6 router advertisements, use the **no** form of this command.

ipv6 nd other-config-flag

no ipv6 nd other-config-flag

# **Syntax Description**

This command has no arguments or keywords.

#### Defaults

The other stateful configuration flag is not set in IPv6 router advertisements.

### **Command Modes**

Interface configuration

### **Command History**

| Release       | Modification                                                    |
|---------------|-----------------------------------------------------------------|
| Release 2.0   | This command was introduced on the Cisco CRS-1.                 |
| Release 3.0   | No modification.                                                |
| Release 3.2   | This command was supported on the Cisco XR 12000 Series Router. |
| Release 3.3.0 | No modification.                                                |
| Release 3.4.0 | No modification.                                                |
| Release 3.5.0 | No modification.                                                |

## **Usage Guidelines**

To use this command, you must be in a user group associated with a task group that includes the proper task IDs. For detailed information about user groups and task IDs, see the *Configuring AAA Services on Cisco IOS XR Software* module of the *Cisco IOS XR System Security Configuration Guide*.

The setting of the other stateful configuration flag in IPv6 router advertisements indicates to attached hosts how they can obtain autoconfiguration information other than addresses. If the flag is set, the attached hosts should use stateful autoconfiguration to obtain the other (nonaddress) information.

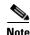

If the managed address configuration flag is set using the **ipv6 nd managed-config-flag** command, then an attached host can use stateful autoconfiguration to obtain the other (nonaddress) information regardless of the setting of the other stateful configuration flag.

### Task ID

| Task ID | Operations  |  |
|---------|-------------|--|
| ipv6    | read, write |  |
| network | read, write |  |

# **Examples**

The following example configures the "other stateful configuration" flag in IPv6 router advertisements on POS interface 0/1/1/0:

RP/0/RP0/CPU0:router(config)# interface POS 0/1/1/0
RP/0/RP0/CPU0:router(config-if)# ipv6 nd other-config-flag

| Command                     | Description                                                                |
|-----------------------------|----------------------------------------------------------------------------|
| ipv6 nd managed-config-flag | Sets the managed address configuration flag in IPv6 router advertisements. |
| show ipv6 interface         | Displays the usability status of interfaces configured for IPv6.           |

# ipv6 nd prefix

To configure how IPv6 prefixes are advertised in IPv6 router advertisements, use the **ipv6 nd prefix** command in interface configuration mode. To advertise a prefix with default parameter values, use the **no** form of this command. To prevent a prefix (or prefixes) from being advertised, use the **no-advertise** keyword.

 $ipv6\ nd\ prefix \{ipv6prefix/prefix\ length\ |\ default\ [valid\ life\ |\ at\ |\ infinite\ |\ no-adv\ |\ no-autoconfig\ |\ off-link\ ]\}$ 

no ipv6 nd prefix {ipv6prefix prefix length | default [valid life | at | infinite | no-adv | no-autoconfig | off-link]}

| •  |       | _    | -   |      |
|----|-------|------|-----|------|
| SI | yntax | Desc | rip | tıon |
|    |       |      |     |      |

| ipv6-prefix    | The IPv6 network number to include in router advertisements.                                                                                                    |  |  |
|----------------|----------------------------------------------------------------------------------------------------|--|--|
|                | This keyword must be in the form documented in RFC 2373 where the address is specified in hexadecimal using 16-bit values between colons.                                                                                                    |  |  |
| /prefix-length | The length of the IPv6 prefix. A decimal value that indicates how many of the high-order contiguous bits of the address compose the prefix (the network portion of the address). A slash (/) must precede the decimal value                                                                    |  |  |
| default        | Specifies all prefixes.                                                                                                    |  |  |
| valid-lifetime | The amount of time (in seconds) that the specified IPv6 prefix is advertised as being valid.                                                                                                    |  |  |
| at             | The date and time at which the lifetime and preference expire. The prefix is valid until this specified date and time are reached. Dates are expressed in the form <i>date-valid-expire month-valid-expire hh:mm-valid-expire date-prefer-expire month-prefer-expire hh:mm-prefer-expire</i> . |  |  |
| infinite       | The valid lifetime does not expire.                                                                                                    |  |  |
| no-ad          | The prefix is not advertised.                                                                                                    |  |  |
| no-autoconfig  | Indicates to hosts on the local link that the specified prefix cannot be used for IPv6 autoconfiguration.                                                                                                    |  |  |
| off-link       | Indicates that the specified prefix is assigned to the link. Nodes sending traffic to such addresses that contain the specified prefix consider the destination to be locally reachable on the link. This prefix should not be used for <i>onlink</i> determination.                           |  |  |

### **Defaults**

All prefixes configured on interfaces that originate IPv6 router advertisements are advertised with a valid lifetime of 2592000 seconds (30 days) and a preferred lifetime of 604800 seconds (7 days), and with both the "onlink" and "autoconfig" flags set.

## **Command Modes**

Interface configuration

## **Command History**

| Release       | Modification                                                    |  |
|---------------|-----------------------------------------------------------------|--|
| Release 2.0   | This command was introduced on the Cisco CRS-1.                 |  |
| Release 3.0   | No modification.                                                |  |
| Release 3.2   | This command was supported on the Cisco XR 12000 Series Router. |  |
| Release 3.3.0 | No modification.                                                |  |
| Release 3.4.0 | No modification.                                                |  |
| Release 3.5.0 | No modification.                                                |  |

### **Usage Guidelines**

To use this command, you must be in a user group associated with a task group that includes the proper task IDs. For detailed information about user groups and task IDs, see the *Configuring AAA Services on Cisco IOS XR Software* module of the *Cisco IOS XR System Security Configuration Guide*.

This command allows control over the individual parameters per prefix, including whether or not the prefix should be advertised.

To control how prefixes are advertised, use the **ipv6 nd prefix** command. By default, prefixes configured as addresses on an interface using the **ipv6 address** command are advertised with default values. If you configure prefixes for advertisement using the **ipv6 nd prefix** command, only the specified prefixes are advertised with the configured values, all other prefixes are advertised with default values.

#### **Default Parameters**

The default keyword can be used to set default parameters for all prefixes.

### **Prefix Lifetime and Expiration**

A date can be set to specify the expiration of a prefix. The valid and preferred lifetimes are counted down in real time. When the expiration date is reached, the prefix is no longer advertised.

#### **Onlink**

When onlink is "on" (by default), the specified prefix is assigned to the link. Nodes sending traffic to such addresses that contain the specified prefix consider the destination to be locally reachable on the link.

## **Auto Configuration**

When autoconfig is "on" (by default), it indicates to hosts on the local link that the specified prefix can be used for IPv6 autoconfiguration.

## Task ID

| Task ID | Operations  |  |
|---------|-------------|--|
| ipv6    | read, write |  |
| network | read, write |  |

#### **Examples**

The following example includes the IPv6 prefix 2001:0DB8::/35 in router advertisements sent out POS interface 0/1/0/0 with a valid lifetime of 1000 seconds and a preferred lifetime of 900 seconds:

```
RP/0/RP0/CPU0:router(config)# interface POS 0/1/0/0
RP/0/RP0/CPU0:router(config-if)# ipv6 nd prefix 2001:0DB8::/35 1000 900
```

| Command                     | Description                                                                                                    |
|-----------------------------|----------------------------------------------------------------------------------------------------|
| ipv6 address eui-64         | Configures an IPv6 address and enables IPv6 processing on an interface using an EUI-64 interface ID in the low-order 64 bits of the address. |
| ipv6 address link-local     | Configures an IPv6 link-local address for an interface and enables IPv6 processing on the interface.                                         |
| ipv6 nd managed-config-flag | Sets the managed address configuration flag in IPv6 router advertisements.                                                                   |
| show ipv6 interface         | Displays the usability status of interfaces configured for IPv6.                                                                             |

# ipv6 nd ra-interval

To configure the interval between IPv6 router advertisement transmissions on an interface, use the **ipv6 nd ra-interval** command in interface configuration mode. To restore the default interval, use the **no** form of this command.

ipv6 nd ra-interval seconds

no ipv6 nd ra-interval

### **Syntax Description**

| seconds | The interval (in seconds) between IPv6 router advertisement transmissions. |
|---------|----------------------------------------------------------------------------|
|---------|----------------------------------------------------------------------------|

Defaults

seconds: 200 seconds

#### **Command Modes**

Interface configuration

### **Command History**

| Release       | Modification                                                    |
|---------------|-----------------------------------------------------------------|
| Release 2.0   | This command was introduced on the Cisco CRS-1.                 |
| Release 3.0   | No modification.                                                |
| Release 3.2   | This command was supported on the Cisco XR 12000 Series Router. |
| Release 3.3.0 | No modification.                                                |
| Release 3.4.0 | No modification.                                                |
| Release 3.5.0 | No modification.                                                |

## **Usage Guidelines**

To use this command, you must be in a user group associated with a task group that includes the proper task IDs. For detailed information about user groups and task IDs, see the *Configuring AAA Services on Cisco IOS XR Software* module of the *Cisco IOS XR System Security Configuration Guide*.

The interval between transmissions should be less than or equal to the IPv6 router advertisement lifetime if the router is configured as a default router by using the **ipv6 nd ra-lifetime** command. To prevent synchronization with other IPv6 nodes, randomly adjust the actual value used to within 20 percent of the specified value.

### Task ID

| Task ID | Operations  |  |
|---------|-------------|--|
| ipv6    | read, write |  |
| network | read, write |  |

## Examples

The following example configures an IPv6 router advertisement interval of 201 seconds on POS interface 0/1/1/0:

RP/0/RP0/CPU0:router(config)# interface POS 0/1/1/0
RP/0/RP0/CPU0:router(config-if)# ipv6 nd ra-interval 201

| Command             | Description                                                      |
|---------------------|------------------------------------------------------------------|
| ipv6 nd ra-lifetime | Configures the lifetime of an IPv6 router advertisement.         |
| show ipv6 interface | Displays the usability status of interfaces configured for IPv6. |

## ipv6 nd ra-lifetime

To configure the router lifetime value in IPv6 router advertisements on an interface, use the **ipv6 nd ra-lifetime** command in interface configuration mode. To restore the default lifetime, use the **no** form of this command.

ipv6 nd ra-lifetime seconds

no ipv6 nd ra-lifetime

### **Syntax Description**

| seconds | The validity (in seconds) of this router as a default router on this interface. |
|---------|---------------------------------------------------------------------------------|
|---------|---------------------------------------------------------------------------------|

Defaults

seconds: 1800 seconds

### **Command Modes**

Interface configuration

### **Command History**

| Release       | Modification                                                    |
|---------------|-----------------------------------------------------------------|
| Release 2.0   | This command was introduced on the Cisco CRS-1.                 |
| Release 3.0   | No modification.                                                |
| Release 3.2   | This command was supported on the Cisco XR 12000 Series Router. |
| Release 3.3.0 | No modification.                                                |
| Release 3.4.0 | No modification.                                                |
| Release 3.5.0 | No modification.                                                |

## **Usage Guidelines**

To use this command, you must be in a user group associated with a task group that includes the proper task IDs. For detailed information about user groups and task IDs, see the *Configuring AAA Services on Cisco IOS XR Software* module of the *Cisco IOS XR System Security Configuration Guide*.

The router lifetime value is included in all IPv6 router advertisements sent out the interface. The value indicates the usefulness of the router as a default router on this interface. Setting the value to 0 indicates that the router should not be considered a default router on this interface. The router lifetime value can be set to a nonzero value to indicate that it should be considered a default router on this interface. The nonzero value for the router lifetime value should not be less than the router advertisement interval.

### Task ID

| Task ID | Operations  |
|---------|-------------|
| ipv6    | read, write |
| ipvo    | read, write |
| network | read, write |

## Examples

The following example configures an IPv6 router advertisement lifetime of 1801 seconds on POS interface 0/1/1/0:

RP/0/RP0/CPU0:router(config)# interface POS 0/1/1/0
RP/0/RP0/CPU0:router(config-if)# ipv6 nd ra-lifetime 1801

| Command             | Description                                                                              |
|---------------------|------------------------------------------------------------------------------------------|
| ipv6 nd ra-lifetime | Configures the interval between IPv6 router advertisement transmissions on an interface. |
| show ipv6 interface | Displays the usability status of interfaces configured for IPv6.                         |

## ipv6 nd reachable-time

To configure the amount of time that a remote IPv6 node is considered reachable after some reachability confirmation event has occurred, use the **ipv6 nd reachable-time** command in interface configuration mode. To restore the default time, use the **no** form of this command.

ipv6 nd reachable-time milliseconds

no ipv6 nd reachable-time

### **Syntax Description**

| milliseconds | The amount of time (in milliseconds) that a remote IPv6 node is considered |
|--------------|----------------------------------------------------------------------------|
|              | reachable.                                                                 |

### Defaults

0 milliseconds (unspecified) is advertised in router advertisements and 30000 (30 seconds) is used for the neighbor discovery activity of the router itself.

#### **Command Modes**

Interface configuration

### **Command History**

| Release       | Modification                                                    |
|---------------|-----------------------------------------------------------------|
| Release 2.0   | This command was introduced on the Cisco CRS-1.                 |
| Release 3.0   | No modification.                                                |
| Release 3.2   | This command was supported on the Cisco XR 12000 Series Router. |
| Release 3.3.0 | No modification.                                                |
| Release 3.4.0 | No modification.                                                |
| Release 3.5.0 | No modification.                                                |

### **Usage Guidelines**

To use this command, you must be in a user group associated with a task group that includes the proper task IDs. For detailed information about user groups and task IDs, see the *Configuring AAA Services on Cisco IOS XR Software* module of the *Cisco IOS XR System Security Configuration Guide*.

The configured time enables the router to detect unavailable neighbors. Shorter configured times enable the router to detect unavailable neighbors more quickly; however, shorter times consume more IPv6 network bandwidth and processing resources in all IPv6 network devices. Very short configured times are not recommended in normal IPv6 operation.

The configured time is included in all router advertisements sent out of an interface so that nodes on the same link use the same time value. A value of 0 indicates that the configured time is unspecified by this router.

### Task ID

| Task ID | Operations  |
|---------|-------------|
| ipv6    | read, write |
| network | read, write |

## Examples

The following example shows how to configure an IPv6 reachable time of 1,700,000 milliseconds for POS interface 0/1/1/0:

RP/0/RP0/CPU0:router(config)# interface POS 0/1/1/0
RP/0/RP0/CPU0:router(config-if)# ipv6 nd reachable-time 1700000

| Command             | Description                                                      |  |
|---------------------|------------------------------------------------------------------|--|
| show ipv6 interface | Displays the usability status of interfaces configured for IPv6. |  |

# ipv6 nd redirects

To send Internet Control Message Protocol (ICMP) redirect messages, use the **ipv6 nd redirects** command in interface configuration mode. To restore the system default, use the **no** form of this command.

ipv6 nd redirects

no ipv6 nd redirects

**Syntax Description** 

This command has no arguments or keywords.

Defaults

The default value is disabled.

**Command Modes** 

Interface configuration

### **Command History**

| Release       | Modification                                                    |
|---------------|-----------------------------------------------------------------|
| Release 2.0   | This command was introduced on the Cisco CRS-1.                 |
| Release 3.0   | No modification.                                                |
| Release 3.2   | This command was supported on the Cisco XR 12000 Series Router. |
| Release 3.3.0 | No modification.                                                |
| Release 3.4.0 | No modification.                                                |
| Release 3.5.0 | No modification.                                                |

## **Usage Guidelines**

To use this command, you must be in a user group associated with a task group that includes the proper task IDs. For detailed information about user groups and task IDs, see the *Configuring AAA Services on Cisco IOS XR Software* module of the *Cisco IOS XR System Security Configuration Guide*.

### Task ID

| Task ID | Operations  |
|---------|-------------|
| ipv6    | read, write |
| network | read, write |

### **Examples**

The following example shows how to redirect IPv6 nd-directed broadcasts on POS interface 0/2/0/2:

RP/0/RP0/CPU0:router(config)# interface POS 0/2/0/2
RP/0/RP0/CPU0:router(config-if)# ipv6 nd redirects

| Command             | Description                                                      |  |
|---------------------|------------------------------------------------------------------|--|
| show ipv6 interface | Displays the usability status of interfaces configured for IPv6. |  |

## ipv6 nd suppress-ra

To suppress IPv6 router advertisement transmissions on a LAN interface, use the **ipv6 nd suppress-ra** command in interface configuration mode. To reenable the sending of IPv6 router advertisement transmissions on a LAN interface, use the **no** form of this command.

ipv6 nd suppress-ra

no ipv6 nd suppress-ra

### **Syntax Description**

This command has no arguments or keywords.

#### Defaults

IPv6 router advertisements are automatically sent on other types of interlaces if IPv6 unicast routing is enabled on the interfaces. IPv6 router advertisements are not sent on other types of interfaces.

### **Command Modes**

Interface configuration

### **Command History**

| Release       | Modification                                                    |
|---------------|-----------------------------------------------------------------|
| Release 2.0   | This command was introduced on the Cisco CRS-1.                 |
| Release 3.0   | No modification.                                                |
| Release 3.2   | This command was supported on the Cisco XR 12000 Series Router. |
| Release 3.3.0 | No modification.                                                |
| Release 3.4.0 | No modification.                                                |
| Release 3.5.0 | No modification.                                                |

### **Usage Guidelines**

To use this command, you must be in a user group associated with a task group that includes the proper task IDs. For detailed information about user groups and task IDs, see the *Configuring AAA Services on Cisco IOS XR Software* module of the *Cisco IOS XR System Security Configuration Guide*.

Use the **no ipv6 nd suppress-ra** command to enable the sending of IPv6 router advertisement transmissions on non-LAN interface types (for example, serial or tunnel interfaces).

## Task ID

| Task ID | Operations  |  |
|---------|-------------|--|
| ipv6    | read, write |  |
| network | read, write |  |

### **Examples**

The following example shows how to suppress IPv6 router advertisements on POS interface 0/1/1/0:

RP/0/RP0/CPU0:router(config)# interface POS 0/1/1/0
RP/0/RP0/CPU0:router(config-if)# ipv6 nd suppress-ra

| Command             | Description                                                      |  |
|---------------------|------------------------------------------------------------------|--|
| show ipv6 interface | Displays the usability status of interfaces configured for IPv6. |  |

# ipv6 neighbor

To configure a static entry in the IPv6 neighbor discovery cache, use the **ipv6 neighbor** command in global configuration mode. To remove a static IPv6 entry from the IPv6 neighbors discovery cache, use the **no** form of this command.

ipv6 neighbor ipv6-address interface-type interface-instance hardware-address

no ipv6 neighbor ipv6-address interface-type interface-instance hardware-address

| Syntax Description | ipv6-address       | The IPv6 address that corresponds to the local data-link address.                                                                                                    |
|--------------------|--------------------|----------------------------------------------------------------------------------------------------|
|                    |                    | This argument must be in the form documented in RFC 2373 where the address is specified in hexadecimal using 16-bit values between colons.                                                                      |
|                    | interface-type     | Interface type. For more information, use the question mark (?) online help function.                                                                                                    |
|                    | interface-instance | Either a physical interface instance or a virtual interface instance as follows:                                                                                                    |
|                    |                    | • Physical interface instance. Naming notation is <i>rack/slot/module/port</i> and a slash between values is required as part of the notation.                                                                  |
|                    |                    | - rack: Chassis number of the rack.                                                                                                    |
|                    |                    | - <i>slot</i> : Physical slot number of the modular services card or line card.                                                                                                    |
|                    |                    | <ul> <li>module: Module number. A physical layer interface module<br/>(PLIM) is always 0.</li> </ul>                                                                                                    |
|                    |                    | <ul> <li>port: Physical port number of the interface.</li> </ul>                                                                                                    |
|                    |                    | Note In references to a Management Ethernet interface located on a route processor card, the physical slot number is alphanumeric (RP0 or RP1) and the module is CPU0.  Example: interface MgmtEth0/RP1/CPU0/0. |
|                    |                    | • Virtual interface instance. Number range varies depending on interface type.                                                                                                    |
|                    |                    | For more information about the syntax for the router, use the question mark (?) online help function.                                                                                                    |
|                    | hardware-address   | The local data-link address (a 48-bit address).                                                                                                    |

### **Defaults**

Static entries are not configured in the IPv6 neighbor discovery cache.

### **Command Modes**

Global configuration

## **Command History**

| Release     | Modification                                    |  |
|-------------|-------------------------------------------------|--|
| Release 2.0 | This command was introduced on the Cisco CRS-1. |  |
| Release 3.0 | No modification.                                |  |

| Release       | Modification                                                    |  |
|---------------|-----------------------------------------------------------------|--|
| Release 3.2   | This command was supported on the Cisco XR 12000 Series Router. |  |
| Release 3.3.0 | No modification.                                                |  |
| Release 3.4.0 | No modification.                                                |  |
| Release 3.5.0 | No modification.                                                |  |

### **Usage Guidelines**

To use this command, you must be in a user group associated with a task group that includes the proper task IDs. For detailed information about user groups and task IDs, see the *Configuring AAA Services on Cisco IOS XR Software* module of the *Cisco IOS XR System Security Configuration Guide*.

The **ipv6 neighbor** command is similar to the **arp** (global) command.

If an entry for the specified IPv6 address already exists in the neighbor discovery cache—learned through the IPv6 neighbor discovery process—the entry is automatically converted to a static entry.

Use the **show ipv6 neighbors** command to display static entries in the IPv6 neighbors discovery cache. A static entry in the IPv6 neighbor discovery cache has one state: reach (reachable)—The interface for this entry is up. If the interface for the entry is down, the **show ipv6 neighbors** command does not show the entry.

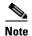

Reachability detection is not applied to static entries in the IPv6 neighbor discovery cache; therefore, the descriptions for the reach (reachable) state are different for dynamic and static cache entries. See the **show ipv6 neighbors** command for a description of the reach (reachable) state for dynamic cache entries.

The **clear ipv6 neighbors** command deletes all entries in the IPv6 neighbors discovery cache, except static entries. The **no ipv6 neighbor** command deletes a specified static entry from the neighbor discovery cache; the command does not remove dynamic entries—learned from the IPv6 neighbor discovery process—from the cache. Disabling IPv6 on an interface by using the **no ipv6 enable** or the **no ipv6 unnumbered** command deletes all IPv6 neighbor discovery cache entries configured for that interface, except static entries (the state of the entry changes to reach [reachable]).

Static entries in the IPv6 neighbor discovery cache are not modified by the neighbor discovery process.

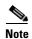

Static entries for IPv6 neighbors can be configured only on IPv6-enabled LAN and ATM LAN Emulation interfaces.

### **Task ID**

| Task ID | Operations  |  |
|---------|-------------|--|
| ipv6    | read, write |  |
| network | read, write |  |

### **Examples**

The following example shows how to configure a static entry in the IPv6 neighbor discovery cache for a neighbor with the IPv6 address 2001:0DB8::45A and link-layer address 0002.7D1A.9472 on ethernet interface 0/RP0/CPU0/0:

RP/0/RP0/CPU0:router(config)# ipv6 neighbor 2001:0DB8::45A mgmtEth 0/RP0/CPU0/0
0002.7D1A.9472

| Command              | Description                                                                                         |  |
|----------------------|----------------------------------------------------------------------------------------------------|--|
| clear ipv6 neighbors | Deletes all entries in the IPv6 neighbors discovery cache, except static entries.                   |  |
| ipv6 enable          | Disables IPv6 processing on an interface that has not been configured with an explicit IPv6 address |  |
| show ipv6 neighbors  | Displays IPv6 neighbors discovery cache information.                                                |  |

## ipv6 unreachables disable

To disable the generation of IPv6 Internet Control Message Protocol (ICMP) unreachable messages, use the **ipv6 unreachables disable** command in interface configuration mode. To re-enable the generation of ICMP unreachable messages, use the **no** form of this command.

### ipv6 unreachables disable

no ipv6 unreachables disable

### **Syntax Description**

This command has no arguments or keywords.

#### **Defaults**

IPv6 ICMP unreachables messages are generated.

### **Command Modes**

Interface configuration

### **Command History**

| Release       | Modification                                    |  |
|---------------|-------------------------------------------------|--|
| Release 3.3.0 | This command was introduced on the Cisco CRS-1. |  |
| Release 3.4.0 | No modification.                                |  |
| Release 3.5.0 | No modification.                                |  |

### **Usage Guidelines**

To use this command, you must be in a user group associated with a task group that includes the proper task IDs. For detailed information about user groups and task IDs, see the *Configuring AAA Services on Cisco IOS XR Software* module of the *Cisco IOS XR System Security Configuration Guide*.

If the software receives a nonbroadcast packet destined for itself that uses a protocol it does not recognize, it sends an ICMP protocol unreachable message to the source.

If the software receives a datagram that it cannot deliver to its ultimate destination because it knows of no route to the destination address, it replies to the originator of that datagram with an ICMP host unreachable message.

This command affects a number of ICMP unreachable messages.

### Task ID

| Task ID | Operations  |  |
|---------|-------------|--|
| ipv6    | read, write |  |
| network | read, write |  |

### **Examples**

The following example shows how to disable the generation of ICMP unreachable messages on POS interface 0/6/0/0:

RP/0/RP0/CPU0:router(config)# interface POS 0/6/0/0
RP/0/RP0/CPU0:router(config-if)# ipv6 unreachables disable

## local pool

To create one or more local address pools from which IP addresses are assigned when a peer connects, use the **local pool** command in global configuration mode. To restore the default behavior, use the **no** form of this command.

local pool {ipv4} [vrf vrf\_name] {poolname | default} {first-ip-address [last-ip-address]}

**no local pool {ipv4} [vrf**\_name] {poolname | **default**} {first-ip-address [last-ip-address]}

## Syntax Description

| vrf              | Specifies that a VRF name will be given. If is parameter is missing, the default VRF is assumed.                                                               |
|------------------|----------------------------------------------------------------------------------------------------|
| vrf_name         | Specifies the name of the VRF to which the addresses of the pool belongs. If no name is given, the default VRF is assumed.                                     |
| default          | Creates a default local IPv4 address pool that is used if no other pool is named.                                                                              |
| poolname         | Specifies the name of the local IPv4 address pool.                                                                                                    |
| first-ip-address | Specifies the first address in an IPv4 address range. If high-IP-address is not specified, the address range is considered to have only one address.           |
| last-ip-address  | (Optional) Specifies the last address in an IPv4 address range. If high-IP-address is not specified, the address range is considered to have only one address. |

#### Defaults

Special default pool if VRF is not specified. By default, this functionality is disabled.

### **Command Modes**

Global configuration

### **Command History**

| Release       | Modification                                    |
|---------------|-------------------------------------------------|
| Release 3.4.0 | This command was introduced on the Cisco CRS-1. |
| Release 3.5.0 | No modification.                                |

## **Usage Guidelines**

Use this command to create local address pools to use in assigning IP addresses when a peer connects. You can also add range of IP addresses to an existing pool. If no pool name is specified, the pool with the name "default" is used.

The optional **vrf** keyword and associated *vrf* name allows the association of an IPv4 address pool with a named VRF. Any IPv4 address pool created without the **vrf** keyword automatically becomes a member of a default VRF. An IPv4 address pool name can be associated with only one vrf. Subsequent use of the same pool name, within a pool group, is treated as an extension of that pool, and any attempt to associate an existing local IPv4 address pool name with a different vrf is rejected. Therefore, each use of a pool name is an implicit selection of the associated VRF.

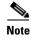

To reduce the chances of inadvertent generation of duplicate addresses, the system allows creation of the default pool only in the default VRF.

All IPv4 address pools within a VRF are checked to prevent overlapping addresses; however, addresses may overlap across different VRFs.

To use this command, you must be in a user group associated with a task group that includes the proper task IDs. For detailed information about user groups and task IDs, see the *Configuring AAA Services on Cisco IOS XR Software* module of the *Cisco IOS XR System Security Configuration Guide*.

#### Task ID

| Task ID | Operations  |  |
|---------|-------------|--|
| ipv4    | read, write |  |
| ipv6    | read, write |  |
| network | read, write |  |

### **Examples**

The following example creates a local IPv4 address pool named "pool2," which contains all IPv4 addresses in the range 172.16.23.0 to 172.16.23.255:

```
local pool ipv4 pool2 172.16.23.0 172.16.23.255
```

The following example configures a pool of 1024 IP addresses:

```
no local pool ipv4 default local pool ipv4 default 10.1.1.0 10.1.4.255
```

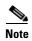

It is good practice to precede local pool definitions with a **no** form of the command to remove any existing pool, because the specification of an existing pool name is taken as a request to extend that pool with the new IPv4 addresses. To extend the pool, the **no** form of the command is not applicable.

The following example configures multiple ranges of IPv4 addresses into one pool:

```
local pool ipv4 default 10.1.1.0 10.1.9.255 local pool ipv4 default 10.2.1.0 10.2.9.255
```

The following examples show how to configure two pool groups and IPv4 address pools in the base system group:

```
local pool vrf grp1 ipv4 p1_g1 10.1.1.1 10.1.1.50 local pool vrf grp1 ipv4 p2_g1 10.1.1.100 10.1.1.110 local pool vrf grp2 ipv4 p1_g2 10.1.1.1 10.1.1.40 local pool ipv4 lp1 10.1.1.1 10.1.1.10 local pool vrf grp1 ipv4 p3_g1 10.1.2.1 10.1.2.30 local pool vrf grp2 ipv4 p2_g2 10.1.1.50 10.1.1.70 local pool ipv4 lp2 10.1.2.1 10.1.2.10
```

In this example:

- VRF grp1 consists of pools p1\_g1, p2\_g1, and p3\_g1.
- VRF grp2 consists of pools p1\_g2 and p2\_g2.
- Pools lp1 and lp2 are not explicitly associated with a vrf and are therefore members of the default vrf.

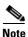

IPv4 address 10.1.1.1 overlaps in vrfs grp1, grp2 and the default vrf. There is no overlap within any vrf that includes the default vrf.

The following examples shows the configurations of IP address pools and groups for use by a VPN and VRF:

```
local pool vrf vpn1 ipv4 p1_vpn1 10.1.1.1 10.1.1.50
local pool vrf vpn1 ipv4 p2_vpn1 10.1.1.100 10.1.1.110
local pool vrf vpn2 ipv4 p1_vpn2 10.1.1.1 10.1.1.40
local pool ipv4 lp1 10.1.1.1 10.1.1.10
local pool vrf vpn1 ipv4 p3_vpn1 10.1.2.1 10.1.2.30
local pool vrf vpn2 ipv4 p2_vpn2 10.1.1.50 10.1.1.70 group vpn2
local pool ipv4 lp2 10.1.2.1 10.1.2.10
```

These examples show configuration of pools in two vrfs and default vrf.:

- VRF vpn1 consists of pools p1\_vpn1, p2\_vpn1, and p3\_vpn1.
- VRF vpn2 consists of pools p1\_vpn2 and p2\_vpn2.
- Pools lp1 and lp2 are not associated with a vrf and therefore belong to the default vrf.

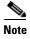

IPv4 address 10.1.1.1 overlaps across vrfs vpn1, vpn2 and the default vrf. There is no overlap within any vrf.

The VPN requires a configuration that selects the proper vrf by selecting the proper pool based on remote user data. Each user in a given VPN can select an address space using the pool and associated vrf appropriate for that VPN. Duplicate addresses in other VPNs (other vrfs) are not a concern, because the address space of a VPN is specific to that VPN. In the example, a user in VRF vpn1 is associated with a combination of the pools p1\_vpn1, p2\_vpn1, and p3\_vpn1, and is allocated addresses from that address space. Addresses are returned to the same pool from which they were allocated.

| Command         | Description                       |
|-----------------|-----------------------------------|
| show local pool | Displays IPv4 local pool details. |

## show arm conflicts

To display IPv4 or IPv6 address conflict information identified by the Address Repository Manager (ARM), use the **show arm conflicts** command in EXEC mode.

show arm {ipv4 | ipv6} [vrf vrf-name] conflicts [address | override | unnumbered]

### **Syntax Description**

| ipv4       | Displays IPv4 address conflicts.                                                                    |
|------------|----------------------------------------------------------------------------------------------------|
| ipv6       | Displays IPv6 address conflicts.                                                                    |
| vrf        | (Optional) Displays VPN routing and forwarding (VRF) instance information. Available for IPv4 only. |
| vrf-name   | (Optional) Name of a VRF.                                                                           |
| address    | (Optional) Displays address conflict information.                                                   |
| override   | (Optional) Displays address conflict override information.                                          |
| unnumbered | (Optional) Displays unnumbered interface conflict information.                                      |

Defaults

No default behavior or values

#### **Command Modes**

**EXEC** 

### **Command History**

| Release       | Modification                                                    |
|---------------|-----------------------------------------------------------------|
| Release 2.0   | This command was introduced on the Cisco CRS-1.                 |
| Release 3.0   | No modification.                                                |
| Release 3.2   | This command was supported on the Cisco XR 12000 Series Router. |
| Release 3.3.0 | The <b>vrf</b> keyword and <i>vrf-name</i> argument were added. |
| Release 3.4.0 | No modification.                                                |
| Release 3.5.0 | No modification.                                                |

### **Usage Guidelines**

To use this command, you must be in a user group associated with a task group that includes the proper task IDs. For detailed information about user groups and task IDs, see the *Configuring AAA Services on Cisco IOS XR Software* module of the *Cisco IOS XR System Security Configuration Guide*.

Use the **show arm conflicts** command to display information about IPv4 or IPv6 address conflicts. You can use address conflict information to identify misconfigured IPv4 or IPv6 addresses.

Conflict information is displayed for interfaces that are forced down and for interfaces that are up.

Issuing the **show arm conflicts** command without specifying any optional keywords displays the output generated from both the **address** and **unnumbered** keywords.

### Task ID

| Task ID | Operations |
|---------|------------|
| network | read       |

### **Examples**

The following sample output is from the **show arm ipv4 conflicts** command:

RP/0/RP0/CPU0:router# show arm ipv4 conflicts

F Forced down

Down interface & addr Up interface & addr

F Lo2 10.1.1.2/24 Lo1 10.1.1.1/24

Forced down interface Up interface tu2->tu1 tu1->Lo1

The following is sample output from the show arm ipv4 conflicts command with the address keyword:

RP/0/RP0/CPU0:router# show arm ipv4 conflicts address

F Forced down

The following is sample output from the **show arm ipv4 conflicts** command with the **unnumbered** keyword:

 $\label{eq:reduced} \texttt{RP/0/RP0/CPU0:} router \texttt{\# show arm ipv4 conflicts unnumbered}$ 

Forced down interface Up interface VRF

tu2->tu1 tu1->Lo1

Table 65 describes the significant fields shown in the display.

### Table 65 show arm conflicts Command Field Descriptions

| Field                 | Description                                                              |
|-----------------------|--------------------------------------------------------------------------|
| F Forced down         | Legend defining a symbol that may appear in the output for this command. |
| Down interface & addr | Forced down interface name, type, and address.                           |
| Up interface & addr   | List of interfaces that are up.                                          |
| Forced down interface | Unnumbered interfaces that are in conflict and forced down.              |
| Up interface          | Unnumbered interfaces that are in conflict and are up.                   |

## show arm database

To display IPv4 or IPv6 address information stored in the Address Repository Manager (ARM) database, use the **show arm database** command in EXEC mode.

## **Syntax Description**

| ipv4          | Displays IPv4 address information.                                                                                                    |  |
|---------------|----------------------------------------------------------------------------------------------------|--|
| ipv6          | Displays IPv6 address information.                                                                                                    |  |
| vrf           | Displays VPN routing and forwarding (VRF) instance information.                                                                                                    |  |
| vrf-name      |                                                                                                    |  |
| interface     | Displays the IPv4 or IPv6 address configured on the specified interface.                                                                                                    |  |
| type          | Interface type. For more information, use the question mark (?) online help function.                                                                                                    |  |
| instance      | Either a physical interface instance or a virtual interface instance as follows:                                                                                                    |  |
|               | <ul> <li>Physical interface instance. Naming notation is rack/slot/module/port<br/>and a slash between values is required as part of the notation.</li> </ul>                                                   |  |
|               | - rack: Chassis number of the rack.                                                                                                    |  |
|               | - <i>slot</i> : Physical slot number of the modular services card or line card.                                                                                                    |  |
|               | <ul> <li>module: Module number. A physical layer interface module (PLIM) is always 0.</li> </ul>                                                                                                    |  |
|               | <ul> <li>port: Physical port number of the interface.</li> </ul>                                                                                                    |  |
|               | Note In references to a Management Ethernet interface located on a route processor card, the physical slot number is alphanumeric (RP0 or RP1) and the module is CPU0.  Example: interface MgmtEth0/RP1/CPU0/0. |  |
|               | • Virtual interface instance. Number range varies depending on interface type.                                                                                                    |  |
|               | For more information about the syntax for the router, use the question mark (?) online help function.                                                                                                    |  |
| network       | Displays addresses that match a prefix.                                                                                                    |  |
| prefix/length | Network prefix and mask. A slash (/) must precede the specified mask.                                                                                                    |  |
|               |                                                                                                    |  |

| Defaults | No default behavio | or or values |
|----------|--------------------|--------------|
|          |                    |              |

Command Modes EXEC

## **Command History**

| Release       | Modification                                                    |
|---------------|-----------------------------------------------------------------|
| Release 2.0   | This command was introduced on the Cisco CRS-1.                 |
| Release 3.0   | No modification.                                                |
| Release 3.2   | This command was supported on the Cisco XR 12000 Series Router. |
| Release 3.3.0 | The <b>vrf</b> keyword and <i>vrf-name</i> argument were added. |
| Release 3.4.0 | No modification.                                                |
| Release 3.5.0 | No modification.                                                |

### **Usage Guidelines**

To use this command, you must be in a user group associated with a task group that includes the proper task IDs. For detailed information about user groups and task IDs, see the *Configuring AAA Services on Cisco IOS XR Software* module of the *Cisco IOS XR System Security Configuration Guide*.

The **show arm database** command should be used to display information in the IP ARM database. Database information is displayed with the IPv4 or IPv6 address, interface type and name, and producer information.

### Task ID

| Task ID | Operations |
|---------|------------|
| network | read       |

### **Examples**

The following is sample output from the **show arm database** command:

RP/0/RP0/CPU0:router# show arm ipv4 database interface loopback

```
P = Primary, S = Secondary address
U = Unnumbered
Address
                                                    Producer
                     Interface
P 10.1.1.1/24
                      Loopback1
                                                     ipv4_io 0/0/0
Address
                     Interface Producer
P 10.4.1.4/24
                     POS 10/0 ipv4_io 1 10
S 10.4.2.4/24
                     POS 10/0 ipv4_io 1 10
S 10.4.3.4/24
                     POS 10/1 ipv4_io 1 10
P = Primary, S = Secondary address
|U = Unnumbered
|| Address
                      Interface
                                                    Producer
VRF: default
P 12.25.12.10/16
                     MgmtEth0/RP1/CPU0/0
                                                    ipv4_ma 0/RP1/CPU0
```

Table 66 describes the significant fields shown in the display.

## Table 66 show arm database Command Field Descriptions

| Field     | Description           |
|-----------|-----------------------|
| Primary   | Primary IP address.   |
| Secondary | Secondary IP address. |

## Table 66 show arm database Command Field Descriptions (continued)

| Field     | Description                                                                            |
|-----------|----------------------------------------------------------------------------------------|
|           | Interface is unnumbered and the address displayed is that of the referenced interface. |
| Interface | Interface that has this IP address.                                                    |
| Producer  | Process that provides the IP address to the ARM.                                       |

## show arm router-ids

To display the router identification information with virtual routing and forwarding table information for the Address Repository Manager (ARM), use the **show arm router-ids** command in EXEC mode.

### show arm [ipv4] router-ids

| •  |       | -      |       |
|----|-------|--------|-------|
| SI | vntax | Descri | ntıon |
|    |       |        |       |

| <b>ipv4</b> (Optional) Displays IPv4 router information. |
|----------------------------------------------------------|
|----------------------------------------------------------|

#### Defaults

No default behavior or values

#### **Command Modes**

**EXEC** 

### **Command History**

| Release       | Modification                                    |  |
|---------------|-------------------------------------------------|--|
| Release 3.3.0 | This command was introduced on the Cisco CRS-1. |  |
| Release 3.4.0 | No modification.                                |  |
| Release 3.5.0 | The ipv6 and vrf keywords were removed.         |  |

### **Usage Guidelines**

To use this command, you must be in a user group associated with a task group that includes the proper task IDs. For detailed information about user groups and task IDs, see the *Configuring AAA Services on Cisco IOS XR Software* module of the *Cisco IOS XR System Security Configuration Guide*.

Use the **show arm router-ids** command with the **ipv4** keyword to display the selected router ID information for the router.

### Task ID

| Task ID | Operations |
|---------|------------|
| network | read       |

### **Examples**

The following is sample output from the **show arm router-ids** command:

RP/0/RP0/CPU0:router# show arm router-ids

Router-ID Interface
10.10.10.10 Loopback0

Table 67 describes the significant fields shown in the display.

Table 67 show arm router-ids Command Field Descriptions

| Field     | Description               |
|-----------|---------------------------|
| Router-ID | Router identification.    |
| Interface | Interface identification. |

## show arm registrations producers

To display producer registration information for the Address Repository Manager (ARM), use the **show arm registrations producers** command in EXEC mode.

show arm {ipv4 | ipv6} registrations producers

## **Syntax Description**

| ipv4 | Displays IPv4 producer registration information. |
|------|--------------------------------------------------|
| ipv6 | Displays IPv6 producer registration information. |

### Defaults

No default behavior or values

### **Command Modes**

**EXEC** 

### **Command History**

| Release       | Modification                                                    |
|---------------|-----------------------------------------------------------------|
| Release 2.0   | This command was introduced on the Cisco CRS-1.                 |
| Release 3.0   | No modification.                                                |
| Release 3.2   | This command was supported on the Cisco XR 12000 Series Router. |
| Release 3.3.0 | No modification.                                                |
| Release 3.4.0 | No modification.                                                |
| Release 3.5.0 | No modification.                                                |

### **Usage Guidelines**

To use this command, you must be in a user group associated with a task group that includes the proper task IDs. For detailed information about user groups and task IDs, see the *Configuring AAA Services on Cisco IOS XR Software* module of the *Cisco IOS XR System Security Configuration Guide*.

Use the **show arm registrations producers** command to display information on producers of IP ARM registrations. Registration information is displayed with the ID.

### Task ID

| Task ID | Operations |
|---------|------------|
| network | read       |

#### **Examples**

The following is sample output from the show arm registrations producers command:

RP/0/RP0/CPU0:router# show arm ipv4 registrations producers

| Id | Node  | Producer Id | IPC Ver | sion Conne | cted? |
|----|-------|-------------|---------|------------|-------|
| 0  | 0/0/0 | ipv4_io     | 1.1     | Y          |       |
| 4  | 0/1/0 | ipv4_io     | 1.1     | Y          |       |
| 3  | 0/2/0 | ipv4_io     | 1.1     | Y          |       |
| 2  | 0/4/0 | ipv4_io     | 1.1     | Y          |       |
| 1  | 0/6/0 | ipv4 io     | 1.1     | Y          |       |

Table 68 describes the significant fields shown in the display.

Table 68 show arm registrations producers Command Field Descriptions

| Field       | Description                                                                                        |
|-------------|----------------------------------------------------------------------------------------------------|
| Id          | An identifier used by the IP Address ARM (IP ARM) to keep track of the producer of the IP address. |
| Node        | The physical node (RP/LC CPU) where the producer is running.                                       |
| Producer Id | The string used by the producer when registering with IP ARM.                                      |
| IPC Version | Version of the apis used by the producer to communicate with IP ARM.                               |
| Connected?  | Status of whether the producer is connected or not.                                                |

## show arm summary

To display producer registration information for the IP Address Repository Manager (ARM), use the **show arm summary** command in EXEC mode.

show arm {ipv4 | ipv6} summary

### **Syntax Description**

| ipv4 | Displays IPv4 producer registration information. |
|------|--------------------------------------------------|
| ipv6 | Displays IPv6 producer registration information. |

### Defaults

No default behavior or values

### **Command Modes**

**EXEC** 

### **Command History**

| Release       | Modification                                                    |
|---------------|-----------------------------------------------------------------|
| Release 2.0   | This command was introduced on the Cisco CRS-1.                 |
| Release 3.0   | No modification.                                                |
| Release 3.2   | This command was supported on the Cisco XR 12000 Series Router. |
| Release 3.3.0 | No modification.                                                |
| Release 3.4.0 | No modification.                                                |
| Release 3.5.0 | No modification.                                                |

### **Usage Guidelines**

To use this command, you must be in a user group associated with a task group that includes the proper task IDs. For detailed information about user groups and task IDs, see the *Configuring AAA Services on Cisco IOS XR Software* module of the *Cisco IOS XR System Security Configuration Guide*.

Use the **show arm summary** command to display a summary of the number of producers, address conflicts, and unnumbered interface conflicts in the router.

### Task ID

| Task ID | Operations |
|---------|------------|
| network | read       |

### **Examples**

The following is sample output from the **show arm summary** command:

RP/0/RP0/CPU0:router# show arm ipv4 summary

| IPv4 P | roducers                      | : | 5 |
|--------|-------------------------------|---|---|
| IPv4 R | outer id consumers            | : | 7 |
| IPv4 a | ddress conflicts              | : | 2 |
| IPv4 u | nnumbered interface conflicts | : | 1 |

Table 69 describes the significant fields shown in the display.

Table 69 show arm summary Command Field Descriptions

| Field                               | Description                                        |
|-------------------------------------|----------------------------------------------------|
| IPv4 Producers                      | Number of IPv4 producers on the router.            |
| IPv4 Router id consumers            | Number of IPv4 router ID consumers on the router.  |
| IPv4 address conflicts              | Number of IPv4 address conflicts on the router.    |
| IPv4 unnumbered interface conflicts | Number of IPv4 conflicts on unnumbered interfaces. |

## show arm vrf-summary

To display a summary of VPN routing and forwarding (VRF) instance information identified by the Address Repository Manager (ARM), use the **show arm vrf-summary** command in EXEC mode.

### show arm vrf-summary

**Syntax Description** 

This command has no arguments or keywords.

**Defaults** 

No default behavior or values

**Command Modes** 

**EXEC** 

### **Command History**

| Release       | Modification                                    |  |
|---------------|-------------------------------------------------|--|
| Release 3.3.0 | This command was introduced on the Cisco CRS-1. |  |
| Release 3.4.0 | No modification.                                |  |
| Release 3.5.0 | No modification.                                |  |

## **Usage Guidelines**

To use this command, you must be in a user group associated with a task group that includes the proper task IDs. For detailed information about user groups and task IDs, see the *Configuring AAA Services on Cisco IOS XR Software* module of the *Cisco IOS XR System Security Configuration Guide*.

Use the **show arm vrf-summary** command to display information about an IPv4 VPN routing and forwarding instance.

### Task ID

| Task ID | Operations |
|---------|------------|
| network | read       |

### Examples

The following example is output from the show arm vrf-summary command:

RP/0/RP0/CPU0:router# show arm vrf-summary

VRF IDs: VRF-Names: 0x60000000 default 0x60000001 vrf1 0x60000002 vrf2

Table 70 describes the significant fields shown in the display.

Table 70 show arm vrf-summary Command Field Descriptions

| Field     | Description                                                     |
|-----------|-----------------------------------------------------------------|
| VRF IDs   | VPN routing and forwarding (VRF) identification (vrfid) number. |
| VRF-Names | Name given to the VRF.                                          |

## show clns statistics

To display Connectionless Network Service (CLNS) protocol statistics, use the **show clns statistics** command in EXEC mode.

### show clns statistics

### **Syntax Description**

This command has no arguments or keywords.

**Defaults** 

No default behavior or values

### **Command Modes**

**EXEC** 

### **Command History**

| Release       | Modification                                                    |
|---------------|-----------------------------------------------------------------|
| Release 2.0   | This command was introduced on the Cisco CRS-1.                 |
| Release 3.0   | No modification.                                                |
| Release 3.2   | This command was supported on the Cisco XR 12000 Series Router. |
| Release 3.3.0 | No modification.                                                |
| Release 3.4.0 | No modification.                                                |
| Release 3.5.0 | No modification.                                                |

### **Usage Guidelines**

To use this command, you must be in a user group associated with a task group that includes the proper task IDs. For detailed information about user groups and task IDs, see the *Configuring AAA Services on Cisco IOS XR Software* module of the *Cisco IOS XR System Security Configuration Guide*.

Use this command to display CLNS statistics.

### Task ID

| Task ID | Operations |
|---------|------------|
| isis    | read       |

## **Examples**

The following is sample output from the **show clns statistics** command:

RP/0/RP0/CPU0:router# show clns statistics

```
CLNS Statistics:

Last counter clear:

Counter of packets sent:

Counter of packets sent:

Counter of packets received:

Counter of packets received:

Counter of packets received:

Counter of packets received:

Counter of packets received:

Counter of packets received:

Counter of packets received:

Counter of packets received:

Counter of packets received:

Counter of packets received:

Counter of packets received:

Counter of packets received:

Counter of packets received:

Counter of packets received:

Counter of packets received:

Counter of packets received:

Counter of packets received:

Counter of packets received:

Counter of packets received:

Counter of packets received:

Counter of packets received:

Counter of packets received:

Counter of packets received:

Counter of packets received:

Counter of packets received:

Counter of packets received:

Counter of packets received:

Counter of packets received:

Counter of packets received:

Counter of packets received:

Counter of packets received:

Counter of packets received:

Counter of packets received:

Counter of packets received:

Counter of packets received:

Counter of packets received:

Counter of packets received:

Counter of packets received:

Counter of packets received:

Counter of packets received:

Counter of packets received:

Counter of packets received:

Counter of packets received:

Counter of packets received:

Counter of packets received:

Counter of packets received:

Counter of packets received:

Counter of packets received:

Counter of packets received:

Counter of packets received:

Counter of packets received:

Counter of packets received:

Counter of packets received:

Counter of packets received:

Counter of packets received:

Counter of packets received:

Counter of packets received:

Counter of packets received:

Counter of packets received:

Counter of packets received:

Counter of packets received:

Counter of packets received:

Counter of packets received:

Counter of packets received:

Counter of packets received:

Count
```

| IIH   | 0/0 | 0/0 |
|-------|-----|-----|
| LSP   | 0/0 | 0/0 |
| SNP   | 0/0 | 0/0 |
| OTHER | 0/0 | 0/0 |
| Total | 0   | Ω   |

Table 71 describes the significant fields shown in the display.

Table 71 show clns traffic Command Field Descriptions

| Field          | Description                                                                                                    |
|----------------|----------------------------------------------------------------------------------------------------|
| Class          | Indicates the packet type. Packets types are as follows:                                                                                                    |
|                | IIH—Intermediate System-to-Intermediate-System hello<br>packets                                                                                                    |
|                | • lsp—Link state packets                                                                                                    |
|                | • snp—Sequence number packets                                                                                                    |
|                | • other                                                                                                    |
| Overflow/Max   | Indicates the number of packet drops due to the socket queue being overflown. The count displays in an <i>x/y</i> format where <i>x</i> indicates the total number of packet drops and <i>y</i> indicates the maximum number of drops in a row. |
| Rate Limit/Max | Indicates the number of packet drops due to rate limitation. The count displays in an <i>x/y</i> format where <i>x</i> indicates the total number of packet drops and <i>y</i> indicates the maximum number of drops in a row.                  |

# show ipv4 interface

To display the usability status of interfaces configured for IPv4, use the **show ipv4 interface** command in EXEC mode.

show ipv4 [vrf vrf-name] interface [type instance | brief | summary]

## **Syntax Description**

| vrf      | (Optional) Displays VPN routing and forwarding (VRF) instance information.                                                                                                    |  |
|----------|----------------------------------------------------------------------------------------------------|--|
| vrf-name | (Optional) Name of a VRF.                                                                                                    |  |
| type     | Interface type. For more information, use the question mark (?) online help function.                                                                                                    |  |
| instance | Either a physical interface instance or a virtual interface instance as follows:                                                                                                    |  |
|          | • Physical interface instance. Naming notation is <i>rack/slot/module/port</i> and a slash between values is required as part of the notation.                                                                  |  |
|          | - rack: Chassis number of the rack.                                                                                                    |  |
|          | <ul> <li>slot: Physical slot number of the modular services card or line card.</li> </ul>                                                                                                    |  |
|          | <ul> <li>module: Module number. A physical layer interface module (PLIM) is<br/>always 0.</li> </ul>                                                                                                    |  |
|          | <ul> <li>port: Physical port number of the interface.</li> </ul>                                                                                                    |  |
|          | Note In references to a Management Ethernet interface located on a route processor card, the physical slot number is alphanumeric (RP0 or RP1) and the module is CPU0.  Example: interface MgmtEth0/RP1/CPU0/0. |  |
|          | • Virtual interface instance. Number range varies depending on interface type.                                                                                                    |  |
|          | For more information about the syntax for the router, use the question mark (?) online help function.                                                                                                    |  |
| brief    | (Optional) Displays the primary IPv4 addresses configured on the router's interfaces and their protocol and line states.                                                                                        |  |
| summary  | (Optional) Displays the number of interfaces on the router that are assigned, unassigned, or unnumbered.                                                                                                    |  |

## Defaults

If VRF is not specified, the software displays the default VRF.

## **Command Modes**

**EXEC** 

## **Command History**

| Release       | Modification                                                    |
|---------------|-----------------------------------------------------------------|
| Release 2.0   | This command was introduced on the Cisco CRS-1.                 |
| Release 3.0   | No modification.                                                |
| Release 3.2   | This command was supported on the Cisco XR 12000 Series Router. |
| Release 3.3.0 | The <b>vrf</b> keyword and <i>vrf-name</i> argument were added. |

| Release       | Modification     |
|---------------|------------------|
| Release 3.4.0 | No modification. |
| Release 3.5.0 | No modification. |

### **Usage Guidelines**

To use this command, you must be in a user group associated with a task group that includes the proper task IDs. For detailed information about user groups and task IDs, see the *Configuring AAA Services on Cisco IOS XR Software* module of the *Cisco IOS XR System Security Configuration Guide*.

The **show ipv4 interface** command provides output similar to the **show ipv6 interface** command, except that it is IPv4-specific.

The interface name will be displayed only if the name belongs to the VRF instance. If the *vrf-name* is not specified then the interface instance will be displayed only if the interface belongs to the default VRF.

### Task ID

| Task ID | Operations |  |
|---------|------------|--|
| ipv4    | read       |  |
| network | read       |  |

### **Examples**

The following is a sample output from the **show ipv4 interface** command:

RP/0/RP0/CPU0:router# show ipv4 interface

LoopbackO is Up, line protocol is Up Internet address is 1.0.0.1/8 Secondary address 10.0.0.1/8 MTU is 1514 (1514 is available to IP) Multicast reserved groups joined: 10.0.0.1 Directed broadcast forwarding is disabled Outgoing access list is not set Inbound access list is not set Proxy ARP is enabled ICMP redirects are always sent ICMP unreachables are always sent POS0/0/0/0 is Up, line protocol is Up Internet address is 10.25.58.1/16 MTU is 1514 (1500 is available to IP) Multicast reserved groups joined: 224.0.0.1 Directed broadcast forwarding is disabled Outgoing access list is not set Inbound access list is not set Proxy ARP is enabled ICMP redirects are always sent ICMP unreachables are always sent POS0/0/0/0 is Shutdown, line protocol is Down Vrf is default (vrfid 0x60000000) Internet protocol processing disabled

Table 72 describes the significant fields shown in the display.

Table 72 show ipv4 interface Command Field Descriptions

| Field                                 | Description                                                                                                    |
|---------------------------------------|----------------------------------------------------------------------------------------------------|
| Loopback0 is Up                       | If the interface hardware is usable, the interface is marked "Up." For an interface to be usable, both the interface hardware and line protocol must be up.                    |
| line protocol is Up                   | If the interface can provide two-way communication, the line protocol is marked "Up." For an interface to be usable, both the interface hardware and line protocol must be up. |
| Internet address                      | IPv4 Internet address and subnet mask of the interface.                                                                                                    |
| Secondary address                     | Displays a secondary address, if one has been set.                                                                                                    |
| MTU                                   | Displays the IPv4 MTU <sup>1</sup> value set on the interface.                                                                                                    |
| Multicast reserved groups joined      | Indicates the multicast groups this interface belongs to.                                                                                                    |
| Directed broadcast forwarding         | Indicates whether directed broadcast forwarding is enabled or disabled.                                                                                                    |
| Outgoing access list                  | Indicates whether the interface has an outgoing access list set.                                                                                                    |
| Inbound access list                   | Indicates whether the interface has an incoming access list set.                                                                                                    |
| Proxy ARP                             | Indicates whether proxy ARP <sup>2</sup> is enabled or disabled on an interface.                                                                                               |
| ICMP redirects                        | Specifies whether ICMPv4 <sup>3</sup> redirects are sent on this interface.                                                                                                    |
| ICMP unreachables                     | Specifies whether unreachable messages are sent on this interface.                                                                                                    |
| Internet protocol processing disabled | Indicates an IPv4 address has not been configured on the interface.                                                                                                    |

<sup>1.</sup> MTU = maximum transmission unit

| Command             | Description                                                      |
|---------------------|------------------------------------------------------------------|
| show ipv6 interface | Displays the usability status of interfaces configured for IPv6. |

<sup>2.</sup> ARP = address resolution protocol

<sup>3.</sup> ICMPv4 = internet control message protocol version 4

# show local pool

To display IPv4 local pool details, use the **show local pool** command in EXEC mode.

show {local | other\_pool\_types} pool [vrf vrf\_name] {ipv4 | ipv6} {default | poolname}

### **Syntax Description**

| local    | Specifies that the address pool is local.                                                                                  |  |
|----------|----------------------------------------------------------------------------------------------------|--|
| vrf      | Specifies that a VRF name will be given. If is parameter is missing, the default VRF is assumed.                           |  |
| vrf_name | Specifies the name of the VRF to which the addresses of the pool belongs. If no name is given, the default VRF is assumed. |  |
| default  | Creates a default local IPv4 address pool that is used if no other pool is named.                                          |  |
| poolname | Specifies the name of the local IPv4 address pool.                                                                         |  |

Defaults

None

### **Command Modes**

**EXEC** 

## **Command History**

| Release       | Modification                                    |  |
|---------------|-------------------------------------------------|--|
| Release 3.4.0 | This command was introduced on the Cisco CRS-1. |  |
| Release 3.5.0 | No modification.                                |  |

### **Usage Guidelines**

To use this command, you must be in a user group associated with a task group that includes the proper task IDs. For detailed information about user groups and task IDs, see the *Configuring AAA Services on Cisco IOS XR Software* module of the *Cisco IOS XR System Security Configuration Guide*.

### Task ID

| Task ID | Operations |  |
|---------|------------|--|
| ipv4    | read       |  |
| network | read       |  |

### Examples

The following is sample output from the **show ipv4 local pool** with a poolname of P1:

RP/0/RP0/CPU0:router# show ipv4 local pool P1

Pool Begin End Free InUse P1 172.30.228.11 172.30.228.16 6 0 Available addresses: 172.30.228.11 172.30.228.12 172.30.228.13

172.30.228.14 172.30.228.15 172.30.228.16 Inuse addresses:

Table 73 describes the significant fields shown in the display.

# Table 73 show ipv4 local pool Command Descriptions

| Field | Description                                                      |
|-------|------------------------------------------------------------------|
| Pool  | Name of the pool.                                                |
| Begin | First IP address in the defined range of addresses in this pool. |
| End   | Last IP address in the defined range of addresses in this pool.  |
| Free  | Number of addresses available.                                   |
| InUse | Number of addresses in use.                                      |

| Command    | Description                                                         |  |
|------------|---------------------------------------------------------------------|--|
| local pool | Creates one or more local address pools from which IP addresses are |  |
|            | assigned when a peer connects.                                      |  |

# show ipv4 traffic

To display statistics about IPv4 traffic, use the **show ipv4 traffic** command in EXEC mode.

show ipv4 traffic [brief]

#### **Syntax Description**

| brief | (Optional) Displays only IPv4 and Internet Control Message Protocol version 4 |
|-------|-------------------------------------------------------------------------------|
|       | (ICMPv4) traffic.                                                             |

#### Defaults

No default behavior or values

#### **Command Modes**

**EXEC** 

## **Command History**

| Release       | Modification                                                              |  |
|---------------|---------------------------------------------------------------------------|--|
| Release 2.0   | This command was introduced on the Cisco CRS-1.                           |  |
| Release 3.0   | No modification.                                                          |  |
| Release 3.2   | This command was supported on the Cisco XR 12000 Series Router.           |  |
| Release 3.3.0 | No modification.                                                          |  |
| Release 3.4.0 | No modification.                                                          |  |
| Release 3.5.0 | Sample output was modified to display sanity address check drop counters. |  |

## **Usage Guidelines**

To use this command, you must be in a user group associated with a task group that includes the proper task IDs. For detailed information about user groups and task IDs, see the *Configuring AAA Services on Cisco IOS XR Software* module of the *Cisco IOS XR System Security Configuration Guide*.

The **show ipv4 traffic** command provides output similar to the **show ipv6 traffic** command, except that it is IPv4-specific.

## Task ID

| Task ID | Operations |
|---------|------------|
| ipv4    | read       |
| network | read       |

#### **Examples**

The following is sample output from the **show ipv4 traffic** command:

RP/0/RP0/CPU0:router# show ipv4 traffic

IP statistics:

Rcvd: 16372 total, 16372 local destination 0 format errors, 0 bad hop count

0 unknown protocol, 0 not a gateway

O security failures, O bad source, O bad header

0 with options, 0 bad, 0 unknown

```
Opts: 0 end, 0 nop, 0 basic security, 0 extended security
         O strict source rt, O loose source rt, O record rt
         0 stream ID, 0 timestamp, 0 alert, 0 cipso
  Frags: 0 reassembled, 0 timeouts, 0 couldn't reassemble
         0 fragmented, 0 fragment count
  Bcast: 0 sent, 0 received
  Mcast: 0 sent, 0 received
   Drop: 0 encapsulation failed, 0 no route, 0 too big, 0 sanity address check
   Sent: 16372 total
ICMP statistics:
  Sent: 0 admin unreachable, 0 network unreachable
        0 host unreachable, 0 protocol unreachable
        0 port unreachable, 0 fragment unreachable
        O time to live exceeded, O reassembly ttl exceeded
        5 echo request, 0 echo reply
        0 mask request, 0 mask reply
        0 parameter error, 0 redirects
        5 total
  Rcvd: 0 admin unreachable, 0 network unreachable
        2 host unreachable, 0 protocol unreachable
        0 port unreachable, 0 fragment unreachable
        O time to live exceeded, O reassembly ttl exceeded
        0 echo request, 5 echo reply
        0 mask request, 0 mask reply
        0 redirect, 0 parameter error
        0 source quench, 0 timestamp, 0 timestamp reply
        O router advertisement, O router solicitation
        7 total, 0 checksum errors, 0 unknown
IIDP statistics:
        16365 packets input, 16367 packets output
        0 checksum errors, 0 no port
        0 forwarded broadcasts
TCP statistics:
        0 packets input, 0 packets output
        0 checksum errors, 0 no port
```

Table 74 describes the significant fields shown in the display.

Table 74 show ipv4 traffic Command Field Descriptions

| Field                    | Description                                                                                                    |
|--------------------------|----------------------------------------------------------------------------------------------------|
| bad hop count            | Occurs when a packet is discarded because its TTL <sup>1</sup> field was decremented to zero.                                                                                |
| encapsulation failed     | Usually indicates that the router had no ARP request entry and therefore did not send a datagram.                                                                            |
| format errors            | Indicates a gross error in the packet format, such as an impossible Internet header length.                                                                                  |
| IP statistics Revd total | Indicates the total number of local destination and other packets received in the software plane. It does not account for the IP packets forwarded or discarded in hardware. |
| no route                 | Counted when the Cisco IOS XR software discards a datagram it did not know how to route.                                                                                     |

<sup>1.</sup> TTL = time-to-live

show ipv4 traffic

| Command           | Description                             |
|-------------------|-----------------------------------------|
| show ipv6 traffic | Displays statistics about IPv6 traffic. |

# show ipv6 interface

To display the usability status of interfaces configured for IPv6, use the **show ipv6 interface** command in EXEC mode.

show ipv6 [vrf vrf-name] interface [type instance | brief | summary]

| •  |         | _             |        |
|----|---------|---------------|--------|
| 51 | /ntax   | Descr         | ıntı∩n |
| •  | III CUA | <b>D</b> 0001 | ·puo   |

| vrf      | (Optional) Displays VPN routing and forwarding (VRF) instance information.                                                                                                    |  |
|----------|----------------------------------------------------------------------------------------------------|--|
| vrf-name | (Optional) Name of a VRF.                                                                                                    |  |
| type     | Interface type. For more information, use the question mark (?) online help function.                                                                                                    |  |
| instance | Either a physical interface instance or a virtual interface instance as follows:                                                                                                    |  |
|          | • Physical interface instance. Naming notation is<br>rack/slot/module/port and a slash between values is required as<br>part of the notation.                                                                  |  |
|          | - rack: Chassis number of the rack.                                                                                                    |  |
|          | <ul> <li>slot: Physical slot number of the modular services card or<br/>line card.</li> </ul>                                                                                                    |  |
|          | <ul> <li>module: Module number. A physical layer interface module<br/>(PLIM) is always 0.</li> </ul>                                                                                                    |  |
|          | <ul> <li>port: Physical port number of the interface.</li> </ul>                                                                                                    |  |
|          | Note In references to a Management Ethernet interface located on a route processor card, the physical slot number is alphanumeric (RP0 or RP1) and the module is CPU0. Example: interface MgmtEth0/RP1/CPU0/0. |  |
|          | • Virtual interface instance. Number range varies depending on interface type.                                                                                                    |  |
|          | For more information about the syntax for the router, use the question mark (?) online help function.                                                                                                    |  |
| brief    | (Optional) Displays the primary IPv6 addresses configured on the router interfaces and their protocol and line states.                                                                                         |  |
| summary  | (Optional) Displays the number of interfaces on the router that are assigned, unassigned, or unnumbered.                                                                                                    |  |

**Defaults** No default behavior or values

Command Modes EXEC

# **Command History**

| Release       | Modification                                                                                          |  |
|---------------|----------------------------------------------------------------------------------------------------|--|
| Release 2.0   | This command was introduced on the Cisco CRS-1.                                                       |  |
| Release 3.0   | No modification.                                                                                      |  |
| Release 3.2   | This command was supported on the Cisco XR 12000 Series Router.                                       |  |
| Release 3.3.0 | The <b>summary</b> keyword was added to the command.                                                  |  |
| Release 3.4.0 | No modification.                                                                                      |  |
| Release 3.5.0 | The following modifications are listed for the <b>show ipv6 interface</b> command:                    |  |
|               | <ul> <li>The command syntax was modified to be similar to the show ipv4 interface command.</li> </ul> |  |
|               | • The sample output was modified.                                                                     |  |

### **Usage Guidelines**

To use this command, you must be in a user group associated with a task group that includes the proper task IDs. For detailed information about user groups and task IDs, see the *Configuring AAA Services on Cisco IOS XR Software* module of the *Cisco IOS XR System Security Configuration Guide*.

The **show ipv6 interface** command provides output similar to the **show ipv4 interface** command, except that it is IPv6-specific.

#### Task ID

| Task ID | Operations |
|---------|------------|
| ipv6    | read       |

#### **Examples**

The following is sample output from the **show ipv6 interface** command:

RP/0/RP0/CPU0:router# show ipv6 interface

```
GigabitEthernet0/2/0/0 is Up, line protocol is Up, Vrfid is default (0x60000000)
  IPv6 is enabled, link-local address is fe80::212:daff:fe62:c150
  Global unicast address(es):
   202::1, subnet is 202::/64
  Joined group address(es): ff02::1:ff00:1 ff02::1:ff62:c150 ff02::2
      ff02::1
  MTU is 1514 (1500 is available to IPv6)
  ICMP redirects are disabled
  ICMP unreachables are enabled
 ND DAD is enabled, number of DAD attempts 1
 ND reachable time is 0 milliseconds
  ND advertised retransmit interval is 0 milliseconds
  ND router advertisements are sent every 200 seconds
  ND router advertisements live for 1800 seconds
  Hosts use stateless autoconfig for addresses.
  Outgoing access list is not set
  Inbound access list is not set
```

Table 75 describes the significant fields shown in the display.

Table 75 show ipv6 interface Command Field Descriptions

| Field                                                                                    | Description                                                                                                    |
|------------------------------------------------------------------------------------------|----------------------------------------------------------------------------------------------------|
| POS0/3/0/0 is Shutdown, line protocol is Down                                            | Indicates whether the interface hardware is currently active (whether line signal is present) and whether it has been taken down by an administrator. If the interface hardware is usable, the interface is marked "Up." For an interface to be usable, both the interface hardware and line protocol must be up.                                                                                                    |
| line protocol is Up (or down)                                                            | Indicates whether the software processes that handle the line protocol consider the line usable (that is, whether keepalives are successful). If the interface can provide two-way communication, the line protocol is marked "Up." For an interface to be usable, both the interface hardware and line protocol must be up.                                                                                            |
| IPv6 is enabled, stalled, disabled (stalled and disabled are not shown in sample output) | Indicates that IPv6 is enabled, stalled, or disabled on the interface. If IPv6 is enabled, the interface is marked "enabled." If duplicate address detection processing identified the link-local address of the interface as being a duplicate address, the processing of IPv6 packets is disabled on the interface and the interface is marked "stalled." If IPv6 is not enabled, the interface is marked "disabled." |
| link-local address                                                                       | Displays the link-local address assigned to the interface.                                                                                                    |
| TENTATIVE                                                                                | <ul> <li>The state of the address in relation to duplicate address detection.</li> <li>States can be any of the following:</li> <li>duplicate—The address is not unique and is not being used. If the duplicate address is the link-local address of an interface, the processing of IPv6 packets is disabled on that interface.</li> </ul>                                                                             |
|                                                                                          | tentative—Duplicate address detection is either pending or<br>under way on this interface.                                                                                                    |
|                                                                                          | Note If an address does not have one of these states (the state for the address is blank), the address is unique and is being used.                                                                                                    |
| Global unicast addresses                                                                 | Displays the global unicast addresses assigned to the interface.                                                                                                    |
| ICMP redirects                                                                           | State of Internet Control Message Protocol (ICMP) IPv6 redirect messages on the interface (the sending of the messages is enabled or disabled).                                                                                                    |
| ND DAD                                                                                   | State of duplicate address detection on the interface (enabled or disabled).                                                                                                    |
| number of DAD attempts                                                                   | Number of consecutive neighbor solicitation messages that are sent on the interface while duplicate address detection is performed.                                                                                                    |
| ND reachable time                                                                        | Displays the neighbor discovery reachable time (in milliseconds) assigned to this interface.                                                                                                    |

| Command             | Description                                                      |
|---------------------|------------------------------------------------------------------|
| show ipv4 interface | Displays the usability status of interfaces configured for IPv4. |

# show ipv6 neighbors

To display IPv6 neighbor discovery cache information, use the **show ipv6 neighbors** command in EXEC mode.

**show ipv6 neighbors** [interface-type interface-instance | **location** node-id]

# **Syntax Description**

| type             | Interface type. For more information, use the question mark (?) online help function.                                                                                                    |
|------------------|----------------------------------------------------------------------------------------------------|
| instance         | Either a physical interface instance or a virtual interface instance as follows:                                                                                                    |
|                  | • Physical interface instance. Naming notation is <i>rack/slot/module/port</i> and a slash between values is required as part of the notation.                                                                  |
|                  | - rack: Chassis number of the rack.                                                                                                    |
|                  | - <i>slot</i> : Physical slot number of the modular services card or line card.                                                                                                    |
|                  | <ul> <li>module: Module number. A physical layer interface module<br/>(PLIM) is always 0.</li> </ul>                                                                                                    |
|                  | <ul> <li>port: Physical port number of the interface.</li> </ul>                                                                                                    |
|                  | Note In references to a Management Ethernet interface located on a route processor card, the physical slot number is alphanumeric (RP0 or RP1) and the module is CPU0.  Example: interface MgmtEth0/RP1/CPU0/0. |
|                  | • Virtual interface instance. Number range varies depending on interface type.                                                                                                    |
|                  | For more information about the syntax for the router, use the question mark (?) online help function.                                                                                                    |
| location node-id | (Optional) Designates a node. The <i>node-id</i> argument is entered in the <i>rack/slot/module</i> notation.                                                                                                   |

## Defaults

All IPv6 neighbor discovery cache information is displayed.

## **Command Modes**

EXEC

# **Command History**

| Release       | Modification                                                   |
|---------------|----------------------------------------------------------------|
| Release 2.0   | This command was introduced on the Cisco CRS-1.                |
| Release 3.0   | No modification.                                               |
| Release 3.2   | This command was supported on the Cisco XR 12000 Series Router |
| Release 3.3.0 | No modification.                                               |
| Release 3.4.0 | No modification.                                               |
| Release 3.5.0 | No modification.                                               |

# **Usage Guidelines**

To use this command, you must be in a user group associated with a task group that includes the proper task IDs. For detailed information about user groups and task IDs, see the *Configuring AAA Services on Cisco IOS XR Software* module of the *Cisco IOS XR System Security Configuration Guide*.

When the *interface-type* and *interface-number* arguments are not specified, cache information for all IPv6 neighbors is displayed. Specifying the *interface-type* and *interface-number* arguments displays only cache information about the specified interface.

### Task ID

| Task ID | Operations |
|---------|------------|
| ipv6    | read       |

#### **Examples**

The following is sample output from the **show ipv6 neighbors** command when entered with an interface type and number:

RP/0/RP0/CPU0:router# show ipv6 neighbors POS 0/0/0/0

```
      IPv6 Address
      Age Link-layer Addr State Interface

      2000:0:0:4::2
      0 0003.a0d6.141e
      REACH POS2

      FE80::203:A0FF:FED6:141E
      0 0003.a0d6.141e
      REACH POS2

      3001:1::45a
      - 0002.7d1a.9472
      REACH POS2
```

The following is sample output from the **show ipv6 neighbors** command when entered with an IPv6 address:

```
RP/0/RP0/CPU0:router# show ipv6 neighbors 2000:0:0:4::2
```

```
IPv6 Address Age Link-layer Addr State Interface 2000:0:0:4::2 0 0003.a0d6.141e REACH POS2
```

Table 76 describes the significant fields shown in the display.

Table 76 show ipv6 neighbors Command Field Descriptions

| Field           | Description                                                                                               |
|-----------------|----------------------------------------------------------------------------------------------------|
| IPv6 Address    | IPv6 address of neighbor or interface.                                                                    |
| Age             | Time (in minutes) since the address was confirmed to be reachable. A hyphen (-) indicates a static entry. |
| Link-layer Addr | MAC address. If the address is unknown, a hyphen (-) is displayed.                                        |

Table 76 show ipv6 neighbors Command Field Descriptions (continued)

| Field     | Description                                                                                                    |
|-----------|----------------------------------------------------------------------------------------------------|
| State     | The state of the neighbor cache entry. Following are the states for dynamic entries in the IPv6 neighbor discovery cache:                                                                                                    |
|           | • INCMP (incomplete)—Address resolution is being performed on the entry. A neighbor solicitation message has been sent to the solicited-node multicast address of the target, but the corresponding neighbor advertisement message has not yet been received.                                                                                                    |
|           | • reach (reachable)—Positive confirmation was received within the last ReachableTime milliseconds that the forward path to the neighbor was functioning properly. While in reach state, the device takes no special action as packets are sent.                                                                                                    |
|           | • stale—More than ReachableTime milliseconds have elapsed since the last positive confirmation was received that the forward path was functioning properly. While in stale state, the device takes no action until a packet is sent.                                                                                                    |
|           | <ul> <li>delay—More than ReachableTime milliseconds have elapsed since the last positive confirmation was received that the forward path was functioning properly. A packet was sent within the last DELAY_FIRST_PROBE_TIME seconds. If no reachability confirmation is received within DELAY_FIRST_PROBE_TIME seconds of entering the delay state, send a neighbor solicitation message and change the state to probe.</li> </ul> |
|           | <ul> <li>probe—A reachability confirmation is actively sought by resending<br/>neighbor solicitation messages every RetransTimer milliseconds until a<br/>reachability confirmation is received.</li> </ul>                                                                                                    |
|           | • ????—Unknown state.                                                                                                    |
|           | Following are the possible states for static entries in the IPv6 neighbor discovery cache:                                                                                                    |
|           | • INCMP (incomplete)—The interface for this entry is down.                                                                                                    |
|           | • reach (reachable)—The interface for this entry is up.                                                                                                    |
|           | Note Reachability detection is not applied to static entries in the IPv6 neighbor discovery cache; therefore, the descriptions for the INCMP (incomplete) and reach (reachable) states are different for dynamic and static cache entries.                                                                                                    |
| Interface | Interface from which the address was reachable.                                                                                                    |

# show ipv6 traffic

To display statistics about IPv6 traffic, use the show traffic command in EXEC mode.

show ipv6 traffic [brief]

## **Syntax Description**

| brief | (Optional) Displays only IPv6 and Internet Control Message Protocol |
|-------|---------------------------------------------------------------------|
|       | version 6 (ICMPv6) traffic statistics.                              |

#### Defaults

No default behavior or values

### **Command Modes**

**EXEC** 

## **Command History**

| Release       | Modification                                                                       |
|---------------|------------------------------------------------------------------------------------|
| Release 2.0   | This command was introduced on the Cisco CRS-1.                                    |
| Release 3.0   | No modification.                                                                   |
| Release 3.2   | This command was supported on the Cisco XR 12000 Series Router.                    |
| Release 3.3.0 | No modification.                                                                   |
| Release 3.4.0 | No modification.                                                                   |
| Release 3.5.0 | Sample output was modified to display drop counters from the sanity address check. |

# **Usage Guidelines**

To use this command, you must be in a user group associated with a task group that includes the proper task IDs. For detailed information about user groups and task IDs, see the *Configuring AAA Services on Cisco IOS XR Software* module of the *Cisco IOS XR System Security Configuration Guide*.

The **show ipv6 traffic** command provides output similar to the **show ipv4 traffic** command, except that it is IPv6-specific.

## Task ID

| Task ID | Operations |
|---------|------------|
| ipv6    | read       |
| network | read       |

## **Examples**

The following is sample output from the **show ipv6 traffic** command:

RP/0/RP0/CPU0:router# show ipv6 traffic

IPv6 statistics:

Rcvd: 0 total, 0 local destination 0 source-routed, 0 truncated

0 format errors, 0 hop count exceeded

0 bad header, 0 unknown option, 0 bad source

```
0 unknown protocol
         0 fragments, 0 total reassembled
         O reassembly timeouts, O reassembly failures
         0 reassembly max drop
         0 sanity address check drops
  Sent: 0 generated, 0 forwarded
         0 fragmented into 0 fragments, 0 failed
         0 no route, 0 too big
  Mcast: 0 received, 0 sent
ICMP statistics:
  Rcvd: 0 input, 0 checksum errors, 0 too short
        0 unknown error type
        unreach: 0 routing, 0 admin, 0 neighbor,
                 0 address, 0 port, 0 unknown
        parameter: 0 error, 0 header, 0 option,
                   0 unknown
        0 hopcount expired, 0 reassembly timeout,
        0 unknown timeout, 0 too big,
        0 echo request, 0 echo reply
  Sent: 0 output, 0 rate-limited
        unreach: 0 routing, 0 admin, 0 neighbor,
                 0 address, 0 port, 0 unknown
        parameter: 0 error, 0 header, 0 option
                 0 unknown
        O hopcount expired, O reassembly timeout,
        0 unknown timeout, 0 too big,
        0 echo request, 0 echo reply
Neighbor Discovery ICMP statistics:
  Rcvd: 0 router solicit, 0 router advert, 0 redirect
        O neighbor solicit, O neighbor advert
  Sent: 0 router solicit, 0 router advert, 0 redirect
        O neighbor solicit, O neighbor advert
UDP statistics:
        0 packets input, 0 checksum errors
        0 length errors, 0 no port, 0 dropped
        0 packets output
TCP statistics:s
        0 packets input, 0 checksum errors, 0 dropped
        0 packets output, 0 retransmitted
```

Table 77 describes the significant fields shown in the display.

Table 77 show ipv6 traffic Command Field Descriptions

| Field             | Description                                                         |
|-------------------|---------------------------------------------------------------------|
| Revd:             | Statistics in this section refer to packets received by the router. |
| total             | Total number of packets received by the software.                   |
| local destination | Locally destined packets received by the software.                  |
| source-routed     | Packets seen by the software with RH.                               |
| truncated         | Truncated packets seen by the software.                             |
| bad header        | An error was found in generic HBH, RH, DH, or HA. Software only.    |
| unknown option    | Unknown option type in IPv6 header.                                 |

Table 77 show ipv6 traffic Command Field Descriptions (continued)

| Field            | Description                                                                                                    |
|------------------|----------------------------------------------------------------------------------------------------|
| unknown protocol | Protocol specified in the IP header of the received packet is unreachable.                                                                                                    |
| Sent:            | Statistics in this section refer to packets sent by the router.                                                                                                    |
| forwarded        | Packets forwarded by the software. If the packet cannot be forwarded in the first lookup (for example, the packet needs option processing), then the packet is not included in this count, even if it ends up being forwarded by the software. |
| Mcast:           | Multicast packets.                                                                                                    |
| ICMP statistics: | Internet Control Message Protocol statistics.                                                                                                    |

| Command           | Description                             |
|-------------------|-----------------------------------------|
| show ipv4 traffic | Displays statistics about IPv4 traffic. |

show ipv6 traffic

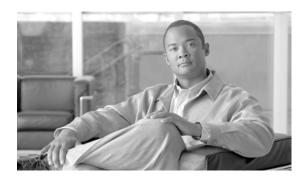

# **Prefix List Commands on Cisco IOS XR Software**

This chapter describes the Cisco IOS XR software commands used to configure IP Version 4 (IPv4) and IP Version 6 (IPv6) prefix lists.

For detailed information about prefix list concepts, configuration tasks, and examples, refer to the *Implementing Access Lists and Prefix Lists on Cisco IOS XR Software* configuration module.

# clear prefix-list ipv4

To reset the hit count on an IP Version 4 (IPv4) prefix list, use the **clear prefix-list ipv4** command in EXEC mode.

clear prefix-list ipv4 name [sequence-number]

## **Syntax Description**

| name            | Name of the prefix list from which the hit count is to be cleared.     |
|-----------------|------------------------------------------------------------------------|
| sequence-number | (Optional) Sequence number of a prefix list. Range is 1 to 2147483646. |

#### Defaults

No default behavior or values

## **Command Modes**

**EXEC** 

## **Command History**

| Release       | Modification                                                                                                    |
|---------------|----------------------------------------------------------------------------------------------------|
| Release 2.0   | This command was introduced on the Cisco CRS-1.                                                                                                    |
| Release 3.0   | No modification.                                                                                                    |
| Release 3.2   | This command was supported on the Cisco XR 12000 Series Router. The command name was changed from <b>clear ipv4 prefix-list</b> to <b>clear prefix-list ipv4</b> . |
| Release 3.3.0 | No modification.                                                                                                    |
| Release 3.4.0 | No modification.                                                                                                    |
| Release 3.5.0 | No modification.                                                                                                    |

# **Usage Guidelines**

To use this command, you must be in a user group associated with a task group that includes the proper task IDs. For detailed information about user groups and task IDs, see the *Configuring AAA Services on Cisco IOS XR Software* module of the *Cisco IOS XR System Security Configuration Guide*.

The hit count is a value indicating the number of matches to a specific prefix list entry. Use the **clear prefix-list ipv4** command to clear counters for a specified configured prefix list.

Use the sequence-number argument to clear counters for a prefix list with a specific sequence number.

# Task ID

| Task ID | Operations  |
|---------|-------------|
| acl     | read, write |

# **Examples**

The following example displays IPv4 prefix lists, shows how to clear the counters for list3, then shows how to display the IPv4 prefix lists again, showing that counters are cleared for list3:

RP/0/RP0/CPU0:router# show prefix-list ipv4

ipv4 prefix-list list1
 10 permit 172.18.30.154/16 (8 matches)
ipv4 prefix-list list2
 20 deny 172.24.30.164/16 (12 matches)
ipv4 prefix-list list3
 30 permit 172.19.31.154/16 (32 matches)

RP/0/RP0/CPU0:router# clear prefix-list ipv4 list3

RP/0/RP0/CPU0:router# show prefix-list ipv4

ipv4 prefix-list list1
 10 permit 172.18.30.154/16 (8 matches)
ipv4 prefix-list list2
 20 deny 172.24.30.164/16 (12 matches)
ipv4 prefix-list list3
 30 permit 172.19.31.154/16

| Command               | Description                                                 |
|-----------------------|-------------------------------------------------------------|
| deny (prefix-list)    | Sets deny conditions for an IPv4 or IP IPv6 prefix list.    |
| ipv4 prefix-list      | Defines an IPv4 prefix list.                                |
| permit (prefix-list)  | Sets permit conditions for an IPv4 or IPv6 prefix list.     |
| show prefix-list ipv4 | Displays the configuration of the current IPv4 prefix list. |

# clear prefix-list ipv6

To reset the hit count on an IP Version 6 (IPv6) prefix list, use the **clear prefix-list ipv6** command in EXEC mode.

clear prefix-list ipv6 name [sequence-number]

## **Syntax Description**

| name            | Name of the prefix list from which the hit count is to be cleared.                                      |
|-----------------|----------------------------------------------------------------------------------------------------|
| sequence-number | (Optional) Clears counters for a prefix list with a specific sequence number. Range is 1 to 2147483646. |

#### Defaults

No default behavior or values

#### **Command Modes**

**EXEC** 

## **Command History**

| Release       | Modification                                                                                                    |
|---------------|----------------------------------------------------------------------------------------------------|
| Release 2.0   | This command was introduced on the Cisco CRS-1.                                                                                                    |
| Release 3.0   | No modification.                                                                                                    |
| Release 3.2   | This command was supported on the Cisco XR 12000 Series Router. The command name was changed from <b>clear ipv6 prefix-list</b> to <b>clear prefix-list ipv6</b> . |
| Release 3.3.0 | No modification.                                                                                                    |
| Release 3.4.0 | No modification.                                                                                                    |
| Release 3.5.0 | The prefix for the sample output was modified.                                                                                                    |

# **Usage Guidelines**

To use this command, you must be in a user group associated with a task group that includes the proper task IDs. For detailed information about user groups and task IDs, see the *Configuring AAA Services on Cisco IOS XR Software* module of the *Cisco IOS XR System Security Configuration Guide*.

The hit count is a value indicating the number of matches to a specific prefix list entry. Use the **clear prefix-list ipv6** command to clear counters for a specified configured prefix list.

Use the sequence-number argument to clear counters for a prefix list with a specific sequence number.

### Task ID

| Task ID | Operations  |
|---------|-------------|
| acl     | read, write |

# **Examples**

The following example shows IPv6 prefix lists, clears the counters for sequence number 60 on prefix list list3, then displays the IPv6 prefix lists again, showing that counters are cleared for sequence number 60:

```
RP/0/RP0/CPU0:router# show prefix-list ipv6
ipv6 prefix-list list1
  40 permit 2000:1::/64 (5 matches)
  60 deny 3000:1::/64 (7 matches)

RP/0/RP0/CPU0:router# clear prefix-list ipv6 list1 60
RP/0/RP0/CPU0:router# show prefix-list ipv6
ipv6 prefix-list list1
  40 permit 2000:1::/64 (5 matches)
  60 deny 3000:1::/64
```

| Command               | Description                                             |
|-----------------------|---------------------------------------------------------|
| deny (prefix-list)    | Sets deny conditions for an IPv4 or IPv6 prefix list.   |
| ipv6 prefix-list      | Defines an IPv6 prefix list.                            |
| permit (prefix-list)  | Sets permit conditions for an IPv4 or IPv6 prefix list. |
| show prefix-list ipv6 | Displays the contents of the current IPv6 prefix list.  |

# copy prefix-list ipv4

To create a copy of an existing IP Version 4 (IPv4) prefix list, use the **copy prefix-list ipv4** command in EXEC mode.

copy prefix-list ipv4 source-name destination-name

## **Syntax Description**

| source-name      | Name of the prefix list to be copied.                                                |
|------------------|--------------------------------------------------------------------------------------|
| destination-name | Destination prefix list where the contents of the <i>source-name</i> will be copied. |

#### **Defaults**

No default behavior or values

#### **Command Modes**

**EXEC** 

## **Command History**

| Release       | Modification                                                                                                    |
|---------------|----------------------------------------------------------------------------------------------------|
| Release 2.0   | This command was introduced on the Cisco CRS-1.                                                                                                    |
| Release 3.0   | No modification.                                                                                                    |
| Release 3.2   | This command was supported on the Cisco XR 12000 Series Router. The command name was changed from <b>copy ipv4 prefix-list</b> to <b>copy prefix-list ipv4</b> . |
| Release 3.3.0 | No modification.                                                                                                    |
| Release 3.4.0 | No modification.                                                                                                    |
| Release 3.5.0 | No modification.                                                                                                    |

# **Usage Guidelines**

To use this command, you must be in a user group associated with a task group that includes the proper task IDs. For detailed information about user groups and task IDs, see the *Configuring AAA Services on Cisco IOS XR Software* module of the *Cisco IOS XR System Security Configuration Guide*.

Use the **copy prefix-list ipv4** command to copy a configured prefix list. Use the *source-name* argument to specify the prefix list to be copied and the *destination-name* argument to specify where to copy the contents of the source prefix list. The *destination-name* argument must be a unique name; if the *destination-name* argument name exists for a prefix list or access list, the prefix list is not copied. The **copy prefix-list ipv4** command checks that the source prefix list exists, then checks the existing list names to prevent overwriting existing prefix lists.

### Task ID

| Task ID    | Operations  |
|------------|-------------|
| acl        | read, write |
| filesystem | execute     |

# **Examples**

The following example displays IPv4 prefix lists, shows how to copy prefix-list1 to list4, then displays the IPv4 prefix lists again, showing prefix list4:

RP/0/RP0/CPU0:router# show prefix-list ipv4

ipv4 prefix-list list1
 10 permit 172.24.20.164/16
ipv4 prefix-list list2
 20 deny 172.18.30.154/16
ipv4 prefix-list list3
 30 permit 172.29.30.154/16

RP/0/RP0/CPU0:router# copy prefix-list ipv4 list1 list4

RP/0/RP0/CPU0:router# show prefix-list ipv4
ipv4 prefix-list list1
10 permit 172.24.20.164/16
ipv4 prefix-list list2
20 deny 172.18.30.154/16
ipv4 prefix-list list3
30 permit 172.29.30.154/16
ipv4 prefix-list list4
10 permit 172.24.20.164/16

| Command               | Description                                             |
|-----------------------|---------------------------------------------------------|
| ipv4 prefix-list      | Defines an IPv4 prefix list.                            |
| show prefix-list ipv4 | Displays the contents of the current IPv4 prefix lists. |

# copy prefix-list ipv6

To create a copy of an existing IP Version 6(IPv6) prefix list, use the **copy prefix-list ipv6** command in EXEC mode.

copy prefix-list ipv6 source-name destination-name

## **Syntax Description**

| source-name      | Name of the prefix list to be copied.                                                |
|------------------|--------------------------------------------------------------------------------------|
| destination-name | Destination prefix list where the contents of the <i>source-name</i> will be copied. |

#### Defaults

No default behavior or values

#### **Command Modes**

**EXEC** 

## **Command History**

| Release       | Modification                                                                                                    |
|---------------|----------------------------------------------------------------------------------------------------|
| Release 2.0   | This command was introduced on the Cisco CRS-1.                                                                                                    |
| Release 3.0   | No modification.                                                                                                    |
| Release 3.2   | This command was supported on the Cisco XR 12000 Series Router. The command name was changed from <b>copy ipv6 prefix-list</b> to <b>copy prefix-list ipv6</b> . |
| Release 3.3.0 | No modification.                                                                                                    |
| Release 3.4.0 | No modification.                                                                                                    |
| Release 3.5.0 | The prefix for the sample output was modified.                                                                                                    |

# **Usage Guidelines**

To use this command, you must be in a user group associated with a task group that includes the proper task IDs. For detailed information about user groups and task IDs, see the *Configuring AAA Services on Cisco IOS XR Software* module of the *Cisco IOS XR System Security Configuration Guide*.

Use the **copy prefix-list ipv6** command to copy a configured prefix list. Use the *source-name* argument to specify the prefix list to be copied and the *destination-name* argument to specify where to copy the contents of the source prefix list. The *destination-name* argument must be a unique name; if the *destination-name* argument name exists for a prefix list or access list, the prefix list is not copied. The **copy prefix-list ipv6** command checks that the source prefix list exists then checks the existing list names to prevent overwriting existing prefix lists.

### Task ID

| Task ID    | Operations  |
|------------|-------------|
| acl        | read, write |
| filesystem | execute     |

# **Examples**

The following example shows IPv6 prefix lists, shows how to copy prefix-list1 to list4, then displays the IPv6 prefix lists again, showing prefix list4:

RP/0/RP0/CPU0:router# show prefix-list ipv6

ipv6 prefix-list list1
40 permit 2000:1::/64
60 deny 3000:1::/64
ipv6 prefix-list list2
10 permit 5555::/24

RP/0/RP0/CPU0:router# copy prefix-list ipv6 list1 list3

RP/0/RP0/CPU0:router# show prefix-list ipv6

ipv6 prefix-list list1
40 permit 2000:1::/64
60 deny 3000:1::/64
ipv6 prefix-list list2
10 permit 5555::/24
ipv6 prefix-list list3
40 permit 2000:1::/64
60 deny 3000:1::/64

| Command               | Description                                        |
|-----------------------|----------------------------------------------------|
| ipv6 prefix-list      | Defines an IPv6 prefix list.                       |
| show prefix-list ipv6 | Displays the contents of current IPv6 prefix list. |

# deny (prefix-list)

To set deny conditions for an IP Version 4 (IPv4) or IP Version 6 (IPv6) prefix list, use the **deny** command in IPv4 prefix list configuration or IPv6 prefix list configuration modes. To remove a condition from a prefix list, use the **no** form of this command.

[sequence-number] deny network/length [ge value] [le value] [eq value]

no sequence-number deny

# **Syntax Description**

| sequence-number | (Optional) Sets deny conditions for a prefix list with a specific                                                                                                    |
|-----------------|----------------------------------------------------------------------------------------------------|
|                 | sequence number. If you do not use a sequence number, the                                                                                                    |
|                 | condition defaults to the next available sequence number in the                                                                                                    |
|                 | prefix list. Range is 1 to 2147483646. By default, the first statement                                                                                                    |
|                 | is number 10, and the subsequent statements are incremented by 10.                                                                                                    |
|                 | The <b>sequence-number</b> argument must be used with the <b>no</b> form of                                                                                               |
|                 | the command.                                                                                                    |
| network/length  | Network number and length (in bits) of the network mask.                                                                                                    |
| ge value        | (Optional) Specifies a prefix length greater than or equal to the value. It is the lowest value of a range of the <i>length</i> (the "from" portion of the length range). |
| le value        | (Optional) Specifies a prefix length less than or equal to the value. It is the highest value of a range of the <i>length</i> (the "to" portion of the length range).     |
| eq value        | (Optional) Exact value of the length.                                                                                                    |

# Defaults

There is no specific condition under which a packet is denied passing the IPv4 or IPv6 prefix list.

## **Command Modes**

IPv4 prefix list configuration IPv6 prefix list configuration

## **Command History**

| Release       | Modification                                                                                                    |
|---------------|----------------------------------------------------------------------------------------------------|
| Release 2.0   | This command was introduced on the Cisco CRS-1.                                                                                                    |
| Release 3.0   | No modification.                                                                                                    |
| Release 3.2   | This command was supported on the Cisco XR 12000 Series Router. The syntax for the <b>show prefix-list ipv6</b> command was updated in the examples. |
| Release 3.3.0 | No modification.                                                                                                    |
| Release 3.4.0 | No modification.                                                                                                    |
| Release 3.5.0 | The prefix for the sample output was modified.                                                                                                    |

#### **Usage Guidelines**

To use this command, you must be in a user group associated with a task group that includes the proper task IDs. For detailed information about user groups and task IDs, see the *Configuring AAA Services on Cisco IOS XR Software* module of the *Cisco IOS XR System Security Configuration Guide*.

Use the **deny** command to specify conditions under which a packet cannot pass the prefix list.

The **ge**, **le** and **eq** keywords can be used to specify the range of the prefix length to be matched, for prefixes that are more specific than the *network/length* argument. Exact match is assumed when neither **ge** nor **le** is specified. The range is assumed to be from the **ge** value to 32 if only the **ge** keyword is specified. The range is assumed to be from the *length* to the **le** value argument if only the **le** attribute is specified.

A specified **ge** value or **le** value must satisfy the following condition:

```
length < ge value < le value <= 32 (for IPv4)
length < ge value < le value <= 128 (for IPv6)</pre>
```

### Task ID

| Task ID | Operations  |
|---------|-------------|
| acl     | read, write |

## **Examples**

The following example shows how to deny the route 10.0.0.0/0:

```
RP/0/RP0/CPU0:router(config)# ipv4 prefix-list list1
RP/0/RP0/CPU0:router(config-ipv4_pfx)# 50 deny 10.0.0.0/0
```

The following example shows how to deny all routes with a prefix of 10.3.32.154:

```
RP/0/RP0/CPU0:router(config)# ipv4 prefix-list list1
RP/0/RP0/CPU0:router(config-ipv4_pfx)# 80 deny 10.3.32.154 le 32
```

The following example shows how to deny all masks with a length greater than 25 bits routes with a prefix of 172.18.30.154/16:

```
RP/0/RP0/CPU0:router(config)# ipv4 prefix-list list1
RP/0/RP0/CPU0:router(config-ipv4_pfx)# 100 deny 172.18.30.154/16 ge 25
```

The following example shows how to deny mask lengths greater than 25 bits in all address space:

```
RP/0/RP0/CPU0:router(config)# ipv6 prefix-list list2
RP/0/RP0/CPU0:router(config-ipv6_pfx)# 70 deny 2000:1::/64 ge 25
```

The following example shows how to add deny conditions to list3, then use the **no** form of the command to remove the condition with the sequence number 30:

```
RP/0/RP0/CPU0:router(config)# ipv6 prefix-list list3

RP/0/RP0/CPU0:router(config-ipv6_pfx)# deny 2000:1::/64 ge 25
RP/0/RP0/CPU0:router(config-ipv6_pfx)# deny 3000:1::/64 le 32
RP/0/RP0/CPU0:router(config-ipv6_pfx)# deny 4000:1::/64 ge 25
Uncommitted changes found, commit them? [yes]: y

RP/0/RP0/CPU0:router# show prefix-list ipv6

ipv6 prefix-list list3
10 deny 2000:1::/64 ge 25
20 deny 3000:1::/64 le 32
30 deny 4000:1::/64 ge 25
```

#### deny (prefix-list)

```
RP/0/RP0/CPU0:router# configure
RP/0/RP0/CPU0:router(config)# ipv6 prefix-list list3
RP/0/RP0/CPU0:router(config-ipv6_pfx)# no 30
Uncommitted changes found, commit them? [yes]: y
RP/0/RP0/CPU0:router# show prefix-list ipv6

ipv6 prefix-list list3
10 deny 2000:1::/64 ge 25
20 deny 3000:1::/64 le 32
```

| Command               | Description                                                 |
|-----------------------|-------------------------------------------------------------|
| permit (prefix-list)  | Sets the permit conditions for an IPv4 or IPv6 prefix list. |
| remark (prefix-list)  | Inserts a helpful remark about a prefix list entry.         |
| ipv4 prefix-list      | Defines an IPv4 prefix list.                                |
| ipv6 prefix-list      | Defines an IPv6 prefix list.                                |
| show prefix-list ipv4 | Displays the contents of the current IPv4 prefix list.      |
| show prefix-list ipv6 | Displays the contents of the current IPv6 prefix list.      |

# ipv4 prefix-list

To define an IP Version (IPv4) prefix list by name, use the **ipv4 prefix-list** command in global configuration mode. To remove the prefix list, use the **no** form of this command.

ipv4 prefix-list name

no ipv4 prefix-list name

#### **Syntax Description**

| name | Name of the prefix | list. Names cannot | contain a space or | quotation marks. |
|------|--------------------|--------------------|--------------------|------------------|
|------|--------------------|--------------------|--------------------|------------------|

**Defaults** 

No IPv4 prefix list is defined.

#### Command Modes

Global configuration

# **Command History**

| Release       | Modification                                                    |
|---------------|-----------------------------------------------------------------|
| Release 2.0   | This command was introduced on the Cisco CRS-1.                 |
| Release 3.0   | No modification.                                                |
| Release 3.2   | This command was supported on the Cisco XR 12000 Series Router. |
| Release 3.3.0 | No modification.                                                |
| Release 3.4.0 | No modification.                                                |
| Release 3.5.0 | The prefix for the sample output was modified.                  |

#### **Usage Guidelines**

To use this command, you must be in a user group associated with a task group that includes the proper task IDs. For detailed information about user groups and task IDs, see the *Configuring AAA Services on Cisco IOS XR Software* module of the *Cisco IOS XR System Security Configuration Guide*.

Use the **ipv4 prefix-list** command to configure an IPv4 prefix list. This command places the router in prefix-list configuration mode, in which the denied or permitted access conditions must be defined with the **deny** or **permit** command. You must add a condition to create the prefix list.

Use the **resequence prefix-list ipv4** command to renumber existing statements and increment subsequent statements to allow a new IPv4 prefix list statement (**permit**, **deny**, or **remark**) to be added. Specify the first entry number (the *base*) and the increment by which to separate the entry numbers of the statements. The software will renumber the existing statements, thereby making room to add new statements with the unused entry numbers.

# Task ID

| Task ID | Operations  |  |
|---------|-------------|--|
| acl     | read, write |  |
| ipv4    | read, write |  |

# **Examples**

The following example shows the prefix lists, then configures list2, then shows the conditions in both prefix lists:

RP/0/RP0/CPU0:router# show prefix-list ipv4 ipv4 prefix-list list1 10 permit 172.20.10.171/16 le 24 20 permit 172.18.0.0/16 30 deny 172.24.20.164/16 ge 25 RP/0/RP0/CPU0:router# configure RP/0/RP0/CPU0:router(config)# ipv4 prefix-list list2 RP/0/RP0/CPU0:router(config-ipv4\_pfx) #deny 172.18.30.154/16 ge 25 RP/0/RP0/CPU0:router(config-ipv4\_pfx)# Uncommitted changes found, commit them? [yes]: y RP/0/RP0/CPU0:router# show prefix-list ipv4 ipv4 prefix-list list1 10 permit 172.20.10.171/16 le 24 20 permit 172.18.0.0/16 30 deny 172.24.20.164/16 ge 25 ipv4 prefix-list list2 10 deny 172.18.30.154/16 ge 25

| Command                     | Description                                                         |  |
|-----------------------------|---------------------------------------------------------------------|--|
| deny (prefix-list)          | Sets deny conditions for an IPv4 or IPv6 prefix list.               |  |
| permit (prefix-list)        | Sets permit conditions for an IPv4 or IPv6 prefix list.             |  |
| remark (prefix-list)        | Inserts a helpful remark about a prefix list entry.                 |  |
| resequence prefix-list ipv4 | Renumbers existing statements and increments subsequent statements. |  |
| show prefix-list ipv4       | Displays the contents of the current IPv4 prefix list.              |  |

# ipv6 prefix-list

To define an IP Version (IPv6) prefix list by name, use the **ipv6 prefix-list** command in global configuration mode. To remove the prefix list, use the **no** form of this command.

ipv6 prefix-list name

no ipv6 prefix-list name

#### **Syntax Description**

| name | Name of the prefix list | . Names cannot contain a s | pace or quotation marks. |
|------|-------------------------|----------------------------|--------------------------|
|------|-------------------------|----------------------------|--------------------------|

#### **Defaults**

No IPv6 prefix list is defined.

#### **Command Modes**

Global configuration

# **Command History**

| Release       | Modification                                                    |
|---------------|-----------------------------------------------------------------|
| Release 2.0   | This command was introduced on the Cisco CRS-1.                 |
| Release 3.0   | No modification.                                                |
| Release 3.2   | This command was supported on the Cisco XR 12000 Series Router. |
| Release 3.3.0 | No modification.                                                |
| Release 3.4.0 | No modification.                                                |
| Release 3.5.0 | The prefix for the sample output was modified.                  |

## **Usage Guidelines**

To use this command, you must be in a user group associated with a task group that includes the proper task IDs. For detailed information about user groups and task IDs, see the *Configuring AAA Services on Cisco IOS XR Software* module of the *Cisco IOS XR System Security Configuration Guide*.

Use the **ipv6 prefix-list** command to configure an IPv6 prefix list. This command places the router in prefix-list configuration mode, where the denied or permitted access conditions must be defined with the **deny** or **permit** command. You must add a condition to create the prefix list. Use the **remark** command to insert a helpful remark about a prefix list entry.

# Task ID

| Task ID | Operations  |  |
|---------|-------------|--|
| acl     | read, write |  |
| ipv6    | read, write |  |

# **Examples**

The following example shows how to create a prefix list named list-1:

RP/0/RP0/CPU0:router# configure

RP/0/RP0/CPU0:router(config)# ipv6 prefix-list list-1

RP/0/RP0/CPU0:router(config-ipv6-pfx)# 40 permit 2000:1::/64

```
RP/0/RP0/CPU0:router(config-ipv6-pfx)# 60 deny 3000:1::/64
RP/0/RP0/CPU0:router(config-ipv6-pfx)#
Uncommitted changes found, commit them? [yes]: y

RP/0/0/CPU0:Apr 4 02:12:01.142 : config[65699]: %LIBTARCFG-6-COMMIT : Configura tion committed by user 'UNKNOWN'. Use 'show commit changes 1000000022' to view the changes.
RP/0/0/CPU0:Apr 4 02:12:01.283 : config[65699]: %SYS-5-CONFIG_I : Configured fr om console by console

RP/0/RP0/CPU0:router# show prefix-list ipv6

ipv6 prefix-list list1
40 permit 2000:1::/64
60 deny 3000:1::/64
RP/0/RP0/CPU0:router#
```

| Command               | Description                                             |
|-----------------------|---------------------------------------------------------|
| deny (prefix-list)    | Sets deny conditions for an IPv4 or IPv6 prefix list.   |
| permit (prefix-list)  | Sets permit conditions for an IPv4 or IPv6 prefix list. |
| remark (prefix-list)  | Inserts a helpful remark about a prefix list entry.     |
| show prefix-list ipv6 | Displays the contents of the current IPv6 prefix list.  |

# permit (prefix-list)

To set permit conditions for an IP Version 4 (IPv4) or IP Version 6 (IPv6) prefix list, use the **permit** command in IPv4 prefix list configuration or IPv6 prefix list configuration modes. To remove a condition from a prefix list, use the **no** form of this command.

[sequence-number] **permit** network/length [**ge** value] [**le** value] [**eq** value]

no sequence-number permit

# **Syntax Description**

| sequence-number | (Optional) Number of the <b>permit</b> statement in the prefix list. This number determines the order of the statements in the prefix list. Range is 1 to 2147483646. By default, the first statement is number 10, and the subsequent statements are incremented by 10. |
|-----------------|----------------------------------------------------------------------------------------------------|
| network/length  | Network number and length (in bits) of the network mask.                                                                                                    |
| ge value        | (Optional) Specifies a prefix length greater than or equal to the value. It is the lowest value of a range of the <i>length</i> (the "from" portion of the length range).                                                                                                |
| le value        | (Optional) Specifies a prefix length less than or equal to the value. It is the highest value of a range of the <i>length</i> (the "to" portion of the length range).                                                                                                    |
| eq value        | (Optional) Exact value of the <i>length</i> .                                                                                                    |

### **Defaults**

No default behavior or value

### **Command Modes**

IPv4 prefix list configuration IPv6 prefix list configuration

## **Command History**

| Release       | Modification                                                    |
|---------------|-----------------------------------------------------------------|
| Release 2.0   | This command was introduced on the Cisco CRS-1.                 |
| Release 3.0   | No modification.                                                |
| Release 3.2   | This command was supported on the Cisco XR 12000 Series Router. |
| Release 3.3.0 | No modification.                                                |
| Release 3.4.0 | No modification.                                                |
| Release 3.5.0 | The prefix for the sample output was modified.                  |

# **Usage Guidelines**

To use this command, you must be in a user group associated with a task group that includes the proper task IDs. For detailed information about user groups and task IDs, see the *Configuring AAA Services on Cisco IOS XR Software* module of the *Cisco IOS XR System Security Configuration Guide*.

Use the **permit** command to specify conditions under which a packet can pass the prefix list.

The **ge**, **le** and **eq** keywords can be used to specify the range of the prefix length to be matched, for prefixes that are more specific than the *network/length* argument. Exact match is assumed when neither **ge** nor **le** is specified. The range is assumed to be from the **ge** value to 32 if only the **ge** keyword is specified. The range is assumed to be from the *length* to the **le** value argument if only the **le** attribute is specified.

A specified **ge** value or **le** value must satisfy the following condition:

```
length < ge value < le value <= 32 (for IPv4)
length < ge value < le value <= 128 (for IPv6)
```

### Task ID

| Task ID | Operations  |
|---------|-------------|
| acl     | read, write |

#### **Examples**

The following example shows how to permit the prefix 172.18.0.0/16:

```
RP/0/RP0/CPU0:router(config)# ipv4 prefix-list list1
RP/0/RP0/CPU0:router(config-ipv4_pfx)# permit 172.18.0.0/16
```

The following example shows how to accept a mask length of up to 24 bits in routes with the prefix 172.20.10.171/16:

```
RP/0/RP0/CPU0:router(config)# ipv4 prefix-list list1
RP/0/RP0/CPU0:router(config-ipv4_pfx)# permit 172.20.10.171/16 le 24
```

The following example shows how to permit mask lengths from 8 to 24 bits in all address space:

```
RP/0/RP0/CPU0:router(config)# ipv6 prefix-list list1
RP/0/RP0/CPU0:router(config-ipv6_pfx)# permit 2000:1::/64 ge 8 le 24
```

The following example shows how to add permit conditions to list3, then remove the condition with the sequence number 30:

```
RP/0/RP0/CPU0:router(config)# ipv6 prefix-list list3
\label{eq:rp0/RP0/CPU0:router(config-ipv6_pfx) # permit 2000:1::/64 ge 25} \\
RP/0/RP0/CPU0:router(config-ipv6_pfx)# permit 3000:1::/64 le 32
RP/0/RP0/CPU0:router(config-ipv6_pfx)# permit 3000:1::/64 ge 25
Uncommitted changes found, commit them? [yes]: y
RP/0/RP0/CPU0:router#show ipv6 prefix-list
ipv6 prefix-list list3
10 permit 2000:1::/64 ge 25
 20 permit 3000:1::/64 le 32
30 permit 4000:1::/64 ge 25
RP/0/RP0/CPU0:router# configure
RP/0/RP0/CPU0:router(config)# ipv6 prefix-list list3
RP/0/RP0/CPU0:router(config-ipv6_pfx)# no 30
Uncommitted changes found, commit them? [yes]: y
RP/0/RP0/CPU0:router# show prefix-list ipv6
ipv6 prefix-list list3
10 permit 2000:1::/64 ge 25
20 permit 3000:1::/64 le 32
10 deny 2000:1::/64 ge 25
 20 deny 3000:1::/64 le 32
 30 deny 4000:1::/64 ge 25
```

| Command               | Description                                           |
|-----------------------|-------------------------------------------------------|
| deny (prefix-list)    | Sets deny conditions for an IPv4 or IPv6 prefix list. |
| remark (prefix-list)  | Inserts a helpful remark about a prefix list entry.   |
| ipv4 prefix-list      | Creates an IPv4 prefix list.                          |
| ipv6 prefix-list      | Creates an IPv6 prefix list.                          |
| show prefix-list ipv4 | Displays the contents of current IPv4 prefix lists.   |
| show prefix-list ipv6 | Displays the contents of current IPv6 prefix lists.   |

# remark (prefix-list)

To write a helpful comment (remark) for an entry in either an IP Version 4 (IPv4) or IP Version 6 (IPv6) prefix list, use the **remark** command in IPv4 prefix-list configuration or IPv6 prefix-list configuration modes. To remove the remark, use the **no** form of this command.

[sequence-number] remark remark

**no** sequence-number

# **Syntax Description**

| sequence-number | (Optional) Number of the <b>remark</b> statement in the prefix list. This number determines the order of the statements in the prefix list. The number can be from 1 to 2147483646. (By default, the first statement is number 10, and the subsequent statements are incremented by 10). |
|-----------------|----------------------------------------------------------------------------------------------------|
| remark          | Comment that describes the entry in the prefix list, up to 255 characters long.                                                                                                    |

#### **Defaults**

The prefix list entries have no remarks.

#### **Command Modes**

IPv4 prefix-list configuration IPv6 prefix-list configuration

# **Command History**

| Release       | Modification                                                    |
|---------------|-----------------------------------------------------------------|
| Release 2.0   | This command was introduced on the Cisco CRS-1.                 |
| Release 3.0   | No modification.                                                |
| Release 3.2   | This command was supported on the Cisco XR 12000 Series Router. |
| Release 3.3.0 | No modification.                                                |
| Release 3.4.0 | No modification.                                                |
| Release 3.5.0 | The prefix for the sample output was modified.                  |

## **Usage Guidelines**

To use this command, you must be in a user group associated with a task group that includes the proper task IDs. For detailed information about user groups and task IDs, see the *Configuring AAA Services on Cisco IOS XR Software* module of the *Cisco IOS XR System Security Configuration Guide*.

Use the **remark** command to write a helpful comment for an entry in a prefix list. The remark can be up to 255 characters in length; anything longer is truncated.

If you know the sequence number of the remark you want to delete, you can remove it by entering the **no** *sequence-number* command.

Use the **resequence prefix-list ipv4** command if you want to add statements to an existing IPv4 prefix list.

#### Task ID

| Task ID | Operations  |
|---------|-------------|
| acl     | read, write |

#### **Examples**

In the following example, a remark is made to explain a prefix list entry:

```
RP/0/RP0/CPU0:router(config)# ipv4 prefix-list deny-ten
RP/0/RP0/CPU0:router(config-ipv4_pfx)# 10 remark Deny all routes with a prefix of 10/8
RP/0/RP0/CPU0:router(config-ipv4_pfx)# 20 deny 10.0.0.0/8 le 32
RP/0/RP0/CPU0:router(config-ipv4_pfx)# end
```

In the following example, a remark is made to explain usage:

```
RP/0/RP0/CPU0:router# show prefix-list ipv6
ipv6 prefix-list list1
 40 permit 2000:1::/64
 60 deny 3000:1::/64
RP/0/RP0/CPU0:router# configure
RP/0/RP0/CPU0:router(config)# ipv6 prefix-list list1
RP/0/RP0/CPU0:router(config-ipv6-pfx)# 10 remark use from july23 forward
RP/0/RP0/CPU0:router(config-ipv6-pfx)#
Uncommitted changes found, commit them? [yes]: {\bf y}
RP/0/0/CPU0:Apr 4 02:20:34.851 : config[65700]: %LIBTARCFG-6-COMMIT : Configura
tion committed by user 'UNKNOWN'. Use 'show commit changes 1000000023' to view
the changes.
RP/0/0/CPU0:Apr 4 02:20:34.984 : config[65700]: %SYS-5-CONFIG_I : Configured fr
om console by console
RP/0/RP0/CPU0:router# show prefix-list ipv6
ipv6 prefix-list list1
10 remark use from july23 forward
 40 permit 2000:1::/64
 60 deny 3000:1::/64
```

| Command                     | Description                                                         |
|-----------------------------|---------------------------------------------------------------------|
| ipv4 prefix-list            | Creates an entry in a prefix list.                                  |
| resequence prefix-list ipv4 | Renumbers existing statements and increments subsequent statements. |
| show prefix-list ipv4       | Displays information about a prefix list or prefix list entries.    |

# resequence prefix-list ipv4

To renumber existing statements and increment subsequent statements to allow a new prefix list statement (**permit**, **deny**, or **remark**) to be added, use the **resequence prefix-list ipv4** command in EXEC mode.

resequence prefix-list ipv4 name [base [increment]]

### **Syntax Description**

| name      | Name of a prefix list.                                                                                                    |
|-----------|----------------------------------------------------------------------------------------------------|
| base      | (Optional) Number of the first statement in the specified prefix list, which determines its order in the prefix list. Maximum value is 2147483646. |
| increment | (Optional) Number by which the base sequence number is incremented for subsequent statements. Maximum value is 2147483646.                         |

#### Defaults

base: 10 increment: 10

#### **Command Modes**

**EXEC** 

### **Command History**

| Release       | Modification                                                                                                    |
|---------------|----------------------------------------------------------------------------------------------------|
| Release 2.0   | This command was introduced on the Cisco CRS-1.                                                                                                    |
| Release 3.0   | No modification.                                                                                                    |
| Release 3.2   | This command was supported on the Cisco XR 12000 Series Router. The command name was changed from <b>resequence ipv4 prefix-list</b> to <b>resequence prefix-list ipv4</b> . |
| Release 3.3.0 | No modification.                                                                                                    |
| Release 3.4.0 | No modification.                                                                                                    |
| Release 3.5.0 | The prefix for the sample output was modified.                                                                                                    |

#### **Usage Guidelines**

To use this command, you must be in a user group associated with a task group that includes the proper task IDs. For detailed information about user groups and task IDs, see the *Configuring AAA Services on Cisco IOS XR Software* module of the *Cisco IOS XR System Security Configuration Guide*.

The sequence number of a prefix list entry determines the order of the entries in the list. The router compares network addresses to the prefix list entries. The router begins the comparison at the top of the prefix list, with the entry having the lowest sequence number.

If multiple entries of a prefix list match a prefix, the entry with the lowest sequence number is considered the real match. When a match or deny occurs, the router does not go through the rest of the prefix list.

By default, the first statement in a prefix list is sequence number 10, and the subsequent statements are incremented by 10.

Use the **resequence prefix-list ipv4** command to add a **permit, deny**, or **remark** statement between consecutive entries in an existing IPv4 prefix list. Specify the first entry number (the *base*) and the increment by which to separate the entry numbers of the statements. The software renumbers the existing statements, thereby making room to add new statements with the unused entry numbers.

#### Task ID

| Task ID | Operations  |
|---------|-------------|
| acl     | read, write |

### **Examples**

The following example shows how to display the sequence number intervals for prefix list list1, resequence list1 from 10 to 30, and displays the resulting sequence numbers:

RP/0/RP0/CPU0:router# show prefix-list ipv4

```
ipv4 prefix-list list1
  10 permit 172.20.10.171/16 le 24
  20 permit 172.18.0.0/16
  30 deny 172.24.20.164/16 ge 25
ipv4 prefix-list list2
  10 deny 172.18.30.154/16 ge 25
```

RP/0/RP0/CPU0:router# resequence prefix-list ipv4 list1 10 30

RP/0/0/CPU0:Apr 4 02:29:39.513 : ipv4\_acl\_action\_edm[183]: %LIBTARCFG-6-COMMIT : Configuration committed by user 'UNKNOWN'. Use 'show commit changes 10000000 24' to view the changes.

RP/0/RP0/CPU0:router# show prefix-list ipv4

```
ipv4 prefix-list list1
10 permit 172.20.10.171/16 le 24
40 permit 172.18.0.0/16
70 deny 172.24.20.164/16 ge 25
ipv4 prefix-list list2
10 deny 172.18.30.154/16 ge 25
```

| Command               | Description                                             |
|-----------------------|---------------------------------------------------------|
| deny (prefix-list)    | Sets deny conditions for an IPv4 or IPv6 prefix list.   |
| permit (prefix-list)  | Sets permit conditions for an IPv4 or IPv6 prefix list. |
| remark (prefix-list)  | Inserts a helpful remark about a prefix list entry.     |
| show prefix-list ipv4 | Displays the contents of the current IPv4 prefix list.  |

# resequence prefix-list ipv6

To renumber existing statements and increment subsequent statements to allow a new prefix list statement (**permit**, **deny**, or **remark**) to be added, use the **resequence prefix-list ipv6** command in EXEC mode.

resequence prefix-list ipv6 name [base [increment]]

### **Syntax Description**

| name      | Name of a prefix list.                                                                                                    |
|-----------|----------------------------------------------------------------------------------------------------|
| base      | (Optional) Number of the first statement in the specified prefix list, which determines its order in the prefix list. Maximum value is 2147483644. |
| increment | (Optional) Number by which the base sequence number is incremented for subsequent statements. Maximum value is 2147483644.                         |

Defaults

base: 10

increment: 10

### **Command Modes**

**EXEC** 

#### **Command History**

| Release       | Modification                                    |  |
|---------------|-------------------------------------------------|--|
| Release 3.3.0 | This command was introduced on the Cisco CRS-1. |  |
| Release 3.4.0 | No modification.                                |  |
| Release 3.5.0 | The prefix for the sample output was modified.  |  |

#### **Usage Guidelines**

To use this command, you must be in a user group associated with a task group that includes the proper task IDs. For detailed information about user groups and task IDs, see the *Configuring AAA Services on Cisco IOS XR Software* module of the *Cisco IOS XR System Security Configuration Guide*.

The sequence number of a prefix list entry determines the order of the entries in the list. The router compares network addresses to the prefix list entries. The router begins the comparison at the top of the prefix list, with the entry having the lowest sequence number.

If multiple entries of a prefix list match a prefix, the entry with the lowest sequence number is considered the real match. Once a match or deny occurs, the router does not go through the rest of the prefix list.

By default, the first statement in a prefix list is sequence number 10, and the subsequent statements are incremented by 10.

Use the **resequence prefix-list ipv6** command to add a **permit**, **deny**, or **remark** statement between consecutive entries in an existing IPv6 prefix list. Specify the first entry number (the *base*) and the increment by which to separate the entry numbers of the statements. The software renumbers the existing statements, thereby making room to add new statements with the unused entry numbers.

| Task ID | Task ID Operations |             |  |
|---------|--------------------|-------------|--|
|         | acl                | read, write |  |

The following example shows how to display the sequence number intervals for prefix list list1, resequence list1 from 10 to 30, and displays the resulting sequence numbers:

RP/0/RP0/CPU0:router# show prefix-list ipv6

```
ipv4 prefix-list list1
  10 permit 172.20.10.171/16 le 24
  20 permit 172.18.0.0/16
  30 deny 172.24.20.164/16 ge 25
ipv4 prefix-list list2
  10 deny 172.18.30.154/16 ge 25
```

RP/0/RP0/CPU0:router# resequence prefix-list ipv4 list1 10 30

# show prefix-list ipv4

To display the contents of current IP Version 4 (IPv4) prefix list, use the **show prefix-list ipv4** command in EXEC mode.

**show prefix-list ipv4** [list-name] [sequence-number]

### **Syntax Description**

| list-name       | (Optional) Name of a prefix list.                                              |
|-----------------|--------------------------------------------------------------------------------|
| sequence-number | (Optional) Sequence number of the prefix list entry. Range is 1 to 2147483646. |

### **Defaults**

All IPv4 prefix lists are displayed.

### **Command Modes**

**EXEC** 

### **Command History**

| Release       | Modification                                                                                                    |
|---------------|----------------------------------------------------------------------------------------------------|
| Release 2.0   | This command was introduced on the Cisco CRS-1.                                                                                                    |
| Release 3.0   | No modification.                                                                                                    |
| Release 3.2   | This command was supported on the Cisco XR 12000 Series Router. The command syntax was changed from <b>show ipv4 prefix-list</b> to <b>show prefix-list ipv4</b> . |
| Release 3.3.0 | No modification.                                                                                                    |
| Release 3.4.0 | No modification.                                                                                                    |
| Release 3.5.0 | The prefix for the sample output was modified.                                                                                                    |

### **Usage Guidelines**

To use this command, you must be in a user group associated with a task group that includes the proper task IDs. For detailed information about user groups and task IDs, see the *Configuring AAA Services on Cisco IOS XR Software* module of the *Cisco IOS XR System Security Configuration Guide*.

Use the **show prefix-list ipv4** command to display the contents of all IPv4 prefix lists. To display the contents of a specific IPv4 prefix list, use the *name* argument. Use the *sequence-number* argument to specify a given prefix list entry.

| Task ID | Operations |
|---------|------------|
| acl     | read       |

The following example displays all configured prefix lists:

RP/0/RP0/CPU0:router# show prefix-list ipv4

```
ipv4 prefix-list list1
  10 permit 172.20.10.171/16 le 24
  20 permit 172.18.0.0/16
  30 deny 172.24.20.164/16 ge 25
ipv4 prefix-list list2
  10 deny 172.18.30.154/16 ge 25
```

The following example uses the *list-name* argument to display the prefix list named list1:

RP/0/RP0/CPU0:router# show prefix-list ipv4 list1

```
ipv4 prefix-list list1
10 permit 172.20.10.171/16 le 24
20 permit 172.18.0.0/16
30 deny 172.24.20.164/16 ge 25
```

The following example uses the *list-name* and *sequence-number* argument to display a prefix list named list1 with a sequence number of 10:

```
RP/0/RP0/CPU0:router# show ipv4 prefix-list list1 30
```

```
ipv4 prefix-list list1
  30 deny 172.24.20.164/16 ge 25
```

| Command                | Description                                            |
|------------------------|--------------------------------------------------------|
| clear prefix-list ipv4 | Resest the hit count on an IPv4 prefix list.           |
| ipv4 prefix-list       | Defines an IPv4 prefix list.                           |
| show prefix-list ipv6  | Displays the contents of the current IPv6 prefix list. |

# show prefix-list ipv6

To display the contents of the current IP Version 6 (IPv6) prefix list, use the **show prefix-list ipv6** command in EXEC mode.

show prefix-list ipv6 [list-name] [sequence-number] [summary]

### **Syntax Description**

| list-name       | (Optional) Name of a prefix list.                                              |
|-----------------|--------------------------------------------------------------------------------|
| sequence-number | (Optional) Sequence number of the prefix list entry. Range is 1 to 2147483646. |
| summary         | (Optional) Displays summary output of prefix list contents.                    |

**Defaults** 

All IPv6 prefix lists are displayed.

**Command Modes** 

**EXEC** 

### **Command History**

| Release       | Modification                                                                                                    |
|---------------|----------------------------------------------------------------------------------------------------|
| Release 2.0   | This command was introduced on the Cisco CRS-1.                                                                                                    |
| Release 3.0   | No modification.                                                                                                    |
| Release 3.2   | This command was supported on the Cisco XR 12000 Series Router. The command syntax was changed from <b>show ipv6 prefix-list</b> to <b>show prefix-list ipv6</b> . |
| Release 3.3.0 | No modification.                                                                                                    |
| Release 3.4.0 | No modification.                                                                                                    |
| Release 3.5.0 | No modification.                                                                                                    |

### **Usage Guidelines**

To use this command, you must be in a user group associated with a task group that includes the proper task IDs. For detailed information about user groups and task IDs, see the *Configuring AAA Services on Cisco IOS XR Software* module of the *Cisco IOS XR System Security Configuration Guide*.

Use the **show prefix-list ipv6** command to display the contents of all IPv4 prefix lists.

To display the contents of a specific IPv6 prefix list, use the *name* argument. Use the *sequence-number* argument to specify a given prefix list entry. Use the **summary** keyword to display a summary of prefix list contents.

| Task ID | Operations |
|---------|------------|
| acl     | read       |

The following example shows how to display all configured prefix lists:

RP/0/RP0/CPU0:router# show prefix-list ipv6

```
ipv6 prefix-list list1
10 permit 5555::/24
20 deny 3000::/24
30 permit 2000::/24
ipv6 prefix-list list2
10 permit 2000::/24
```

The following example uses the *list-name* argument to display the prefix list named list1:

RP/0/RP0/CPU0:router# show prefix-list ipv6 list1

```
ipv6 prefix-list list1
10 permit 5555::/24
20 deny 3000::/24
30 permit 2000::/24
```

The following example uses the *list-name* and *sequence-number* argument to display a prefix list named list1 with a sequence number of 10:

```
RP/0/RP0/CPU0:router# show prefix-list ipv6 list1 10
ipv6 prefix-list abc
10 permit 5555::/24
```

The following example displays a summary of prefix list contents:

```
RP/0/RP0/CPU0:router# show prefix-list ipv6 summary
```

```
Prefix List Summary:
Total Prefix Lists configured: 2
Total Prefix List entries configured: 2
```

| Command                | Description                                     |
|------------------------|-------------------------------------------------|
| clear prefix-list ipv6 | Resest the hit count on an IPv4 prefix list.    |
| ipv6 prefix-list       | Creates an IPv6 prefix list.                    |
| copy prefix-list ipv6  | Creates a copy of an existing IPv6 prefix list. |

show prefix-list ipv6

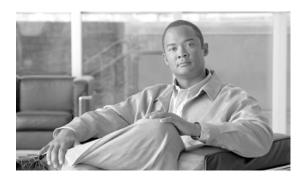

# **Transport Stack Commands on Cisco IOS XR Software**

This chapter describes the Cisco IOS XR software commands used to configure and monitor features related to the transport stack (TCP, User Datagram Protocol [UDP], and RAW). Any IP protocol other than TCP or UDP is known as a *RAW* protocol.

For detailed information about transport stack concepts, configuration tasks, and examples, refer to the *Configuring TCP, UDP, and RAW Transports on Cisco IOS XR Software* configuration module.

# clear raw statistics pcb

To clear statistics for a single RAW connection or for all RAW connections, use the **clear raw statistics pcb** command in EXEC mode.

clear raw statistics pcb {all | pcb-address} location node-id

### **Syntax Description**

| all              | Clears statistics for all RAW connections.                                                                                 |
|------------------|----------------------------------------------------------------------------------------------------|
| pcb-address      | Clears statistics for a specific RAW connection.                                                                           |
| location node-id | Clears statistics for the designated node. The <i>node-id</i> argument is entered in the <i>rack/slot/module</i> notation. |

**Defaults** 

No default behavior or values

**Command Modes** 

**EXEC** 

### **Command History**

| Release       | Modification                                                                                                    |
|---------------|----------------------------------------------------------------------------------------------------|
| Release 2.0   | This command was introduced on the Cisco CRS-1.                                                                                          |
| Release 3.0   | No modification.                                                                                                    |
| Release 3.2   | This command was supported on the Cisco XR 12000 Series Router. The <b>location</b> keyword and <i>node-id</i> argument became required. |
| Release 3.3.0 | No modification.                                                                                                    |
| Release 3.4.0 | No modification.                                                                                                    |
| Release 3.5.0 | No modification.                                                                                                    |

### **Usage Guidelines**

To use this command, you must be in a user group associated with a task group that includes the proper task IDs. For detailed information about user groups and task IDs, see the *Configuring AAA Services on Cisco IOS XR Software* module of the *Cisco IOS XR System Security Configuration Guide*.

Use the **all** keyword to clear all RAW connections. To clear a specific RAW connection, enter the protocol control block (PCB) address of the RAW connection. **Use the show raw brief** command to obtain the PCB address.

Use the **location** keyword and *node-id* argument to clear RAW statistics for a designated node.

| Task ID   | Operations |
|-----------|------------|
| transport | execute    |

The following example shows how to clear statistics for a RAW connection with PCB address 0x80553b0:

RP/0/RP0/CPU0:router# clear raw statistics pcb 0x80553b0
RP/0/RP0/CPU0:router# show raw statistics pcb 0x80553b0

Statistics for PCB 0x80553b0

Send: 0 packets received from application

0 xipc pulse received from application

0 packets sent to network

0 packets failed getting queued to network

Rcvd: 0 packets received from network

0 packets queued to application

0 packets failed queued to application

The following example shows how to clear statistics for all RAW connections:

RP/0/RP0/CPU0:router# clear raw statistics pcb all
RP/0/RP0/CPU0:router# show raw statistics pcb all

Statistics for PCB 0x805484c

Send: 0 packets received from application

0 xipc pulse received from application

0 packets sent to network

O packets failed getting queued to network

Rcvd: 0 packets received from network

0 packets queued to application

0 packets failed queued to application

Statistics for PCB 0x8054f80

Send: 0 packets received from application

O xipc pulse received from application

0 packets sent to network

0 packets failed getting queued to network

Rcvd: 0 packets received from network

0 packets queued to application

O packets failed queued to application

Statistics for PCB 0x80553b0

Send: 0 packets received from application

 $\ensuremath{\text{0}}$  xipc pulse received from application

 ${\tt 0}$  packets sent to network

0 packets failed getting queued to network

Rcvd: 0 packets received from network

0 packets queued to application

 $\ensuremath{\text{0}}$  packets failed queued to application

| Command Description     |                                                                                |
|-------------------------|--------------------------------------------------------------------------------|
| show raw brief          | Displays information about active RAW IP sockets.                              |
| show raw statistics pcb | Displays statistics for either a single RAW connection or all RAW connections. |

# clear tcp pcb

To clear TCP protocol control block (PCB) connections, use the **clear tcp pcb** command in EXEC mode.

**clear tcp pcb** {pcb-address | all} location node-id

### **Syntax Description**

| pcb-address      | Clears the TCP connection at the specified PCB address.                                                                            |
|------------------|----------------------------------------------------------------------------------------------------|
| all              | Clears all open TCP connections.                                                                                                   |
| location node-id | Clears the TCP connection for the designated node. The <i>node-id</i> argument is entered in the <i>rack/slot/module</i> notation. |

**Defaults** 

No default behavior or values

### **Command Modes**

**EXEC** 

### **Command History**

| Release       | Modification                                                                                                    |
|---------------|----------------------------------------------------------------------------------------------------|
| Release 2.0   | This command was introduced on the Cisco CRS-1.                                                                                          |
| Release 3.0   | No modification.                                                                                                    |
| Release 3.2   | This command was supported on the Cisco XR 12000 Series Router. The <b>location</b> keyword and <i>node-id</i> argument became required. |
| Release 3.3.0 | No modification.                                                                                                    |
| Release 3.4.0 | No modification.                                                                                                    |
| Release 3.5.0 | No modification.                                                                                                    |

### **Usage Guidelines**

To use this command, you must be in a user group associated with a task group that includes the proper task IDs. For detailed information about user groups and task IDs, see the *Configuring AAA Services on Cisco IOS XR Software* module of the *Cisco IOS XR System Security Configuration Guide*.

The **clear tcp pcb** command is useful for clearing hung TCP connections. Use the **show tcp brief** command to find the PCB address of the connection you want to clear.

If the **clear tcp pcb all** command is used, the software does not clear a TCP connection that is in the listen state. If a specific PCB address is specified, then a connection in listen state is cleared.

| Tac | ı, | п | n |
|-----|----|---|---|
| เลอ | N  | Ш | u |

| Task ID   | Operations |
|-----------|------------|
| transport | execute    |

### **Examples**

In the following example, the TCP connection at PCB address 60B75E48 is cleared:

RP/0/RP0/CPU0:router# clear tcp pcb 60B75E48

| Command        | Description                     |
|----------------|---------------------------------|
| show tcp brief | Displays the TCP summary table. |

# clear tcp statistics

To clear TCP statistics, use the **clear tcp statistics** command in EXEC mode.

clear tcp statistics {pcb {all | pcb-address} | summary} [location node-id]

### Syntax Description

| pcb all          | (Optional) Clears statistics for all TCP connections.                                                                                     |
|------------------|----------------------------------------------------------------------------------------------------|
| pcb pcb-address  | (Optional) Clears statistics for a specific TCP connection.                                                                               |
| summary          | (Optional) Clears summary statistic for a specific node or connection.                                                                    |
| location node-id | (Optional) Clears TCP statistics for the designated node. The <i>node-id</i> argument is entered in the <i>rack/slot/module</i> notation. |

**Defaults** 

No default behavior or values

### **Command Modes**

**EXEC** 

### **Command History**

| Release       | Modification                                                    |
|---------------|-----------------------------------------------------------------|
| Release 2.0   | This command was introduced on the Cisco CRS-1.                 |
| Release 3.0   | No modification.                                                |
| Release 3.2   | This command was supported on the Cisco XR 12000 Series Router. |
| Release 3.3.0 | The <b>summary</b> keyword was added.                           |
| Release 3.4.0 | No modification.                                                |
| Release 3.5.0 | No modification.                                                |

### **Usage Guidelines**

To use this command, you must be in a user group associated with a task group that includes the proper task IDs. For detailed information about user groups and task IDs, see the *Configuring AAA Services on Cisco IOS XR Software* module of the *Cisco IOS XR System Security Configuration Guide*.

Use the **clear tcp statistics** command to clear TCP statistics. Use the **show tcp statistics** command to display TCP statistics. You might display TCP statistics and then clear them before you start debugging TCP

The optional **location** keyword and *node-id* argument can be used to clear TCP statistics for a designated node.

### Task ID

| Task ID   | Operations |
|-----------|------------|
| transport | execute    |

### **Examples**

The following example shows how to clear TCP statistics:

RP/0/RP0/CPU0:router# clear tcp statistics

| Command             | Description              |
|---------------------|--------------------------|
| show tcp statistics | Displays TCP statistics. |

# clear udp statistics

To clear User Datagram Protocol (UDP) statistics, use the **clear udp statistics** command in EXEC mode.

clear udp statistics {pcb {all | pcb-address} | summary} [location node-id]

### **Syntax Description**

| pcb all          | Clears statistics for all UDP connections.                                                                                     |
|------------------|----------------------------------------------------------------------------------------------------|
| pcb pcb-address  | Clears statistics for a specific UDP connection.                                                                               |
| summary          | Clears UDP summary statistics.                                                                                                 |
| location node-id | Clears UDP statistics for the designated node. The <i>node-id</i> argument is entered in the <i>rack/slot/module</i> notation. |

Defaults

No default behavior or values

**Command Modes** 

**EXEC** 

### **Command History**

| Release       | Modification                                                    |
|---------------|-----------------------------------------------------------------|
| Release 2.0   | This command was introduced on the Cisco CRS-1.                 |
| Release 3.0   | No modification.                                                |
| Release 3.2   | This command was supported on the Cisco XR 12000 Series Router. |
| Release 3.3.0 | No modification.                                                |
| Release 3.4.0 | No modification.                                                |
| Release 3.5.0 | No modification.                                                |

### **Usage Guidelines**

To use this command, you must be in a user group associated with a task group that includes the proper task IDs. For detailed information about user groups and task IDs, see the *Configuring AAA Services on Cisco IOS XR Software* module of the *Cisco IOS XR System Security Configuration Guide*.

Use the **clear udp statistics** command to clear UDP statistics. Use the **show udp statistics** command to display UDP statistics. You might display UDP statistics and then clear them before you start debugging UDP.

The optional **location** keyword and *node-id* argument can be used to clear UDP statistics for a designated node.

### Task ID

| Task ID   | Operations |
|-----------|------------|
| transport | execute    |

#### **Examples**

The following example shows how to clear UDP summary statistics:

RP/0/RP0/CPU0:router# clear udp statistics summary

| Command             | Description              |
|---------------------|--------------------------|
| show udp statistics | Displays UDP statistics. |

# forward-protocol udp

To configure the system to forward any User Datagram Protocol (UDP) datagrams that are received as broadcast packets to a specified helper address, use the **forward-protocol udp** command in global configuration mode. To restore the system to its default condition with respect to this command, use the **no** form of this command.

forward-protocol udp {port-number | disable | domain | nameserver | netbios-dgm | netbios-ns | tacacs | tftp}

**no forward-protocol udp** { port-number | disable | domain | nameserver | netbios-dgm | netbios-ns | tacacs | tftp}

### **Syntax Description**

| port-number | Forwards UDP broadcast packets to a specified port number. Range is 1 to 65535. |
|-------------|---------------------------------------------------------------------------------|
| disable     | Disables IP Forward Protocol UDP.                                               |
| domain      | Forwards UDP broadcast packets to Domain Name Service (DNS, 53).                |
| nameserver  | Forwards UDP broadcast packets to IEN116 name service (obsolete, 42).           |
| netbios-dgm | Forwards UDP broadcast packets to NetBIOS datagram service (138).               |
| netbios-ns  | Forwards UDP broadcast packets to NetBIOS name service (137).                   |
| tacacs      | Forwards UDP broadcast packets to TACACS (49).                                  |
| tftp        | Forwards UDP broadcast packets to TFTP (69).                                    |

Defaults

Disabled

**Command Modes** 

Global configuration

# **Command History**

| Release       | Modification                                                    |
|---------------|-----------------------------------------------------------------|
| Release 2.0   | This command was introduced on the Cisco CRS-1.                 |
| Release 3.0   | No modification.                                                |
| Release 3.2   | This command was supported on the Cisco XR 12000 Series Router. |
| Release 3.3.0 | No modification.                                                |
| Release 3.4.0 | No modification.                                                |
| Release 3.5.0 | No modification.                                                |

# **Usage Guidelines**

To use this command, you must be in a user group associated with a task group that includes the proper task IDs. For detailed information about user groups and task IDs, see the *Configuring AAA Services on Cisco IOS XR Software* module of the *Cisco IOS XR System Security Configuration Guide*.

Use the **forward-protocol udp** command to specify that UDP broadcast packets received on the incoming interface are forwarded to a specified helper address.

When you configure the **forward-protocol udp** command, you must also configure the **helper-address** command to specify a helper address on an interface. The helper address is the IP address to which the UDP datagram is forwarded. Configure the **helper-address** command with IP addresses of hosts or networking devices that can handle the service. Because the helper address is configured per interface, you must configure a helper address for each incoming interface that will be receiving broadcasts that you want to forward.

You must configure one **forward-protocol udp** command per UDP port you want to forward. The port on the packet is either port 53 (**domain**), port 69 (**tftp**), or a port number you specify.

### Task ID

| Task ID   | Operations  |
|-----------|-------------|
| transport | read, write |

### **Examples**

The following example shows how to specify that all UDP broadcast packets with port 53 or port 69 received on incoming MgmtEth interface 0/0/CPU0/0 are forwarded to 172.16.0.1. MgmtEth interface 0/0/CPU0/0 receiving the UDP broadcasts is configured with a helper address of 172.16.0.1, the destination address to which the UDP datagrams are forwarded.

```
RP/0/RP0/CPU0:router(config)# forward-protocol udp domain disable
RP/0/RP0/CPU0:router(config)# forward-protocol udp tftp disable
RP/0/RP0/CPU0:router(config)# interface MgmtEth 0/0/CPU0/0
RP/0/RP0/CPU0:router(config-if)# ipv4 helper-address 172.16.0.1
```

| Command        | Description                                                  |
|----------------|--------------------------------------------------------------|
| helper-address | Configures an address to which UDP broadcasts are forwarded. |

# service tcp-small-servers

To enable small TCP servers such as the ECHO, use the **service tcp-small-servers** command in global configuration mode. To disable the TCP server, use the **no** form of this command.

service {ipv4 | ipv6} tcp-small-servers [max-servers number | no-limit] [access-list-name]

no service {ipv4 | ipv6} tcp-small-servers [max-servers number | no-limit] [access-list-name]

### **Syntax Description**

| ip4              | Specifies IPv4 small servers.                                          |
|------------------|------------------------------------------------------------------------|
| ipv6             | Specifies IPv6 small servers.                                          |
| max-servers      | (Optional) Sets the number of allowable TCP small servers.             |
| number           | (Optional) Number value. Range is 1 to 2147483647.                     |
| no-limit         | (Optional) Sets no limit to the number of allowable TCP small servers. |
| access-list-name | (Optional) The name of an access list.                                 |

#### Defaults

TCP small servers are disabled.

### **Command Modes**

Global configuration

### **Command History**

| Release       | Modification                                                    |
|---------------|-----------------------------------------------------------------|
| Release 2.0   | This command was introduced on the Cisco CRS-1.                 |
| Release 3.0   | No modification.                                                |
| Release 3.2   | This command was supported on the Cisco XR 12000 Series Router. |
| Release 3.3.0 | No modification.                                                |
| Release 3.4.0 | No modification.                                                |
| Release 3.5.0 | No modification.                                                |

### **Usage Guidelines**

To use this command, you must be in a user group associated with a task group that includes the proper task IDs. For detailed information about user groups and task IDs, see the *Configuring AAA Services on Cisco IOS XR Software* module of the *Cisco IOS XR System Security Configuration Guide*.

The TCP small servers currently consist of three services: Discard (port 9), Echo (port 7), and Chargen (port 19). These services are used to test the TCP transport functionality. The Discard server receives data and discards it. The Echo server receives data and echoes the same data to the sending host. The Chargen server generates a sequence of data and sends it to the remote host.

| Task ID     | Operations  |  |
|-------------|-------------|--|
| ipv4        | read, write |  |
| ip-services | read, write |  |

In the following example, small IPv4 TCP servers are enabled:

RP/0/RP0/CPU0:router(config)# service ipv4 tcp-small-servers max-servers 5 acl100

| Command                   | Description                                                  |  |
|---------------------------|--------------------------------------------------------------|--|
| service udp-small-servers | Enables small UDP servers such as the ECHO.                  |  |
| show cinetd services      | Displays the services whose processes are spawned by cinetd. |  |

# service udp-small-servers

To enable small User Datagram Protocol (UDP) servers such as the ECHO, use the **service udp-small-servers** command in global configuration mode. To disable the UDP server, use the **no** form of this command.

service {ipv4 | ipv6} udp-small-servers [max-servers number | no-limit] [access-list-name]

no service {ipv4 | ipv6} udp-small-servers [max-servers number | no-limit] [access-list-name]

### **Syntax Description**

| ip4              | Specifies IPv4 small servers.                                          |  |  |
|------------------|------------------------------------------------------------------------|--|--|
| ipv6             | Specifies IPv6 small servers.                                          |  |  |
| max-servers      | (Optional) Sets the number of allowable UDP small servers.             |  |  |
| number           | (Optional) Number value. Range is 1 to 2147483647.                     |  |  |
| no-limit         | (Optional) Sets no limit to the number of allowable UDP small servers. |  |  |
| access-list-name | (Optional) Name of an access list.                                     |  |  |

### **Defaults**

UDP small servers are disabled.

#### **Command Modes**

Global configuration

### **Command History**

| Release       | Modification                                                    |  |
|---------------|-----------------------------------------------------------------|--|
| Release 2.0   | This command was introduced on the Cisco CRS-1.                 |  |
| Release 3.0   | No modification.                                                |  |
| Release 3.2   | This command was supported on the Cisco XR 12000 Series Router. |  |
| Release 3.3.0 | No modification.                                                |  |
| Release 3.4.0 | No modification.                                                |  |
| Release 3.5.0 | No modification.                                                |  |

### **Usage Guidelines**

To use this command, you must be in a user group associated with a task group that includes the proper task IDs. For detailed information about user groups and task IDs, see the *Configuring AAA Services on Cisco IOS XR Software* module of the *Cisco IOS XR System Security Configuration Guide*.

The UDP small servers currently consist of three services: Discard (port 9), Echo (port 7), and Chargen (port 19). These services are used to test the UDP transport functionality. The discard server receives data and discards it. The echo server receives data and echoes the same data to the sending host. The chargen server generates a sequence of data and sends it to the remote host.

| Т | as | k | ID |
|---|----|---|----|
|   |    |   |    |

| Task ID     | Operations  |
|-------------|-------------|
| ipv6        | read, write |
| ip-services | read, write |

The following example shows how to enable small IPv6 UDP servers and set the maximum number of allowable small servers to 10:

RP/0/RP0/CPU0:router(config)# service ipv6 udp-small-servers max-servers 10

| Command                   | Description                                 |
|---------------------------|---------------------------------------------|
| service tcp-small-servers | Enables small TCP servers such as the ECHO. |

# show raw brief

To display information about active RAW IP sockets, use the **show raw brief** command in EXEC mode.

show raw brief [location node-id]

### **Syntax Description**

| location node-id | Displays information for the designated node. The <i>node-id</i> argument is entered in |
|------------------|-----------------------------------------------------------------------------------------|
|                  | the <i>rack/slot/module</i> notation.                                                   |

Defaults

No default behavior or values

**Command Modes** 

**EXEC** 

### **Command History**

| Release       | Modification                                                                                                    |  |  |
|---------------|----------------------------------------------------------------------------------------------------|--|--|
| Release 2.0   | This command was introduced on the Cisco CRS-1.                                                                                          |  |  |
| Release 3.0   | No modification.                                                                                                    |  |  |
| Release 3.2   | This command was supported on the Cisco XR 12000 Series Router. The <b>location</b> keyword and <i>node-id</i> argument became required. |  |  |
| Release 3.3.0 | No modification.                                                                                                    |  |  |
| Release 3.4.0 | No modification.                                                                                                    |  |  |
| Release 3.5.0 | No modification.                                                                                                    |  |  |

### **Usage Guidelines**

To use this command, you must be in a user group associated with a task group that includes the proper task IDs. For detailed information about user groups and task IDs, see the *Configuring AAA Services on Cisco IOS XR Software* module of the *Cisco IOS XR System Security Configuration Guide*.

Protocols such as Open Shortest Path First (OSPF) and Protocol Independent Multicast (PIM) use long-lived RAW IP sockets. The **ping** and **traceroute** commands use short-lived RAW IP sockets. Use the **show raw brief** command if you suspect a problem with one of these protocols.

### Task ID

| Task ID   | Operations |
|-----------|------------|
| transport | read       |

### **Examples**

The following is sample output from the **show raw brief** command:

RP/0/RP0/CPU0:router# show raw brief

| PCB       | Recv-Q | Send-Q | Local Address | Foreign Address | Protocol |
|-----------|--------|--------|---------------|-----------------|----------|
| 0x805188d | C      | 0      | 0 0.0.0.0     | 0.0.0.0         | 2        |
| 0x8051dc8 | 3      | 0      | 0 0.0.0.0     | 0.0.0.0         | 103      |
| 0x8052250 | )      | 0      | 0 0.0.0.0     | 0.0.0.0         | 255      |

Table 78 describes the significant fields shown in the display.

Table 78 show raw brief Command Field Descriptions

| Field                                                                                                    | Description                                                                                              |  |
|----------------------------------------------------------------------------------------------------|----------------------------------------------------------------------------------------------------|--|
| PCB Protocol control block address. This is the address to a structure that co connection information such as local address, foreign address, local port port, and so on. |                                                                                                    |  |
| Recv-Q                                                                                                    | Number of bytes in the receive queue.                                                                    |  |
| Send-Q                                                                                                    | Number of bytes in the send queue.                                                                       |  |
| Local Address                                                                                                    | Local address and local port.                                                                            |  |
| Foreign Address                                                                                                    | Foreign address and foreign port.                                                                        |  |
| Protocol                                                                                                    | Protocol that is using the RAW IP socket. For example, the number 2 is IGMP, 103 is PIM, and 89 is OSPF. |  |

# show raw detail pcb

To display detailed information about active RAW IP sockets, use the **show raw detail pcb** command in EXEC mode.

show raw detail pcb { pcb-address | all } location node-id

### **Syntax Description**

| pcb-address      | Displays statistics for a specified RAW connection.                                                                           |  |
|------------------|----------------------------------------------------------------------------------------------------|--|
| all              | Displays statistics for all RAW connections.                                                                                  |  |
| location node-id | Displays information for the designated node. The <i>node-id</i> argument is entered in the <i>rack/slot/module</i> notation. |  |

**Defaults** 

No default behavior or values

#### **Command Modes**

**EXEC** 

### **Command History**

| Release       | Modification                                                                          |  |
|---------------|---------------------------------------------------------------------------------------|--|
| Release 2.0   | This command was introduced on the Cisco CRS-1.                                       |  |
| Release 3.0   | No modification.                                                                      |  |
| Release 3.2   | This command was supported on the Cisco XR 12000 Series Router.                       |  |
| Release 3.3.0 | The command name was changed from <b>show raw pcb</b> to <b>show raw detail pcb</b> . |  |
| Release 3.4.0 | No modification.                                                                      |  |
| Release 3.5.0 | No modification.                                                                      |  |

### **Usage Guidelines**

To use this command, you must be in a user group associated with a task group that includes the proper task IDs. For detailed information about user groups and task IDs, see the *Configuring AAA Services on Cisco IOS XR Software* module of the *Cisco IOS XR System Security Configuration Guide*.

The **show raw detail pcb** command displays detailed information for all connections that use the RAW transport. Information that is displayed includes family type (for example, 2 for AF\_INET also known as IPv4), PCB address, Layer 4 (also known as transport) protocol, local address, foreign address, and any filter that is being used.

| Task ID   | Operations |
|-----------|------------|
| transport | read       |

The following is sample output from the **show raw detail pcb** command:

RP/0/RP0/CPU0:router# show raw detail pcb 0x807e89c

PCB is 0x807e89c, Family: 2, PROTO: 89, VRF: 0x0
Local host: 0.0.0.0
Foreign host: 0.0.0.0

Current send queue size: 0
Current receive queue size: 0
Paw socket: Yes

Table 79 describes the significant fields shown in the display.

Table 79 show raw detail pcb Command Field Descriptions

| Field                  | Description                                                                                                    |  |
|------------------------|----------------------------------------------------------------------------------------------------|--|
| JID                    | Job ID of the process that created the socket.                                                                                                    |  |
| Family                 | Network protocol. IPv4 is 2; IPv6 is 26.                                                                                                    |  |
| PCB                    | Protocol control block address.                                                                                                    |  |
| L4-proto               | Layer 4 (also known as transport) protocol.                                                                                                    |  |
| Laddr                  | Local address.                                                                                                    |  |
| Faddr                  | Foreign address.                                                                                                    |  |
| ICMP error filter mask | If an ICMP filter is being set, output in this field has a nonzero value.                                                                         |  |
| LPTS socket options    | If an LPTS option is being set, output in this field has a nonzero value.                                                                         |  |
| Packet Type Filters    | Packet filters that are being set for a particular RAW socket, including the number of packets for that filter type. Multiple filters can be set. |  |

# show raw extended-filters

To display information about active RAW IP sockets, use the **show raw extended-filters** command in EXEC mode.

show raw extended-filters {interface-filter location  $node-id \mid$  location  $node-id \mid$  paktype-filter location  $node-id \mid$ 

### **Syntax Description**

| interface-filter | Displays the protocol control blocks (PCBs) with configured interface filters.                                                |
|------------------|----------------------------------------------------------------------------------------------------|
| location node-id | Displays information for the designated node. The <i>node-id</i> argument is entered in the <i>rack/slot/module</i> notation. |
| paktype-filter   | Displays the PCBs with configured packet type filters.                                                                        |

Defaults

No default behavior or values

**Command Modes** 

**EXEC** 

### **Command History**

| Release       | Modification                                                                                |  |
|---------------|---------------------------------------------------------------------------------------------|--|
| Release 2.0   | This command was introduced on the Cisco CRS-1.                                             |  |
| Release 3.0   | No modification.                                                                            |  |
| Release 3.2   | This command was supported on the Cisco XR 12000 Series Router.                             |  |
| Release 3.3.0 | The command name was changed from <b>show raw pcb</b> to <b>show raw extended-filters</b> . |  |
| Release 3.4.0 | No modification.                                                                            |  |
| Release 3.5.0 | No modification.                                                                            |  |

### **Usage Guidelines**

To use this command, you must be in a user group associated with a task group that includes the proper task IDs. For detailed information about user groups and task IDs, see the *Configuring AAA Services on Cisco IOS XR Software* module of the *Cisco IOS XR System Security Configuration Guide*.

The **show raw extended-filters** command displays detailed information for all connections that use the RAW transport. Information that is displayed includes family type (for example, 2 for AF\_INET also known as IPv4), PCB address, Layer 4 (also known as transport) protocol, local address, foreign address, and any filter that is being used.

| Task ID   | Operations |
|-----------|------------|
| transport | read       |

The following is sample output from the **show raw extended-filters** command:

RP/0/RP0/CPU0:router# show raw extended-filters 0/0/CPU0

Table 80 describes the significant fields shown in the display.

Table 80 show raw pcb Command Field Descriptions

| Field                  | Description                                                                                                    |  |
|------------------------|----------------------------------------------------------------------------------------------------|--|
| JID                    | Job ID of the process that created the socket.                                                                                                    |  |
| Family                 | Network protocol. IPv4 is 2; IPv6 is 26.                                                                                                    |  |
| PCB                    | Protocol control block address.                                                                                                    |  |
| L4-proto               | Layer 4 (also known as transport) protocol.                                                                                                    |  |
| Laddr                  | Local address.                                                                                                    |  |
| Faddr                  | Foreign address.                                                                                                    |  |
| ICMP error filter mask | If an ICMP filter is being set, output in this field has a nonzero value.                                                                         |  |
| LPTS socket options    | If an LPTS option is being set, output in this field has a nonzero value.                                                                         |  |
| Packet Type Filters    | Packet filters that are being set for a particular RAW socket, including the number of packets for that filter type. Multiple filters can be set. |  |

# show raw statistics pcb

To display statistics for a single RAW connection or for all RAW connections, use the **show raw statistics pcb** command in EXEC mode.

show raw statistics pcb {all | pcb-address} location node-id

### **Syntax Description**

| all              | Displays statistics for all RAW connections.                                                                                     |  |
|------------------|----------------------------------------------------------------------------------------------------|--|
| pcb-address      | Displays statistics for a specified RAW connection.                                                                              |  |
| location node-id | Displays RAW statistics for the designated node. The <i>node-id</i> argument is entered in the <i>rack/slot/module</i> notation. |  |

**Defaults** 

No default behavior or values

#### **Command Modes**

**EXEC** 

### **Command History**

| Release       | Modification                                                                                                    |  |
|---------------|----------------------------------------------------------------------------------------------------|--|
| Release 2.0   | This command was introduced on the Cisco CRS-1.                                                                                          |  |
| Release 3.0   | No modification.                                                                                                    |  |
| Release 3.2   | This command was supported on the Cisco XR 12000 Series Router. The <b>location</b> keyword and <i>node-id</i> argument became required. |  |
| Release 3.3.0 | No modification.                                                                                                    |  |
| Release 3.4.0 | No modification.                                                                                                    |  |
| Release 3.5.0 | No modification.                                                                                                    |  |

### **Usage Guidelines**

To use this command, you must be in a user group associated with a task group that includes the proper task IDs. For detailed information about user groups and task IDs, see the *Configuring AAA Services on Cisco IOS XR Software* module of the *Cisco IOS XR System Security Configuration Guide*.

Use the **all** keyword to display all RAW connections. If a specific RAW connection is desired, then enter the protocol control block (PCB) address of that RAW connection. Use the **show raw brief** command to obtain the PCB address.

Use the **location** keyword and *node-id* argument to display RAW statistics for a designated node.

| Task ID   | Operations |
|-----------|------------|
| transport | read       |

In the following example, statistics for a RAW connection with PCB address 0x80553b0 are displayed:

RP/0/RP0/CPU0:router# show raw statistics pcb 0x80553b0

Statistics for PCB 0x80553b0

Send: 0 packets received from application

0 xipc pulse received from application

0 packets sent to network

0 packets failed getting queued to network

Rcvd: 0 packets received from network

0 packets queued to application

0 packets failed queued to application

In this example, statistics for all RAW connections are displayed:

RP/0/RP0/CPU0:router# show raw statistics pcb all

Statistics for PCB 0x805484c, Vrfid: 0x60000000

Send: 0 packets received from application

0 xipc pulse received from application

0 packets sent to network

 $\ensuremath{\text{0}}$  packets failed getting queued to network

Rcvd: 0 packets received from network

0 packets queued to application

O packets failed queued to application

Table 81 describes the significant fields shown in the display.

Table 81 show raw statistics pcb Command Field Descriptions

| Field                                    | Description                                                                  |  |
|------------------------------------------|------------------------------------------------------------------------------|--|
| Send:                                    | Statistics in this section refer to packets sent from an application to RAW. |  |
| Vrfid                                    | VPN routing and forwarding (VRF) identification (vrfid) number.              |  |
| xipc pulse received from application     | Number of notifications sent from applications to RAW.                       |  |
| packets sent to network                  | Number of packets sent to the network.                                       |  |
| packets failed getting queued to network | Number of packets that failed to get queued to the network.                  |  |
| Revd:                                    | Statistics in this section refer to packets received from the network.       |  |
| packets queued to application            | Number of packets queued to an application.                                  |  |
| packets failed queued to application     | Number of packets that failed to get queued to an application.               |  |

| Command                  | Description                                                                      |
|--------------------------|----------------------------------------------------------------------------------|
| clear raw statistics pcb | Clears statistics for either a single RAW connection or for all RAW connections. |
| show raw brief           | Displays information about active RAW IP sockets.                                |

# show tcp brief

To display a summary of the TCP connection table, use the **show tcp brief** command in EXEC mode.

show tcp brief location node-id

### **Syntax Description**

| location node-id | Displays information for the designated node. The <i>node-id</i> argument is entered in |
|------------------|-----------------------------------------------------------------------------------------|
|                  | the rack/slot/module notation.                                                          |

#### Defaults

No default behavior or values

#### **Command Modes**

**EXEC** 

### **Command History**

| Release       | Modification                                                    |  |
|---------------|-----------------------------------------------------------------|--|
| Release 2.0   | This command was introduced on the Cisco CRS-1.                 |  |
| Release 3.0   | No modification.                                                |  |
| Release 3.2   | This command was supported on the Cisco XR 12000 Series Router. |  |
| Release 3.3.0 | No modification.                                                |  |
| Release 3.4.0 | No modification.                                                |  |
| Release 3.5.0 | No modification.                                                |  |

### **Usage Guidelines**

To use this command, you must be in a user group associated with a task group that includes the proper task IDs. For detailed information about user groups and task IDs, see the *Configuring AAA Services on Cisco IOS XR Software* module of the *Cisco IOS XR System Security Configuration Guide*.

### Task ID

| Task ID   | Operations |
|-----------|------------|
| transport | read       |

# Examples

The following is sample output from the **show tcp brief** command:

RP/0/RP0/CPU0:router# show tcp brief

| TCPCB     | Recv-Q | Send-Q | Local Address | Foreign Address | State  |
|-----------|--------|--------|---------------|-----------------|--------|
| 0x80572a8 | 0      | 0      | 0.0.0.0:513   | 0.0.0.0:0       | LISTEN |
| 0x8056948 | 0      | 0      | 0.0.0.0:23    | 0.0.0:0         | LISTEN |
| 0x8057b60 | 0      | 3      | 10.8.8.2:23   | 10.8.8.1:1025   | ESTAB  |

Table 82 describes the significant fields shown in the display.

Table 82 show tcp brief Command Field Descriptions

| Field           | Description                                        |  |  |
|-----------------|----------------------------------------------------|--|--|
| TCPCB           | Memory address of the TCP control block.           |  |  |
| Recv-Q          | Number of bytes waiting to be read.                |  |  |
| Send-Q          | Number of bytes waiting to be sent.                |  |  |
| Local Address   | Source address and port number of the packet.      |  |  |
| Foreign Address | Destination address and port number of the packet. |  |  |
| State           | State of the TCP connection.                       |  |  |

| Command       | Description                          |
|---------------|--------------------------------------|
| clear tcp pcb | Clears the TCP connection.           |
| clear tcp pcb | Displays details of TCP connections. |

# show tcp detail

To display the details of the TCP connection table, use the **show tcp detail** command in EXEC mode.

show tcp detail pcb [value | all]

### **Syntax Description**

| pcb   | Displays TCP connection information.                                     |  |  |
|-------|--------------------------------------------------------------------------|--|--|
| value | Displays a specific connection information. Range is from 0 to ffffffff. |  |  |
| all   | Displays all connections information.                                    |  |  |

### **Defaults**

No default behavior or values

### **Command Modes**

**EXEC** 

### **Command History**

| Release       | Modification                                                    |
|---------------|-----------------------------------------------------------------|
| Release 2.0   | This command was introduced on the Cisco CRS-1.                 |
| Release 3.0   | No modification.                                                |
| Release 3.2   | This command was supported on the Cisco XR 12000 Series Router. |
| Release 3.3.0 | No modification.                                                |
| Release 3.4.0 | No modification.                                                |
| Release 3.5.0 | No modification.                                                |

### **Usage Guidelines**

To use this command, you must be in a user group associated with a task group that includes the proper task IDs. For detailed information about user groups and task IDs, see the *Configuring AAA Services on Cisco IOS XR Software* module of the *Cisco IOS XR System Security Configuration Guide*.

### Task ID

| Task ID   | Operations |
|-----------|------------|
| transport | read       |

### **Examples**

The following is sample output from the **show tcp detail pcb all** command:

RP/0/RP0/CPU0:router# show tcp detail pcb all

```
Connection state is LISTEN, I/O status: 0, socket status: 0
PCB 0x8092774, vrfid 0x0
Local host: 0.0.0.0, Local port: 23
Foreign host: 0.0.0.0, Foreign port: 0
Current send queue size: 0 (max 16384)
Current receive queue size: 0 (max 16384) mis-ordered: 0 bytes
```

| Timer     | Starts 1 | Wakeups | Next(msec)              |
|-----------|----------|---------|-------------------------|
| Retrans   | 0        | 0       | 0                       |
| SendWnd   | 0        | 0       | 0                       |
| TimeWait  | 0        | 0       | 0                       |
| AckHold   | 0        | 0       | 0                       |
| KeepAlive | 0        | 0       | 0                       |
| PmtuAger  | 0        | 0       | 0                       |
| GiveUp    | 0        | 0       | 0                       |
| Throttle  | 0        | 0       | 0                       |
| iss: 0    | snduna:  | 0       | sndnxt: 0               |
| sndmax: 0 | sndwn    | d: 0    | sndcwnd: 1073725440     |
| irs: 0    | rcvnx    | t: 0    | rcvwnd: 16384 rcvadv: 0 |

# show tcp extended-filters

To display the details of the TCP extended-filters, use the **show tcp extended-filters** command in EXEC mode.

show tcp extended-filters [location node-id] | peer-filter [location node-id]

### **Syntax Description**

| location node-id | Displays information for the designated node. The <i>node-id</i> argument is entered in the <i>rack/slot/module</i> notation. |  |
|------------------|----------------------------------------------------------------------------------------------------|--|
| peer-filter      | Displays connections with peer filter configured.                                                                             |  |

### Defaults

No default behavior or values

### **Command Modes**

**EXEC** 

### **Command History**

| Release       | Modification                                                    |
|---------------|-----------------------------------------------------------------|
| Release 2.0   | This command was introduced on the Cisco CRS-1.                 |
| Release 3.0   | No modification.                                                |
| Release 3.2   | This command was supported on the Cisco XR 12000 Series Router. |
| Release 3.3.0 | No modification.                                                |
| Release 3.4.0 | No modification.                                                |
| Release 3.5.0 | No modification.                                                |

### **Usage Guidelines**

To use this command, you must be in a user group associated with a task group that includes the proper task IDs. For detailed information about user groups and task IDs, see the *Configuring AAA Services on Cisco IOS XR Software* module of the *Cisco IOS XR System Security Configuration Guide*.

### Task ID

| Task ID   | Operations |
|-----------|------------|
| transport | read       |

### Examples

The following is sample output from the **show tcp extended-filters** command for a specific location (0/0/CPU0):

RP/0/RP0/CPU0:router# show tcp extended-filters location 0/0/CPU0

Total Number of matching PCB's in database: 3
----JID: 135

Family: 2 PCB: 0x4826c5dc L4-proto: 6

```
Lport: 23
Fport: 0
Laddr: 0.0.0.0
Faddr: 0.0.0.0
ICMP error filter mask: 0x12
LPTS options: 0x00000000
JID: 135
Family: 2
PCB: 0x4826dd8c
L4-proto: 6
Lport: 23
Fport: 59162
Laddr: 12.31.22.10
Faddr: 223.255.254.254
ICMP error filter mask: 0x12
LPTS options: 0x00000000
______
JID: 135
Family: 2
PCB: 0x4826cac0
L4-proto: 6
Lport: 23
Fport: 59307
Laddr: 12.31.22.10
Faddr: 223.255.254.254
ICMP error filter mask: 0x12
LPTS options: 0x00000000
```

# show tcp statistics

To display TCP statistics, use the **show tcp statistics** command in EXEC mode.

**show tcp statistics** {pcb {all | pcb-address} | summary} [location node-id]

### **Syntax Description**

| pcb pcb-address  | (Optional) Displays detailed statistics for a specified connection.                                                                     |
|------------------|----------------------------------------------------------------------------------------------------|
| pcb all          | (Optional) Displays detailed statistics for all connections.                                                                            |
| summary          | (Optional) Clears summary statistic for a specific node or connection.                                                                  |
| location node-id | (Optional) Displays statistics for the designated node. The <i>node-id</i> argument is entered in the <i>rack/slot/module</i> notation. |

# Defaults

No default behavior or values

### **Command Modes**

**EXEC** 

### **Command History**

| Release       | Modification                                                    |
|---------------|-----------------------------------------------------------------|
| Release 2.0   | This command was introduced on the Cisco CRS-1.                 |
| Release 3.0   | No modification.                                                |
| Release 3.2   | This command was supported on the Cisco XR 12000 Series Router. |
| Release 3.3.0 | No modification.                                                |
| Release 3.4.0 | No modification.                                                |
| Release 3.5.0 | No modification.                                                |

### **Usage Guidelines**

To use this command, you must be in a user group associated with a task group that includes the proper task IDs. For detailed information about user groups and task IDs, see the *Configuring AAA Services on Cisco IOS XR Software* module of the *Cisco IOS XR System Security Configuration Guide*.

# Task ID

| Task ID   | Operations |
|-----------|------------|
| transport | read       |

# **Examples**

The following is sample output from the **show tcp statistics** command:

RP/0/RP0/CPU0:router# show tcp statistics pcb 0x08091bc8

Statistics for PCB 0x8091bc8, vrfid 0x60000000

Send: 0 bytes received from application

0 xipc pulse received from application

 $\ensuremath{\text{0}}$  bytes sent to network

0 packets failed getting queued to network

Rcvd: 0 packets received from network 0 packets queued to application

O packets failed queued to application

Table 83 describes the significant fields shown in the display.

# Table 83 show tcp statistics Command Field Descriptions

| Field | Description                                                         |  |
|-------|---------------------------------------------------------------------|--|
| vrfid | VPN routing and forwarding (VRF) identification (vrfid) number.     |  |
| Send  | Statistics in this section refer to packets sent by the router.     |  |
| Rcvd: | Statistics in this section refer to packets received by the router. |  |

| Command              | Description            |
|----------------------|------------------------|
| clear tcp statistics | Clears TCP statistics. |

# show udp brief

To display a summary of the User Datagram Protocol (UDP) connection table, use the **show udp brief** command in EXEC mode.

### show udp brief location node-id

### **Syntax Description**

| location node-id | Displays information for the designated node. The <i>node-id</i> argument is entered in |
|------------------|-----------------------------------------------------------------------------------------|
|                  | the rack/slot/module notation.                                                          |

# Defaults

No default behavior or values

### **Command Modes**

**EXEC** 

### **Command History**

| Release       | Modification                                                    |
|---------------|-----------------------------------------------------------------|
| Release 2.0   | This command was introduced on the Cisco CRS-1.                 |
| Release 3.0   | No modification.                                                |
| Release 3.2   | This command was supported on the Cisco XR 12000 Series Router. |
| Release 3.3.0 | No modification.                                                |
| Release 3.4.0 | No modification.                                                |
| Release 3.5.0 | No modification.                                                |

# Usage Guidelines

To use this command, you must be in a user group associated with a task group that includes the proper task IDs. For detailed information about user groups and task IDs, see the *Configuring AAA Services on Cisco IOS XR Software* module of the *Cisco IOS XR System Security Configuration Guide*.

### Task ID

| Task ID   | Operations |
|-----------|------------|
| transport | read       |

### **Examples**

The following is sample output from the **show udp brief** command:

RP/0/RP0/CPU0:router# show udp brief

| PCB       | Recv-Q S | Send-Q | Local Address | Foreign Address |
|-----------|----------|--------|---------------|-----------------|
| 0x8040c4c | 0        | 0      | 0.0.0.0:7     | 0.0.0.0:0       |
| 0x805a120 | 0        | 0      | 0.0.0.0:9     | 0.0.0.0:0       |
| 0x805a430 | 0        | 0      | 0.0.0.0:19    | 0.0.0.0:0       |
| 0x805a740 | 0        | 0      | 0.0.0.0:67    | 0.0.0.0:0       |
| 0x804fcb0 | 0        | 0      | 0.0.0.0:123   | 0.0.0.0:0       |

Table 84 describes the significant fields shown in the display.

Table 84 show udp brief Command Field Descriptions

| Field           | Description                                                                                                    |
|-----------------|----------------------------------------------------------------------------------------------------|
| PCB             | Protocol control block address. This is the address to a structure that contains connection information such as local address, foreign address, local port, foreign port, and so on. |
| Recv-Q          | Number of bytes in the receive queue.                                                                                                    |
| Send-Q          | Number of bytes in the send queue.                                                                                                    |
| Local Address   | Local address and local port.                                                                                                    |
| Foreign Address | Foreign address and foreign port.                                                                                                    |

| Command        | Description                          |
|----------------|--------------------------------------|
| show tcp brief | Displays details of TCP connections. |

# show udp detail pcb

To display detailed information of the User Datagram Protocol (UDP) connection table, use the **show udp detail pcb** command in EXEC mode.

show udp detail pcb {pcb-address | all} location node-id

### **Syntax Description**

| pcb-address      | Address of a specified UDP connection.                                                                                        |
|------------------|----------------------------------------------------------------------------------------------------|
| all              | Provides statistics for all UDP connections.                                                                                  |
| location node-id | Displays information for the designated node. The <i>node-id</i> argument is entered in the <i>rack/slot/module</i> notation. |

**Defaults** 

No default behavior or values

#### **Command Modes**

**EXEC** 

### **Command History**

| Release       | Modification                                                                          |  |
|---------------|---------------------------------------------------------------------------------------|--|
| Release 2.0   | This command was introduced on the Cisco CRS-1.                                       |  |
| Release 3.0   | No modification.                                                                      |  |
| Release 3.2   | This command was supported on the Cisco XR 12000 Series Router.                       |  |
| Release 3.3.0 | The command name was changed from <b>show udp pcb</b> to <b>show udp detail pcb</b> . |  |
| Release 3.4.0 | No modification.                                                                      |  |
| Release 3.5.0 | No modification.                                                                      |  |

# **Usage Guidelines**

To use this command, you must be in a user group associated with a task group that includes the proper task IDs. For detailed information about user groups and task IDs, see the *Configuring AAA Services on Cisco IOS XR Software* module of the *Cisco IOS XR System Security Configuration Guide*.

### Task ID

| Task ID   | Operations |  |
|-----------|------------|--|
| transport | read       |  |

### **Examples**

The following is sample output from the show udp detail pcb all command:

RP/0/RP1/CPU0:router# show udp detail pcb all location 0/3/CPU0

PCB is 0x4822fea0, Family: 2, VRF: 0x60000000

Local host: 0.0.0.0:3784 Foreign host: 0.0.0.0:0

Table 85 describes the significant fields shown in the display.

Table 85 show raw pcb Command Field Descriptions

| Field                      | Description                                     |
|----------------------------|-------------------------------------------------|
| PCB                        | Protocol control block address.                 |
| Family                     | Network protocol. IPv4 is 2; IPv6 is 26.        |
| VRF                        | VPN routing and forwarding (VRF) instance name. |
| Local host                 | Local host address.                             |
| Foreign host               | Foreign host address.                           |
| Current send queue size    | Size of the send queue (in bytes).              |
| Current receive queue size | Size of the receive queue (in bytes).           |

# show udp extended-filters

To display the details of the UDP extended-filters, use the **show udp extended-filters** command in EXEC mode.

show udp extended-filters [location node-id] | peer-filter [location node-id]

# **Syntax Description**

| location node-id | Displays information for the designated node. The <i>node-id</i> argument is entered in the <i>rack/slot/module</i> notation. |
|------------------|----------------------------------------------------------------------------------------------------|
| peer-filter      | Displays connections with peer filter configured.                                                                             |

### Defaults

No default behavior or values

### **Command Modes**

**EXEC** 

### **Command History**

| Release       | Modification                                                   |
|---------------|----------------------------------------------------------------|
| Release 2.0   | This command was introduced on the Cisco CRS-1.                |
| Release 3.0   | No modification.                                               |
| Release 3.2   | This command was supported on the Cisco XR 12000 Series Router |
| Release 3.3.0 | No modification.                                               |
| Release 3.4.0 | No modification.                                               |
| Release 3.5.0 | No modification.                                               |

### **Usage Guidelines**

To use this command, you must be in a user group associated with a task group that includes the proper task IDs. For detailed information about user groups and task IDs, see the *Configuring AAA Services on Cisco IOS XR Software* module of the *Cisco IOS XR System Security Configuration Guide*.

### Task ID

| Task ID   | Operations |
|-----------|------------|
| transport | read       |

# **Examples**

The following is sample output from the **show udp extended-filters** command for a specific location (0/0/CPU0):

RP/0/RP0/CPU0:router# show udp extended-filters location 0/0/CPU0

Total Number of matching PCB's in database: 1
-----JID: 248
Family: 2
PCB: 0x48247e94
L4-proto: 17
Lport: 646
Fport: 0
Laddr: 0.0.0.0
Faddr: 0.0.0.0
ICMP error filter mask: 0x0
LPTS options: 0x00000000

# show udp statistics

To display User Datagram Protocol (UDP) statistics, use the **show udp statistics** command in EXEC mode.

show udp statistics {summary | pcb {pcb-address | all}} location node-id

### **Syntax Description**

| summary          | Displays summary statistics.                                                                                                  |
|------------------|----------------------------------------------------------------------------------------------------|
| pcb pcb-address  | Displays detailed statistics for each connection.                                                                             |
| pcb all          | Displays detailed statistics for all connections.                                                                             |
| location node-id | Displays information for the designated node. The <i>node-id</i> argument is entered in the <i>rack/slot/module</i> notation. |

### Defaults

No default behavior or values

### **Command Modes**

**EXEC** 

### **Command History**

| Release       | Modification                                                                                                    |
|---------------|----------------------------------------------------------------------------------------------------|
| Release 2.0   | This command was introduced on the Cisco CRS-1.                                                                                          |
| Release 3.0   | No modification.                                                                                                    |
| Release 3.2   | This command was supported on the Cisco XR 12000 Series Router. The <b>location</b> keyword and <i>node-id</i> argument became required. |
| Release 3.3.0 | No modification.                                                                                                    |
| Release 3.4.0 | No modification.                                                                                                    |
| Release 3.5.0 | No modification.                                                                                                    |

### **Usage Guidelines**

To use this command, you must be in a user group associated with a task group that includes the proper task IDs. For detailed information about user groups and task IDs, see the *Configuring AAA Services on Cisco IOS XR Software* module of the *Cisco IOS XR System Security Configuration Guide*.

UDP clones the received packets if there are multiple multicast applications that are interested in receiving those packets.

### Task ID

| Task ID   | Operations |
|-----------|------------|
| transport | read       |

# **Examples**

The following is sample output from the **show udp statistics summary** command:

RP/0/RP0/CPU0:router# show udp statistics summary

Table 86 describes the significant fields shown in the display.

Table 86 show udp Command Field Descriptions

| Field                              | Description                                                          |
|------------------------------------|----------------------------------------------------------------------|
| Rcvd: Total                        | Total number of packets received.                                    |
| Rcvd: drop                         | Total number of packets received that were dropped.                  |
| Revd: no port                      | Total number of packets received that have no port.                  |
| Rcvd: checksum error               | Total number of packets received that have a checksum error.         |
| Revd: too short                    | Total number of packets received that are too short for UDP packets. |
| Sent: Total                        | Total number of packets sent successfully.                           |
| Sent: error                        | Total number of packets that cannot be sent due to errors.           |
| Total forwarding broadcast packets | Total number of packets forwarded to the helper address.             |
| Cloned packets                     | Total number of packets cloned successfully.                         |
| failed cloning                     | Total number of packets that failed cloning.                         |

| Command              | Description            |
|----------------------|------------------------|
| clear udp statistics | Clears UDP statistics. |

# tcp mss

To configure the TCP maximum segment size that determines the size of the packet that TCP uses for sending data, use the **tcp mss** command in global configuration mode.

tcp mss segment-size

### **Syntax Description**

| segment-size | Size, in bytes, of the packet that TCP uses to send data. Range is 68 |
|--------------|-----------------------------------------------------------------------|
|              | to 10000 bytes.                                                       |

### **Defaults**

If this configuration does not exist, TCP determines the maximum segment size based on the settings specified by the application process, interface maximum transfer unit (MTU), or MTU received from Path MTU Discovery.

### **Command Modes**

Global configuration

### **Command History**

| Release       | Modification                                                                        |
|---------------|-------------------------------------------------------------------------------------|
| Release 3.2   | This command was supported on the Cisco CRS-1 and the Cisco XR 12000 Series Router. |
| Release 3.3.0 | No modification.                                                                    |
| Release 3.4.0 | No modification.                                                                    |
| Release 3.5.0 | No modification.                                                                    |

### **Usage Guidelines**

To use this command, you must be in a user group associated with a task group that includes the proper task IDs. For detailed information about user groups and task IDs, see the *Configuring AAA Services on Cisco IOS XR Software* module of the *Cisco IOS XR System Security Configuration Guide*.

### Task ID

| Task ID   | Operations  |
|-----------|-------------|
| transport | read, write |

### Examples

This example shows how to configure the TCP maximum segment size:

```
RP/0/0/CPU0:(config)# tcp mss 1460
RP/0/0/CPU0:(config)# exit

Uncommitted changes found, commit them? [yes]:
RP/0/0/CPU0:Sep 8 18:29:51.084 : config[65700]: %LIBTARCFG-6-COMMIT :
Configuration committed by user 'lab'. Use 'show commit changes 1000000596' to view the changes.
RP/0/0/CPU0:Sep 8 18:29:51.209 : config[65700]: %SYS-5-CONFIG_I : Configured from console by lab
```

# tcp path-mtu-discovery

To allow TCP to automatically detect the highest common maximum transfer unit (MTU) for a connection, use the **tcp path-mtu-discovery** in global configuration mode. To reset the default, use the **no** form of this command.

tcp path-mtu-discovery [age-timer minutes | infinite]

no tcp path-mtu-discovery

# **Syntax Description**

| age-timer minutes | (Optional) Specifies a value in minutes. Range is 10 to 30. |
|-------------------|-------------------------------------------------------------|
| infinite          | (Optional) Turns off the age timer.                         |

#### **Defaults**

Disabled

age-timer default is 10 minutes

### **Command Modes**

Global configuration

### **Command History**

| Release       | Modification                                                    |
|---------------|-----------------------------------------------------------------|
| Release 2.0   | This command was introduced on the Cisco CRS-1.                 |
| Release 3.0   | No modification.                                                |
| Release 3.2   | This command was supported on the Cisco XR 12000 Series Router. |
| Release 3.3.0 | No modification.                                                |
| Release 3.4.0 | No modification.                                                |
| Release 3.5.0 | No modification.                                                |

### **Usage Guidelines**

To use this command, you must be in a user group associated with a task group that includes the proper task IDs. For detailed information about user groups and task IDs, see the *Configuring AAA Services on Cisco IOS XR Software* module of the *Cisco IOS XR System Security Configuration Guide*.

Use the **tcp path-mtu-discovery** command to allow TCP to automatically detect the highest common MTU for a connection, such that when a packet traverses between the originating host and the destination host the packet is not fragmented and then reassembled.

The age timer value is in minutes, with a default value of 10 minutes. The age timer is used by TCP to automatically detect if there is an increase in MTU for a particular connection. If the **infinite** keyword is specified, the age timer is turned off.

### Task ID

| Task ID   | Operations  |
|-----------|-------------|
| transport | read, write |

| ten | nath-m | tu-dis | covery |
|-----|--------|--------|--------|
|     |        |        |        |

|  |  | es |
|--|--|----|
|  |  |    |
|  |  |    |

The following example shows how to set the age timer to 20 minutes:

RP/0/RP0/CPU0:router(config)# tcp path-mtu-discovery age-timer 20

# tcp selective-ack

To enable TCP selective acknowledgment (ACK) and identify which segments in a TCP packet have been received by the remote TCP, use the **tcp selective-ack** command in global configuration mode. To reset the default, use the **no** form of this command.

### tcp selective-ack

no tcp selective-ack

# **Syntax Description**

This command has no arguments or keywords.

Defaults

TCP Selective ACK is disabled.

### **Command Modes**

Global configuration

### **Command History**

| Release       | Modification  This command was introduced on the Cisco CRS-1.   |  |
|---------------|-----------------------------------------------------------------|--|
| Release 2.0   |                                                                 |  |
| Release 3.0   | No modification.                                                |  |
| Release 3.2   | This command was supported on the Cisco XR 12000 Series Router. |  |
| Release 3.3.0 | No modification.                                                |  |
| Release 3.4.0 | No modification.                                                |  |
| Release 3.5.0 | No modification.                                                |  |

### **Usage Guidelines**

To use this command, you must be in a user group associated with a task group that includes the proper task IDs. For detailed information about user groups and task IDs, see the *Configuring AAA Services on Cisco IOS XR Software* module of the *Cisco IOS XR System Security Configuration Guide*.

If TCP Selective ACK is enabled, each packet contains information about which segments have been received by the remote TCP. The sender can then resend only those segments that are lost. If selective ACK is disabled, the sender receives no information about missing segments and automatically sends the first packet that is not acknowledged and then waits for the other TCP to respond with what is missing from the data stream. This method is inefficient in Long Fat Networks (LFN), such as high-speed satellite links in which the bandwidth \* delay product is large and valuable bandwidth is wasted waiting for retransmission.

# Task ID

| Task ID   | Operations  |  |
|-----------|-------------|--|
| transport | read, write |  |

tcp selective-ack

# Examples

In the following example, the selective ACK is enabled:

RP/0/RP0/CPU0:router(config)# tcp selective-ack

| Command       | Description                               |
|---------------|-------------------------------------------|
| tcp timestamp | Measures the round-trip time of a packet. |

# tcp synwait-time

To set a period of time the software waits while attempting to establish a TCP connection before it times out, use the **tcp synwait-time** command in global configuration mode. To restore the default time, use the **no** form of this command.

tcp synwait-time seconds

no tcp synwait-time seconds

# **Syntax Description**

| seconds | Time (in seconds) the software waits while attempting to establish a TCP |
|---------|--------------------------------------------------------------------------|
|         | connection. Range is 5 to 30 seconds.                                    |

### Defaults

The default value for the synwait-time is 30 seconds.

### **Command Modes**

Global configuration

# **Command History**

| Release       | Modification                                                    |
|---------------|-----------------------------------------------------------------|
| Release 2.0   | This command was introduced on the Cisco CRS-1.                 |
| Release 3.0   | No modification.                                                |
| Release 3.2   | This command was supported on the Cisco XR 12000 Series Router. |
| Release 3.3.0 | No modification.                                                |
| Release 3.4.0 | No modification.                                                |
| Release 3.5.0 | No modification.                                                |

### **Usage Guidelines**

To use this command, you must be in a user group associated with a task group that includes the proper task IDs. For detailed information about user groups and task IDs, see the *Configuring AAA Services on Cisco IOS XR Software* module of the *Cisco IOS XR System Security Configuration Guide*.

### Task ID

| Task ID   | Operations  |
|-----------|-------------|
| transport | read, write |

# **Examples**

The following example shows how to configure the software to continue attempting to establish a TCP connection for 180 seconds:

RP/0/RP0/CPU0:router(config)# tcp synwait-time 18

# tcp timestamp

To more accurately measure the round-trip time of a packet, use the **tcp timestamp** command in global configuration mode. To reset the default, use the **no** form of this command.

tcp timestamp

no tcp timestamp

**Syntax Description** 

This command has no arguments or keywords.

Defaults

A TCP time stamp is not used.

**Command Modes** 

Global configuration

### **Command History**

| Release       | Modification                                                    |
|---------------|-----------------------------------------------------------------|
| Release 2.0   | This command was introduced on the Cisco CRS-1.                 |
| Release 3.0   | No modification.                                                |
| Release 3.2   | This command was supported on the Cisco XR 12000 Series Router. |
| Release 3.3.0 | No modification.                                                |
| Release 3.4.0 | No modification.                                                |
| Release 3.5.0 | No modification.                                                |

### **Usage Guidelines**

To use this command, you must be in a user group associated with a task group that includes the proper task IDs. For detailed information about user groups and task IDs, see the *Configuring AAA Services on Cisco IOS XR Software* module of the *Cisco IOS XR System Security Configuration Guide*.

Use the **tcp timestamp** command to more accurately measure the round-trip time of a packet. If a time stamp is not used, a TCP sender deduces the round-trip time when an acknowledgment of its packet is received, which is not a very accurate method because the acknowledgment can be delayed, duplicated, or lost. If a time stamp is used, each packet contains a time stamp to identify packets when acknowledgments are received and the round-trip time of that packet.

This feature is most useful in Long Fat Network (LFN) where the bandwidth \* delay product is long.

| Task ID   | Operations  |
|-----------|-------------|
| transport | read, write |

# **Examples**

The following example shows how to enable the timestamp option:

RP/0/RP0/CPU0:router(config)# tcp timestamp

| Related | Commands |
|---------|----------|
|---------|----------|

| Command           | Description                                       |
|-------------------|---------------------------------------------------|
| tcp selective-ack | Enables the TCP selective acknowledgment feature. |

# tcp window-size

To alter the TCP window size, use the **tcp window-size** command in global configuration mode. To restore the default value, use the **no** form of this command.

tcp window-size bytes

no tcp window-size

### **Syntax Description**

| bytes | Window size in byte   | es. Range is 2048 | to 65535 bytes  |
|-------|-----------------------|-------------------|-----------------|
| vyies | William Size III Dyte | 58. Kange is 2040 | i io obbbb byte |

### Defaults

The default value for the window size is 16k.

### **Command Modes**

Global configuration

# **Command History**

| Release       | Modification                                                    |
|---------------|-----------------------------------------------------------------|
| Release 2.0   | This command was introduced on the Cisco CRS-1.                 |
| Release 3.0   | No modification.                                                |
| Release 3.2   | This command was supported on the Cisco XR 12000 Series Router. |
| Release 3.3.0 | No modification.                                                |
| Release 3.4.0 | No modification.                                                |
| Release 3.5.0 | No modification.                                                |

### **Usage Guidelines**

To use this command, you must be in a user group associated with a task group that includes the proper task IDs. For detailed information about user groups and task IDs, see the *Configuring AAA Services on Cisco IOS XR Software* module of the *Cisco IOS XR System Security Configuration Guide*.

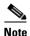

Do not use this command unless you clearly understand why you want to change the default value.

### Task ID

| Task ID   | Operations  |
|-----------|-------------|
| transport | read, write |

### **Examples**

The following example shows how to set the TCP window size to 3000 bytes:

RP/0/RP0/CPU0:router(config)# tcp window-size 3000

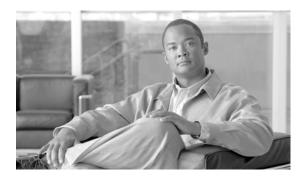

# **VRRP Commands on Cisco IOS XR Software**

This document describes the Cisco IOS XR software commands used to configure and monitor the Virtual Router Redundancy Protocol (VRRP).

For detailed information about VRRP concepts, configuration tasks, and examples, see the *Cisco IOS XR IP Addresses and Services Configuration Guide*.

# interface (VRRP)

To enable VRRP interface configuration mode, use the **interface** command in VRRP interface configuration mode. To terminate VRRP interface mode, use the **no** form of this command.

interface type instance

no interface type instance

| Syntax Description | type     | Interface type. For more information, use the question mark (?) online help function.                                                                                                    |  |  |
|--------------------|----------|----------------------------------------------------------------------------------------------------|--|--|
|                    | instance | Either a physical interface instance or a virtual interface instance as follows:                                                                                                    |  |  |
|                    |          | <ul> <li>Physical interface instance. Naming notation is<br/>rack/slot/module/port and a slash between values is required<br/>as part of the notation.</li> </ul>                                               |  |  |
|                    |          | - rack: Chassis number of the rack.                                                                                                    |  |  |
|                    |          | <ul> <li>slot: Physical slot number of the modular services card<br/>or line card.</li> </ul>                                                                                                    |  |  |
|                    |          | <ul> <li>module: Module number. A physical layer interface<br/>module (PLIM) is always 0.</li> </ul>                                                                                                    |  |  |
|                    |          | <ul> <li>port: Physical port number of the interface.</li> </ul>                                                                                                    |  |  |
|                    |          | Note In references to a Management Ethernet interface located on a route processor card, the physical slot number is alphanumeric (RP0 or RP1) and the module is CPU0.  Example: interface MgmtEth0/RP1/CPU0/0. |  |  |
|                    |          | <ul> <li>Virtual interface instance. Number range varies depending<br/>on interface type.</li> </ul>                                                                                                    |  |  |
|                    |          | For more information about the syntax for the router, use the question mark (?) online help function.                                                                                                    |  |  |

Defaults

VRRP is disabled.

**Command Modes** 

VRRP interface configuration

# **Command History**

| Release       | Modification                                                    |
|---------------|-----------------------------------------------------------------|
| Release 2.0   | This command was introduced on the Cisco CRS-1.                 |
| Release 3.0   | No modification.                                                |
| Release 3.2   | This command was supported on the Cisco XR 12000 Series Router. |
| Release 3.3.0 | No modification.                                                |

| Release       | Modification     |
|---------------|------------------|
| Release 3.4.0 | No modification. |
| Release 3.5.0 | No modification. |

### **Usage Guidelines**

To use this command, you must be in a user group associated with a task group that includes the proper task IDs. For detailed information about user groups and task IDs, see the *Configuring AAA Services on Cisco IOS XR Software* module of the *Cisco IOS XR System Security Configuration Guide*.

You must configure all VRRP configuration commands in VRRP interface configuration mode.

### Task ID

| Task ID | Operations  |
|---------|-------------|
| vrrp    | read, write |

### **Examples**

The following example shows how to configure VRRP and a virtual router 1 on 10-Gigabit Ethernet interface 0/3/0/0:

RP/0/RP0/CPU0:router(config)# router vrrp
RP/0/RP0/CPU0:router(config-vrrp)# interface TenGigE 0/3/0/0
RP/0/RP0/CPU0:router(config-vrrp-if)# vrrp 1 ipv4 10.0.1.20

| Command     | Description                           |
|-------------|---------------------------------------|
| router vrrp | Configures a VRRP redundancy process. |

# router vrrp

To configure Virtual Router Redundancy Protocol (VRRP), use the **router vrrp** command in VRRP interface configuration mode. To remove the VRRP configuration, use the **no** form of this command.

### router vrrp

no router vrrp

**Syntax Description** 

The command has no argument or keywords.

Defaults

VRRP is not configured.

**Command Modes** 

VRRP interface configuration

### **Command History**

| Release       | Modification                                                    |
|---------------|-----------------------------------------------------------------|
| Release 2.0   | This command was introduced on the Cisco CRS-1.                 |
| Release 3.0   | No modification.                                                |
| Release 3.2   | This command was supported on the Cisco XR 12000 Series Router. |
| Release 3.3.0 | No modification.                                                |
| Release 3.4.0 | No modification.                                                |
| Release 3.5.0 | No modification.                                                |

### **Usage Guidelines**

To use this command, you must be in a user group associated with a task group that includes the proper task IDs. For detailed information about user groups and task IDs, see the *Configuring AAA Services on Cisco IOS XR Software* module of the *Cisco IOS XR System Security Configuration Guide*.

You must configure all VRRP configuration commands in VRRP interface configuration mode.

#### Task ID

| Task ID | Operations  |
|---------|-------------|
| vrrp    | read, write |

### **Examples**

The following example shows how to configure a VRRP with virtual router 1 on 10-Gigabit Ethernet interface 0/3/0/0:

RP/0/RP0/CPU0:router(config)# router vrrp
RP/0/RP0/CPU0:router(config-vrrp)# interface TenGigE 0/3/0/0
RP/0/RP0/CPU0:router(config-vrrp-if)# vrrp 1 priority 254

| Command          | Description                                |
|------------------|--------------------------------------------|
| interface (VRRP) | Enables VRRP interface configuration mode. |

# show vrrp

To display a brief or detailed status of one or all Virtual Router Redundancy Protocol (VRRP) virtual routers, use the **show vrrp** command in EXEC mode.

show vrrp [interface type instance [vrid]] [brief | detail | statistics [all]]

# **Syntax Description**

| interface  | (Optional) Displays the status of the virtual router interface.                                                                                                    |
|------------|----------------------------------------------------------------------------------------------------|
| type       | Interface type. For more information, use the question mark (?) online help function.                                                                                                    |
| instance   | Either a physical interface instance or a virtual interface instance as follows:                                                                                                    |
|            | • Physical interface instance. Naming notation is<br>rack/slot/module/port and a slash between values is required<br>as part of the notation.                                                                   |
|            | - rack: Chassis number of the rack.                                                                                                    |
|            | <ul> <li>slot: Physical slot number of the modular services card<br/>or line card.</li> </ul>                                                                                                    |
|            | <ul> <li>module: Module number. A physical layer interface<br/>module (PLIM) is always 0.</li> </ul>                                                                                                    |
|            | <ul> <li>port: Physical port number of the interface.</li> </ul>                                                                                                    |
|            | Note In references to a Management Ethernet interface located on a route processor card, the physical slot number is alphanumeric (RP0 or RP1) and the module is CPU0.  Example: interface MgmtEth0/RP1/CPU0/0. |
|            | • Virtual interface instance. Number range varies depending on interface type.                                                                                                    |
|            | For more information about the syntax for the router, use the question mark (?) online help function.                                                                                                    |
| vrid       | (Optional) Virtual router identifier, which is the number identifying the virtual router for which status is displayed.                                                                                         |
|            | The virtual router identifier is configured with the <b>vrrp ipv4</b> command. Range is 1 to 255.                                                                                                    |
| brief      | (Optional) Provides a summary view of the virtual router information.                                                                                                    |
| detail     | (Optional) Displays detailed running state information.                                                                                                    |
| statistics | (Optional) Displays total statistics.                                                                                                    |
| all        | (Optional) Displays statistics for each virtual router.                                                                                                    |

Defaults

No default behavior or values

### **Command Modes**

**EXEC** 

### **Command History**

| Release       | Modification                                                    |
|---------------|-----------------------------------------------------------------|
| Release 2.0   | This command was introduced on the Cisco CRS-1.                 |
| Release 3.0   | No modification.                                                |
| Release 3.2   | This command was supported on the Cisco XR 12000 Series Router. |
| Release 3.3.0 | No modification.                                                |
| Release 3.4.0 | No modification.                                                |
| Release 3.5.0 | No modification.                                                |

### **Usage Guidelines**

To use this command, you must be in a user group associated with a task group that includes the proper task IDs. For detailed information about user groups and task IDs, see the *Configuring AAA Services on Cisco IOS XR Software* module of the *Cisco IOS XR System Security Configuration Guide*.

If no interface is specified, all virtual routers are displayed.

### Task ID

| Task ID | Operations |
|---------|------------|
| vrrp    | read       |

### **Examples**

The following sample output is from the **show vrrp** command:

RP/0/RP0/CPU0:router# show vrrp

```
A indicates IP address owner

| P indicates configured to preempt
| |
| Interface vrID Prio A P State Master addr VRouter addr
Te0/3/0/0 1 100 P Init unknown 10.0.1.20
Te0/3/0/2 7 100 P Init unknown 10.1.13.0
```

Table 87 describes the significant fields shown in the display.

# Table 87 show vrrp Command Field Descriptions

| Field        | Description                                                           |
|--------------|-----------------------------------------------------------------------|
| Interface    | Interface of the virtual router.                                      |
| vrID         | ID of the virtual router.                                             |
| Prio         | Priority of the virtual router.                                       |
| A            | Indicates whether the VRRP router is the IP address owner.            |
| P            | Indicates whether the VRRP router is configured to preempt (default). |
| State        | State of the virtual router.                                          |
| Master addr  | IP address of the master router.                                      |
| VRouter addr | Virtual router IP address of the virtual router.                      |

#### The following sample output is from the **show vrrp** command with the **detail** keyword:

RP/0/RP0/CPU0:router# show vrrp detail

```
GigabitEthernet0/5/0/0 - vrID 1
  State is Master
   2 state changes, last state change 00:00:28
  Virtual IP address is 4.0.0.100
 Virtual MAC address is 0000.5E00.0101
 Master router is local
 Advertise time 1 secs
   Master Down Timer 3.609 (3 x 1 + 156/256)
 Minimum delay 1 sec, reload delay 5 sec
  Current priority 100
   Configured priority 100, may preempt
     minimum delay 0 secs
TenGigE0/3/0/0 - vrID 1
  State is Init
   0 state changes, last state change never
  Virtual IP address is 10.0.1.20
  Virtual MAC address is 0000.5E00.0101
 Master router is unknown
  Advertise time 1 secs
   Master Down Timer 3.609 (3 x 1 + 156/256)
  Current priority 100
   Configured priority 100, may preempt
     minimum delay 0 secs
TenGigE0/3/0/2 - vrID 7
  State is Init
   O state changes, last state change never
  Virtual IP address is 10.1.13.0
  Virtual MAC address is 0000.5E00.0107
  Master router is unknown
 Advertise time 1 secs
   Master Down Timer 3.609 (3 x 1 + 156/256)
  Current priority 100
   Configured priority 100, may preempt
     minimum delay 0 secs
TenGigE0/2/0/4 - vrID 2
   State is Master
     16 state changes, last state change 00:04:55
   Virtual IP address is 7.7.7.123
   Virtual MAC address is 0000.5E00.0101
   Master router is local
   Advertise time 1 secs
    Master Down Timer 3.609 (3 x 1 + 156/256)
   Current priority 80
     Configured priority 100, may preempt
      minimum delay 0 secs
  Tracked items: 1/3 up: 20 decrement
                                            Priority
      Interface
                                 State
                                           Decrement
      POS0/5/0/2
                                 Down
                                                 10
      POS0/5/0/1
                                                 1.0
                                 Down
      TenGigE0/3/0/3
                                                 10
                                 Uр
```

Table 88 describes the significant fields shown in the displays.

Table 88 show vrrp detail Command Field Descriptions

| Field                   | Description                                                                                                    |
|-------------------------|----------------------------------------------------------------------------------------------------|
| TenGigE0/3/0/0 - vrID 1 | Interface type and number, and VRRP group number.                                                                                                    |
| State is                | Role this interface plays within VRRP (master or backup).                                                                                                    |
| Virtual IP address is   | Virtual IP address for this interface.                                                                                                    |
| Virtual MAC address is  | Virtual MAC address for this interface.                                                                                                    |
| Master router is        | Location of the master router.                                                                                                    |
| Advertise time          | Interval (in seconds) at which the router sends VRRP advertisements when it is the master virtual router. This value is configured with the <b>vrrp timer</b> command.                                                                                                    |
| Master Down Timer       | Time the backup router waits for the master router advertisements before assuming the role of master router.                                                                                                    |
| Minimum delay           | Time that the state machine start-up is delayed when an interface comes up, giving the network time to settle. The minimum delay is the delay that is applied after any subsequent interface up event (if the interface flaps) and the reload delay is the delay applied after the first interface up event. |
| Current priority        | Priority of the interface.                                                                                                    |
| Configured priority     | Priority configured on the interface.                                                                                                    |
| may preempt             | Indication of whether preemption is enabled or disabled.                                                                                                    |
| minimum delay           | Delay time before preemption (default) occurs.                                                                                                    |
| Tracked items           | Section indicating the items being tracked by the VRRP router.                                                                                                    |
| Interface               | Interface being tracked.                                                                                                    |
| State                   | State of the tracked interface.                                                                                                    |
| Priority Decrement      | Priority to decrement from the VRRP priority when the interface is down.                                                                                                    |

The following sample output is from the **show vrrp** command with the **interface** and **detail** keywords for 10-Gigabit Ethernet interface 0/3/0/0:

RP/0/RP0/CPU0:router# show vrrp interface gigabitEthernet 0/3/0/0

```
A indicates IP address owner

| P indicates configured to preempt
| |
|
Interface vrID Prio A P State Master addr VRouter addr
Te0/3/0/0 1 100 P Init unknown 10.0.1.20
Te0/3/0/2 7 100 P Init unknown 10.1.13.0
```

Table 89 describes the significant fields shown in the displays.

Table 89 show vrrp interface Command Field Descriptions

| Field        | Description                                                           |
|--------------|-----------------------------------------------------------------------|
| Interface    | Interface of the virtual router.                                      |
| vrID         | ID of the virtual router.                                             |
| Prio         | Priority of the virtual router.                                       |
| A            | Indicates whether the VRRP router is the IP address owner.            |
| P            | Indicates whether the VRRP router is configured to preempt (default). |
| State        | State of the virtual router.                                          |
| Master addr  | IP address of the master router.                                      |
| VRouter addr | Virtual router IP address of the virtual router.                      |

| Command   | Description                                                                      |
|-----------|----------------------------------------------------------------------------------|
| vrrp ipv4 | Enables VRRP on an interface and specifies the IP address of the virtual router. |

# vrrp assume-ownership

To configure a VRRP router to assume ownership of the virtual IP address when in the master state, use the **vrrp assume-ownership** command in VRRP interface configuration mode. To restore the default setting, use the **no** form of this command.

vrrp *vrid* assume-ownership [disable]

no vrrp vrid assume- ownership [disable]

# **Syntax Description**

| vrid    | Virtual router identifier, which is the number identifying the virtual router for which virtual IP address ownership is being configured. |
|---------|----------------------------------------------------------------------------------------------------|
|         | The virtual router identifier is configured with the <b>vrrp ipv4</b> command. Range is 1 to 255.                                         |
| disable | (Optional) Does not accept VRRP packets.                                                                                                  |

### Defaults

The master router assumes ownership by default and accepts VRRP packets.

#### **Command Modes**

VRRP interface configuration

### **Command History**

| Release       | Modification                                                    |
|---------------|-----------------------------------------------------------------|
| Release 2.0   | This command was introduced on the Cisco CRS-1.                 |
| Release 3.0   | No modification.                                                |
| Release 3.2   | This command was supported on the Cisco XR 12000 Series Router. |
| Release 3.3.0 | No modification.                                                |
| Release 3.4.0 | No modification.                                                |
| Release 3.5.0 | No modification.                                                |

### **Usage Guidelines**

To use this command, you must be in a user group associated with a task group that includes the proper task IDs. For detailed information about user groups and task IDs, see the *Configuring AAA Services on Cisco IOS XR Software* module of the *Cisco IOS XR System Security Configuration Guide*.

The **vrrp assume-ownership** command specifies that the router assumes ownership of the virtual IP address if it is the master router regardless of whether it is the IP address owner, which means that it accepts packets sent to that IP address during verification of network configuration. If the **vrrp assume-ownership** command is enabled, a router that is not the IP address owner, but is the master router for another IP address, accepts and responds to pings and accepts a Telnet to that router. Accepting packets sent to the other IP address is a useful tool during verification of network configuration.

This command is ignored (irrelevant) when the router is the IP address owner (section 6.4.3 of RFC 2338, *Virtual Router Redundancy Protocol*).

### Task ID

| Task ID | Operations  |
|---------|-------------|
| vrrp    | read, write |

### **Examples**

The following example shows how the configuration disables the **vrrp assume-ownership** command on 10-Gigabit Ethernet interface 0/3/0/0:

```
RP/0/RP0/CPU0:router(config)# router vrrp
RP/0/RP0/CPU0:router(config-vrrp)# interface TenGigE 0/3/0/0
RP/0/RP0/CPU0:router(config-vrrp-if)# vrrp 1 ipv4 10.0.0.101 secondary
RP/0/RP0/CPU0:router(config-vrrp-if)# vrrp 1 assume-ownership disable
```

| Command   | Description                                                                      |
|-----------|----------------------------------------------------------------------------------|
| vrrp ipv4 | Enables VRRP on an interface and specifies the IP address of the virtual router. |

# vrrp delay

To configure the activation delay for a VRRP router, use the **vrrp delay** command in HSRP interface configuration mode. To delete the activation delay, use the **no** form of this command.

vrrp delay {minimum value reload value}

no vrrp delay

### **Syntax Description**

| minimum value | Sets the minimum delay in seconds for every interface up event. Range is 1 to 10000. |
|---------------|--------------------------------------------------------------------------------------|
| reload value  | Sets the reload delay in seconds for first interface up event. Range is 1 to 10000.  |

### Defaults

minimum value: 1 reload value: 5

### **Command Modes**

VRRP interface configuration

### **Command History**

| Release       | Modification                                                                     |
|---------------|----------------------------------------------------------------------------------|
| Release 3.4.0 | This command was introduced on the Cisco CRS-1 and Cisco XR 12000 Series Router. |
| Release 3.5.0 | No modification.                                                                 |

### **Usage Guidelines**

To use this command, you must be in a user group associated with a task group that includes the proper task IDs. For detailed information about user groups and task IDs, see the *Configuring AAA Services on Cisco IOS XR Software* module of the *Cisco IOS XR System Security Configuration Guide*.

The **vrrp delay** command delays the start of the VRRP finite state machine (FSM) on an interface up event to ensure that the interface is ready to pass traffic. This ensures that there are no mistaken state changes due to loss of hello packets. The minimum delay is applied on all interface up events and the reload delay is applied on the first interface up event.

# Task ID

| Task ID | Operations  |
|---------|-------------|
| vrrp    | read, write |

### **Examples**

The following example shows how to configure a minimum delay of 10 seconds with a reload delay of 100 seconds:

```
RP/0/RP0/CPU0:router(config)# router vrrp
RP/0/RP0/CPU0:router(config-vrrp)# interface mgmtEth 0/RP0/CPU0/0
RP/0/RP0/CPU0:router(config-vrrp-if)# vrrp delay minimum 10 reload 100
```

### vrrp delay

| Command   | Description                |
|-----------|----------------------------|
| show vrrp | Displays VRRP information. |

# vrrp ipv4

To enable the Virtual Router Redundancy Protocol (VRRP) on an interface and specify the IP address of the virtual router, use the **vrrp ipv4** command in VRRP interface configuration mode. To disable VRRP on the interface and remove the IP address of the virtual router, use the **no** form of this command.

vrrp vrid ipv4 ip-address [secondary]

no vrrp vrid ipv4 ip-address [secondary]

# **Syntax Description**

| vrid       | Virtual router identifier, which is the number identifying the virtual router. Range is 1 to 255. |
|------------|---------------------------------------------------------------------------------------------------|
| ip-address | IP address of the virtual router.                                                                 |
| secondary  | (Optional) Indicates additional IP addresses supported by this group.                             |

#### Defaults

VRRP is not configured on the interface.

#### **Command Modes**

VRRP interface configuration

# **Command History**

| Release       | Modification                                                    |
|---------------|-----------------------------------------------------------------|
| Release 2.0   | This command was introduced on the Cisco CRS-1.                 |
| Release 3.0   | No modification.                                                |
| Release 3.2   | This command was supported on the Cisco XR 12000 Series Router. |
| Release 3.3.0 | No modification.                                                |
| Release 3.4.0 | No modification.                                                |
| Release 3.5.0 | No modification.                                                |

### **Usage Guidelines**

To use this command, you must be in a user group associated with a task group that includes the proper task IDs. For detailed information about user groups and task IDs, see the *Configuring AAA Services on Cisco IOS XR Software* module of the *Cisco IOS XR System Security Configuration Guide*.

Configure the **vrrp ipv4** command once without the **secondary** keyword to indicate the virtual router IP address. If you want to indicate additional IP addresses supported by the virtual router, include the **secondary** keyword.

Removing the VRRP configuration from the IP address owner and leaving the IP address of the interface active is considered a misconfiguration because this results in duplicate IP addresses on the LAN.

# Task ID

| Task ID | Operations  |
|---------|-------------|
| vrrp    | read, write |

# **Examples**

The following example shows how to enable VRRP on 10-Gigabit Ethernet interface 0/3/0/0. The VRRP virtual router identifier is 1, and 10.0.1.20 is the IP address of the virtual router.

```
RP/0/RP0/1:router(config)# router vrrp
RP/0/RP0/1:router(config-vrrp)# interface TenGigE 0/3/0/0
RP/0/RP0/1:router(config-vrrp-if)# vrrp 1 ipv4 10.0.1.20 secondary
RP/0/RP0/1:router(config-vrrp-if)# vrrp 1 assume-ownership disable
```

| Command   | Description                                                                          |
|-----------|--------------------------------------------------------------------------------------|
| show vrrp | Displays a summary or detailed status of one or all configured VRRP virtual routers. |

# vrrp preempt

To configure the router to take over as master router for a Virtual Router Redundancy Protocol (VRRP) virtual router if it has a higher priority than the current master router, use the **vrrp preempt** command in VRRP interface configuration mode. To disable this preemption, use the **no** form of this command.

vrrp vrid preempt [delay seconds] [disable | enable]

no vrrp vrid preempt [delay seconds] [disable | enable]

# **Syntax Description**

| vrid          | Virtual router identifier, which is the number identifying the virtual router for which preemption is being configured.                                                                          |
|---------------|----------------------------------------------------------------------------------------------------|
|               | The virtual router identifier is configured with the <b>vrrp ipv4</b> command. Range is 1 to 255.                                                                                                |
| delay seconds | (Optional) Specifies the number of seconds the router delays before issuing an advertisement claiming virtual IP address ownership to be the master router. Range is 1 to 3600 seconds (1 hour). |
| disable       | (Optional) Disables preemption.                                                                                                    |
| enable        | (Optional) Enables preemption.                                                                                                    |

#### **Defaults**

VRRP preempt is enabled.

seconds: 0 (no delay)

# **Command Modes**

VRRP interface configuration

#### **Command History**

| Release       | Modification                                                    |
|---------------|-----------------------------------------------------------------|
| Release 2.0   | This command was introduced on the Cisco CRS-1.                 |
| Release 3.0   | No modification.                                                |
| Release 3.2   | This command was supported on the Cisco XR 12000 Series Router. |
| Release 3.3.0 | No modification.                                                |
| Release 3.4.0 | No modification.                                                |
| Release 3.5.0 | No modification.                                                |

# **Usage Guidelines**

To use this command, you must be in a user group associated with a task group that includes the proper task IDs. For detailed information about user groups and task IDs, see the *Configuring AAA Services on Cisco IOS XR Software* module of the *Cisco IOS XR System Security Configuration Guide*.

By default, the router being configured with this command takes over as master router for the virtual router if it has a higher priority than the current master router. You can configure a delay, which causes the VRRP router to wait the specified number of seconds before issuing an advertisement claiming virtual IP address ownership to be the master router.

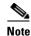

The router that is the virtual IP address owner preempts, regardless of the setting of this command.

# Task ID

| Task ID | Operations  |
|---------|-------------|
| vrrp    | read, write |

#### **Examples**

The following example shows how to configure the router to preempt the current master router when its priority of 200 is higher than that of the current master router. If the router preempts the current master router, it waits 15 seconds before issuing an advertisement claiming that it is the master router.

```
RP/0/RP0/CPU0:router(config)# router vrrp
RP/0/RP0/CPU0:router(config-vrrp)# interface TenGigE 0/3/0/0
RP/0/RP0/CPU0:router(config-vrrp-if)# vrrp 1 preempt delay 15
RP/0/RP0/CPU0:router(config-vrrp-if)# vrrp 1 priority 200
```

| Command       | Description                                                                      |
|---------------|----------------------------------------------------------------------------------|
| vrrp ipv4     | Enables VRRP on an interface and specifies the IP address of the virtual router. |
| vrrp priority | Sets the priority of the virtual router.                                         |

# vrrp priority

To set the priority of the virtual router, use the **vrrp priority** command in VRRP interface configuration mode. To remove the priority of the virtual router, use the **no** form of this command.

vrrp vrid priority priority

no vrrp vrid priority priority

# **Syntax Description**

| vrid     | Virtual router identifier, which is the number identifying the virtual router for which the priority is being configured. |
|----------|----------------------------------------------------------------------------------------------------|
|          | The virtual router identifier is configured with the <b>vrrp ipv4</b> command. Range is 1 to 255.                         |
| priority | Priority of the virtual router. Range is 1 to 254.                                                                        |

**Defaults** 

priority: 100

#### **Command Modes**

VRRP interface configuration

#### **Command History**

| Release       | Modification                                                    |
|---------------|-----------------------------------------------------------------|
| Release 2.0   | This command was introduced on the Cisco CRS-1.                 |
| Release 3.0   | No modification.                                                |
| Release 3.2   | This command was supported on the Cisco XR 12000 Series Router. |
| Release 3.3.0 | No modification.                                                |
| Release 3.4.0 | No modification.                                                |
| Release 3.5.0 | No modification.                                                |

# **Usage Guidelines**

To use the **vrrp priority** command, you must be a member of a user group associated with the vrrp task ID. For detailed information about user groups and task IDs, see the *Configuring AAA Services on Cisco IOS XR Software* module of the *Cisco IOS XR System Security Configuration Guide*.

Use this command to control which router becomes the master router. This command is ignored while the router is the virtual IP address owner.

#### Task ID

| Task ID | Operations  |
|---------|-------------|
| vrrp    | read, write |

# Examples

The following example shows how to configure the router with a priority of 254:

RP/0/RP0/CPU0:router(config)# router vrrp
RP/0/RP0/CPU0:router(config-vrrp)# interface TenGigE 0/3/0/0
RP/0/RP0/CPU0:router(config-vrrp-if)# vrrp 1 priority 254

| Command      | Description                                                                                                    |
|--------------|----------------------------------------------------------------------------------------------------|
| vrrp ipv4    | Enables VRRP on an interface and specifies the IP address of the virtual router.                                                          |
| vrrp preempt | Configures the router to take over as master router for a VRRP virtual router if it has a higher priority than the current master router. |

# vrrp text-authentication

To configure the simple text authentication used for Virtual Router Redundancy Protocol (VRRP) packets received from other routers running VRRP, use the **vrrp text-authentication** command in VRRP interface configuration mode. To disable VRRP authentication, use the **no** form of this command.

vrrp vrid text-authentication string

**no vrrp** *vrid* **text-authentication** [*string*]

# **Syntax Description**

| vrid   | Virtual router identifier, which is the number identifying the virtual router for which authentication is being configured. |
|--------|----------------------------------------------------------------------------------------------------|
|        | The virtual router identifier is configured with the <b>vrrp ipv4</b> command. Range is 1 to 255.                           |
| string | Authentication string (up to eight alphanumeric characters) used to validate incoming VRRP packets.                         |

#### **Defaults**

No authentication of VRRP messages occurs.

#### **Command Modes**

VRRP interface configuration

#### **Command History**

| Release       | Modification                                                    |
|---------------|-----------------------------------------------------------------|
| Release 2.0   | This command was introduced on the Cisco CRS-1.                 |
| Release 3.0   | No modification.                                                |
| Release 3.2   | This command was supported on the Cisco XR 12000 Series Router. |
| Release 3.3.0 | No modification.                                                |
| Release 3.4.0 | No modification.                                                |
| Release 3.5.0 | No modification.                                                |

#### **Usage Guidelines**

To use this command, you must be in a user group associated with a task group that includes the proper task IDs. For detailed information about user groups and task IDs, see the *Configuring AAA Services on Cisco IOS XR Software* module of the *Cisco IOS XR System Security Configuration Guide*.

When a VRRP packet arrives from another router in the VRRP group, its authentication string is compared to the string configured on the local system. If the strings match, the message is accepted. If they do not match, the packet is discarded.

All routers within the group must be configured with the same authentication string.

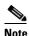

Plain text authentication is not meant to be used for security. It simply provides a way to prevent a misconfigured router from participating in VRRP.

# Task ID

| Task ID | Operations  |
|---------|-------------|
| vrrp    | read, write |

# Examples

The following example shows how to configure an authentication string of x30dn78k:

RP/0/RP0/CPU0:router(config)# router vrrp
RP/0/RP0/CPU0:router(config-vrrp)# interface TenGigE 0/3/0/0
RP/0/RP0/CPU0:router(config-vrrp-if)# vrrp 1 text-authentication x30dn78k

| Command   | Description                                                                      |
|-----------|----------------------------------------------------------------------------------|
| vrrp ipv4 | Enables VRRP on an interface and specifies the IP address of the virtual router. |

# vrrp timer

To configure the interval between successive advertisements by the master router in a Virtual Router Redundancy Protocol (VRRP) virtual router, use the **vrrp timer** command in VRRP interface configuration mode. To restore the default value, use the **no** form of this command.

vrrp vrid timer [msec] interval [force]

no vrrp vrid timer [msec] interval [force]

# **Syntax Description**

| vrid     | Virtual router identifier, which is the number identifying the virtual router for which timing is being configured.                                                                   |
|----------|----------------------------------------------------------------------------------------------------|
|          | The virtual router identifier is configured with the <b>vrrp ipv4</b> command. Range is 1 to 255.                                                                                     |
| msec     | (Optional) Changes the unit of the advertisement time from seconds to milliseconds. Without this keyword, the advertisement interval is in seconds. Range is 20 to 3000 milliseconds. |
| interval | Time interval between successive advertisements by the master router. The unit of the interval is in seconds, unless the <b>msec</b> keyword is specified. Range is 1 to 255 seconds. |
| force    | (Optional) Forces the configured value to be used. This keyword is required if milliseconds is specified.                                                                             |

#### **Defaults**

interval: 1 second

#### **Command Modes**

VRRP interface configuration

# **Command History**

| Release       | Modification                                                    |  |
|---------------|-----------------------------------------------------------------|--|
| Release 2.0   | This command was introduced on the Cisco CRS-1.                 |  |
| Release 3.0   | No modification.                                                |  |
| Release 3.2   | This command was supported on the Cisco XR 12000 Series Router. |  |
| Release 3.3.0 | No modification.                                                |  |
| Release 3.4.0 | No modification.                                                |  |
| Release 3.5.0 | No modification.                                                |  |

### **Usage Guidelines**

To use this command, you must be in a user group associated with a task group that includes the proper task IDs. For detailed information about user groups and task IDs, see the *Configuring AAA Services on Cisco IOS XR Software* module of the *Cisco IOS XR System Security Configuration Guide*.

# Task ID

| Task ID | Operations  |
|---------|-------------|
| vrrp    | read, write |

# Examples

The following example shows how to configure the master router to send advertisements every 4 seconds:

RP/0/RP0/CPU0:router(config)# router vrrp
RP/0/RP0/CPU0:router(config-vrrp)# interface TenGigE 0/3/0/0
RP/0/RP0/CPU0:router(config-vrrp-if)# vrrp 1 timer 4

| Command   | Description                                                                      |  |
|-----------|----------------------------------------------------------------------------------|--|
| vrrp ipv4 | Enables VRRP on an interface and specifies the IP address of the virtual router. |  |

# vrrp track interface

To configure the Virtual Router Redundancy Protocol (VRRP) to track an interface, use the **vrrp track interface** command in VRRP interface configuration mode. To disable the tracking, use the **no** form of this command.

vrrp vrid track interface type instance [priority-decrement]

**no vrrp** *vrid* **track interface** *type instance* [*priority-decrement*]

# Syntax Description

| vrid               | Virtual router identifier, which is the number identifying the virtual router to which tracking applies.                                                                                                    |  |
|--------------------|----------------------------------------------------------------------------------------------------|--|
| type               | Interface type. For more information, use the question mark (?) online help function.                                                                                                    |  |
| instance           | Either a physical interface instance or a virtual interface instance as follows:                                                                                                    |  |
|                    | • Physical interface instance. Naming notation is <i>rack/slot/module/port</i> and a slash between values is required as part of the notation.                                                                             |  |
|                    | - rack: Chassis number of the rack.                                                                                                    |  |
|                    | - slot: Physical slot number of the modular services card or line card.                                                                                                    |  |
|                    | <ul> <li>module: Module number. A physical layer interface module (PLIM) is always 0.</li> </ul>                                                                                                    |  |
|                    | <ul> <li>port: Physical port number of the interface.</li> </ul>                                                                                                    |  |
|                    | Note In references to a Management Ethernet interface located on a route processor card, the physical slot number is alphanumeric (RP0 or RP1) and the module is CPU0.  Example: interface MgmtEth0/RP1/CPU0/0.            |  |
|                    | • Virtual interface instance. Number range varies depending on interface type.                                                                                                    |  |
|                    | For more information about the syntax for the router, use the question mark (?) online help function.                                                                                                    |  |
| priority-decrement | (Optional) Amount by which the priority for the router is decremented (or incremented) when the tracked interface goes down (or comes back up). Decrements can be set to any value between 1 and 254. Default value is 10. |  |

#### Defaults

The default decrement value is 10. Range is 1 to 254.

# **Command Modes**

VRRP interface configuration

# **Command History**

| Release     | Modification                                    |  |
|-------------|-------------------------------------------------|--|
| Release 2.0 | This command was introduced on the Cisco CRS-1. |  |
| Release 3.0 | No modification.                                |  |

| Release       | Modification                                                    |  |
|---------------|-----------------------------------------------------------------|--|
| Release 3.2   | This command was supported on the Cisco XR 12000 Series Router. |  |
| Release 3.3.0 | No modification.                                                |  |
| Release 3.4.0 | No modification.                                                |  |
| Release 3.5.0 | No modification.                                                |  |

#### **Usage Guidelines**

To use this command, you must be in a user group associated with a task group that includes the proper task IDs. For detailed information about user groups and task IDs, see the *Configuring AAA Services on Cisco IOS XR Software* module of the *Cisco IOS XR System Security Configuration Guide*.

The **vrrp track interface** command ties the priority of the router to the availability of its interfaces. It is useful for tracking interfaces that are not configured for VRRP. Only IP interfaces are tracked. A tracked interface is up if IP on that interface is up. Otherwise, the tracked interface is down.

You can configure VRRP to track an interface that can alter the priority level of a virtual router for a VRRP virtual router. When the IP protocol state of an interface goes down or the interface has been removed from the router, the priority of the backup virtual router is decremented by the value specified in the *priority-decrement* argument. When the IP protocol state on the interface returns to the up state, the priority is restored.

# Task ID

| Task ID | Operations  |
|---------|-------------|
| vrrp    | read, write |

#### **Examples**

In the following example, 10-Gigabit Ethernet interface 0/3/0/0 tracks interface 0/3/0/3 and 0/3/0/2. If one or both of these two interfaces go down, the priority of the router decreases by 10 (default priority decrement) for each interface. The default priority decrement is changed using the *priority-decrement* argument. In this example, because the default priority of the virtual router is 100, the priority becomes 90 when one of the tracked interfaces goes down and the priority becomes 80 when both go down. See the **vrrp priority** command for details on setting the priority of the virtual router.

```
RP/0/RP0/CPU0:router(config)# router vrrp
RP/0/RP0/CPU0:router(config-vrrp)# interface TenGigE 0/3/0/0
RP/0/RP0/CPU0:router(config-vrrp-if)# vrrp 1 track interface TenGigE 0/3/0/3
RP/0/RP0/CPU0:router(config-vrrp-if)# vrrp 1 track interface TenGigE 0/3/0/2
RP/0/RP0/CPU0:router(config-vrrp-if)# vrrp 1 preempt delay 15
RP/0/RP0/CPU0:router(config-vrrp-if)# vrrp 1 ipv4 192.92.72.46
```

| Command       | Description                              |  |
|---------------|------------------------------------------|--|
| vrrp priority | Sets the priority of the virtual router. |  |

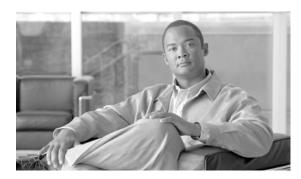

# INDEX

|                             | _                                                        | clear cef ipv6 interface rpf-statistics command IR-127 |
|-----------------------------|----------------------------------------------------------|--------------------------------------------------------|
| AR                          | Cisco IOS XR Advanced System Command Reference           | 1                                                      |
| HR                          | Cisco IOS XR Interface and Hardware Component Command    | clear dhcp ipv6 binding command IR-217                 |
| F                           | Reference                                                | clear host command IR-263                              |
| IR                          | Cisco IOS XR IP Addresses and Services Command Reference | clear ipv6 neighbors command IR-382                    |
| MCR                         | Cisco IOS XR Multicast Command Reference                 | clear lpts if ib statistics command IR-342             |
| MNR                         | Cisco IOS XR System Monitoring Command Reference         | •                                                      |
| MPR                         | Cisco IOS XR MPLS Command Reference                      | clear lpts pifib statistics command IR-343             |
| QR                          | Cisco IOS XR Modular Quality of Service Command          | clear prefix-list ipv4 command IR-480                  |
|                             | Reference                                                | clear prefix-list ipv6 command IR-482                  |
| RR                          | Cisco IOS XR Routing Command Reference                   | clear raw statistics pcb command IR-510                |
| SBR                         | Cisco IOS XR Session Border Controller Command Reference | clear tcp pcb command IR-512                           |
| SMR                         | Cisco IOS XR System Management Command Reference         | * *                                                    |
| SR                          | Cisco IOS XR System Security Command Reference           | clear tcp statistics command IR-514                    |
| A allow-hint command IR-216 |                                                          | clear udp statistics command IR-516                    |
|                             |                                                          | copy access-list ipv4 command IR-8                     |
|                             |                                                          | copy access-list ipv6 command IR-10                    |
|                             |                                                          |                                                        |

arp command IR-84

arp purge-delay command IR-86 arp timeout command IR-87

cinetd rate-limit command IR-262 clear access-list ipv4 command IR-2 clear access-list ipv6 command IR-5 clear adjacency ipv4 command IR-98 clear adjacency statistics command IR-100 clear arp-cache command IR-89 clear cef ipv4 drop command IR-114 clear cef ipv4 exceptions command IR-116 clear cef ipv4 interface bgp-policy-statistics command IR-118 clear cef ipv4 interface rpf-statistics command IR-120 clear cef ipv6 drop command IR-122 clear cef ipv6 exceptions command IR-123 clear cef ipv6 interface bgp-policy-statistics command IR-125

**IR-217** -382 IR-342 IR-343 -480 -482 IR-510 16 8-8 **R-10** copy prefix-list ipv4 command IR-484 copy prefix-list ipv6 command IR-486

# D

database command IR-219 deny (IPv4) command IR-12 deny (IPv6) command IR-22 deny (prefix-list) command IR-488 destination command IR-221 dhcp relay information check disable command IR-228 dhcp relay information option command IR-230 dhcp relay information policy command IR-232 dhcp server command IR-234 distance command IR-223 dns-server command IR-225 domain ipv4 host command IR-265 domain ipv6 host command domain list command IR-269 domain lookup disable command IR-271 domain-name command IR-227, IR-273

| domain name-server command IR-275 ipv4 directed-broadcast command IR-390                  |            |
|-------------------------------------------------------------------------------------------|------------|
| duid command IR-224 ipv4 helper-address command IR-392                                    |            |
| ipv4 mask-reply command IR-394                                                            |            |
| F ipv4 mtu command IR-395                                                                 |            |
| ipv4 prefix-list command IR-491                                                           |            |
| forward-protocol udp command IR-518 ipv4 redirects command IR-397                         |            |
| ftp client anonymous-password command IR-277 ipv4 source-route command IR-398             |            |
| ftp client passive command IR-278 ipv4 unnumbered (point-to-point) command                | IR-400     |
| ftp client source-interface command IR-280 ipv4 unreachables disable command IR-402       |            |
| ipv4 verify unicast source reachable-via comm                                             | and IR-131 |
| ipv4 virtual address command IR-404                                                       |            |
| ipv6 access-group command IR-38                                                           |            |
| hsrp authentication command IR-312 ipv6 access-list command IR-40                         |            |
| hsrp delay command IR-314 ipv6 access-list log-update rate command IR-                    | 43         |
| hsrp ipv4 command IR-316 ipv6 access-list log-update threshold command                    | IR-44      |
| hsrp mac-address command IR-318 ipv6 access-list maximum ace threshold comm               | and IR-46  |
| hsrp preempt command IR-320 ipv6 access-list maximum acl threshold comm                   | and IR-48  |
| hsrp priority command IR-322 ipv6 address command IR-406                                  |            |
| hsrp redirects command IR-324 ipv6 address link-local command IR-408                      |            |
| hsrp timers command IR-326 ipv6 bgp policy accounting command IR-133                      |            |
| hsrp track command IR-328 ipv6 conflict-policy command IR-410                             |            |
| hsrp use-bia command IR-331 ipv6 enable command IR-411                                    |            |
| ipv6 hop-limit command IR-413                                                             |            |
| ipv6 icmp error-interval command IR-414                                                   |            |
| ipv6 mtu command IR-416                                                                   |            |
| icmp ipv4 rate-limit unreachable command IR-384 ipv6 nd dad attempts command IR-418       |            |
| interface (DHCP) command IR-236 ipv6 nd managed-config-flag command IR-42                 | l .        |
| interface (HSRP) command IR-333 ipv6 nd ns-interval command IR-423                        |            |
| interface (VRRP) command IR-558 ipv6 nd other-config-flag command IR-425                  |            |
| ipv4 access-group command IR-27 ipv6 nd prefix command IR-427                             |            |
| ipv4 access-list command IR-29 ipv6 nd ra-interval command IR-430                         |            |
| ipv4 access-list log-update rate command IR-31 ipv6 nd ra-lifetime command IR-432         |            |
| ipv4 access-list log-update threshold command IR-32 ipv6 nd reachable-time command IR-434 |            |
| ipv4 access-list maximum ace threshold command IR-34 ipv6 nd redirects command IR-436     |            |
| ipv4 access-list maximum acl threshold command IR-36 ipv6 nd suppress-ra command IR-437   |            |
| ipv4 address command IR-386 ipv6 neighbor command IR-439                                  |            |
| ipv4 bgp policy accounting command IR-129 ipv6 prefix-list command IR-493                 |            |
| ipv4 conflict-policy command IR-388 ipv6 unreachables disable command IR-442              |            |

| ipv6 verify unicast source reachable-via any | show access-lists ipv4 command IR-74                         |
|----------------------------------------------|--------------------------------------------------------------|
| command IR-135                               | show access-lists ipv6 command IR-79                         |
|                                              | show adjacency command IR-138                                |
| L                                            | show arm conflicts command IR-446                            |
| _                                            | show arm database command IR-448                             |
| local pool command IR-443                    | show arm registrations producers command IR-453              |
|                                              | show arm router-ids command IR-451                           |
| P                                            | show arm summary command IR-455                              |
|                                              | show arm vrf-summary command IR-457                          |
| pd command IR-238, IR-240                    | show arp command IR-93                                       |
| permit (IPv4) command IR-50                  | show cef ipv4 adjacency command IR-144                       |
| permit (IPv6) command IR-61                  | show cef ipv4 adjacency hardware command IR-147              |
| permit (prefix-list) command IR-495          | show cef ipv4 command IR-141                                 |
| ping (network) command IR-282                | show cef ipv4 drop command IR-149                            |
| pool command IR-242                          | show cef ipv4 exact-route command IR-151                     |
| Preface iii                                  | show cef ipv4 exceptions command IR-188                      |
| preference command IR-244                    | show cef ipv4 hardware command IR-158                        |
| proxy-arp command IR-91                      | show cef ipv4 interface bgp-policy-statistics command IR-163 |
|                                              | show cef ipv4 interface command IR-160                       |
| R                                            | show cef ipv4 non-recursive command IR-166                   |
| rapid-commit command IR-245                  | show cef ipv4 resources command IR-169                       |
| rcp client source-interface command IR-285   | show cef ipv4 summary command IR-171                         |
| rcp client username command IR-287           | show cef ipv4 unresolved command IR-173                      |
| remark (IPv4) command IR-66                  | show cef ipv6 adjacency command IR-179                       |
| remark (IPv6) command IR-68                  | show cef ipv6 adjacency hardware command IR-182              |
| remark (prefix-list) command IR-498          | show cef ipv6 command IR-175                                 |
| resequence access-list ipv4 command IR-70    | show cef ipv6 drops command IR-184                           |
| resequence access-list ipv6 command IR-72    | show cef ipv6 exact-route command IR-186                     |
| resequence prefix-list ipv4 command IR-500   | show cef ipv6 exceptions command IR-188                      |
| resequence prefix-list ipv6 command IR-502   | show cef ipv6 hardware command IR-193                        |
| router hsrp command IR-335                   | show cef ipv6 interface bgp-policy-statistics                |
| router vrrp command IR-560                   | command IR-195                                               |
| rp mgmtethernet forwarding command IR-137    | show cef ipv6 interface command IR-198                       |
|                                              | show cef ipv6 non-recursive command IR-201                   |
|                                              | show cef ipv6 resources command IR-203                       |
| S                                            | show cef ipv6 summary command IR-205                         |
| service tcp-small-servers command IR-520     | show cef ipv6 unresolved command IR-207                      |
|                                              | show cef mpls adjacency command IR-209                       |

service udp-small-servers command IR-522

| show cef mpls unresolved command IR-211             | show tcp detail command IR-534                |
|-----------------------------------------------------|-----------------------------------------------|
| show cef vrf command IR-212                         | show tcp extended-filters command IR-536      |
| show cinetd services command IR-289                 | show udp brief command IR-540                 |
| show clns statistics command IR-459                 | show udp statistics command IR-546            |
| show dhep ipv6 binding command IR-248               | show vrrp command IR-562                      |
| show dhep ipv6 command IR-247                       | sip address command IR-257                    |
| show dhcp ipv6 database command IR-250              |                                               |
| show dhep ipv6 interface command IR-252             | т                                             |
| show dhep ipv6 pool command IR-254                  | •                                             |
| show dhcp relay command IR-256                      | tcp mss command IR-548                        |
| show hosts command IR-291                           | tcp path-mtu-discovery command IR-549         |
| show hsrp command IR-336                            | tcp selective-ack command IR-551              |
| show ipv4 interface command IR-461                  | tcp synwait-time command IR-553               |
| show ipv4 traffic command IR-466                    | tcp timestamp command IR-554                  |
| show ipv6 interface command IR-469                  | tcp window-size command IR-556                |
| show ipv6 neighbors command IR-472                  | telnet client source-interface command IR-296 |
| show ipv6 traffic command IR-475                    | telnet command IR-293                         |
| show local pool command IR-464                      | telnet dscp command IR-298                    |
| show lpts bindings command IR-344                   | telnet server command IR-300                  |
| show lpts clients command IR-348                    | telnet transparent command IR-302             |
| show lpts flows command IR-350                      | tftp client source-interface command IR-304   |
| show lpts ifib command IR-353                       | tftp server command IR-306                    |
| show lpts if ib slices command IR-356               | traceroute command IR-308                     |
| show lpts ifib statistics command IR-359            |                                               |
| show lpts if ib times command IR-361                | V                                             |
| show lpts mpa groups command IR-363                 | V                                             |
| show lpts pifib command IR-365                      | vrrp assume-ownership command IR-567          |
| show lpts pifib hardware entry command IR-370       | vrrp delay command IR-569                     |
| show lpts pifib hardware usage command IR-373       | vrrp ipv4 command IR-571                      |
| show lpts pifib statistics command IR-375           | vrrp preempt command IR-573                   |
| show lpts port-arbitrator statistics command IR-377 | vrrp priority command IR-575                  |
| show lpts vrf command IR-379                        | vrrp text-authentication command IR-577       |
| show prefix-list ipv4 command IR-504                | vrrp timer command IR-579                     |
| show prefix-list ipv6 command IR-506                | vrrp track interface command IR-581           |
| show raw brief command IR-524                       |                                               |
| show raw detail pcb command IR-526                  |                                               |
| show raw extended-filters command IR-528            |                                               |
| show raw statistics pcb command IR-530              |                                               |
| show tcp brief command IR-532                       |                                               |